# Programmer's Guide

# infiniium DCA Agilent 86100A

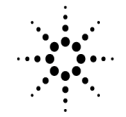

**Agilent Technologies** 

© Copyright 2000 Agilent Technologies All Rights Reserved. Reproduction, adaptation, or translation without prior written permission is prohibited, except as allowed under copyright laws.

Agilent Part No. 86100-90017 Printed in USA November 2000

Agilent Technologies Lightwave Division 1400 Fountaingrove Parkway Santa Rosa, CA 95403-1799, **I**ISA

#### **Notice.**

The information contained in this document is subject to change without notice. Companies, names, and data used in examples herein are fictitious unless otherwise noted. Agilent Technologies makes no warranty of any kind with regard to this material, including but not limited to, the implied warranties of merchantability and fitness for a particular purpose. Agilent Technologies shall not be liable for errors contained herein or for incidental or consequential damages in connection with the furnishing, performance, or use of this material.

### **Restricted Rights Legend.**

Use, duplication, or disclosure by the U.S. Government is subject to restrictions as set forth in subparagraph (c) (1) (ii) of the Rights in Technical Data and Computer Software clause at DFARS 252.227-7013 for DOD agencies, and subparagraphs  $(c)$   $(1)$  and  $(c)$   $(2)$ of the Commercial Computer Software Restricted Rights clause at FAR 52.227-19 for other agencies.

#### **Warranty.**

This Agilent Technologies instrument product is warranted against defects in material and workmanship for a period of one year from date of shipment. During the warranty period, Agilent Technologies will, at its option, either repair or replace products which prove to be defective. For warranty service or repair, this product must be returned to a service facility designated by Agilent Technologies. Buyer shall prepay shipping charges to Agilent Technologies and Agilent Technologies shall pay shipping charges to return the product to Buyer. However, Buyer shall pay all shipping charges, duties, and taxes for products returned to Agilent Technologies from another country.

Agilent Technologies warrants that its software and firmware designated by Agilent Technologies for use with an instrument will execute its programming instructions when properly installed on that instrument. Agilent Technologies does not warrant that the operation of the instrument, or software, or firmware will be uninterrupted or errorfree.

### **Limitation of Warranty.**

The foregoing warranty shall not apply to defects resulting from improper or inadequate maintenance by Buyer, Buyersupplied software or interfacing, unauthorized modification or misuse, operation outside of the environmental specifications for the product, or improper site preparation or maintenance.

No other warranty is expressed or implied. Agilent Technologies specifically disclaims the implied warranties of merchantability and fitness for a particular purpose.

### **Exclusive Remedies.**

The remedies provided herein are buyer's sole and exclusive remedies. Agilent Technologies shall not be liable for any direct, indirect, special, incidental, or consequential damages, whether based on contract, tort, or any other legal theory.

### **Safety Symbols.**

### **CAUTION**

The *caution* sign denotes a hazard. It calls attention to a procedure which, if not correctly performed or adhered to, could result in damage to or destruction of the product. Do not proceed beyond a caution sign until the indicated conditions are fully understood and met.

### **WARNING**

The *warning* sign denotes a hazard. It calls attention to a procedure which, if not correctly performed or adhered to, could result in injury or loss of life. Do not proceed beyond a warning sign until the indicated conditions are fully understood and met.

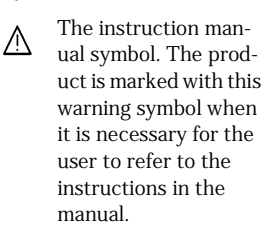

The laser radiation ∦₩ symbol. This warning symbol is marked on products which have a laser output.

The AC symbol is used to indicate the required nature of the line module input power.

| The ON symbols are  $\blacksquare$ used to mark the positions of the instrument power line switch.

> $\bigcirc$  The OFF symbols are used to mark the positions of the instrument power line switch.

The CE mark is a reg-C€ istered trademark of the European Community.

GF.

 $\mathbf{\mathsf{u}}$ 

The CSA mark is a registered trademark of the Canadian Standards Association.

ISM1-A This text denotes that the instrument is an Industrial Scientific and Medical Group 1 Class A product.

### **Typographical Conventions.**

The following conventions are used in this book:

key type for keys or text located on the keyboard or instrument.

*softkey type* for key names that are displayed on the instrument's screen.

display type for words or characters displayed on the computer's screen or instrument's display.

**user type** for words or characters that you type or enter.

*emphasis* type for words or characters that emphasize some point or that are used as place holders for text that you type.

## General Safety Considerations

## **WARNING If this product is not used as specified, the protection provided by the equipment could be impaired. This product must be used in a normal condition (in which all means for protection are intact) only.**

## **WARNING No operator serviceable parts inside. Refer servicing to qualified personnel. To prevent electrical shock, do not remove covers.**

## **CAUTION** Fiber-optic connectors are easily damaged when connected to dirty or damaged cables and accessories. The digital communications analyzer's frontpanel INPUT connector is no exception. When you use improper cleaning and handling techniques, you risk expensive instrument repairs, damaged cables, and compromised measurements. Before you connect any fiber-optic cable to the digital communications analyzer, refer to "Cleaning Connectors for Accurate Measurements" in the *Agilent 86100A Quick Start Guide*, or in the instrument on-line help system.

This product has been designed and tested in accordance with IEC Publication 61010-1, Safety Requirements for Electrical Equipment for Measurement, Control, and Laboratory Use, and has been supplied in a safe condition. The instruction documentation contains information and warnings that must be followed by the user to ensure safe operation and to maintain the product in a safe condition.

### **[1](#page-18-0) [Introduction](#page-18-1)**

[Communicating with the Analyzer 1-2](#page-19-0) [Output Command 1-3](#page-20-0) [Device Address 1-3](#page-20-1) [Instructions 1-4](#page-21-0) [Instruction Header 1-4](#page-21-1) [White Space \(Separator\) 1-4](#page-21-2) [Program Data 1-5](#page-22-0) [Header Types 1-5](#page-22-1) [Duplicate Mnemonics 1-7](#page-24-0) [Query Headers 1-7](#page-24-1) [Program Header Options 1-8](#page-25-0) [Character Program Data 1-9](#page-26-0) [Numeric Program Data 1-9](#page-26-1) [Embedded Strings 1-10](#page-27-0) [Program Message Terminator 1-10](#page-27-1) [Common Commands within a Subsystem 1-10](#page-27-2) [Selecting Multiple Subsystems 1-11](#page-28-0) [File Names and Types 1-11](#page-28-1) [File Locations 1-13](#page-30-0) [Getting Started Programming 1-15](#page-32-0) [Initialization 1-15](#page-32-1) [Example Program 1-17](#page-34-0) [Using the DIGITIZE Command 1-18](#page-35-0) [Receiving Information from the Analyzer 1-19](#page-36-0) [String Variable Example 1-20](#page-37-0) [Numeric Variable Example 1-20](#page-37-1) [Definite-Length Block Response Data 1-21](#page-38-0) [Multiple Queries 1-21](#page-38-1) [Analyzer Status 1-22](#page-39-0)

### **[2](#page-40-0) [Interface Functions](#page-40-1)**

[GPIB Interface Connector 2-2](#page-41-0) [GPIB Default Startup Conditions 2-2](#page-41-1) [Interface Capabilities 2-3](#page-42-0) [Command and Data Concepts 2-3](#page-42-1) [Communicating Over the Bus 2-4](#page-43-0)

[Bus Commands 2-5](#page-44-0)

**[3](#page-46-0) [Message Communication and System Functions](#page-46-1)** [Protocols 3-2](#page-47-0)

### **[4](#page-52-0) [Status Reporting](#page-52-1)**

[Status Reporting Data Structures 4-6](#page-57-0) [Status Byte Register 4-9](#page-60-0) [Service Request Enable Register 4-11](#page-62-0) [Trigger Event Register \(TRG\) 4-11](#page-62-1) [Standard Event Status Register 4-12](#page-63-0) [Standard Event Status Enable Register 4-13](#page-64-0) [User Event Register \(UER\) 4-13](#page-64-1) [Local Event Register \(LCL\) 4-14](#page-65-0) [Operation Status Register \(OPR\) 4-14](#page-65-1) [Clock Recovery Event Register \(CRER\) 4-14](#page-65-2) [Limit Test Event Register \(LTER\) 4-15](#page-66-0) [Acquisition Event Register \(AER\) 4-16](#page-67-0) [Mask Test Event Register \(MTER\) 4-16](#page-67-1) [Error Queue 4-17](#page-68-0) [Output Queue 4-17](#page-68-1) [Message Queue 4-17](#page-68-2) [Clearing Registers and Queues 4-18](#page-69-0)

### **[5](#page-70-0) [Programming Conventions](#page-70-1)**

[Data Flow 5-2](#page-71-0) [Truncation Rule 5-3](#page-72-0) [The Command Tree 5-4](#page-73-0) [Infinity Representation 5-10](#page-79-0) [Sequential and Overlapped Commands 5-10](#page-79-1) [Response Generation 5-10](#page-79-2) [EOI 5-10](#page-79-3)

### **[6](#page-80-0) [Sample Programs](#page-80-1)**

[Sample Program Structure 6-3](#page-82-0) [Sample C Programs 6-4](#page-83-0) [init.c - Initialization 6-5](#page-84-0)

[init.c - Global Definitions and Main Program 6-6](#page-85-0) [init.c - Initializing the Analyzer 6-7](#page-86-0) [init.c - Acquiring Data 6-8](#page-87-0) [init.c - Making Automatic Measurements 6-9](#page-88-0) [init.c - Error Checking 6-11](#page-90-0) [init.c - Transferring Data to the PC 6-13](#page-92-0) [init.c - Converting Waveform Data 6-15](#page-94-0) [init.c - Storing Waveform Time and Voltage Information 6-16](#page-95-0) [gen\\_srq.c - Generating a Service Request 6-17](#page-96-0) [Listings of the Sample Programs 6-21](#page-100-0) [hpib\\_decl.h Sample Program 6-22](#page-101-0) [init.c Sample Program 6-24](#page-103-0) [gen\\_srq.c Sample Program 6-30](#page-109-0) [srq.c Sample Program 6-32](#page-111-0) [learnstr.c Sample Program 6-34](#page-113-0) [sicl\\_IO.c Sample Program 6-37](#page-116-0) natl IO.c Sample Program 6-40 [init.bas Sample Program 6-44](#page-123-0) [srq.bas Sample Program 6-50](#page-129-0) [lrn\\_str.bas Sample Program 6-53](#page-132-0)

### **[7](#page-136-0) [Common Commands](#page-136-1)**

[Receiving Common Commands 7-2](#page-137-0) [Status Registers 7-3](#page-138-0) [Common Commands 7-4](#page-139-0) [\\*CLS \(Clear Status\) 7-4](#page-139-1) [\\*ESE \(Event Status Enable\) 7-4](#page-139-2) [\\*ESR? \(Event Status Register\) 7-6](#page-141-0) [\\*IDN? \(Identification Number\) 7-7](#page-142-0) [\\*LRN? \(Learn\) 7-7](#page-142-1) [\\*OPC \(Operation Complete\) 7-9](#page-144-0) [\\*OPT? \(Option\) 7-10](#page-145-0) [\\*RCL \(Recall\) 7-10](#page-145-1) [\\*RST \(Reset\) 7-11](#page-146-0) [\\*SAV \(Save\) 7-16](#page-151-0) [\\*SRE \(Service Request Enable\) 7-16](#page-151-1) [\\*STB? \(Status Byte\) 7-17](#page-152-0)

[\\*TRG \(Trigger\) 7-19](#page-154-0) [\\*TST? \(Test\) 7-19](#page-154-1) [\\*WAI \(Wait-to-Continue\) 7-20](#page-155-0)

### **[8](#page-156-0) [Root Level Commands](#page-156-1)**

[Status Reporting Data Structures 8-3](#page-158-0) [Root Level Commands 8-4](#page-159-0) [AEEN \(Acquisition Limits Event Enable register\) 8-4](#page-159-1) [ALER? \(Acquisition Limits Event Register\) 8-4](#page-159-2) [AUToscale 8-4](#page-159-3) [BLANk 8-6](#page-161-0) [CDISplay 8-6](#page-161-1) [COMMents 8-6](#page-161-2) [CREE \(Clock Recovery Event Enable Register\) 8-7](#page-162-0) [CRER? \(Clock Recovery Event Register\) 8-7](#page-162-1) [DIGitize 8-8](#page-163-0) [LER? \(Local Event Register\) 8-9](#page-164-0) [LTEE \(Limit Test Event Enable register\) 8-9](#page-164-1) [LTER? \(Limit Test Event Register\) 8-10](#page-165-0) [MODel? 8-10](#page-165-1) [MTEE \(Mask Test Event Enable Register\) 8-11](#page-166-0) [MTER? \(Mask Test Event Register\) 8-12](#page-167-0) [OPEE 8-12](#page-167-1) [OPER? 8-12](#page-167-2) [PRINt 8-13](#page-168-0) [RECall:SETup 8-13](#page-168-1) [RUN 8-13](#page-168-2) [SERial \(Serial Number\) 8-14](#page-169-0) [SINGle 8-14](#page-169-1) [STOP 8-15](#page-170-0) [STORe:SETup 8-15](#page-170-1) [STORe:WAVEform 8-15](#page-170-2) [TER? \(Trigger Event Register\) 8-15](#page-170-3) [UEE \(User Event Enable register\) 8-16](#page-171-0) [UER? \(User Event Register\) 8-16](#page-171-1) [VIEW 8-17](#page-172-0)

## **[9](#page-174-0) [System Commands](#page-174-1)**

[DATE 9-3](#page-176-0) [DSP 9-3](#page-176-1) [ERRor? 9-4](#page-177-0) [HEADer 9-6](#page-179-0) [LONGform 9-7](#page-180-0) [MODE 9-8](#page-181-0) [SETup 9-8](#page-181-1) [TIME 9-10](#page-183-0)

### **[10](#page-184-0) [Acquire Commands](#page-184-1)**

[AVERage 10-3](#page-186-0) [BEST 10-3](#page-186-1) [COUNt 10-4](#page-187-0) [POINts 10-5](#page-188-0) [RUNTil 10-6](#page-189-0) [SSCReen 10-6](#page-189-1) [SSCReen:AREA 10-7](#page-190-0) [SSCReen:IMAGe 10-8](#page-191-0) [SWAVeform 10-8](#page-191-1) [SWAVeform:RESet 10-9](#page-192-0)

### **[11](#page-194-0) [Calibration Commands](#page-194-1)**

[Mainframe Calibration 11-2](#page-195-0) [Module Calibration 11-2](#page-195-1) [Probe Calibration 11-4](#page-197-0) [CANCel 11-5](#page-198-0) [CONTinue 11-5](#page-198-1) [ERATio:DLEVel? CHANnel<N> 11-5](#page-198-2) [ERATio:STARt CHANnel<N> 11-6](#page-199-0) [ERATio:STATus? CHANnel<N> 11-6](#page-199-1) [FRAMe:LABel 11-6](#page-199-2) [FRAMe:STARt 11-6](#page-199-3) [FRAMe:TIME? 11-7](#page-200-0) [MODule:OCONversion? 11-7](#page-200-1) [MODule:OPOWer 11-7](#page-200-2) [MODule:OPTical 11-8](#page-201-0)

[MODule:OWAVelength 11-8](#page-201-1) [MODule:STATus? 11-8](#page-201-2) [MODule:TIME? 11-9](#page-202-0) [MODule:VERTical 11-9](#page-202-1) [OUTPut 11-9](#page-202-2) [PROBe:CHANnel<N> 11-10](#page-203-0) [SAMPlers 11-10](#page-203-1) [SDONe? 11-11](#page-204-0) [SKEW 11-11](#page-204-1) [STATus? 11-12](#page-205-0) [Calibration Procedure 11-12](#page-205-1)

### **[12](#page-206-0) [Channel Commands](#page-206-1)**

[BANDwidth 12-3](#page-208-0) [DISPlay 12-3](#page-208-1) [FDEScription? 12-4](#page-209-0) [FILTer 12-4](#page-209-1) [FSELect 12-5](#page-210-0) [OFFSet 12-6](#page-211-0) [PROBe 12-6](#page-211-1) [PROBe:CALibrate 12-7](#page-212-0) [RANGe 12-7](#page-212-1) [SCALe 12-8](#page-213-0) [TDRSkew 12-9](#page-214-0) [UNITs 12-9](#page-214-1) [UNITs:ATTenuation 12-9](#page-214-2) [UNITs:OFFSet 12-10](#page-215-0) [WAVelength 12-10](#page-215-1)

### **[13](#page-216-0) [Clock Recovery Commands](#page-216-1)**

[LOCKed? 13-3](#page-218-0) [RATE 13-3](#page-218-1) [SPResent? 13-5](#page-220-0)

### **[14](#page-222-0) [Disk Commands](#page-222-1)**

[CDIRectory 14-3](#page-224-0) [DELete 14-3](#page-224-1)

[DIRectory? 14-4](#page-225-0) [LOAD 14-4](#page-225-1) [MDIRectory 14-5](#page-226-0) [PWD? 14-5](#page-226-1) [STORe 14-6](#page-227-0)

## **[15](#page-228-0) [Display Commands](#page-228-1)**

[CGRade:LEVels? 15-3](#page-230-0) [CONNect 15-3](#page-230-1) [DATA? 15-4](#page-231-0) [DCOLor \(Default COLor\) 15-4](#page-231-1) [GRATicule 15-5](#page-232-0) [LABel 15-6](#page-233-0) [LABel:DALL 15-6](#page-233-1) [PERSistence 15-6](#page-233-2) [SCOLor 15-7](#page-234-0) [SSAVer 15-9](#page-236-0)

### **[16](#page-238-0) [Function Commands](#page-238-1)**

[DISPlay 16-3](#page-240-0) [FUNCtion<N>? 16-4](#page-241-0) [HORizontal 16-4](#page-241-1) [HORizontal:POSition 16-5](#page-242-0) [HORizontal:RANGe 16-5](#page-242-1) [INVert 16-6](#page-243-0) [MAGNify 16-7](#page-244-0) [OFFSet 16-7](#page-244-1) [RANGe 16-8](#page-245-0) [SUBTract 16-9](#page-246-0) [VERSus 16-9](#page-246-1) [VERTical 16-10](#page-247-0) [VERTical:OFFSet 16-11](#page-248-0) [VERTical:RANGe 16-11](#page-248-1)

## **[17](#page-250-0) [Hardcopy Commands](#page-250-1)**

[AREA 17-3](#page-252-0) [DPRinter 17-3](#page-252-1)

[FACTors 17-4](#page-253-0) [IMAGe 17-5](#page-254-0) [PRINters? 17-6](#page-255-0)

### **[18](#page-256-0) [Histogram Commands](#page-256-1)**

[Histograms and the Database 18-3](#page-258-0) [AXIS 18-4](#page-259-0) [MODE 18-4](#page-259-1) [SCALe:SIZE 18-5](#page-260-0) [WINDow:DEFault 18-5](#page-260-1) [WINDow:SOURce 18-6](#page-261-0) [WINDow:X1Position 18-6](#page-261-1) [WINDow:X2Position 18-7](#page-262-0) [WINDow:Y1Position 18-8](#page-263-0) [WINDow:Y2Position 18-9](#page-264-0)

### **[19](#page-266-0) [Limit Test Commands](#page-266-1)**

[FAIL 19-3](#page-268-0) [LLIMit 19-4](#page-269-0) [MNFound 19-5](#page-270-0) [RUNTil 19-6](#page-271-0) [SOURce 19-7](#page-272-0) [SSCReen 19-7](#page-272-1) [SSCReen:AREA 19-8](#page-273-0) [SSCReen:IMAGe 19-9](#page-274-0) [SSUMmary 19-9](#page-274-1) [SWAVeform 19-10](#page-275-0) [SWAVeform:RESet 19-11](#page-276-0) [TEST 19-11](#page-276-1) [ULIMit 19-13](#page-278-0)

### **[20](#page-280-0) [Marker Commands](#page-280-1)**

[PROPagation 20-2](#page-281-0) [REFerence 20-3](#page-282-0) [STATe 20-4](#page-283-0) [X1Position 20-4](#page-283-1) [X1Y1source 20-5](#page-284-0)

[X2Position 20-6](#page-285-0) [X2Y2source 20-6](#page-285-1) [XDELta? 20-7](#page-286-0) [XUNits 20-7](#page-286-1) [Y1Position 20-8](#page-287-0) [Y2Position 20-8](#page-287-1) [YDELta? 20-9](#page-288-0) [YUNits 20-10](#page-289-0)

### **[21](#page-290-0) [Mask Test Commands](#page-290-1)**

[Mask Handling 21-3](#page-292-0) [Mask Files 21-3](#page-292-1) [ALIGn 21-4](#page-293-0) [AMEThod 21-4](#page-293-1) [COUNt:FAILures? 21-4](#page-293-2) [COUNt:FSAMples? 21-5](#page-294-0) [COUNt:HITS? 21-6](#page-295-0) [COUNt:SAMPles? 21-7](#page-296-0) [COUNt:WAVeforms? 21-7](#page-296-1) [DELete 21-8](#page-297-0) [EXIT 21-8](#page-297-1) [LOAD 21-8](#page-297-2) [MASK:DELete 21-9](#page-298-0) [MMARgin:PERCent 21-9](#page-298-1) [MMARgin:STATe 21-10](#page-299-0) [RUNTil 21-10](#page-299-1) [SCALe:DEFault 21-11](#page-300-0) [SCALe:SOURce? 21-12](#page-301-0) [SCALe:X1 21-12](#page-301-1) [SCALe:XDELta 21-13](#page-302-0) [SCALe:Y1 21-14](#page-303-0) [SCALe:Y2 21-15](#page-304-0) [SCALe:YTRack 21-15](#page-304-1) [SSCReen 21-16](#page-305-0) [SSCReen:AREA 21-17](#page-306-0) [SSCReen:IMAGe 21-17](#page-306-1) [SSUMmary 21-18](#page-307-0)

[STARt 21-19](#page-308-0) [SWAVeform 21-19](#page-308-1) [SWAVeform:RESet 21-20](#page-309-0) [TEST 21-20](#page-309-1) [TITLe? 21-21](#page-310-0)

### **[22](#page-312-0) [Measure Commands](#page-312-1)**

[Measurement Setup 22-3](#page-314-0) [User-Defined Measurements 22-3](#page-314-1) [Measurement Error 22-3](#page-314-2) [Making Measurements 22-4](#page-315-0) [ANNotation 22-6](#page-317-0) [APOWer 22-6](#page-317-1) [CGRade:AMPLitude 22-7](#page-318-0) [CGRade:BITRate 22-8](#page-319-0) [CGRade:COMPlete 22-8](#page-319-1) [CGRade:CROSsing 22-9](#page-320-0) [CGRade:DCDistortion 22-10](#page-321-0) [CGRade:EHEight 22-11](#page-322-0) [CGRade:ERATio 22-11](#page-322-1) [CGRade:ESN 22-12](#page-323-0) [CGRade:EWIDth 22-13](#page-324-0) [CGRade:JITTer 22-14](#page-325-0) [CGRade:OLEVel 22-14](#page-325-1) [CGRade:PEAK? 22-15](#page-326-0) [CGRade:ZLEVel 22-15](#page-326-1) [CLEar 22-16](#page-327-0) [DEFine 22-16](#page-327-1) [DUTYcycle 22-18](#page-329-0) [FALLtime 22-19](#page-330-0) [FREQuency 22-20](#page-331-0) [HISTogram:HITS? 22-21](#page-332-0) [HISTogram:M1S? 22-22](#page-333-0) [HISTogram:M2S? 22-22](#page-333-1) [HISTogram:M3S? 22-23](#page-334-0) [HISTogram:MEAN? 22-24](#page-335-0) [HISTogram:MEDian? 22-24](#page-335-1)

[HISTogram:PEAK? 22-25](#page-336-0) [HISTogram:PP? 22-25](#page-336-1) [HISTogram:SCALe? 22-26](#page-337-0) [HISTogram:STDDev? 22-26](#page-337-1) [NWIDth 22-27](#page-338-0) [OVERshoot 22-28](#page-339-0) [PERiod 22-29](#page-340-0) [PWIDth 22-30](#page-341-0) [RESults? 22-31](#page-342-0) [RISetime 22-33](#page-344-0) [SCRatch 22-34](#page-345-0) [SENDvalid 22-34](#page-345-1) [SOURce 22-35](#page-346-0) [TEDGe? 22-36](#page-347-0) [TVOLt? 22-37](#page-348-0) [VAMPlitude 22-38](#page-349-0) [VBASe 22-39](#page-350-0) [VMAX 22-39](#page-350-1) [VMIN 22-40](#page-351-0) [VPP 22-41](#page-352-0) [VRMS 22-42](#page-353-0) [VTIMe? 22-43](#page-354-0) [VTOP 22-44](#page-355-0)

### **[23](#page-356-0) [TDR/TDT Commands](#page-356-1)**

[PRESet 23-3](#page-358-0) [RATE 23-3](#page-358-1) [RESPonse 23-4](#page-359-0) [RESPonse:CALibrate 23-5](#page-360-0) [RESPonse:CALibrate:CANCel 23-5](#page-360-1) [RESPonse:CALibrate:CONTinue 23-6](#page-361-0) [RESPonse:HORizontal 23-6](#page-361-1) [RESPonse:HORizontal:POSition 23-7](#page-362-0) [RESPonse:HORizontal:RANGe 23-8](#page-363-0) [RESPonse:RISetime 23-9](#page-364-0) [RESPonse:TDRDest 23-10](#page-365-0) [RESPonse:TDRTDT 23-11](#page-366-0)

[RESPonse:TDTDest 23-11](#page-366-1) [RESPonse:VERTical 23-12](#page-367-0) [RESPonse:VERTical:OFFSet 23-13](#page-368-0) [RESPonse:VERTical:RANGe 23-14](#page-369-0) [STIMulus 23-15](#page-370-0)

### **[24](#page-372-0) [Time Base Commands](#page-372-1)**

[BRATe 24-2](#page-373-0) [POSition 24-2](#page-373-1) [RANGe 24-3](#page-374-0) [REFerence 24-4](#page-375-0) [SCALe 24-4](#page-375-1) [UNITs 24-5](#page-376-0)

### **[25](#page-378-0) [Trigger Commands](#page-378-1)**

[ATTenuation 25-3](#page-380-0) [BWLimit 25-3](#page-380-1) [GATed 25-3](#page-380-2) [HYSTeresis 25-4](#page-381-0) [LEVel 25-4](#page-381-1) [SLOPe 25-4](#page-381-2) [SOURce 25-5](#page-382-0)

### **[26](#page-384-0) [Waveform Commands](#page-384-1)**

[Data Acquisition 26-2](#page-385-0) [Waveform Data and Preamble 26-2](#page-385-1) [Data Conversion 26-3](#page-386-0) [Conversion from Data Value to Units 26-3](#page-386-1) [Data Format for GPIB Transfer 26-4](#page-387-0) [BANDpass? 26-5](#page-388-0) [BYTeorder 26-5](#page-388-1) [COUNt? 26-6](#page-389-0) [DATA 26-7](#page-390-0) [FORMat 26-9](#page-392-0) [POINts? 26-10](#page-393-0) [PREamble 26-11](#page-394-0) [SOURce 26-15](#page-398-0)

[TYPE? 26-16](#page-399-0) [XDISplay? 26-16](#page-399-1) [XINCrement? 26-17](#page-400-0) [XORigin? 26-17](#page-400-1) [XRANge? 26-18](#page-401-0) [XREFerence? 26-18](#page-401-1) [XUNits? 26-19](#page-402-0) [YDISplay? 26-19](#page-402-1) [YINCrement? 26-20](#page-403-0) [YORigin? 26-20](#page-403-1) [YRANge? 26-21](#page-404-0) [YREFerence? 26-21](#page-404-1) [YUNits? 26-22](#page-405-0)

### **[27](#page-406-0) [Waveform Memory Commands](#page-406-1)**

[DISPlay 27-3](#page-408-0) [LOAD 27-3](#page-408-1) [SAVE 27-4](#page-409-0) [XOFFset 27-4](#page-409-1) [XRANge 27-4](#page-409-2) [YOFFset 27-5](#page-410-0) [YRANge 27-6](#page-411-0)

### **[28](#page-412-0) [Language Compatibility](#page-412-1)**

[Agilent 83480A Commands Not Used in the Agilent 86100A 28-2](#page-413-0)

### **[29](#page-416-0) [Error Messages](#page-416-1)**

[Error Queue 29-2](#page-417-0) [Error Numbers 29-3](#page-418-0) [Command Error 29-3](#page-418-1) [Execution Error 29-4](#page-419-0) [Device- or Analyzer-Specific Error 29-4](#page-419-1) [Query Error 29-5](#page-420-0) [List of Error Messages 29-6](#page-421-0)

# <span id="page-18-0"></span>1

[Communicating with the Analyzer 1-2](#page-19-0) [Output Command 1-3](#page-20-0) [Device Address 1-3](#page-20-1) [Instructions 1-4](#page-21-0) [Instruction Header 1-4](#page-21-1) [White Space \(Separator\) 1-4](#page-21-2) [Program Data 1-5](#page-22-0) [Header Types 1-5](#page-22-1) [Duplicate Mnemonics 1-7](#page-24-0) [Query Headers 1-7](#page-24-1) [Program Header Options 1-8](#page-25-0) [Character Program Data 1-9](#page-26-0) [Numeric Program Data 1-9](#page-26-1) [Embedded Strings 1-10](#page-27-0) [Program Message Terminator 1-10](#page-27-1) [Common Commands within a Subsystem 1-10](#page-27-2) [Selecting Multiple Subsystems 1-11](#page-28-0) [File Names and Types 1-11](#page-28-1) [File Locations 1-13](#page-30-0) [Getting Started Programming 1-15](#page-32-0) [Initialization 1-15](#page-32-1) [Example Program 1-17](#page-34-0) [Using the DIGITIZE Command 1-18](#page-35-0) [Receiving Information from the Analyzer 1-19](#page-36-0) [String Variable Example 1-20](#page-37-0) [Numeric Variable Example 1-20](#page-37-1) [Definite-Length Block Response Data 1-21](#page-38-0) [Multiple Queries 1-21](#page-38-1) [Analyzer Status 1-22](#page-39-0)

# <span id="page-18-1"></span>Introduction

# Introduction to Programming

This chapter introduces the basics for remote programming of an analyzer. The programming commands in this manual conform to the IEEE 488.2 Standard Digital Interface for Programmable Instrumentation. The programming commands provide the means of remote control.

Basic operations that you can do with a computer (GPIB controller) and an analyzer include:

- Set up the analyzer.
- Make measurements.

.

- Get data (waveform, measurements, configuration) from the analyzer.
- Send information, such as waveforms and configurations, to the analyzer.

Other tasks are accomplished by combining these functions.

### **Example Programs are Written in HP BASIC and C**

The programming examples for individual commands in this manual are written in HP BASIC and C.

## <span id="page-19-0"></span>Communicating with the Analyzer

Computers communicate with the analyzer by sending and receiving messages over a remote interface, usually with GPIB programming. Commands for programming normally appear as ASCII character strings embedded in the output statements of a "host" language available on your computer. The input commands of the host language are used to read in responses from the analyzer.

For example, HP BASIC uses the OUTPUT statement for sending commands and queries. After a query is sent, the response is usually read using the HP BASIC ENTER statement. The ENTER statement passes the value across the bus to the computer and places it in the designated variable.

For the GPIB interface, messages are placed on the bus using an output command and passing the device address, program message, and a terminator. Passing the device address ensures that the program message is sent to the correct GPIB interface and GPIB device.

This HP BASIC OUTPUT statement sends a command that sets the channel 1 scale value to 500 mV:

OUTPUT <device address>;":CHANNEL1:SCALE 500E-3"<terminator>

The device address represents the address of the device being programmed. Each of the other parts of the above statement are explained in the following pages.

### **Use the Suffix Multiplier Instead**

Using "mV" or "V" following the numeric voltage value in some commands will cause Error 138–Suffix not allowed. Instead, use the convention for the suffix multiplier as described in [Chapter 3, "Message Communication and System Functions".](#page-46-2)

## <span id="page-20-0"></span>Output Command

The output command depends entirely on the programming language. Throughout this book, HP BASIC and ANSI C are used in the examples of individual commands. If you are using other languages, you will need to find the equivalents of HP BASIC commands like OUTPUT, ENTER, and CLEAR, to convert the examples.

## <span id="page-20-1"></span>Device Address

The location where the device address must be specified depends on the programming language you are using. In some languages, it may be specified outside the OUTPUT command. In HP BASIC, it is always specified after the keyword OUTPUT. The examples in this manual assume that the analyzer and interface card are at GPIB device address 707. When writing programs, the device address varies according to how the bus is configured.

**Introduction Instructions**

## <span id="page-21-0"></span>**Instructions**

Instructions, both commands and queries, normally appear as strings embedded in a statement of your host language, such as HP BASIC, Pascal, or C. The only time a parameter is not meant to be expressed as a string is when the instruction's syntax definition specifies <block data>, such as HP BASIC's "learnstring" command. There are only a few instructions that use block data.

Instructions are composed of two main parts:

- The header, which specifies the command or query to be sent.
- The program data, which provides additional information to clarify the meaning of the instruction.

## <span id="page-21-1"></span>Instruction Header

The instruction header is one or more command mnemonics separated by colons (:) that represent the operation to be performed by the analyzer. See [Chapter 5, "Programming Conventions"](#page-70-2) for more information.

Queries are formed by adding a question mark (?) to the end of the header. Many instructions can be used as either commands or queries, depending on whether or not you include the question mark. The command and query forms of an instruction usually have different program data. Many queries do not use any program data.

## <span id="page-21-2"></span>White Space (Separator)

White space is used to separate the instruction header from the program data. If the instruction does not require any program data parameters, you do not need to include any white space. In this manual, white space is defined as one or more spaces. ASCII defines a space to be character 32, in decimal.

## <span id="page-22-0"></span>Program Data

Program data is used to clarify the meaning of the command or query. It provides necessary information, such as whether a function should be on or off or which waveform is to be displayed. Each instruction's syntax definition shows the program data, and the values they accept. See ["Numeric Program Data" on](#page-26-1)  [page 1-9](#page-26-1) for more information about general syntax rules and acceptable values.

When there is more than one data parameter, they are separated by commas (,). You can add spaces around the commas to improve readability.

# <span id="page-22-1"></span>Header Types

There are three types of headers:

- Simple Command headers
- Compound Command headers
- Common Command headers

## **Simple Command Header**

Simple command headers contain a single mnemonic. AUTOSCALE and DIGI-TIZE are examples of simple command headers typically used in this analyzer. The syntax is:

<program mnemonic><terminator>

or

OUTPUT 707;":AUTOSCALE"

When program data must be included with the simple command header (for example, :DIGITIZE CHAN1), white space is added to separate the data from the header. The syntax is:

<program mnemonic><separator><program data><terminator>

or

OUTPUT 707;":DIGITIZE CHANNEL1,FUNCTION2"

**Introduction Header Types**

### **Compound Command Header**

Compound command headers are a combination of two program mnemonics. The first mnemonic selects the subsystem, and the second mnemonic selects the function within that subsystem. The mnemonics within the compound message are separated by colons. For example:

To execute a single function within a subsystem:

:<subsystem>:<function><separator><program data><terminator>

For example:

OUTPUT 707;":CHANNEL1:BANDWIDTH HIGH"

### **Combining Commands in the Same Subsystem**

To execute more than one command within the same subsystem, use a semicolon (;) to separate the commands:

:<subsystem>:<command><separator><data>;<command><separator><data><terminator>

For example:

:CHANNEL1:DISPLAY ON;BWLIMIT ON

### **Common Command Header**

Common command headers, such as clear status, control the IEEE 488.2 functions within the analyzer. The syntax is:

\*<command header><terminator>

No space or separator is allowed between the asterisk (\*) and the command header. \*CLS is an example of a common command header.

## <span id="page-24-0"></span>Duplicate Mnemonics

Identical function mnemonics can be used for more than one subsystem. For example, the function mnemonic RANGE may be used to change the vertical range or to change the horizontal range.

To set the vertical range of channel 1 to 0.4 volts full scale:

:CHANNEL1:RANGE .4

To set the horizontal time base to 1 second full scale:

:TIMEBASE:RANGE 1

CHANNEL1 and TIMEBASE are subsystem selectors, and determine which range is being modified.

## <span id="page-24-1"></span>Query Headers

Command headers immediately followed by a question mark (?) are queries. After receiving a query, the analyzer interrogates the requested subsystem and places the answer in its output queue. The answer remains in the output queue until it is read or until another command is issued. When read, the answer is transmitted across the bus to the designated listener (typically a computer). For example, the query:

:TIMEBASE:RANGE?

places the current time base setting in the output queue.

In HP BASIC, the computer input statement:

ENTER < device address >;Range

passes the value across the bus to the computer and places it in the variable Range.

You can use query commands to find out how the analyzer is currently configured. They are also used to get results of measurements made by the analyzer. For example, the command:

:MEASURE:RISETIME?

tells the analyzer to measure the rise time of your waveform and place the result in the output queue.

The output queue must be read before the next program message is sent. For example, when you send the query :MEASURE:RISETIME? you must follow it with an input statement. In HP BASIC, this is usually done with an ENTER statement immediately followed by a variable name. This statement reads the result of the query and places the result in a specified variable.

### **Handling Queries Properly**

If you send another command or query before reading the result of a query, the output buffer is cleared and the current response is lost. This also generates a query-interrupted error in the error queue. If you execute an input statement before you send a query, it will cause the computer to wait indefinitely.

## <span id="page-25-0"></span>Program Header Options

You can send program headers using any combination of uppercase or lowercase ASCII characters. Analyzer responses, however, are always returned in uppercase.

You may send program command and query headers in either long form (complete spelling), short form (abbreviated spelling), or any combination of long form and short form. For example:

:TIMEBASE:DELAY 1E-6 is the long form.

:TIM:DEL 1E-6 is the short form.

### **Using Long Form or Short Form**

Programs written in long form are easily read and are almost self-documenting. The short form syntax conserves the amount of computer memory needed for program storage and reduces I/O activity.

The rules for the short form syntax are described in [Chapter 5, "Programming](#page-70-2)  [Conventions".](#page-70-2)

## <span id="page-26-0"></span>Character Program Data

Character program data is used to convey parameter information as alpha or alphanumeric strings. For example, the :TIMEBASE:REFERENCE command can be set to left, center, or right. The character program data in this case may be LEFT, CENTER, or RIGHT. The command :TIMEBASE:REFERENCE RIGHT sets the time base reference to right.

The available mnemonics for character program data are always included with the instruction's syntax definition. Either the long form of commands, or the short form (if one exists), may be sent. Uppercase and lowercase letters may be mixed freely. When receiving responses, uppercase letters are used exclusively.

## <span id="page-26-1"></span>Numeric Program Data

Some command headers require program data to be expressed numerically. For example, :TIMEBASE:RANGE requires the desired full scale range to be expressed numerically.

For numeric program data, you can use exponential notation or suffix multipliers to indicate the numeric value. The following numbers are all equal:

 $28 = 0.28E2 = 280E-1 = 28000m = 0.028K = 28E-3K$ 

When a syntax definition specifies that a number is an integer, it means that the number should be whole. Any fractional part is ignored and truncated. Numeric data parameters that accept fractional values are called real numbers. For more information see [Chapter 2, "Interface Functions"](#page-40-2).

All numbers are expected to be strings of ASCII characters.

- When sending the number 9, you would send a byte representing the ASCII code for the character "9" (which is 57).
- A three-digit number like 102 would take up three bytes (ASCII codes 49, 48, and 50). The number of bytes is figured automatically when you include the entire instruction in a string.

Introduction **Embedded Strings**

# <span id="page-27-0"></span>Embedded Strings

Embedded strings contain groups of alphanumeric characters which are treated as a unit of data by the analyzer. An example of this is the line of text written to the advisory line of the analyzer with the :SYSTEM:DSP command:

:SYSTEM:DSP ""This is a message.""

You may delimit embedded strings with either single (') or double (") quotation marks. These strings are case-sensitive, and spaces act as legal characters just like any other character.

## <span id="page-27-1"></span>Program Message Terminator

The program instructions within a data message are executed after the program message terminator is received. The terminator may be either a NL (New Line) character, an EOI (End-Or-Identify) asserted in the GPIB interface, or a combination of the two. Asserting the EOI sets the EOI control line low on the last byte of the data message. The NL character is an ASCII linefeed (decimal 10).

### **New Line Terminator Functions Like EOS and EOT**

The NL (New Line) terminator has the same function as an EOS (End Of String) and EOT (End Of Text) terminator.

## <span id="page-27-2"></span>Common Commands within a Subsystem

Common commands can be received and processed by the analyzer whether they are sent over the bus as separate program messages or within other program messages. If you have selected a subsystem, and a common command is received by the analyzer, the analyzer remains in the selected subsystem. For example, if the program message

":ACQUIRE:AVERAGE ON;\*CLS;COUNT 1024"

is received by the analyzer, the analyzer turns averaging on, then clears the status information without leaving the selected subsystem.

If some other type of command is received within a program message, you must re-enter the original subsystem after the command. For example, the program message

":ACQUIRE:AVERAGE ON;:AUTOSCALE;:ACQUIRE:AVERAGE:COUNT 1024"

turns averaging on, completes the autoscale operation, then sets the acquire average count. In this example, :ACQUIRE must be sent again after the AUTOSCALE command to re-enter the ACQUIRE subsystem and set count.

## <span id="page-28-0"></span>Selecting Multiple Subsystems

You can send multiple program commands and program queries for different subsystems on the same line by separating each command with a semicolon. The colon following the semicolon lets you enter a new subsystem. For example:

<program mnemonic><data>;:<program mnemonic><data><terminator>

:CHANNEL1:RANGE 0.4;:TIMEBASE:RANGE 1

### **You Can Combine Compound and Simple Commands**

Multiple commands may be any combination of compound and simple commands.

## <span id="page-28-1"></span>File Names and Types

When specifying a file name in a remote command, enclose the name in double quotation marks, such as "filename". If you specify a path, the path should be included in the quotation marks.

You can use the full path name, a relative path name, or no path. For example, you can specify:

- a full path name: "C:\User Files\waveforms\channel2.wfm"
- a relative path name: "..\myfile.set"
- a simple file name: "Memory1.txt"

All files stored using remote commands have file name extensions.The following table shows the file name extension used for each file type.

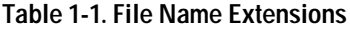

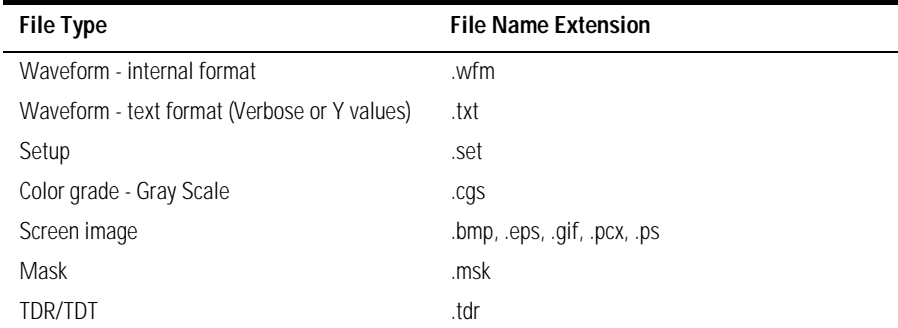

If you do not specify an extension when storing a file, or specify an incorrect extension, it will be corrected automatically according to the following rules:

- No extension specified: add the extension for the file type.
- Extension does not match file type: Retain the filename and change to the appropriate extension.

You do not need to use an extension when loading a file if you use the optional destination parameter. For example, :DISK:LOAD "STM1\_OC3",MASK will automatically add .msk to the file name.

The following table shows the rules used when loading a specified file.

| <b>File Name Extension</b>                        | <b>Destination</b> | <b>Rule</b>                                                                                                 |
|---------------------------------------------------|--------------------|----------------------------------------------------------------------------------------------------|
| No extension                                      | Not specified      | Default to internal waveform format: add.wfm<br>extension                                                   |
| Extension does not match<br>file type             | Not specified      | Default to internal waveform format: add.wfm<br>extension                                                   |
| Extension matches file type                       | Not specified      | Use file name with no alterations: destination is<br>based on extension file type                           |
| No extension                                      | Specified          | Add extension for destination type; default for<br>waveforms is internal format (.wfm)                      |
| Extension does not match<br>destination file type | Specified          | Retain file name; add extension for destination<br>type. Default for waveforms is internal format<br>(.wfm) |

**Table 1-2. Rules for Loading Files**

| <b>File Name Extension</b>                                                                          | <b>Destination</b> | <b>Rule</b>                                   |  |
|----------------------------------------------------------------------------------------------------|--------------------|-----------------------------------------------|--|
| Extension matches<br>destination file type                                                          | Specified          | Retain file name; destination is as specified |  |
| <b>Note</b>                                                                                         |                    |                                               |  |
| ASCII waveform files can be loaded only if the file name explicitly includes the .txt<br>extension. |                    |                                               |  |

**Table 1-2. Rules for Loading Files (Continued)**

## <span id="page-30-0"></span>File Locations

If you don't specify a directory when storing a file, the location of the file will be based on the file type. The following table shows the default locations for storing files.

**Table 1-3. Default File Locations (Storing Files)**

| File Type                                    | <b>Default Location</b>             |
|----------------------------------------------|-------------------------------------|
| Waveform - internal format                   | C:\User Files\waveforms             |
| Waveform - text format (Verbose or Y values) | C:\User Files\waveforms             |
| Setup                                        | C:\User Files\setups                |
| Color Grade - Gray Scale                     | C:\User Files\colorgrade-grayscale  |
| Screen Image                                 | C:\User Files\screen images         |
| Mask                                         | C:\Scope\masks (for standard masks) |
| TDR/TDT calibration data                     | C:\User Files\TDR normalization     |

When loading a file, you can specify the full path name, a relative path name, or no path name. The following table shows the rules for locating files, based on the path specified.

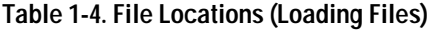

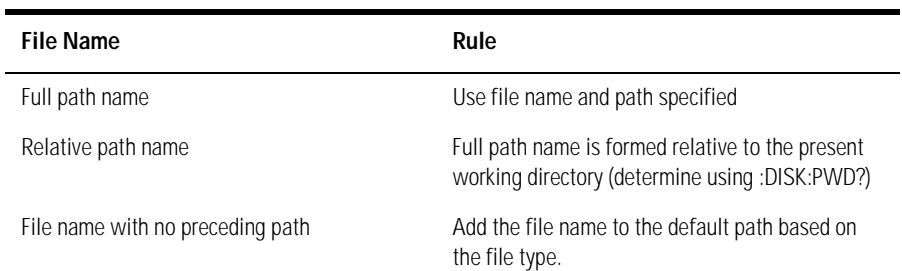

Files may be stored to or loaded from an internal hard drive under the root path C:\User Files only. The only exceptions are the standard masks loaded from C:\Scope\masks. Attempting to access files outside the root path will generate an error message.

Files may be stored to or loaded from any path on the A:\ drive or on any mapped network drive.

# <span id="page-32-0"></span>Getting Started Programming

The remainder of this chapter discusses how to set up the analyzer, how to retrieve setup information and measurement results, how to digitize a waveform, and how to pass data to the computer. [Chapter 22, "Measure Com](#page-312-2)[mands"](#page-312-2) describes sending measurement data to the analyzer.

## <span id="page-32-1"></span>Initialization

To make sure the bus and all appropriate interfaces are in a known state, begin every program with an initialization statement. For example, HP BASIC provides a CLEAR command which clears the interface buffer:

CLEAR 707 ! initializes the interface of the analyzer

When you are using GPIB, CLEAR also resets the analyzer's parser. The parser is the program that reads in the instructions you send.

After clearing the interface, initialize the analyzer to a preset state:

OUTPUT 707;"\*RST" ! initializes the analyzer to a preset state

### **Initializing the analyzer**

The commands and syntax for initializing the analyzer are discussed in [Chapter 7, "Com](#page-136-2)[mon Commands".](#page-136-2) Refer to your GPIB manual and programming language reference manual for information on initializing the interface.

### **Autoscale**

The AUTOSCALE feature of Agilent Technologies digitizing analyzers performs a very useful function on unknown waveforms by automatically setting up the vertical channel, time base, and trigger level of the analyzer.

The syntax for the autoscale function is:

:AUTOSCALE<terminator>

Introduction **Initialization**

## **Setting Up the Analyzer**

A typical analyzer setup configures the vertical range and offset voltage, the horizontal range, delay time, delay reference, trigger mode, trigger level, and slope.

A typical example of the commands sent to the analyzer are:

:CHANNEL1:RANGE 16;OFFSET 1.00<terminator> :SYSTEM:HEADER OFF<terminator> :TIMEBASE:RANGE 1E-3;DELAY 100E-6<terminator>

This example sets the time base at 1 ms full-scale (100 µs/div), with delay of 100 µs. Vertical is set to 16 V full-scale (2 V/div), with center of screen at 1 V, and probe attenuation of 10.

## <span id="page-34-0"></span>Example Program

This program demonstrates the basic command structure used to program the analyzer.

- 10 CLEAR 707 ! Initialize analyzer interface
- 20 OUTPUT 707;"\*RST" !Initialize analyzer to preset state
- 30 OUTPUT 707;":TIMEBASE:RANGE 5E-4"! Time base to 500 us full scale
- 40 OUTPUT 707;":TIMEBASE:DELAY 25E-9"! Delay to 25 ns
- 50 OUTPUT 707;":TIMEBASE:REFERENCE CENTER"! Display reference at center
- 60 OUTPUT 707;":CHANNEL1:RANGE .16"! Vertical range to 160 mV full scale
- 70 OUTPUT 707;":CHANNEL1:OFFSET -.04"! Offset to -40 mV
- 80 OUTPUT 707;":TRIGGER:LEVEL,-.4"! Trigger level to -0.4
- 90 OUTPUT 707;":TRIGGER:SLOPE POSITIVE"! Trigger on positive slope
- 100 OUTPUT 707;":SYSTEM:HEADER OFF"<terminator>
- 110 OUTPUT 707;":DISPLAY:GRATICULE FRAME"! Grid off

### **Overview of the Program**

- Line 10 initializes the analyzer interface to a known state.
- Line 20 initializes the analyzer to a preset state.
- Lines 30 through 50 set the time base, the horizontal time at 500  $\mu$ s full scale, and 25 ns of delay referenced at the center of the graticule.
- Lines 60 through 70 set the vertical range to 160 millivolts full scale and the center screen at −40 millivolts.
- Lines 80 through 90 configure the analyzer to trigger at −0.4 volts with normal triggering.
- Line 100 turns system headers off.
- Line 110 turns the grid off.

<sup>120</sup> END

# <span id="page-35-0"></span>Using the DIGITIZE Command

The DIGITIZE command is a macro that captures data using the acquisition (ACQUIRE) subsystem. When the digitize process is complete, the acquisition is stopped. The captured data can then be measured by the analyzer or transferred to the computer for further analysis. The captured data consists of two parts: the preamble and the waveform data record.

After changing the analyzer configuration, the waveform buffers are cleared. Before doing a measurement, the DIGITIZE command should be sent to ensure new data has been collected.

You can send the DIGITIZE command with no parameters for a higher throughput. Refer to the DIGITIZE command in [Chapter 8, "Root Level Com](#page-156-2)[mands"](#page-156-2) for details.

When the DIGITIZE command is sent to an analyzer, the specified channel's waveform is digitized with the current ACQUIRE parameters. Before sending the :WAVEFORM:DATA? query to get waveform data, specify the WAVEFORM parameters.

The number of data points comprising a waveform varies according to the number requested in the ACQUIRE subsystem. The ACQUIRE subsystem determines the number of data points, type of acquisition, and number of averages used by the DIGITIZE command. This allows you to specify exactly what the digitized information contains. The following program example shows a typical setup:

OUTPUT 707;":SYSTEM:HEADER OFF"<terminator> OUTPUT 707;":WAVEFORM:SOURCE CHANNEL1"<terminator> OUTPUT 707;":WAVEFORM:FORMAT BYTE"<terminator> OUTPUT 707;":ACQUIRE:COUNT 8"<terminator> OUTPUT 707;":ACQUIRE:POINTS 500"<terminator> OUTPUT 707;":DIGITIZE CHANNEL1"<terminator> OUTPUT 707;":WAVEFORM:DATA?"<terminator>

This setup places the analyzer to acquire eight averages. This means that when the DIGITIZE command is received, the command will execute until the waveform has been averaged at least eight times.

After receiving the :WAVEFORM:DATA? query, the analyzer will start passing the waveform information when queried.
Digitized waveforms are passed from the analyzer to the computer by sending a numerical representation of each digitized point. The format of the numerical representation is controlled with the :WAVEFORM:FORMAT command and may be selected as BYTE, WORD, or ASCII.

The easiest method of entering a digitized waveform depends on data structures, available formatting, and I/O capabilities. You must scale the integers to determine the voltage value of each point. These integers are passed starting with the leftmost point on the analyzer's display. For more information, refer to [Chapter 26, "Waveform Commands".](#page-384-0)

When using GPIB, a digitize operation may be aborted by sending a Device Clear over the bus (for example, CLEAR 707).

#### Receiving Information from the Analyzer

After receiving a query (command header followed by a question mark), the analyzer places the answer in its output queue. The answer remains in the output queue until it is read or until another command is issued. When read, the answer is transmitted across the interface to the computer. The input statement for receiving a response message from an analyzer's output queue typically has two parameters; the device address and a format specification for handling the response message. For example, to read the result of the query command :CHANNEL1:RANGE? you would execute the HP BASIC statement:

ENTER <device address>;Setting\$

The device address parameter represents the address of the analyzer. This would enter the current setting for the range in the string variable Setting\$.

All results for queries sent in a program message must be read before another program message is sent. For example, when you send the query :MEA-SURE:RISETIME?, you must follow that query with an input statement. In HP BASIC, this is usually done with an ENTER statement.

#### **Handling Queries Properly**

If you send another command or query before reading the result of a query, the output buffer will be cleared and the current response will be lost. This will also generate a query-interrupted error in the error queue. If you execute an input statement before you send a query, it will cause the computer to wait indefinitely.

The format specification for handling response messages depends on both the computer and the programming language.

#### String Variable Example

The output of the analyzer may be numeric or character data, depending on what is queried. Refer to the specific commands for the formats and types of data returned from queries.

For the example programs, assume that the device being programmed is at device address 707. The actual address depends on how you have configured the bus for your own application.

In HP BASIC 5.0, string variables are case-sensitive, and must be expressed exactly the same way each time they are used. This example shows the data being returned to a string variable:

- 10 DIM Rang\$[30]
- 20 OUTPUT 707;":CHANNEL1:RANGE?"
- 30 ENTER 707;Rang\$
- 40 PRINT Rang\$
- 50 END

After running this program, the computer displays:

+8.00000E-01

#### Numeric Variable Example

This example shows the data being returned to a numeric variable:

- 10 OUTPUT 707;":CHANNEL1:RANGE?"
- 20 ENTER 707;Rang
- 30 PRINT Rang
- 40 END

After running this program, the computer displays:

.8

## Definite-Length Block Response Data

Definite-length block response data allows any type of device-dependent data to be transmitted over the system interface as a series of 8-bit binary data bytes. This is particularly useful for sending large quantities of data or 8-bit extended ASCII codes. The syntax is a pound sign (#) followed by a non-zero digit representing the number of digits in the decimal integer. After the nonzero digit is the decimal integer that states the number of 8-bit data bytes being sent. This is followed by the actual data.

For example, for transmitting 4000 bytes of data, the syntax would be:

#44000 <4000 bytes of data> <terminator>

The leftmost "4" represents the number of digits in the number of bytes, and "4000" represents the number of bytes to be transmitted.

#### Multiple Queries

You can send multiple queries to the analyzer within a single program message, but you must also read them back within a single program message. This can be accomplished by either reading them back into a string variable or into multiple numeric variables. For example, you could read the result of the query :TIMEBASE:RANGE?;DELAY? into the string variable Results\$ with the command:

ENTER 707;Results\$

When you read the result of multiple queries into string variables, each response is separated by a semicolon. For example, the response of the query :TIMEBASE:RANGE?;DELAY? would be:

<range\_value>;<delay\_value>

Use the following program message to read the query :TIME-BASE:RANGE?;DELAY? into multiple numeric variables:

ENTER 707;Result1,Result2

Introduction **Analyzer Status**

## Analyzer Status

Status registers track the current status of the analyzer. By checking the analyzer status, you can find out whether an operation has completed, is receiving triggers, and more. [Chapter 4, "Status Reporting"](#page-52-0) explains how to check the status of the analyzer.

[GPIB Interface Connector 2-2](#page-41-0) [GPIB Default Startup Conditions 2-2](#page-41-1) [Interface Capabilities 2-3](#page-42-0) [Command and Data Concepts 2-3](#page-42-1) [Communicating Over the Bus 2-4](#page-43-0) [Bus Commands 2-5](#page-44-0)

Interface Functions

## Interface Functions

The interface functions deal with general bus management issues, as well as messages that can be sent over the bus as bus commands. In general, these functions are defined by IEEE 488.1.

#### <span id="page-41-0"></span>GPIB Interface Connector

The analyzer is equipped with a GPIB interface connector on the rear panel. This allows direct connection to a GPIB equipped computer. You can connect an external GPIB compatible device to the analyzer by installing a GPIB cable between the two units. Finger tighten the captive screws on both ends of the GPIB cable to avoid accidentally disconnecting the cable during operation.

A maximum of fifteen GPIB compatible instruments (including a computer) can be interconnected in a system by stacking connectors. This allows the analyzers to be connected in virtually any configuration, as long as there is a path from the computer to every device operating on the bus.

<span id="page-41-1"></span>**CAUTION** Avoid stacking more than three or four cables on any one connector. Multiple connectors produce leverage that can damage a connector mounting.

#### GPIB Default Startup Conditions

The following default GPIB conditions are established during power-up.

- The Request Service (RQS) bit in the status byte register is set to zero.
- All of the event registers, the Standard Event Status Enable Register, Service Request Enable Register, and the Status Byte Register are cleared.

### <span id="page-42-0"></span>Interface Capabilities

The interface capabilities of this analyzer, as defined by IEEE 488.1, are listed in the following table.

| Code            | <b>Interface Function</b> | Capability                                                                    |
|-----------------|---------------------------|-------------------------------------------------------------------------------|
| SH <sub>1</sub> | Source Handshake          | <b>Full Capability</b>                                                        |
| AH1             | Acceptor Handshake        | <b>Full Capability</b>                                                        |
| T5              | Talker                    | Basic Talker/Serial Poll/Talk Only Mode/<br>Unaddress if Listen Address (MLA) |
| L <sub>4</sub>  | Listener                  | Basic Listener/<br>Unaddresses if Talk Address (MTA)                          |
| SR1             | Service Request           | <b>Full Capability</b>                                                        |
| RL1             | Remote Local              | Complete Capability                                                           |
| PP <sub>1</sub> | Parallel Poll             | Remote Configuration                                                          |
| DC1             | Device Clear              | <b>Full Capability</b>                                                        |
| DT1             | Device Trigger            | <b>Full Capability</b>                                                        |
| CO.             | Computer                  | No Capability                                                                 |
| E <sub>2</sub>  | <b>Driver Electronics</b> | Tri State (1 MB/SEC MAX)                                                      |

**Table 2-1. Interface Capabilities**

### <span id="page-42-1"></span>Command and Data Concepts

The GPIB has two modes of operation, command mode and data mode. The bus is in the command mode when the Attention (ATN) control line is true. The command mode is used to send talk and listen addresses and various bus commands such as group execute trigger (GET).

The bus is in the data mode when the ATN line is false. The data mode is used to convey device-dependent messages across the bus. The device-dependent messages include all of the analyzer specific commands, queries, and responses found in this manual, including analyzer status information.

#### <span id="page-43-0"></span>Communicating Over the Bus

Device addresses are sent by the computer in the command mode to specify who talks and who listens. Because GPIB can address multiple devices through the same interface card, the device address passed with the program message must include the correct interface select code and the correct analyzer address.

Device Address = (Interface Select Code \* 100) + (Analyzer Address)

#### **The Analyzer is at Address 707 in Examples**

The examples in this manual assume that the analyzer is at device address 707.

#### **Interface Select Code** Each interface card has a unique interface select code. This code is used by the computer to direct commands and communications to the proper interface. The default is typically "7" for GPIB interface cards.

**Analyzer Address** Each analyzer on the GPIB must have a unique analyzer address between decimal 0 and 30. This analyzer address is used by the computer to direct commands and communications to the proper analyzer on an interface. The default is typically "7" for this analyzer. You can change the analyzer address in the Utilities, Remote Interface dialog box.

#### **Do Not Use Address 21 for an Analyzer Address**

Address 21 is usually reserved for the Computer interface Talk/Listen address and should not be used as an analyzer address.

#### Bus Commands

The following commands are IEEE 488.1 bus commands (ATN true). IEEE 488.2 defines many of the actions that are taken when these commands are received by the analyzer.

- <span id="page-44-0"></span>**Device Clear** The device clear (DCL) and selected device clear (SDC) commands clear the input buffer and output queue, reset the parser, and clear any pending commands. If either of these commands is sent during a digitize operation, the digitize operation is aborted.
- **Group Execute Trigger** The group execute trigger (GET) command arms the trigger. This is the same action produced by sending the RUN command.
- **Interface Clear** The interface clear (IFC) command halts all bus activity. This includes unaddressing all listeners and the talker, disabling serial poll on all devices, and returning control to the system computer.

# 3

[Protocols 3-2](#page-47-0) [Functional Elements 3-2](#page-47-1) [Input Buffer 3-3](#page-48-0) [Output Queue 3-3](#page-48-1) [Parser 3-3](#page-48-2) [Protocol Overview 3-3](#page-48-3) [Protocol Operation 3-3](#page-48-4) [Protocol Exceptions 3-4](#page-49-0) [Suffix Multiplier 3-4](#page-49-1) [Suffix Unit 3-5](#page-50-0)

Message Communication and System Functions

## Message Communication and System Functions

This chapter describes the operation of analyzers that operate in compliance with the IEEE 488.2 (syntax) standard. It is intended to give you enough basic information about the IEEE 488.2 standard to successfully program the analyzer. You can find additional detailed information about the IEEE 488.2 standard in ANSI/IEEE Std 488.2-1987, *"IEEE Standard Codes, Formats, Protocols, and Common Commands."*

This analyzer series is designed to be compatible with other Agilent Technologies IEEE 488.2 compatible instruments. Analyzers that are compatible with IEEE 488.2 must also be compatible with IEEE 488.1 (GPIB bus standard); however, IEEE 488.1 compatible analyzers may or may not conform to the IEEE 488.2 standard. The IEEE 488.2 standard defines the message exchange protocols by which the analyzer and the computer will communicate. It also defines some common capabilities that are found in all IEEE 488.2 analyzers.

This chapter also contains some information about the message communication and system functions not specifically defined by IEEE 488.2.

#### <span id="page-47-0"></span>Protocols

The message exchange protocols of IEEE 488.2 define the overall scheme used by the computer and the analyzer to communicate. This includes defining when it is appropriate for devices to talk or listen, and what happens when the protocol is not followed.

<span id="page-47-1"></span>**Functional Elements** Before proceeding with the description of the protocol, you should understand a few system components.

- <span id="page-48-0"></span>**Input Buffer** The input buffer of the analyzer is the memory area where commands and queries are stored prior to being parsed and executed. It allows a computer to send a string of commands, which could take some time to execute, to the analyzer, then proceed to talk to another analyzer while the first analyzer is parsing and executing commands.
- <span id="page-48-1"></span>**Output Queue** The output queue of the analyzer is the memory area where all output data, or response messages, are stored until read by the computer.
- <span id="page-48-2"></span>**Parser** The analyzer's parser is the component that interprets the commands sent to the analyzer and decides what actions should be taken. "Parsing" refers to the action taken by the parser to achieve this goal. Parsing and execution of commands begins when either the analyzer recognizes a program message terminator, or the input buffer becomes full. If you want to send a long sequence of commands to be executed, then talk to another analyzer while they are executing, you should send all of the commands before sending the program message terminator.
- <span id="page-48-3"></span>**Protocol Overview** The analyzer and computer communicate using program messages and response messages. These messages serve as the containers into which sets of program commands or analyzer responses are placed.

A program message is sent by the computer to the analyzer, and a response message is sent from the analyzer to the computer in response to a query message. A query message is defined as being a program message that contains one or more queries. The analyzer will only talk when it has received a valid query message and, therefore, has something to say. The computer should only attempt to read a response after sending a complete query message, but before sending another program message.

#### **Remember This Rule of Analyzer Communication**

The basic rule to remember is that the analyzer will only talk when prompted to, and it then expects to talk before being told to do something else.

<span id="page-48-4"></span>**Protocol Operation** When the analyzer is turned on, the input buffer and output queue are cleared, and the parser is reset to the root level of the command tree.

Message Communication and System Functions **Protocols**

The analyzer and the computer communicate by exchanging complete program messages and response messages. This means that the computer should always terminate a program message before attempting to read a response. The analyzer will terminate response messages except during a hardcopy output.

After a query message is sent, the next message should be the response message. The computer should always read the complete response message associated with a query message before sending another program message to the same analyzer.

The analyzer allows the computer to send multiple queries in one query message. This is referred to as sending a "compound query". Multiple queries in a query message are separated by semicolons. The responses to each of the queries in a compound query will also be separated by semicolons.

Commands are executed in the order they are received.

<span id="page-49-0"></span>**Protocol Exceptions** If an error occurs during the information exchange, the exchange may not be completed in a normal manner.

<span id="page-49-1"></span>**Suffix Multiplier** The suffix multipliers that the analyzer will accept are shown in [Table 3-1](#page-49-2).

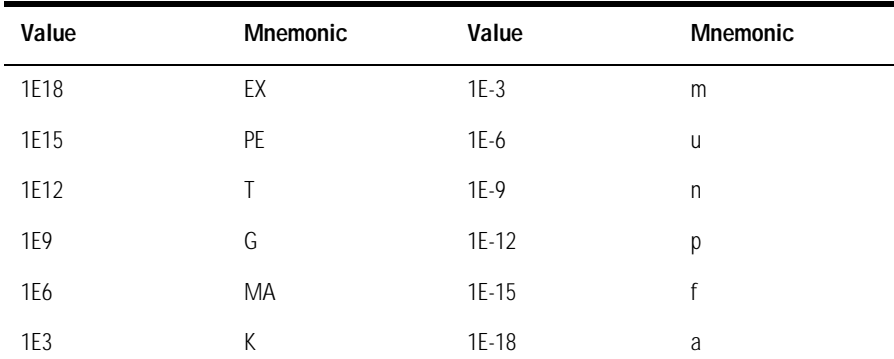

#### <span id="page-49-2"></span>**Table 3-1. <suffix mult>**

#### <span id="page-50-0"></span>**Suffix Unit** The suffix units that the analyzer will accept are shown in [Table 3-2](#page-50-1).

<span id="page-50-1"></span>**Table 3-2. <suffix unit>**

| <b>Suffix</b> | <b>Referenced Unit</b> |
|---------------|------------------------|
|               | Volt                   |
|               | Second                 |

## 4

[Status Reporting Data Structures 4-6](#page-57-0) [Status Byte Register 4-9](#page-60-0) [Service Request Enable Register 4-11](#page-62-0) [Trigger Event Register \(TRG\) 4-11](#page-62-1) [Standard Event Status Register 4-12](#page-63-0) [Standard Event Status Enable Register 4-13](#page-64-0) [User Event Register \(UER\) 4-13](#page-64-1) [Local Event Register \(LCL\) 4-14](#page-65-2) [Operation Status Register \(OPR\) 4-14](#page-65-0) [Clock Recovery Event Register \(CRER\) 4-14](#page-65-1) [Limit Test Event Register \(LTER\) 4-15](#page-66-0) [Acquisition Event Register \(AER\) 4-16](#page-67-1) [Mask Test Event Register \(MTER\) 4-16](#page-67-0) [Error Queue 4-17](#page-68-0) [Output Queue 4-17](#page-68-1) [Message Queue 4-17](#page-68-2) [Clearing Registers and Queues 4-18](#page-69-0)

## <span id="page-52-0"></span>Status Reporting

## Status Reporting

An overview of the analyzer's status reporting structure is shown in the following figure. The status reporting structure shows you how to monitor specific events in the analyzer. Monitoring these events allows determination of the status of an operation, the availability and reliability of the measured data, and more.

- To monitor an event, first clear the event, then enable the event. All of the events are cleared when you initialize the analyzer.
- To generate a service request (SRQ) interrupt to an external computer, enable at least one bit in the Status Byte Register.

The Status Byte Register, the Standard Event Status Register group, and the Output Queue are defined as the Standard Status Data Structure Model in IEEE 488.2-1987. IEEE 488.2 defines data structures, commands, and common bit definitions for status reporting. There are also analyzer-defined structures and bits.

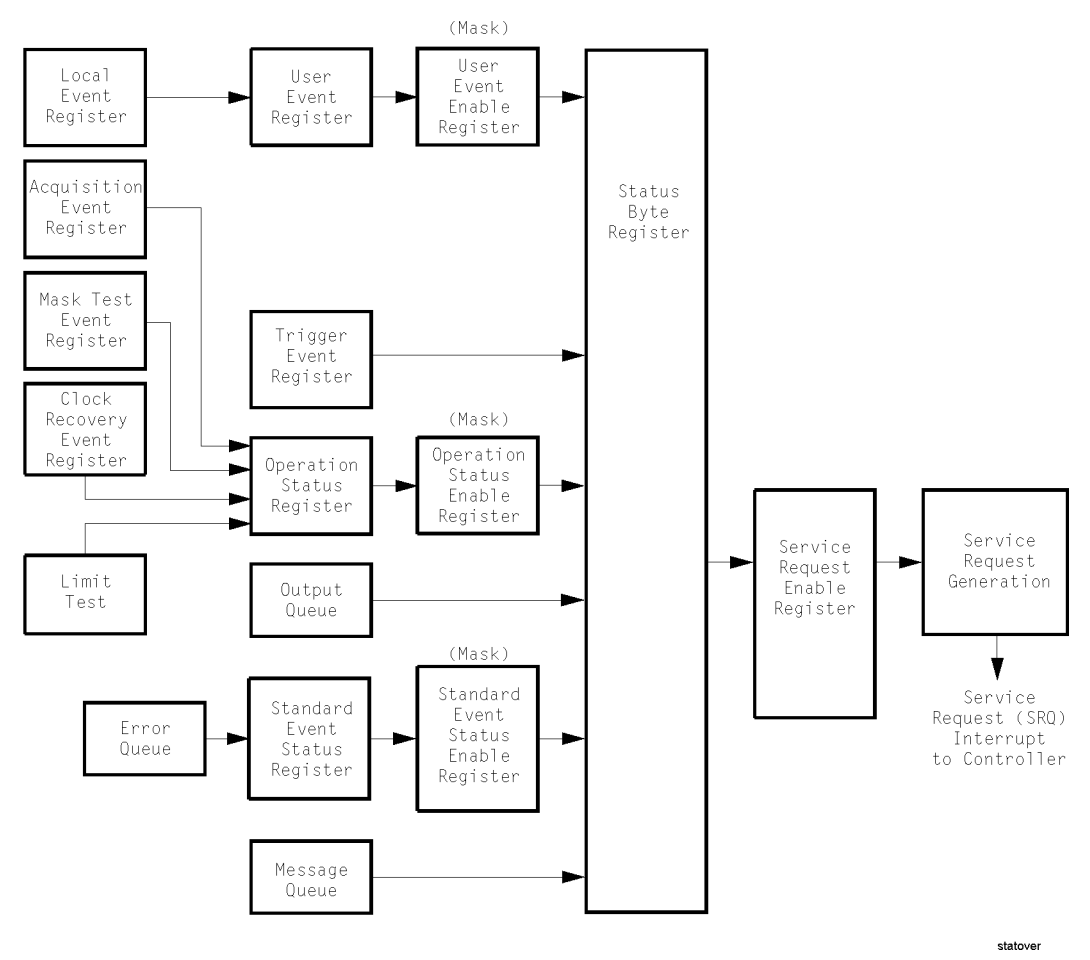

**Figure 4-1. Status Reporting Overview Block Diagram**

The status reporting structure consists of the registers shown in this figure.

The following table lists the bit definitions for each bit in the status reporting data structure.

| Bit         | <b>Description</b>                  | <b>Definition</b>                                                                                  |
|-------------|-------------------------------------|----------------------------------------------------------------------------------------------------|
| PON         | Power On                            | Indicates power is turned on.                                                                      |
| <b>URQ</b>  |                                     | Not used. Permanently set to zero.                                                                 |
| <b>CME</b>  | <b>Command Error</b>                | Indicates if the parser detected an error.                                                         |
| EXE         | <b>Execution Error</b>              | Indicates if a parameter was out of range or was<br>inconsistent with the current settings.        |
| DDE         | Device Dependent Error              | Indicates if the device was unable to complete an<br>operation for device dependent reasons.       |
| <b>OYE</b>  | Query Error                         | Indicates if the protocol for queries has been violated.                                           |
| ROL         | Request Control                     | Indicates if the device is requesting control.                                                     |
| <b>OPC</b>  | Operation Complete                  | Indicates if the device has completed all pending<br>operations.                                   |
| <b>OPER</b> | <b>Operation Status</b><br>Register | Indicates if any of the enabled conditions in the<br>Operation Status Register have occurred.      |
| <b>ROS</b>  | Request Service                     | Indicates that the device is requesting service.                                                   |
| <b>MSS</b>  | Master Summary Status               | Indicates if a device has a reason for requesting service.                                         |
| ESB         | Event Status Bit                    | Indicates if any of the enabled conditions in the Standard<br>Event Status Register have occurred. |
| <b>MAV</b>  | Message Available                   | Indicates if there is a response in the output queue.                                              |
| <b>MSG</b>  | Message                             | Indicates if an advisory has been displayed.                                                       |
| <b>USR</b>  | User Event Register                 | Indicates if any of the enabled conditions have occurred<br>in the User Event Register.            |
| <b>TRG</b>  | Trigger                             | Indicates if a trigger has been received.                                                          |
| LCL         | Local                               | Indicates if a remote-to-local transition occurs.                                                  |
| FAIL        | Fail                                | Indicates the specified test has failed.                                                           |

**Table 4-1. Status Reporting Bit Definition**

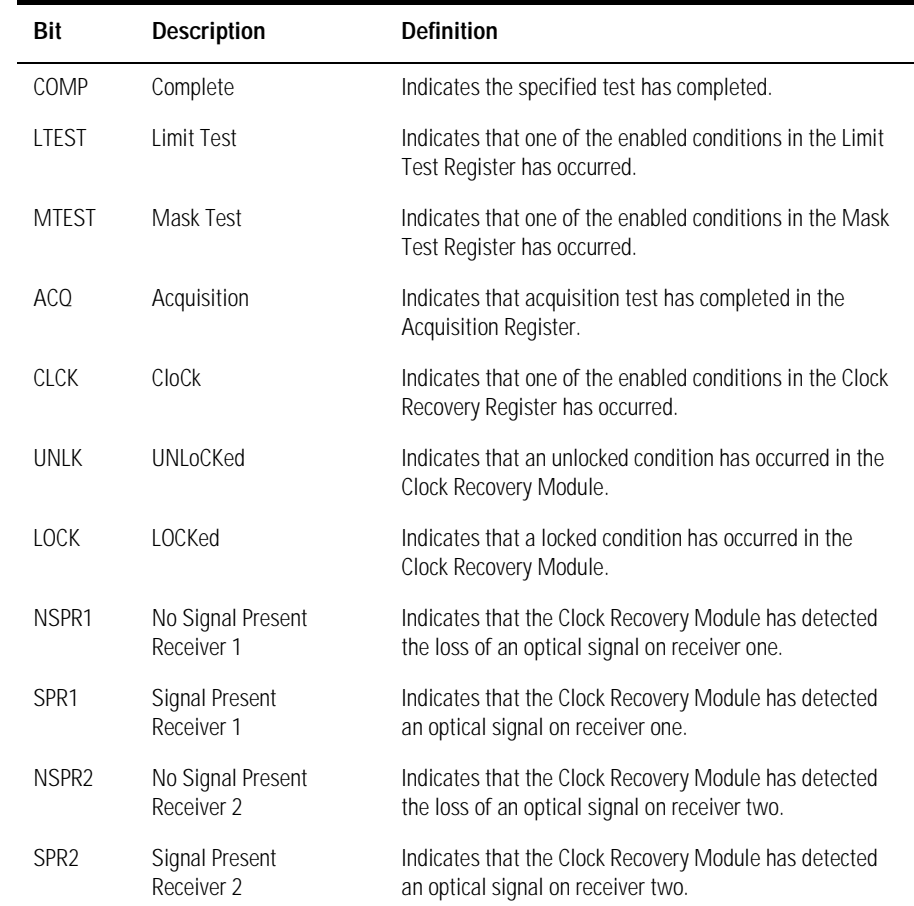

#### **Table 4-1. Status Reporting Bit Definition (Continued)**

Status Reporting **Status Reporting Data Structures**

#### <span id="page-57-0"></span>Status Reporting Data Structures

The different status reporting data structures, descriptions, and interactions are shown in the following figure. To make it possible for any of the Standard Event Status Register bits to generate a summary bit, the corresponding bits must be enabled. These bits are enabled by using the \*ESE common command to set the corresponding bit in the Standard Event Status Enable Register.

To generate a service request (SRQ) interrupt to the computer, at least one bit in the Status Byte Register must be enabled. These bits are enabled by using the \*SRE common command to set the corresponding bit in the Service Request Enable Register. These enabled bits can then set RQS and MSS (bit 6) in the Status Byte Register.

For more information about common commands, see [Chapter 7, "Common](#page-136-0)  [Commands"](#page-136-0).

<span id="page-58-0"></span>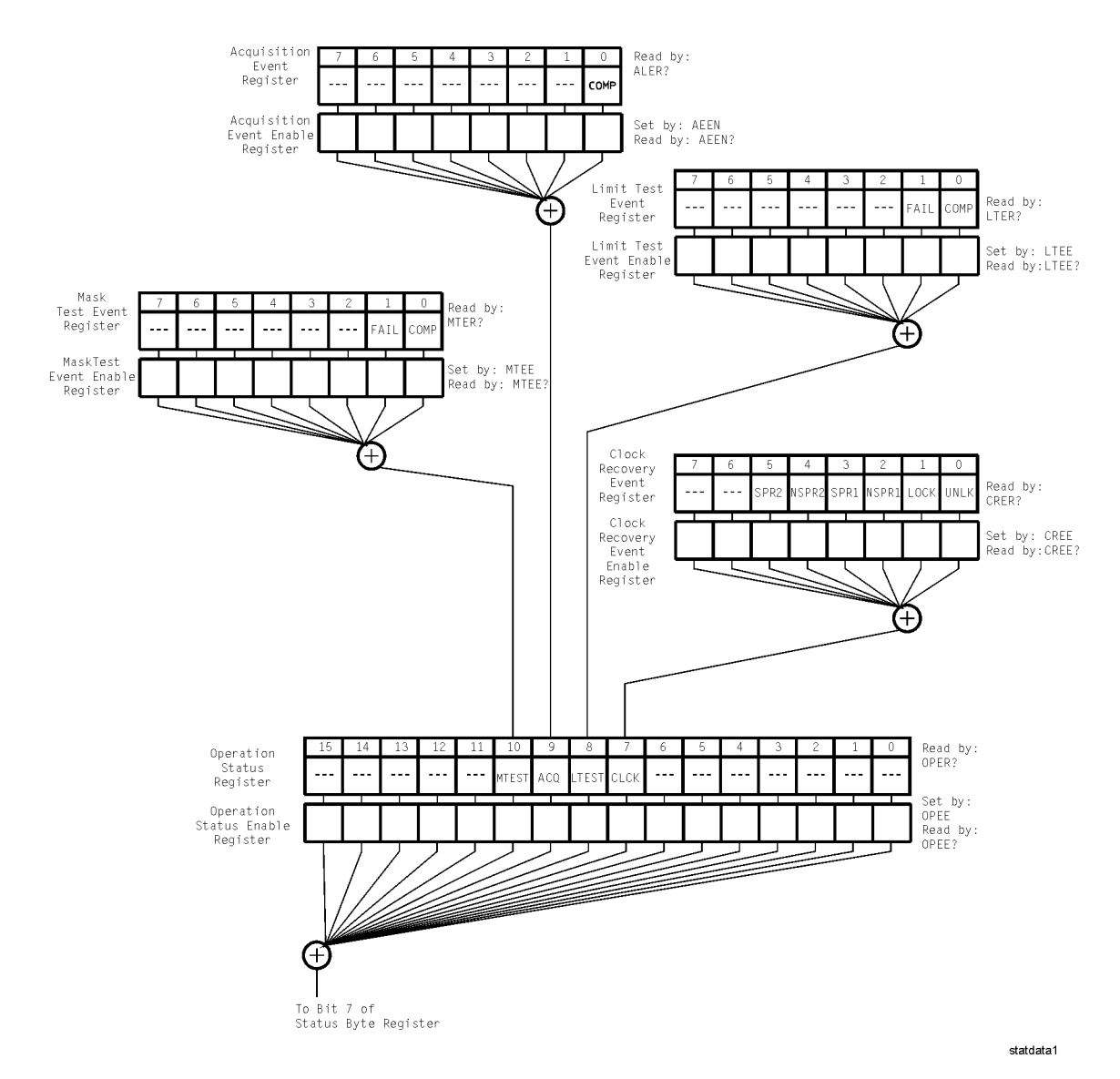

<span id="page-58-1"></span>**Figure 4-2. Status Reporting Data Structures**

Status Reporting **Status Reporting Data Structures**

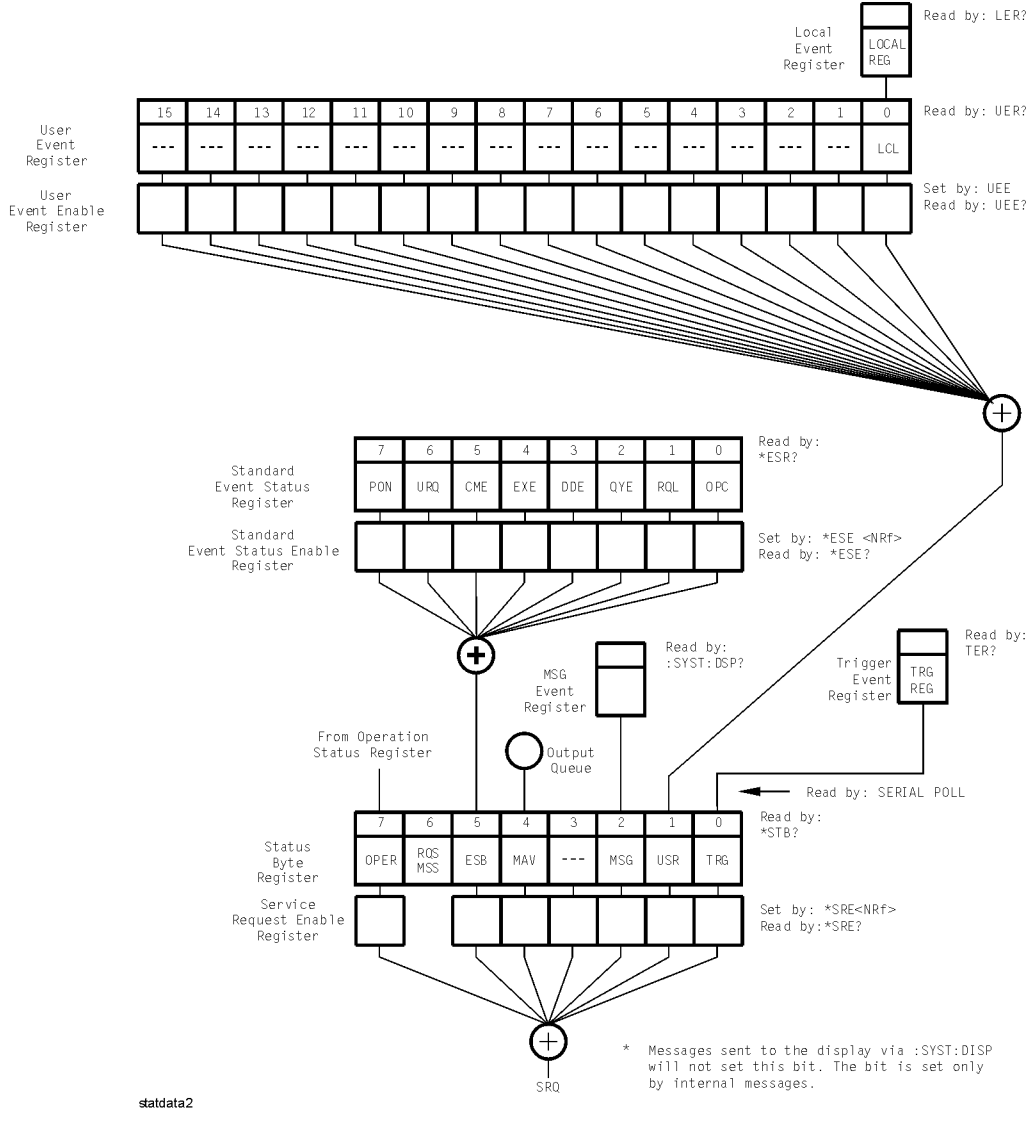

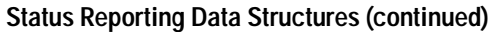

#### <span id="page-60-0"></span>Status Byte Register

The Status Byte Register is the summary-level register in the status reporting structure. It contains summary bits that monitor activity in the other status registers and queues. The Status Byte Register is a live register. That is, its summary bits are set and cleared by the presence and absence of a summary bit from other event registers or queues.

If the Status Byte Register is to be used with the Service Request Enable Register to set bit 6 (RQS/MSS) and to generate an SRQ, at least one of the summary bits must be enabled, then set. Also, event bits in all other status registers must be specifically enabled to generate the summary bit that sets the associated summary bit in the Status Byte Register.

The Status Byte Register can be read using either the \*STB? common command query or the GPIB serial poll command. Both commands return the decimal-weighted sum of all set bits in the register. The difference between the two methods is that the serial poll command reads bit 6 as the Request Service (RQS) bit and clears the bit which clears the SRQ interrupt. The \*STB? query reads bit 6 as the Master Summary Status (MSS) and does not clear the bit or have any affect on the SRQ interrupt. The value returned is the total bit weights of all of the bits that are set at the present time.

The use of bit 6 can be confusing. This bit was defined to cover all possible computer interfaces, including a computer that could not do a serial poll. The important point to remember is that, if you are using an SRQ interrupt to an external computer, the serial poll command clears bit 6. Clearing bit 6 allows the analyzer to generate another SRQ interrupt when another enabled event occurs.

The only other bit in the Status Byte Register affected by the \*STB? query is the Message Available bit (bit 4). If there are no other messages in the Output Queue, bit 4 (MAV) can be cleared as a result of reading the response to the \*STB? query.

If bit 4 (weight  $= 16$ ) and bit 5 (weight  $= 32$ ) are set, a program would print the sum of the two weights. Since these bits were not enabled to generate an SRQ, bit 6 (weight  $= 64$ ) is not set.

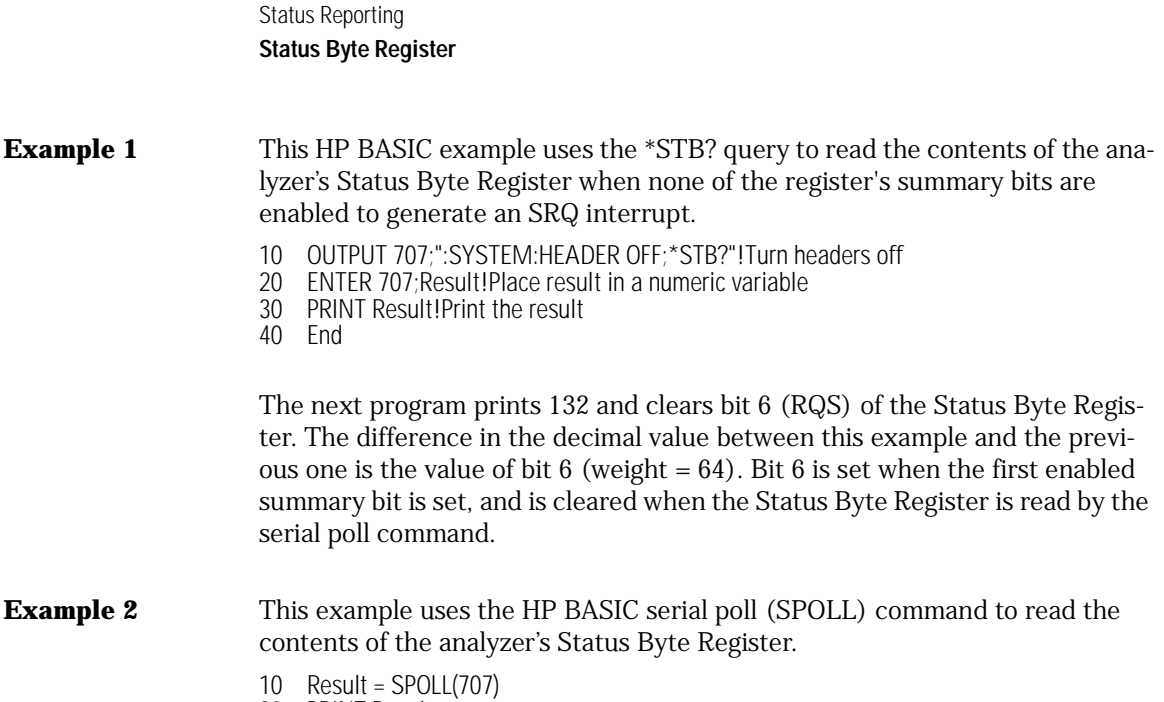

- 20 PRINT Result
- 30 END

#### **Use Serial Polling to Read the Status Byte Register**

Serial polling is the preferred method to read the contents of the Status Byte Register because it resets bit 6 and allows the next enabled event that occurs to generate a new SRQ interrupt.

### <span id="page-62-0"></span>Service Request Enable Register

Setting the Service Request Enable Register bits enables corresponding bits in the Status Byte Register. These enabled bits can then set RQS and MSS (bit 6) in the Status Byte Register.

Bits are set in the Service Request Enable Register using the \*SRE command, and the bits that are set are read with the \*SRE? query. Bit 6 always returns 0. Refer to the Status Reporting Data Structures shown in[Figure 4-2.](#page-58-1)

**Example** This example sets bit 4 (MAV) and bit 5 (ESB) in the Service Request Enable Register.

OUTPUT 707;"\*SRE 48"

This example uses the parameter "48" to allow the analyzer to generate an SRQ interrupt under the following conditions:

- When one or more bytes in the Output Queue set bit 4 (MAV).
- When an enabled event in the Standard Event Status Register generates a summary bit that sets bit 5 (ESB).

#### <span id="page-62-1"></span>Trigger Event Register (TRG)

This register sets the TRG bit in the status byte when a trigger event occurs.

The TRG event register stays set until it is cleared by reading the register or using the \*CLS (clear status) command. If your application needs to detect multiple triggers, the TRG event register must be cleared after each one.

If you are using the Service Request to interrupt a computer operation when the trigger bit is set, you must clear the event register after each time it is set.

#### <span id="page-63-0"></span>Standard Event Status Register

The Standard Event Status Register (SESR) monitors the following analyzer status events:

- PON Power On
- CME Command Error
- EXE Execution Error
- DDE Device Dependent Error
- QYE Query Error
- RQC Request Control
- OPC Operation Complete

When one of these events occurs, the corresponding bit is set in the register. If the corresponding bit is also enabled in the Standard Event Status Enable Register, a summary bit (ESB) in the Status Byte Register is set.

The contents of the Standard Event Status Register can be read and the register cleared by sending the \*ESR? query. The value returned is the total bit weights of all of the bits set at the present time.

**Example** This example uses the \*ESR? query to read the contents of the Standard Event Status Register.

- 10 OUTPUT 707;":SYSTEM:HEADER OFF"!Turn headers off
- 20 OUTPUT 707;"\*ESR?"
- 30 ENTER 707;Result!Place result in a numeric variable
- 40 PRINT Result!Print the result
- 50 End

If bit 4 (weight =  $16$ ) and bit 5 (weight =  $32$ ) are set, the program prints the sum of the two weights.

### <span id="page-64-0"></span>Standard Event Status Enable Register

For any of the Standard Event Status Register (SESR) bits to generate a summary bit, you must first enable the bit. Use the \*ESE (Event Status Enable) common command to set the corresponding bit in the Standard Event Status Enable Register. Set bits are read with the \*ESE? query.

#### **Example** Suppose your application requires an interrupt whenever any type of error occurs. The error status bits in the Standard Event Status Register are bits 2 through 5. The sum of the decimal weights of these bits is 60. Therefore, you can enable any of these bits to generate the summary bit by sending: OUTPUT 707;"\*ESE 60"

Whenever an error occurs, the analyzer sets one of these bits in the Standard Event Status Register. Because the bits are all enabled, a summary bit is generated to set bit 5 (ESB) in the Status Byte Register.

If bit 5 (ESB) in the Status Byte Register is enabled (via the \*SRE command), a service request interrupt (SRQ) is sent to the external computer.

#### **Disabled SESR Bits Respond, but Do Not Generate a Summary Bit**

Standard Event Status Register bits that are not enabled still respond to their corresponding conditions (that is, they are set if the corresponding event occurs). However, because they are not enabled, they do not generate a summary bit in the Status Byte Register.

### <span id="page-64-1"></span>User Event Register (UER)

This register hosts the LCL bit (bit 0) from the Local Events Register. The other 15 bits are reserved. You can read and clear this register using the UER? query. This register is enabled with the UEE command. For example, if you want to enable the LCL bit, you send a mask value of 1 with the UEE command; otherwise, send a mask value of 0.

### <span id="page-65-2"></span>Local Event Register (LCL)

This register sets the LCL bit in the User Event Register and the USR bit (bit 1) in the Status byte. It indicates a remote-to-local transition has occurred. The LER? query is used to read and to clear this register.

#### <span id="page-65-0"></span>Operation Status Register (OPR)

This register hosts the CLCK bit (bit 7), the LTEST bit (bit 8), the ACQ bit (bit 9) and the MTEST bit (bit 10).

The CLCK bit is set when any of the enabled conditions in the Clock Recovery Event Register have occurred.

The LTEST bit is set when a limit test fails or is completed and sets the corresponding FAIL or COMP bit in the Limit Test Events Register.

The ACQ bit is set when the COMP bit is set in the Acquisition Event Register, indicating that the data acquisition has satisfied the specified completion criteria.

The MTEST bit is set when the Mask Test either fails specified conditions or satisfies its completion criteria, setting the corresponding FAIl or COMP bits in the Mask Test Events Register.

If any of these bits are set, the OPER bit (bit 7) of the Status Byte register is set. The Operation Status Register is read and cleared with the OPER? query. The register output is enabled or disabled using the mask value supplied with the OPEE command.

### <span id="page-65-1"></span>Clock Recovery Event Register (CRER)

This register hosts the UNLK bit (bit 0), LOCK bit (bit 1), NSPR1 bit (bit 2), SPR1 bit (bit 3), NSPR2 bit (bit 4) and SPR2 (bit 5).

Bit 0 (UNLK) of the Clock Recovery Event Register is set when Clock Recovery module becomes unlocked.

Bit 1 (LOCK) of the Clock Recovery Event Register is set when Clock Recovery module becomes locked.

Bit 2 (NSPR1) of the Clock Recovery Event Register is set when Clock Recovery module transitions to no longer detecting an optical signal on receiver one. Bit 3 (SPR1) of the Clock Recovery Event Register is set when Clock Recovery module transitions to detecting an optical signal on receiver one.

Bit 4 (NSPR2) of the Clock Recovery Event Register is set when Clock Recovery module transitions to no longer detecting an optical signal on receiver two.

Bit 5 (SPR2) of the Clock Recovery Event Register is set when Clock Recovery module transitions to detecting an optical signal on receiver two.

The Clock Recovery Event Register is read and cleared with the CRER? query.

When either of the UNLK, LOCK, NSPR1, SPR1, NSPR2 or SPR2 bits are set, they in turn set CLCK bit (bit 7) of the Operation Status Register. Results from the Clock Recovery Event Register can be masked by using the CREE command to set the Clock Recovery Event Enable Register. Refer to the CREE command in [Chapter 8, "Root Level Commands"](#page-156-0) for enable and mask value definitions.

#### <span id="page-66-0"></span>Limit Test Event Register (LTER)

Bit 0 (COMP) of the Limit Test Event Register is set when the Limit Test completes. The Limit Test completion criteria are set by the LTESt:RUN command.

Bit 1 (FAIL) of the Limit Test Event Register is set when the Limit Test fails. Failure criteria for the Limit Test are defined by the LTESt:FAIL command.

The Limit Test Event Register is read and cleared with the LTER? query.

When either the COMP or FAIL bits are set, they in turn set the LTEST bit (bit 8) of the Operation Status Register. You can mask the COMP and FAIL bits, thus preventing them from setting the LTEST bit, by defining a mask using the LTEE command.

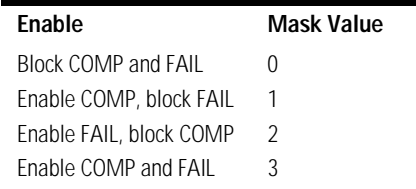

### <span id="page-67-1"></span>Acquisition Event Register (AER)

Bit 0 (COMP) of the Acquisition Event Register is set when the acquisition limits complete. The Acquisition completion criteria are set by the ACQuire:RUNtil command. The Acquisition Event Register is read and cleared with the ALER? query.

When the COMP bit is set, it in turn sets the ACQ bit (bit 9) of the Operation Status Register. Results from the Acquisition Register can be masked by using the AEEN command to set the Acquisition Event Enable Register to the value 0. You enable the COMP bit by setting the mask value to 1.

#### <span id="page-67-0"></span>Mask Test Event Register (MTER)

Bit 0 (COMP) of the Mask Test Event Register is set when the Mask Test completes. The Mask Test completion criteria are set by the MTESt:RUMode command.

Bit 1 (FAIL) of the Mask Test Event Register is set when the Mask Test fails. This will occur whenever any sample is recorded within any region defined in the mask.

The Mask Test Event Register is read and cleared with the MTER? query.

When either the COMP or FAIL bits are set, they in turn set the MTEST bit (bit 10) of the Operation Status Register. You can mask the COMP and FAIL bits, thus preventing them from setting the MTEST bit, by setting corresponding bits to zero using the MTEE command.

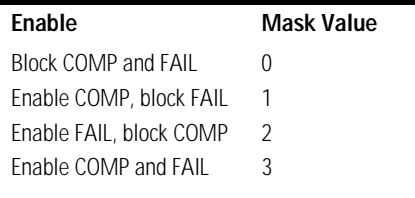

#### <span id="page-68-0"></span>Error Queue

As errors are detected, they are placed in an error queue. This queue is first in, first out. If the error queue overflows, the last error in the queue is replaced with error –350, "Queue overflow". Any time the queue overflows, the oldest errors remain in the queue, and the most recent error is discarded. The length of the analyzer's error queue is 30 (29 positions for the error messages, and 1 position for the "Queue overflow" message).

The error queue is read with the SYSTEM:ERROR? query. Executing this query reads and removes the oldest error from the head of the queue, which opens a position at the tail of the queue for a new error. When all the errors have been read from the queue, subsequent error queries return 0, "No error."

The error queue is cleared when any of the following occurs:

- When the analyzer is powered up.
- When the analyzer receives the \*CLS common command.
- When the last item is read from the error queue.

For more information on reading the error queue, refer to the SYS-TEM:ERROR? query in [Chapter 9, "System Commands"](#page-174-0). For a complete list of error messages, refer to [Chapter 29, "Error Messages"](#page-416-0).

### <span id="page-68-1"></span>Output Queue

The output queue stores the analyzer-to-computer responses that are generated by certain analyzer commands and queries. The output queue generates the Message Available summary bit when the output queue contains one or more bytes. This summary bit sets the MAV bit (bit 4) in the Status Byte Register. The output queue may be read with the HP BASIC ENTER statement.

#### <span id="page-68-2"></span>Message Queue

The message queue contains the text of the last message written to the advisory line on the screen of the analyzer. The queue is read with the SYS-TEM:DSP? query. Note that messages sent with the SYSTem:DSP command do not set the MSG status bit in the Status Byte Register.

### Clearing Registers and Queues

The \*CLS common command clears all event registers and all queues except the output queue. If \*CLS is sent immediately following a program message terminator, the output queue is also cleared.

<span id="page-69-0"></span>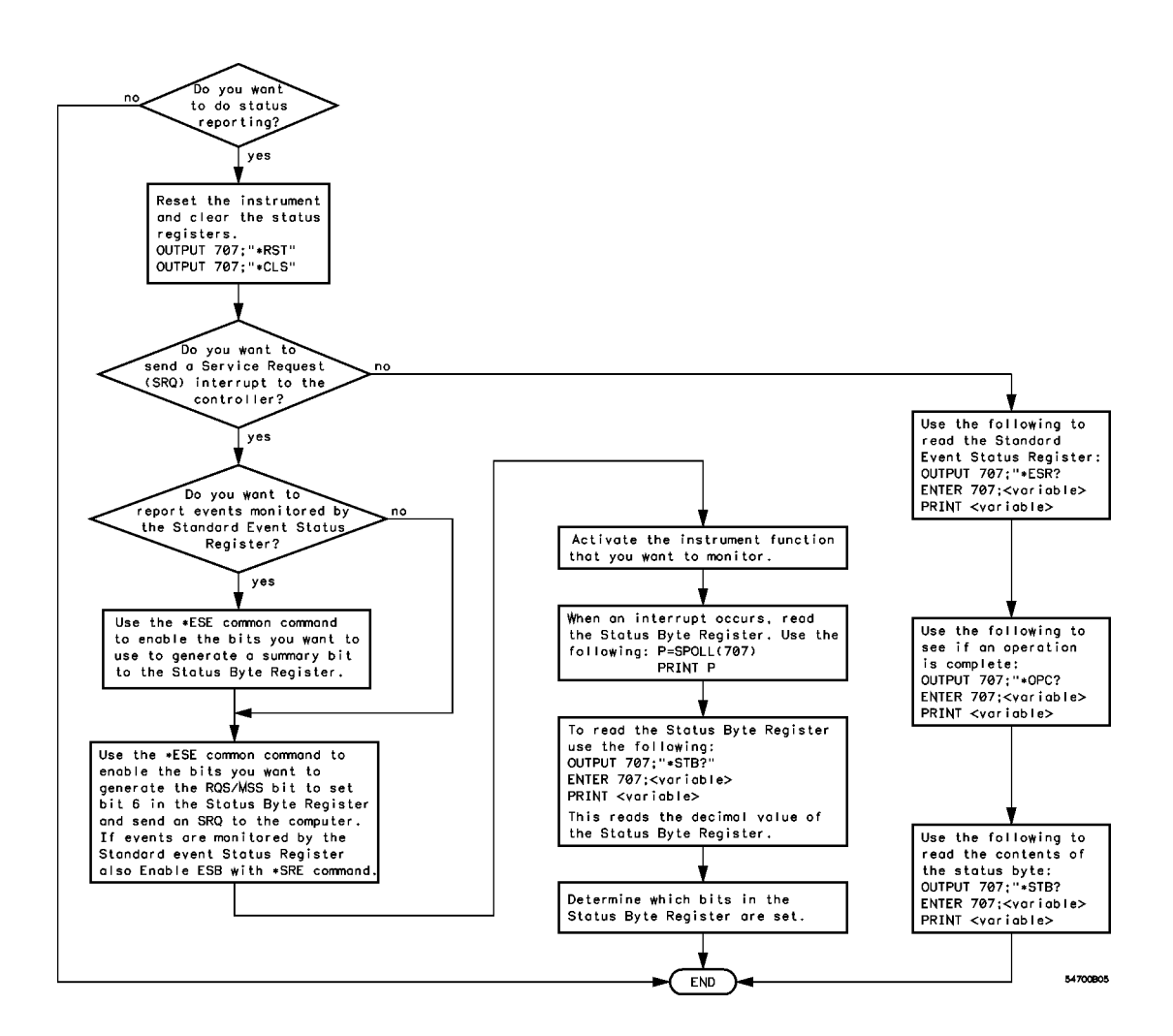

**Figure 4-3. Status Reporting Decision Chart**

## 5

[Data Flow 5-2](#page-71-0) [Truncation Rule 5-3](#page-72-0) [The Command Tree 5-4](#page-73-0) [Infinity Representation 5-10](#page-79-0) [Sequential and Overlapped Commands 5-10](#page-79-1) [Response Generation 5-10](#page-79-2) [EOI 5-10](#page-79-3)

Programming Conventions

## Programming Conventions

This chapter describes conventions used to program the Agilent 86100A, and conventions used throughout this manual. A block diagram and description of data flow is included for understanding analyzer operations. A description of the command tree and command tree traversal is also included. See the Quick Reference for more information about command syntax.

#### <span id="page-71-0"></span>Data Flow

The data flow gives you an idea of where the measurements are made on the acquired data and when the post-signal processing is applied to the data.

The following figure is a block diagram of the analyzer. The diagram is laid out serially for a visual perception of how the data is affected by the analyzer.

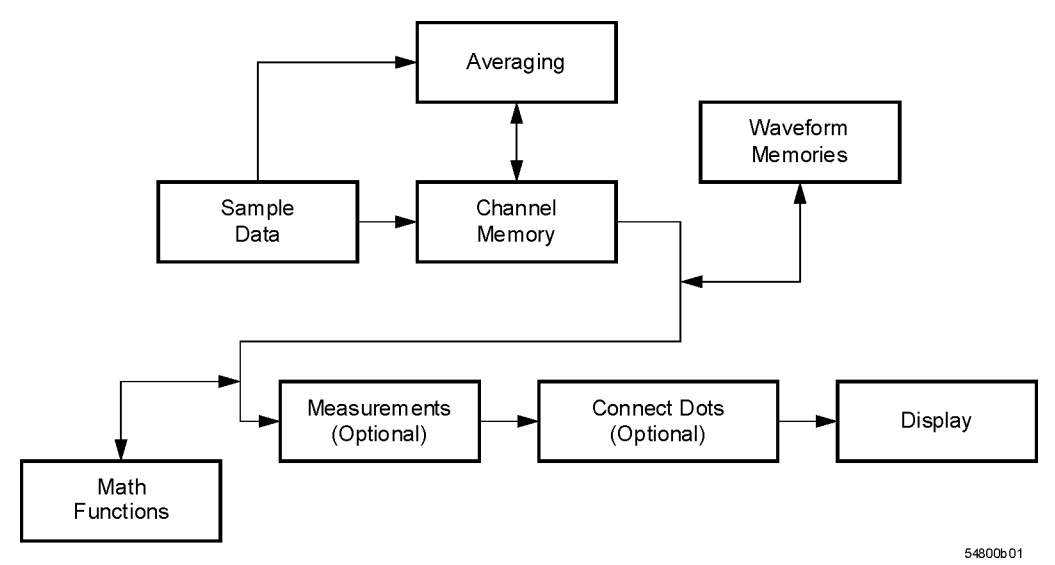

**Figure 5-1. Sample Data Processing**
The sample data is stored in the channel memory for further processing before being displayed. The time it takes for the sample data to be displayed depends on the number of post processes you have selected.

Averaging your sampled data helps remove any unwanted noise from your waveform.

You can store your sample data in the analyzer's waveform memories for use as one of the sources in Math functions, or to visually compare against a waveform that is captured at a future time. The Math functions allow you to apply mathematical operations on your sampled data. You can use these functions to duplicate many of the mathematical operations that your circuit may be performing to verify that your circuit is operating correctly.

The measurements section performs any of the automated measurements that are available in the analyzer. The measurements that you have selected appear at the bottom of the display.

The Connect Dots section draws a straight line between sample data points, giving an analog look to the waveform. This is sometimes called linear interpolation.

## Truncation Rule

The following truncation rule is used to produce the short form (abbreviated spelling) for the mnemonics used in the programming headers and alpha arguments.

#### **Command Truncation Rule**

The mnemonic is the first four characters of the keyword, unless the fourth character is a vowel. Then the mnemonic is the first three characters of the keyword. If the length of the keyword is four characters or less, this rule does not apply, and the short form is the same as the long form.

The following table shows how the truncation rule is applied to commands.

| Long Form   | <b>Short Form</b> | How the Rule is Applied                                                |
|-------------|-------------------|------------------------------------------------------------------------|
| RANGE       | RANG              | Short form is the first four characters of the keyword.                |
| PATTERN     | PATT              | Short form is the first four characters of the keyword.                |
| <b>DISK</b> | <b>DISK</b>       | Short form is the same as the long form.                               |
| DFI AY      | DFI               | Fourth character is a vowel, short form is the first three characters. |
|             |                   |                                                                        |

**Table 5-1. Mnemonic Truncation**

## The Command Tree

The command tree in [Figure 5-2 on page 5-6](#page-75-0) shows all of the commands in the Agilent 86100A and the relationship of the commands to each other. The IEEE 488.2 common commands are not listed as part of the command tree because they do not affect the position of the parser within the tree.

When a program message terminator (<NL>, linefeed - ASCII decimal 10) or a leading colon (:) is sent to the analyzer, the parser is set to the "root" of the command tree.

#### **Command Types**

The commands in this analyzer can be placed into three types: common commands, root level commands, and subsystem commands.

- Common commands are commands defined by IEEE 488.2 and control some functions that are common to all IEEE 488.2 instruments. These commands are independent of the tree and do not affect the position of the parser within the tree. \*RST is an example of a common command.
- Root level commands control many of the basic functions of the analyzer. These commands reside at the root of the command tree. They can always be parsed if they occur at the beginning of a program message or are preceded by a colon. Unlike common commands, root level commands place the parser back at the root of the command tree. AUTOSCALE is an example of a root level command.

• Subsystem commands are grouped together under a common node of the command tree, such as the TIMEBASE commands. Only one subsystem may be selected at a given time. When the analyzer is initially turned on, the command parser is set to the root of the command tree and no subsystem is selected.

#### *See Also*

The Quick Reference for information about command syntax and command syntax diagrams.

#### **Tree Traversal Rules**

Command headers are created by traversing down the command tree. A legal command header from the command tree would be :TIMEBASE:RANGE. This is referred to as a compound header. A compound header is a header made up of two or more mnemonics separated by colons. The compound header contains no spaces. The following rules apply to traversing the tree.

#### **Tree Traversal Rules**

A leading colon or a program message terminator (<NL> or EOI true on the last byte) places the parser at the root of the command tree. A leading colon is a colon that is the first character of a program header. Executing a subsystem command places you in that subsystem until a leading colon or a program message terminator is found.

In the command tree, use the last mnemonic in the compound header as a reference point (for example, RANGE). Then find the last colon above that mnemonic (TIMEBASE:). That is the point where the parser resides. Any command below this point can be sent within the current program message without sending the mnemonics which appear above them (for example, REF-ERENCE).

#### Programming Conventions **The Command Tree**

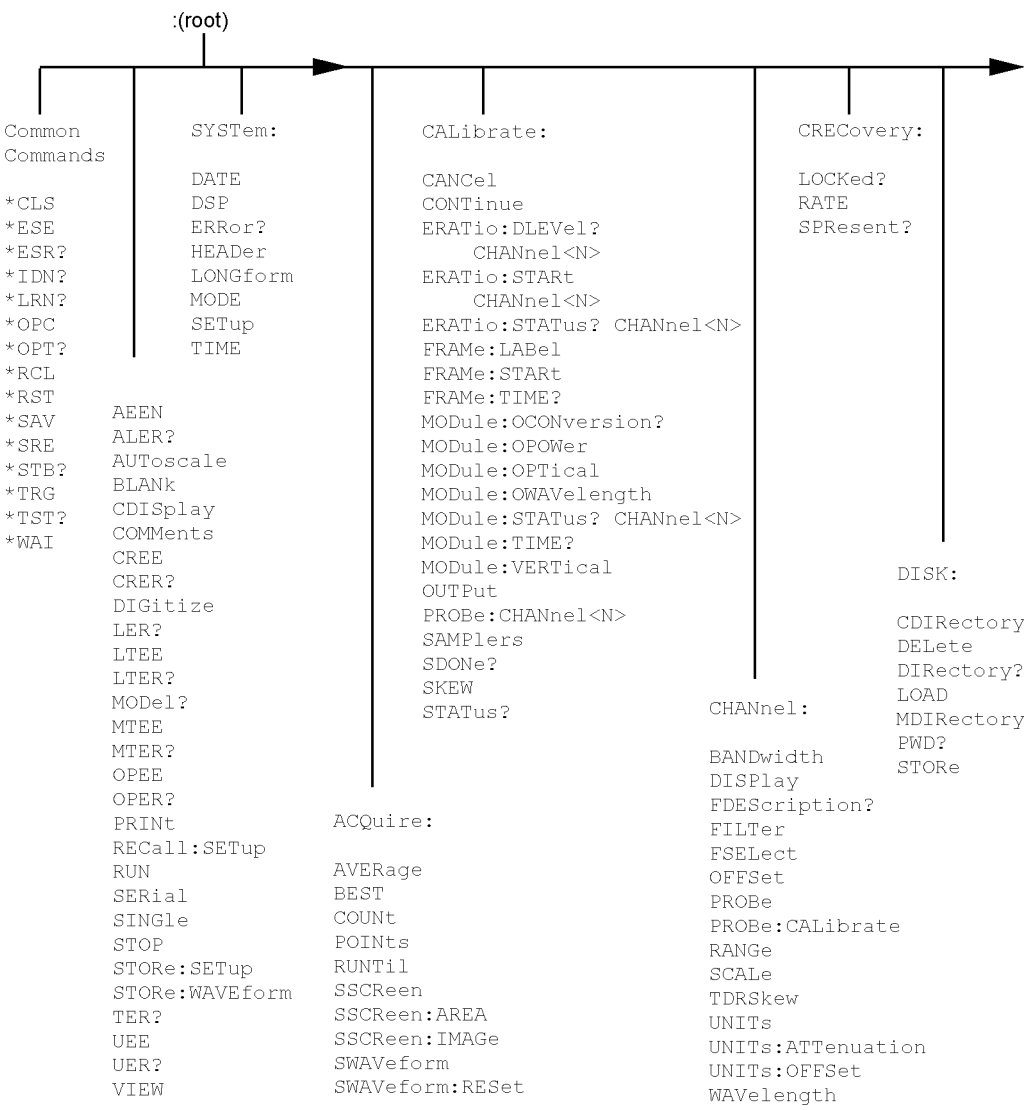

### <span id="page-75-0"></span>**Figure 5-2. Command Tree**

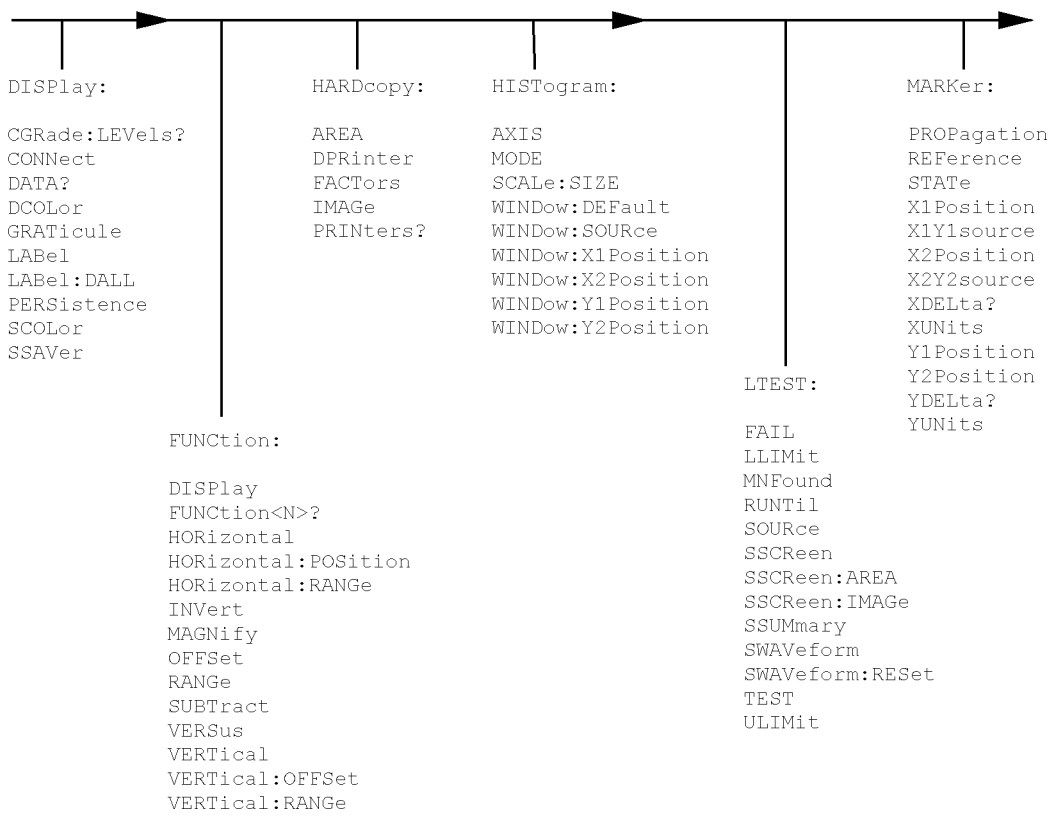

### **Command Tree (Continued)**

#### Programming Conventions **The Command Tree**

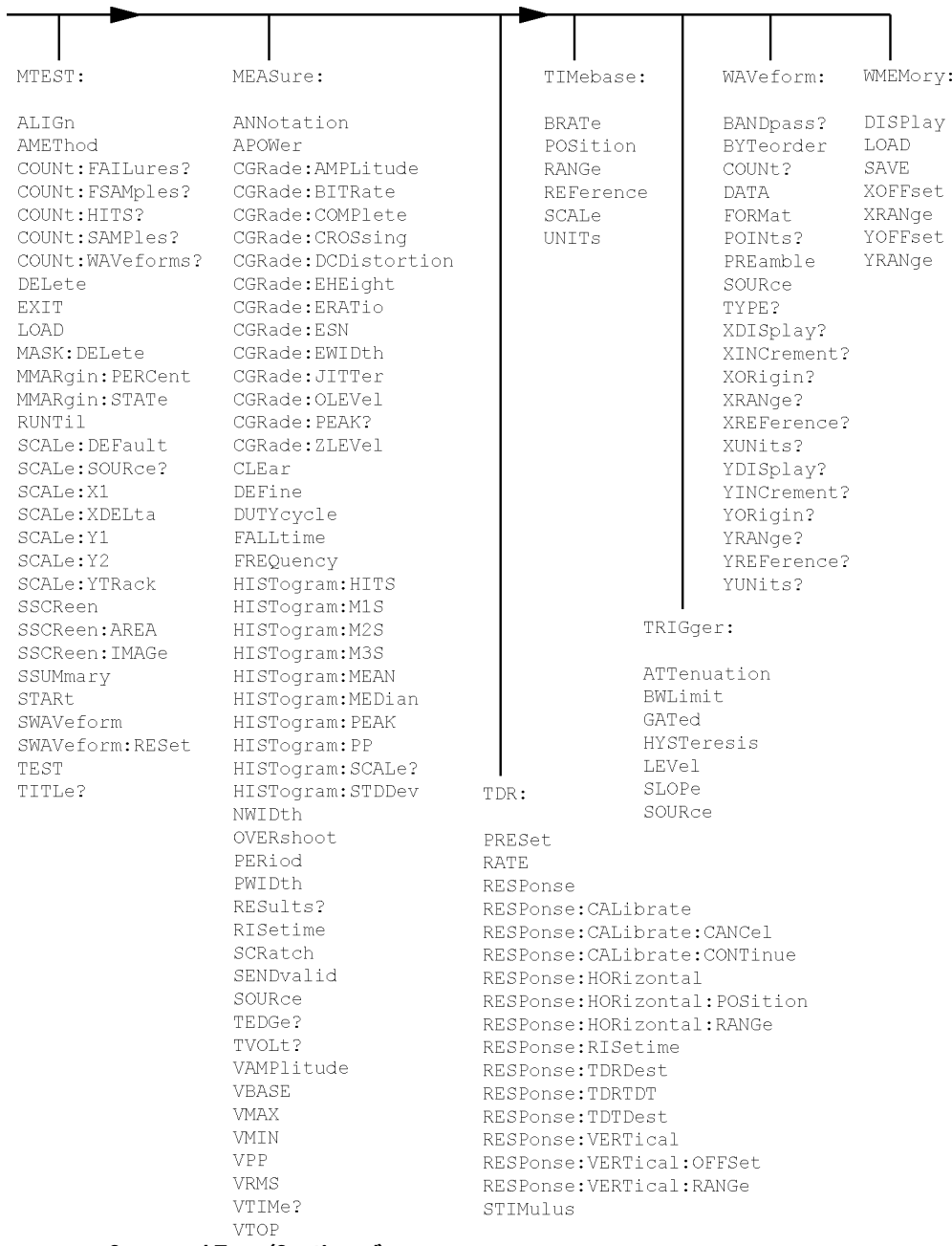

#### **Command Tree (Continued)**

#### **Tree Traversal Examples**

The OUTPUT statements in the following examples are written using HP BASIC 5.0. The quoted string is placed on the bus, followed by a carriage return and linefeed (CRLF).

## **Example 1** Consider the following command:

OUTPUT 707;":CHANNEL1:RANGE 0.5;OFFSET 0"

The colon between CHANNEL1 and RANGE is necessary because CHANNEL1:RANGE is a compound command. The semicolon between the RANGE command and the OFFSET command is required to separate the two commands or operations. The OFFSET command does not need CHANNEL1 preceding it because the CHANNEL1:RANGE command sets the parser to the CHANNEL1 node in the tree.

## **Example 2** Consider the following commands:

OUTPUT 707;":TIMEBASE:REFERENCE CENTER;POSITION 0.00001"

or

OUTPUT 707;":TIMEBASE:REFERENCE CENTER" OUTPUT 707;":TIMEBASE:POSITION 0.00001"

In the first line of example 2, the "subsystem selector" is implied for the POSITION command in the compound command.

A second way to send these commands is shown in the second part of the example. Since the program message terminator places the parser back at the root of the command tree, TIMEBASE must be reselected to re-enter the TIMEBASE node before sending the POSITION command.

**Example 3** Consider the following command: OUTPUT 707;":TIMEBASE:REFERENCE CENTER;:CHANNEL1:OFFSET 0"

In example 3, the leading colon before CHANNEL1 tells the parser to go back to the root of the command tree. The parser can then recognize the CHANNEL1:OFFSET command and enter the correct node.

### Infinity Representation

The representation for infinity for this analyzer is 9.99999E+37. This is also the value returned when a measurement cannot be made.

## Sequential and Overlapped Commands

IEEE 488.2 makes a distinction between sequential and overlapped commands.

Sequential commands finish their task before the execution of the next command starts.

Overlapped commands run concurrently. Commands following an overlapped command may be started before the overlapped command is completed. The common commands \*WAI and \*OPC may be used to ensure that commands are completely processed before subsequent commands are executed.

### Response Generation

As defined by IEEE 488.2, query responses may be buffered for the following reasons:

- When the query is parsed by the analyzer.
- When the computer addresses the analyzer to talk so that it may read the response.

This analyzer buffers responses to a query when the query is parsed.

### EOI

The EOI bus control line follows the IEEE 488.2 standard without exception.

# 6

[Sample Program Structure 6-3](#page-82-0) [Sample C Programs 6-4](#page-83-0) [init.c - Initialization 6-5](#page-84-0) [init.c - Global Definitions and Main Program 6-6](#page-85-0) [init.c - Initializing the Analyzer 6-7](#page-86-0) [init.c - Acquiring Data 6-8](#page-87-0) [init.c - Making Automatic Measurements 6-9](#page-88-0) [init.c - Error Checking 6-11](#page-90-0) init.c - Transferring Data to the  $PC$  6-13 [init.c - Converting Waveform Data 6-15](#page-94-0) [init.c - Storing Waveform Time and Voltage Information 6-16](#page-95-0) [gen\\_srq.c - Generating a Service Request 6-17](#page-96-0) [Initializing the Analyzer 6-18](#page-97-0) [Setting Up a Service Request 6-19](#page-98-0) [Generating a Service Request 6-20](#page-99-0) [Listings of the Sample Programs 6-21](#page-100-0) [hpib\\_decl.h Sample Program 6-22](#page-101-0) [init.c Sample Program 6-24](#page-103-0) [gen\\_srq.c Sample Program 6-30](#page-109-0) [srq.c Sample Program 6-32](#page-111-0) [learnstr.c Sample Program 6-34](#page-113-0) [sicl\\_IO.c Sample Program 6-37](#page-116-0) [natl\\_IO.c Sample Program 6-40](#page-119-0) [init.bas Sample Program 6-44](#page-123-0) [srq.bas Sample Program 6-50](#page-129-0) [lrn\\_str.bas Sample Program 6-53](#page-132-0)

# Sample Programs

# Sample Programs

Sample programs for the Agilent 86100A analyzers are shipped on a disk with the instrument. Each program demonstrates specific sets of instructions. This chapter shows you some of those functions, and describes the commands being executed. Both C and HP BASIC examples are included.

The header file is:

• hpibdecl.h

The C examples include:

- init.c
- gen\_srq.c
- srq.c
- learnstr.c
- sicl\_IO.c
- natl\_IO.c

The HP BASIC examples include:

- init.bas
- srq.bas
- lrn\_str.bas

The sample program listings are included at the end of this chapter.

# <span id="page-82-0"></span>Sample Program Structure

This chapter includes segments of both the C and HP BASIC sample programs. Each program includes the basic functions of initializing the interface and analyzer, capturing the data, and analyzing the data.

In general, both the C and HP BASIC sample programs typically contain the following fundamental segments:

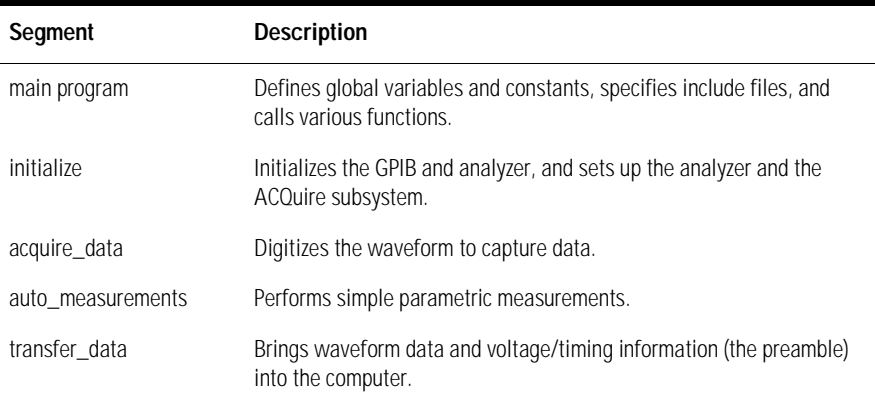

Sample Programs **Sample C Programs**

# <span id="page-83-0"></span>Sample C Programs

Segments of the sample programs "init.c" and "gen\_srq.c" are shown and described in this chapter.

### init.c - Initialization

<span id="page-84-0"></span> $\frac{x}{1}$  init. c  $\frac{x}{1}$ 

/\* Command Order Example. This program demonstrates the order of commands suggested for operation of the analyzer via HPIB. This program initializes the scope, acquires data, performs automatic measurements, and transfers and stores the data on the PC as time/voltage pairs in a comma-separated file format useful for spreadsheet applications. It assumes a SICL INTERFACE exists as 'hpib7' and an Agilent 86100A analyzer at address 7. It also requires the cal signal attached to Channel 1.

See the README file on the demo disk for development and linking information. \*/

void initialize ( );  $\frac{1}{2}$  /\* initialize the scope \*/<br>void acquire\_data ( );  $\frac{1}{2}$  /\* digitize signal \*/ void acquire\_data ();<br>void auto\_measurements ();

# include <stdio.h> /\* location of: printf ( ) \*/ # include <stdlib.h> /\* location of: atof(), atoi () \*/<br>
# include "hpibdecl.h" /\* prototypes, global declaration  $\prime^*$  prototypes, global declarations, constants  $\prime$ void auto\_measurements ( );  $\gamma^*$  perform built-in automatic measurements \*/<br>void transfer\_data ( );  $\gamma^*$  transfers waveform data from scope to PC \*/ void transfer\_data ();  $\frac{1}{2}$  /\* transfers waveform data from scope to PC \*/<br>void convert\_data ();  $\frac{1}{2}$  /\* converts data to time/voltage values \*/ /\* converts data to time/voltage values  $^*/$ void store\_csv ();  $\frac{1}{2}$  /\* stores time/voltage pairs to comma-separated /\* variable file format \*/

> The include statements start the program. The file "hpibdecl.h" includes prototypes and declarations that are necessary for the analyzer sample programs.

> This segment of the sample program defines the functions, in order, that are used to initialize the scope, digitize the data, perform measurements, transfer data from the scope to the PC, convert the digitized data to time and voltage pairs, and store the converted data in comma-separated variable file format.

See the following descriptions of the program segments.

### init.c - Global Definitions and Main Program

<span id="page-85-0"></span>/\* GLOBALS \*/ int count;<br>double xorg,xref,xinc;  $\prime^*$  values necessary for conversion of data  $\prime$ double yorg,yref,yinc; int Acquired\_length; char data[MAX\_LENGTH];  $\frac{1}{2}$  /\* data buffer \*/<br>double time\_value[MAX\_LENGTH];  $\frac{1}{2}$  /\* time value of data \*/ double time\_value[MAX\_LENGTH];  $\qquad \qquad$  /\* time value of data \*/<br>double volts[MAX\_LENGTH];  $\qquad \qquad$  /\* voltage value of data \*/ double volts[MAX\_LENGTH]; void main( void ) { /\* initialize interface and device sessions \*/ /\* note: routine found in sicl\_IO.c or natl\_IO.c \*/  $init\_IO()$ ; initialize ();  $\frac{1}{2}$  initialize the scope and interface and set up SRQ  $\frac{*}{2}$  acquire\_data (); acquire\_data ( );  $\frac{1}{2}$  /\* capture the data \*/<br>auto\_measurements ( );  $\frac{1}{2}$  /\* perform automated auto\_measurements ( );  $\overline{a}$  /\* perform automated measurements on acquired data \*/<br>transfer\_data ( );  $\overline{a}$  /\* transfer waveform data to the PC from scope \*/ transfer\_data ();  $\gamma^*$  transfer waveform data to the PC from scope \*/<br>
convert\_data ();  $\gamma^*$  convert data to time/voltage pairs \*/ convert\_data ( );  $\frac{1}{2}$  /\* convert data to time/voltage pairs \*/<br>store\_csv ( );  $\frac{1}{2}$  /\* store the time/voltage pairs as csv fil store\_csv ();  $\frac{1}{2}$  /\* store the time/voltage pairs as csv file \*/<br>close\_lO ();  $\frac{1}{2}$  /\* close interface and device sessions \*/  $\prime^*$  close interface and device sessions  $\prime$ /\* note: routine found in sicl\_IO.c or natl\_IO.c \*/  $\}$  /\* end main () \*/

> The init IO routine initializes the analyzer and interface so that the scope can capture data and perform measurements on the data. At the start of the program, global symbols are defined which will be used to store and convert the digitized data to time and voltage values.

## init.c - Initializing the Analyzer

<span id="page-86-0"></span>/\*

Function name: initialize

\* Parameters: none

\* Return value: none

\* Description: This routine initializes the analyzer for proper

\* acquisition of data. The instrument is reset to a known state and the

\* interface is cleared. System headers are turned off to allow faster

\* throughput and immediate access to the data values requested by queries.

\* The analyzer time base, channel, and trigger subsystems are then

\* configured. Finally, the acquisition subsystem is initialized.

\*/

void initialize ( )

{

write\_IO ("\*RST");<br>write\_IO ("\*CLS");<br>/\* clear status registers and output queue \*/<br>/\* clear status registers and output queue \*  $\prime^*$  clear status registers and output queue  $\prime$ 

write\_IO (":SYSTem:HEADer OFF");  $\frac{1}{2}$  /\* turn off system headers \*/

 /\* initialize time base parameters to center reference, \*/  $\frac{\pi}{2}$  ms full-scale (200 us/div), and 20 us delay  $\frac{\pi}{2}$ write\_IO (":TIMebase:REFerence CENTer;RANGe 2e-3;POSition 20e-6");

 /\* initialize Channel1 1.6V full-scale (200 mv/div); offset -400mv \*/ write\_IO (":CHANnel1:RANGe 1.6;OFFSet -400e-3");

 /\* initialize trigger info: channel1 signal on positive slope at 300mv \*/ write\_IO (":TRIGger:SOURce FPANel;SLOPe POSitive"); write\_IO (":TRIGger:LEVel-0.40");

 /\* initialize acquisition subsystem \*/ /\* Real time acquisition - no averaging; record length 4096 \*/ write\_IO (":ACQuire:AVERage OFF;POINts 4096");

 $\}$  /\* end initialize () \*/

Sample Programs **init.c - Acquiring Data**

### init.c - Acquiring Data

<span id="page-87-0"></span>/\*

- \* Function name: acquire\_data<br>\* Parameters: none
- \* Parameters: none<br>\* Return value: non
- Return value: none
- \* Description: This routine acquires data according to the current
- \* instrument settings.
- \*/

void acquire\_data ( )

{ /\*

- $\star$  The root level :DIGitize command is recommended for acquisition of new  $\star$  data it will initialize data buffers acquire new data and ensure that
- \* data. It will initialize data buffers, acquire new data, and ensure that
- acquisition criteria are met before acquisition of data is stopped. The
- \* captured data is then available for measurements, storage, or transfer
- \* to a PC. Note that the display is automatically turned off by the
- \* :DIGitize command and must be turned on to view the captured data.

\*/

write\_IO (":DIGitize CHANnel1");

write<sup>10</sup> (":CHANnel1:DISPlay ON");  $\frac{1}{2}$  turn on channel 1 display which is  $\frac{x}{2}$ /\* turned off by the :DIGitize command \*/

 $}^*$  end acquire\_data ()  $*/$ 

### init.c - Making Automatic Measurements

<span id="page-88-0"></span>/\*

- Function name: auto\_measurements
- \* Parameters: none
- \* Return value: none
- \* Description: This routine performs automatic measurements of volts
- \* peak-to-peak and period on the acquired data. It also demonstrates
- \* two methods of error detection when using automatic measurements.

\*/

{

void auto\_measurements ( ) float period, vpp; unsigned char vpp\_str[16]; unsigned char period\_str[16]; int bytes read; /\* \* Error checking on automatic measurements can be done using one of two methods. \* The first method requires that you turn on results in the Measurements<br>\* subsystem using the command :MEASure:SEND ON When this is on th subsystem using the command :MEASure:SEND ON. When this is on, the analyzer \* will return the measurement and a result indicator. The result flag is zero \* if the measurement was successfully completed, otherwise a non-zero value is \* returned which indicates why the measurement failed. See the Programmer's Manual \* for descriptions of result indicators. \* \* The second method simply requires that you check the return value of the \* measurement. Any measurement not made successfully will return with the value \* +9.999E37. This could indicate that either the measurement was unable to be performed, or that insufficient waveform data was available to make the measurement. \*/ /\* \* METHOD ONE - turn on results to indicate whether the measurement completed \* successfully. Note that this requires transmission of extra data from the scope. \*/ write\_IO (":MEASure:SEND ON");<br>write\_IO (":MEASure:VPP? CHANnel1");  $\qquad \qquad$  /\* query -- volts peal /\* query -- volts peak-to-peak channel  $1*/$ bytes\_read = read\_IO(vpp\_str,16L);  $\gamma^*$  read in value and result flag  $\gamma$ if (vpp\_str[bytes\_read-2]  $!=$  '0') printf ("Automated vpp measurement error with result %c\n", vpp\_str [bytes\_read-2]); else printf ("VPP is %f\n", (float) atof (vpp\_str)); write\_IO (":MEASure:PERiod? CHANnel1");  $\frac{1}{2}$  /\* period channel 1 \*/ bytes\_read = read\_IO (period\_str,16L); /\* read in value and result flag \*/ if period stribytes read-2 $] = '0'$ printf ("Automated period measurement error with result %c\n",

#### Sample Programs **init.c - Making Automatic Measurements**

 period\_str [bytes\_read-2]); else printf ("Period is %f\n",(float)atof (period\_str));  $/$ \* METHOD TWO - perform automated measurements and error checking with \* :MEAS:RESULTS OFF \*/ period = (float) 0;  $vpp = (float) 0;$ /\* turn off results \*/ write\_IO (":MEASure:SEND OFF"); write\_IO (":MEASure:PERiod? CHANnel1");  $\gamma^*$  /\*period 1 \*/<br>bytes\_read = read\_IO (period\_str,16L);  $\gamma^*$  /\* read in value and result flag \*/ bytes\_read = read\_IO (period\_str, 16L); period = (float) atof (period\_str); if (period > 9.99e37 ) printf ("\nPeriod could not be measured.\n"); else printf ("\nThe period of channel 1 is %f seconds.\n", period ); write\_IO (":MEASure:VPP? CHANnel1"); bytes\_read = read\_IO ( $vpp\_str,16L$ );  $vpp = (float)$  atof ( $vpp\_str$ ); if ( vpp > 9.99e37 ) printf ("Peak-to-peak voltage could not be measured.\n"); else printf ("The voltage peak-to-peak is %f volts.\n", vpp );

 $\}$  /\* end auto\_measurements ()  $\frac{*}{s}$ 

### init.c - Error Checking

<span id="page-90-0"></span>/\* Error checking on automatic measurements can be done using one of two methods. \* The first method requires that you turn on results in the Measurements \* subsystem using the command :MEASure:SEND ON. When this is on, the analyzer \* will return the measurement and a result indicator. The result flag is zero \* if the measurement was successfully completed, otherwise a non-zero value is \* returned which indicates why the measurement failed. See the Programmer's Manual \* for descriptions of result indicators. \* The second method simply requires that you check the return value of the \* measurement. Any measurement not made successfully will return with the value \* +9.999E37. This could indicate that either the measurement was unable to be \* performed, or that insufficient waveform data was available to make the \* measurement. \* METHOD ONE - turn on results to indicate whether the measurement completed \* successfully. Note that this requires transmission of extra data from the scope. \*/ write\_IO (":MEASure:SEND ON");  $\frac{1}{2}$  /\* turn results on \*/ /\* query -- volts peak-to-peak channel 1\*/ write\_IO (":MEASure:VPP? CHANnel1"); bytes\_read = read\_IO(vpp\_str,16L);  $\frac{1}{2}$  /\* read in value and result flag \*/ if (vpp\_str[bytes\_read-2]  $!=$  '0') printf ("Automated vpp measurement error with result %c\n", vpp\_str[bytes\_read-2]); else printf ("VPP is %f\n",(float)atof(vpp\_str)); write\_IO (":MEASure:PERiod? CHANnel1");  $\gamma^*$  period channel 1 \*/<br>bytes read = read |O(period str.16L);  $\gamma^*$  read in value and result flag \*/ bytes read = read  $IO(period str.16L);$  if period\_str[bytes\_read-2] != '0') printf ("Automated period measurement error with result %c\n", period\_str[bytes\_read-2]); else printf ("Period is %f\n",(float)atof (period\_str)); /\* \* METHOD TWO - perform automated measurements and error checking with \* :MEAS:RESULTS OFF. \*/  $period = (float) 0$ ;  $vpp = (float) 0$ ; /\* turn off results \*/ write\_IO (":MEASure:SEND OFF"); write\_IO (":MEASure:PERiod? CHANnel1");  $\gamma^*$  period channel 1 \*/<br>bytes read = read |O (period str.16L);  $\gamma^*$  /\* read in value and result flag \*/ bytes read = read  $IO$  (period str, 16L);

#### Sample Programs **init.c - Error Checking**

period = (float) atof (period\_str);

 if ( period > 9.99e37 ) printf ("\nPeriod could not be measured.\n"); else printf ("\nThe period of channel 1 is %f seconds.\n", period); write\_IO (":MEASure:VPP? CHANnel1"); bytes\_read = read\_IO ( vpp\_str,16L ); vpp = (float) atof (vpp\_str); if ( vpp > 9.99e37 ) printf ("Peak-to-peak voltage could not be measured.\n"); else printf ("The voltage peak-to-peak is %f volts.\n", vpp );

} /\* end auto\_measurements() \*/

### init.c - Transferring Data to the PC

```
/*
 Function name: transfer data
* Parameters: none
* Return value: none
* Description: This routine transfers the waveform conversion factors and
* waveform data to the PC.
*/ 
void transfer_data ( )
         int header_length;
        char header_str[8];
        char term;
         char xinc_str[32],xorg_str[32],xref_str[32]; 
        char yinc_str[32],yref_str[32],yorg_str[32];
         int bytes_read; 
        /* waveform data source channel 1 */
       write_IO (":WAVeform:SOURce CHANnel1");
        /* setup transfer format */
       write_IO (":WAVeform:FORMat BYTE");
        /* request values to allow interpretation of raw data */
        write_IO (":WAVeform:XINCrement?");
         bytes_read = read_IO (xinc_str,32L);
       xinc = atof (xinc\_str); write_IO (":WAVeform:XORigin?");
         bytes_read = read_IO (xorg_str,32L);
       xorg = atof (xorg_str);
       write_IO (":WAVeform:XREFerence?");
         bytes_read = read_IO (xref_str,32L);
        xref = atof (xref_str);
         write_IO (":WAVeform:YINCrement?");
         bytes_read = read_IO (yinc_str,32L);
       yinc = atof (yinc_str); write_IO (":WAVeform:YORigin?");
         bytes_read = read_IO (yorg_str,32L);
        yorg = atof (yorg_str);
       write_IO (":WAVeform:YREFerence?");
        bytes_read = read_IO (yref_str,32L);
        yref = atof (yref_str);
        write_IO (":WAVeform:DATA?"); \angle /* request waveform data */
       while (data[0]! = '#')
         bytes_read = read_IO (data, 1L); \rangle \uparrow find the # character \uparrow/<br>bytes_read = read_IO (header_str, 1L); \rangle \uparrow input byte counter \uparrow/
         bytes_read = read_IO (header_str, 1L);
```
{

#### Sample Programs **init.c - Transferring Data to the PC**

header\_length = atoi (header\_str);

 /\* read number of points - value in bytes \*/ bytes\_read = read\_IO (header\_str,(long)header\_length);

 Acquired\_length = atoi (header\_str); /\* number of bytes \*/ bytes\_read = read\_IO (data,Acquired\_length); /\* input waveform data \*/<br>bytes\_read = read\_IO (&term,1L); /\* input termination character \*/  $bytes\_read = read\_IO$  (&term, 1L);

 $\}$  /\* end transfer\_data () \*/

An example header resembles the following when the information is stripped off:

#510225

The left-most "5" defines the number of digits that follow (10225). The number "10225" is the number of points in the waveform. The information is stripped off of the header to get the number of data bytes that need to be read from the analyzer.

## init.c - Converting Waveform Data

```
/*
  Function name: convert_data
* Parameters: none
* Return value: none
* Description: This routine converts the waveform data to time/voltage
* information using the values that describe the waveform. These values are
* stored in global arrays for use by other routines.
*/ 
void convert_data ( )
{
        int i;
       for (i = 0; i < Acquired_length; i++)
         {
       time_value[i] = ((i - xref) * xinc) + xorg;/* calculate time info */
       volts[i] = ((data[i] - yref) * yinc) + yorg;/* calculate volt info */ 
       }
} /* end convert_data () */
```
The data values are returned as digitized samples (sometimes called quantization levels or q-levels). These data values must be converted into voltage and time values.

### init.c - Storing Waveform Time and Voltage Information

```
/*
* Function name: store_csv
* Parameters: none<br>* Peturn value: none
* Return value: none<br>* Description: This ro
  Description: This routine stores the time and voltage information about
* the waveform as time/voltage pairs in a comma-separated variable file
* format. 
*/ 
void store_csv ( )
{
        FILE *fp;
        int i;
        fp = fopen ("pairs.csv","wb"); /* open file in binary mode - clear file */
                                                            /* if already exists \frac{1}{2}/
        if (fp != NULL)
         {
         for (i = 0; i < Acquired_length; i++)
         {
            /* write time,volt pairs to file */
             fprintf ( fp,"%e,%lf\n",time_value[i],volts[i]);
        }
          fclose ( fp ); /* close file */
         }
        else
         printf ("Unable to open file 'pairs.csv'\n");
} /* end store_csv() */
```
The time and voltage information of the waveform is stored in integer format, with the time stored first, followed by a comma, and the voltage stored second.

### <span id="page-96-0"></span>gen\_srq.c - Generating a Service Request

Segments of the sample C program "gen\_srq.c" show how to initialize the interface and analyzer, and generate a service request.

Two include statements start the "gen\_srq.c" program. The file "stdio.h" defines the standard location of the printf routine, and is needed whenever input or output functions are used. The file "hpibdecl.h" includes necessary prototypes and declarations for the analyzers sample programs. The path of these files must specify the disk drive and directory where the "include" files reside.

```
\prime* gen_srq.c */
```
/\*

```
* This example program initializes the Agilent 86100A scope, runs an autoscale,
```

```
* then generates and responds to a Service Request from the scope. The program
```

```
* assumes an Agilent 86100A at address 7, an interface card at interface select code 7,
```

```
* and a signal source attached to channel 1.
```

```
*/
```

```
#include <stdio.h> /* location of: printf ( ) */
#include "hpibdecl.h"
void initialize ( );
void setup_SRO ( );
void create_SRQ ( );
void main ( void )
{
           init_IO (); \frac{1}{\pi} initialize interface and device sessions \frac{1}{\pi} initialize the scope and interface \frac{1}{\pi}initialize ()'; initialize the scope and interface */ setup SRQ ()'); /* enable SRQs on scope and set up SI
           setup_SRQ (); \frac{1}{2} enable SRQs on scope and set up SRQ handler \frac{*}{2}<br>create SRQ (); \frac{1}{2} denerate SRQ \frac{*}{2}create_SRQ ( ); \begin{array}{ccc} \n\sqrt{7} & \text{generate } SRA \times f \\
\text{close} & \text{IO} & \text{if } f \times f \n\end{array}<br>
\begin{array}{ccc} \n\sqrt{7} & \text{close interface} & \n\end{array}\prime^* close interface and device sessions \prime
```
 $\}$  /\* end main () \*/

The routine "init IO" contains three subroutines that initialize the analyzer and interface, and sets up and generate a service request.

The following segment describes the initialize subroutine.

### Initializing the Analyzer

The following function is demonstrated in the "gen\_srq.c" sample program.

```
/* 
* Function name: initialize
* Parameters: none
* Return value: none
* Description: This routine initializes the analyzer for proper acquisition
* of data. The instrument is reset to a known state and the interface is
* cleared. System headers are turned off to allow faster throughput and
* immediate access to the data values requested by queries. The analyzer
* performs an autoscale to acquire waveform data. 
*/ 
void initialize ( )
{
       write_IO ("*RST"); \gamma reset scope - initialize to known state */<br>write_IO ("*CLS"); \gamma clear status registers and output queue */
      write_IO ("*CLS"); \frac{1}{2} /* clear status registers and output queue */
       write_IO (":SYSTem:HEADer OFF");/* turn off system headers */
        write_IO (":AUToscale"); /* perform autoscale */
```
 $}$  /\* end initialize () \*/

The \*RST command is a common command that resets the analyzer to a known default configuration. Using this command ensures that the analyzer is in a known state before you configure it. \*RST ensures very consistent and repeatable results. Without \*RST, a program may run one time, but it may give different results in following runs if the analyzer is configured differently.

For example, if the trigger mode is normally set to edge, the program may function properly. But, if someone puts the analyzer in the advanced TV trigger mode from the front panel, the program may read measurement results that are totally incorrect. So, \*RST defaults the scope to a set configuration so that the program can proceed from the same state each time.

The \*CLS command clears the status registers and the output queue.

AUToscale finds and displays all signals that are attached to the analyzer. You should program the analyzer's time base, channel, and trigger for the specific measurement to be made, as you would do from the front panel, and use whatever other commands are needed to configure the analyzer for the desired measurement.

### Setting Up a Service Request

The following code segment shows how to generate a service request. The following function is demonstrated in the "gen\_srq.c" sample program.

<span id="page-98-0"></span>/\* \* Function name: setup\_SRQ \* Parameters: none \* Return value: none \* Description: This routine initializes the device to generate Service Requests. It \* sets the Service Request Enable Register Event Status Bit and the Standard \* Event Status Enable Register to allow SRQs on Command, Execution, Device \* Dependent, or Query errors. \*/ void setup\_SRQ ( ) { /\* Enable Service Request Enable Register - Event Status Bit \*/ write\_IO ("\*SRE 32");  $\frac{1}{2}$  Finable Standard Event Status Enable Register \*/ /\* enable Command Error - bit 5 - value 32 \*/ /\* Query Error - bit 2 - value 4 \*/ write\_IO ("\*ESE 36");  $}$  /\* end setup\_SRQ () \*/

#### Generating a Service Request

The following function is demonstrated in the "gen\_srq.c" sample program.

```
/*
```
- \* Function name: create\_SRQ<br>\* Paramotors: nono
- \* Parameters: none<br>\* Return value: none
- \* Return value: none<br>\* Description: This ro
- Description: This routine sends two illegal commands to the scope which will
- \* generate an SRQ and will place two error strings in the error queue. The scope <br>\* ID is requested to allow time for the SRO to be generated. The ID string
- \* ID is requested to allow time for the SRQ to be generated. The ID string<br>\* will contain a leading character which is the response placed in the outp
- will contain a leading character which is the response placed in the output
- queue by the interrupted query.

\*/

```
void create_SRQ ( )
{
```

```
char buf [256] = \{ 0 \}; //read buffer for id string
int bytes_read = 0;
 int srq_asserted;
```

```
 /* Generate query error (interrupted query)*/
 /* send legal query followed by another command other than a read query response */
write_IO (":CHANnel2:DISPlay?");
 write_IO (":CHANnel2:DISPlay OFF");
```

```
 /* Generate command error - send illegal header */
 write_IO (":CHANnel:DISPlay OFF");
```

```
 /* get instrument ID - allow time for SRQ to set */
 write_IO ("*IDN?");
bytes_read = read_10 (buf, 256L);
```

```
 /* add NULL to end of string */
 buf [bytes_read] = '\0';
```
printf ( "%s\n", buf);

```
 srq_asserted = check_SRQ ( );
```

```
 if ( srq_asserted )
   srq_handler ( );
```
 $}^*$  end create\_SRQ ()  $*$ /

# <span id="page-100-0"></span>Listings of the Sample Programs

Listings of the C sample programs in this section include:

- hpibdecl.h
- init.c
- gen\_srq.c
- srq.c
- learnstr.c
- sicl\_IO.c
- natl IO.c

Listings of the HP BASIC sample programs in this section include:

- init.bas
- srq.bas
- lrn\_str.bas

#### **Read the README File Before Using the Sample Programs**

Before using the sample programs, be sure to read the README file on the disk that contains the sample programs.

## hpib\_decl.h Sample Program

```
/* hpibdecl.h */
```

```
/* 
\star This file includes necessary prototypes and declarations for \star the example programs for the Agilent 86100A \star/
  the example programs for the Agilent 86100A ^*/*/
/* 
* User must indicate which HPIB card (HP or National) is being used.
* Also, if using a National card, indicate which version of windows 
* (WIN31 or WIN95) is being used. 
*/
#define HP /* Uncomment if using HP interface card \gamma/* #define NATL */
/* #define WIN31 */ /* For National card ONLY - select windows version */
#define WIN95 
#ifdef HP
#include <sicl.h>
#else
        #ifdef WIN95
                                  /* include file for Windows 95 ^*/ #include <decl-32.h>
       #else<br>#include <windecl.h>
                                  \prime* include file for Windows 3.1 */
        #endif
#endif
#define CME 32
#define EXE 16
#define DDE 8
#define QYE 4
#define SRQ_BIT 64
#define MAX_LRNSTR 14000 
#define MAX_LENGTH 4096
#define MAX_INT 4192 
#ifdef HP
#define DEVICE_ADDR "hpib7,7"
#define INTERFACE "hpib7"
#else
#define INTERFACE "hpib0"
#define board_index 0
#define prim_addr 7 
#define second_addr 0
```

```
#define timeout 13
#define eoi_mode 1
#define eos_mode 0
#endif
#define TRUE 1
#define FALSE 0
/* GLOBALS */
#ifdef HP
        INST bus;
        INST scope;
#else
        int bus;
        int scope;
#endif
/* HPIB prototypes */
void init_IO ( ); 
void write_IO ( void* );
void write_lrnstr ( void*, long );
int read_IO ( void*, unsigned long );
int check_SRQ ( );
unsigned char read_status ();
void close_IO ( );
void hpiberr ( );
```
void srq\_handler ( );

### init.c Sample Program

<span id="page-103-0"></span> $\prime^*$  init. c  $\prime$ 

/\*

Command Order Example. This program demonstrates the order of commands

suggested for operation of the Agilent 86100A analyzer via HPIB.

This program initializes the scope, acquires data, performs

 $*$  automatic measurements, and transfers and stores the data on the  $*$  PC as time/voltage pairs in a comma-separated file format useful

PC as time/voltage pairs in a comma-separated file format useful

\* for spreadsheet applications. It assumes a SICL INTERFACE exists

as 'hpib7' and an Agilent 86100A analyzer at address 7.

\* It also requires the cal signal attached to Channel 1.

\* See the README file on the demo disk for development and linking information. \*/

#include <stdio.h> /\* location of: printf ( ) \*/ #include <stdlib.h> /\* location of: atof(), atoi () \*/<br>
#include "hpibdecl.h" /\* prototypes, global declaration  $\prime$ \* prototypes, global declarations, constants \*/ void initialize ();  $\frac{1}{2}$  initialize the scope  $\frac{*}{2}$ <br>void acquire data ():  $\frac{1}{2}$   $\frac{*}{2}$  digitize signal  $\frac{*}{2}$ void acquire\_data ();<br>void auto\_measurements (); void auto\_measurements ( );  $\frac{1}{2}$  /\* perform built-in automatic measurements \*/<br>void transfer\_data ( );  $\frac{1}{2}$  transfers waveform data from scope to PC \*/ void transfer\_data ();  $\gamma^*$  transfers waveform data from scope to PC  $^*/$ <br>void convert\_data ();  $\gamma^*$  converts data to time/voltage values  $^*/$ void convert\_data ();  $\frac{1}{2}$  /\* converts data to time/voltage values \*/<br>void store\_csv ();  $\frac{1}{2}$  /\* stores time/voltage pairs to comma-sep  $\prime^*$  stores time/voltage pairs to comma-separated variable file format  $\prime$ /  $/$ \* GLOBALS \*/ int count;<br>double xorg, xref, xinc;  $\prime$ \* values necessary for conversion of data  $\prime$ / double yorg,yref,yinc; int Acquired\_length; char data [MAX\_LENGTH]; /\* data buffer \*/ double time\_value [MAX\_LENGTH];/\* time value of data \*/<br>double volts [MAX\_LENGTH]; /\* voltage value of data \*  $\gamma^*$  voltage value of data  $^*/$ void main( void ) { /\* initialize interface and device sessions \*/ /\* note: routine found in sicl\_IO.c or natl\_IO.c \*/  $init\_IO()$ ; initialize ( );  $\frac{1}{2}$  initialize the scope and interface and set up SRQ  $\frac{*}{2}$  acquire\_data ( );  $\frac{1}{2}$  acquire\_data ( ); acquire\_data ();  $\frac{7}{5}$  capture the data  $\frac{x}{7}$  auto\_measurements ();  $\frac{7}{5}$  perform automated auto\_measurements ( );  $\quad$  /\* perform automated measurements on acquired data \*/<br>transfer\_data ( );  $\quad$  /\* transfer waveform data to the PC from scope \*/ transfer\_data ();  $\gamma^*$  transfer waveform data to the PC from scope \*/<br>convert\_data ();  $\gamma^*$  convert data to time/voltage pairs \*/ convert\_data ();  $\frac{1}{2}$  /\* convert data to time/voltage pairs  $\frac{x}{2}$  store\_csv ();  $\frac{1}{2}$  /\* store the time/voltage pairs as csv fil /\* store the time/voltage pairs as csv file  $\dot{\gamma}$  close\_IO ( ); /\* close interface and device sessions \*/ /\* note: routine found in sicl\_IO.c or natl\_IO.c \*/  $\}$  /\* end main () \*/

```
/*
* Function name: initialize
* Parameters: none
* Return value: none
* Description: This routine initializes the analyzer for proper 
* acquisition of data. The instrument is reset to a known state and the
* interface is cleared. System headers are turned off to allow faster
* throughput and immediate access to the data values requested by queries.
* The analyzer time base, channel, and trigger subsystems are then
* configured. Finally, the acquisition subsystem is initialized.
*/ 
void initialize ( )
{
        write_IO ("*RST"); \gamma reset scope - initialize to known state */<br>write_IO ("*CLS"); \gamma clear status registers and output queue *
                                             \prime^* clear status registers and output queue \prime write_IO (":SYSTem:HEADer OFF"); /* turn off system headers */
         /* initialize time base parameters to center reference, 2 ms full-scale (200 us/div), and 20 us delay */
        write_IO (":TIMebase:REFerence CENTer;RANGe 2e-3;POSition 20e-6");
         /* initialize Channel1 1.6V full-scale (200 mv/div); offset -400mv */
         write_IO (":CHANnel1:RANGe 1.6;OFFSet -400e-3");
         /* initialize trigger info: channel1 signal on positive slope at 300mv */
         write_IO (":TRIGger:SOURce FPANel;SLOPe POSitive");
         write_IO (":TRIGger:LEVel-0.40");
         /* initialize acquisition subsystem */
         /* Real time acquisition - no averaging; record length 4096 */
        write_IO (":ACQuire:AVERage OFF;POINts 4096");
\}/* end initialize () */
/*
* Function name: acquire_data
* Parameters: none 
* Return value: none
* Description: This routine acquires data according to the current instrument settings.
*/
void acquire_data ( )
{
/*
```
- \* The root level :DIGitize command is recommended for acquisition of new
- \* data. It will initialize data buffers, acquire new data, and ensure that
- \* acquisition criteria are met before acquisition of data is stopped.

#### Sample Programs

#### **init.c Sample Program**

- \* The captured data is then available for measurements, storage, or transfer
- \* to a PC. Note that the display is automatically turned off by the
- :DIGitize command and must be turned on to view the captured data.
- \*/

write\_IO (":DIGitize CHANnel1");<br>write\_IO (":CHANnel1:DISPlay ON");

/\* turn on channel 1 display which is turned off by the :DIGitize command  $*/$ 

 $\}$  /\* end acquire\_data()  $\frac{*}{ }$ 

/\*

- \* Function name: auto\_measurements
- \* Parameters: none<br>\* Return value: none
- Return value: none
- \* Description: This routine performs automatic measurements of volts
- peak-to-peak and period on the acquired data. It also demonstrates
- \* two methods of error detection when using automatic measurements.
- \*/

void auto\_measurements ( ) {

float period, vpp; unsigned char vpp\_str[16]; unsigned char period\_str[16]; int bytes read;

/\*

- Error checking on automatic measurements can be done using one of two methods.
- \* The first method requires that you turn on results in the Measurements
- \* subsystem using the command :MEASure:SEND ON. When this is on, the analyzer
- \* will return the measurement and a result indicator. The result flag is zero
- \* if the measurement was successfully completed, otherwise a non-zero value is
- \* returned which indicates why the measurement failed. See the Programmer's Manual
- \* for descriptions of result indicators.

\* The second method simply requires that you check the return value of the

- measurement. Any measurement not made successfully will return with the value
- \* +9.999E37. This could indicate that either the measurement was unable to be
- performed, or that insufficient waveform data was available to make the
- \* measurement.

\* METHOD ONE - turn on results to indicate whether the measurement completed \* successfully. Note that this requires transmission of extra data from the scope. \*/

```
write_IO (":MEASure:SEND ON"); /* turn results on */
 /* query -- volts peak-to-peak channel 1*/
write_IO (":MEASure:VPP? CHANnel1");
```
bytes\_read = read\_IO (vpp\_str, 16L);  $\frac{1}{2}$  /\* read in value and result flag \*/

if (vpp\_str[bytes\_read-2]  $!=$  '0')

```
printf ("Automated vpp measurement error with result %c\n", vpp_str[bytes_read-2]);
```

```
 else
```
printf ("VPP is %f\n", (float)atof (vpp\_str));

```
write_IO (":MEASure:PERiod? CHANnel1"); <br>bytes_read = read_IO (period_str,16L); <br>/* read in value and result flag */
        bytes_read = read_IO (period_str,16L);
         if (period_str[bytes_read-2] != '0')
          printf ("Automated period measurement error with result %c\n", period_str [bytes_read-2]);
         else
           printf ("Period is %f\n", (float) atof (period_str));
/* METHOD TWO - perform automated measurements and error checking with :MEAS:SEND OFF */
        period = (float) 0;
        vpp = (float) 0; /* turn off results */ 
         write_IO (":MEASure:SEND OFF");
        write_IO (":MEASure:PERiod? CHANnel1"); <br>bytes_read = read_IO (period_str,16L); <br>/* read in value and result flag */
        bytes_read = read_IO (period_str,16L);
        period = (float) atof (period str);
         if ( period > 9.99e37 )
          printf ("\nPeriod could not be measured.\n");
         else
          printf ("\nThe period of channel 1 is %f seconds.\n", period );
        write_IO (":MEASure:VPP? CHANnel1");
        bytes_read = read_IO (vpp\_str,16L);
        vpp = (float) atof (vpp\_str);
         if ( vpp > 9.99e37 )
          printf ("Peak-to-peak voltage could not be measured.\n");
         else
           printf ("The voltage peak-to-peak is %f volts.\n", vpp );
\} /* end auto_measurements (\frac{1}{2} */
* Function name: transfer_data
* Parameters: none
* Return value: none
* Description: This routine transfers the waveform conversion factors and waveform data to the PC. 
*/ 
void transfer_data ( )
         int header_length;
         char header_str[8];
         char term;
         char xinc_str[32],xorg_str[32],xref_str[32];
         char yinc_str[32],yref_str[32],yorg_str[32];
```
/\*

{

#### Sample Programs **init.c Sample Program**

int bytes\_read;

 /\* waveform data source channel 1 \*/ write\_IO (":WAVeform:SOURce CHANnel1"); /\* setup transfer format \*/ write\_IO (":WAVeform:FORMat BYTE"); /\* request values to allow interpretation of raw data \*/ write\_IO (":WAVeform:XINCrement?"); bytes $\text{read}$  = read IO (xinc\_str,32L);  $xinc = atof (xinc_str);$  write\_IO (":WAVeform:XORigin?"); bytes $\text{read} = \text{read}$  IO (xorg $\text{str},32L$ );  $x$ org = atof (xorg\_str); write\_IO (":WAVeform:XREFerence?"); bytes\_read = read\_IO (xref\_str,32L); xref = atof (xref\_str); write\_IO (":WAVeform:YINCrement?"); bytes\_read = read\_IO (yinc\_str,32L);  $yinc = atof (yinc_str);$  write\_IO (":WAVeform:YORigin?"); bytes\_read = read\_IO (yorg\_str,32L);  $yorg = atof (yorg_str);$ write\_IO (":WAVeform:YREFerence?"); bytes\_read = read\_IO (yref\_str,32L); yref = atof (yref\_str); write\_IO (":WAVeform:DATA?");  $/$ \* request waveform data \*/<br>bytes\_read = read\_IO (data,1L);  $/$ \* ignore leading  $#$ \*/ bytes\_read = read\_IO (data,1L);  $\frac{1}{2}$  /\* ignore leading  $\frac{1}{2}$  \*/<br>bytes\_read = read\_IO (header\_str.1L): /\* input byte counter \*/ bytes\_read = read\_IO (header\_str, 1L); header\_length = atoi (header\_str); /\* read number of points - value in bytes \*/ bytes\_read = read\_IO (header\_str,(long)header\_length); Acquired\_length = atoi (header\_str);  $\frac{1}{2}$  /\* number of bytes  $\frac{*}{2}$ bytes\_read = read\_IO (data,Acquired\_length); /\* input waveform data \*/<br>bytes\_read = read\_IO (&term,1L); /\* input termination character \*/ bytes\_read = read\_IO (&term, 1L);  $\}$  /\* end transfer\_data () \*/ \* Function name: convert\_data<br>\* Parameters: none Parameters: none \* Return value: none<br>\* Descrintion: This ro \* Description: This routine converts the waveform data to time/voltage<br>\* information using the values that describe the waveform. These value information using the values that describe the waveform. These values are stored in global arrays for use by other routines.

void convert\_data ( )

/\*

\*/
```
{
         int i;
        for (i = 0; i < Acquired_length; i++)
         {
          time_value[i] = ((i - xref) * xinc) + xorg; /* calculate time info */
          volts\overline{[i]} = ((data\overline{[i]} - yref)<sup>*</sup> yinc) + yorg; /* calculate volt info */
         }
\} /* end convert_data ( ) */
/*
* Function name: store_csv
* Parameters: none
* Return value: none
* Description: This routine stores the time and voltage information about
* the waveform as time/voltage pairs in a comma-separated variable file
* format. 
*/ 
void store_csv ( )
{
         FILE *fp;
         int i;
        fp = fopen ("pairs.csv","wb"); /* open file in binary mode - clear file if already exists */if (fp != NUL) {
          for (i = 0; i < Acquired_length; i++)
           {
             /* write time,volt pairs to file */
             fprintf ( fp,"%e,%lf\n",time_value[i],volts[i]);
        }
          \text{fclose} ( fp ); \frac{1}{2} ( \frac{1}{2} close file \frac{1}{2} /*
         }
         else
           printf ("Unable to open file 'pairs.csv'\n");
\} /* end store_csv() */
```
## gen\_srq.c Sample Program

 $\frac{1}{2}$  den \_srq.c  $\frac{*}{2}$ 

/\*

- This example programs initializes the Agilent 86100A scope, runs an
- autoscale, then generates and responds to a Service Request from the
- scope. The program assumes an Agilent 86100A at address 7, an interface card
- at interface select code 7, and a signal source attached to channel 1.

\*/

{

/\*

\*/

{

/\*

#include <stdio.h> /\* location of: printf ( ) \*/ #include "hpibdecl.h" void initialize ( ); void setup\_SRQ ( ); void create  $SRQ()$ ; void main ( void ) init\_IO ( ); /\* initialize interface and device sessions \*/  $\frac{1}{2}$  initialize the scope and interface  $\frac{*}{2}$ <br>setup SRQ ():  $\frac{1}{2}$  enable SRQs on scope and set up SI setup\_SRQ ();  $\frac{1}{2}$  /\* enable SRQs on scope and set up SRQ handler \*/ create\_SRQ ();  $\frac{1}{2}$  agenerate SRQ \*/ create\_SRQ ();  $\qquad \qquad$ /\* generate SRQ \*/<br>close\_IO ();  $\qquad \qquad$ /\* close interface ar  $\prime$ \* close interface and device sessions  $\prime$ /  $\}$  /\* end main () \*/ \* Function name: initialize<br>\* Parameters: none Parameters: none Return value: none \* Description: This routine initializes the analyzer for proper acquisition of data. \* The instrument is reset to a known state and the interface is cleared. \* System headers are turned off to allow faster throughput and immediate access \* to the data values requested by queries. The analyzer performs an autoscale to acquire waveform data. void initialize ( ) write\_IO ("\*RST");  $\frac{1}{2}$  /\* reset scope - initialize to known state \*/ write\_IO ("\*CLS");  $\frac{1}{2}$  /\* clear status registers and output queue \*/ write\_IO (":SYSTem:HEADer OFF"); /\* turn off system headers \*/ write\_IO (":AUToscale"); /\* perform autoscale \*/  $\}$  /\* end initialize ( ) \*/ Function name: setup\_SRQ \* Parameters: none \* Return value: none \* Description: This routine initializes the device to generate Service \* Requests. It sets the Service Request Enable Register Event Status Bit and the Standard Event Status Enable Register to allow SRQs on Command \* or Query errors.

\*/

```
void setup_SRQ ( )
```
{

 /\* Enable Service Request Enable Register - Event Status Bit \*/ write\_IO ("\*SRE 32");

 /\* Enable Standard Event Status Enable Register enable Command Error - bit 4 - value 32 Query Error - bit 1 - value 4 \*/ write\_IO ("\*ESE 36");

 $\}$ /\* end setup\_SRQ( $\)$ \*/

/\*

```
* Function name: create_SRQ
```
\* Parameters: none

\* Return value: none

\* Description: This routine sends two illegal commands to the scope which will generate an

- \* SRQ and will place two error strings in the error queue. The scope ID is requested to allow
- \* time for the SRQ to be generated. The ID string will contain a leading character which
- \* is the response placed in the output queue by the interrupted query.

 $\overline{\overline{}}$ 

void create\_SRQ ( )

{

char buf  $[256] = \{ 0 \}$ ; //read buffer for id string int bytes\_read =  $0$ ; int srq\_asserted;

```
 /* Generate query error (interrupted query)*/
 /* send legal query followed by another command other than a read query response */
write_IO (":CHANnel2:DISPlay?");
```

```
 write_IO (":CHANnel2:DISPlay OFF");
```

```
 /* Generate command error - send illegal header */
 write_IO (":CHANnel:DISPlay OFF");
```
 /\* get instrument ID - allow time for SRQ to set \*/ write\_IO ("\*IDN?"); bytes\_read = read\_IO (buf,256L);

```
 /* add NULL to end of string */
buf [bytes_read] = \sqrt{0};
```
 printf ( "%s\n", buf);  $\frac{1}{2}$ srq\_asserted = check\_SRQ ( ); if  $(\overline{s}rq \text{ asserted})$  srq\_handler ( ); } /\* end create\_SRQ ( ) \*/

## srq.c Sample Program

 $\prime^*$  file: srq.c  $\prime$ 

```
/* This file contains the code to handle Service Requests from an HPIB device */
```

```
#include <stdio.h> /* location of printf (), fopen (), and fclose () */
#include "hpibdecl.h"
/*
* Function name: srq_handler
* Parameters: none
* Return value: none
* Description: This routine services the scope when an SRQ is generated. 
* An error file is opened to receive error data from the scope.
*/ 
void srq_handler ( )
      { 
        FILE *fp;
       unsigned char statusbyte = 0;
       int i = 0;
       int more \text{errors} = 0;
       char error_str[64] = {0};
        int bytes_read;
        int srq_asserted = TRUE;
        srq_asserted = check_SRQ ( );
        while (srq_asserted)
       {
       statusbyte = read\_status();
        if ( statusbyte & SRQ_BIT )
       { 
         fp = fopen('error_list", "wb"); \qquad \qquad /* open error file */
         if (fp == NULL)printf ("Error file could not be opened.\n");
     /* read error queue until no more errors */
          more_errors = TRUE;
          while ( more_errors )
          {
            write_IO (":SYSTEM:ERROR? STRING");
            bytes_read = read_IO (error_str, 64L);
            error_str[bytes_read] = '\0';
           /* write error msq to std 10 \frac{\nu}{4} printf ("Error string:%s\n", error_str );
         if (fp!= NULL)
            /* write error msg to file*/
            fprintf (fp,"Error string:%s\n", error_str );
```

```
if (error_{str}[0] == '0') {
               /* Clear event registers and queues,except output */
             write_IO("*CLS");
               more_errors = FALSE;
               if (fp != NULL) fclose ( fp );
       } 
       for (i=0;i<64;i++) /* clear string */
       error_str[i] = '\0';
         } /* end while (more_errors) */
        }
        else
        {
        printf (" SRQ not generated by scope.\n "); /* scope did not cause SRQ */
        } 
       \frac{1}{s} srq_asserted = check_SRQ ( ); \frac{s}{s} /* check for SRQ line status */
        }/* end while ( srq_asserted ) */
}/* end srq_handler */
```
## learnstr.c Sample Program

/\* learnstr.c \*/

/\*

This example program initializes the Agilent 86100A scope, runs autoscale to

 $*$  acquire a signal, queries for the learnstring, and stores the learnstring<br> $*$  to diske it then allows the user to change the setup, then restores the

to disk. It then allows the user to change the setup, then restores the

original learnstring. It assumes that a signal is attached to the scope.

\*/

#include <stdio.h>  $\qquad$  /\* location of: printf (), fopen (), fclose (), fwrite (), getchar \*/ #include "hpibdecl.h" void initialize ( ); void store\_learnstring ( ); void change\_setup ( ); void get\_learnstring (); void main ( void ) { init\_IO ();  $\frac{1}{2}$  initialize device and interface  $\frac{1}{2}$ /\* Note: routine found in sicl\_IO.c or natl\_IO.c \*/ initialize ();  $\frac{1}{2}$  initialize the scope and interface, and set up SRQ  $^*$ /<br>store\_learnstring ();  $\frac{1}{2}$  request learnstring and store  $^*$ / store\_learnstring ();  $\begin{array}{ccc} \n\text{/*} & \text{``request learning and store */}\n\text{change\_setup} & \n\end{array}$ /\* request user to change setup  $*/$ get\_learnstring ();  $\frac{1}{2}$  /\* restore learnstring \*/<br>close lO ();  $\frac{1}{2}$  /\* close device and inte  $\prime$ \* close device and interface sessions  $\prime$ / /\* Note: routine found in sicl\_IO.c or natl\_IO.c \*/

 $}$  /\* end main \*/

/\*

\* Function name: initialize<br>\* Parameters: none

Parameters: none

Return value: none

\* Description: This routine initializes the analyzer for proper acquisition of data.

\* The instrument is reset to a known state and the interface is cleared.

\* System headers are turned off to allow faster throughput and immediate access to the data values requested by queries.

- \* Autoscale is performed to acquire a waveform. The signal is then
- \* digitized, and the channel display is turned on following the acquisition.
- \*/

void initialize ( ) {

write\_IO ("\*RST");  $\gamma$  reset scope - initialize to known state \*/<br>vrite\_IO ("\*CLS");  $\gamma$  clear status registers and output queue \*  $\prime^*$  clear status registers and output queue  $\prime$ 

write\_IO (":SYSTem:HEADer ON");/\* turn on system headers \*/

 /\* initialize Timebase parameters to center reference, 2 ms full-scale (200 us/div), and 20 us delay \*/ write\_IO (":TIMebase:REFerence CENTer;RANGe 5e-3;POSition 20e-6");

```
 /* initialize Channel1 1.6v full-scale (200 mv/div); offset -400mv */
        write_IO (":CHANnel1:RANGe 1.6;OFFSet -400e-3");
        /* initialize trigger info: channel1 signal on positive slope at 300mv */
        write_IO (":TRIGger:SOURce FPANel;SLOPe POSitive");
       write_IO (":TRIGger:LEVel-0.40");
        /* initialize acquisition subsystem */
       \prime* Real time acquisition - no averaging; record length 4096 \prime/
       write_IO (":ACQuire:AVERage OFF;POINts 4096");
\frac{1}{2} /* end initialize ( ) */
/*
* Function name: store_learnstring
* Parameters: none
* Return value: none
* Description: This routine requests the system setup known as a learnstring. 
* The learnstring is read from the scope and stored in a file called Learn2.
*/ 
void store_learnstring ( )
{
        FILE *fp;
        unsigned char setup[MAX_LRNSTR] ={0};
       int actualcnt = 0:
       write_IO (":SYSTem:SETup?"); \frac{1}{2} /* request learnstring */
        actualcnt = read_IO (setup, MAX_LRNSTR);
       fp = fopen ("learn2","wb");
        if (fp! = NULL)
         { 
         fwrite ( setup, size of (unsigned char), (int) actualcnt, fp);
          printf ("Learn string stored in file Learn2\n");
          fclose ( fp );
         }
        else
          printf ("Error in file open\n");
}/* end store_learnstring */
/*
* Function name: change_setup
* Parameters: none
* Return value: none
* Description: This routine places the scope into local mode to allow the customer to change the system setup.
*/
void change_setup ( )
```
{

#### **learnstr.c Sample Program**

```
printf ("Please adjust setup and press ENTER to continue.\n");
 getchar();
```
} /\* end change\_setup \*/

/\*

- \* Function name: get\_learnstring
- \* Parameters: none
- \* Return value: none
- \* Description: This routine retrieves the system setup known as a
- \* learnstring from a disk file called Learn2. It then restores the system setup to the scope.
- \*/

```
void get_learnstring ( )
```
{

```
 FILE *fp;
 unsigned char setup[MAX_LRNSTR];
unsigned long count = 0;
```
 $fp = fopen$  ("learn2","rb");

 $if (fp != NULL)$ 

 { count = fread ( setup,sizeof(unsigned char),MAX\_LRNSTR,fp);

fclose ( fp );

```
 }
 write_lrnstr (setup,count); /* send learnstring */
 write_IO (":RUN");
```

```
}/* end get_learnstring */
```
### sicl\_IO.c Sample Program

/\* sicl\_IO.c  $^*/$ 

```
#include <stdio.h> /* location of: printf ( ) */ 
                                                        /* location of: strlen () */
#include "hpibdecl.h"
/* This file contains IO and initialization routines for the SICL libraries. */
/*
* Function name: init_IO
* Parameters: none
* Return value: none
* Description: This routine initializes the SICL environment. It sets up
* error handling, opens both an interface and device session, sets timeout
* values, clears the interface by pulsing IFC, and clears the instrument
* by performing a Selected Device Clear.
*/
void init_IO ( )
{
        ionerror (I_ERROR_EXIT); \frac{1}{2} /* set-up interface error handling */
         /* open interface session for verifying SRQ line */
        bus = iopen ( INTERFACE );
        if ( bus = 0 )
           printf ("Bus session invalid\n");
        itimeout (bus, 20000); \frac{1}{2} /* set bus timeout to 20 sec */<br>iclear (bus); \frac{1}{2} /* clear the interface - pulse IF
                                                        \prime* clear the interface - pulse IFC \prime\primescope = iopen (DEVICE_ADDR); \frac{1}{2} open the scope device session \frac{x}{2}if (scope == 0) printf ( "Scope session invalid\n");
        itimeout ( scope, 20000 ); \frac{1}{2} and \frac{1}{2} set device timeout to 20 sec \frac{*}{2} iclear ( scope ); \frac{1}{2} set form Selected Device Clear
                                                        /* perform Selected Device Clear on scope */
```

```
\} /* end init_IO ^*/
```
/\*

\* Function name: write\_IO

\* Parameters: char \*buffer which is a pointer to the character string to be

\* output; unsigned long length which is the length of the string to be output

\* Return value: none

\* Description: This routine outputs strings to the scope device session

\* using the unformatted I/O SICL commands.

\*/

void write IO ( void \*buffer ) { unsigned long actualcnt; unsigned long length; int send\_end =  $1$ ;  $l$ ength = strlen ( buffer ): iwrite ( scope, buffer, length, send\_end, &actualcnt );  $}^*$  end write\_IO  $*$ / /\* \* Function name: write\_lrnstr<br>\* Parameters: char \*huffer wh Parameters: char \*buffer which is a pointer to the character string to be output; long length which is the length of the string to be output \* Return value: none \* Description: This routine outputs a learnstring to the scope device \* session using the unformatted I/O SICL commands. \*/ void write\_lrnstr ( void \*buffer, long length )

unsigned long actualcnt: int send\_end =  $1$ ;

 iwrite ( scope, buffer, (unsigned long) length, send\_end, &actualcnt );

 $\frac{1}{2}$  /\* end write lrnstr ( ) \*/

/\*

{

- \* Function name: read\_IO
- \* Parameters: char \*buffer which is a pointer to the character string to be<br>\* input: unsigned long length which indicates the max length of the string
- input; unsigned long length which indicates the max length of the string to be input
- \* Return value: integer which indicates the actual number of bytes read
- \* Description: This routine inputs strings from the scope device session using SICL commands.

\*/

int read\_IO (void \*buffer,unsigned long length) {

 int reason; unsigned long actualcnt;

iread (scope,buffer,length,&reason,&actualcnt);

return( (int) actualcnt );

}

```
\int_{\star}^{\star}
```
- Function name: check SRQ
- \* Parameters: none
- \* Return value: integer indicating if bus SRQ line was asserted
- \* Description: This routine checks for the status of SRQ on the bus and returns a value to indicate the status.

\*/

```
int check_SRQ( )
{
        int srq_asserted;
          /* check for SRQ line status */ 
          ihpibbusstatus(bus, I_HPIB_BUS_SRQ, &srq_asserted);
        return ( srq_asserted );
} /* end check_SRQ ( ) */
/*
* Function name: read_status
* Parameters: none
* Return value: unsigned char indicating the value of status byte
* Description: This routine reads the scope status byte and returns the status.
*/
unsigned char read_status ( )
{
        unsigned char statusbyte;
        /* Always read the status byte from instrument */
        /* NOTE: ireadstb uses serial poll to read status byte - this should clear bit 6 to allow another SRQ. */
          ireadstb ( scope, &statusbyte );
        return ( statusbyte );
\} /* end read_status () */
/*
* Function name: close_IO
* Parameters: none
* Return value: none
* Description: This routine closes device and interface sessions for the
* SICL environment and calls the routine _siclcleanup which de-allocates 
* resources used by the SICL environment.
*/ 
void close_IO ( )
{ 
         iclose ( scope ); /* close device session */
       iclose ( bus ): \frac{1}{2} \frac{1}{2} \frac{1}{2} close interface session \frac{1}{2}\_sicleanup ( ); /* required for 16-bit applications ^*/
```

```
\} /* end close_SICL ( ) */
```
## natl\_IO.c Sample Program

/\* natl\_IO.c \*/

```
#include <stdio.h> /* location of: printf ( ) */
#include <string.h> /* location of: strlen ( ) */
#include "hpibdecl.h"
/* This file contains IO and initialization routines for the NI488.2 commands. */
/*
* Function name: hpiberr
* Parameters: char* - string describing error
* Return value: none
* Description: This routine outputs error descriptions to an error file.
*/ 
void hpiberr( char *buffer )
{
        printf ("Error string: %s\n",buffer );
\} /* end hpiberr () */
/*
  Function name: init_IO
* Parameters: none
* Return value: none
* Description: This routine initializes the NI environment. It sets up error
* handling, opens both an interface and device session, sets timeout values
* clears the interface by pulsing IFC, and clears the instrument by performing 
* a Selected Device Clear.
*/ 
void init_IO ( )
{ 
        bus = ibfind ( INTERFACE ); /* open and initialize HPIB board */
        if ( ibsta & ERR )
          hpiberr ("ibfind error");
        ibconfig ( bus, IbcAUTOPOLL, 0); /* turn off autopolling */
        ibsic ( bus ); /* clear interface - pulse IFC */
        if ( ibsta & ERR )
        {
         hpiberr ("ibsic error");
        }
        /* open device session */
        scope = ibdev ( board_index, prim_addr, second_addr, timeout, 
                 eoi_mode, eos_mode ); 
       if (ibsta & E\overline{R}R)
        {
          hpiberr ( "ibdev error" );
        }
```

```
\frac{1}{\epsilon} ibclr ( scope ); \frac{1}{\epsilon} /* clear the device( scope ) \frac{1}{\epsilon} if ( ibsta & ERR)
         {
           hpiberr ("ibclr error" );
         }
\} /* end init_IO ^*//*
* Function name: write_IO
* Parameters: void *buffer which is a pointer to the character string to be output
* Return value: none
* Description: This routine outputs strings to the scope device session. 
*/
void write_IO ( void *buffer )
{ 
         long length;
        length = strlen (buffer); ibwrt ( scope, buffer, (long) length ); 
         if ( ibsta & ERR )
         {
           hpiberr ( "ibwrt error" );
         }
\frac{1}{2} /* end write 100 */
/*
* Function name: write_lrnstr
* Parameters: void *buffer which is a pointer to the character string to
* be output; length which is the length of the string to be output
* Return value: none
* Description: This routine outputs a learnstring to the scope device session. 
*/
void write_lrnstr ( void *buffer, long length )
{ 
         ibwrt ( scope, buffer, (long) length ); 
         if ( ibsta & ERR )
         {
           hpiberr ( "ibwrt error" );
         }
\} /* end write_lrnstr ( ) */
/*
* Function name: read_IO
* Parameters: char *buffer which is a pointer to the character string to be input; 
* unsigned long length which indicates the max length of the string to be input
* Return value: integer which indicates the actual number of bytes read
* Description: This routine inputs strings from the scope device session. 
\overline{\overline{}}
```
#### Sample Programs **natl\_IO.c Sample Program**

int read\_IO (void \*buffer,unsigned long length)

{ ibrd (scope, buffer, ( long ) length );

return ( ibcntl );

 $}^*$  end read  $10()$  \*/

- /\* Function name: check\_SRQ
- \* Parameters: none
- \* Return value: integer indicating if bus SRQ line was asserted
- \* Description: This routine checks for the status of SRQ on the bus and
- \* returns a value to indicate the status.

```
*/
```

```
int check_SRQ ( )
{
```

```
 int srq_asserted;
short control_lines = 0;
```
iblines ( bus, &control\_lines);

```
 if ( control_lines & BusSRQ )
   srq_asserted = TRUE;
 else
   srq_asserted = FALSE;
```
return ( srq\_asserted );

```
} /* end check_SRQ ( ) */
```
/\*

- \* Function name: read\_status
- \* Parameters: none
- \* Return value: unsigned char indicating the value of status byte
- \* Description: This routine reads the scope status byte and returns the status.

```
*/
```

```
unsigned char read_status ( )
```
{

```
 unsigned char statusbyte;
```
/\* Always read the status byte from instrument \*/

ibrsp ( scope, &statusbyte );

return ( statusbyte );

```
\} /* end read_status () */
```
/\* \* Function name: close\_IO \* Parameters: none \* Return value: none \* Description: This routine closes device session. \*/ void close\_IO ( ) { ibonl ( $\text{scope}, 0$ );  $/$ \* close device session \*/

 $}^*$  end close\_IO ()  $*$ /

## init.bas Sample Program

10 !file: init 20 ! 30<br>40 40 ! This program demonstrates the order of commands suggested for operation of 50 ! the Agilent 86100A analyzer via HPIB. This program initializes the scope, acqu 50 ! the Agilent 86100A analyzer via HPIB. This program initializes the scope, acquires 60 ! data, performs automatic measurements, and transfers and stores the data on the 70 ! PC as time/voltage pairs in a comma-separated file format useful for spreadsheet 80 incontinuity and the spreadsheet 80 incontinuity and the model of the spreadsheet 80 incontinuity and the model of the model of the m 80 ! applications. It assumes an interface card at interface select code 7, an<br>90 ! Agilent 86100A scope at address 7, and the Agilent 86100A cal signal co 90 ! Agilent 86100A scope at address 7, and the Agilent 86100A cal signal connected to Channel 1. 100 ! 110 120 ! 130 COM /Io/@Scope,@Path,Interface 140 COM /Raw\_data/ INTEGER Data(4095) 150 COM /Converted\_data/ REAL Time(4095),Volts(4095) 160 COM /Variables/ REAL Xinc,Xref,Xorg,Yinc,Yref,Yorg 170 COM /Variables/ INTEGER Record\_length 180 ! 190 ! 200 CALL Initialize 210 CALL Acquire\_data 220 CALL Auto\_msmts 230 CALL Transfer\_data 240 CALL Convert\_data 250 CALL Store\_csv 260 CALL Close 270 END 280 ! 290 !!!!!!!!!!!!!!!!!!!!!!!!!!!!!!!!!!!!!!!!!!!!!!!!!!!!!!!!!!!!!!!!!!!!!!!!!!!!!!!!!!!!!!!!!! 300 ! 310 ! BEGIN SUBPROGRAMS 330 ! 340 !!!!!!!!!!!!!!!!!!!!!!!!!!!!!!!!!!!!!!!!!!!!!!!!!!!!!!!!!!!!!!!!!!!!!!!!!!!!!!!!!!!!!!!!!!! 350 ! 360 ! 370 ! Subprogram name: Initialize<br>380 ! Parameters: none 380 ! Parameters: none<br>390 ! Return value: none 390 ! Return value: none<br>400 ! Description: This re 400 ! Description: This routine initializes the interface and the scope. The instrument 410 ! is reset to a known state and the interface is cleared. System headers 410 ! is reset to a known state and the interface is cleared. System headers 420 ! are turned off to allow faster throughout and immediate access to the are turned off to allow faster throughput and immediate access to the 430 ! data values requested by the queries. The analyzer time base,<br>440 ! channel, and trigger subsystems are then configured. Finally, th 440 ! channel, and trigger subsystems are then configured. Finally, the 450 ! acquisition subsystem is initialized. 460 ! 470 ! 480 SUB Initialize 490 COM /Io/@Scope,@Path,Interface 500 COM /Variables/ REAL Xinc,Xref,Xorg,Yinc,Yref,Yorg 510 COM /Variables/ INTEGER Record\_length

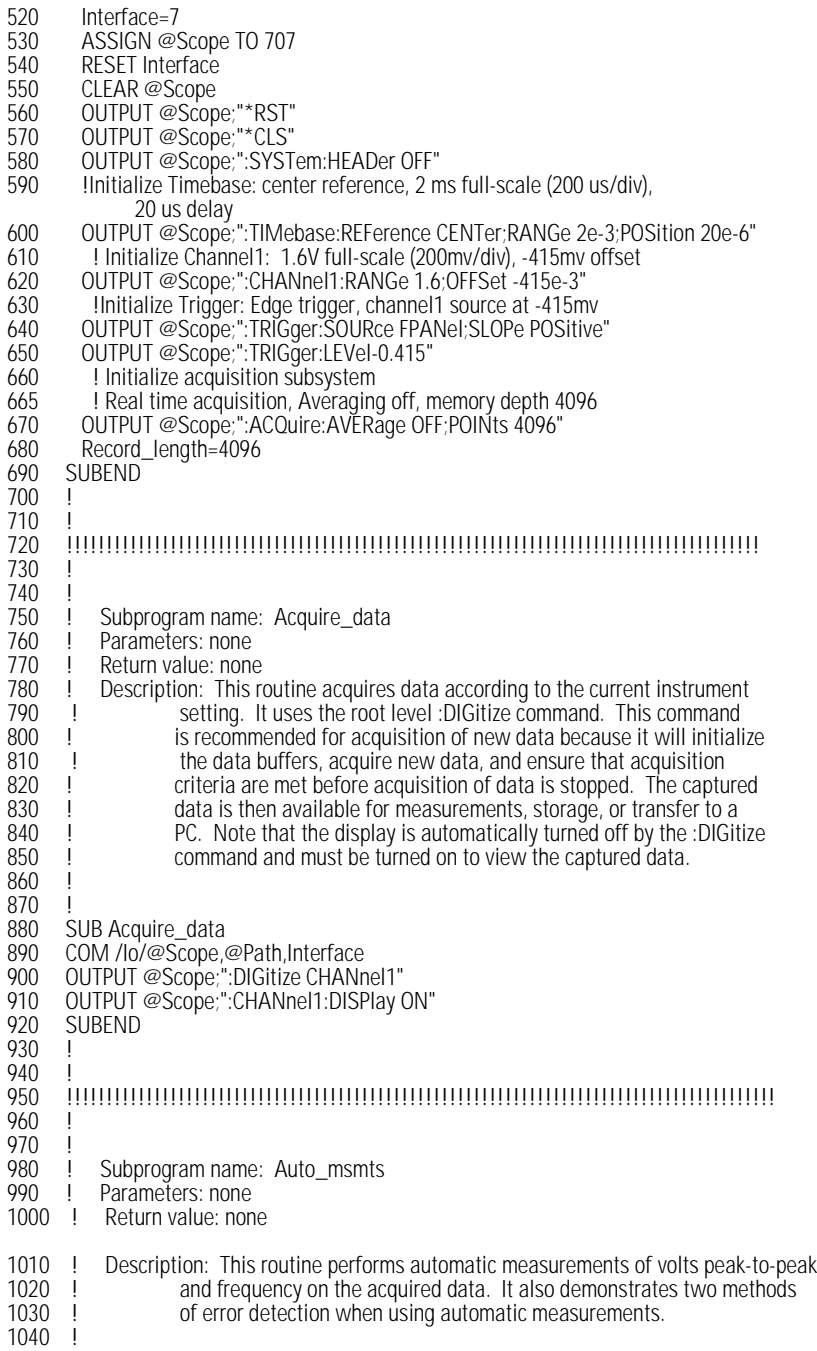

#### **init.bas Sample Program**

1050 | 1060 SUB Auto\_msmts 1070 COM /Io/@Scope,@Path,Interface 1080 REAL Period,Vpp 1090 DIM Vpp\_str\$[64] 1100 DIM Period\_str\$[64] 1110 Bytes\_read=0 1120<br>1130 1130 ! Error checking on automatic measurements can be done using one of two methods.<br>1140 ! The first method requires that you turn on results in the Measurement subsystem 1140 ! The first method requires that you turn on results in the Measurement subsystem<br>1150 livising the command ":MEASure:SEND ON". When this is on, the scope will return 1150 ! using the command ":MEASure:SEND ON". When this is on, the scope will return the 1160 ! measurement and a result indicator. The result flag is zero if the measurement 1160 ! measurement and a result indicator. The result flag is zero if the measurement<br>1170 l was successfully completed, otherwise a non-zero value is returned which indic 1170 ! was successfully completed, otherwise a non-zero value is returned which indicates<br>1180 l why the measurement failed. See the Programmer's Manual for descriptions of resu 1180 ! why the measurement failed. See the Programmer's Manual for descriptions of result 1190 ! indicators. The second method simply requires that you check the return value of 1190 ! indicators. The second method simply requires that you check the return value of 1200 ! the measurement. Any measurement not made successfully will return with the v 1200 ! the measurement. Any measurement not made successfully will return with the value 1210 ! +9.999e37. This could indicate that either the measurement was unable to be 1220 ! performed or that insufficient waveform data was available to make the measurement. 1230 !<br>1240 ! METHOD ONE 1250 !<br>1260 1260 OUTPUT @Scope;":MEASure:SEND ON" | turn on results<br>1270 OUTPUT @Scope;":MEASure:VPP? CHANnel1" | Query volts peak-to-peak 1270 OUTPUT @Scope;":MEASure:VPP? CHANnel1"<br>1280 ENTER @Scope:Vpp\_str\$ 1280 ENTER @Scope;Vpp\_str\$<br>1290 Bytes read=LEN(Vpp\_str9 1290 Bytes\_read=LEN(Vpp\_str\$) !Find length of string 1300 CLEAR SCREEN<br>1310 IF Vpp str\$lBvte 1310 IF Vpp\_str\$[Bytes\_read;1]="0" THEN !Check result value<br>1320 PRINT 1320 PRINT 1330 PRINT "VPP is ";VAL(Vpp\_str\$[1,Bytes\_read-1]) 1340 PRINT<br>1350 FLSE 1350 ELSE<br>1360 PRII 1360 PRINT<br>1370 PRINT 1370 PRINT "Automated vpp measurement error with result ";Vpp\_str\$[Bytes\_read;1]<br>1380 PRINT 1380 PRINT<br>1390 END IF END IF 1400 1410 !<br>1420 1420 OUTPUT @Scope;":MEASure:PERiod? CHANnel1" !Query frequency<br>1430 ENTER @Scope:Period str\$ 1430 ENTER @Scope;Period\_str\$<br>1440 Bytes read=LEN(Period str9 1440 Bytes\_read=LEN(Period\_str\$) !Find string length 1450 IF Period\_str\$[Bytes\_read;1]="0" THEN !<br>1460 PRINT 1460 PRINT<br>1470 PRINT 1470 PRINT "Period is ";VAL(Period\_str\$[1,Bytes\_read-1]) 1480 PRINT<br>1490 ELSE 1490 ELSE<br>1500 PRI 1500 PRINT<br>1510 PRINT 1510 PRINT "Automated period measurement error with result ";Period\_str\$[Bytes\_read;1]<br>1520 PRINT 1520 PRINT<br>1530 END IF END IF 1540 ! 1550 ! METHOD TWO 1570 ! 1580 OUTPUT @Scope;":MEASure:SEND OFF" !turn off results 1590 OUTPUT @Scope;":MEASure:VPP? CHANnel1" IQuery volts peak-to-peak<br>1600 ENTER @Scope:Vpp ENTER @Scope;Vpp

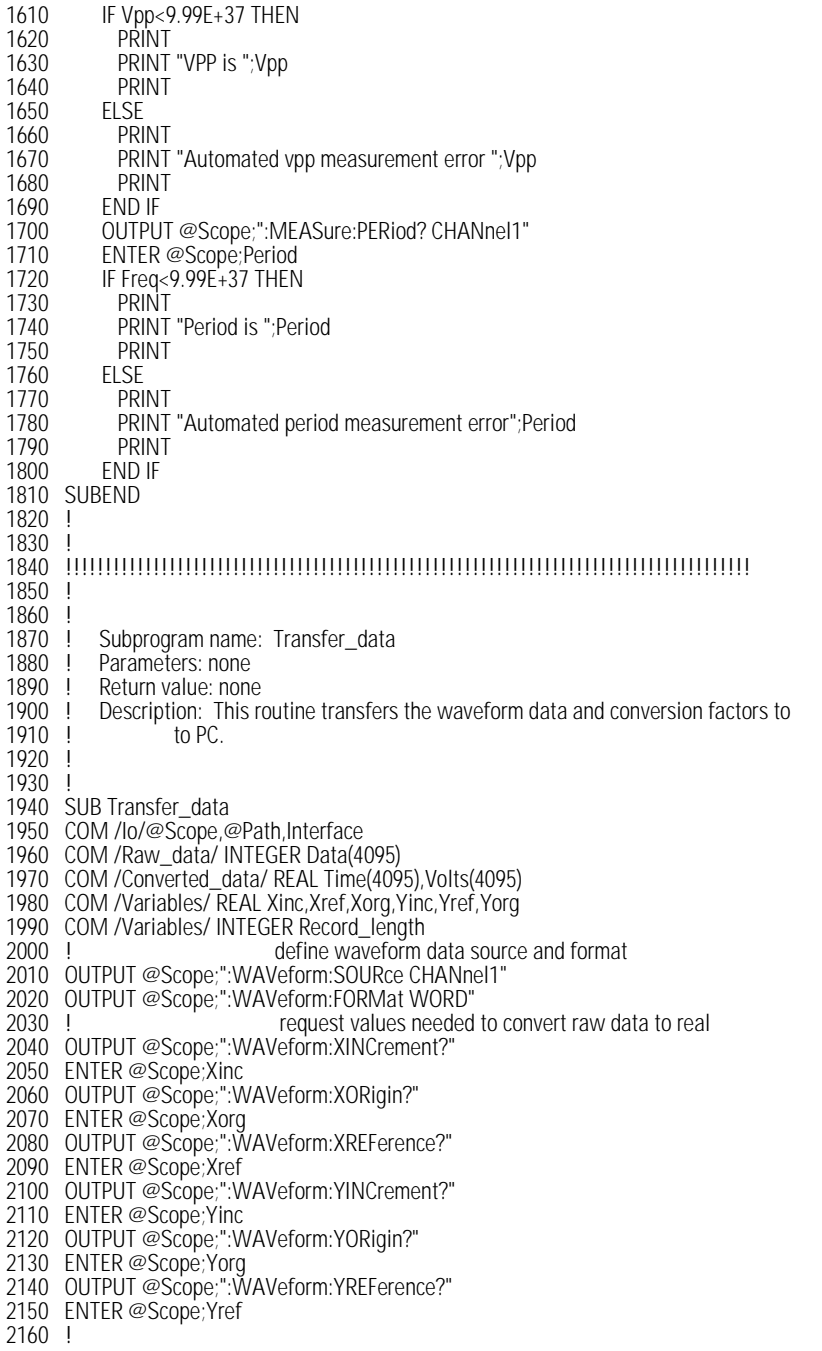

#### **init.bas Sample Program**

2170 ! request data 2180 OUTPUT @Scope;":WAVeform:DATA?" 2190 ENTER @Scope USING "#,1A";First\_chr\$ !ignore leading # 2200 ENTER @Scope USING "#,1D"; Header length [linput number of bytes in header value 2210 ENTER @Scope USING "#,"&VAL\$(Header\_length)&"D";Record\_length !Record length in bytes 2220 Record\_length=Record\_length/2 2230 ENTER @Scope USING "#,W";Data(\*) 2240 ENTER @Scope USING "#,A";Term\$ !Enter terminating character 2250 ! 2260 SUBEND 2270 ! 2280 ! 2290 !!!!!!!!!!!!!!!!!!!!!!!!!!!!!!!!!!!!!!!!!!!!!!!!!!!!!!!!!!!!!!!!!!!!!!!!!!!!!!!!!!!!!!!! 2300 ! 2310 !<br>2320 ! 2320 ! Subprogram name: Convert\_data<br>2330 ! Parameters: none 2330 ! Parameters: none<br>2340 ! Return value: none 2340 ! Return value: none<br>2350 ! Description: This re 2350 ! Description: This routine converts the waveform data to time/voltage information 2360 ! using the values Xinc. Xref. Xorg. Yinc. Yref. and Yorg used to describe 2360 ! using the values Xinc, Xref, Xorg, Yinc, Yref, and Yorg used to describe<br>2370 ! the raw waveform data. the raw waveform data. 2380 ! 2390 ! 2400 SUB Convert\_data 2410 COM /Io/@Scope,@Path,Interface 2420 COM /Raw\_data/ INTEGER Data(4095) 2430 COM / Converted\_data/ REAL Time(4095), Volts(4095) 2440 COM /Variables/ REAL Xinc,Xref,Xorg,Yinc,Yref,Yorg 2450 COM /Variables/ INTEGER Record\_length 2460 ! 2470 FOR I=0 TO Record\_length-1<br>2480 Time(I)=(((I)-Xref)\*Xinc)+X 2480 Time(I)=(((I)-Xref)\*Xinc)+Xorg 2490 Volts(I)=((Data(I)-Yref)\*Yinc)+Yorg 2500 NEXT I 2510 SUBEND 2520 ! 2530 ! 2540 !!!!!!!!!!!!!!!!!!!!!!!!!!!!!!!!!!!!!!!!!!!!!!!!!!!!!!!!!!!!!!!!!!!!!!!!!!!!!!!!!!!!!!!!!! 2550 ! 2560 !<br>2570 ! 2570 ! Subprogram name: Store\_csv<br>2580 ! Parameters: none 2580 ! Parameters: none 2590 ! Return value: none<br>2600 ! Description: This re 2600 ! Description: This routine stores the time and voltage information about the waveform 2610 ! as time/voltage pairs in a comma-separated variable file format. as time/voltage pairs in a comma-separated variable file format. 2620 ! 2630 ! 2640 SUB Store\_csv 2650 COM /Io/@Scope,@Path,Interface 2660 COM / Converted\_data/ REAL Time(4095), Volts(4095) 2670 COM /Variables/ REAL Xinc,Xref,Xorg,Yinc,Yref,Yorg 2680 COM /Variables/ INTEGER Record\_length !Create a file to store pairs in 2700 ON ERROR GOTO Cont 2710 PURGE "Pairs.csv" 2720 Cont: OFF ERROR

2730 CREATE "Pairs.csv",Max\_length 2740 ASSIGN @Path TO "Pairs.csv";FORMAT ON 2750 !Output data to file 2760 FOR I=0 TO Record\_length-1 2770 OUTPUT @Path;Time(I),Volts(I) 2780 NEXT I 2790 SUBEND 2800 ! 2810 ! 2820 !!!!!!!!!!!!!!!!!!!!!!!!!!!!!!!!!!!!!!!!!!!!!!!!!!!!!!!!!!!!!!!!!!!!!!!!!!!!!!!!!!!!!!!!! 2830 ! 2840 !<br>2850 ! 2850 ! Subprogram name: Close<br>2860 ! Parameters: none 2860 ! Parameters: none<br>2870 ! Return value: none 2870 ! Return value: none<br>2880 ! Description: This ro Description: This routine closes the IO paths. 2890 ! 2900 ! 2910 SUB Close 2920 COM /Io/@Scope,@Path,Interface 2930 2940 RESET Interface 2950 ASSIGN @Path TO \*

2960 SUBEND

### srq.bas Sample Program

```
10 !File: srq.bas
\frac{20}{30}30 ! This program demonstrates how to set up and check Service Requests from<br>40 | the scope. It assumes an interface select code of 7 with a scope at
     40 ! the scope. It assumes an interface select code of 7 with a scope at
50 ! address 7. It also assumes a signal is connected to the scope.
60 !
70 !
80 COM /Io/@Scope,Interface
90 COM /Variables/Temp
100 CALL Initialize
110 CALL Setup_srq
120 ON INTR Interface CALL Srq_handler ! Set up routine to handle interrupt<br>130 ENABLE INTR Interface: 2 [Enable SRQ Interrupt for Interface
                                                     IEnable SRQ Interrupt for Interface
140 CALL Create_srq
150 CALL Close
160 END
170 !
180 !!!!!!!!!!!!!!!!!!!!!!!!!!!!!!!!!!!!!!!!!!!!!!!!!!!!!!!!!!!!!!!!!!!!!!!!!!!
190 !
                        BEGIN SUBPROGRAMS
210 !
220 !!!!!!!!!!!!!!!!!!!!!!!!!!!!!!!!!!!!!!!!!!!!!!!!!!!!!!!!!!!!!!!!!!!!!!!!!!!!
230 !
240 !
           Subprogram name: Initialize
260 ! Parameters: none<br>270 ! Return value: none
270 ! Return value: none<br>280 ! Description: This r
280 ! Description: This routine initializes the interface and the scope.<br>290 ! The instrument is reset to a known state and the interface
290 ! The instrument is reset to a known state and the interface is<br>300 ! Cleared. System headers are turned off to allow faster th
300 ! cleared. System headers are turned off to allow faster throughput<br>310 ! and immediate access to the data values requested by the queries.
                      and immediate access to the data values requested by the queries.
320 ! 
330 !
340 SUB Initialize
350 COM /lo/@Scope, Interface<br>360 ASSIGN @Scope TO 707
360 ASSIGN @Scope TO 707<br>370 Interface=7
370 Interface=7<br>380 RESET Inter
380 RESET Interface<br>390 CLEAR @Scope
390 CLEAR @Scope<br>400 OUTPUT @Scop
400 OUTPUT @Scope;"*RST"<br>410 OUTPUT @Scope:"*CLS"
410 OUTPUT @Scope;"*CLS"<br>420 OUTPUT @Scope:":SYST
420 OUTPUT @Scope;":SYSTem:HEADer OFF"<br>430 OUTPUT @Scope:":AUToscale"
          430 OUTPUT @Scope;":AUToscale"
440 SUBEND
450 !
460 !
470 !
480 !!!!!!!!!!!!!!!!!!!!!!!!!!!!!!!!!!!!!!!!!!!!!!!!!!!!!!!!!!!!!!!!!!!!!!!!!!!!!!!
490 !
            Subprogram name: Setup_srq
510 ! Parameters: none
```

```
520 ! Return value: none
530 ! Description: This routine sets up the scope to generate Service Requests.<br>540 ! It sets the Service Request Enable Register Event Status Bit
540 ! It sets the Service Request Enable Register Event Status Bit<br>550 ! and the Standard Event Status Enable REgister to allow SRQ
550 ! and the Standard Event Status Enable REgister to allow SRQs on <br>560 ! Command or Query errors.
                   Command or Query errors.
570 !
580 !
590 SUB Setup_srq
600 COM /lo/@Scope, Interface<br>610 OUTPUT @Scope:"*SRE
          610 OUTPUT @Scope;"*SRE 32" !Enable Service Request Enable Registers - Event Status bit
620 !
          Enable Standard Event Status Enable Register:
640 ! enable bit 4 - Command Error - value 32<br>650 ! bit 1 - Query Error - value 4
650 ! bit 1 - Query Error - value 4<br>660 OUTPUT @Scope:"*ESE 36"
          660 OUTPUT @Scope;"*ESE 36"
670 SUBEND
680 !
690 !
700 !
710 !!!!!!!!!!!!!!!!!!!!!!!!!!!!!!!!!!!!!!!!!!!!!!!!!!!!!!!!!!!!!!!!!!!!!!!!!!!!!!!!!!
720 !
730 !
740 ! Subprogram name: Create_srq<br>750 ! Parameters: none
750 ! Parameters: none<br>760 ! Return value: none
760 ! Return value: none<br>770 ! Description: This re
770 ! Description: This routine will send an illegal command to the scope to 780 !
780 ! show how to detect and handle an SRQ. A query is sent to research to the scope which is then followed by another command cause
790 ! the scope which is then followed by another command causing<br>800 ! a query interrupt error. An illegal command header is then
800 ! a query interrupt error. An illegal command header is then<br>810 ! sent to demonstrate how to handle multiple errors in the er
                      sent to demonstrate how to handle multiple errors in the error queue.
820 !
830 !
840
850 SUB Create_srq
860 COM /lo/@Scope, Interface<br>870 DIM Buf$12561
870 DIM Buf$[256]<br>880 OUTPUT @Sco
880 OUTPUT @Scope;":CHANnel2:DISPlay?"
890 OUTPUT @Scope;":CHANnel2:DISPlay OFF" | send query interrupt<br>900 OUTPUT @Scope;":CHANnel:DISPlay OFF" | send illegal header
900 OUTPUT @Scope;":CHANnel:DISPlay OFF"<br>910 90 Do some stuff to allow tim
                               Do some stuff to allow time for SRQ to be recognized
920<br>930
930 OUTPUT @Scope;"*IDN?" !Request IDN to verify communication<br>940 ENTER @Scope:Buf$ !NOTE: There is a leading zero to this gr
940 ENTER @Scope;Buf$ !NOTE: There is a leading zero to this query response
950 PRINT : ivhich represents the response to the interrupted query above<br>960 PRINT Buf$
960 PRINT Buf$<br>970 PRINT
          PRINT
980 SUBEND
990 !
1000 !
1010 !
1020 !!!!!!!!!!!!!!!!!!!!!!!!!!!!!!!!!!!!!!!!!!!!!!!!!!!!!!!!!!!!!!!!!!!!!!!!!!!!!!!!!!!
1030 !
1040 !
1050 ! Subprogram name: Srq_handler
1060 ! Parameters: none
1070 ! Return value: none
```
### **srq.bas Sample Program**

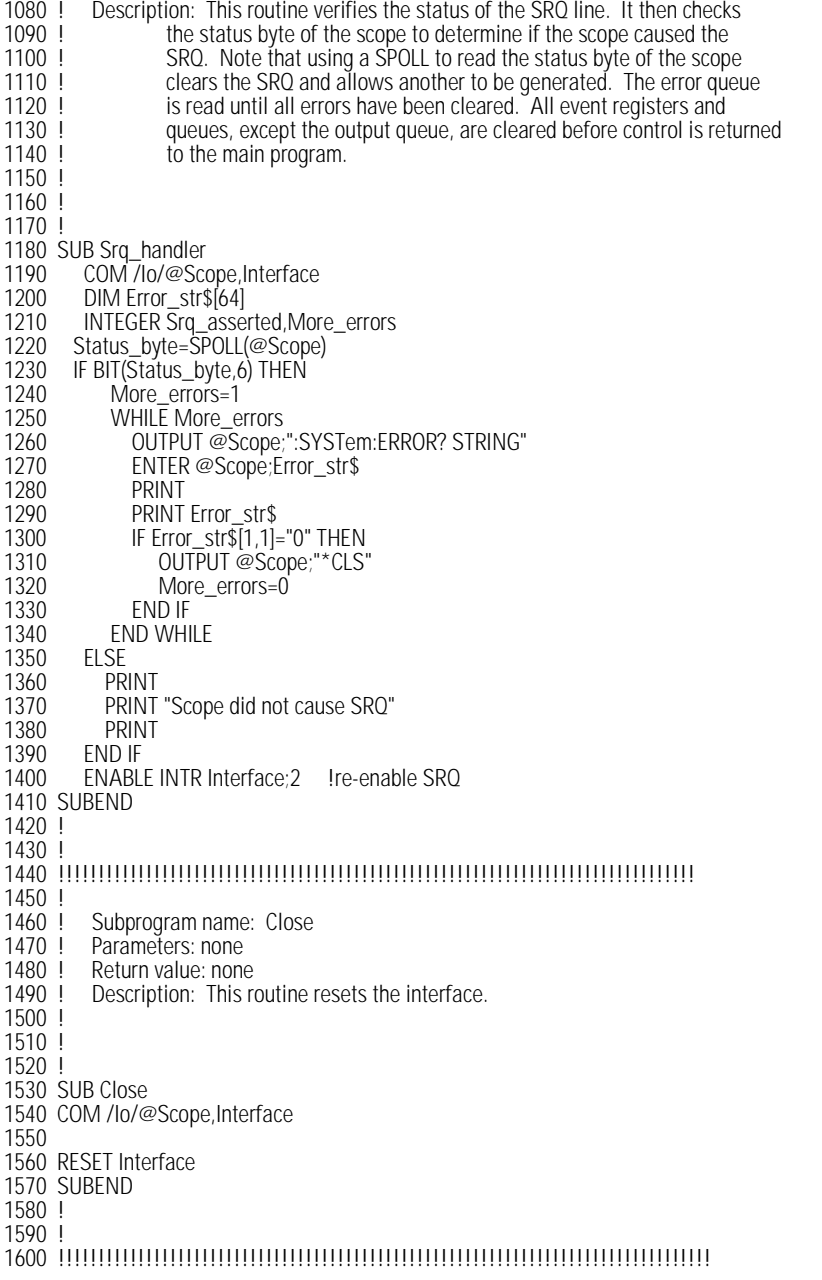

# lrn\_str.bas Sample Program

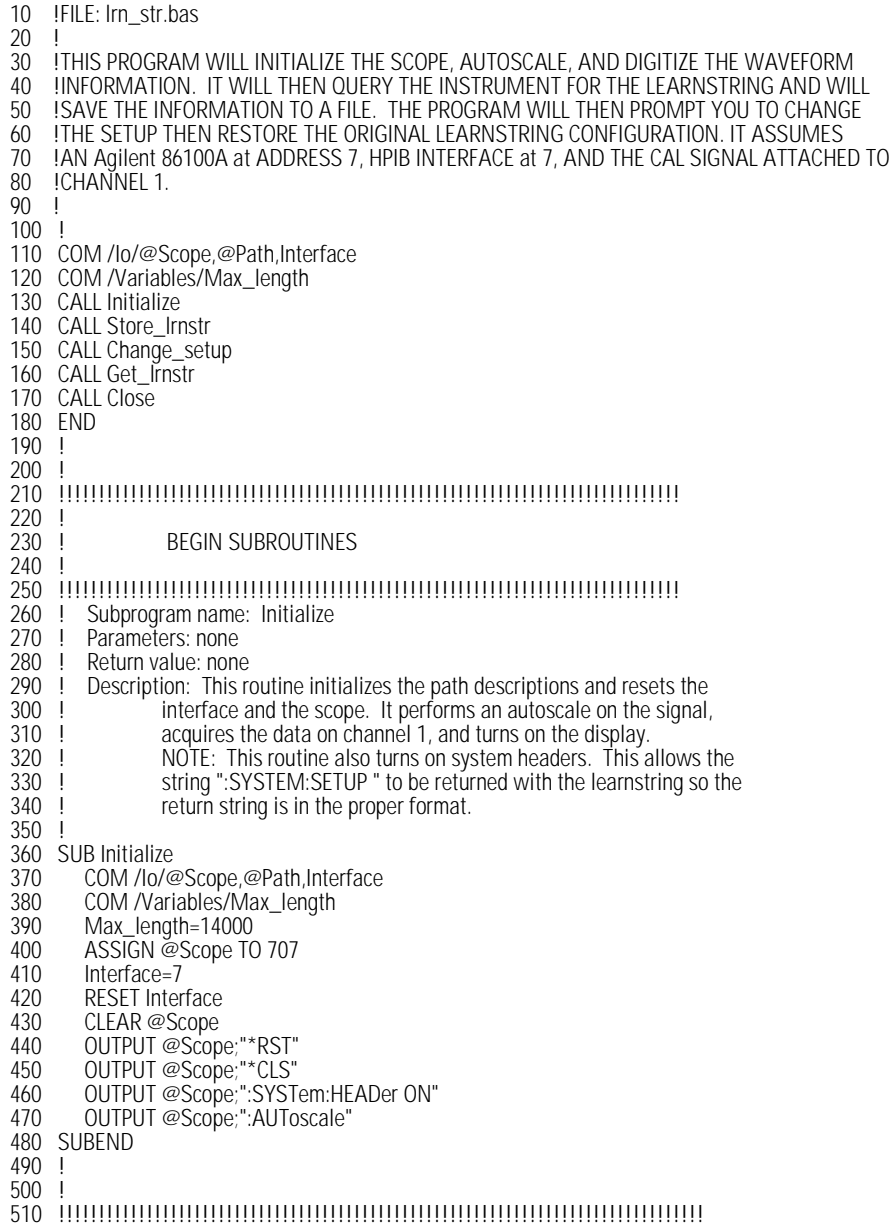

### **lrn\_str.bas Sample Program**

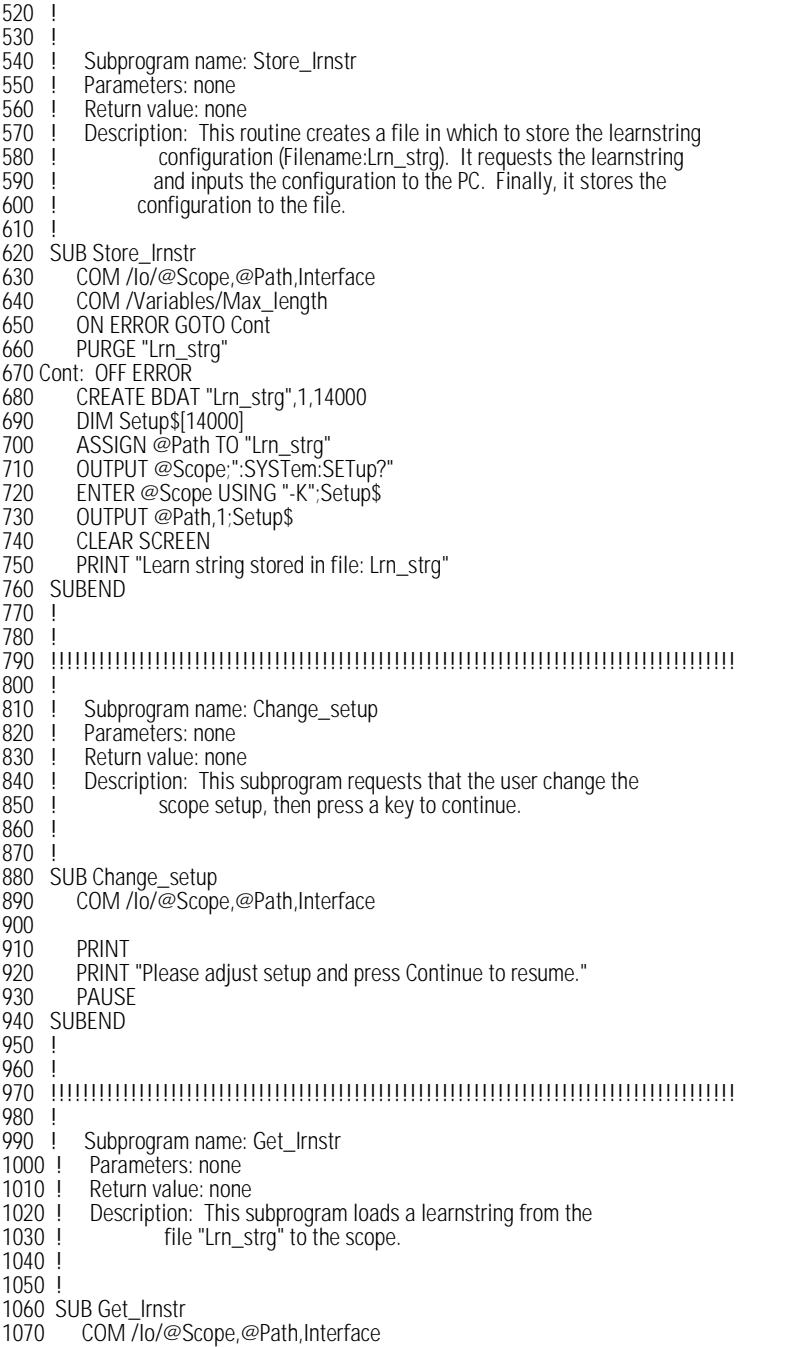

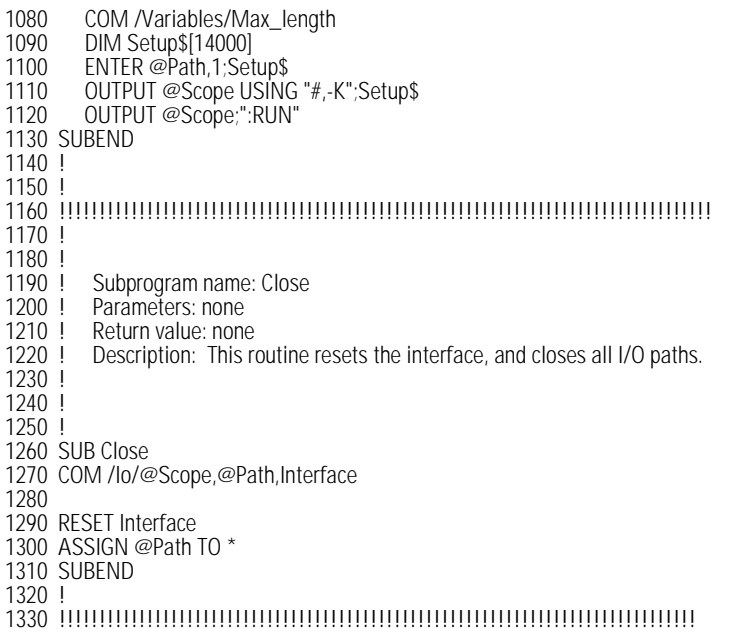

# 7

[Receiving Common Commands 7-2](#page-137-0) [Status Registers 7-3](#page-138-0) [Common Commands 7-4](#page-139-0) [\\*CLS \(Clear Status\) 7-4](#page-139-1) [\\*ESE \(Event Status Enable\) 7-4](#page-139-2) [\\*ESR? \(Event Status Register\) 7-6](#page-141-0) [\\*IDN? \(Identification Number\) 7-7](#page-142-0) [\\*LRN? \(Learn\) 7-7](#page-142-1) [\\*OPC \(Operation Complete\) 7-9](#page-144-0) [\\*OPT? \(Option\) 7-10](#page-145-0) [\\*RCL \(Recall\) 7-10](#page-145-1) [\\*RST \(Reset\) 7-11](#page-146-0) [\\*SAV \(Save\) 7-16](#page-151-0) [\\*SRE \(Service Request Enable\) 7-16](#page-151-1) [\\*STB? \(Status Byte\) 7-17](#page-152-0) [\\*TRG \(Trigger\) 7-19](#page-154-0) [\\*TST? \(Test\) 7-19](#page-154-1) [\\*WAI \(Wait-to-Continue\) 7-20](#page-155-0)

Common Commands

# Common Commands

Common commands are defined by the IEEE 488.2 standard. They control generic device functions that are common to many different types of instruments. Common commands can be received and processed by the analyzer, whether they are sent over the GPIB as separate program messages or within other program messages.

### <span id="page-137-0"></span>Receiving Common Commands

Common commands can be received and processed by the analyzer, whether they are sent over the GPIB as separate program messages or within other program messages. If a subsystem is currently selected and a common command is received by the analyzer, the analyzer remains in the selected subsystem. For example, if the program message

"ACQUIRE:AVERAGE ON;\*CLS;COUNT 1024"

is received by the analyzer, the analyzer enables averaging, clears the status information, then sets the number of averages without leaving the selected subsystem.

## <span id="page-138-0"></span>Status Registers

The following two status registers used by common commands have an enable (mask) register. By setting bits in the enable register, the status information can be selected for use. Refer to [Chapter 4, "Status Reporting"](#page-52-0) for a complete discussion of status.

**Table 7-1. Status Registers**

| Status Register       | <b>Enable Register</b>          |
|-----------------------|---------------------------------|
| Event Status Register | Event Status Enable Register    |
| Status Byte Register  | Service Request Enable Register |

## Common Commands

# \*CLS (Clear Status)

<span id="page-139-2"></span><span id="page-139-1"></span><span id="page-139-0"></span>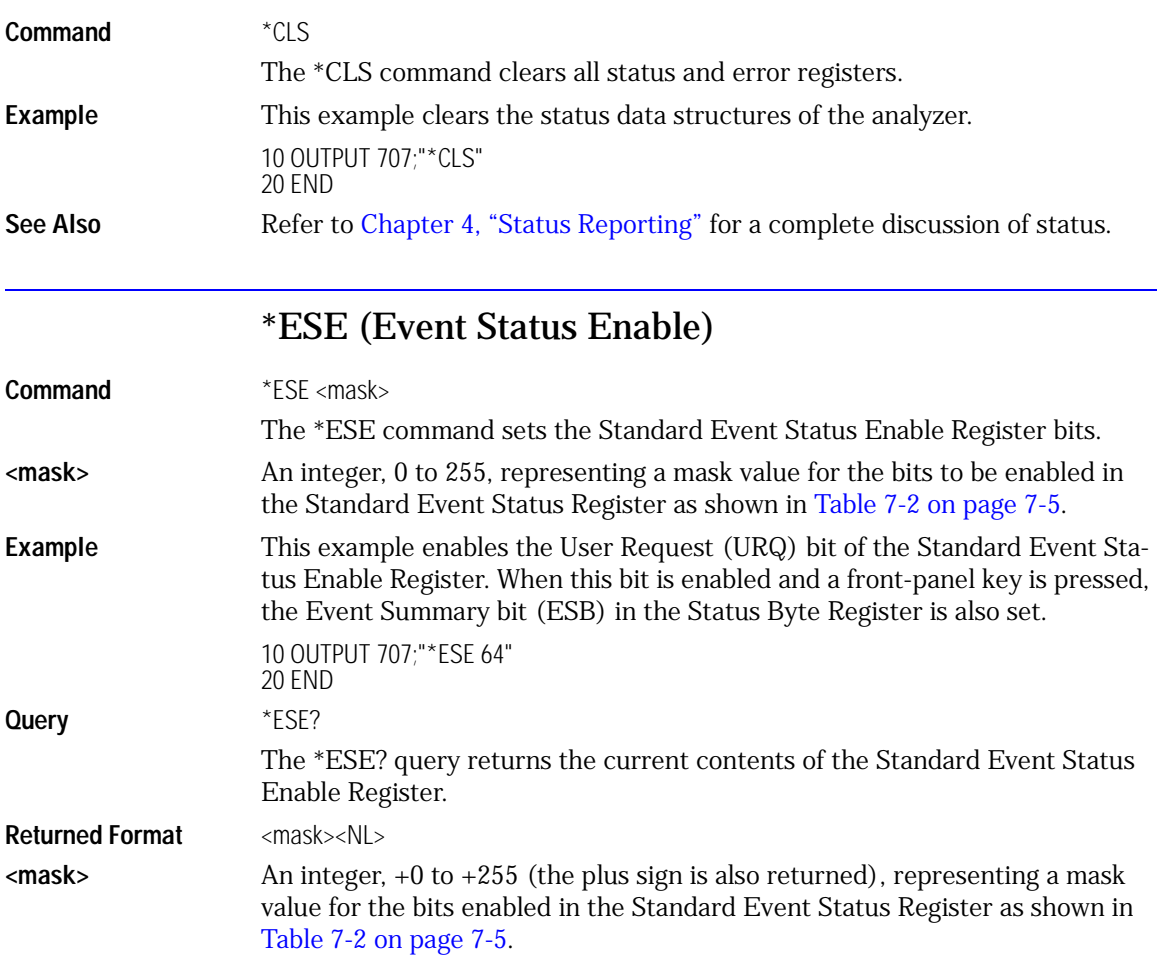

**Example** This example places the current contents of the Standard Event Status Enable Register in the numeric variable, Event. The value of the variable is printed on the computer's screen.

> 10 OUTPUT 707;"\*ESE?" 20 ENTER 707;Event 30 PRINT Event 40 END

The Standard Event Status Enable Register contains a mask value for the bits to be enabled in the Standard Event Status Register. A "1" in the Standard Event Status Enable Register enables the corresponding bit in the Standard Event Status Register. A "0" in the enable register disables the corresponding bit.

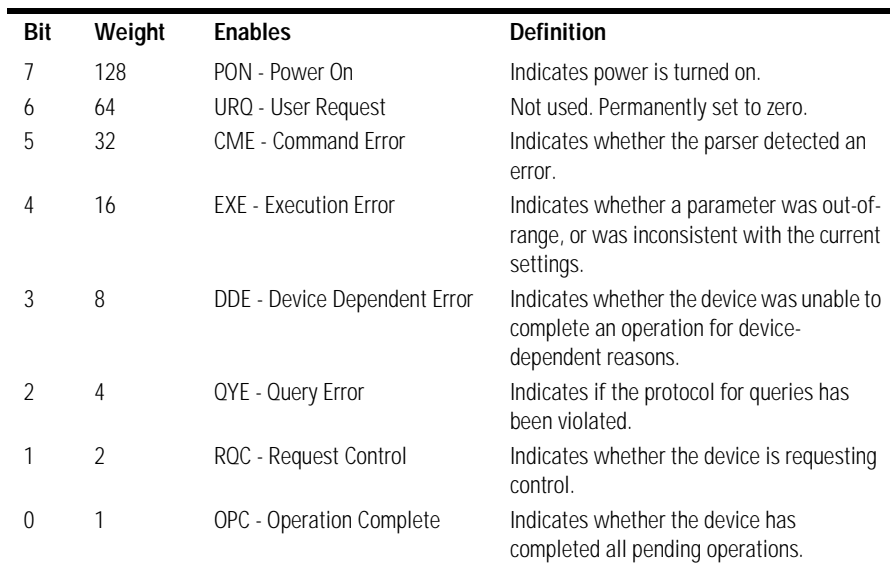

#### <span id="page-140-0"></span>**Table 7-2. Standard Event Status Enable Register Bits**

**See Also** Refer to [Chapter 4, "Status Reporting"](#page-52-0) for a complete discussion of status.

Common Commands

**Common Commands**

<span id="page-141-0"></span>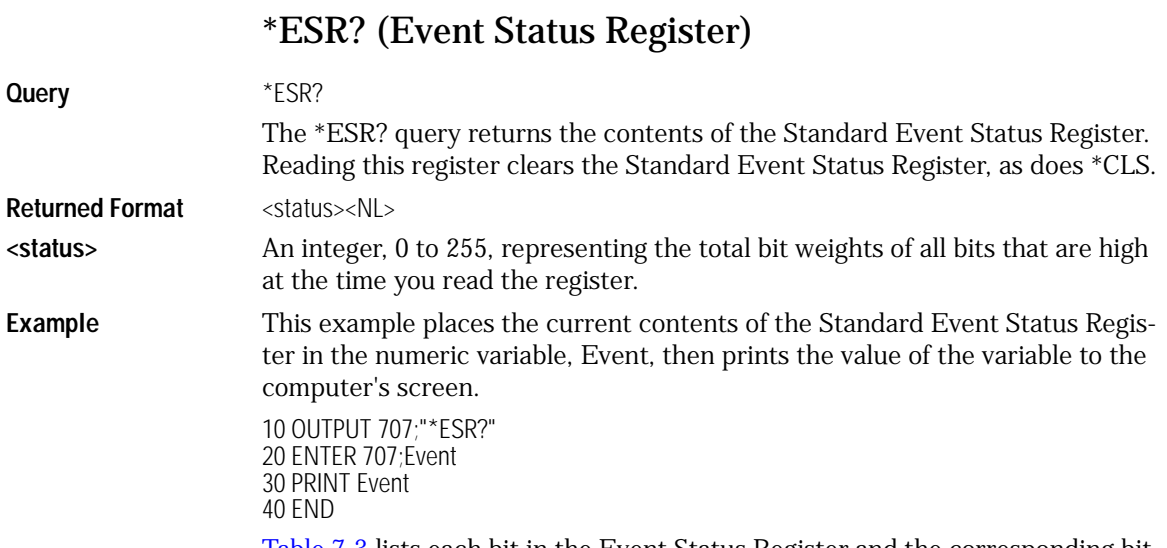

[Table 7-3](#page-141-1) lists each bit in the Event Status Register and the corresponding bit weights.

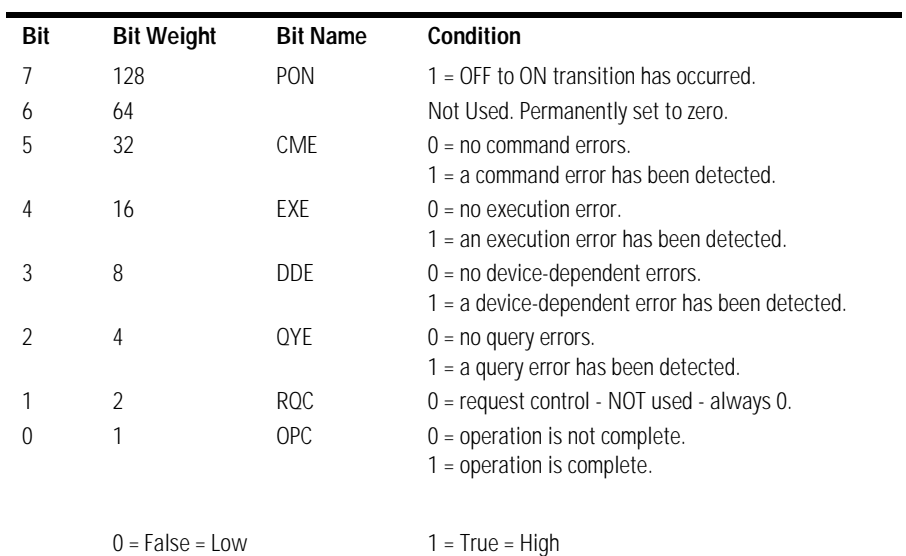

### <span id="page-141-1"></span>**Table 7-3. Standard Event Status Register Bits**

## \*IDN? (Identification Number)

<span id="page-142-0"></span>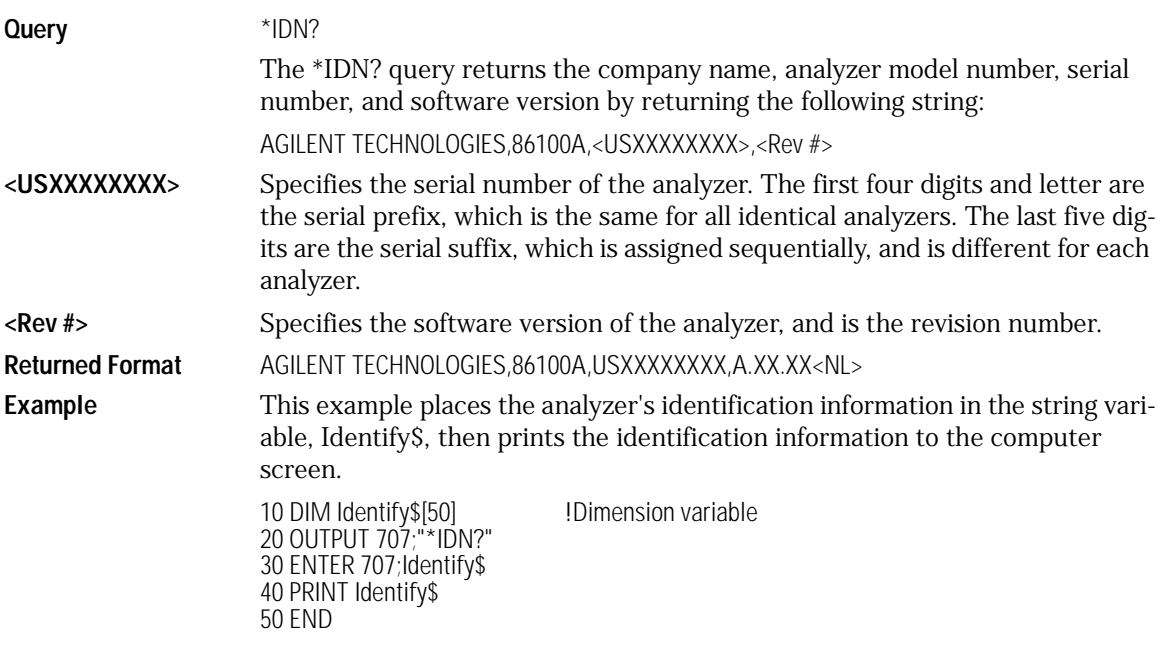

# \*LRN? (Learn)

<span id="page-142-1"></span>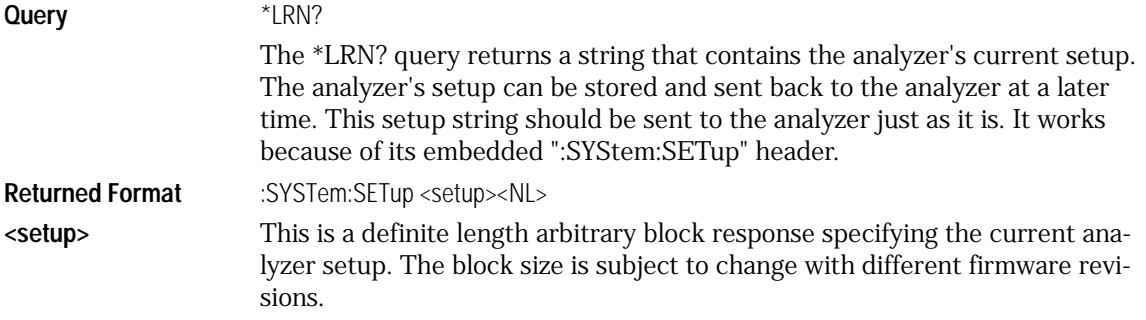

Common Commands

#### **Common Commands**

**Example** This example sets the scope's address and asks for the learn string, then determines the string length according to the IEEE 488.2 block specification. It then reads the string and the last EOF character.

> 10 ! Set up the scope's address and 20 ! ask for the learn string... 30 ASSIGN @Scope TO 707 40 OUTPUT @Scope:"\*LRN?" 50 ! 60 ! Search for the # sign. 70 ! 80 Find\_pound\_sign: ! 90 ENTER @Scope USING "#,A";Thischar\$ 100 IF Thischar\$<>"#" THEN Find\_pound\_sign 110 ! 120 ! Determine the string length according 130 ! to the IEEE 488.2 # block spec. 140 ! Read the string then the last EOF char. 150 ! 160 ENTER @Scope USING "#,D";Digit\_count 170 ENTER @Scope USING "#,"&VAL\$(Digit\_count)&"D";Stringlength 180 ALLOCATE Learn\_string\$[Stringlength+1] 190 ENTER @Scope USING "-K";Learn\_string\$ 200 OUTPUT 707;":syst:err?" 210 ENTER 707;Errornum 220 PRINT "Error Status=";Errornum

#### **\*LRN? Returns Prefix to Setup Block**

The \*LRN query always returns :SYSTem:SETup as a prefix to the setup block. The SYS-Tem:HEADer command has no effect on this response.

**See Also** SYSTem:SETup command and query. When HEADers and LONGform are ON, the SYSTem:SETup command performs the same function as the \*LRN query. Otherwise, \*LRN and SETup are not interchangeable.
# \*OPC (Operation Complete)

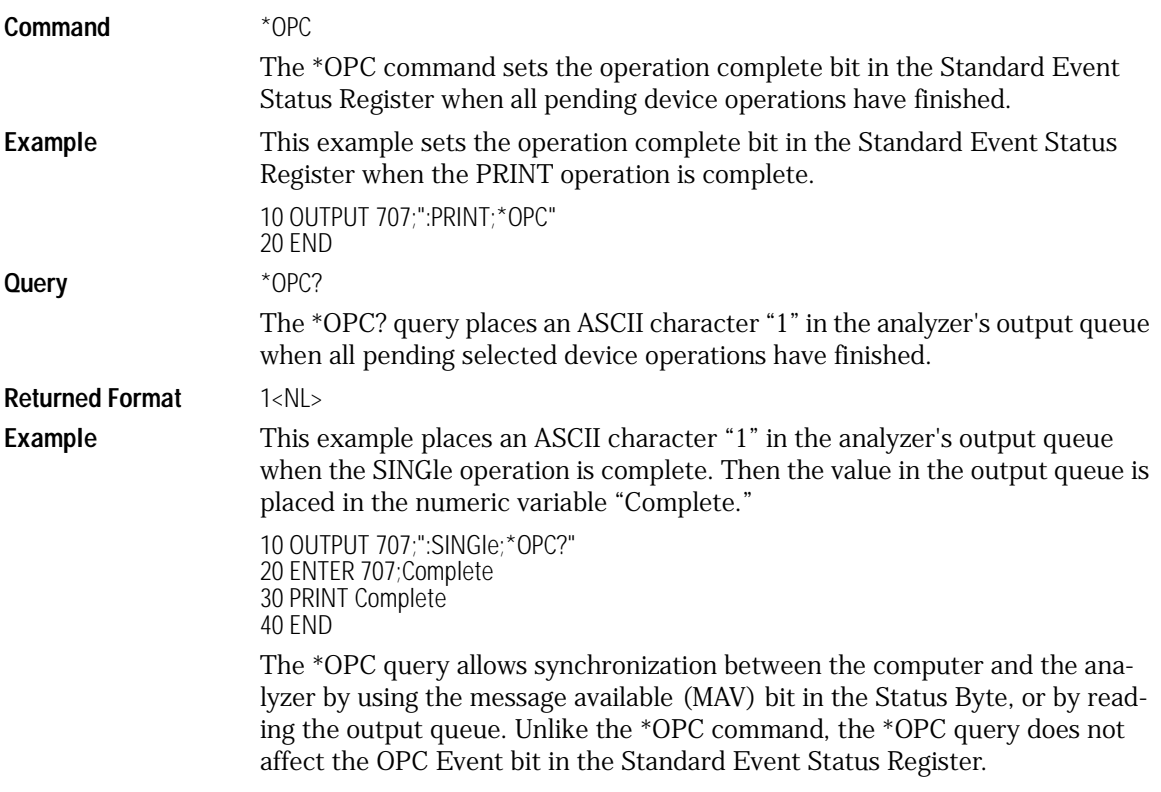

Common Commands **Common Commands**

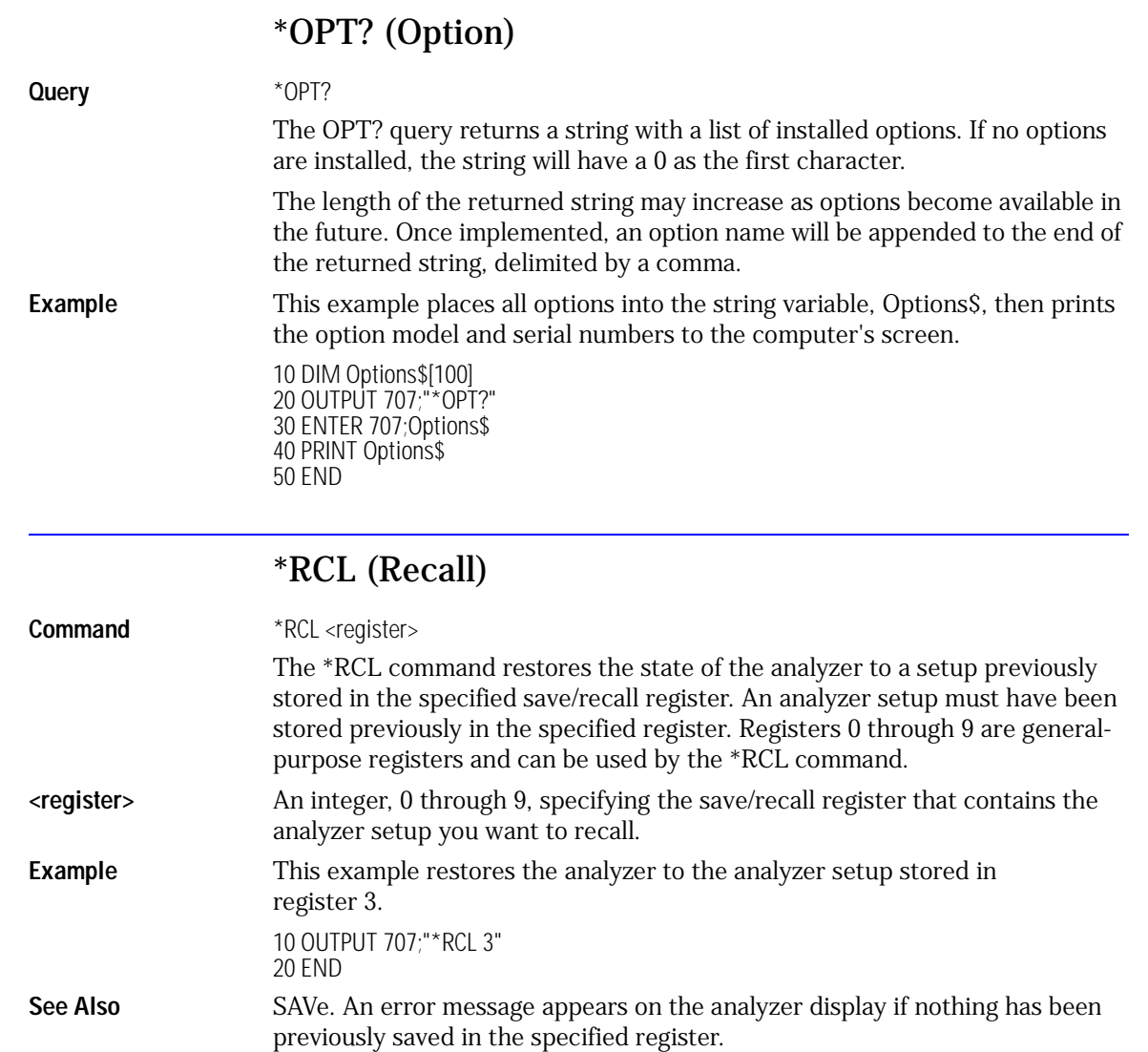

## \*RST (Reset)

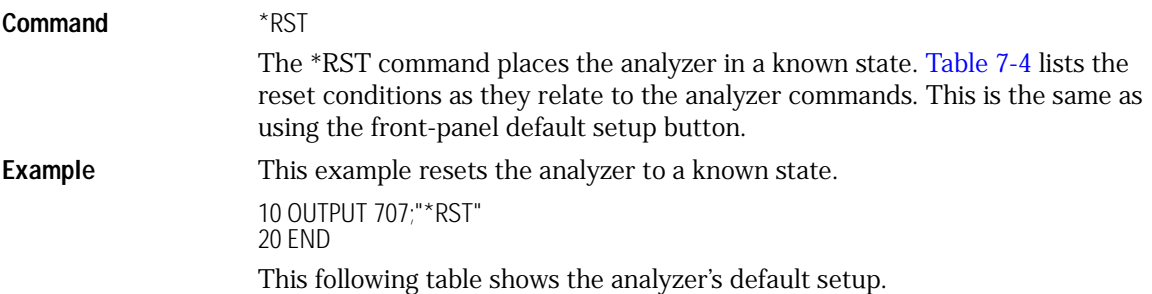

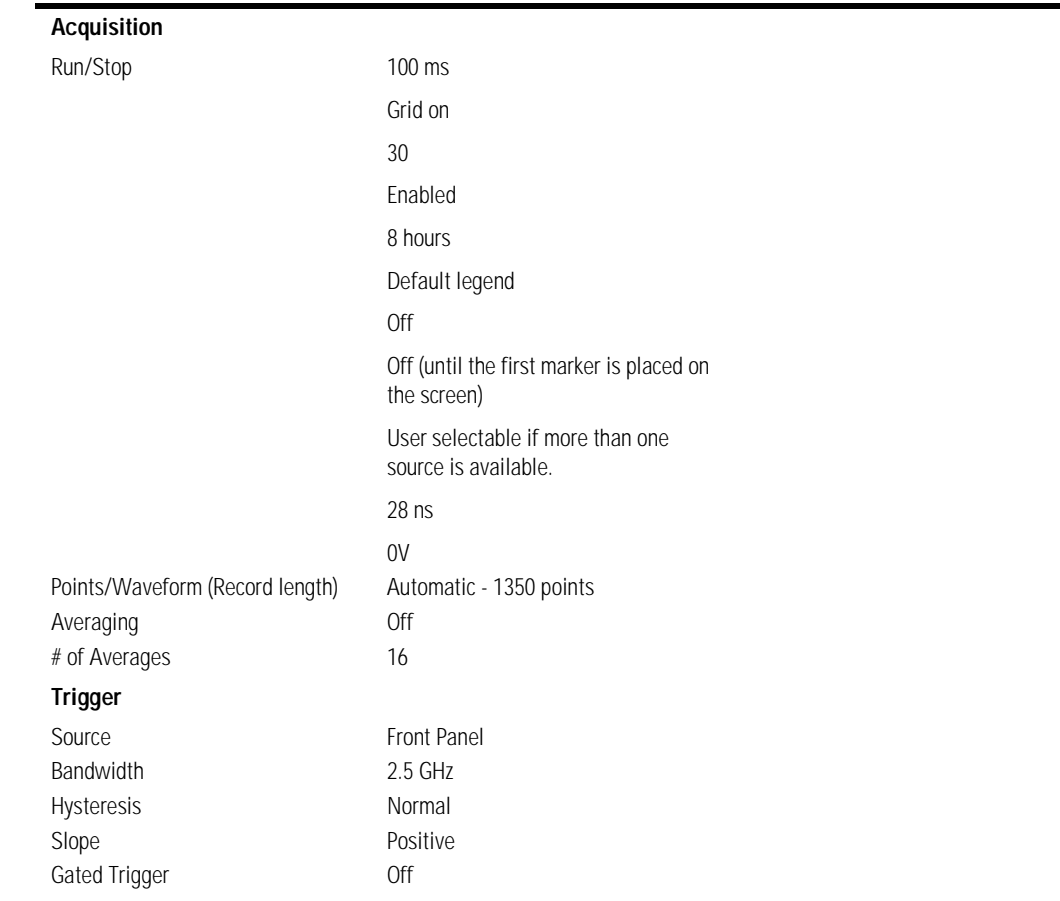

#### <span id="page-146-0"></span>**Table 7-4. Default Setup (1 of 5)**

#### **Table 7-4. Default Setup (2 of 5)**

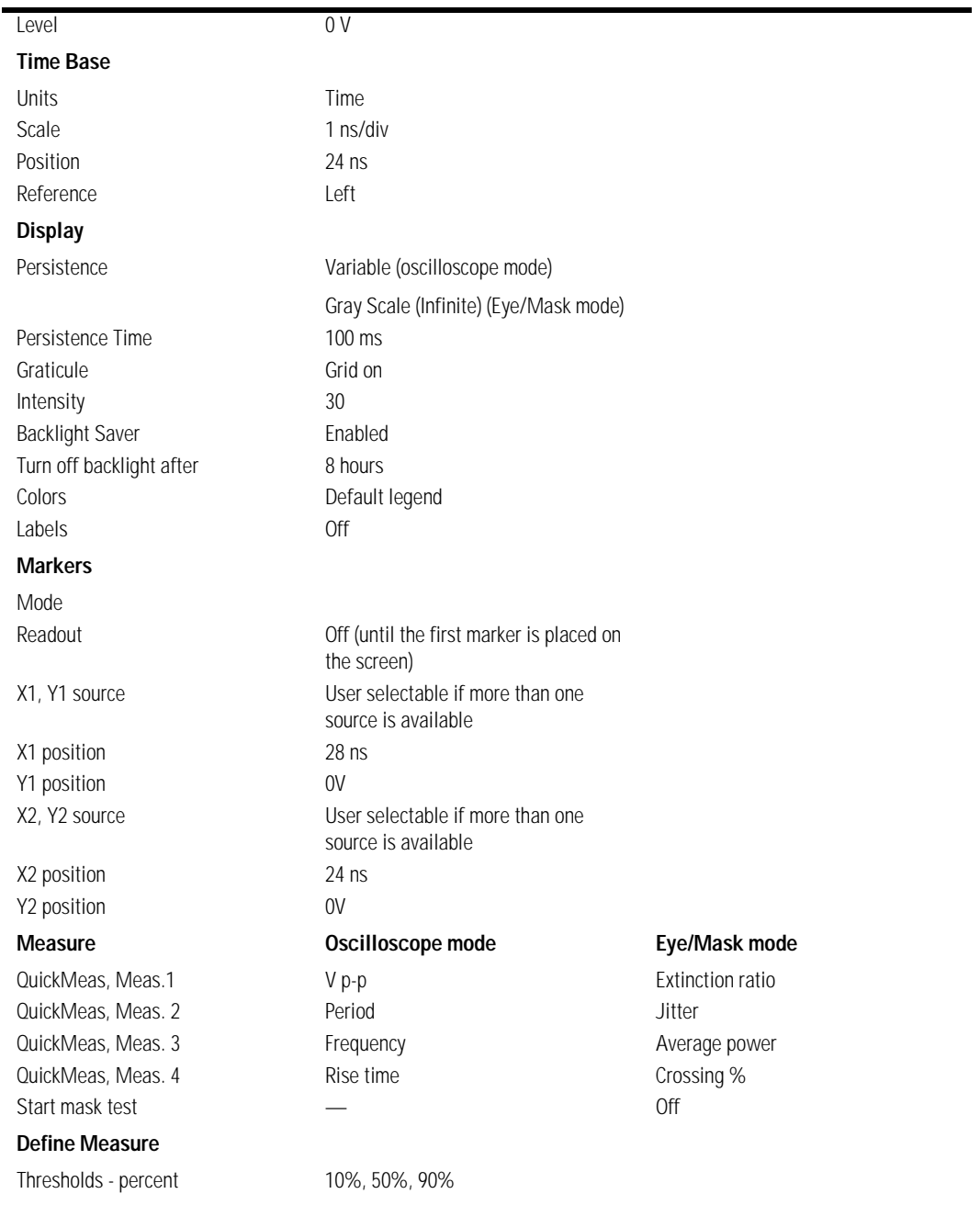

#### **Table 7-4. Default Setup (3 of 5)**

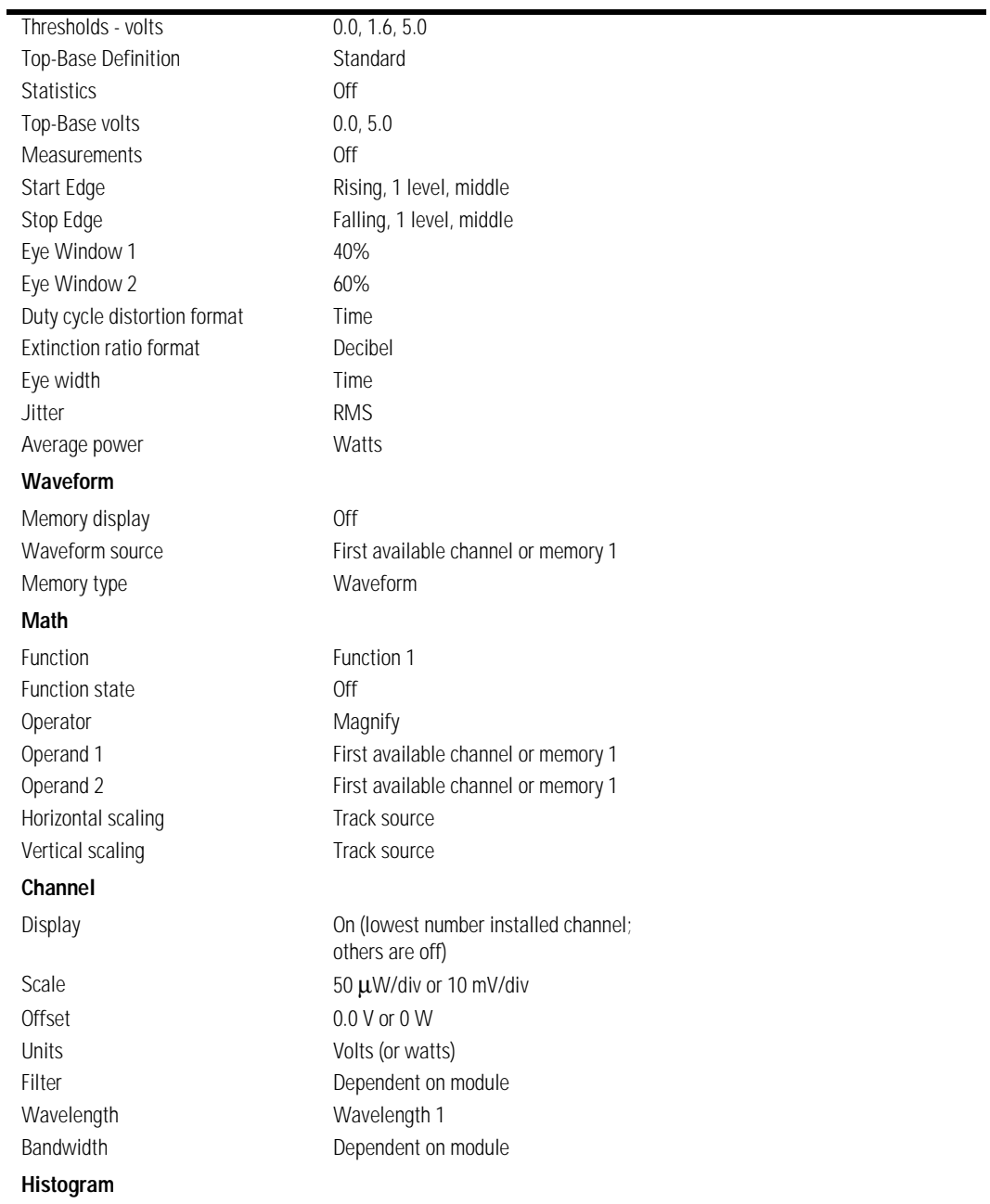

#### **Table 7-4. Default Setup (4 of 5)**

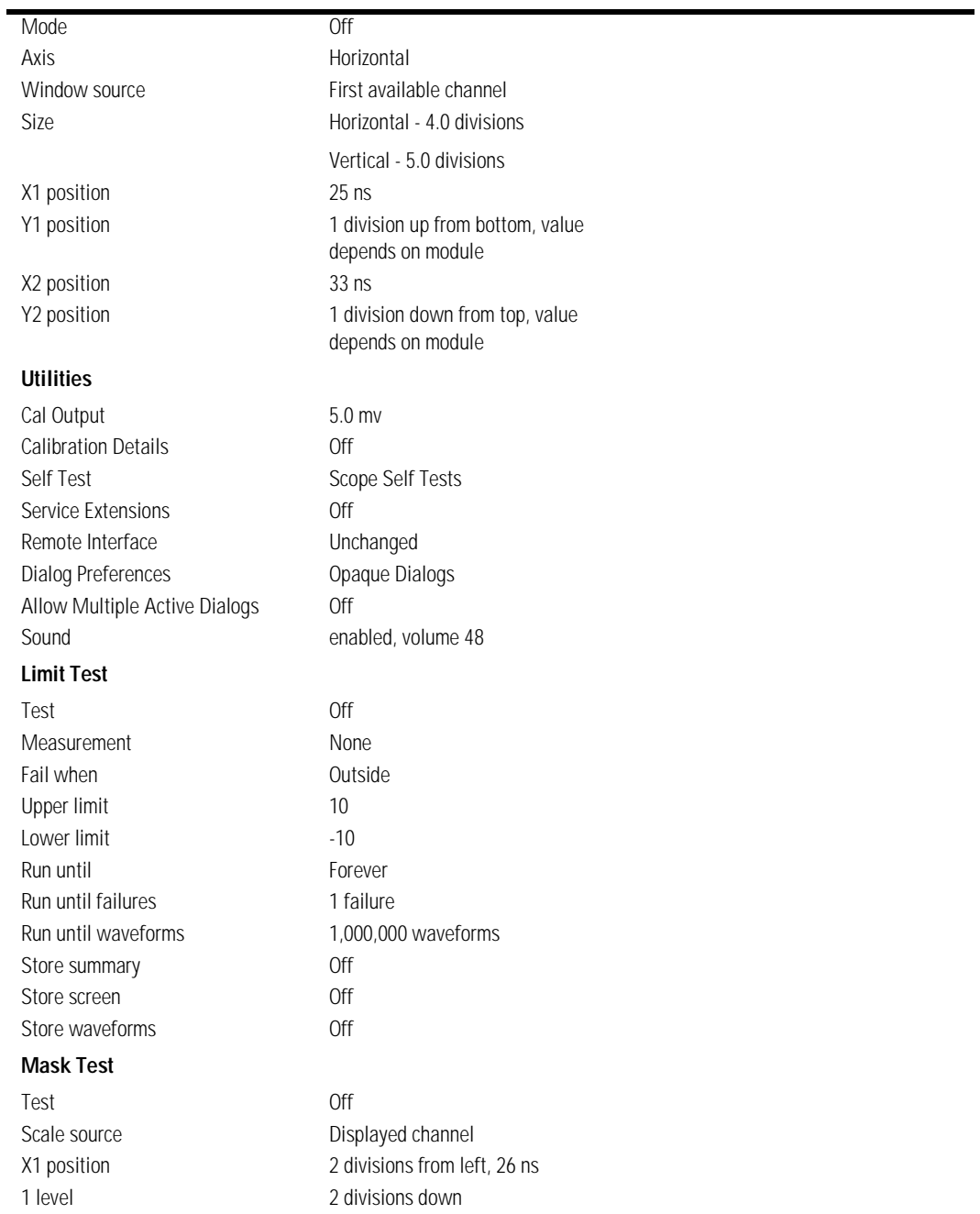

**Table 7-4. Default Setup (5 of 5)**

| 0 level          | 2 divisions up |
|------------------|----------------|
| Mask margins     | 0ff            |
| Run until        | Forever        |
| Failed waveforms | 1 failure      |
| Failed samples   | 1 sample       |
| Waveforms        | 1,000,000      |
| Samples          | 1,000,000      |
| Store waveforms  | 0ff            |
| Store summary    | 0ff            |
| Store screen     |                |

Common Commands **Common Commands**

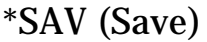

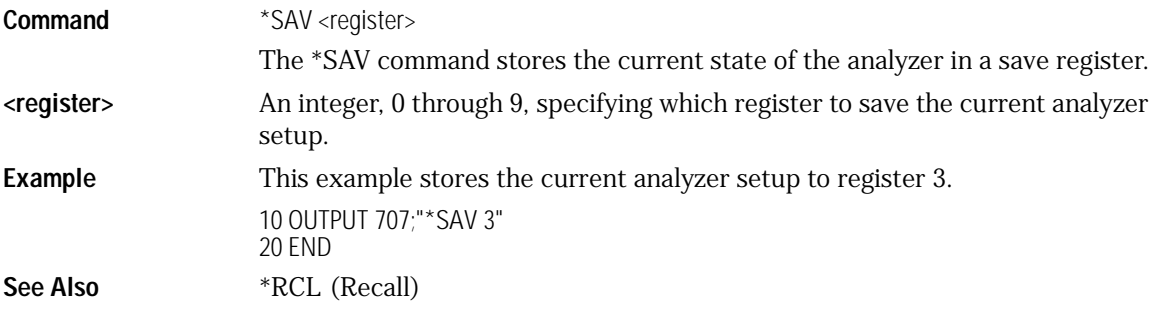

# \*SRE (Service Request Enable)

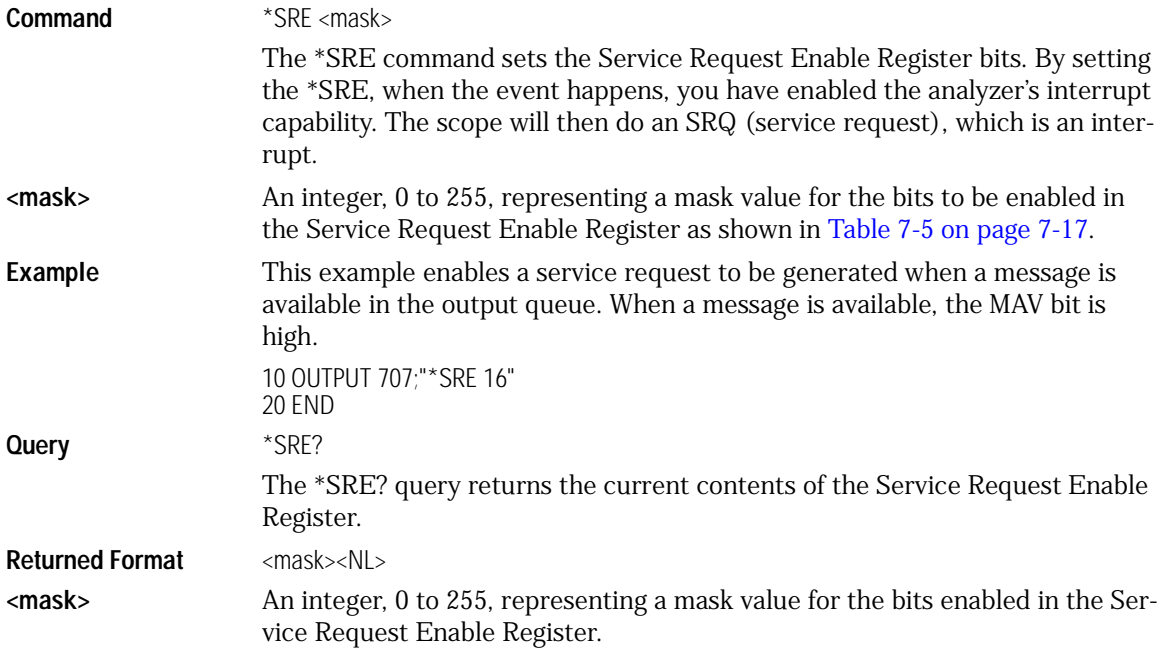

**Example** This example places the current contents of the Service Request Enable Register in the numeric variable, Value, then prints the value of the variable to the computer's screen.

> 10 OUTPUT 707;"\*SRE?" 20 ENTER 707;Value 30 PRINT Value 40 END

The Service Request Enable Register contains a mask value for the bits to be enabled in the Status Byte Register. A "1" in the Service Request Enable Register enables the corresponding bit in the Status Byte Register. A "0" disables the bit.

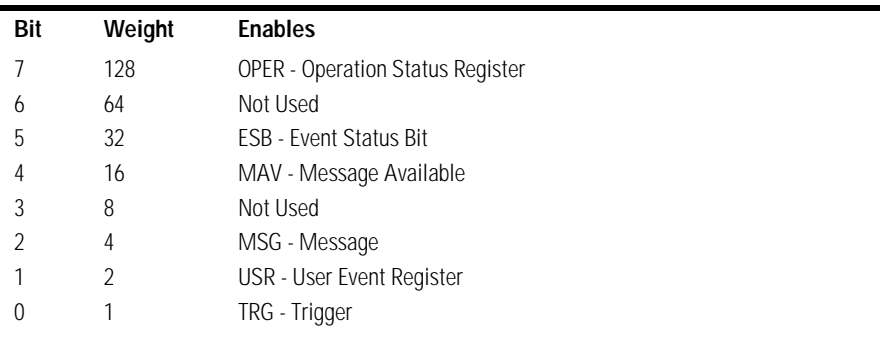

#### <span id="page-152-0"></span>**Table 7-5. Service Request Enable Register Bits**

## \*STB? (Status Byte)

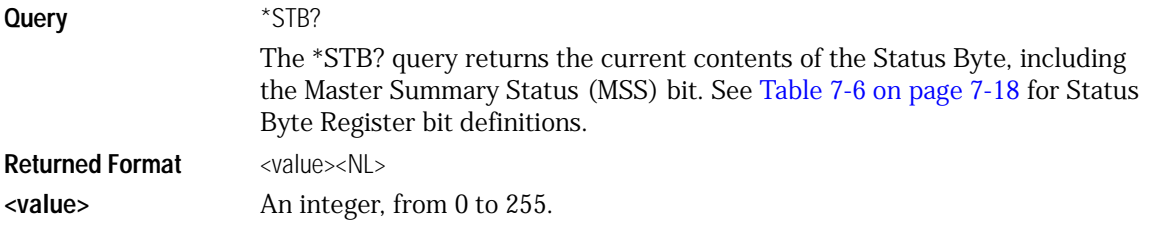

Common Commands

#### **Common Commands**

**Example** This example reads the contents of the Status Byte into the numeric variable, Value, then prints the value of the variable to the computer's screen.

> 10 OUTPUT 707;"\*STB?" 20 ENTER 707;Value 30 PRINT Value 40 END

In response to a serial poll (SPOLL), Request Service (RQS) is reported on bit 6 of the status byte. Otherwise, the Master Summary Status bit (MSS) is reported on bit 6. MSS is the inclusive OR of the bitwise combination, excluding bit 6, of the Status Byte Register and the Service Request Enable Register. The MSS message indicates that the scope is requesting service (SRQ).

#### <span id="page-153-0"></span>**Table 7-6. Status Byte Register Bits**

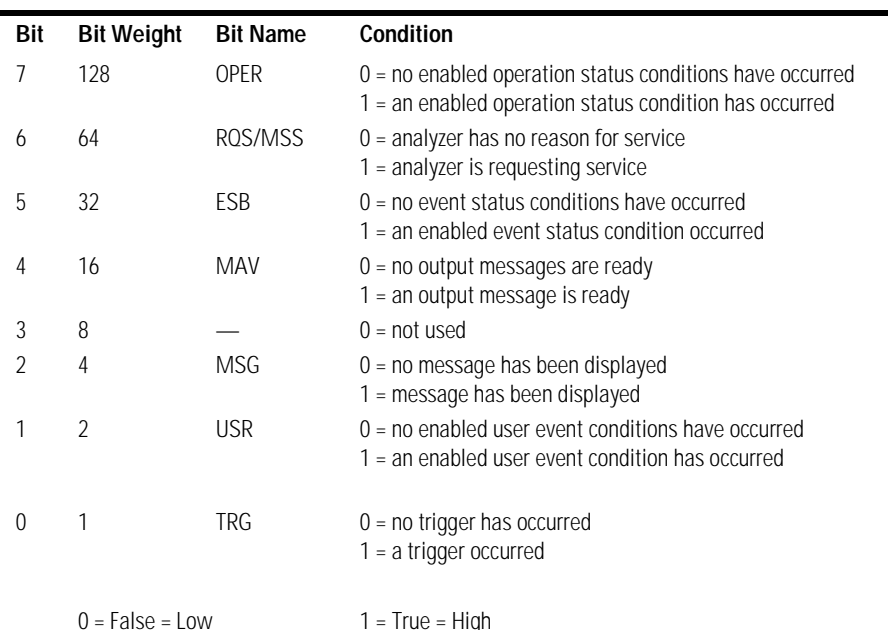

## \*TRG (Trigger)

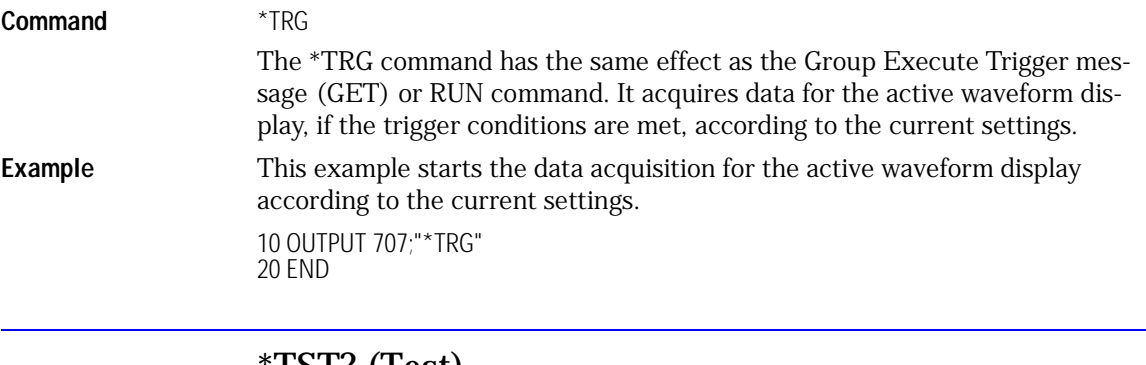

## \*TST? (Test)

**Query** \*TST?

The \*TST? query causes the analyzer to perform a self-test, and places a response in the output queue indicating whether or not the self-test completed without any detected errors. Use the :SYSTem:ERRor command to check for errors. A zero indicates that the test passed and a non-zero indicates the self-test failed.

### **Returned Format** <result><NL> **<result>** 0 for pass; non-zero for fail. **Example** This example performs a self-test on the analyzer and places the results in the numeric variable, Results. The program then prints the results to the computer's screen. 10 OUTPUT 707;"\*TST?" 20 ENTER 707;Results 30 PRINT Results 40 END If a test fails, refer to the troubleshooting section of the service guide. The Self-Test takes approximately 3 minutes to complete. When using timeouts in your program, 200 seconds duration is recommended. **Disconnect Inputs First** You must disconnect all front-panel inputs before sending the \*TST? query.

Common Commands

**Common Commands**

## \*WAI (Wait-to-Continue) **Command** \*WAI The \*WAI command prevents the analyzer from executing any further commands or queries until all currently executing commands are completed. See \*OPC for alternate methods for synchronization. **Example** This example executes a single acquisition, and causes the instrument to wait until acquisition is complete before executing any additional commands. 10 OUTPUT 707;"SINGle;\*WAI" 20 END

# 8

[Status Reporting Data Structures 8-3](#page-158-0) [Root Level Commands 8-4](#page-159-0) [AEEN \(Acquisition Limits Event Enable register\) 8-4](#page-159-1) [ALER? \(Acquisition Limits Event Register\) 8-4](#page-159-3) [AUToscale 8-4](#page-159-2) [BLANk 8-6](#page-161-0) [CDISplay 8-6](#page-161-1) [COMMents 8-6](#page-161-2) [CREE \(Clock Recovery Event Enable Register\) 8-7](#page-162-0) [CRER? \(Clock Recovery Event Register\) 8-7](#page-162-1) [DIGitize 8-8](#page-163-0) [LER? \(Local Event Register\) 8-9](#page-164-0) [LTEE \(Limit Test Event Enable register\) 8-9](#page-164-1) [LTER? \(Limit Test Event Register\) 8-10](#page-165-0) [MODel? 8-10](#page-165-1) [MTEE \(Mask Test Event Enable Register\) 8-11](#page-166-0) [MTER? \(Mask Test Event Register\) 8-12](#page-167-0) [OPEE 8-12](#page-167-1) [OPER? 8-12](#page-167-2) [PRINt 8-13](#page-168-0) [RECall:SETup 8-13](#page-168-1) [RUN 8-13](#page-168-2) [SERial \(Serial Number\) 8-14](#page-169-0) [SINGle 8-14](#page-169-1) [STOP 8-15](#page-170-0) [STORe:SETup 8-15](#page-170-1) [STORe:WAVEform 8-15](#page-170-2) [TER? \(Trigger Event Register\) 8-15](#page-170-3) [UEE \(User Event Enable register\) 8-16](#page-171-0) [UER? \(User Event Register\) 8-16](#page-171-1) [VIEW 8-17](#page-172-0)

# Root Level Commands

# Root Level Commands

Root level commands control many of the basic operations of the analyzer that can be selected by pressing the labeled keys on the front panel. These commands are always recognized by the parser if they are prefixed with a colon, regardless of the current tree position. After executing a root level command, the parser is positioned at the root of the command tree.

## <span id="page-158-0"></span>Status Reporting Data Structures

For any of the Standard Event Status Register bits to generate a summary bit, the bits must be enabled. These bits are enabled by using the \*ESE common command to set the corresponding bit in the Standard Event Status Enable Register. URQ in the Event Status Register always returns 0.

To generate a service request (SRQ) interrupt to an external computer, at least one bit in the Status Byte Register must be enabled. These bits are enabled by using the \*SRE common command to set the corresponding bit in the Service Request Enable Register. These enabled bits can then set RQS and MSS (bit 6) in the Status Byte Register. In the SRE query, bit 6 always returns 0.

Various root level commands documented in this chapter query and set various registers within the register set.

<span id="page-159-1"></span><span id="page-159-0"></span>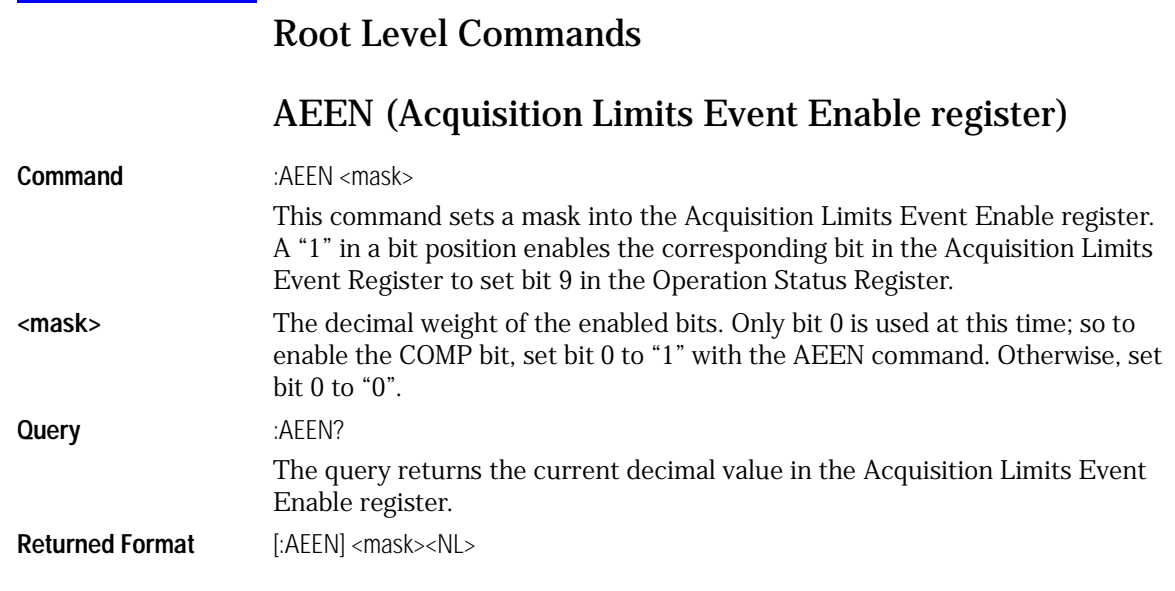

## ALER? (Acquisition Limits Event Register)

<span id="page-159-3"></span>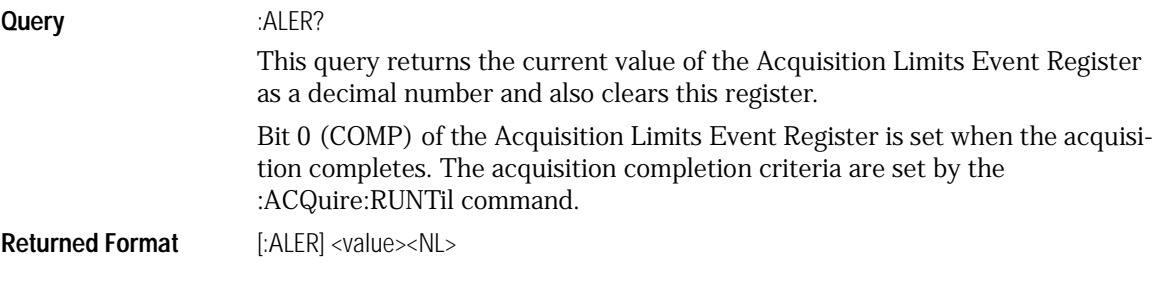

## AUToscale

<span id="page-159-2"></span>**Command** :AUToscale

This command causes the analyzer to evaluate the current input signal and find the optimum conditions for displaying the signal. It adjusts the vertical gain and offset for the channel, and sets the time base on the lowest numbered input channel that has a signal.

If signals cannot be found on any vertical input, the analyzer is returned to its former state.

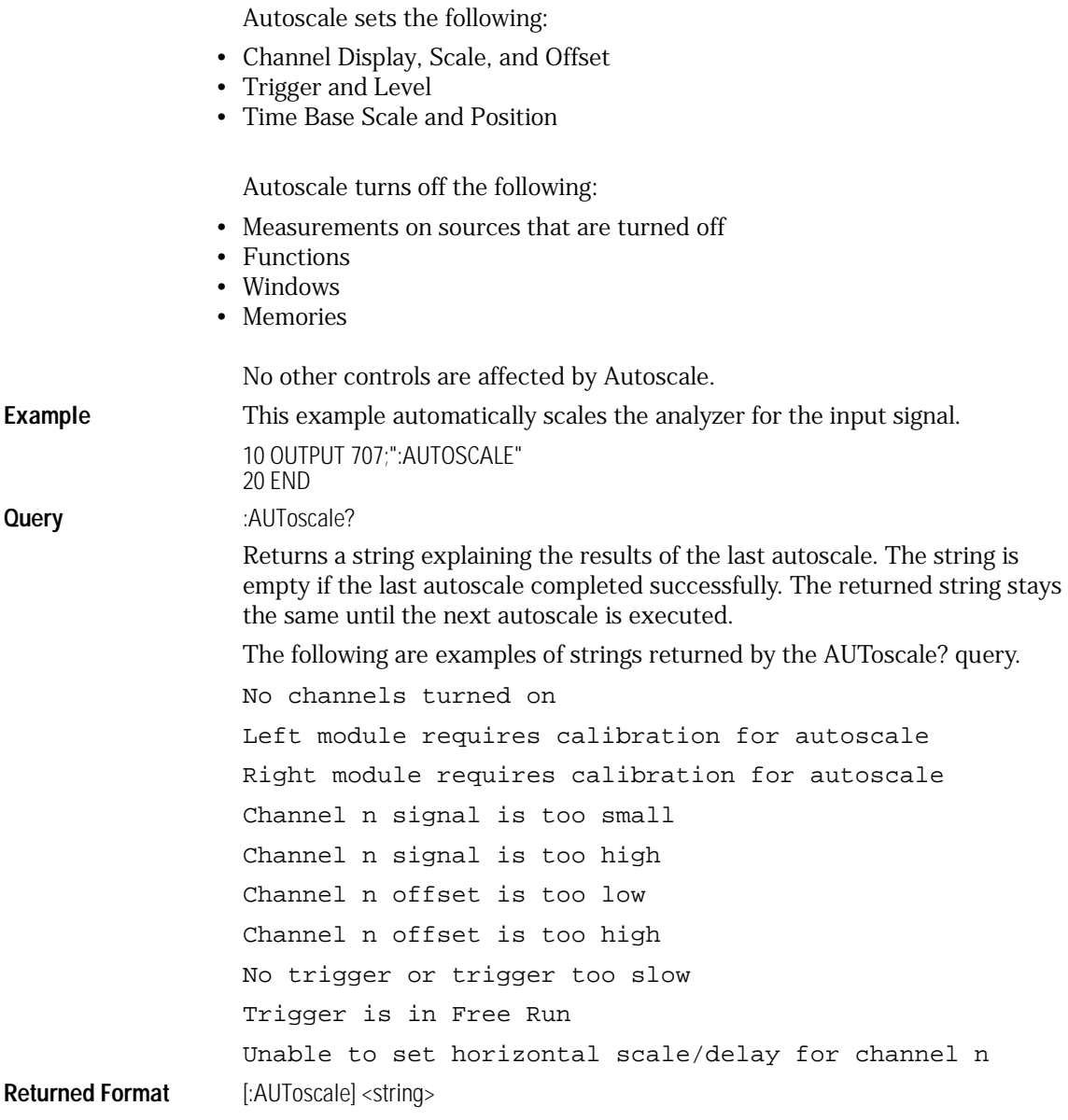

Root Level Commands **Root Level Commands**

<span id="page-161-2"></span><span id="page-161-1"></span><span id="page-161-0"></span>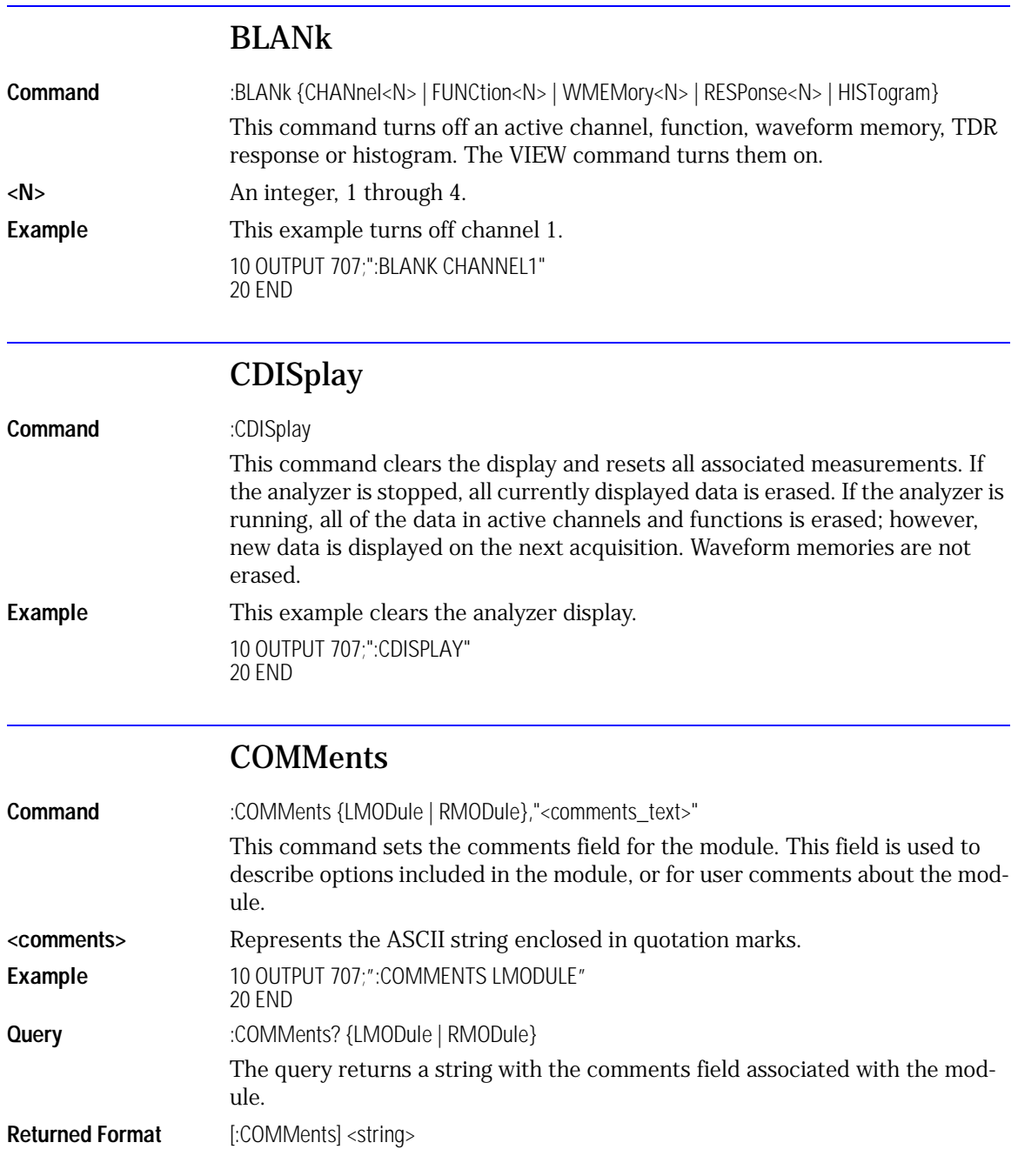

## CREE (Clock Recovery Event Enable Register)

<span id="page-162-0"></span>**Command** :CREE <mask>

This command sets a mask into the Clock Recovery Event Enable Register.

A "1" in a bit position enables the corresponding bit in the Clock Recovery Event Register to set bit 7 in the Operation Status Register.

**<mask>** The decimal weight of the enabled bits. Some of the useful mask values are shown below.

<span id="page-162-1"></span>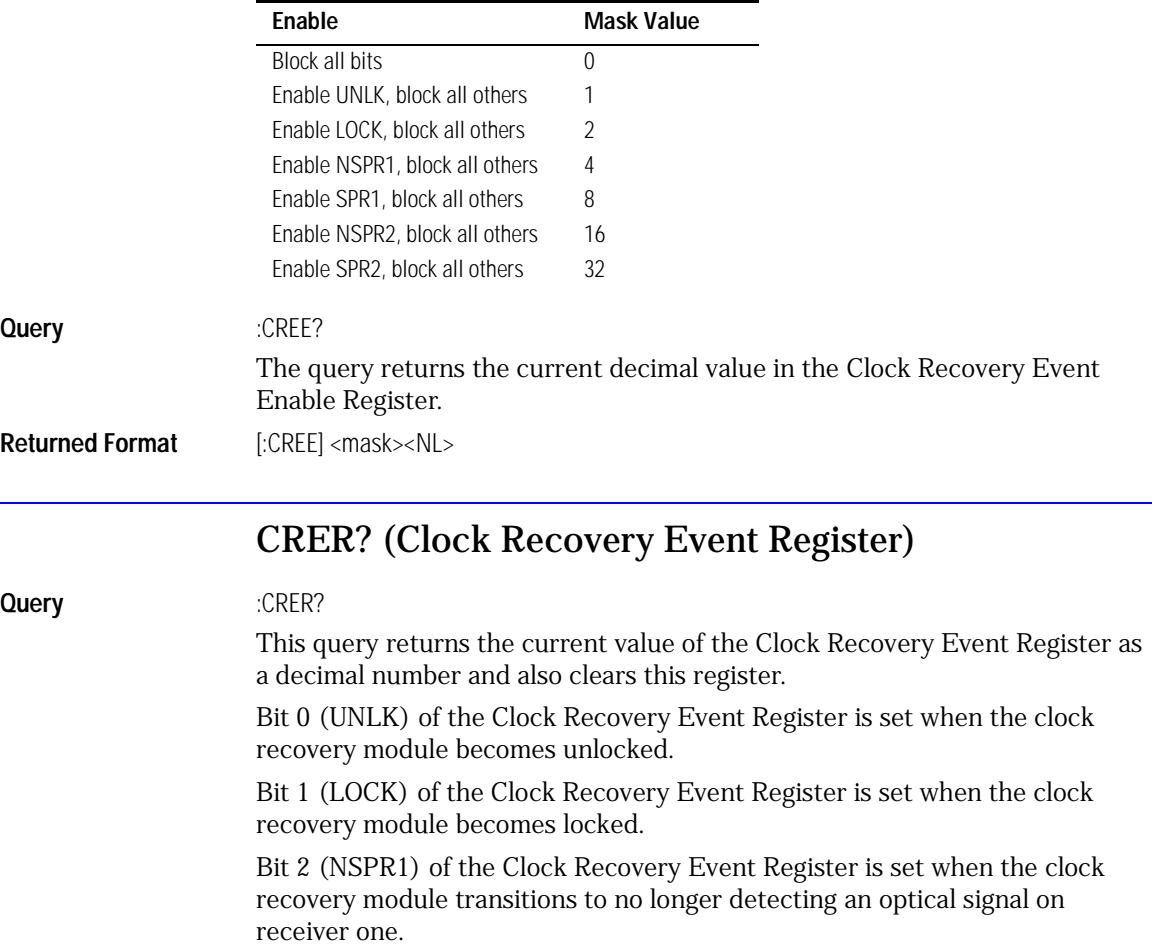

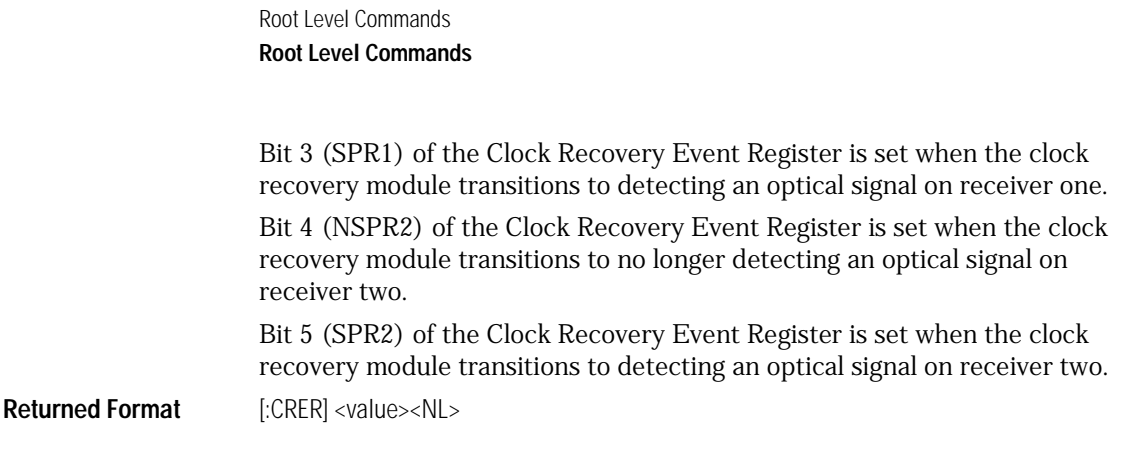

## **DIGitize**

<span id="page-163-0"></span>**Command** :DIGitize {CHANnel<N> | FUNCtion<N> | RESPonse<N>}

This command invokes a special mode of data acquisition that is more efficient than using the RUN command. This command initializes the selected channels or functions, then acquires them according to the current analyzer settings. When all signals are completely acquired, the analyzer is stopped.

If channel, function, or response parameters are specified, then these are the only waveforms acquired. To speed up acquisition, these waveforms are not displayed and their display state indicates "off." Subsequent to the digitize operation, the display of the acquired waveforms may be turned on for viewing, if desired. Other sources are turned off and their data is invalidated.

#### **Full Range of Measurement and Math Operators are Available**

Even though digitized waveforms are not displayed, the full range of measurement and math operators may be performed on them.

If you use the DIGitize command with no parameters, the digitize operation is performed on the channels or functions that were acquired with a previous digitize, run, or single operation. In this case, the display state of the acquired waveforms is not changed. Because the command executes more quickly without parameters, this form of the command is useful for repetitive measurement sequences. You can also use this mode if you want to view the digitize results because the display state of the digitized waveforms is not affected.

Data acquired with the DIGitize command is placed in the normal channel, function, or response, just as when it is acquired with the RUN command.

See [Chapter 6, "Sample Programs"](#page-80-0) for examples of how to use DIGitize and its related commands.

#### **<N>** An integer, 1 through 4. **Example** This example acquires data on channel 1 and function 2. 10 OUTPUT 707;":DIGITIZE CHANNEL1,FUNCTION2" 20 END The ACQuire subsystem commands set up conditions such as TYPE and COUNT for the next DIGitize command. The WAVeform subsystem commands determine how the data is transferred out of the analyzer, and how to interpret the data.

## LER? (Local Event Register)

<span id="page-164-0"></span>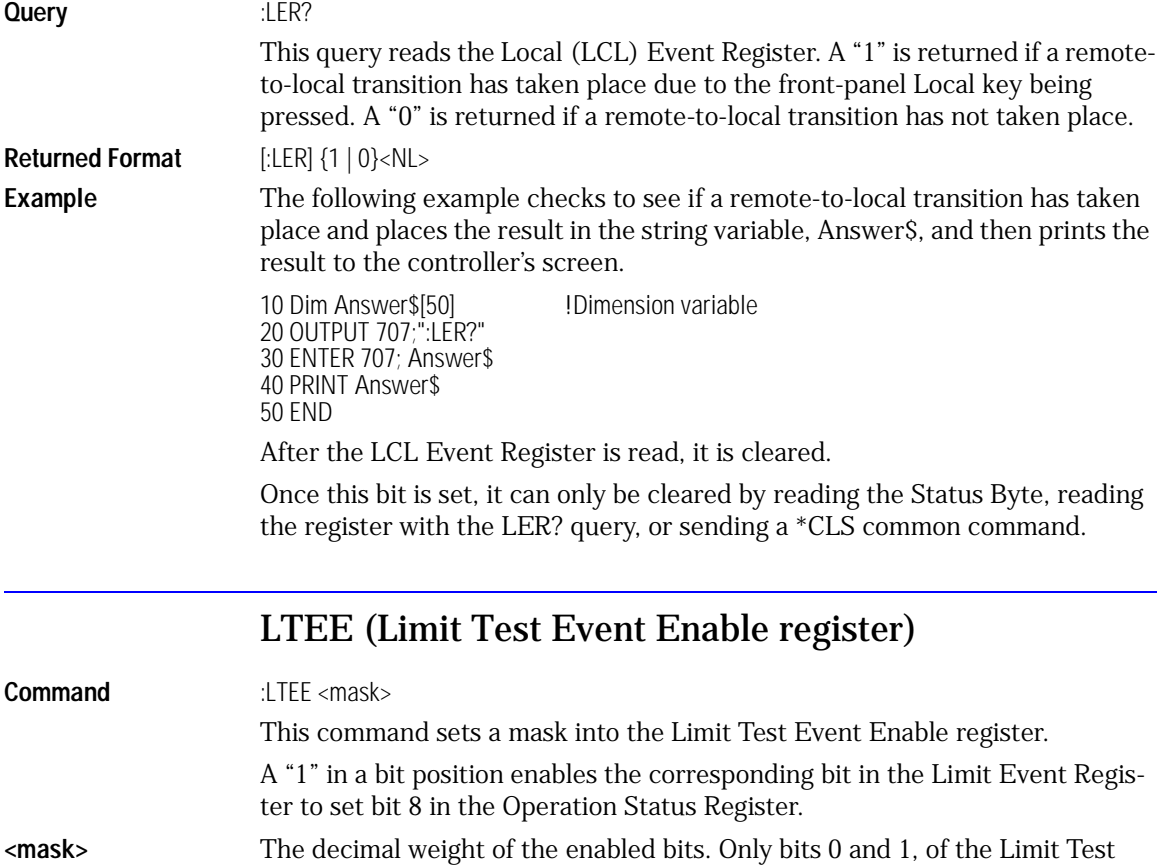

following table.

<span id="page-164-1"></span>Event Register, are used at this time. The useful mask values are shown in the

<span id="page-165-1"></span><span id="page-165-0"></span>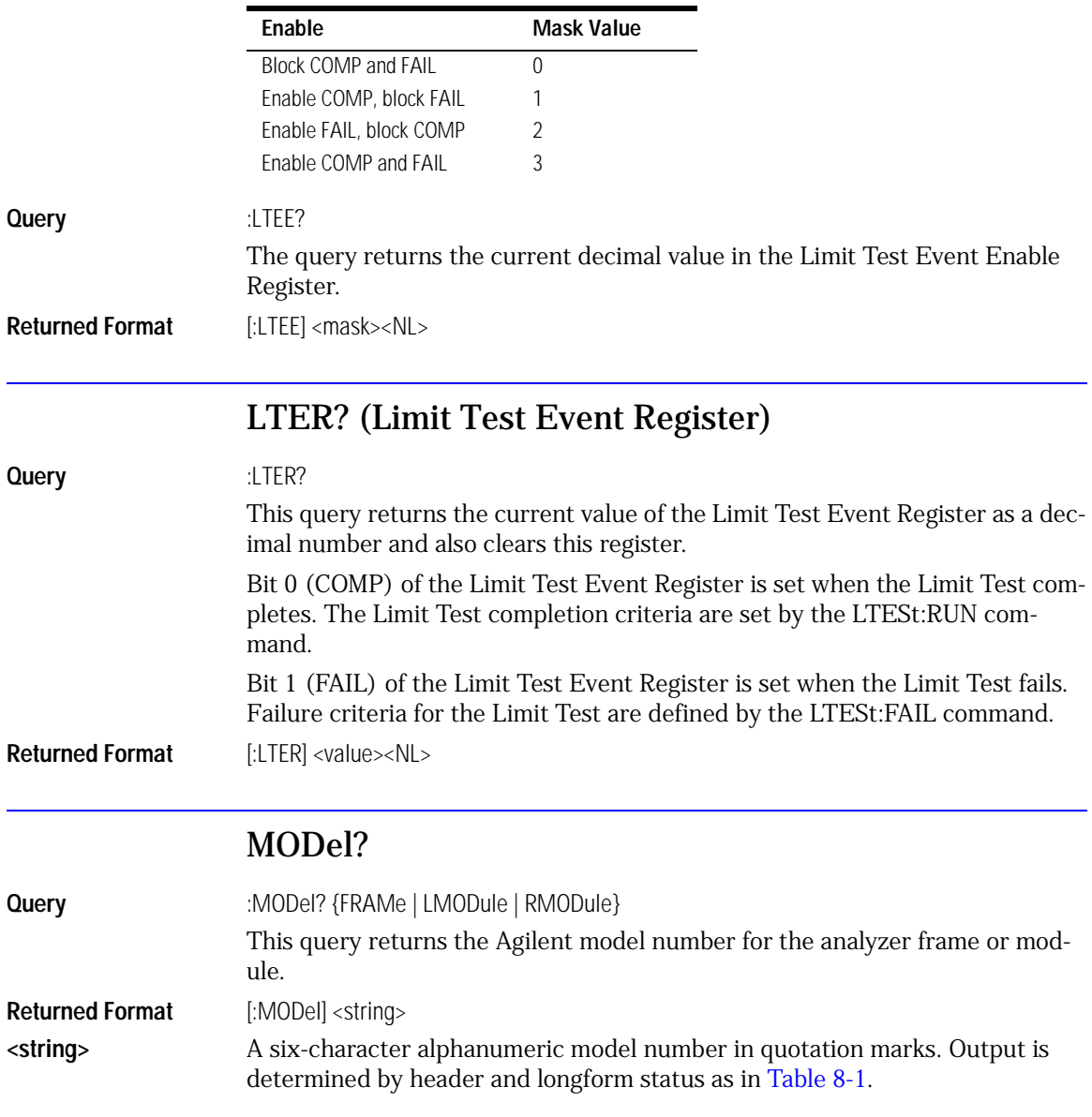

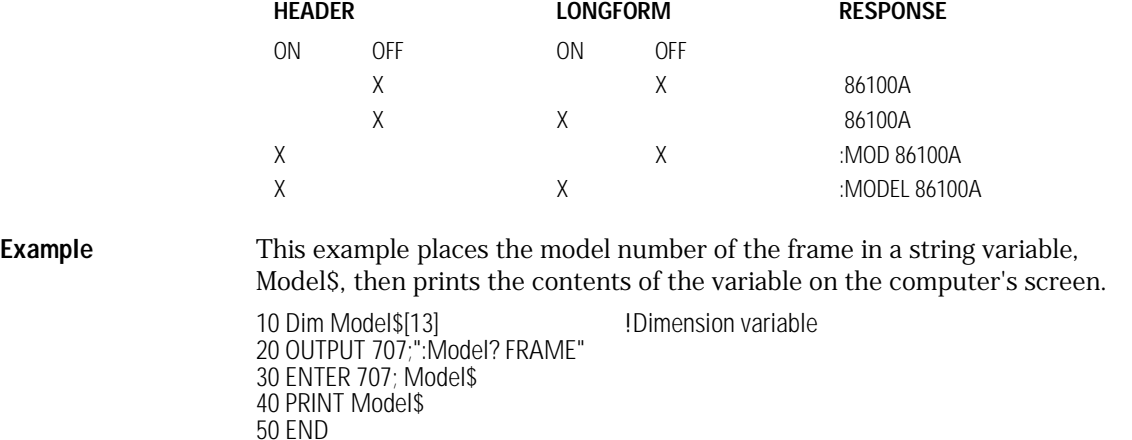

#### <span id="page-166-2"></span><span id="page-166-1"></span>**Table 8-1. Model? Returned Format**

## MTEE (Mask Test Event Enable Register)

<span id="page-166-0"></span>**Command** :MTEE <mask> This command sets a mask into the Mask Event Enable register. A "1" in a bit position enables the corresponding bit in the Mask Test Event Register to set bit 10 in the Operation Status Register. **<mask>** The decimal weight of the enabled bits. Only bits 0 and 1, of the Mask Test Event Register, are used at this time. The useful mask values are shown in the

following table.

**Query** :MTEE? The query returns the current decimal value in the Mask Event Enable Register. **Returned Format** [:MTEE] <mask><NL> **Enable Mask Value** Block COMP and FAIL 0 Enable COMP, block FAIL 1 Enable FAIL, block COMP 2 Enable COMP and FAIL 3

Root Level Commands **Root Level Commands**

<span id="page-167-2"></span><span id="page-167-1"></span><span id="page-167-0"></span>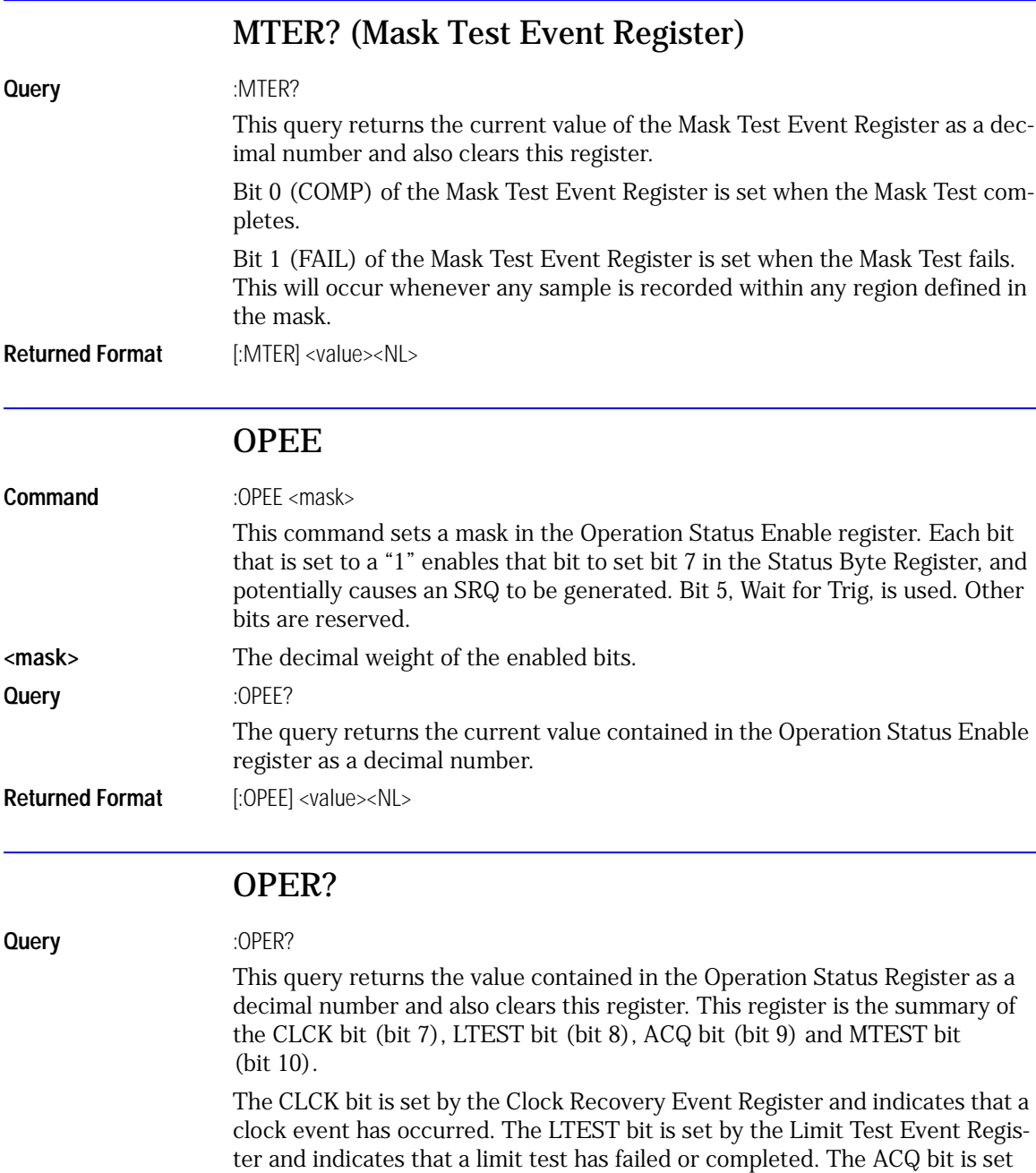

by the Acquisition Event Register and indicates that an acquisition limit test has completed. The MTEST bit is set by the Mask Test Event Register and indicates that a mask limit test has failed or completed.

**Returned Format** [:OPER] <value><NL>

### PRINt

<span id="page-168-0"></span>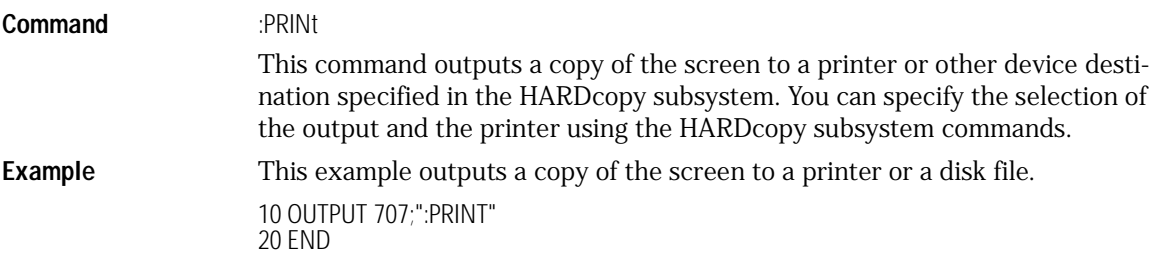

## RECall:SETup

<span id="page-168-1"></span>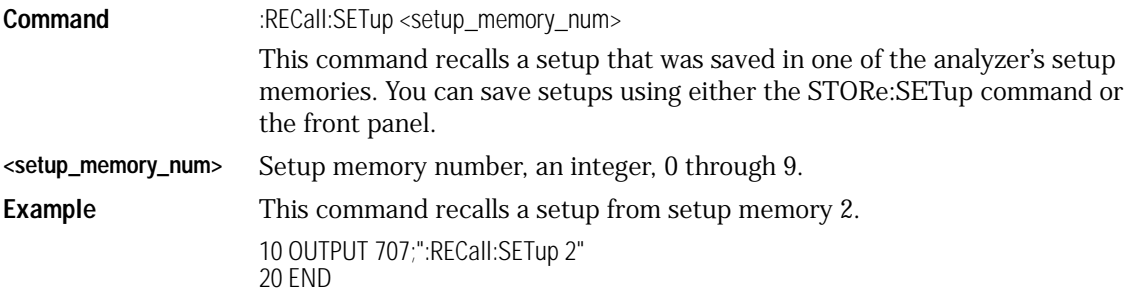

### RUN

<span id="page-168-2"></span>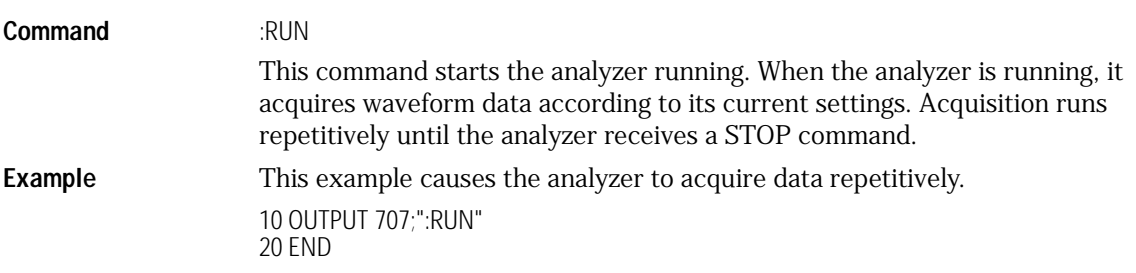

Root Level Commands **Root Level Commands**

## SERial (Serial Number)

<span id="page-169-0"></span>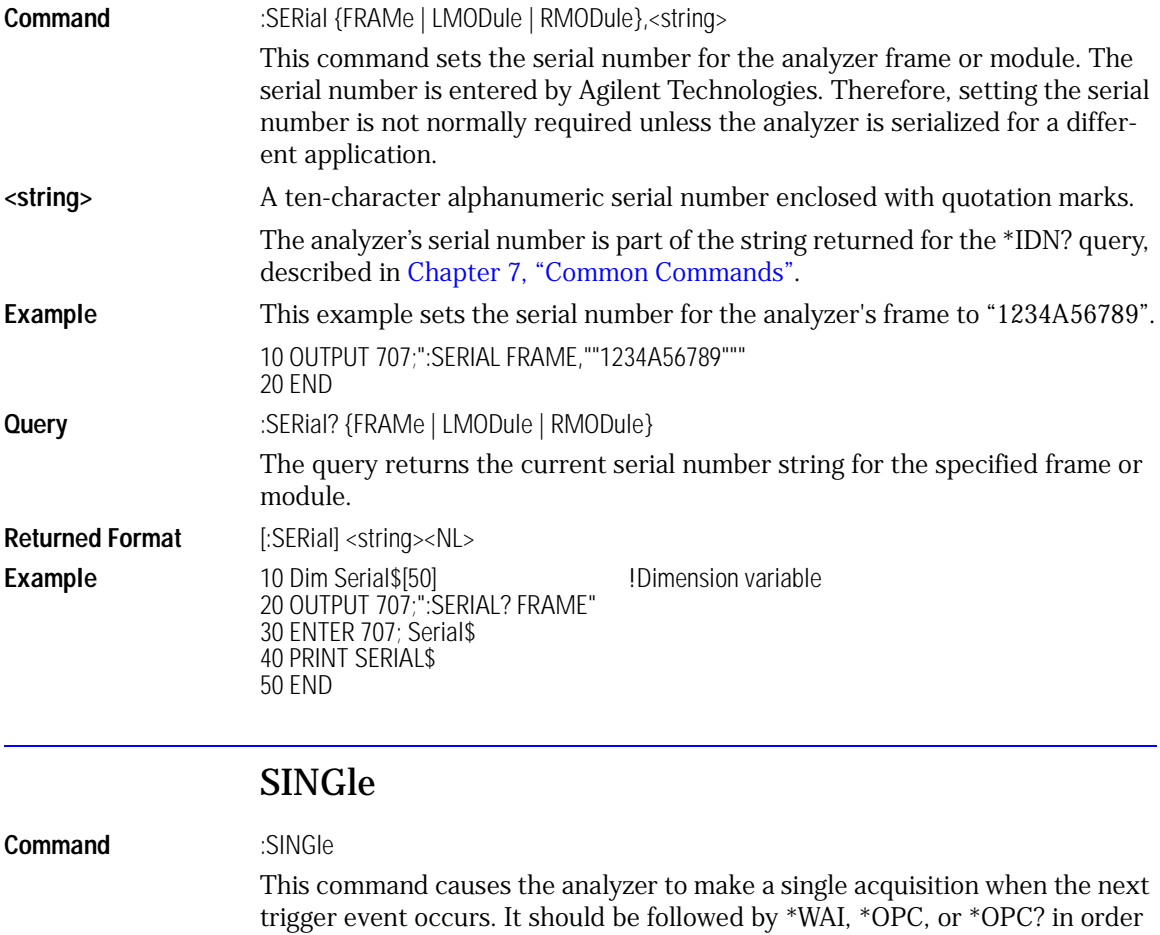

<span id="page-169-1"></span>to synchronize data acquisition with remote control. **Example** This example sets up the analyzer to make a single acquisition when the next trigger event occurs. 10 OUTPUT 707;":SINGLE"

20 END

## **STOP**

<span id="page-170-0"></span>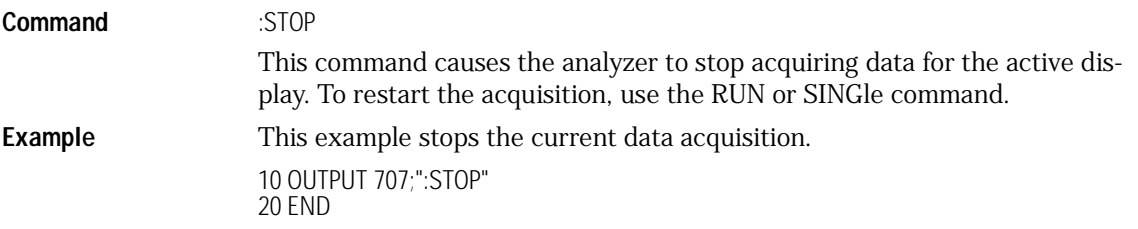

# STORe:SETup

<span id="page-170-1"></span>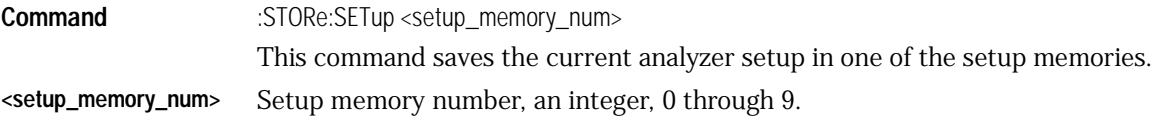

## STORe:WAVEform

<span id="page-170-2"></span>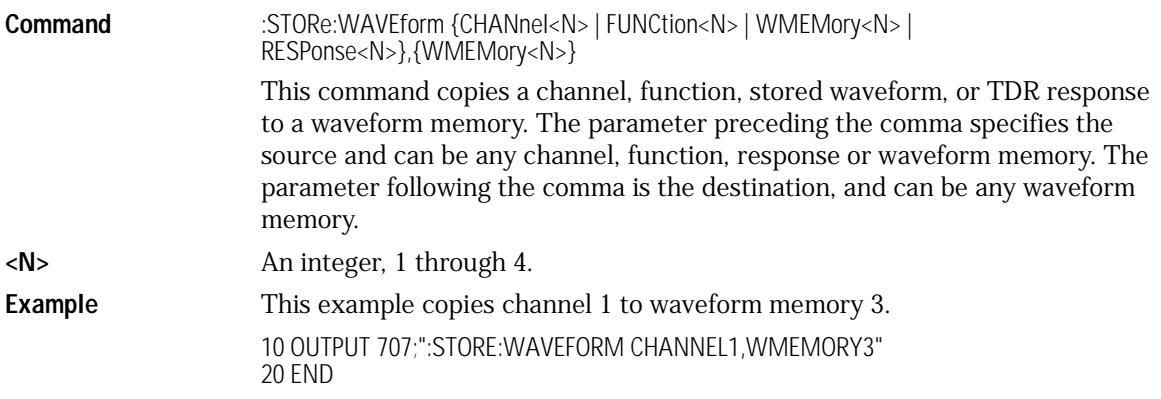

## TER? (Trigger Event Register)

<span id="page-170-3"></span>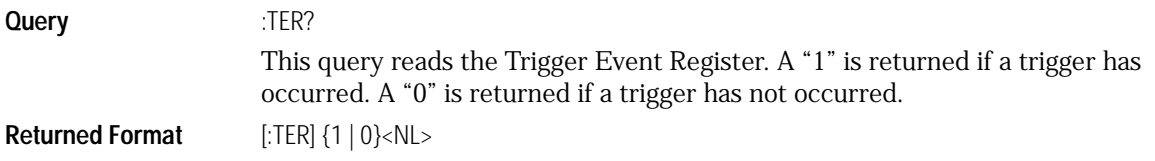

<span id="page-171-1"></span><span id="page-171-0"></span>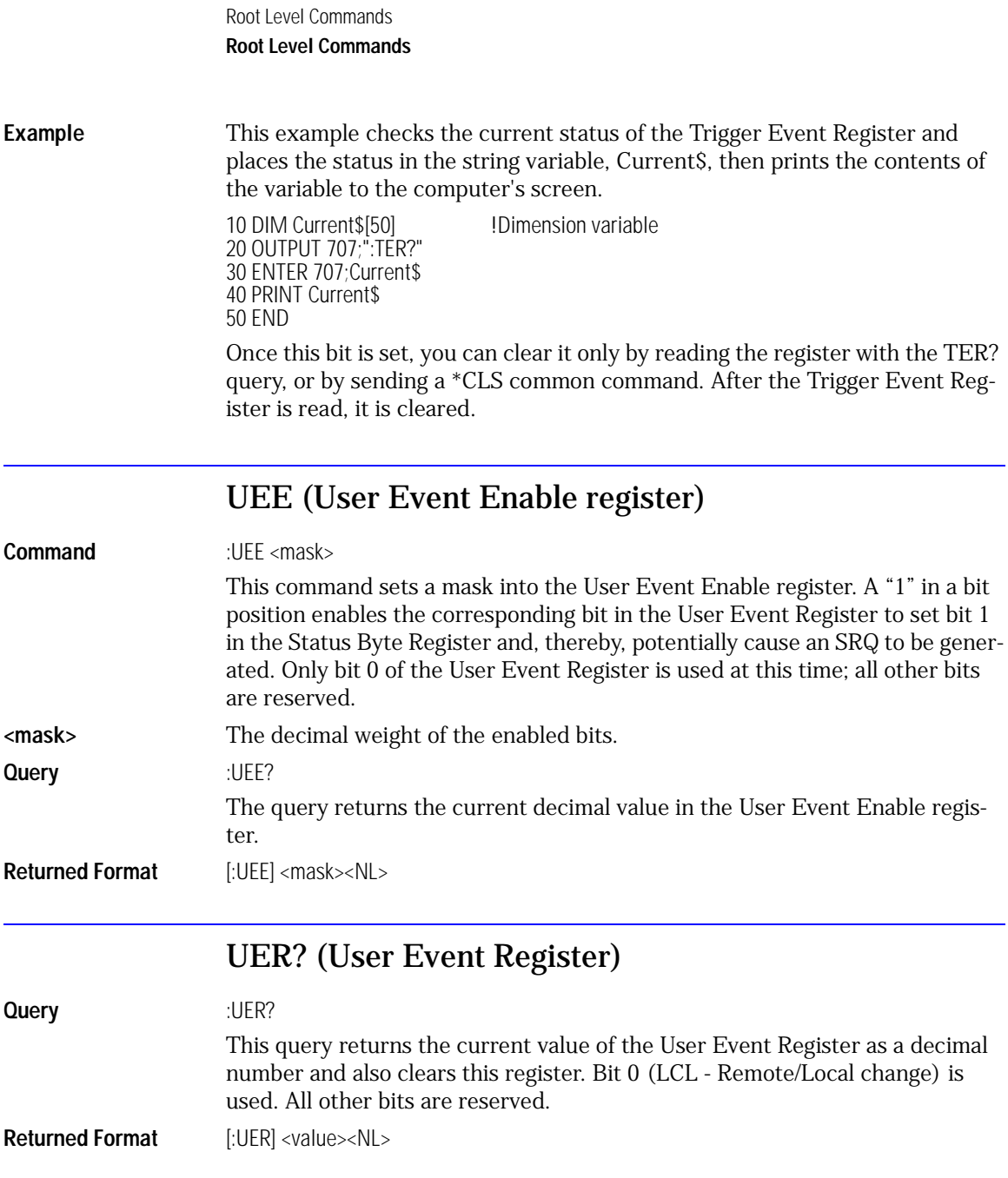

## VIEW

<span id="page-172-0"></span>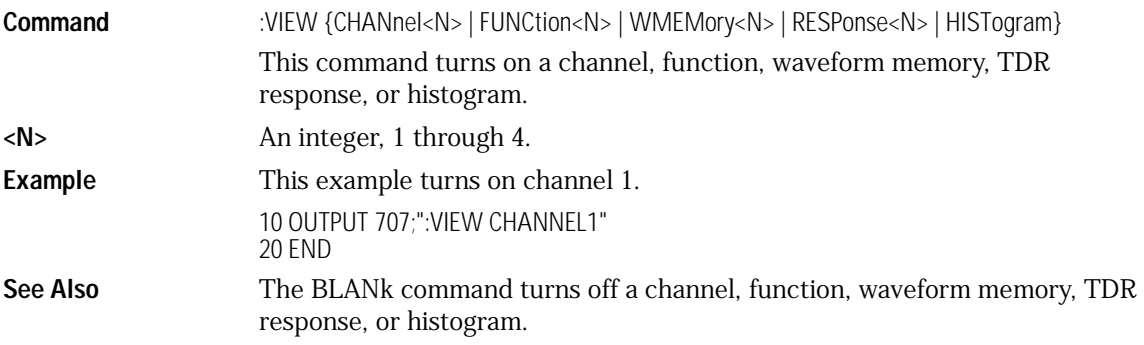

# 9

[DATE 9-3](#page-176-0) [DSP 9-3](#page-176-1) [ERRor? 9-4](#page-177-0) [HEADer 9-6](#page-179-0) [LONGform 9-7](#page-180-0) [MODE 9-8](#page-181-1) [SETup 9-8](#page-181-0) [TIME 9-10](#page-183-0)

System Commands

System Commands **System Commands**

# System Commands

SYSTem subsystem commands control the way in which query responses are formatted, send and receive setup strings, and enable reading and writing to the advisory line of the analyzer. You can also set and read the date and time in the analyzer using the SYSTem subsystem commands.

## DATE

<span id="page-176-0"></span>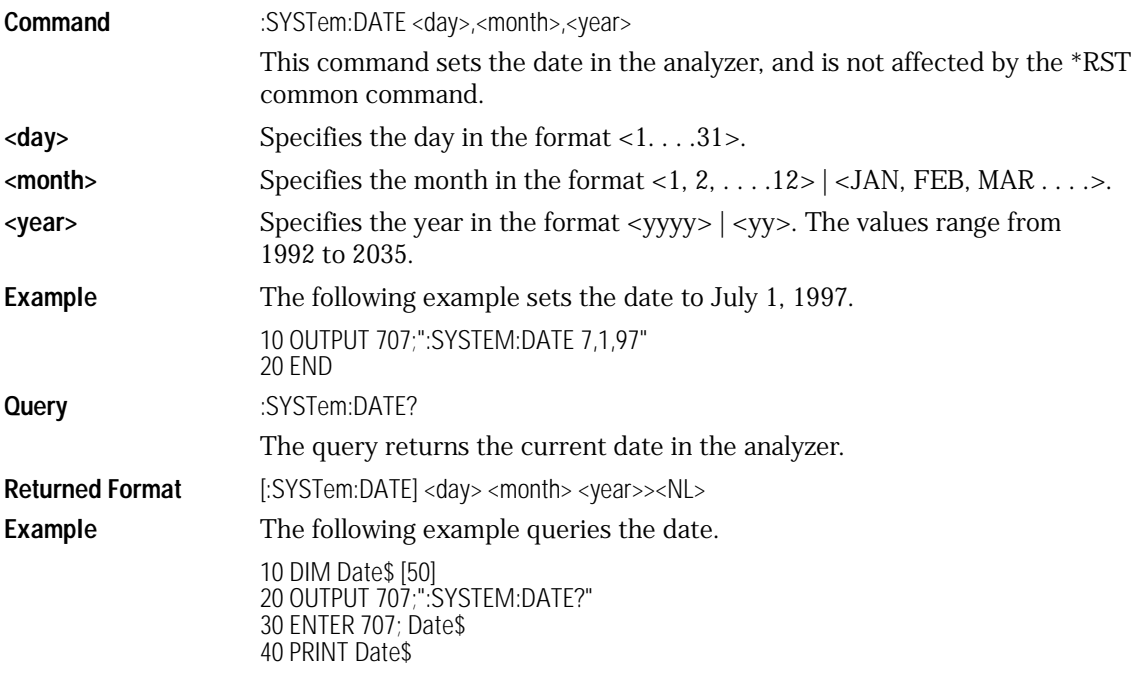

## DSP

<span id="page-176-1"></span>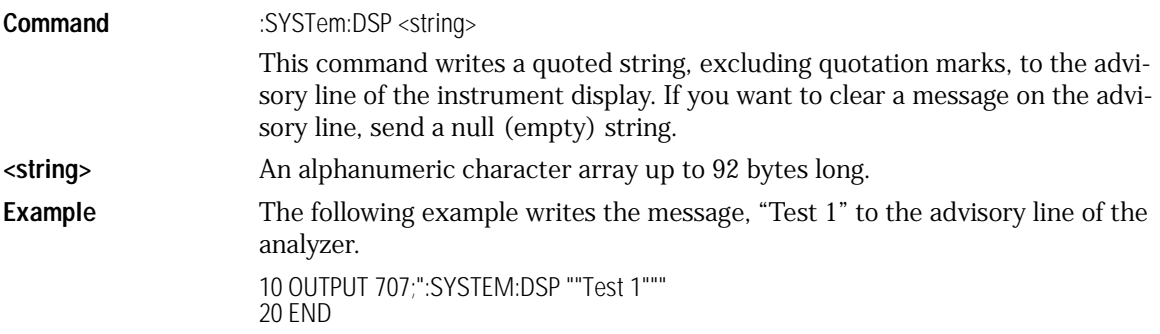

System Commands

#### **System Commands**

<span id="page-177-0"></span>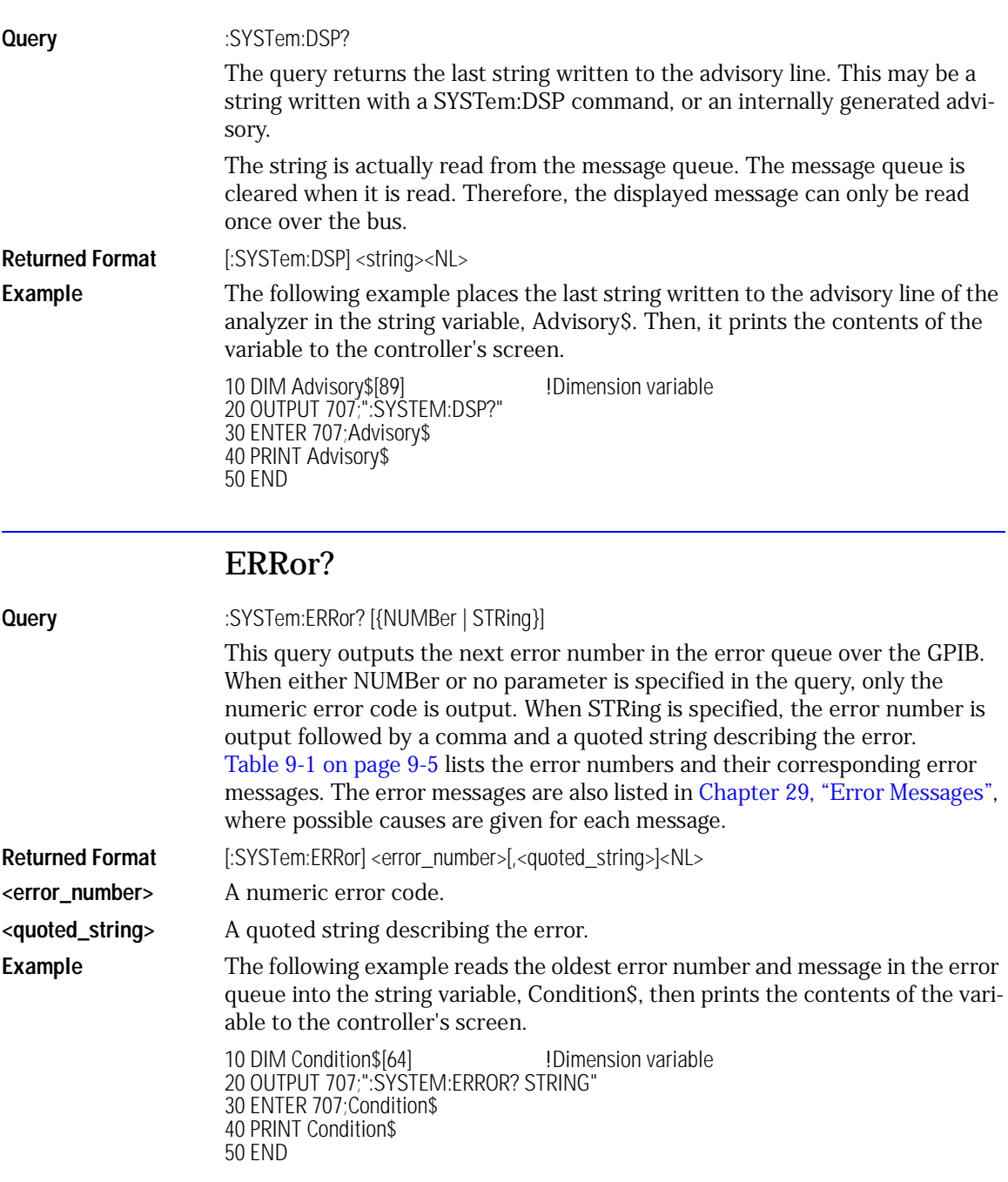

This analyzer has an error queue that is 30 errors deep and operates on a firstin, first-out (FIFO) basis. Successively sending the SYSTem:ERRor query returns the error numbers in the order that they occurred until the queue is empty. When the queue is empty, this query returns headers of 0, "No error." Any further queries return zeros until another error occurs. Note that frontpanel generated errors are also inserted in the error queue and the Event Status Register.

#### **Send \*CLS Before Other Commands or Queries**

Send the \*CLS common command to clear the error queue and Event Status Register before you send any other commands or queries.

**See Also** [Chapter 29, "Error Messages"](#page-416-0) for more information on error messages and their possible causes.

<span id="page-178-0"></span>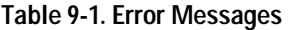

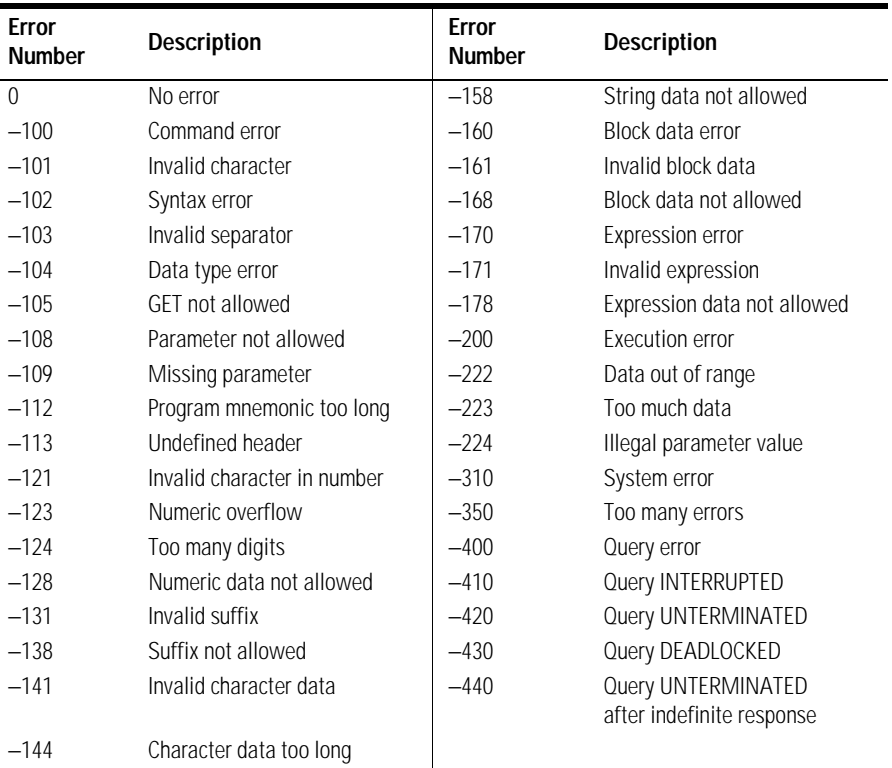

System Commands **System Commands**

## HEADer

<span id="page-179-0"></span>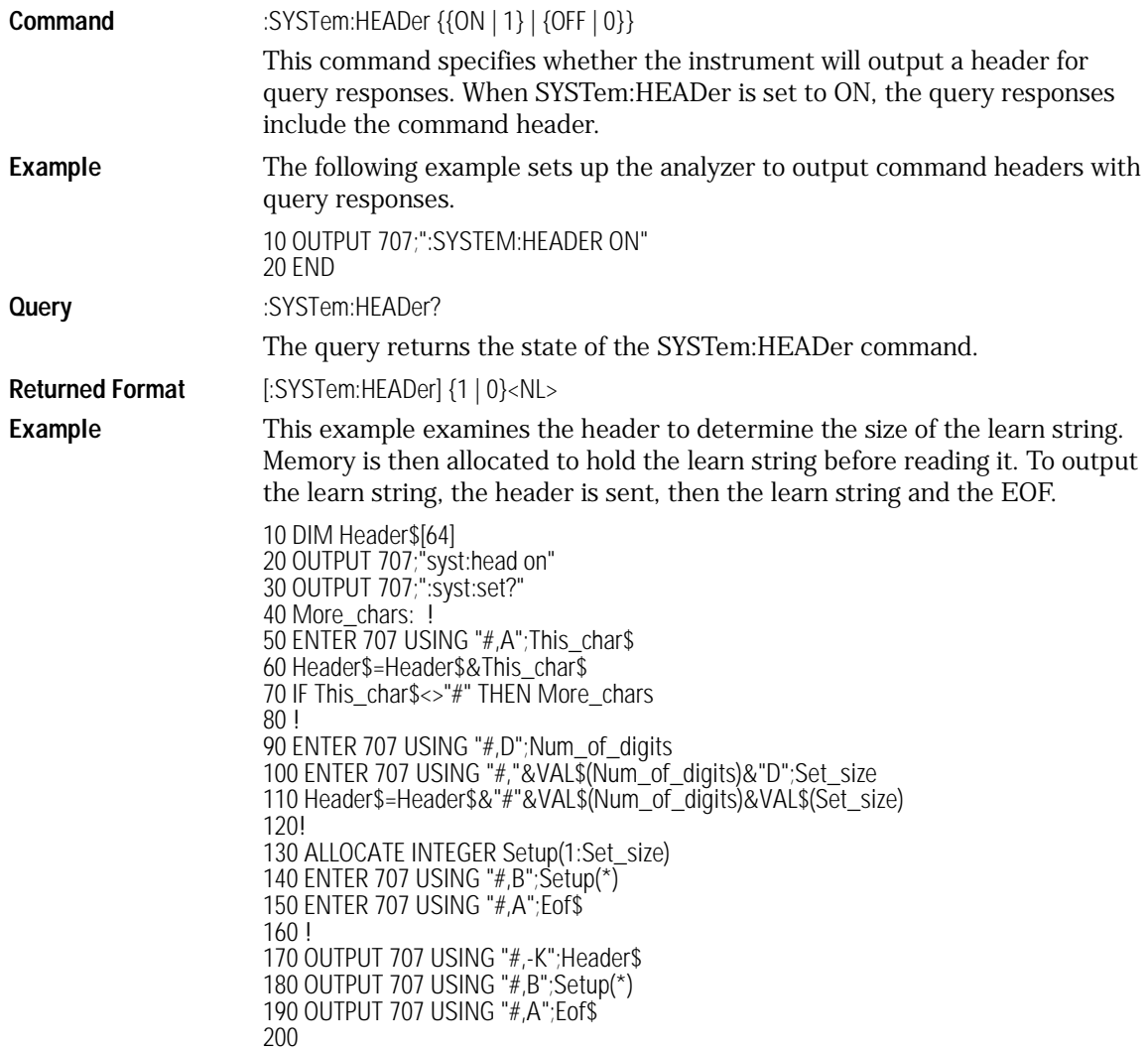
#### **Turn Headers Off when Returning Values to Numeric Variables**

Turn headers off when returning values to numeric variables. Headers are always off for all common command queries because headers are not defined in the IEEE 488.2 standard.

### LONGform

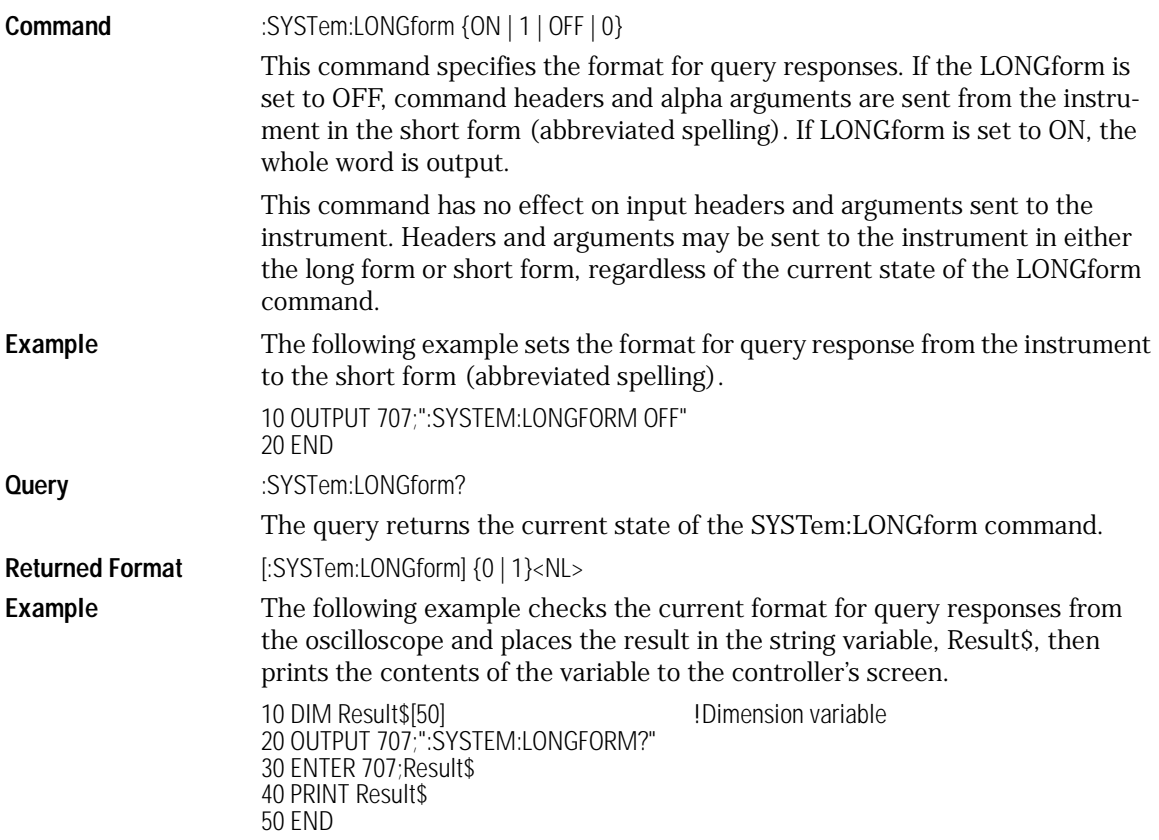

System Commands **System Commands**

### MODE

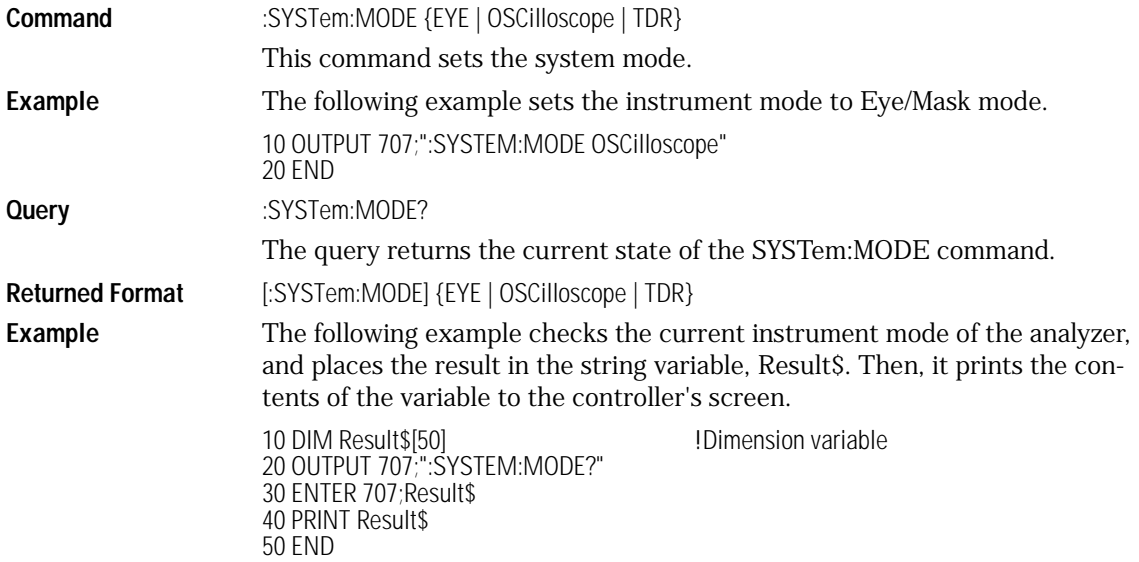

## SETup

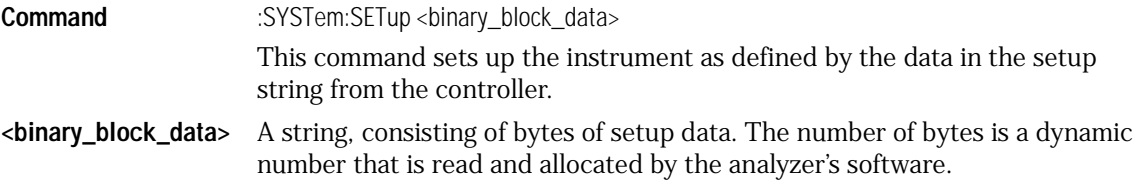

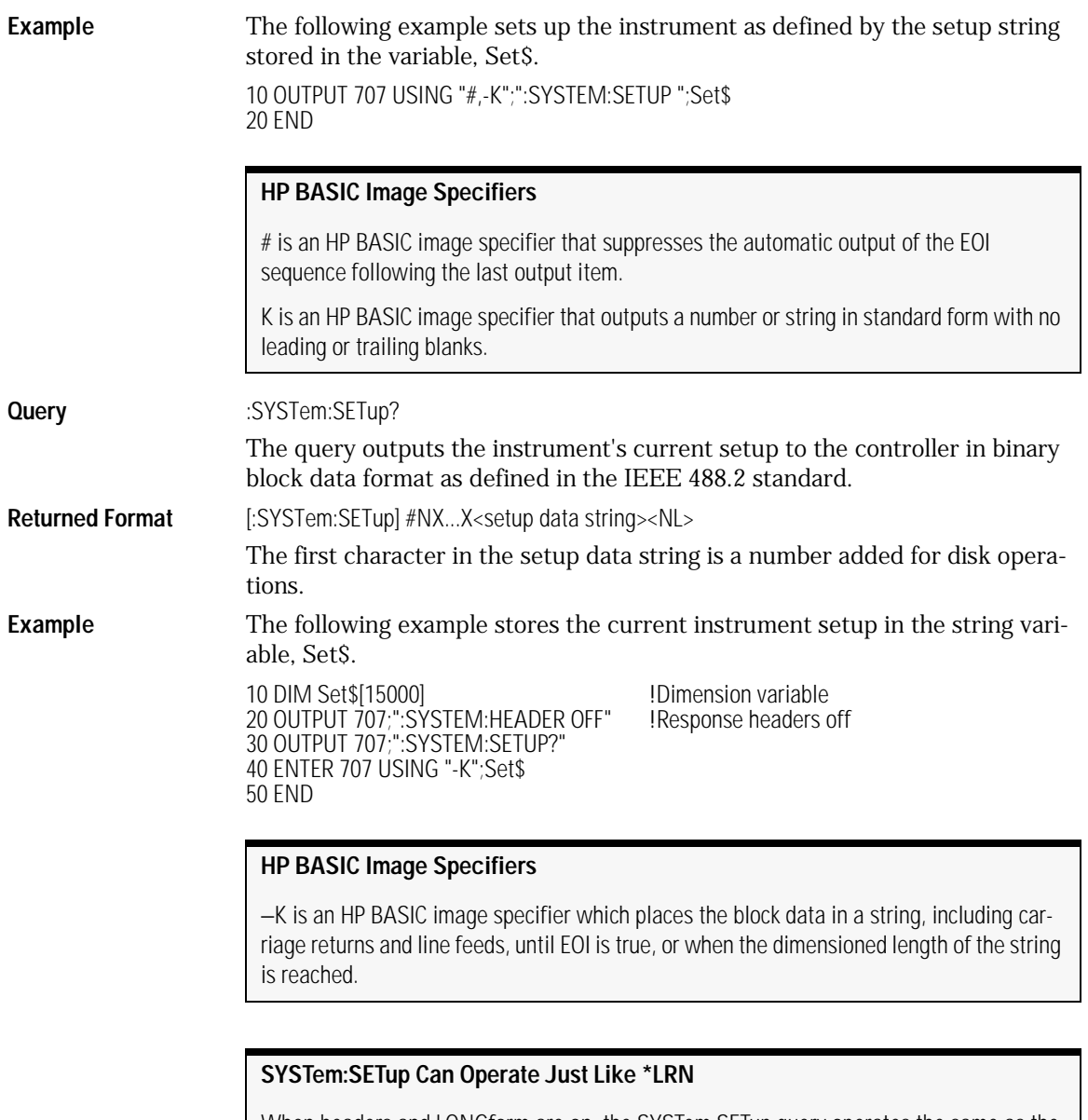

When headers and LONGform are on, the SYSTem:SETup query operates the same as the \*LRN query in the common commands. Otherwise, \*LRN and SETup are not interchangeable.

### TIME

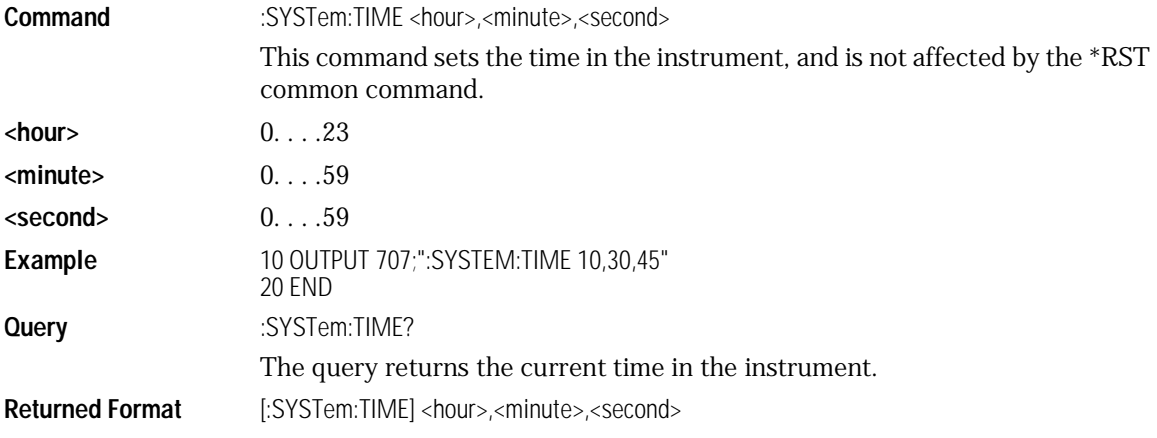

# 10

[AVERage 10-3](#page-186-0) **BEST** 10-3 [COUNt 10-4](#page-187-0) [POINts 10-5](#page-188-0) [RUNTil 10-6](#page-189-0) [SSCReen 10-6](#page-189-1) [SSCReen:AREA 10-7](#page-190-0) [SSCReen:IMAGe 10-8](#page-191-1) [SWAVeform 10-8](#page-191-0) [SWAVeform:RESet 10-9](#page-192-0)

Acquire Commands

Acquire Commands **Acquire Commands**

# Acquire Commands

The ACQuire subsystem commands set up conditions for acquiring waveform data, including the DIGitize root level command. The commands in this subsystem select the type of data, the number of averages, and the number of data points. This subsystem also includes commands to set limits on how much data is acquired, and specify actions to execute when acquisition limits are met.

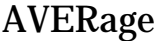

<span id="page-186-0"></span>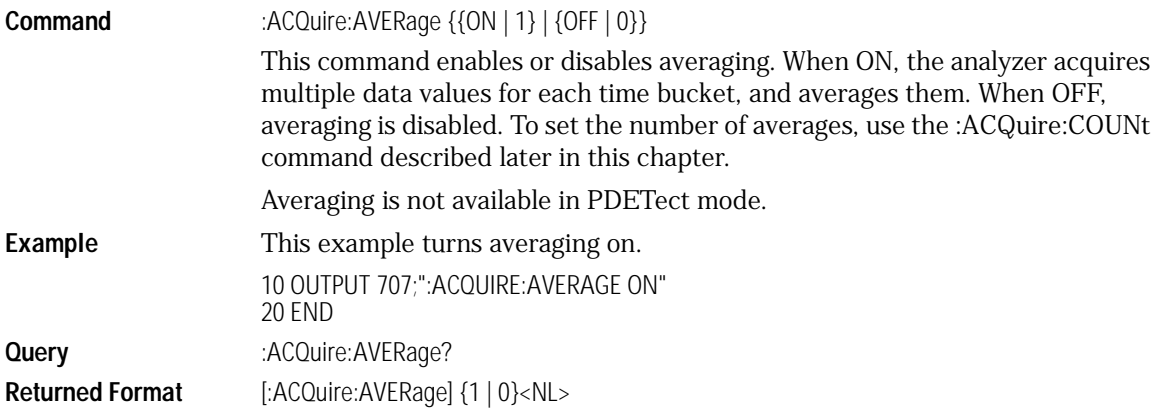

## BEST

<span id="page-186-1"></span>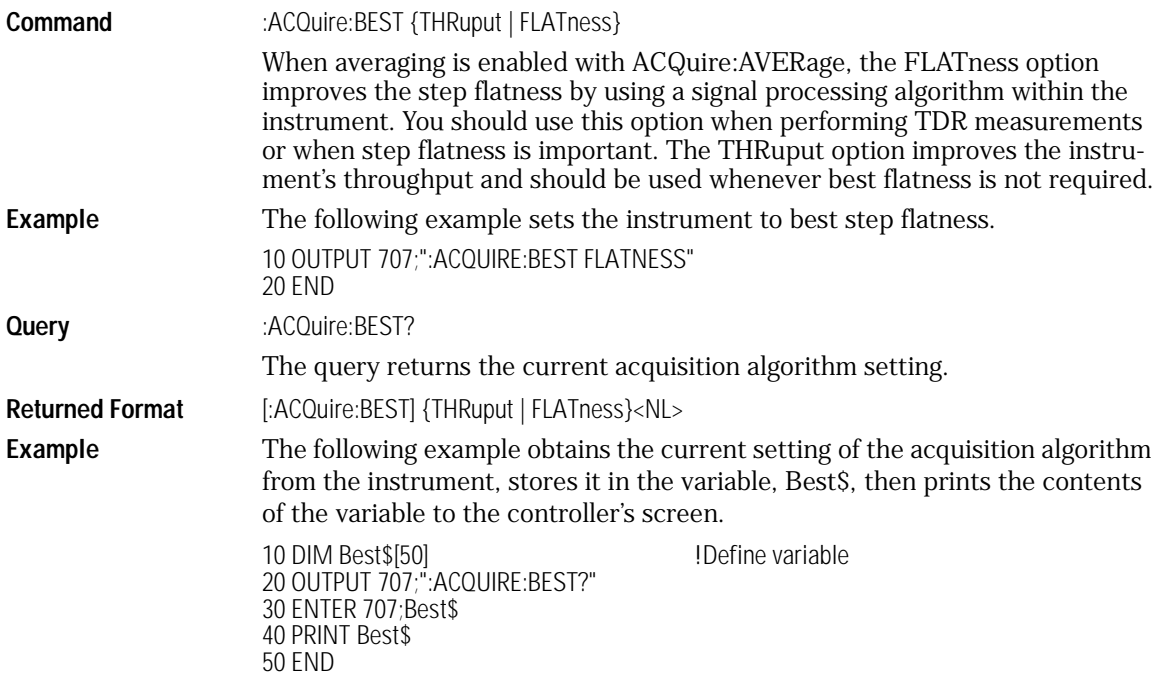

Acquire Commands

#### **Acquire Commands**

## **COUNt**

<span id="page-187-0"></span>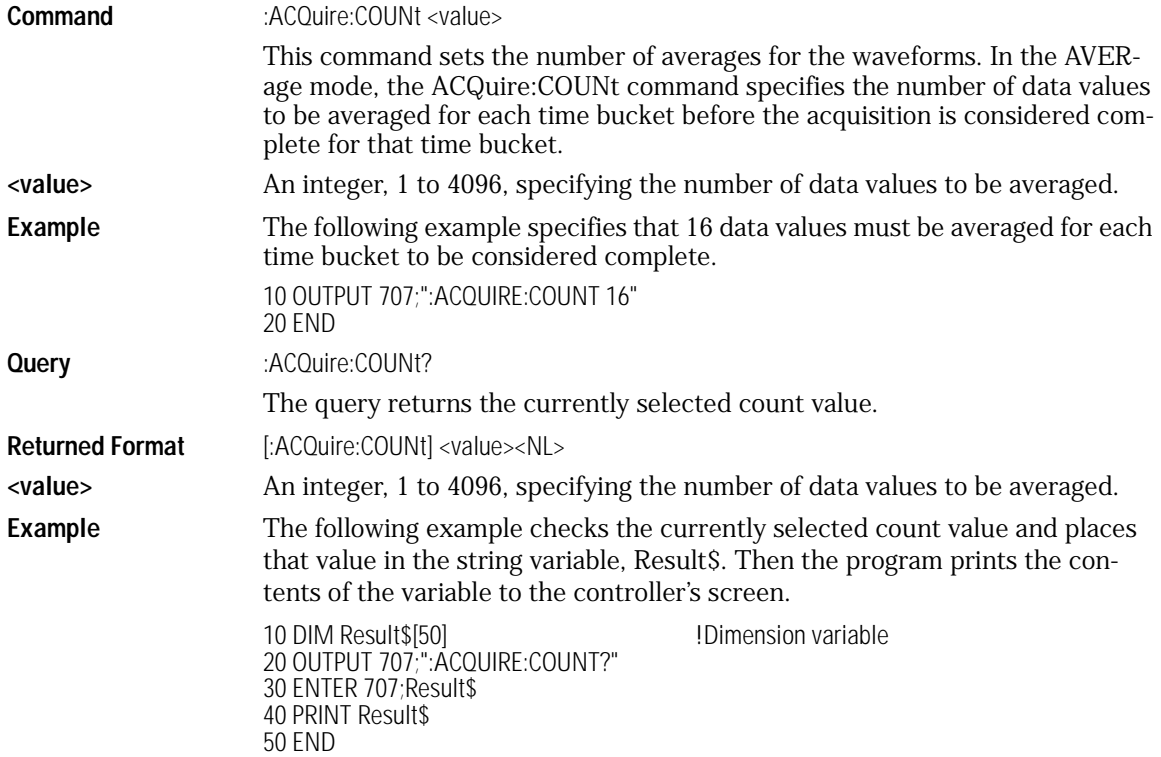

## POINts

<span id="page-188-0"></span>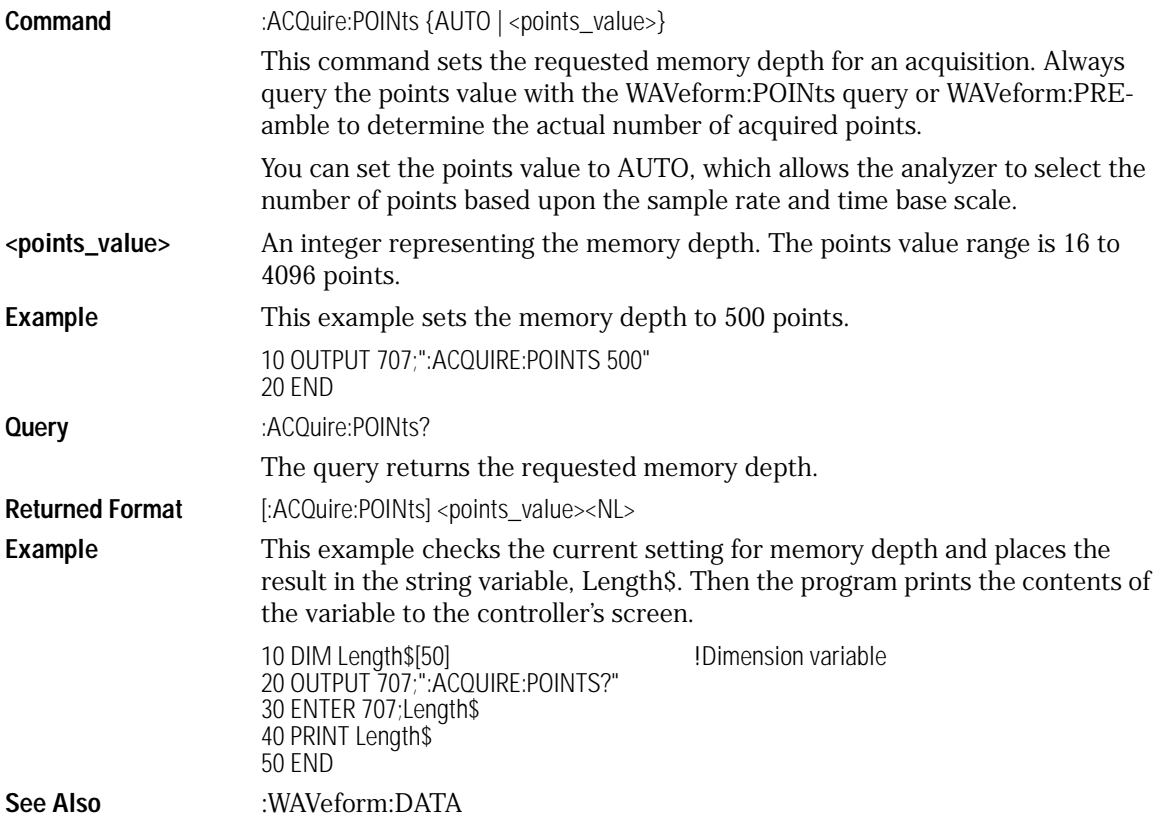

Acquire Commands

#### **Acquire Commands**

<span id="page-189-0"></span>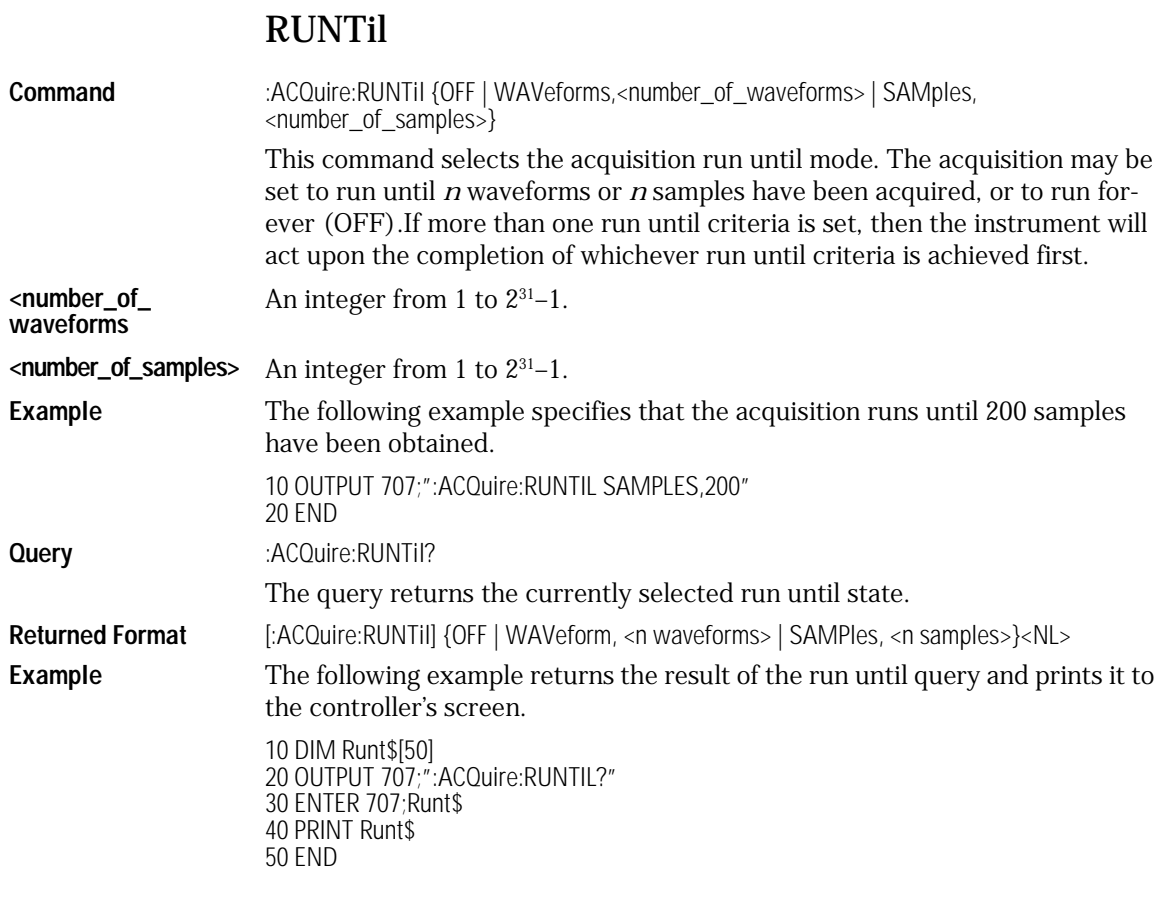

#### SSCReen

<span id="page-189-1"></span>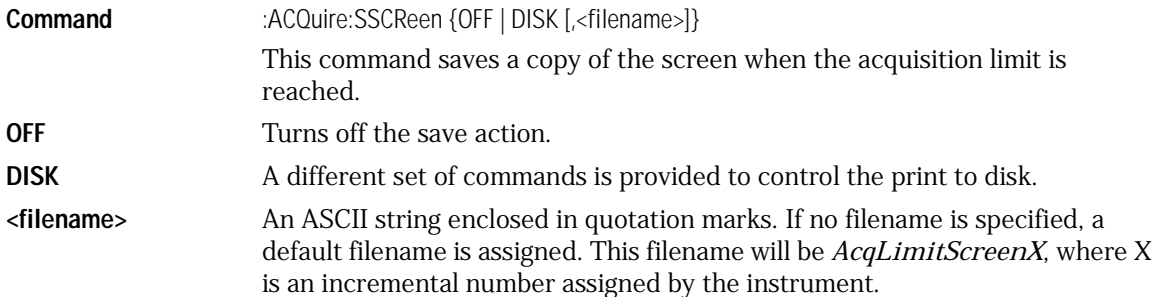

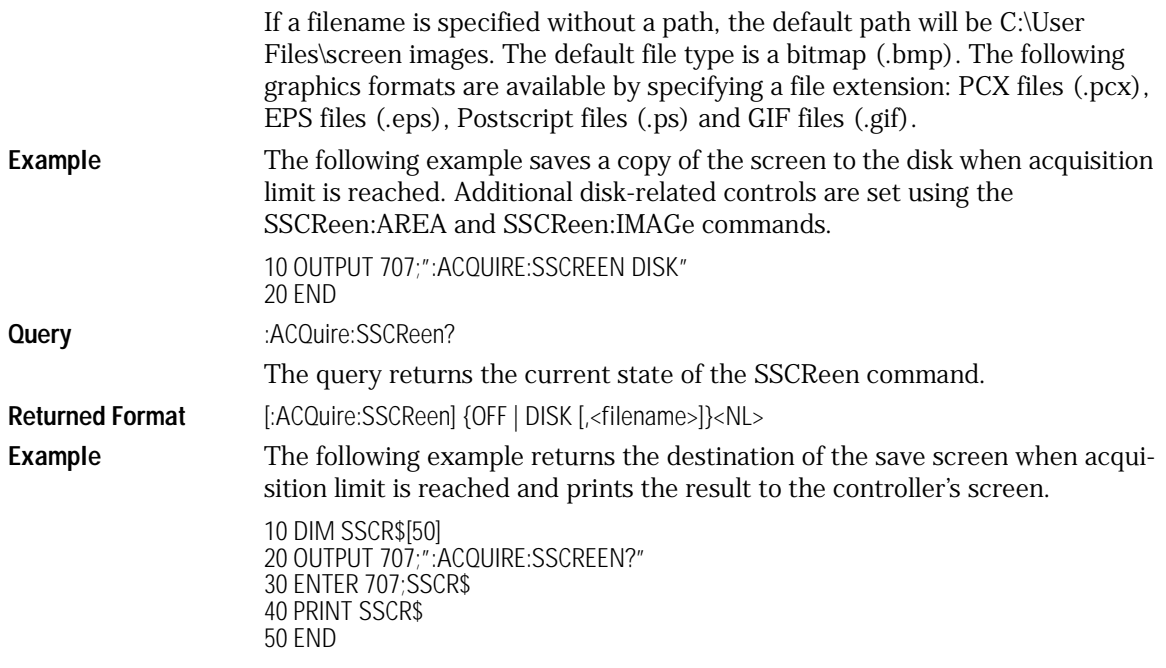

## SSCReen:AREA

<span id="page-190-0"></span>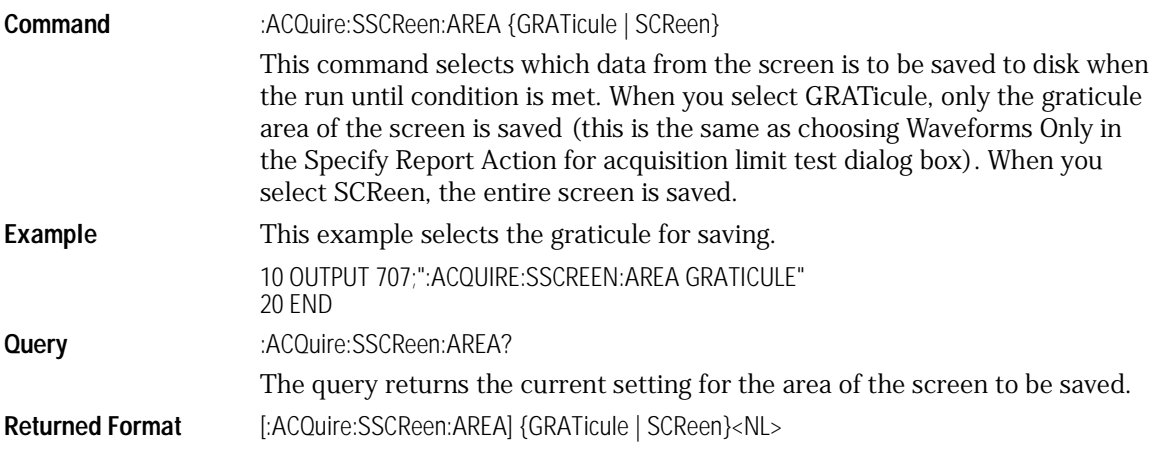

<span id="page-191-1"></span>Acquire Commands **Acquire Commands Example** This example places the current selection for the area to be printed in the string variable, Selection\$, then prints the contents of the variable to the computer's screen. 10 DIM Selection\$[50] !Dimension variable 20 OUTPUT 707;":ACQUIRE:SSCREEN:AREA?" 30 ENTER 707;Selection\$ 40 PRINT Selection\$ 50 END SSCReen:IMAGe **Command** :ACQuire:SSCReen:IMAGe {NORMal | INVert | MONochrome} This command saves the screen image to disk normally, inverted, or in monochrome. IMAGe INVert is the same as choosing Invert Background Waveform Color in the Specify Report Action for acquisition limit test dialog box. **Example** This example sets the image output to normal. 10 OUTPUT 707;":ACQuire:SSCReen:IMAGE NORMAL" 20 END **Query** :ACQuire:SSCReen:IMAGe? The query returns the current image setting. **Returned Format** [:ACQuire:SSCReen:IMAGe] {NORMal | INVert | MONochrome}<NL> **Example** This example places the current setting for the image in the string variable, Setting\$, then prints the contents of the variable to the computer's screen. 10 DIM Setting\$[50] **10 10 IDimension variable** 20 OUTPUT 707;":ACQUIRE:SSCREEN:IMAGE?" 30 ENTER 707;Setting\$ 40 PRINT Setting\$ 50 END

#### SWAVeform

<span id="page-191-0"></span>**Command** :ACQuire:SWAVeform <source>, <destination>,[<filename>[, <format>]] This command saves waveforms from a channel, function, TDR response, or

waveform memory in the event of a failure detected by the limit test. Each waveform source can be individually specified, allowing multiple channels, responses, or functions to be saved to disk or waveform memories. Setting a particular source to OFF removes any waveform save action from that source.

**<source>** {CHANnelN | FUNCtionN | WMEMoryN | RESPonseN}

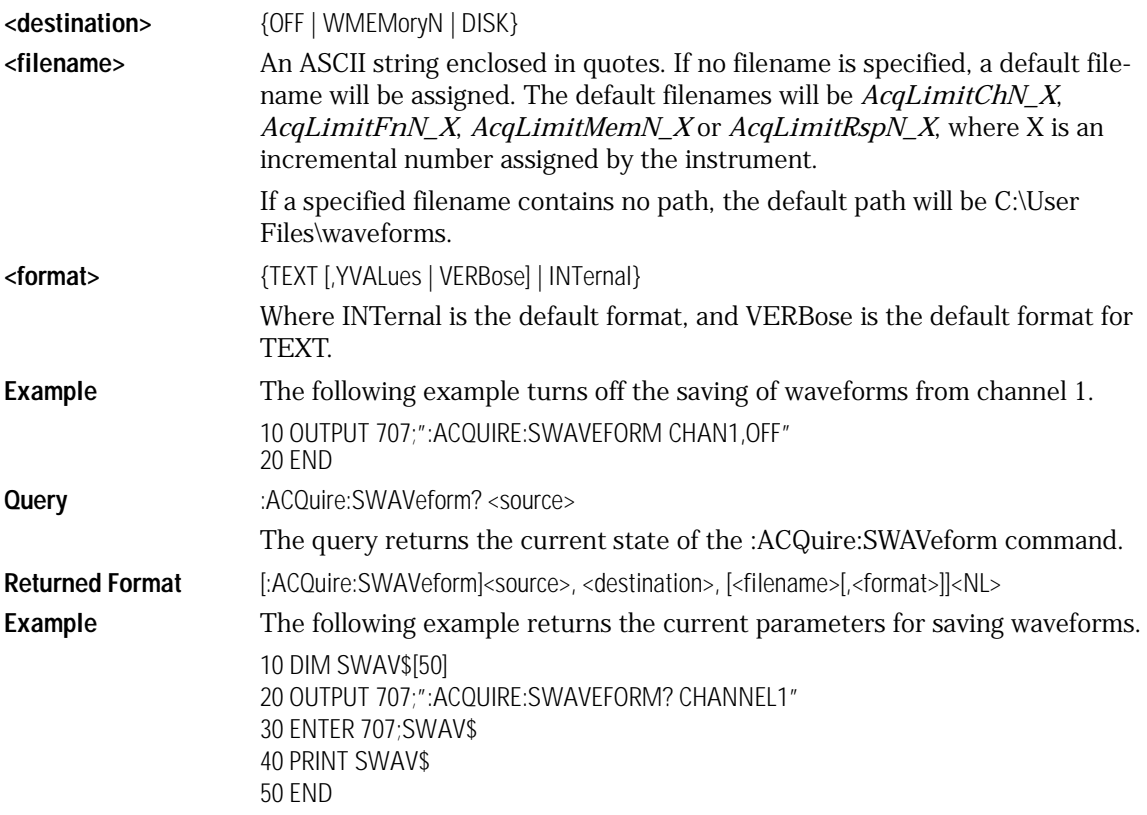

### SWAVeform:RESet

<span id="page-192-0"></span>**Command** :ACQuire:SWAVeform:RESet This command sets the save destination for all waveforms to OFF. Setting a source to OFF removes any waveform save action from that source. This is a convenient way to turn off all saved waveforms if it is unknown which are being saved. **Example** 10 OUTPUT 707;":ACQuire:SWAVeform:RESet" 20 END

# 11

[Mainframe Calibration 11-2](#page-195-0) [Module Calibration 11-2](#page-195-1) [Probe Calibration 11-4](#page-197-0) [Calibration Commands 11-5](#page-198-0) [CANCel 11-5](#page-198-1) [CONTinue 11-5](#page-198-2) [ERATio:DLEVel? CHANnel<N> 11-5](#page-198-3) [ERATio:STARt CHANnel<N> 11-6](#page-199-0) [ERATio:STATus? CHANnel<N> 11-6](#page-199-1) [FRAMe:LABel 11-6](#page-199-2) [FRAMe:STARt 11-6](#page-199-3) [FRAMe:TIME? 11-7](#page-200-0) [MODule:OCONversion? 11-7](#page-200-1) [MODule:OPOWer 11-7](#page-200-2) [MODule:OPTical 11-8](#page-201-0) [MODule:OWAVelength 11-8](#page-201-1) [MODule:STATus? 11-8](#page-201-2) [MODule:TIME? 11-9](#page-202-0) [MODule:VERTical 11-9](#page-202-1) [OUTPut 11-9](#page-202-2) [PROBe:CHANnel<N> 11-10](#page-203-0) [SAMPlers 11-10](#page-203-1) [SDONe? 11-11](#page-204-0) [SKEW 11-11](#page-204-1) [STATus? 11-12](#page-205-1) [Calibration Procedure 11-12](#page-205-0)

# Calibration Commands

# Calibration Commands

This section briefly explains the calibration of the 86100A digital communications analyzer. It is intended to give you and the calibration lab personnel an understanding of the calibration procedure and how the calibration subsystem is intended to be used. Also, this section acquaints you with the terms used in this chapter, help screens, and data sheets.

A calibration procedure is included at the end of this chapter.

#### <span id="page-195-0"></span>Mainframe Calibration

Mainframe calibration establishes calibration factors for the analyzer. These factors are stored in the analyzer's hard disk. You initiate the calibration from the Calibration menu or by sending the :CALibrate:FRAMe:STARt command.

You should calibrate the analyzer mainframe periodically (at least annually), or if the ambient temperature since the last calibration has changed more than  $\pm 5^{\circ}$ C. The temperature change since the last calibration is shown on the calibration status screen which is found under the Horizontal (time base) tab on the "Calibrate/All Calibrations" dialog. It is the line labeled:

 $Cd \Delta T$   $°C.$ 

<span id="page-195-1"></span>

**See Also** The Service Guide has more details about the mainframe calibration.

#### Module Calibration

You initiate a module calibration from the Vertical (amplitude) tab on the "Calibrate/All Calibrations" dialog or by sending the :CALibrate:MODule:VERTical command.

The vertical (amplitude) calibration, also referred to as the module calibration, is used to enhance the measurement precision of the instrument. It is recommended you routinely perform this calibration for best measurement accuracy.

When a vertical calibration is performed, the instrument establishes calibration factors for the module. The calibration factors compensate for imperfections in the measurement system, such as variations due to the ambient temperature. This results in the best instrument precision. The module calibration factors are valid only for the mainframe and slot in which the module was calibrated. You can install the module in the slots provided for Channels 1 and 2, or for Channel 3 and 4.

#### **Note**

In order for the calibration to be accurate the temperature of the module must reach equilibrium prior to performing the calibration.

The vertical calibration is self-contained so the instrument does not require an external equipment setup. In fact, the instrument will display a message box instructing you to remove or disable all inputs to the module to be calibrated. The duration of the calibration is typically between 60 and 90 seconds.

A vertical calibration is recommended when:

- the instrument power has been cycled
- a module has been removed and then reinserted since the last calibration
- a change in the temperature of the mainframe exceeds 1<sup>o</sup>C compared to the temperature of the last vertical calibration ( $\Delta T > 1$ °C)
- The time since the last calibration has exceeded 10 hours

#### **Note**

Reseating the module into the mainframe can affect the electrical connections, which in turn can affect the calibration accuracy.

#### **Note**

A positive value for ∆/T indicates how many degrees warmer the current mainframe temperature is compared to the temperature of the mainframe at the time of the last module vertical calibration.

Calibration Commands **Probe Calibration**

**CAUTION** The input circuits can be damaged by electrostatic discharge (ESD). Avoid applying static discharges to the front-panel input connectors. Momentarily short the center and outer conductors of coaxial cables *prior* to connecting them to the front-panel inputs. *Before* touching the front-panel input connectors be sure to first touch the frame of the instrument. Be sure the instrument is properly earth-grounded to prevent buildup of static charge. Wear a wrist-strap or heel-strap.

#### <span id="page-197-0"></span>Probe Calibration

The probe calibration is initiated from the Probe tab on the "Calibrate/All Calibrations" dialog or by sending either the :CALibrate:PROBe command or the :CHANnel<N>:PROBe:CALibrate command.

The probe calibration allows the instrument to identify the offset and the gain, or loss, of specific probes that are connected to an electrical channel of the instrument. Those factors are then applied to the calibration of that channel. The instrument calibrates the vertical scale and offset based on the voltage measured at the tip of the probe or the cable input.

#### **Note**

For passive or non-identified probes, the instrument adjusts the vertical scale factors only if a probe calibration is performed.

Typically probes have standard attenuation factors, such as divide by 10, divide by 20, or divide by 100. If the probe being calibrated has a non-standard attenuation, the instrument will adjust the vertical scale factors of the input channel to match this attenuation.

**CAUTION** The input circuits can be damaged by electrostatic discharge (ESD). Avoid applying static discharges to the front-panel input connectors. Momentarily short the center and outer conductors of coaxial cables *prior* to connecting them to the front-panel inputs. *Before* touching the front-panel input connectors be sure to first touch the frame of the instrument. Be sure the instrument is properly earth-grounded to prevent buildup of static charge. Wear a wrist-strap or heel-strap.

#### <span id="page-198-0"></span>Calibration Commands

The commands in the CALibration subsystem initiate the analyzer calibration over GPIB.

#### **Let the Analyzer Warm Up First**

Let the analyzer warm up for at least 30 minutes before you calibrate it.

# <span id="page-198-1"></span>CANCel **Command** :CALibrate:CANCel

This command cancels normalization when a calibration message box prompt is displayed.

**Example** This example cancels the analyzer calibration.

10 OUTPUT 707;":CALIBRATE:CANCEL" 20 END

#### **CONTinue**

<span id="page-198-2"></span>**Command** :CALibrate:CONTinue This command continues normalization when a calibration message box prompt is displayed.

**Example** This example continues the analyzer calibration. 10 OUTPUT 707;":CALIBRATE:CONTINUE" 20 END

### ERATio:DLEVel? CHANnel<N>

<span id="page-198-3"></span>**Query** :CALibrate:ERATio:DLEVel? CHANnel<N>

**<N>** An integer, from 1 to 4.

This query returns the dark level value for the specified channel. If an extinction ratio calibration has been performed the returned value is the calibration result. If no calibration has been performed the default value of 0.0 is returned.

<span id="page-199-3"></span><span id="page-199-2"></span><span id="page-199-1"></span><span id="page-199-0"></span>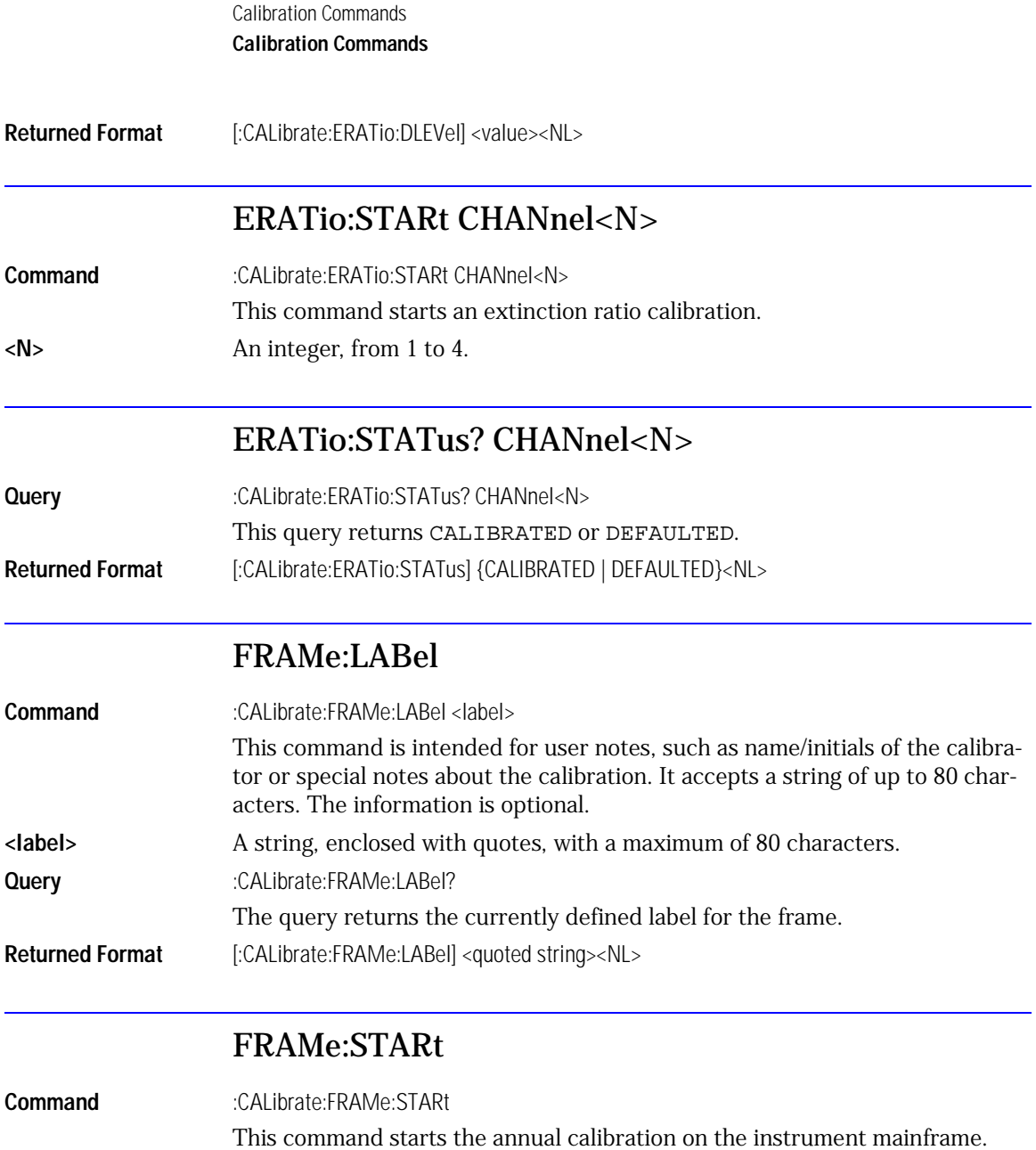

#### FRAMe:TIME?

<span id="page-200-0"></span>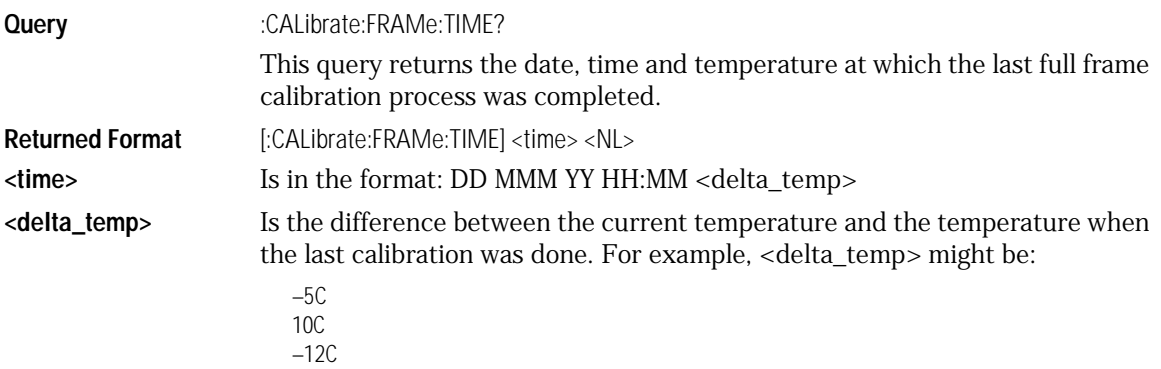

#### MODule:OCONversion?

<span id="page-200-1"></span>**Query** :CALibrate:MODule:OCONversion? {LMODule | RModule},{WAVelength 1 | WAVelength 2 | USER} This query returns the optical conversion (responsivity) of the specified channel at the specified wavelength. Wavelength 1 and Wavelength 2 are for factory-calibrated wavelengths. USER is the result of a user optical calibration. **Returned Format** [:CALibrate:MODule:OCONversion] <value><NL>

#### MODule:OPOWer

<span id="page-200-2"></span>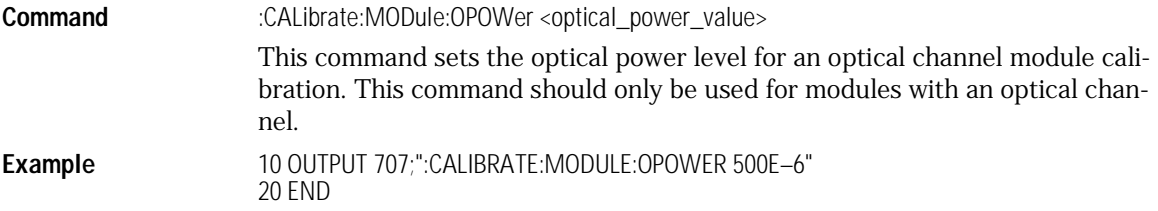

Calibration Commands **Calibration Commands**

<span id="page-201-2"></span><span id="page-201-1"></span><span id="page-201-0"></span>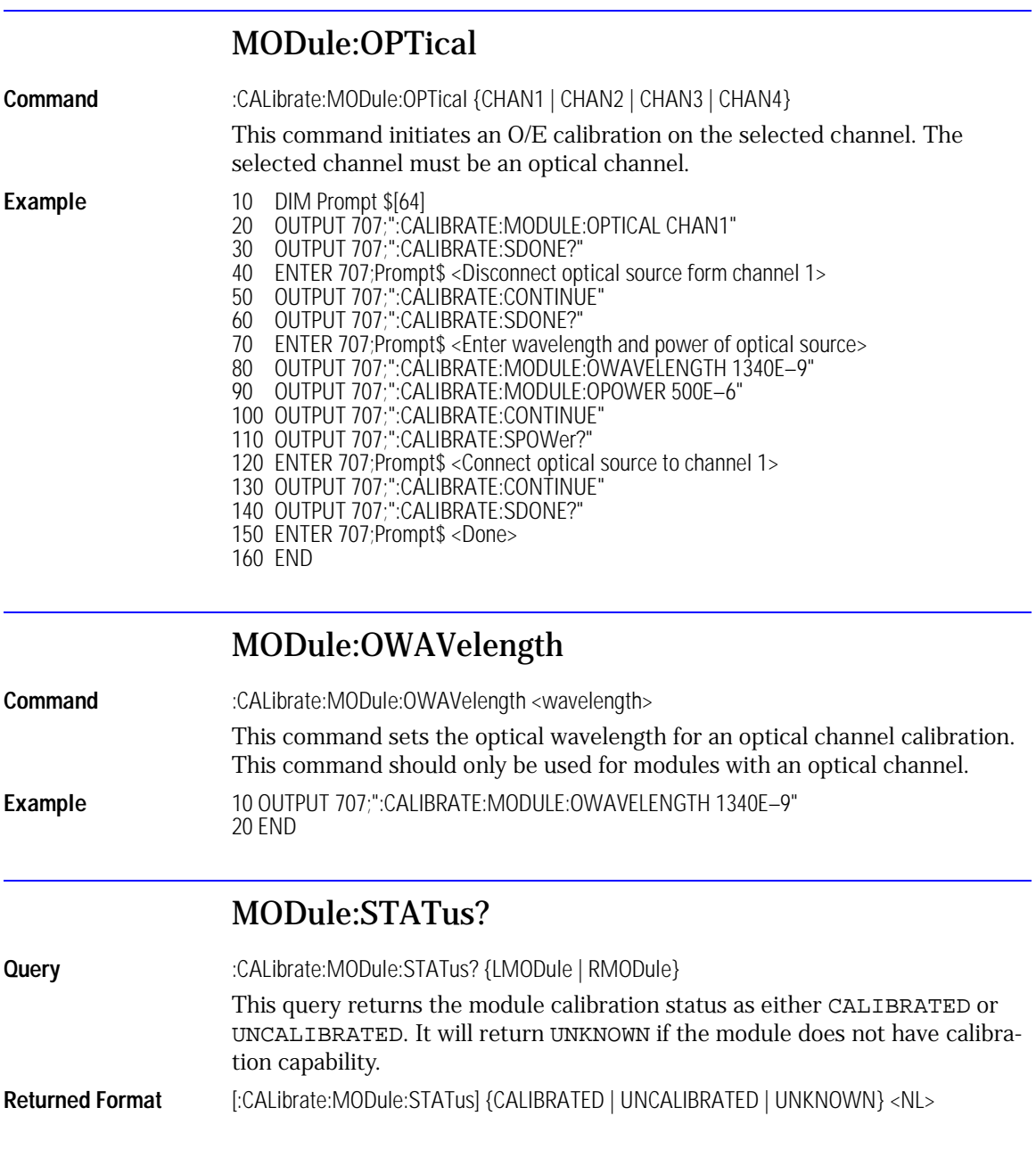

### MODule:TIME?

<span id="page-202-0"></span>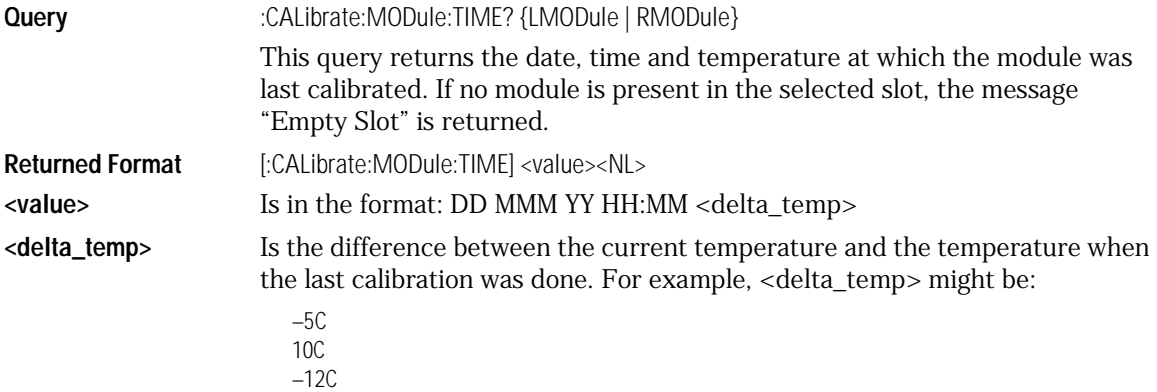

### MODule:VERTical

<span id="page-202-1"></span>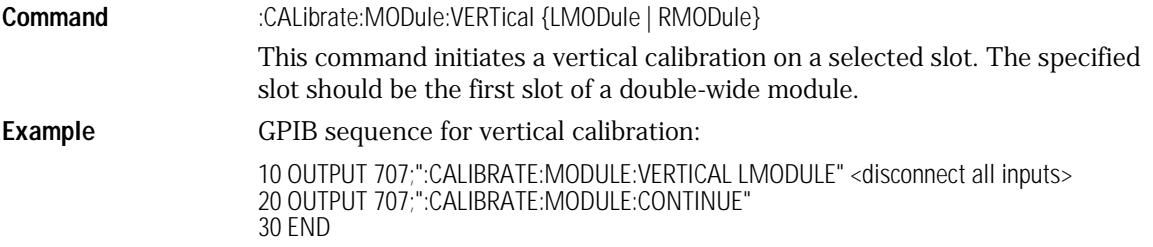

### OUTPut

<span id="page-202-2"></span>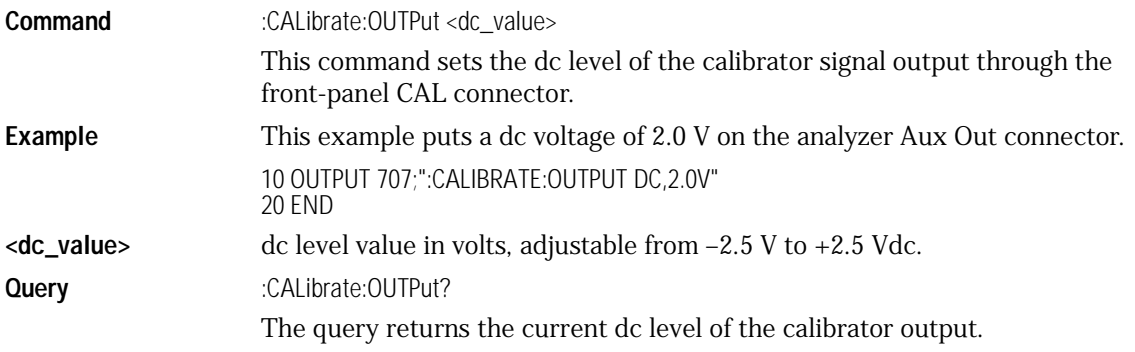

<span id="page-203-1"></span><span id="page-203-0"></span>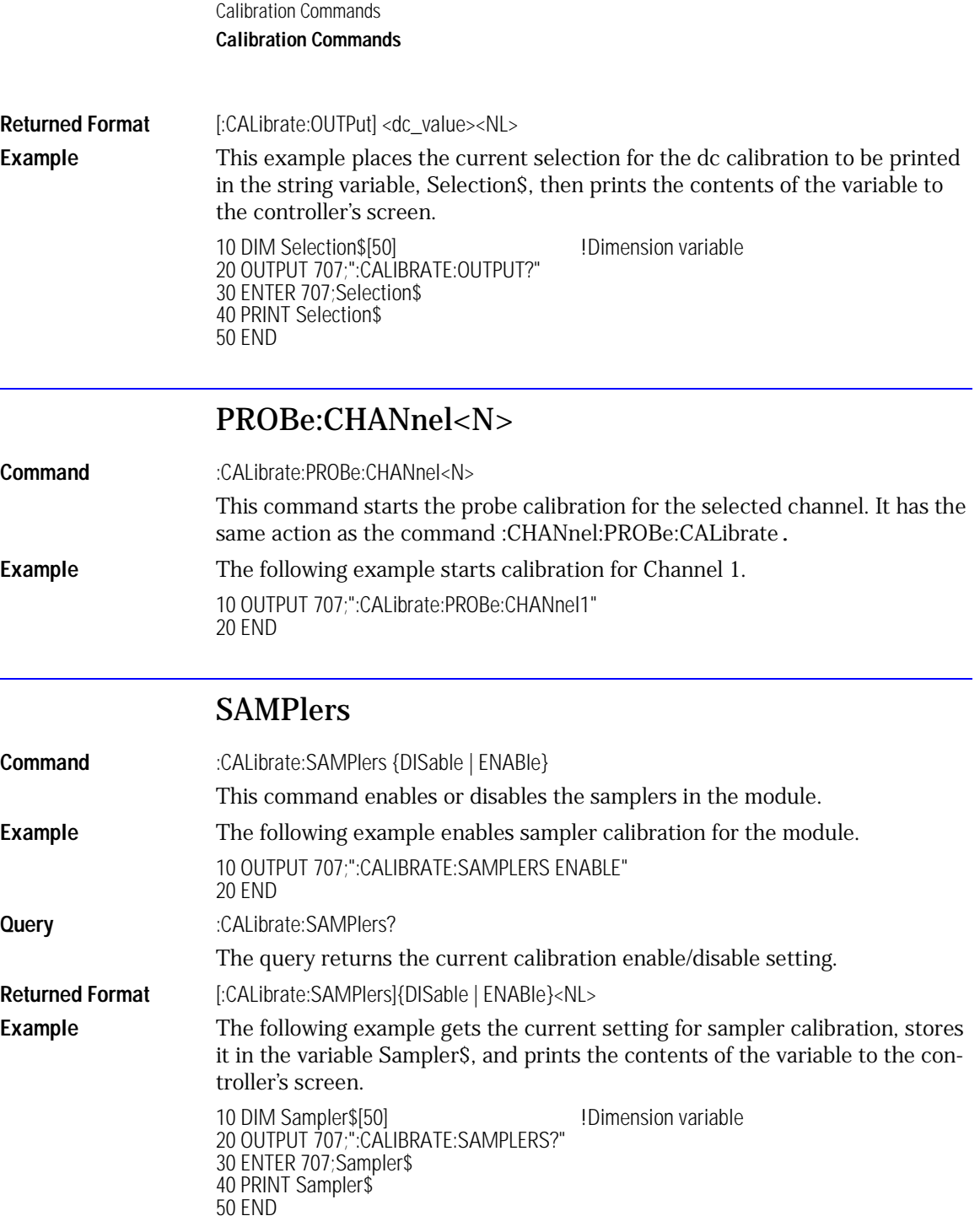

#### SDONe?

<span id="page-204-0"></span>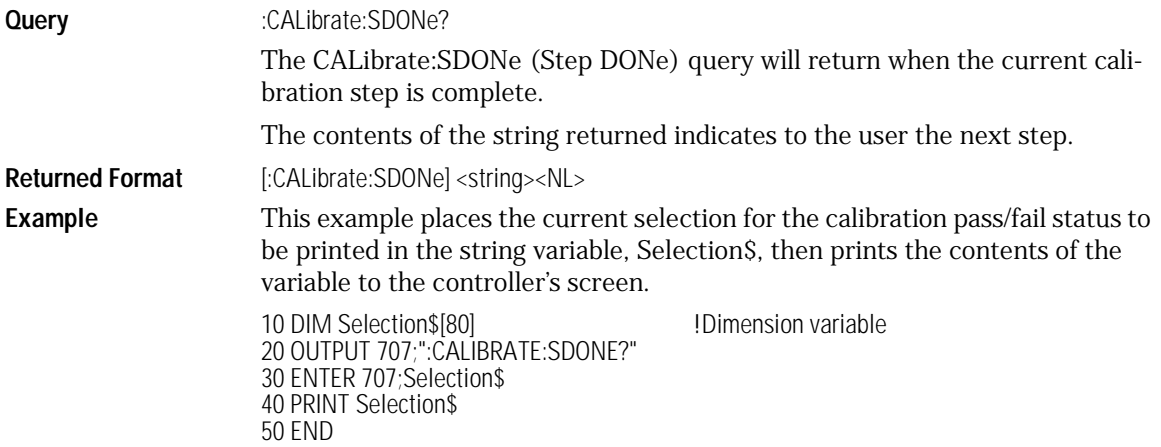

### SKEW

<span id="page-204-1"></span>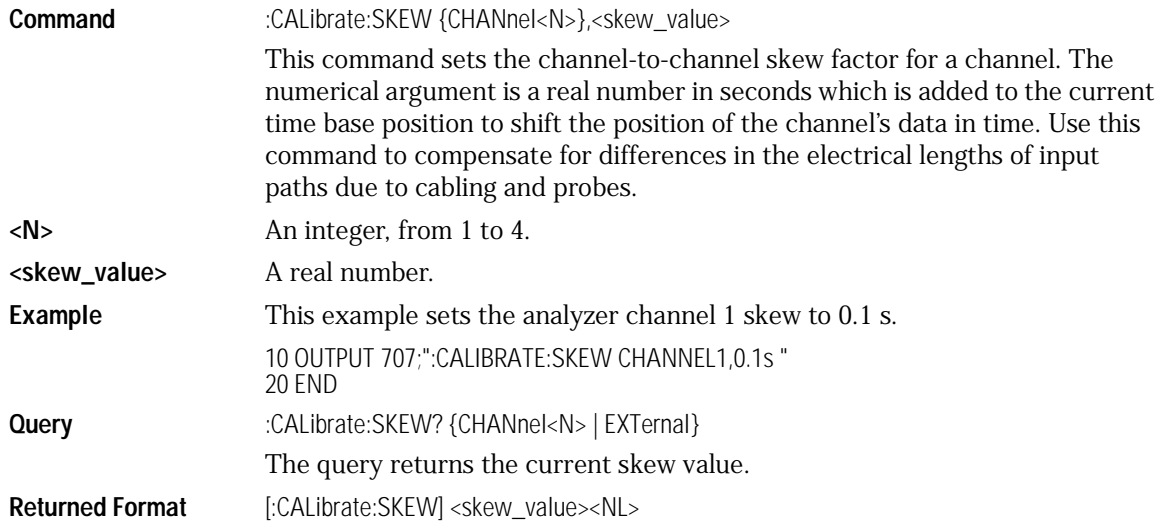

Calibration Commands **Calibration Procedure**

<span id="page-205-1"></span>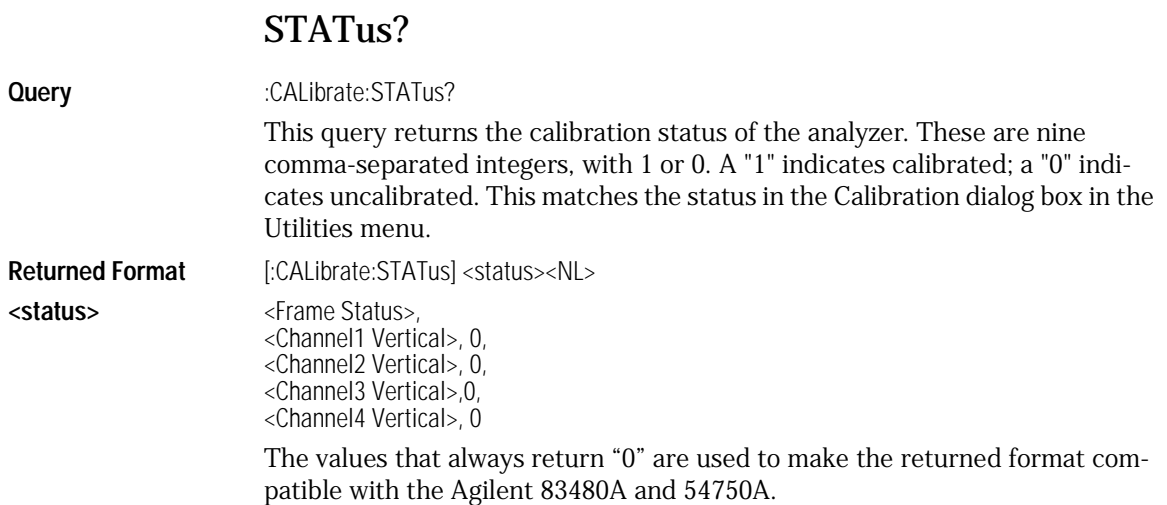

### <span id="page-205-0"></span>Calibration Procedure

This is an example of how to do module vertical calibration.

- 10 DIM Prompt\$[64]
- 20 OUTPUT 707;":CALIBRATE:MODULE:VERTICAL LMODULE"
- 30 OUTPUT 707;":CALIBRATE:SDONE?"
- 40 ENTER 707;Prompt\$ <Disconnect everything from left module>
- 50 OUTPUT 707;":CALIBRATE:CONTINUE"
- 60 OUTPUT 707;":CALIBRATE:SDONE?"
- 70 ENTER 707;Prompt\$ <Done>

# 12

[BANDwidth 12-3](#page-208-0) [DISPlay 12-3](#page-208-1) [FDEScription? 12-4](#page-209-1) FILTer<sup>12-4</sup> [FSELect 12-5](#page-210-0) [OFFSet 12-6](#page-211-0) [PROBe 12-6](#page-211-1) [PROBe:CALibrate 12-7](#page-212-0) [RANGe 12-7](#page-212-1) [SCALe 12-8](#page-213-0) [TDRSkew 12-9](#page-214-2) [UNITs 12-9](#page-214-0) [UNITs:ATTenuation 12-9](#page-214-1) [UNITs:OFFSet 12-10](#page-215-1) [WAVelength 12-10](#page-215-0)

Channel Commands

Channel Commands **Channel Commands**

# Channel Commands

The CHANnel subsystem commands control all vertical (Y axis) functions of the analyzer. You may toggle the channel displays on and off with the root level commands VIEW and BLANk, or with DISPlay.

### BANDwidth

<span id="page-208-0"></span>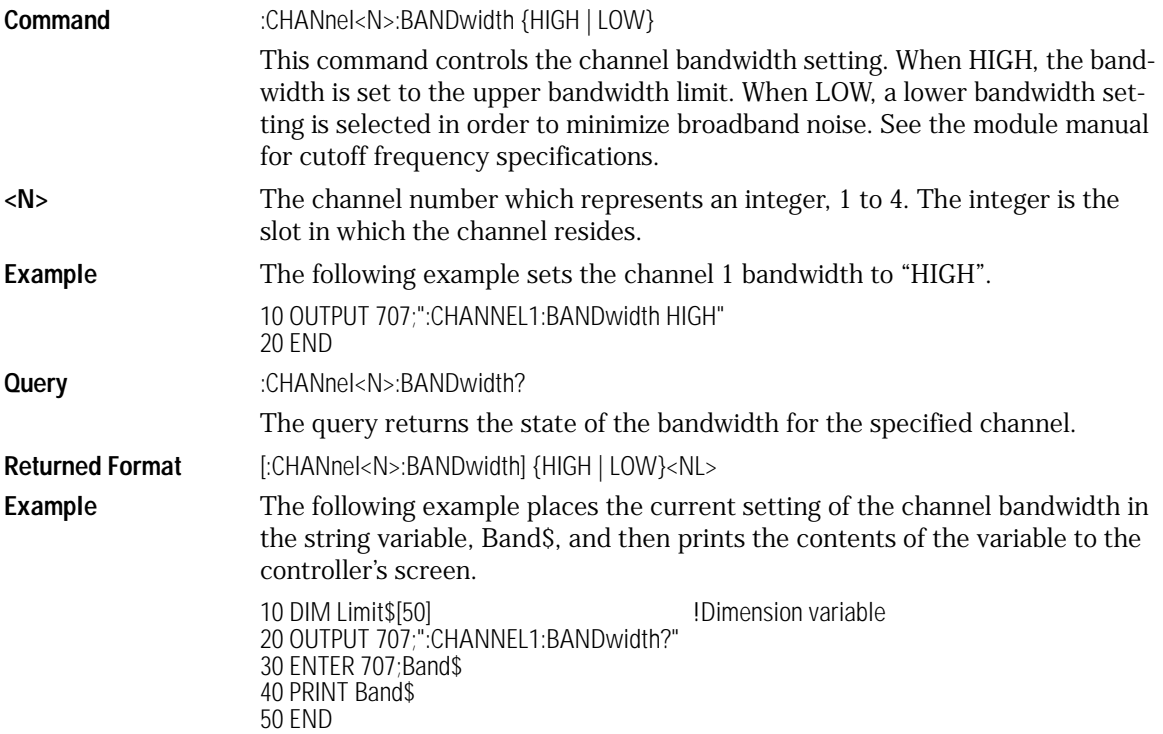

# DISPlay

<span id="page-208-1"></span>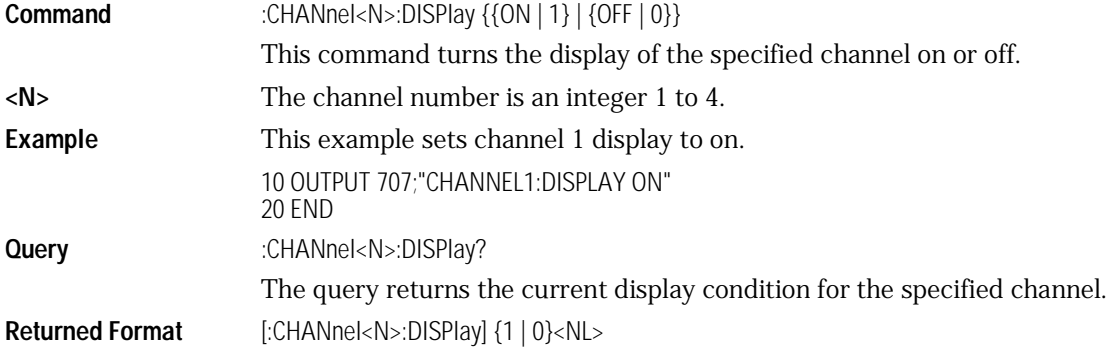

Channel Commands

#### **Channel Commands**

**Example** This example places the current setting of the channel 1 display in the variable Display, then prints the contents of the variable to the controller's screen. 10 OUTPUT 707;"SYSTEM:HEADER OFF" 20 OUTPUT 707;":CHANNEL1:DISPLAY?" 30 ENTER 707;Display 40 PRINT Display

### FDEScription?

50 END

<span id="page-209-1"></span>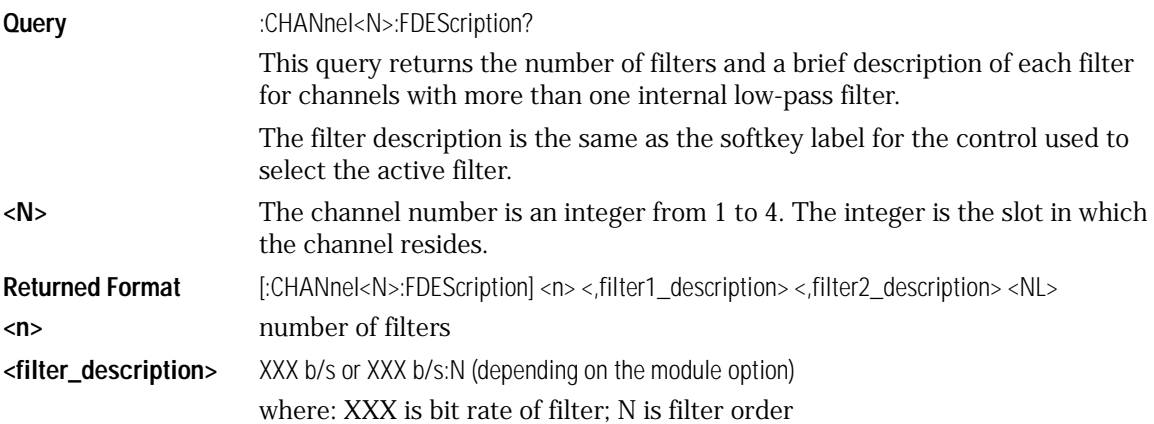

#### FILTer

<span id="page-209-0"></span>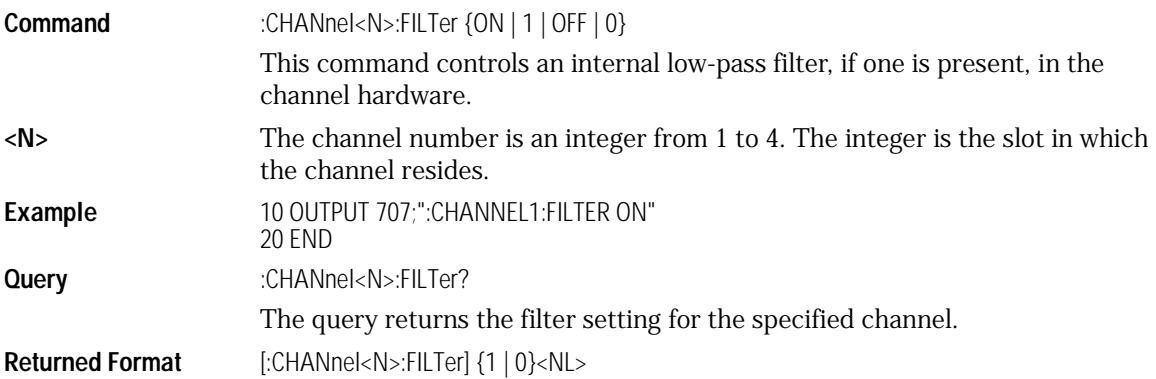

**Example** The following example places the current setting of the filter in the string variable, Filter\$, and then prints the contents of the variable to the controller's screen.

> 10 DIM Filter\$[50] !Dimension variable 20 OUTPUT 707;":CHANNEL1:FILTER?" 30 ENTER 707;Filter\$ 40 PRINT Filter\$ 50 END

#### FSELect

<span id="page-210-0"></span>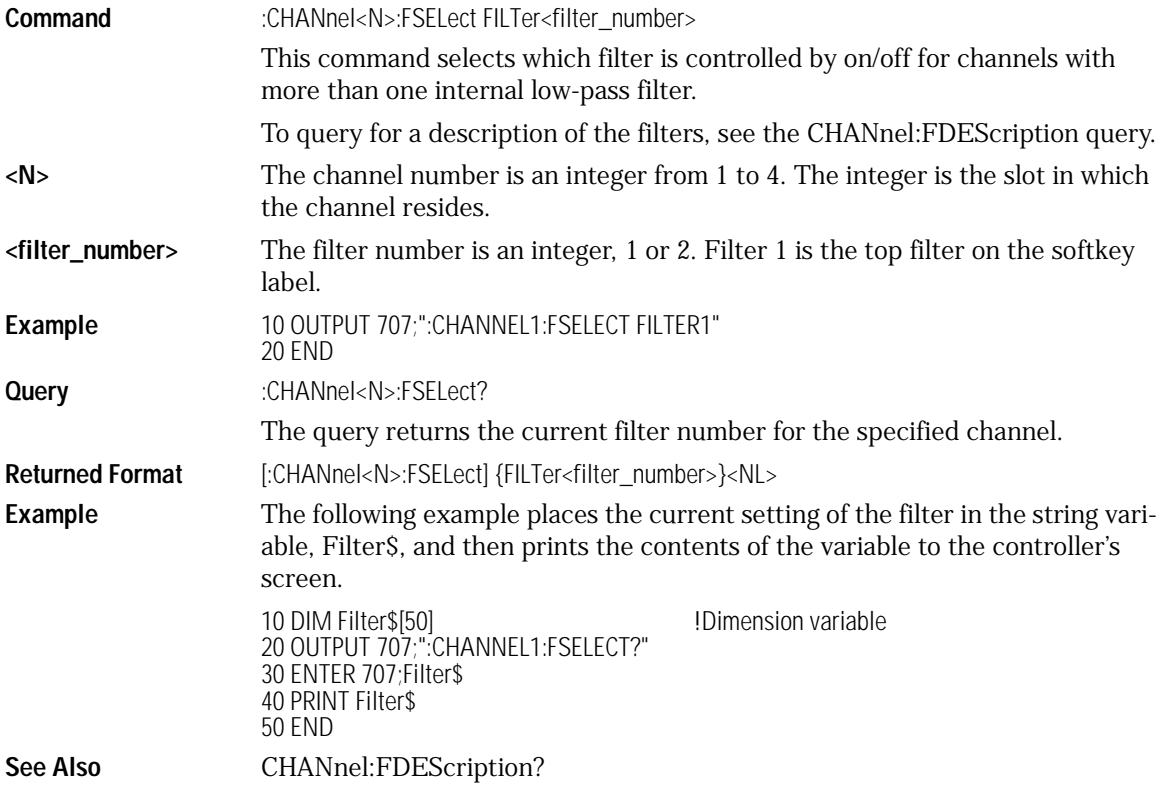

Channel Commands

#### **Channel Commands**

#### **OFFSet**

<span id="page-211-0"></span>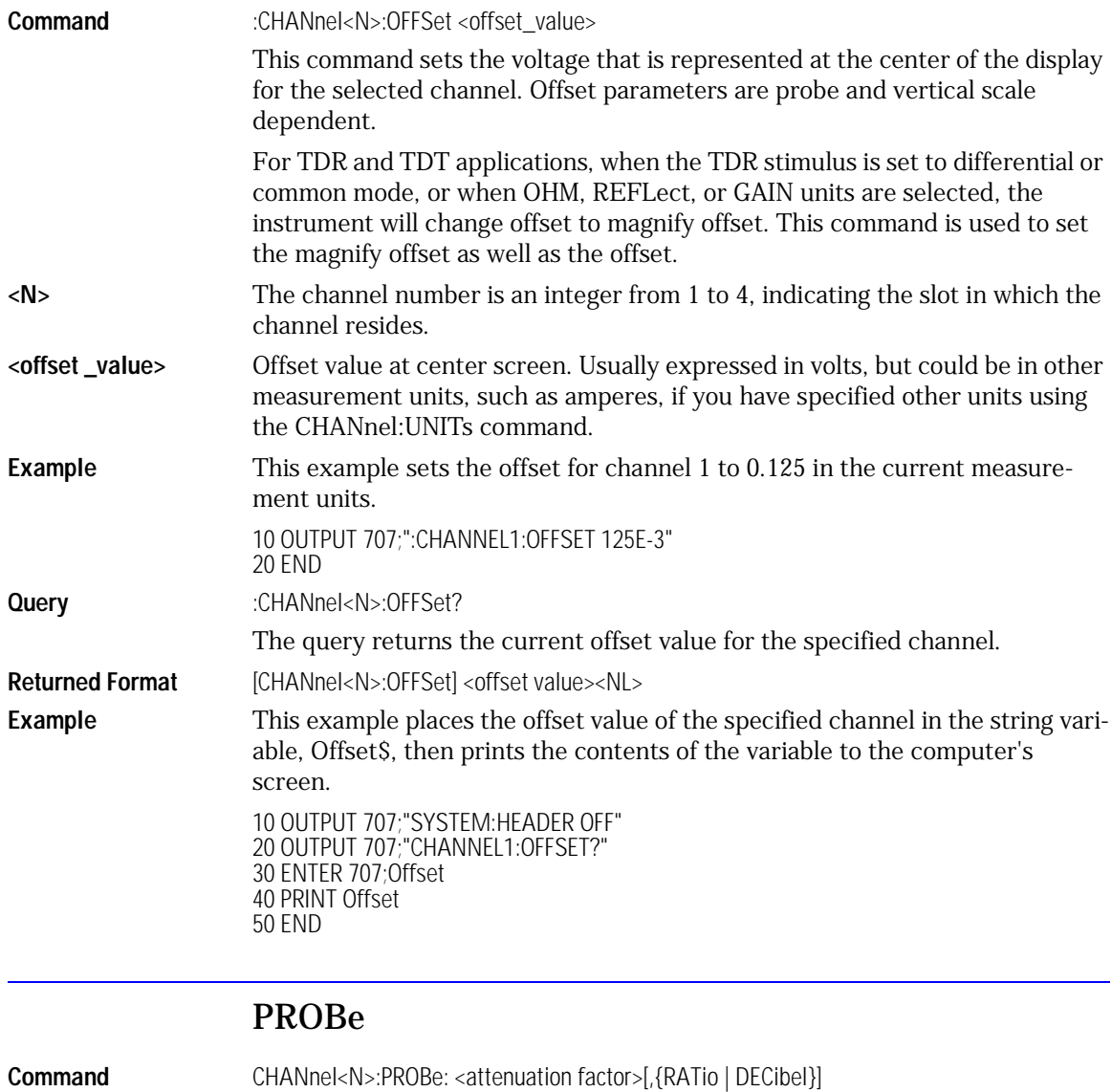

This command sets the attenuation factor and units. The default attenuation factor is 1:1 and the default units are ratio.

<span id="page-211-1"></span>**Query** CHANnel<N>:PROBe?

When the TDR stimulus is set to differential or common mode, or when OHM, REFLect, or GAIN units are selected, the instrument will change offset to magnify offset. This command is used to set the magnify offset as well as the offset.

Returned Format [:CHANnel<N>:PROBe] <attenuation factor>, {RATio | DECibel}<NL>

#### PROBe:CALibrate

<span id="page-212-0"></span>**Command** :CHANnel<N>:PROBe:CALibrate This command starts the probe's calibration for the selected channel. It has the same action as the command :CALibrate:PROBe CHANnel<N>. **Example** The following example starts calibration for Channel 1. 10 OUTPUT 707;":CHANNEL1:PROBE:CALIBRATE" 20 END

#### RANGe

<span id="page-212-1"></span>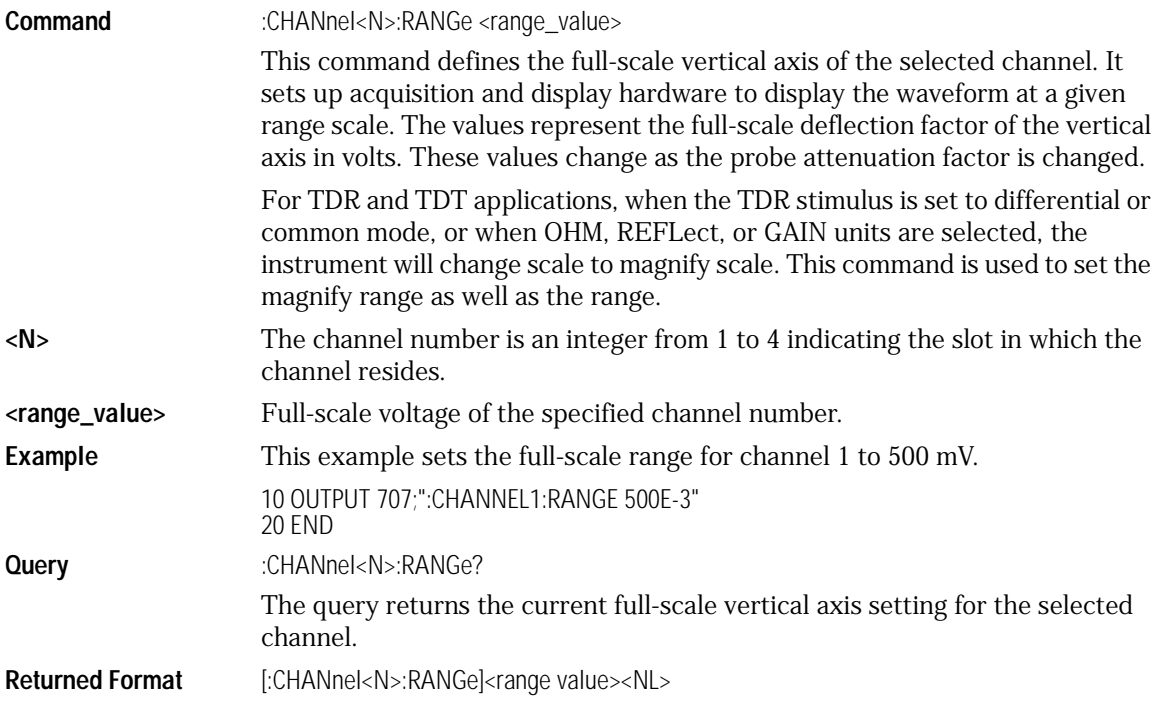

Channel Commands

#### **Channel Commands**

**Example** This example places the current range value in the number variable, Setting, then prints the contents of the variable to the computer's screen.

> 10 OUTPUT 707;":SYSTEM:HEADER OFF" !Response headers off 20 OUTPUT 707;":CHANNEL1:RANGE?" 30 ENTER 707;Setting 40 PRINT Setting 50 END

#### SCALe

<span id="page-213-0"></span>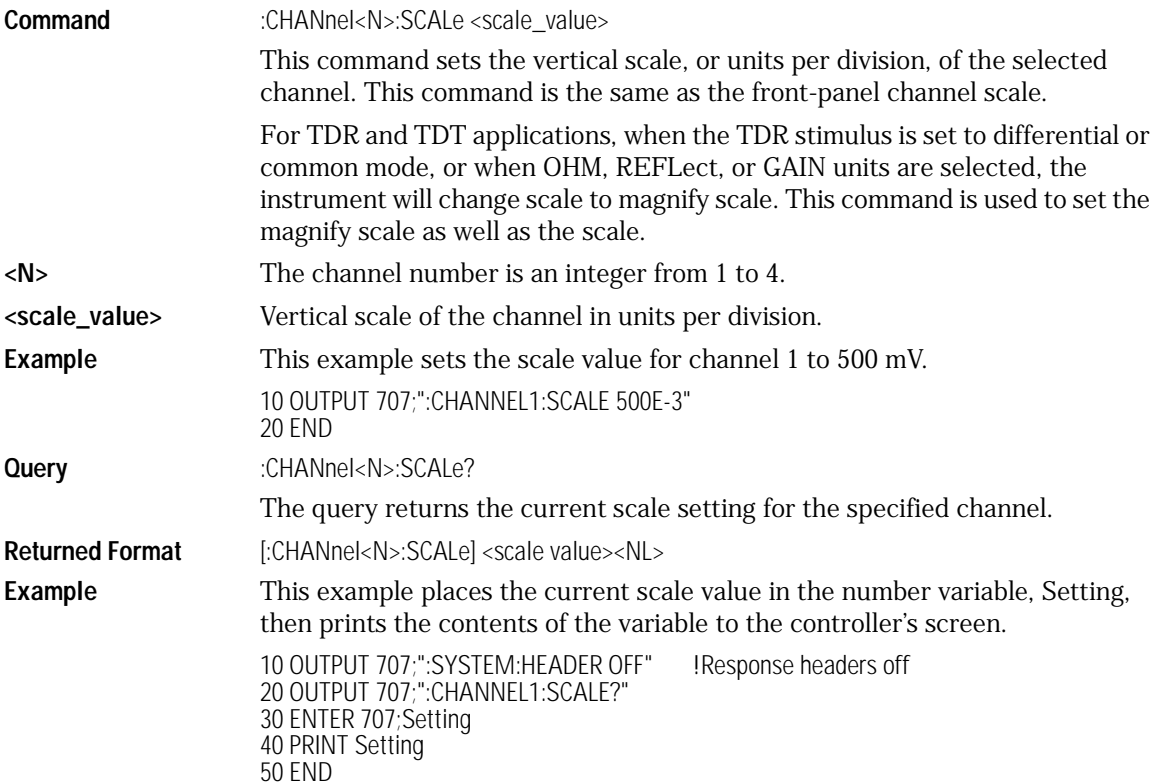

#### TDRSkew

<span id="page-214-2"></span><span id="page-214-1"></span><span id="page-214-0"></span>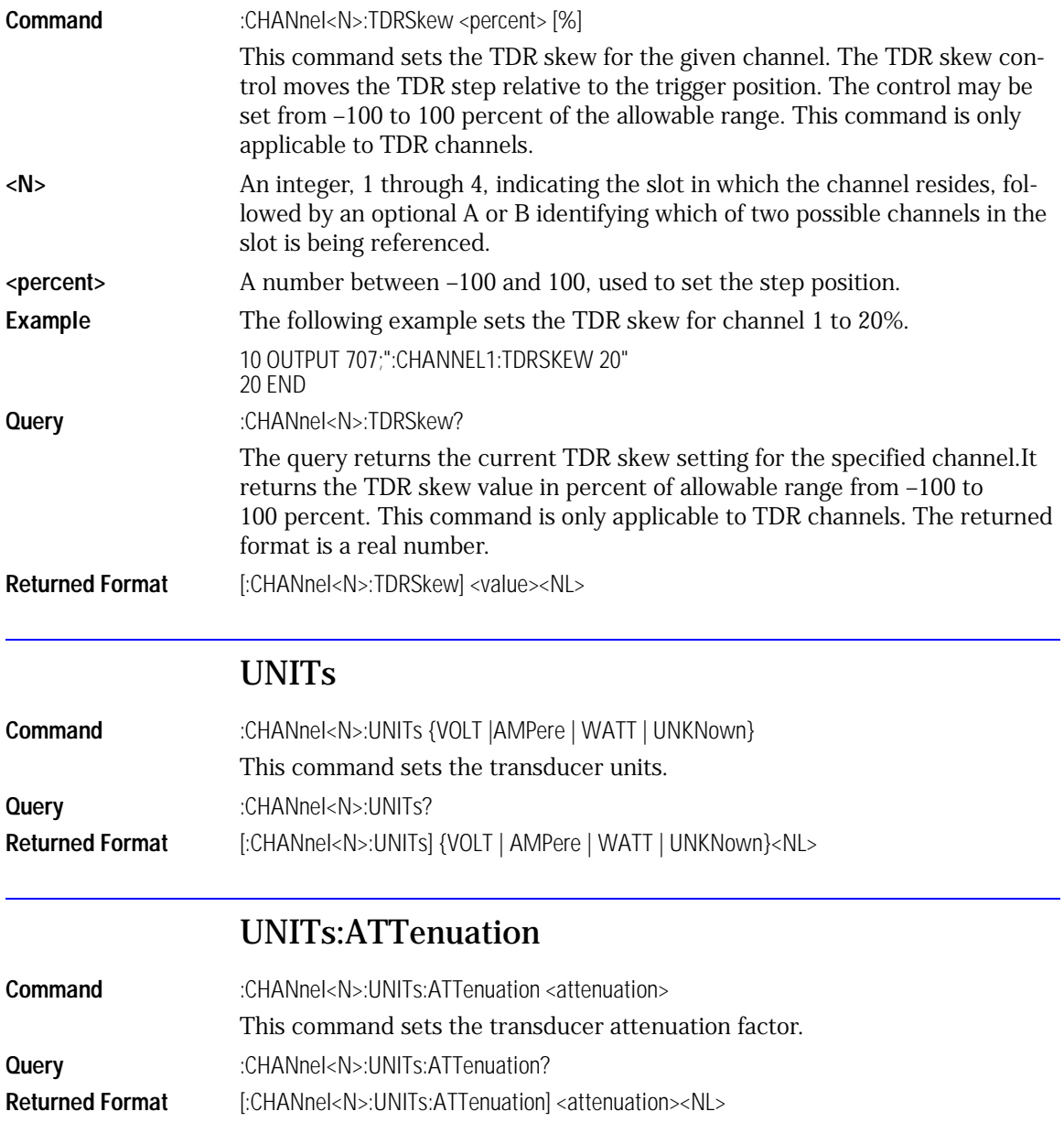

<span id="page-215-1"></span><span id="page-215-0"></span>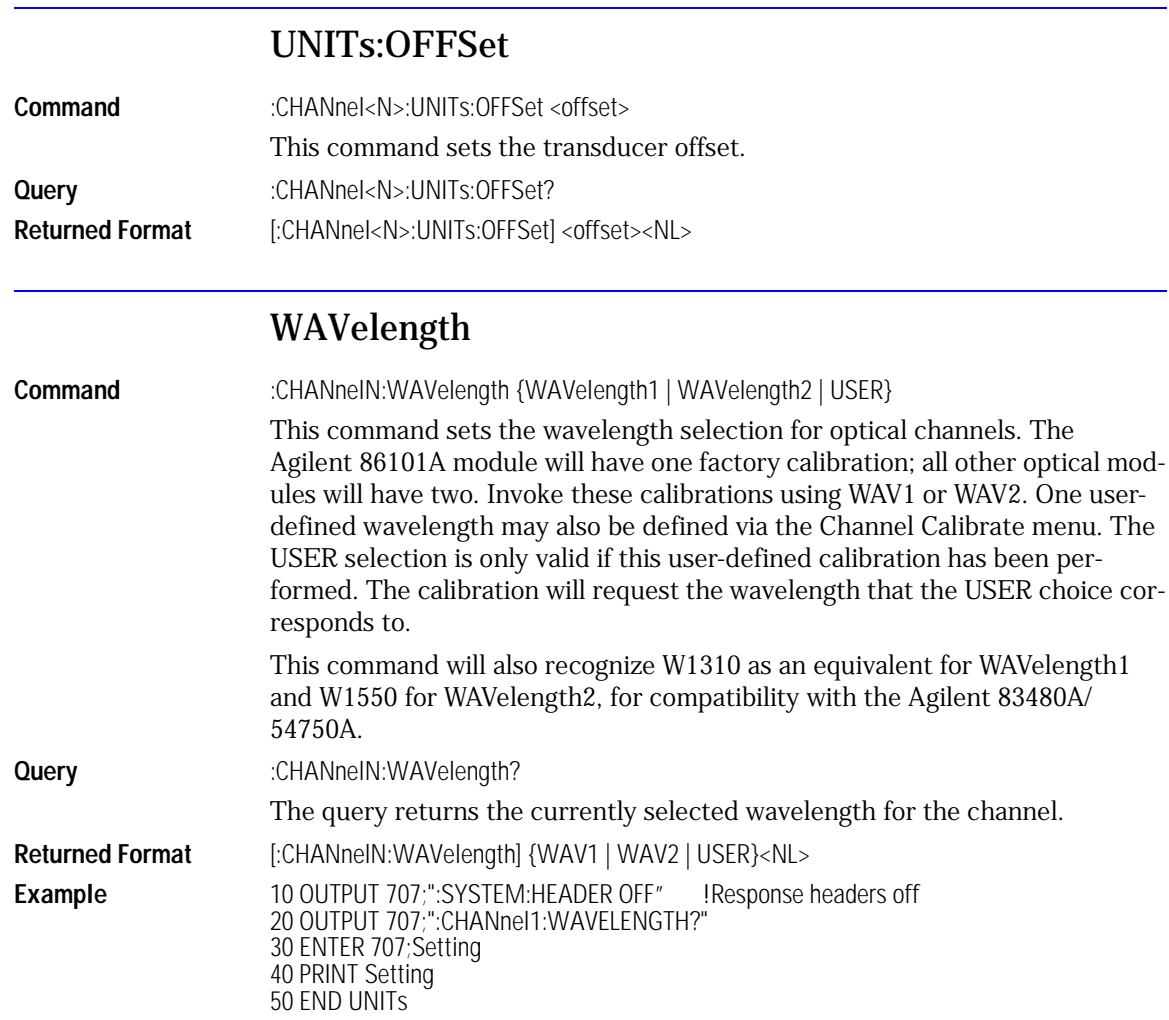
# 13

[LOCKed? 13-3](#page-218-0) [RATE 13-3](#page-218-1) [SPResent? 13-5](#page-220-0)

Clock Recovery Commands

## Clock Recovery Commands

The Clock RECovery (CREC) subsystem commands control the clock recovery modules. This includes setting data rates, as well as querying locked status and signal present conditions.

#### LOCKed?

<span id="page-218-0"></span>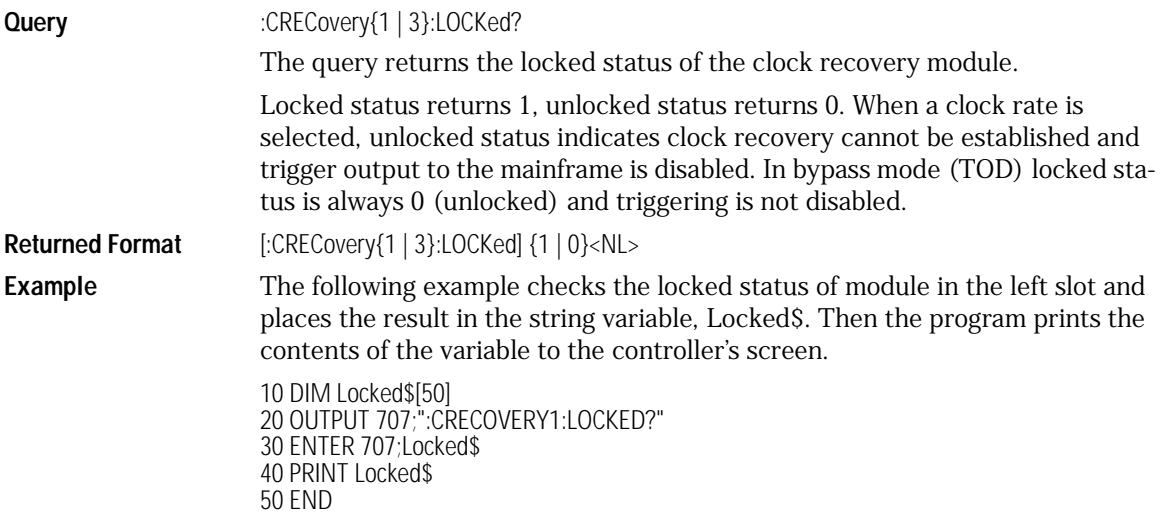

#### RATE

<span id="page-218-1"></span>**Command** :CRECovery{1 |3}:RATE {TOData | R155 | R622 | R2488 | R1062 | R2125 | R1250 | R2500}

This command sets the clock recovery module data rate based on module slot position: left slot (1), right slot (3). The rates are: Trigger On Data (TOData), Rate 155, Rate 622, Rate 2488, Rate 1062, Rate 2125, Rate 1250, and Rate 2500 in Mb/s.

Rate parameters are nominal and reflect front panel labels and not actual data rates.

#### **Note**

After setting a rate, locked status or trigger status should be verified before executing any signal dependent GPIB commands, such as autoscale, or any measurements. This is required to allow the module/instrument enough time to establish a trigger. This can be achieved by querying locked status until locked or generating an event on the module lock.

As noted in the table below, not all modules support the same rates.

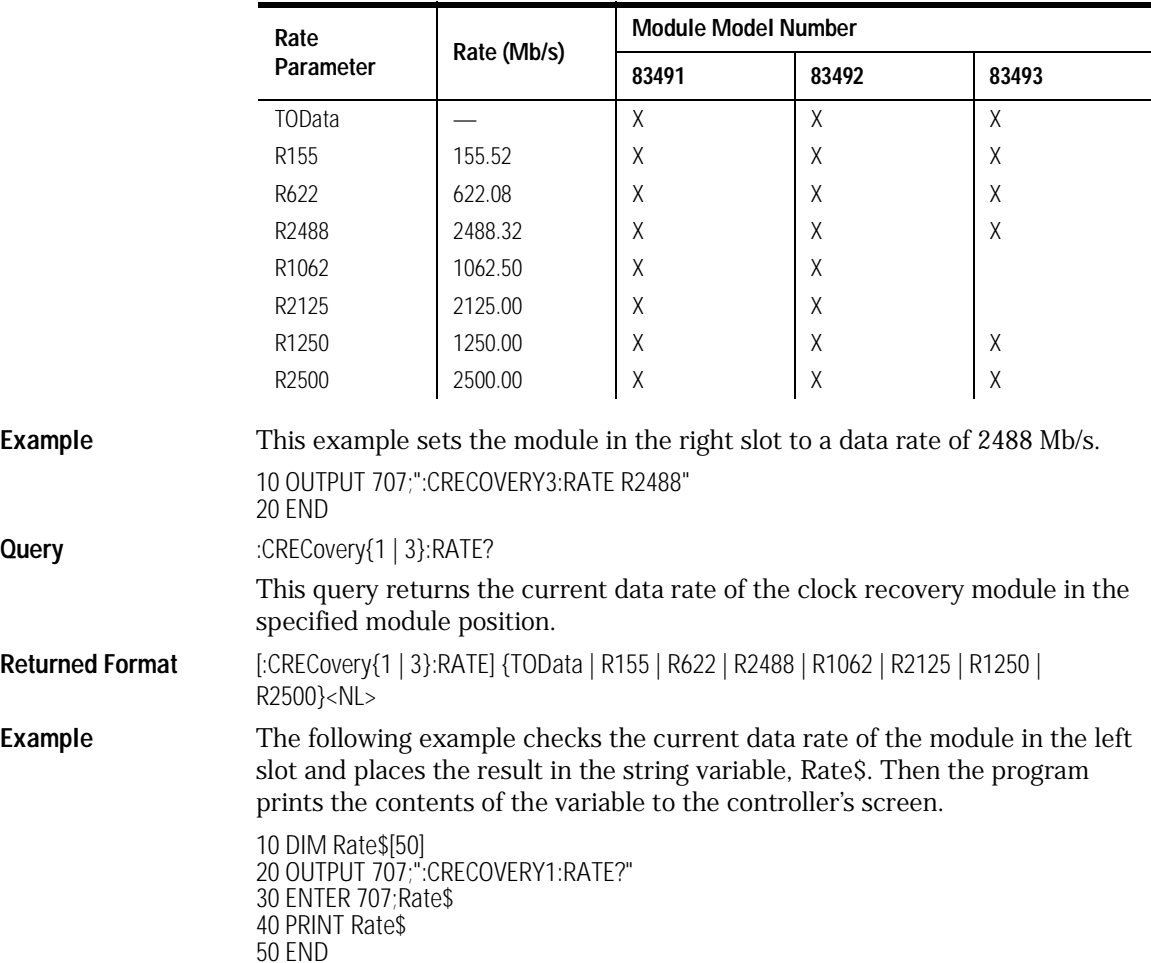

#### **Data Rates vs. Model**

#### SPResent?

<span id="page-220-0"></span>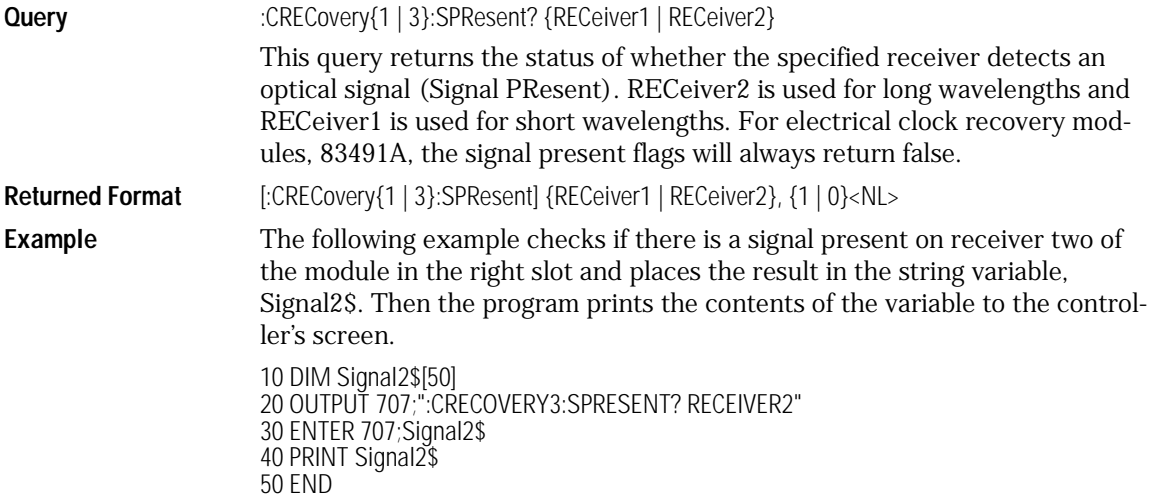

## 14

[CDIRectory 14-3](#page-224-0) [DELete 14-3](#page-224-1) [DIRectory? 14-4](#page-225-0)  $LOAD$  14-4 [MDIRectory 14-5](#page-226-0) [PWD? 14-5](#page-226-1) [STORe 14-6](#page-227-0)

# Disk Commands

Disk Commands **Disk Commands**

## Disk Commands

The DISK subsystem commands perform the disk operations as defined in the Disk menu. This allows storage and retrieval of waveforms and setups, as well as formatting the disk.

Some commands in this subsystem operate only on files and directories on "A:\", under "C:\User Files", or on any mapped network drive, and are noted in the command section.

#### **Enclose File Name in Quotation Marks**

When specifying a file name, you must enclose it in quotation marks.

#### **CDIRectory**

<span id="page-224-0"></span>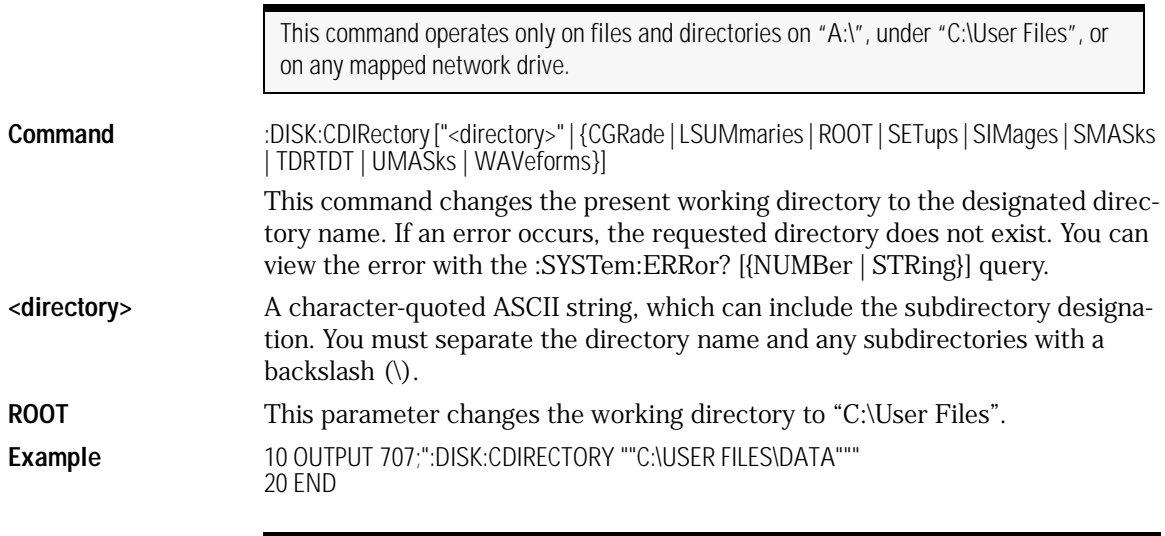

#### **CDIR "C:\" Is Not Allowed**

You can execute the command CDIR "A:\", but the command CDIR "C:\" is not allowed. If you attempt to execute CDIR "C:\", the present working directory (PWD) is not changed. The directory specified *must* be below "C:\User Files\".

#### DELete

This command operates only on files and directories on "A:\", under "C:\User Files", or on any mapped network drive.

<span id="page-224-1"></span>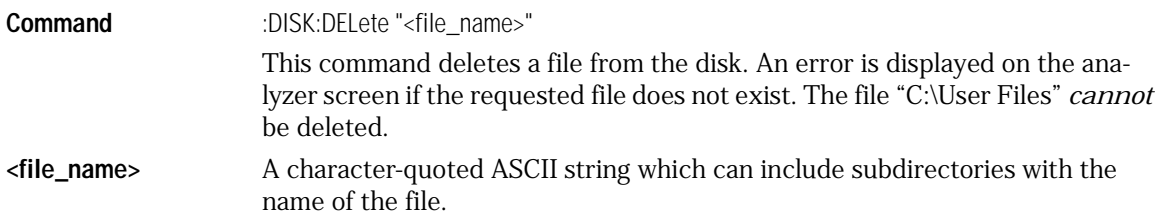

Disk Commands

**Disk Commands**

**Example** 10 OUTPUT 707;":DISK:DELETE ""FILE1.SET""" 20 END

### DIRectory?

<span id="page-225-0"></span>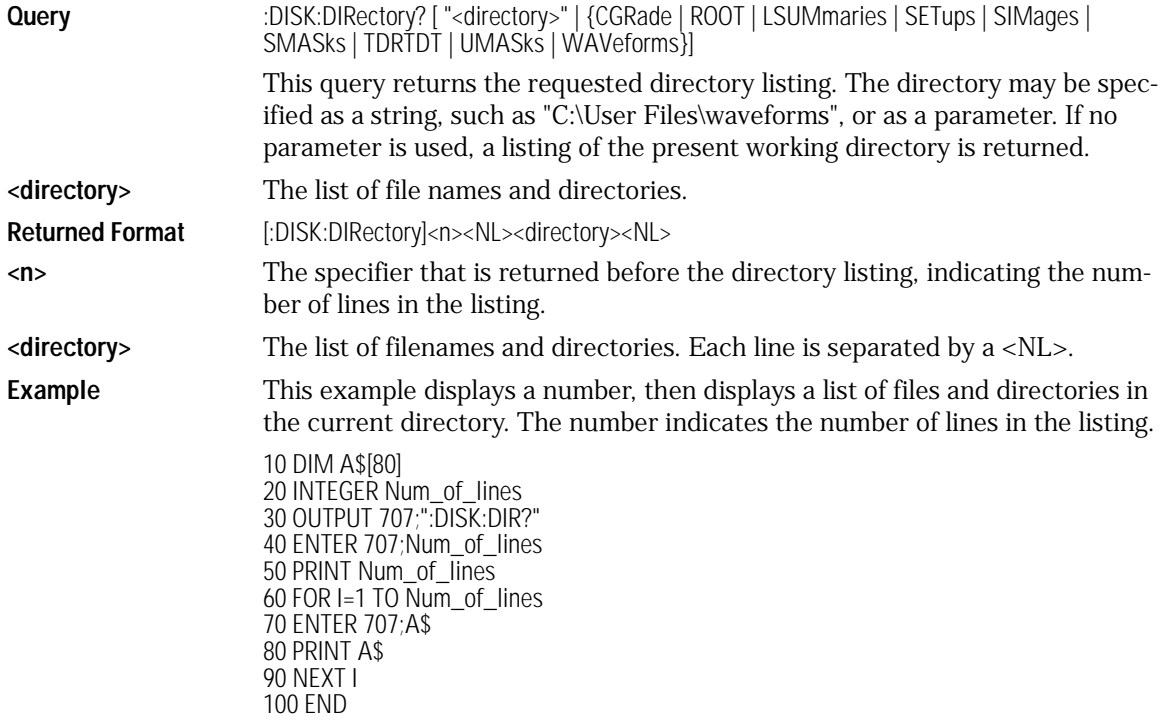

#### LOAD

This command operates only on files and directories on "A:\", under "C:\User Files", or on any mapped network drive.

<span id="page-225-1"></span>**Command** :DISK:LOAD "<file\_name>"[,<destination>]

This command restores a setup, waveform, or TDR/TDT calibration from the disk. The type of file is determined by the filename suffix if one is present, or by the destination field if one is not present. If a destination is specified, it takes precedence over the filename suffix. You can load .wfm, .txt, .cgs, .msk,

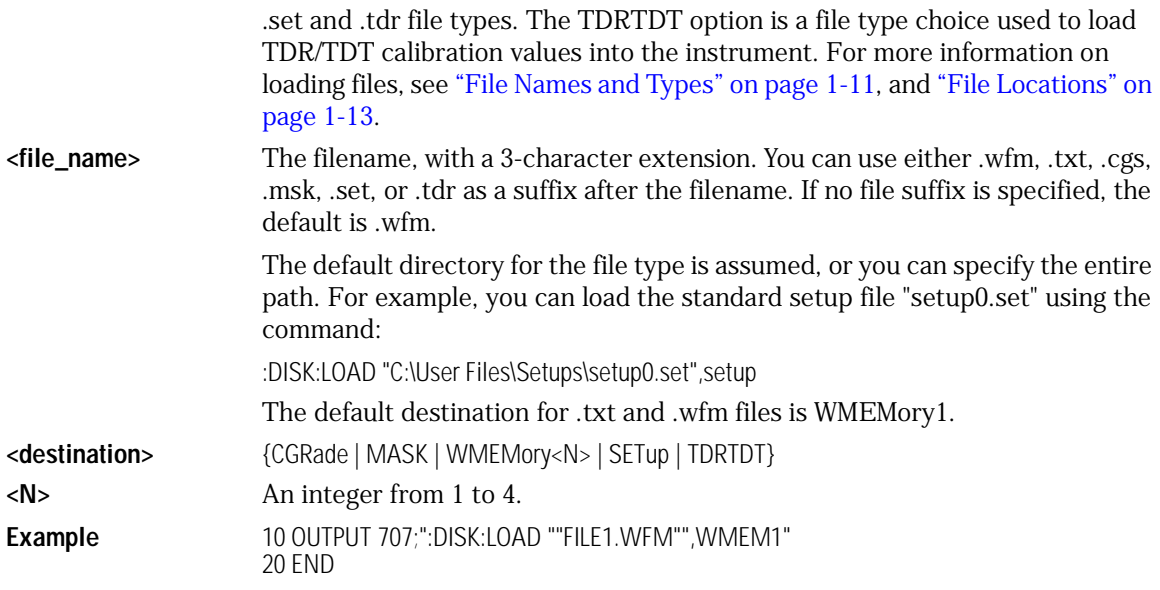

### MDIRectory

<span id="page-226-0"></span>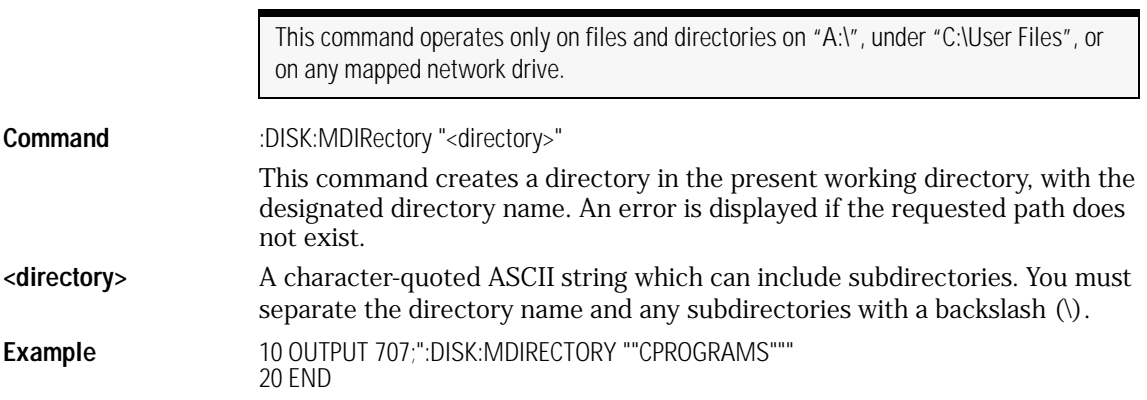

#### PWD?

<span id="page-226-1"></span>**Query** :DISK:PWD?

This query returns the name of the present working directory (including the full path).

Disk Commands **Disk Commands**

**Returned Format** [:DISK:PWD] <present\_working\_directory><NL> **Example** 10 DIM Wdir\$[200] 20 OUTPUT 707;":DISK:PWD?" 30 ENTER 707; Wdir\$ 40 PRINT Wdir\$ 50 END

#### **STORe**

This command operates only on files and directories on "A:\", under "C:\User Files", or on any mapped network drive.

<span id="page-227-0"></span>**Command** :DISK:STORe <source>,"<file\_name>"[,<format>]

This command stores a setup, waveform or TDR response to the disk. The filename does not include a suffix. The suffix is supplied by the analyzer depending on the source and file format specified. The TDRTDT option is a file type choice used to store the instrument's TDR/TDT calibration values. For more information on storing files, see ["File Names and Types" on page 1-11](#page-28-0), and ["File Locations" on page 1-13](#page-30-0).

**<source>** {CHANnel<N> | FUNCtion<N> | WMEMory<N> | SETup | RESPonse<N> | TDRTDT}

**<N>** An integer from 1 to 4, representing the channel, function, TDR response or waveform memory number.

**<file\_name>** Name of the file, with a maximum of 254 characters (including the path name, if used). The filename assumes the present working directory if a path does not precede the file name.

**<format>** {TEXT {,<YVALues> | <VERBose>} | INTernal}

#### **Fields and Default Values**

The format field is for waveforms, and the default is INTernal. In TEXT mode, y values may be specified so that only the y values are stored. VERBose is the default in which y values and the waveform preamble are stored. Only waveforms of 128K or less may be written to disk in the TEXT formats. See [Chapter 26, "Waveform Commands"](#page-384-0) for information on converting data to values.

**Example** 10 OUTPUT 707;":DISK:STORE SET,""FILE1"" 20 END

## 15

[CGRade:LEVels? 15-3](#page-230-0) [CONNect 15-3](#page-230-1) [DATA? 15-4](#page-231-0) [DCOLor \(Default COLor\) 15-4](#page-231-1) [GRATicule 15-5](#page-232-0) [LABel 15-6](#page-233-1) [LABel:DALL 15-6](#page-233-0) [PERSistence 15-6](#page-233-2) [SCOLor 15-7](#page-234-0) [SSAVer 15-9](#page-236-0)

Display Commands

Display Commands **Display Commands**

## Display Commands

The DISPlay subsystem controls the display of data, markers, text, graticules, and the use of color. You select the display mode using the ACQuire:TYPE command. Select the number of averages using ACQuire:COUNt.

<span id="page-230-0"></span>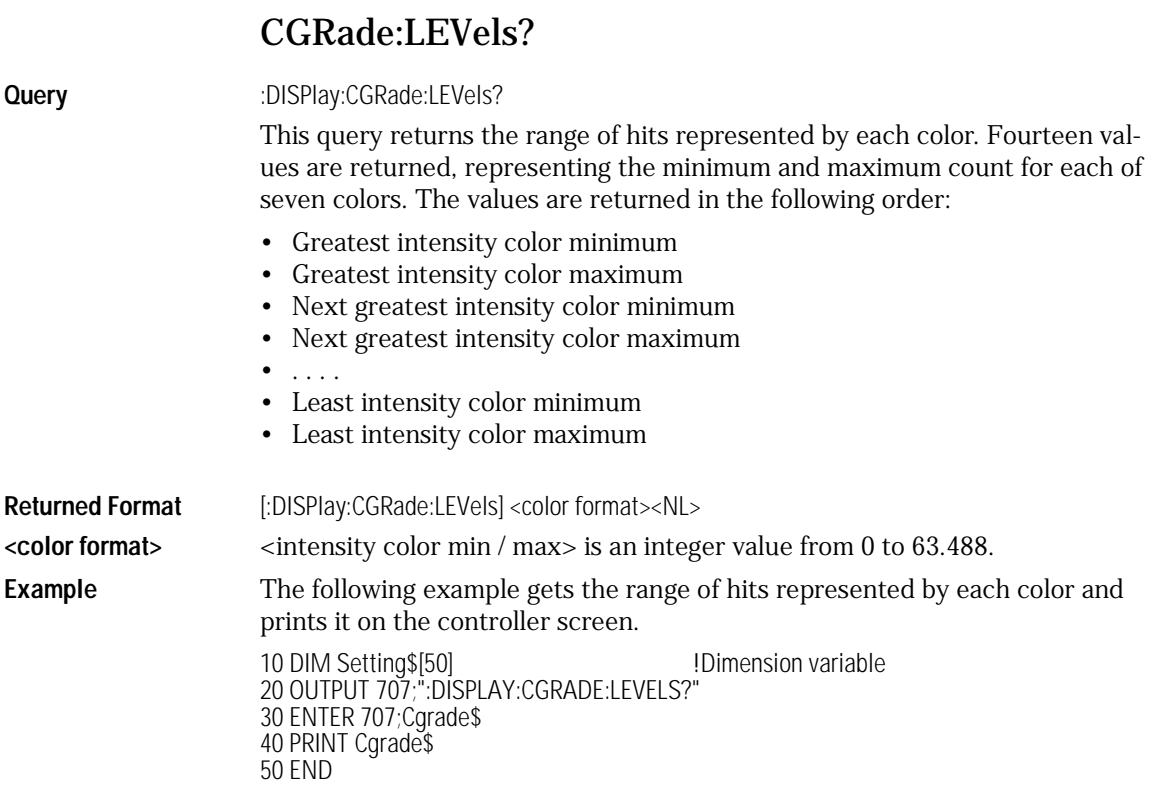

### **CONNect**

<span id="page-230-1"></span>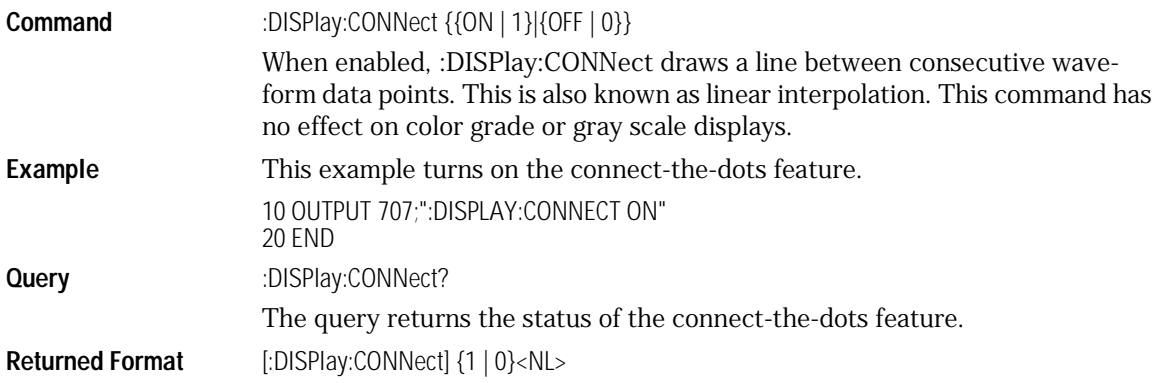

Display Commands **Display Commands**

<span id="page-231-0"></span>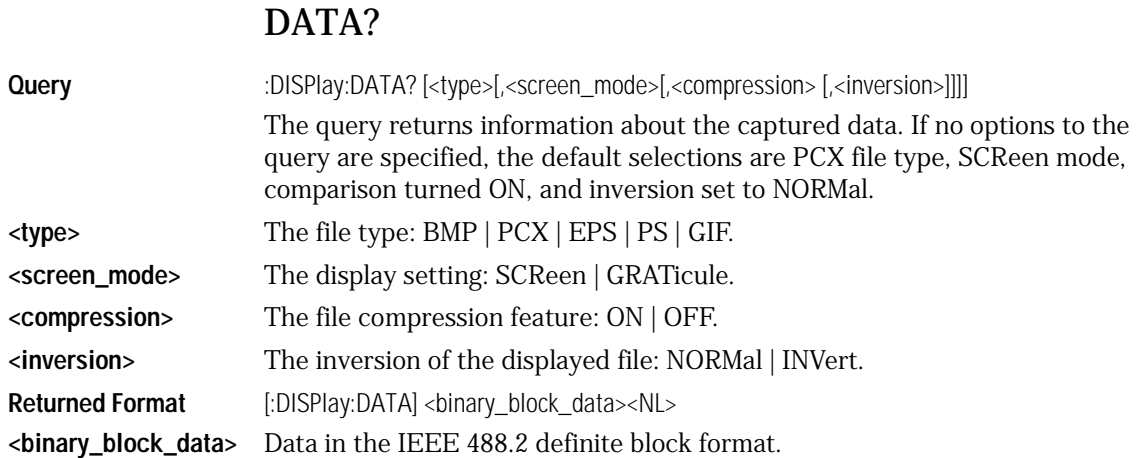

## DCOLor (Default COLor)

<span id="page-231-1"></span>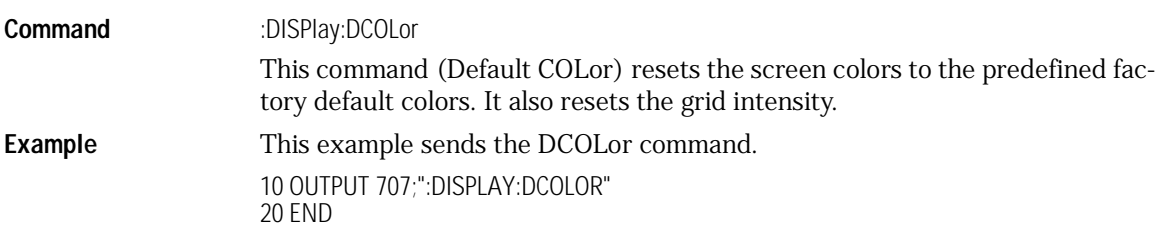

#### GRATicule

<span id="page-232-0"></span>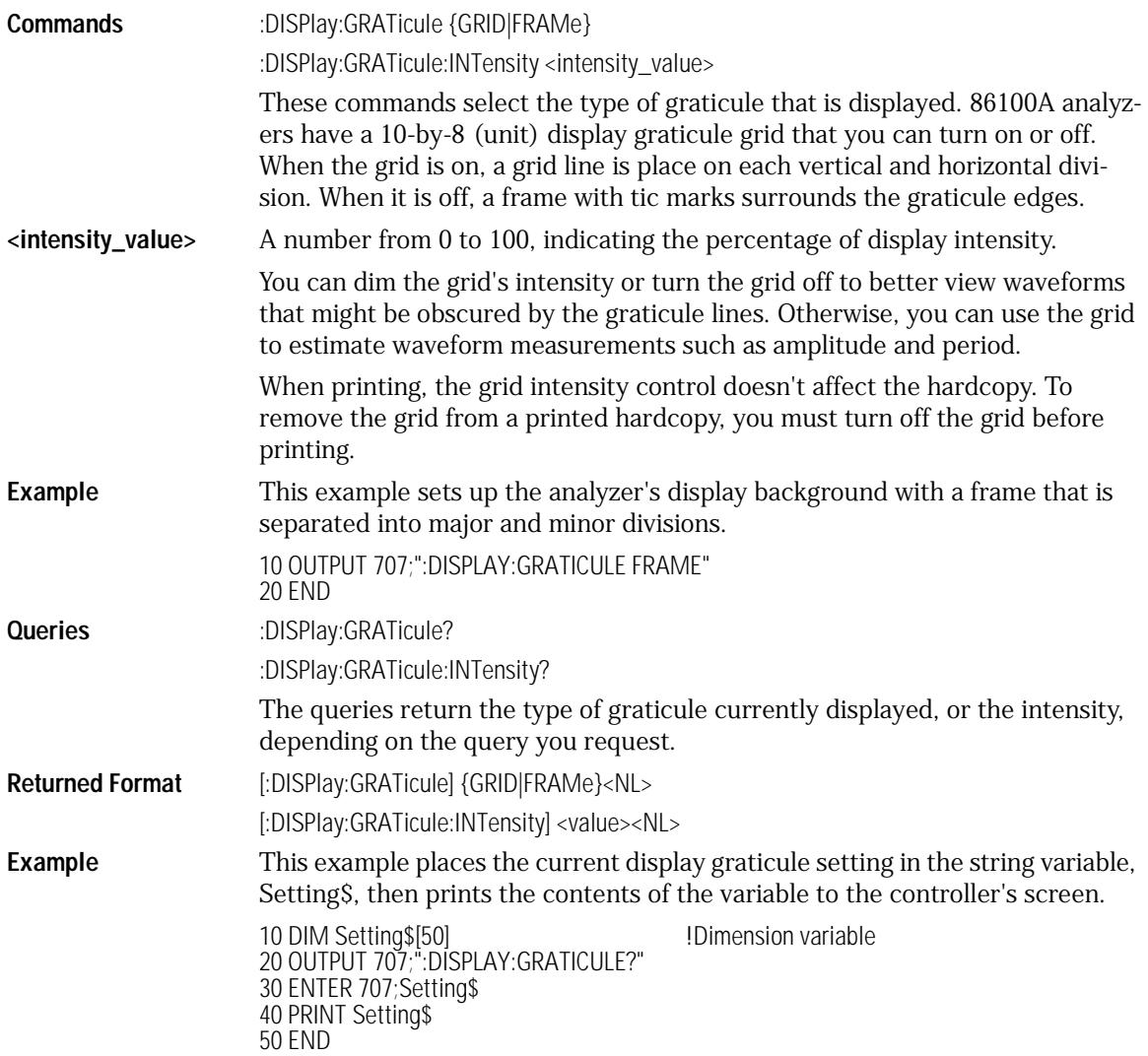

Display Commands **Display Commands**

<span id="page-233-1"></span>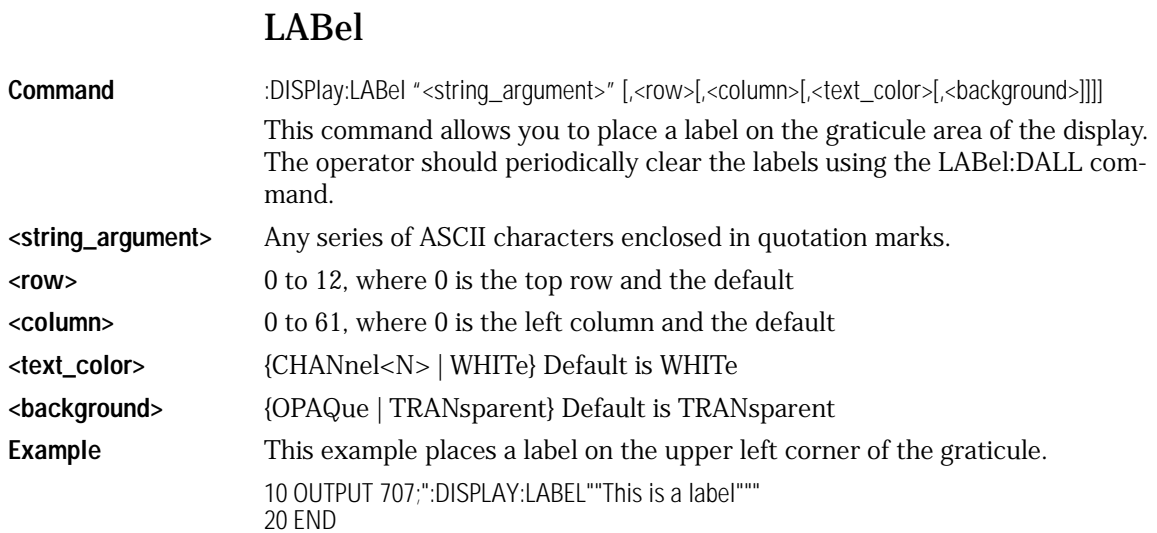

### LABel:DALL

<span id="page-233-0"></span>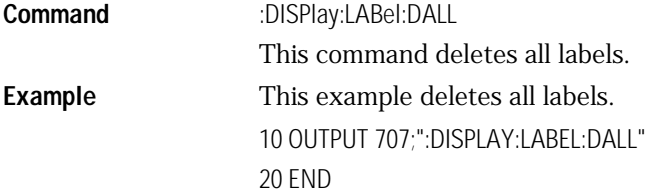

### PERSistence

<span id="page-233-2"></span>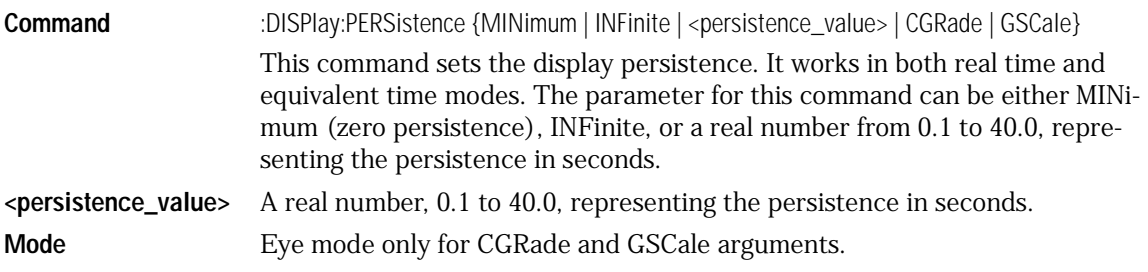

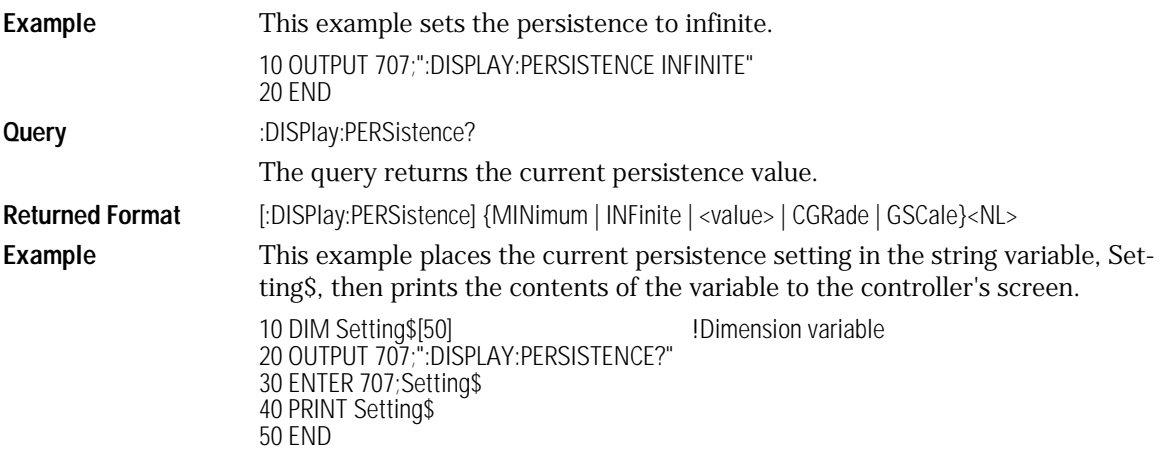

### **SCOLor**

<span id="page-234-0"></span>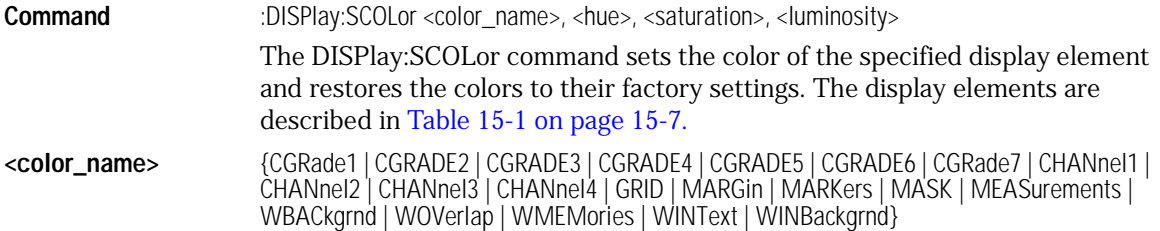

#### <span id="page-234-2"></span><span id="page-234-1"></span>**Table 15-1. Color Names**

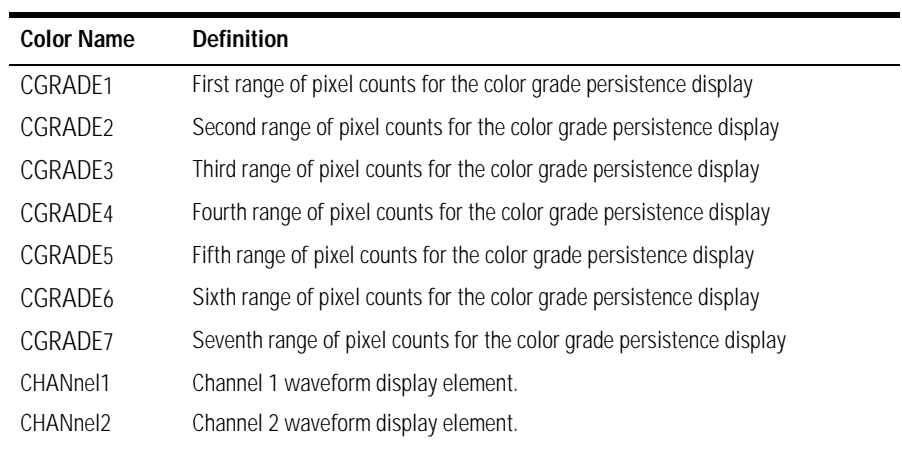

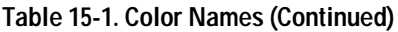

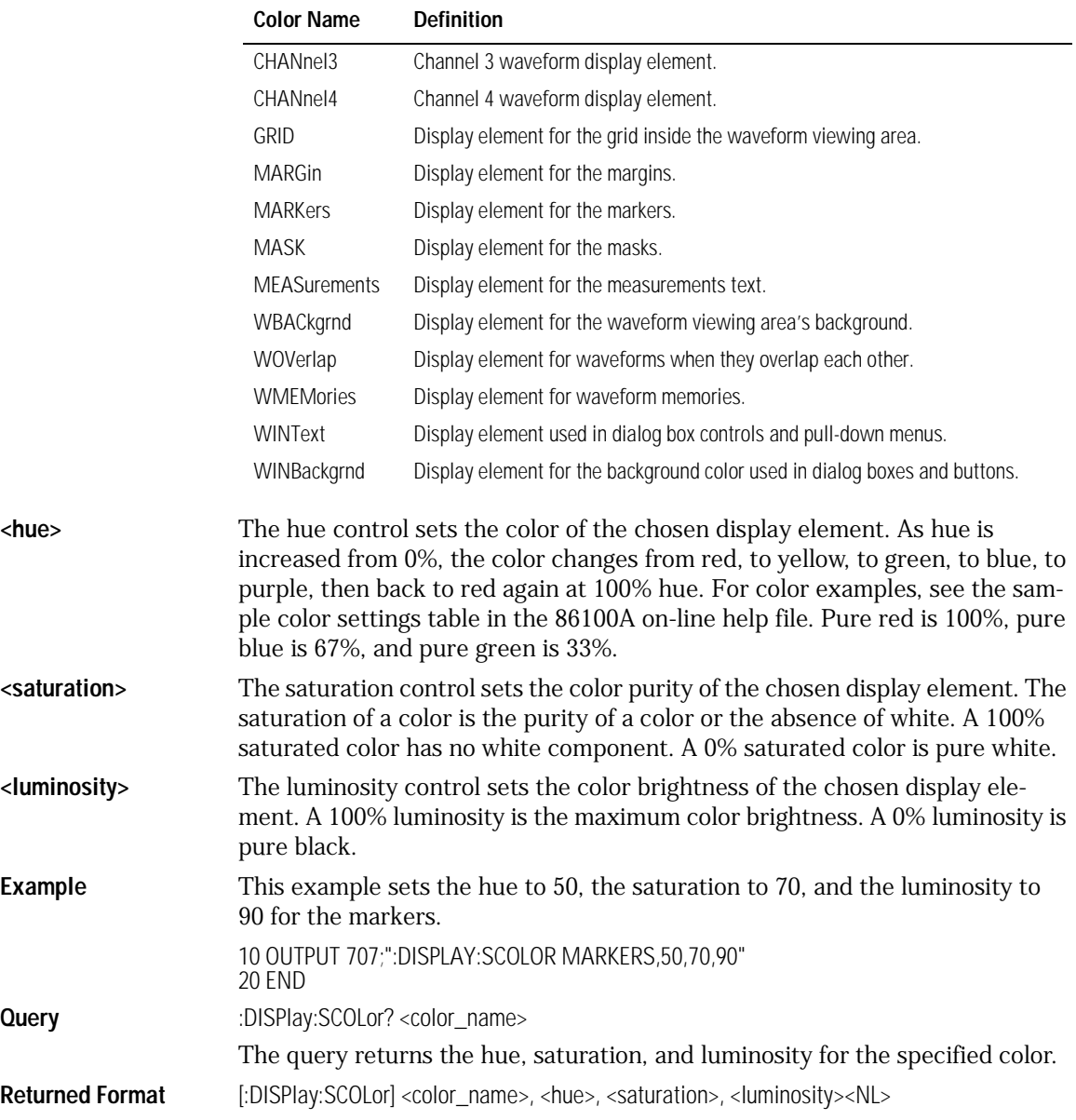

**Example** This example places the current settings for the graticule color in the string variable, Setting\$, then prints the contents of the variable to the controller's screen.

> 10 DIM Setting\$[50] !Dimension variable 20 OUTPUT 707;":DISPLAY:SCOLOR? GRID" 30 ENTER 707;Setting\$ 40 PRINT Setting\$ 50 END

#### SSAVer

<span id="page-236-0"></span>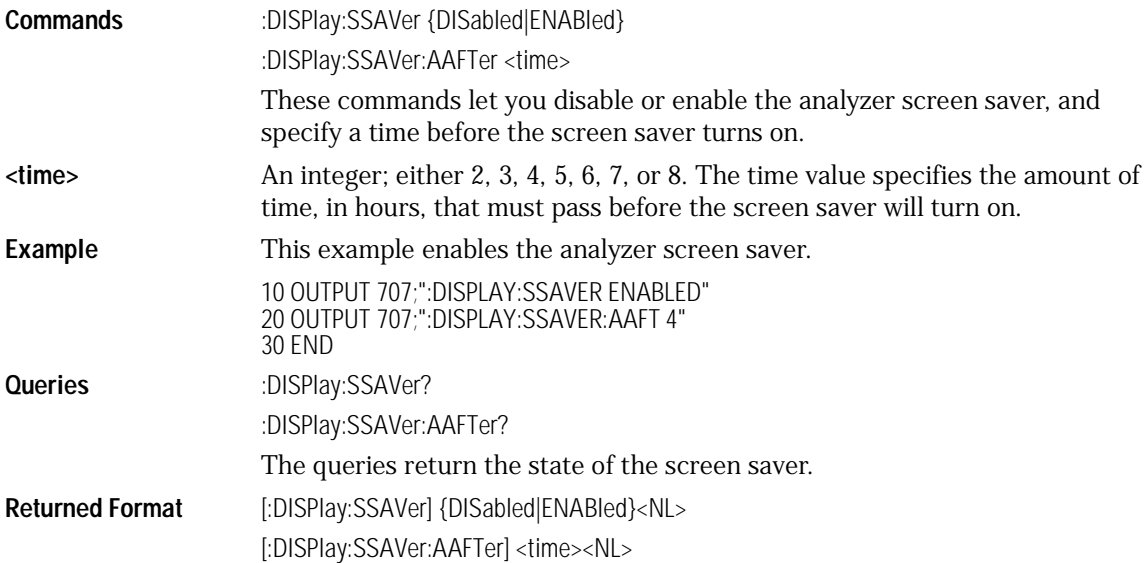

## 16

[DISPlay 16-3](#page-240-0) [FUNCtion<N>? 16-4](#page-241-0) [HORizontal 16-4](#page-241-1) [HORizontal:POSition 16-5](#page-242-0) [HORizontal:RANGe 16-5](#page-242-1) [INVert 16-6](#page-243-0) [MAGNify 16-7](#page-244-0) [OFFSet 16-7](#page-244-1) [RANGe 16-8](#page-245-0) [SUBTract 16-9](#page-246-0) [VERSus 16-9](#page-246-1) [VERTical 16-10](#page-247-0) [VERTical:OFFSet 16-11](#page-248-0) [VERTical:RANGe 16-11](#page-248-1)

Function Commands

## Function Commands

The FUNCtion subsystem defines functions 1–4. The operands of these functions can be any of the installed channels in the analyzer, waveform memories 1–4, functions 1–4, or a constant.

The vertical scaling and offset functions can be controlled remotely using the RANGe and OFFSet commands in this subsystem. You can obtain the horizontal scaling and position values of the functions using the HORizontal:RANge and HORizontal:POSition queries in this subsystem.

If a channel is not on but is used as an operand, then that channel will acquire waveform data.

If the operand waveforms have different memory depths, the function uses the shorter of the two.

If the two operands have the same time scales, the resulting function has the same time scale. If the operands have different time scales, the resulting function has no valid time scale. This is because operations are performed based on the displayed waveform data position, and the time relationship of the data records cannot be considered. When the time scale is not valid, delta time pulse parameter measurements have no meaning, and the unknown result indicator is displayed on the screen.

Constant operands take on the same time scale as the associated waveform operand.

### DISPlay

<span id="page-240-0"></span>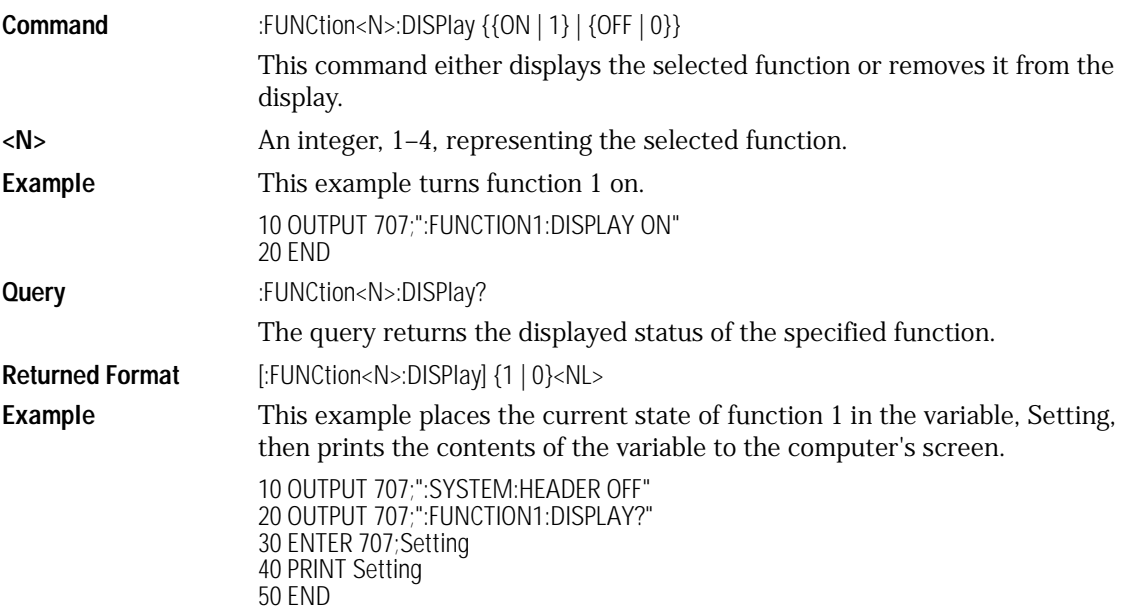

Function Commands **Function Commands**

#### FUNCtion<N>?

<span id="page-241-0"></span>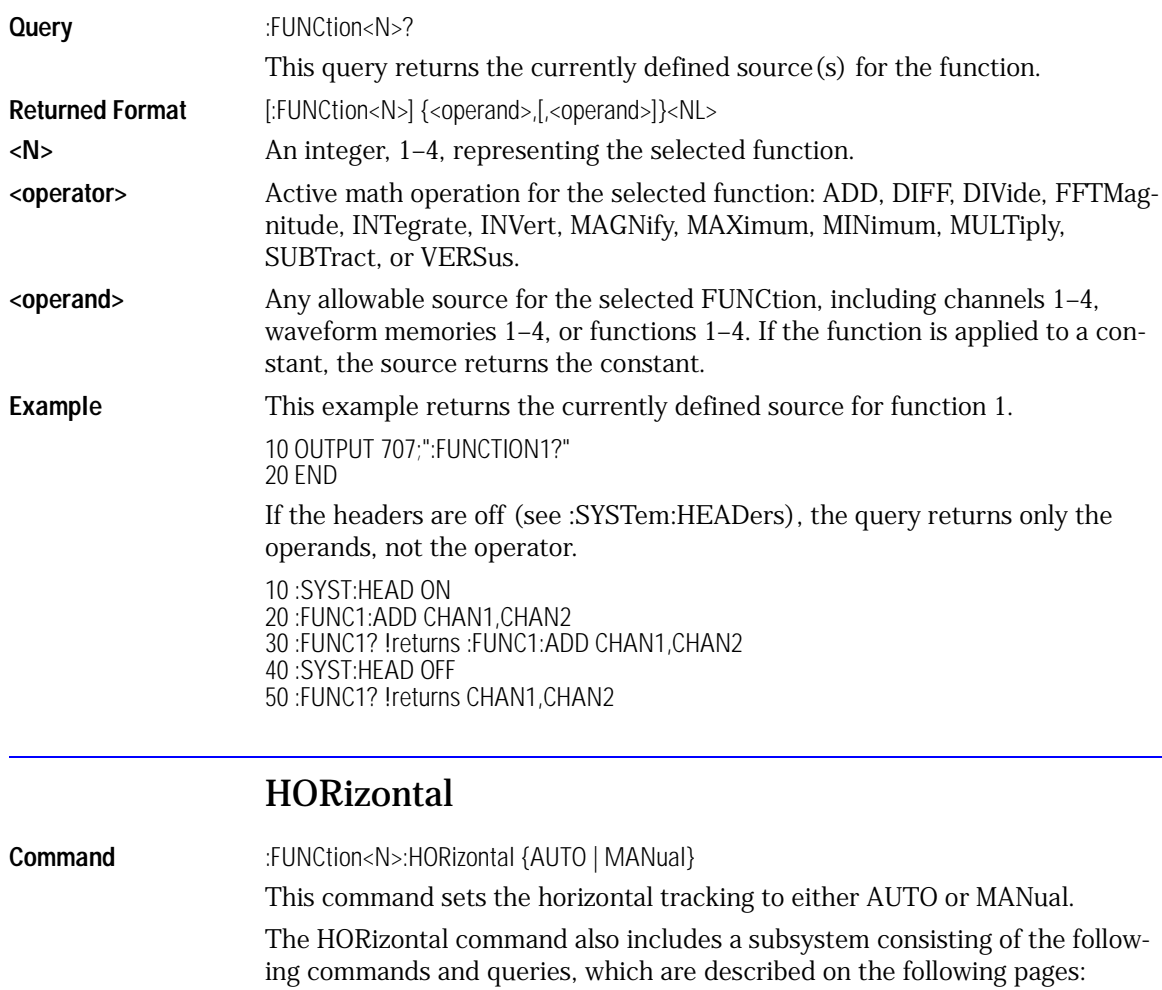

<span id="page-241-1"></span>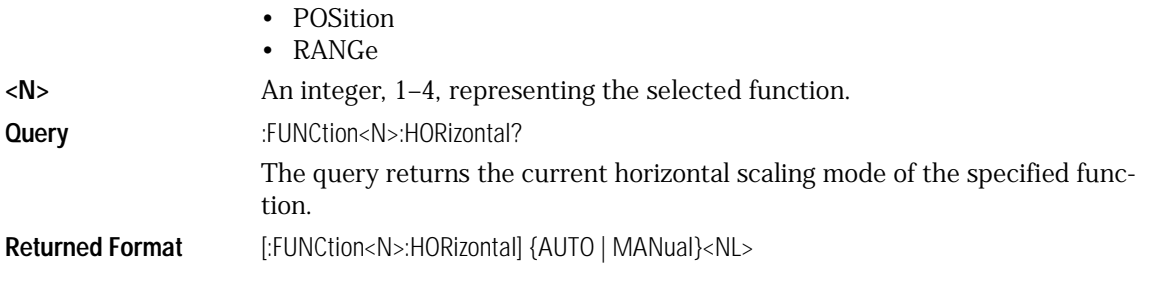

**Example** This example places the current state of function 1 horizontal tracking in the string variable, Setting\$, then prints the contents of the variable to the computer's screen.

> 10 DIM Setting\$[50] !Dimension variable 20 OUTPUT 707;":FUNCTION1:HORIZONTAL?" 30 ENTER 707;Setting\$ 40 PRINT Setting\$ 50 END

#### HORizontal:POSition

<span id="page-242-0"></span>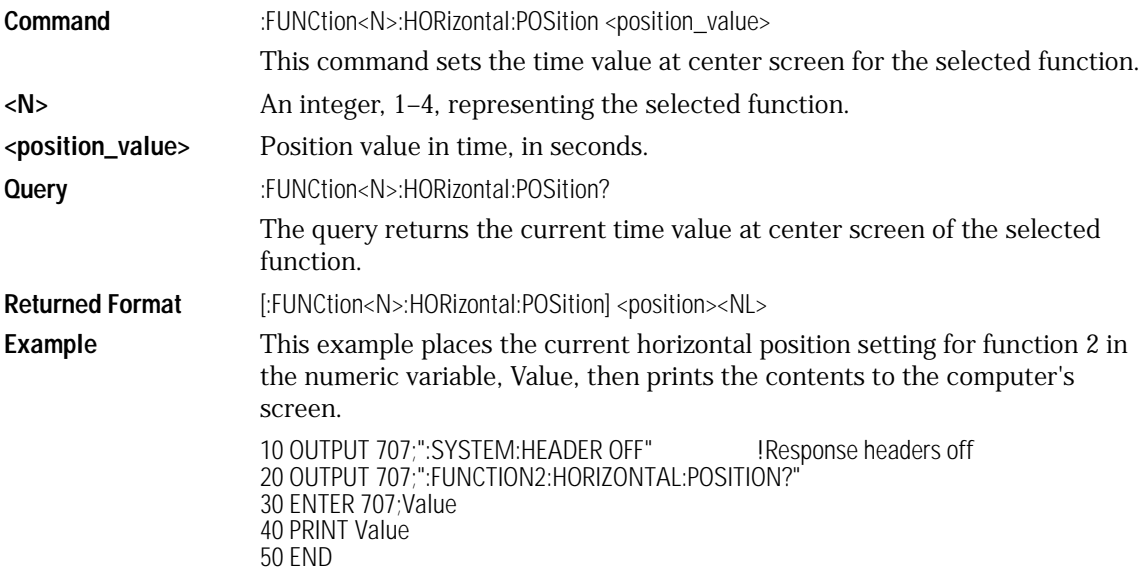

#### HORizontal:RANGe

<span id="page-242-1"></span>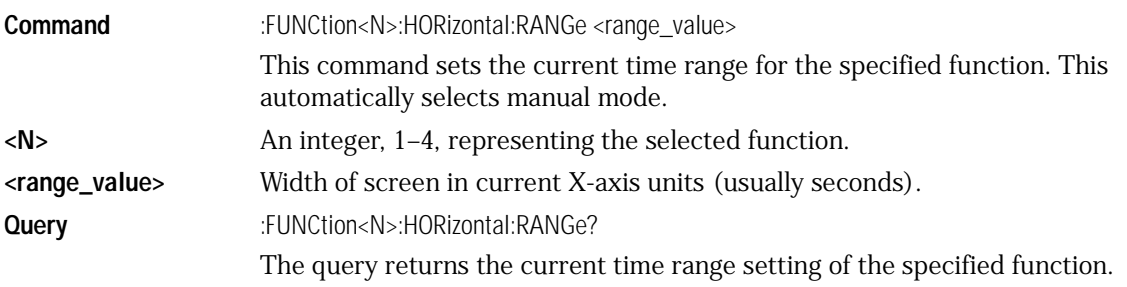

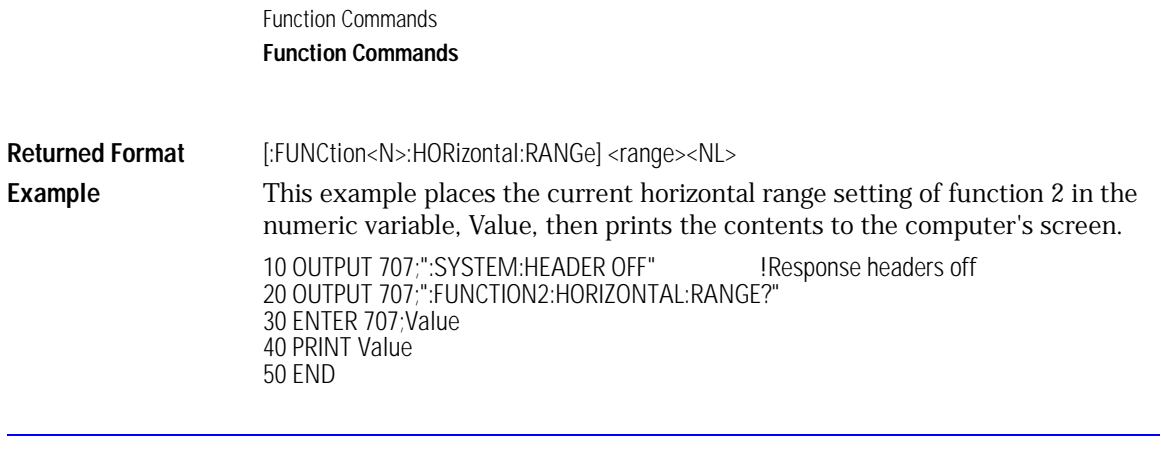

#### INVert

<span id="page-243-0"></span>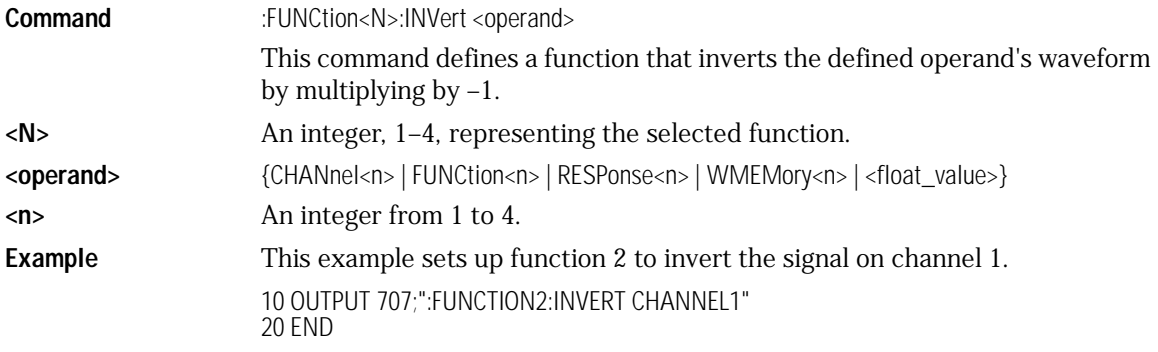

#### **Functions Used as Operands**

A function may be used as a source for another function, subject to the following constraints:

F4 can have F1, F2, or F3 as a source.

F3 can have F1 or F2 as a source.

F2 can have F1 as a source.

F1 cannot have any other function as a source.

### MAGNify

<span id="page-244-0"></span>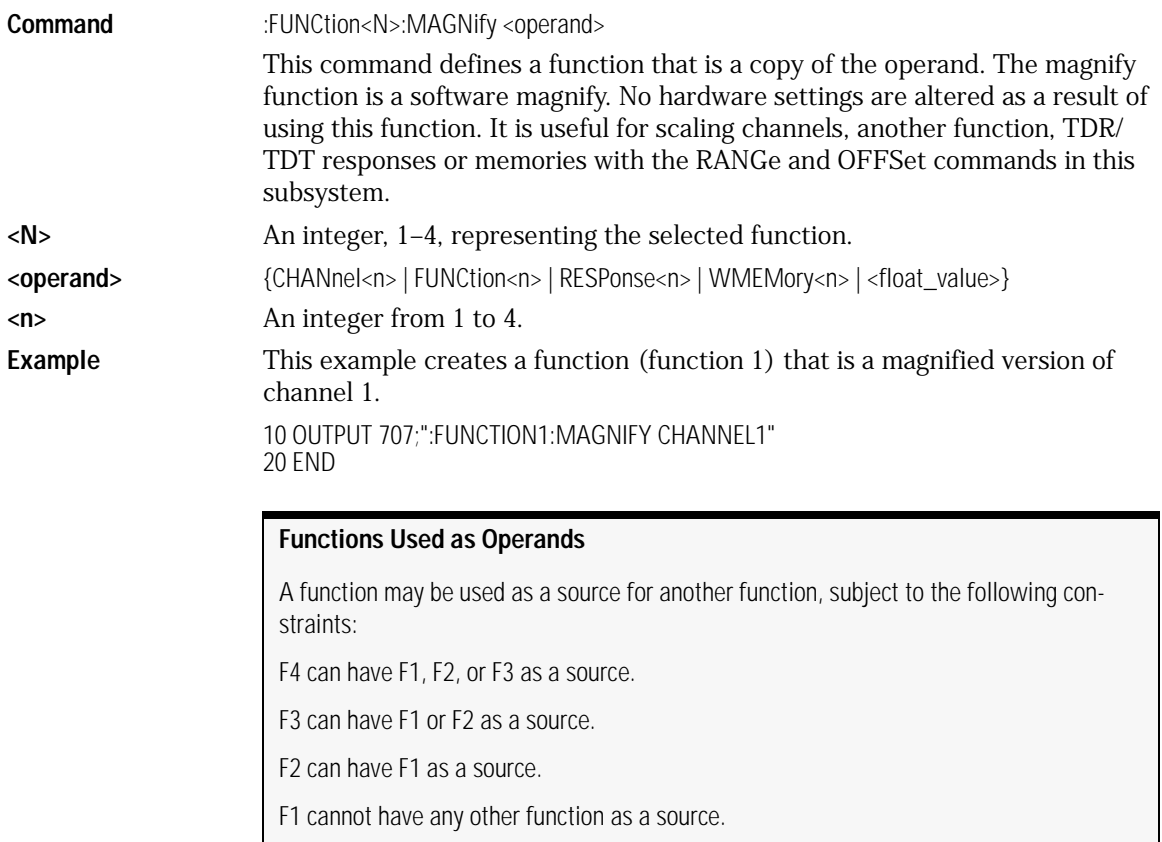

### **OFFSet**

<span id="page-244-1"></span>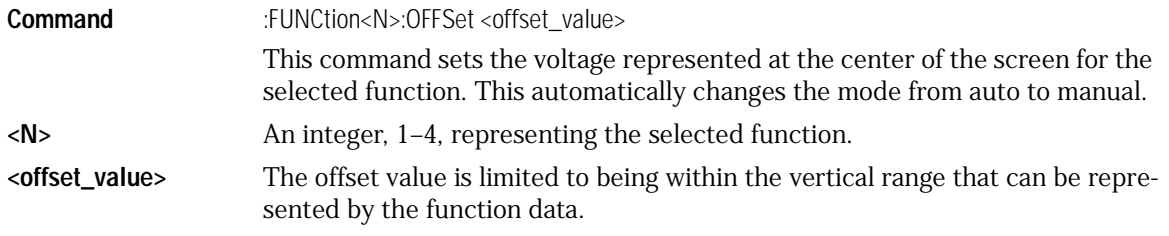

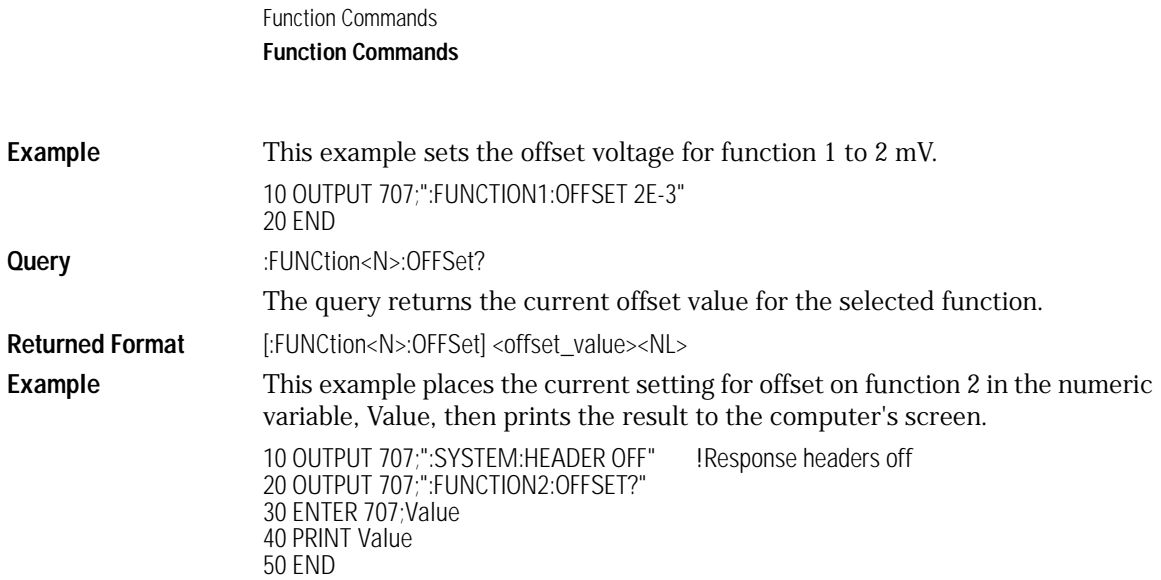

### RANGe

<span id="page-245-0"></span>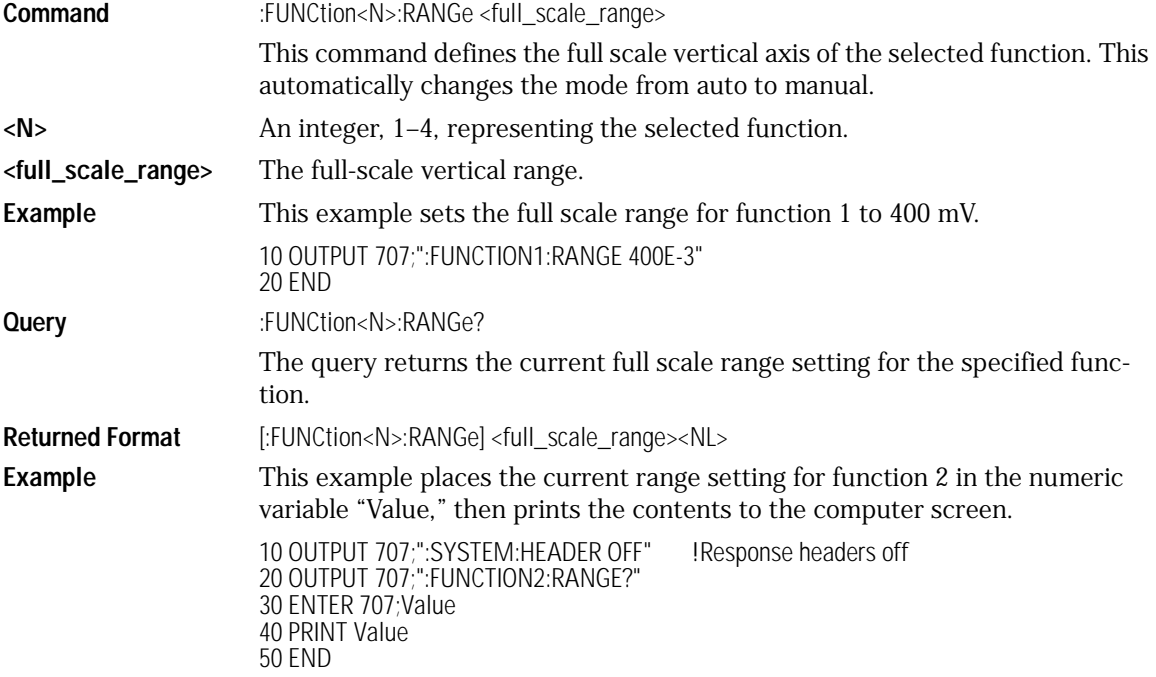

### **SUBTract**

<span id="page-246-0"></span>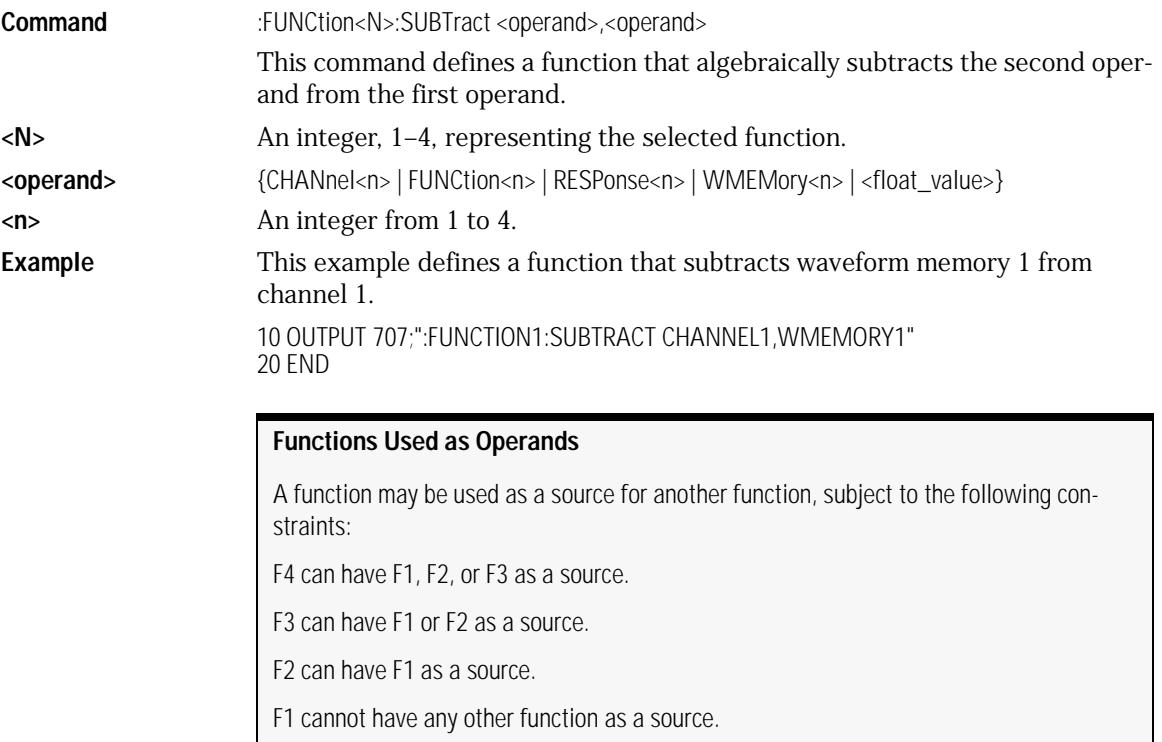

#### **VERSus**

<span id="page-246-1"></span>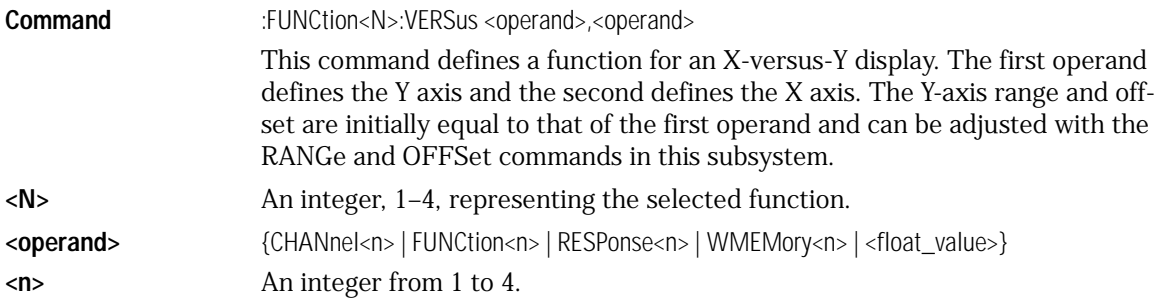

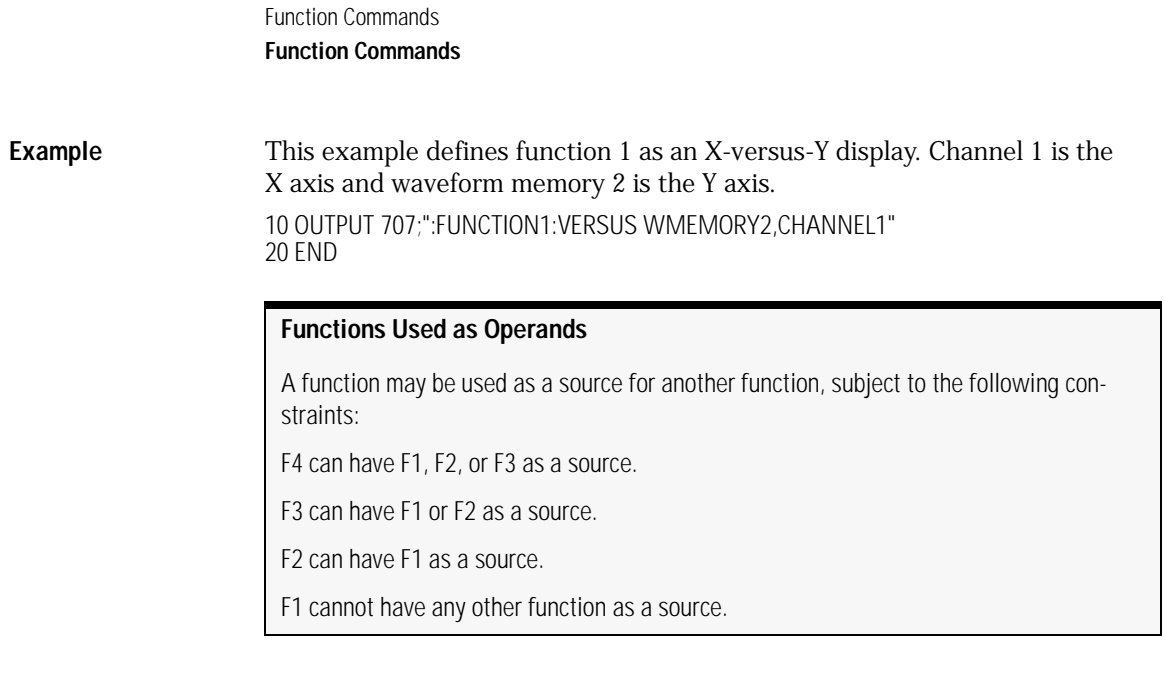

### VERTical

<span id="page-247-0"></span>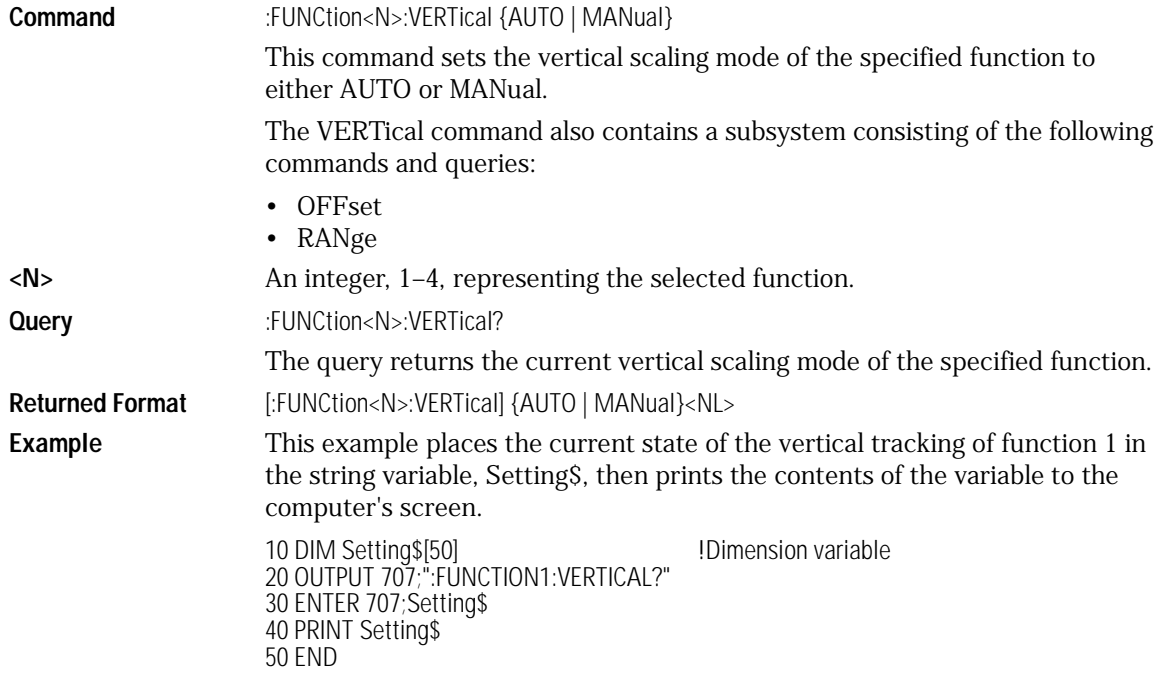

#### VERTical:OFFSet

<span id="page-248-0"></span>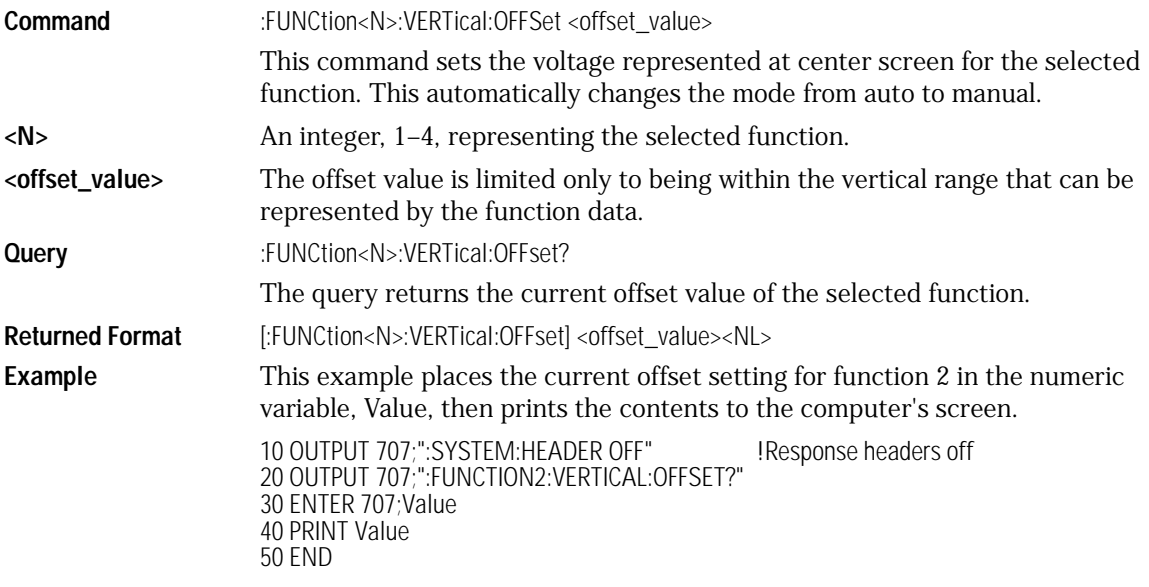

### VERTical:RANGe

<span id="page-248-1"></span>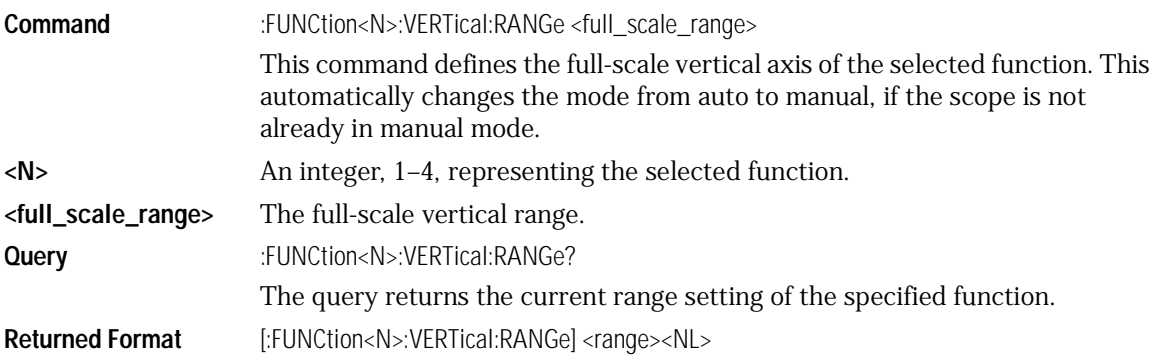

Function Commands

#### **Function Commands**

50 END

**Example** This example places the current vertical range setting of function 2 in the numeric variable, Value, then prints the contents to the computer screen. 10 OUTPUT 707;":SYSTEM:HEADER OFF" !Response headers off 20 OUTPUT 707;":FUNCTION2:VERTICAL:RANGE?" 30 ENTER 707;Value 40 PRINT Value

## 17

[AREA 17-3](#page-252-0) [DPRinter 17-3](#page-252-1) [FACTors 17-4](#page-253-0) [IMAGe 17-5](#page-254-0) [PRINters? 17-6](#page-255-0)

Hardcopy Commands

Hardcopy Commands **Hardcopy Commands**

## Hardcopy Commands

The HARDcopy subsystem commands set various parameters for printing the screen. The print sequence is activated when the root level :PRINt command is sent.
### AREA

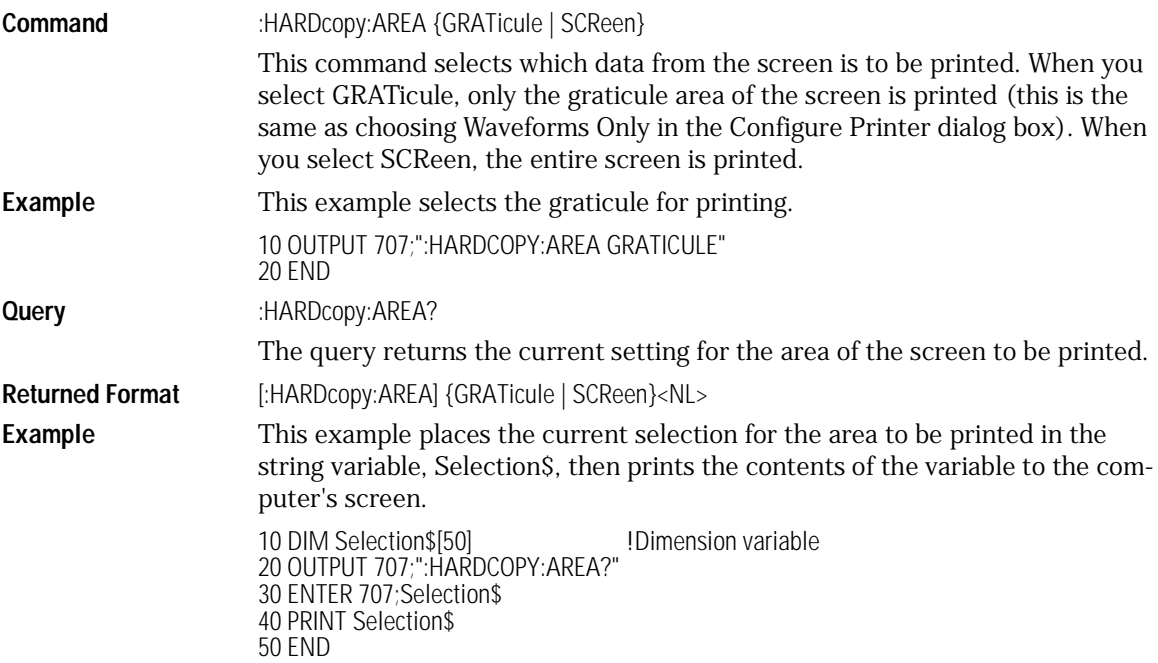

### DPRinter

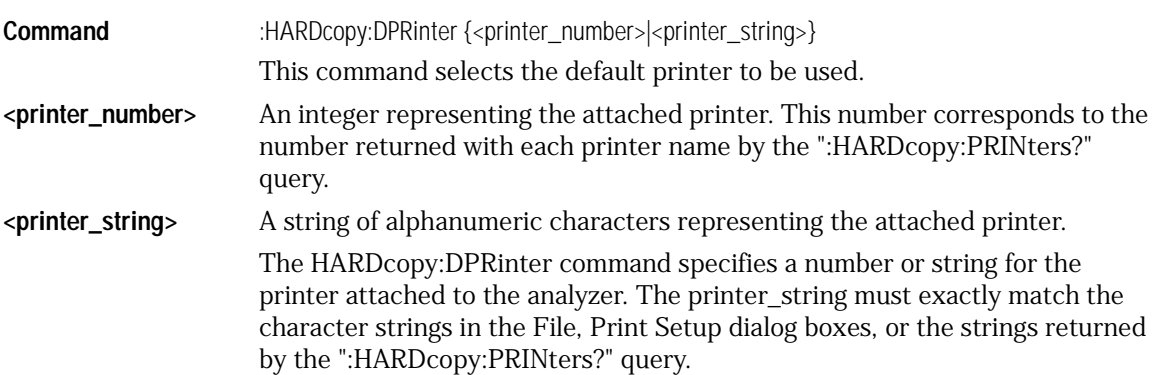

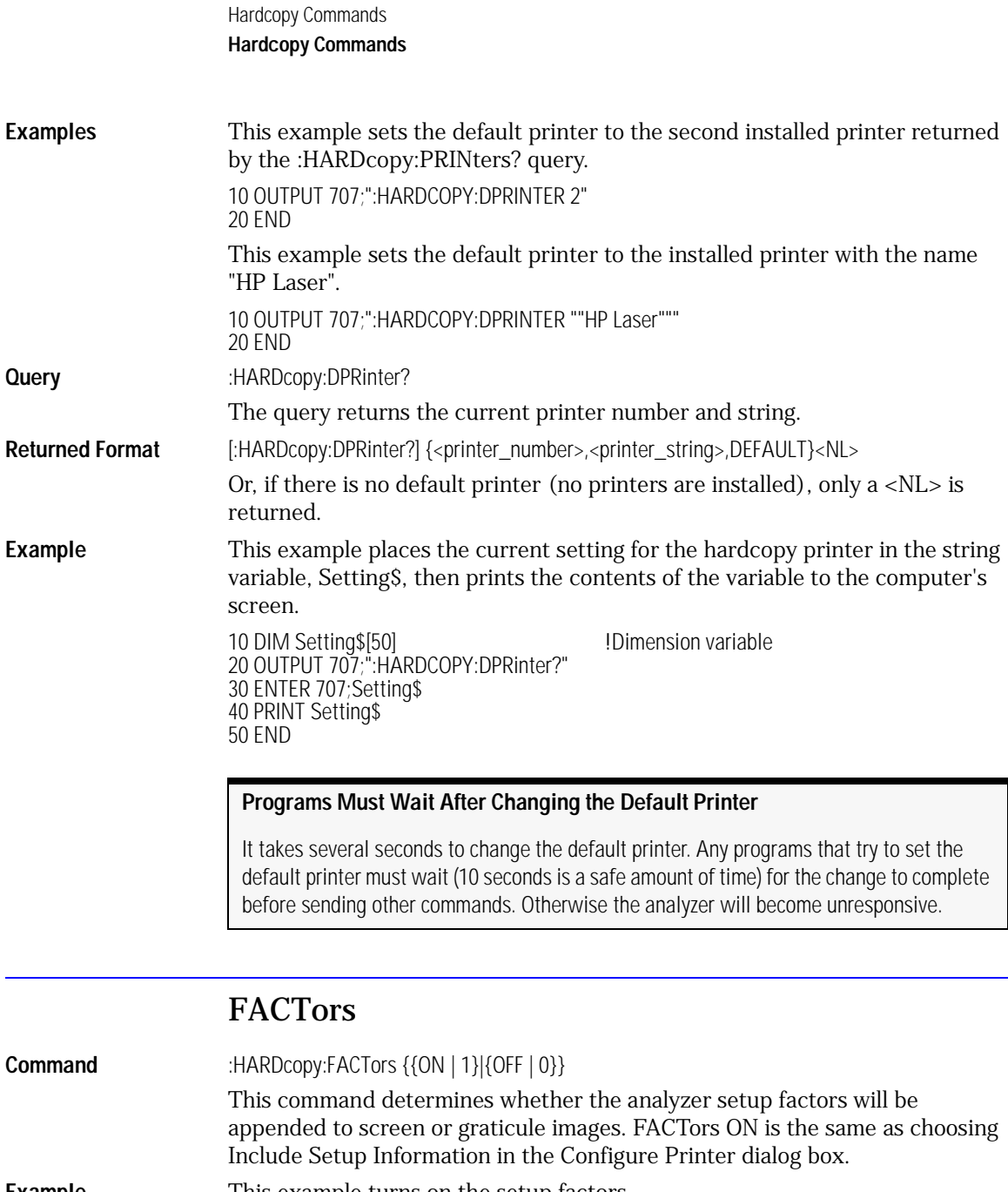

**Example** This example turns on the setup factors.

10 OUTPUT 707;":HARDCOPY:FACTORS ON" 20 END

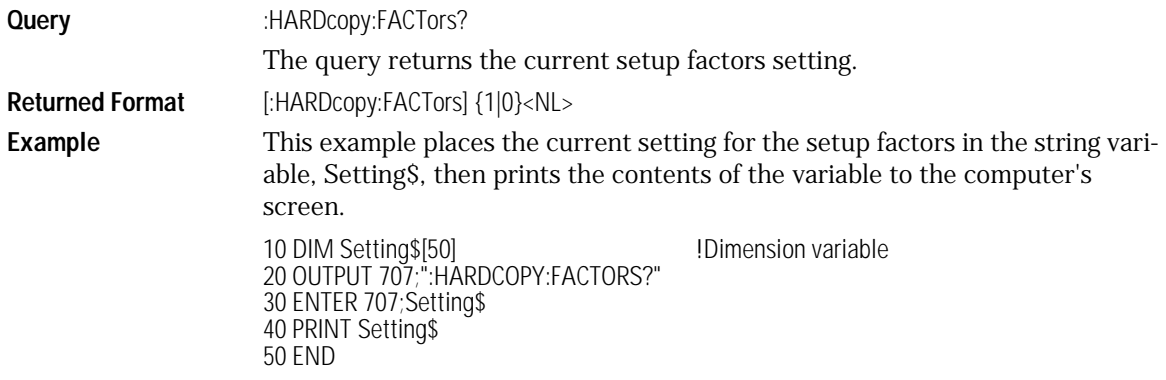

## IMAGe

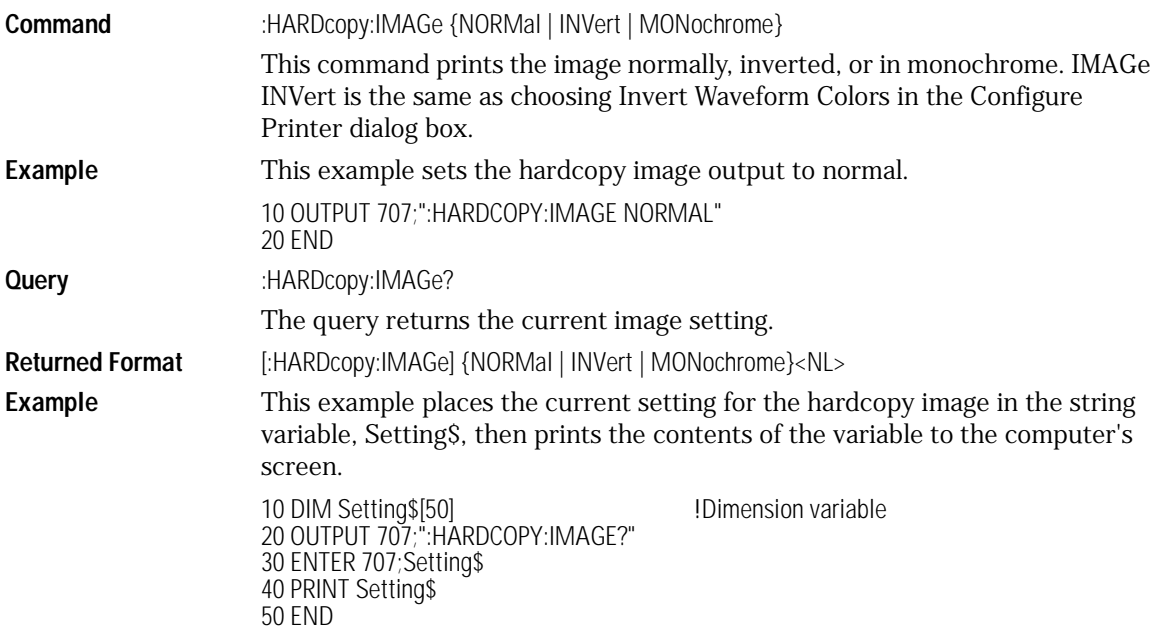

Hardcopy Commands **Hardcopy Commands**

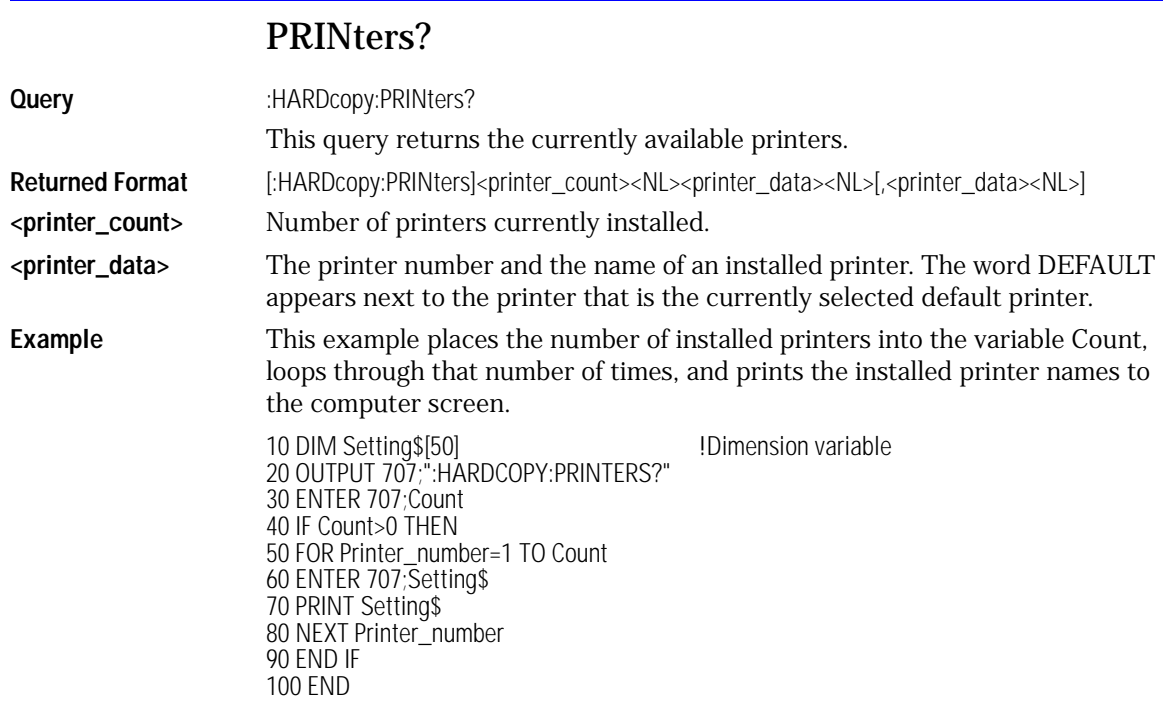

# 18

[AXIS 18-4](#page-259-0) [MODE 18-4](#page-259-1) [SCALe:SIZE 18-5](#page-260-0) [WINDow:DEFault 18-5](#page-260-1) [WINDow:SOURce 18-6](#page-261-0) [WINDow:X1Position 18-6](#page-261-1) [WINDow:X2Position 18-7](#page-262-0) [WINDow:Y1Position 18-8](#page-263-0) [WINDow:Y2Position 18-9](#page-264-0)

Histogram Commands

# Histogram Commands

The Histogram commands and queries control the histogram features. A histogram is a probability distribution that shows the distribution of acquired data within a user-definable histogram window. You can display the histogram either vertically, for voltage measurements, or horizontally, for timing measurements.

The most common use for histograms is measuring and characterizing noise or jitter on displayed waveforms. Noise is measured by sizing the histogram window to a narrow portion of time and observing a vertical histogram that measures the noise on a waveform. Jitter is measured by sizing the histogram window to a narrow portion of voltage and observing a horizontal histogram that measures the jitter on an edge.

#### Histograms and the Database

The histograms, mask testing, and color-graded (including gray scale) display use a specific database that uses a different memory area from the waveform record for each channel. When any of these features are turned on, the instrument starts building the database. The database is the size of the graticule area. Behind each pixel is a 16-bit counter that is incremented each time data from a channel or function hits a pixel. The maximum count (saturation) for each counter is 63,488. You can use the :MEASure:CGRade:PEAK? or DISPlay:CGRade:LEVels? queries to see if any of the counters are close to saturation.

The database continues to build until the instrument stops acquiring data or all three functions (color-graded display, mask testing, and histograms) are turned off. You can set the ACQuisition:RUNTil (Run Until) mode to stop acquiring data after a specified number of waveforms or samples are acquired. You can clear the database by turning off all three features that use the database.

The database does not differentiate waveforms from different channels or functions. If three channels are turned on and the waveform from each channel happens to light the same pixel at the same time, the counter is incremented by three. However, it is not possible to tell how many hits came from each waveform. To separate waveforms, you can set the display to two graphs or position the waveforms vertically with the channel offset. By separating the waveforms, you can avoid overlapping data in the database caused by multiple waveforms. Although multiple waveforms may be displayed in Oscilloscope mode, histogram measurements can be made on only one at a time. Set the histogram window source to the source you want to measure. Even if the display is set to show only the most recent acquisition, the database keeps track of all pixel hits while the database is building.

Remember that color-graded display, mask testing, and histograms all use the same database. Suppose that the database is building because color-graded display is ON; when mask testing or histograms are turned on, they can use the information already established in the database as though they had been turned on the entire time.

To avoid erroneous data, clear the display after you change instrument setup conditions or device under test (DUT) conditions and acquire new data before extracting measurement results.

# Histogram Commands

## AXIS

<span id="page-259-0"></span>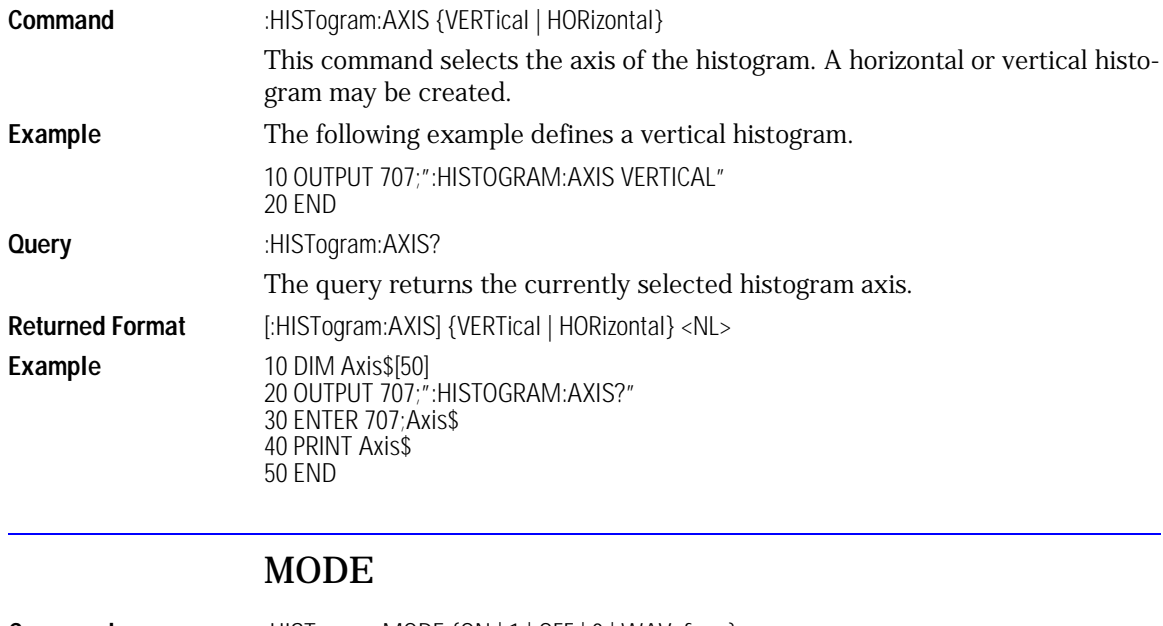

<span id="page-259-1"></span>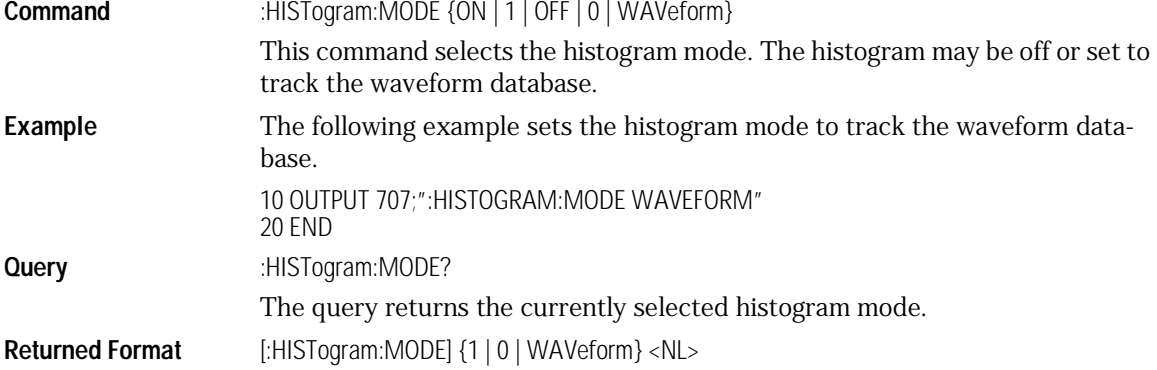

**Example** The following example returns the result of the mode query and prints it to the controller's screen. 10 DIM Mode\$[10] 20 OUTPUT 707;":HISTOGRAM:MODE?" 30 ENTER 707;Mode\$ 40 PRINT Mode\$ 50 END

#### SCALe:SIZE

<span id="page-260-0"></span>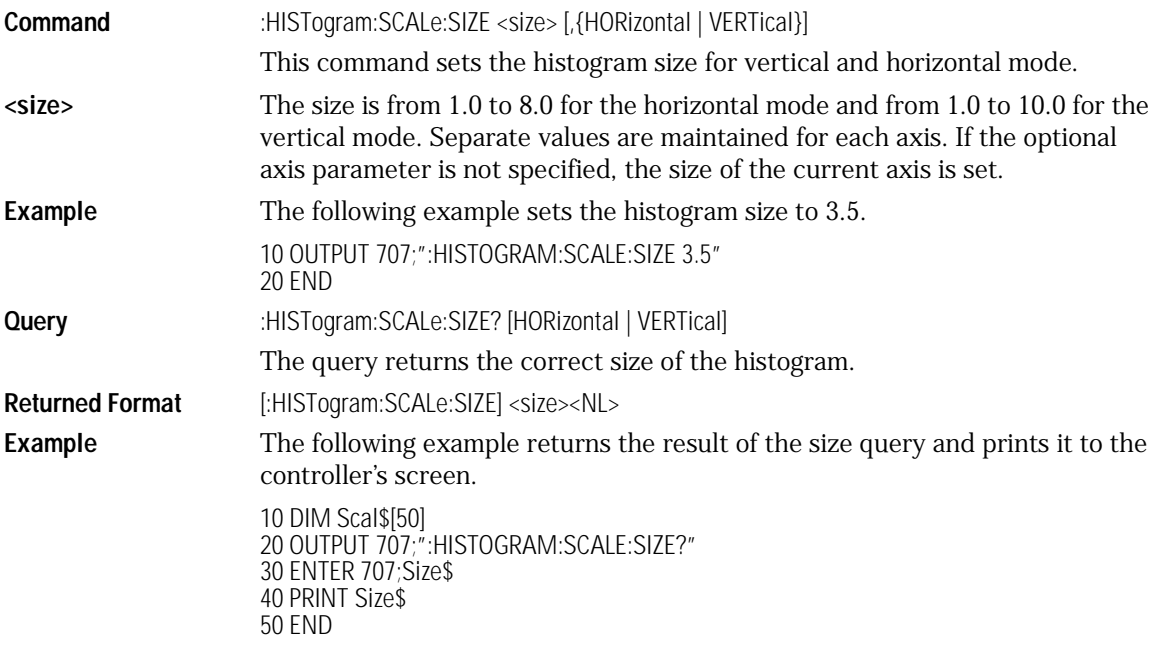

#### WINDow:DEFault

<span id="page-260-1"></span>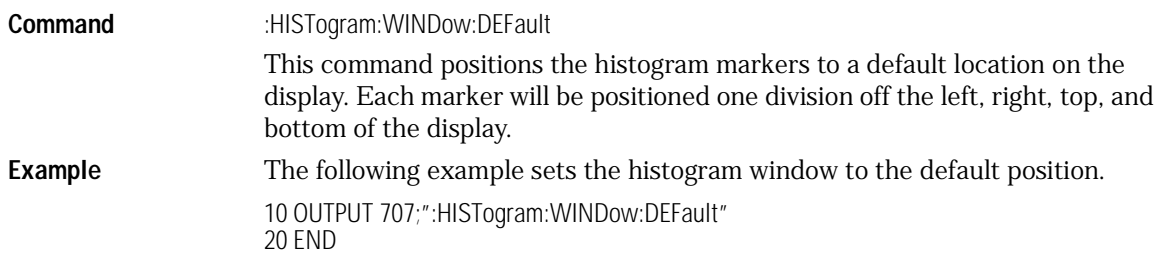

Histogram Commands **Histogram Commands**

## WINDow:SOURce

<span id="page-261-0"></span>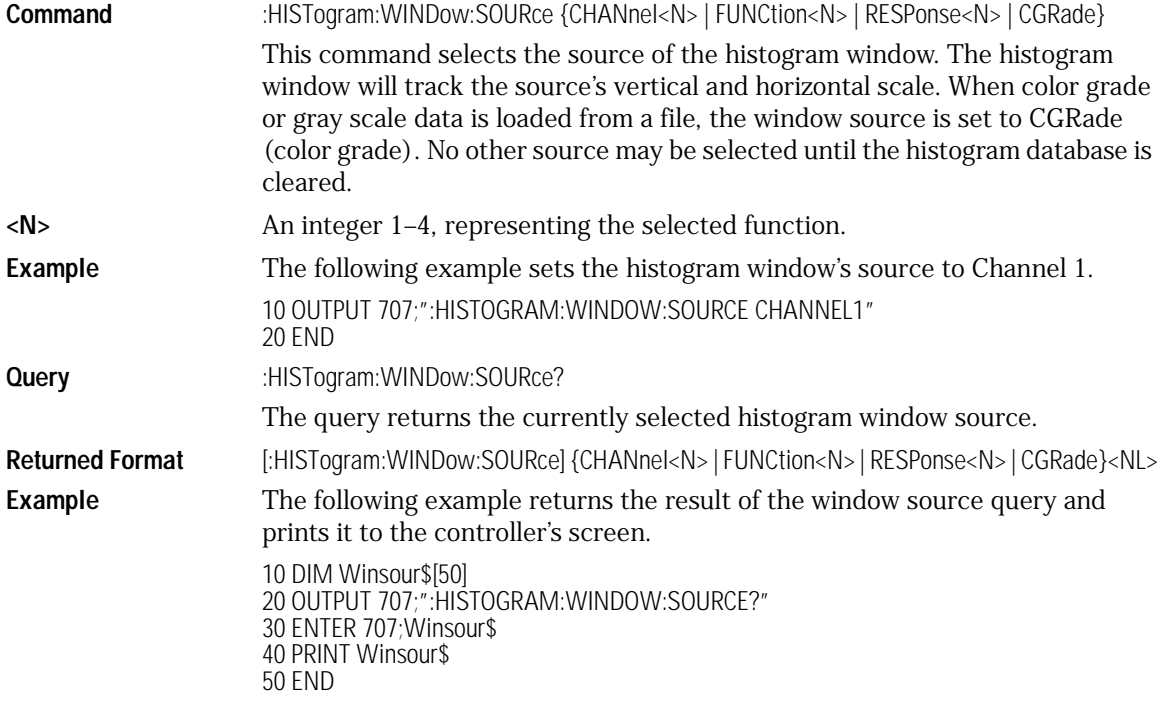

### WINDow:X1Position

<span id="page-261-1"></span>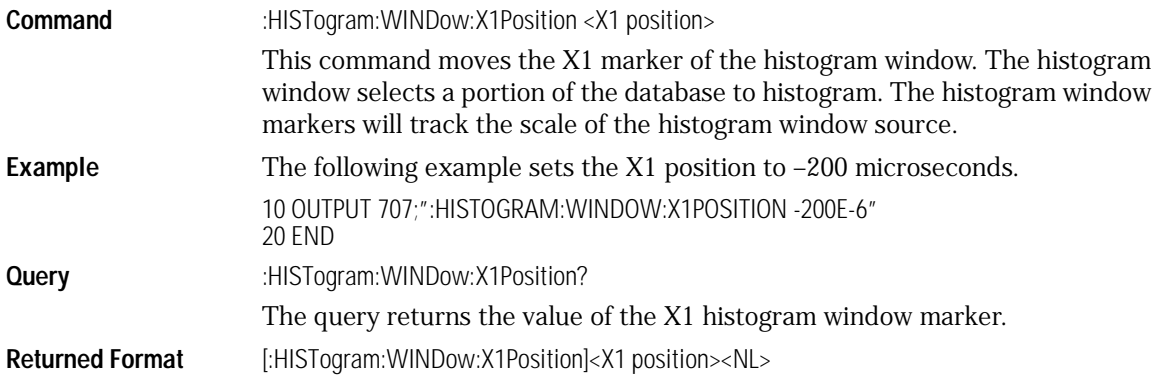

**Example** The following example returns the result of the X1 position query and prints it to the controller's screen. 10 DIM X1\$[50] 20 OUTPUT 707;":HISTOGRAM:WINDOW:X1POSITION?" 30 ENTER 707;X1\$ 40 PRINT X1\$ 50 END

#### WINDow:X2Position

<span id="page-262-0"></span>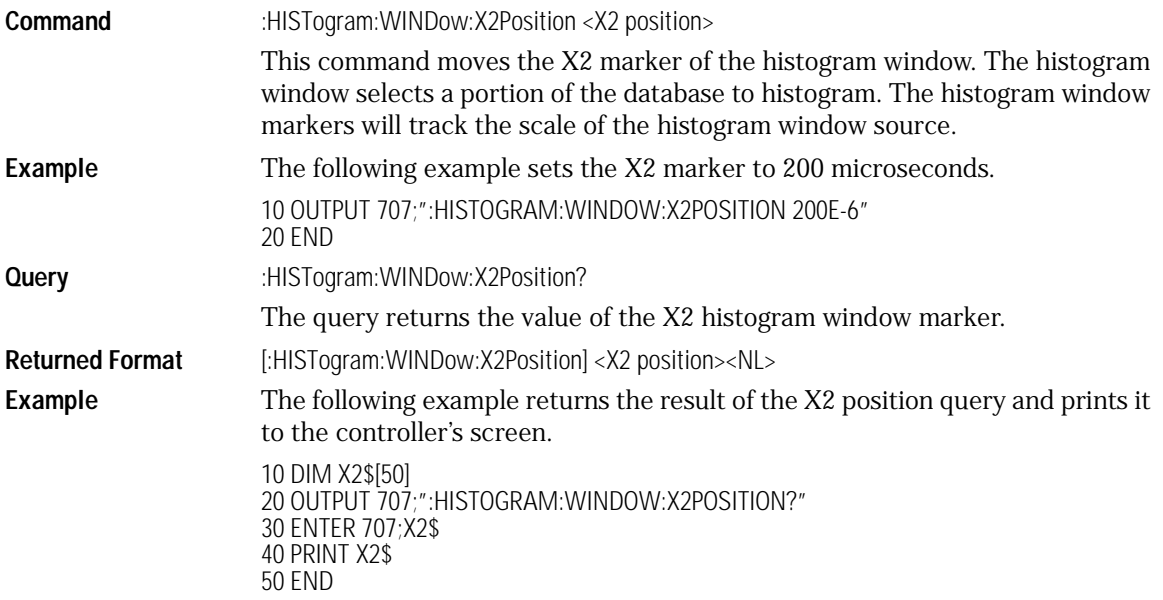

Histogram Commands **Histogram Commands**

### WINDow:Y1Position

<span id="page-263-0"></span>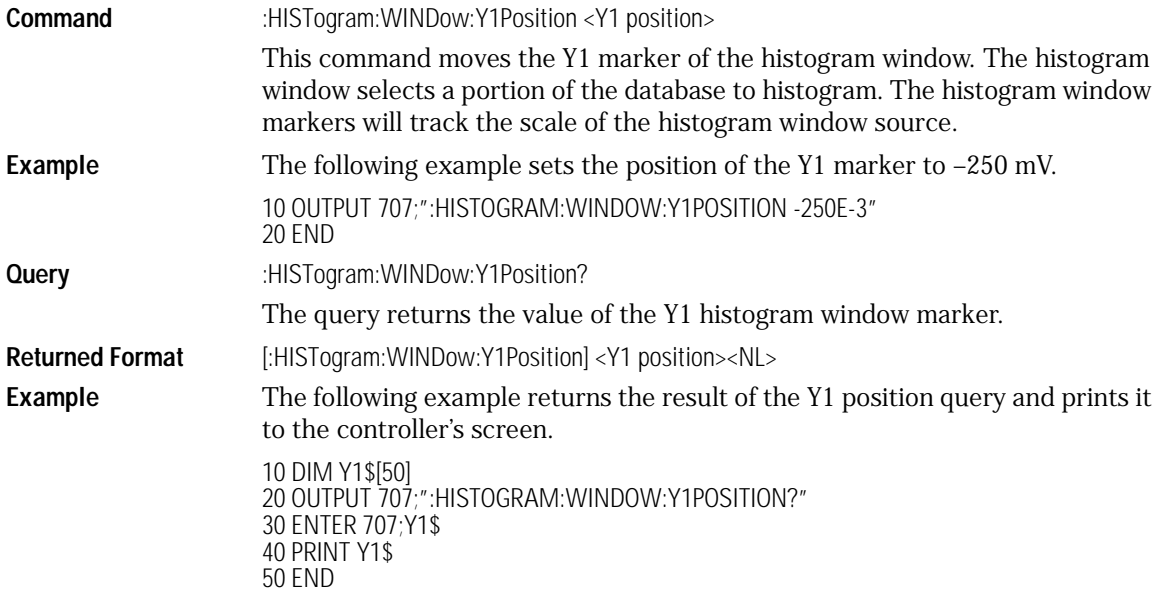

#### WINDow:Y2Position

<span id="page-264-0"></span>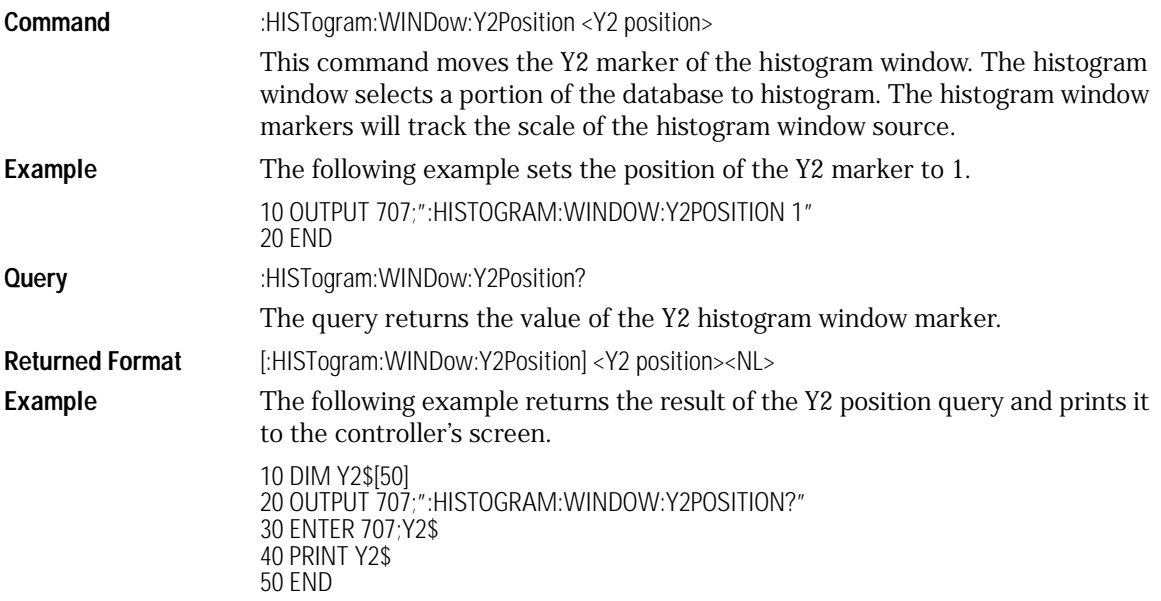

# 19

[FAIL 19-3](#page-268-0) [LLIMit 19-4](#page-269-0) [MNFound 19-5](#page-270-0) [RUNTil 19-6](#page-271-0) [SOURce 19-7](#page-272-0) [SSCReen 19-7](#page-272-1) [SSCReen:AREA 19-8](#page-273-0) [SSCReen:IMAGe 19-9](#page-274-0) [SSUMmary 19-9](#page-274-1) [SWAVeform 19-10](#page-275-0) [SWAVeform:RESet 19-11](#page-276-1) [TEST 19-11](#page-276-0) [ULIMit 19-13](#page-278-0)

Limit Test Commands

# Limit Test Commands

The Limit Test commands and queries control the limit test features of the analyzer. Limit testing automatically compares measurement results with pass or fail limits. The limit test tracks up to four measurements. The action taken when the test fails is also controlled with commands in this subsystem.

### FAIL

<span id="page-268-0"></span>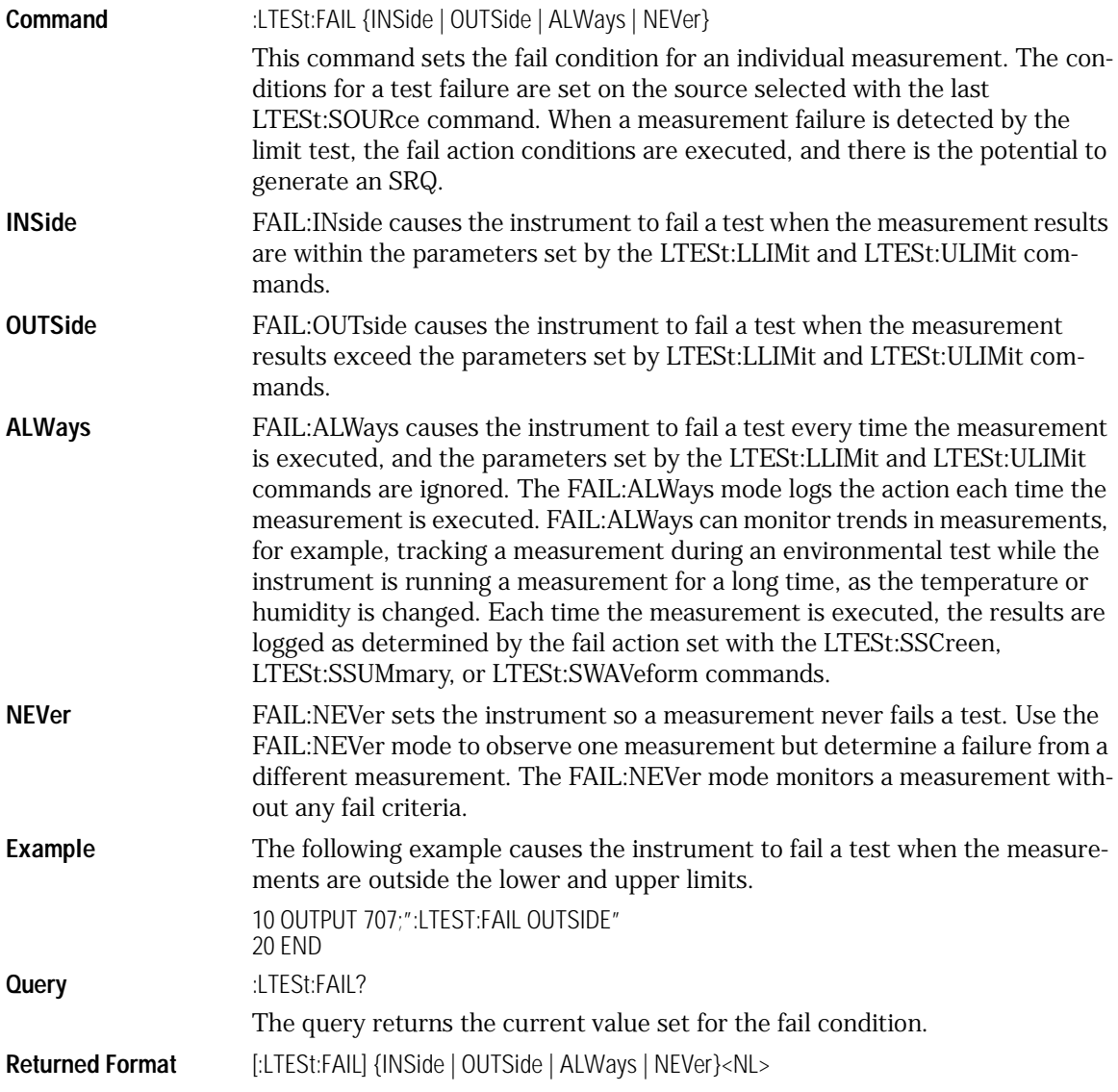

<span id="page-269-0"></span>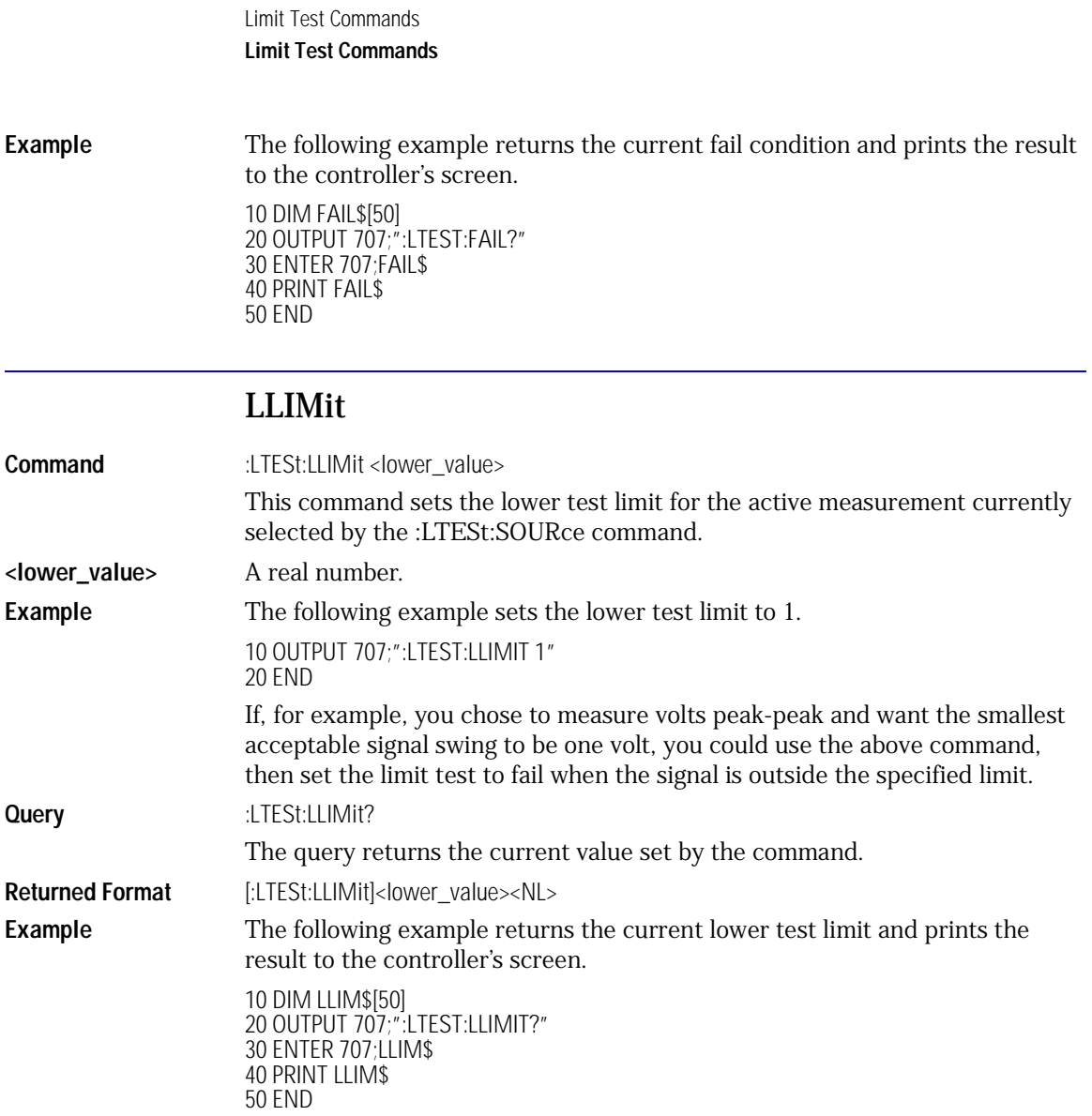

#### MNFound

<span id="page-270-0"></span>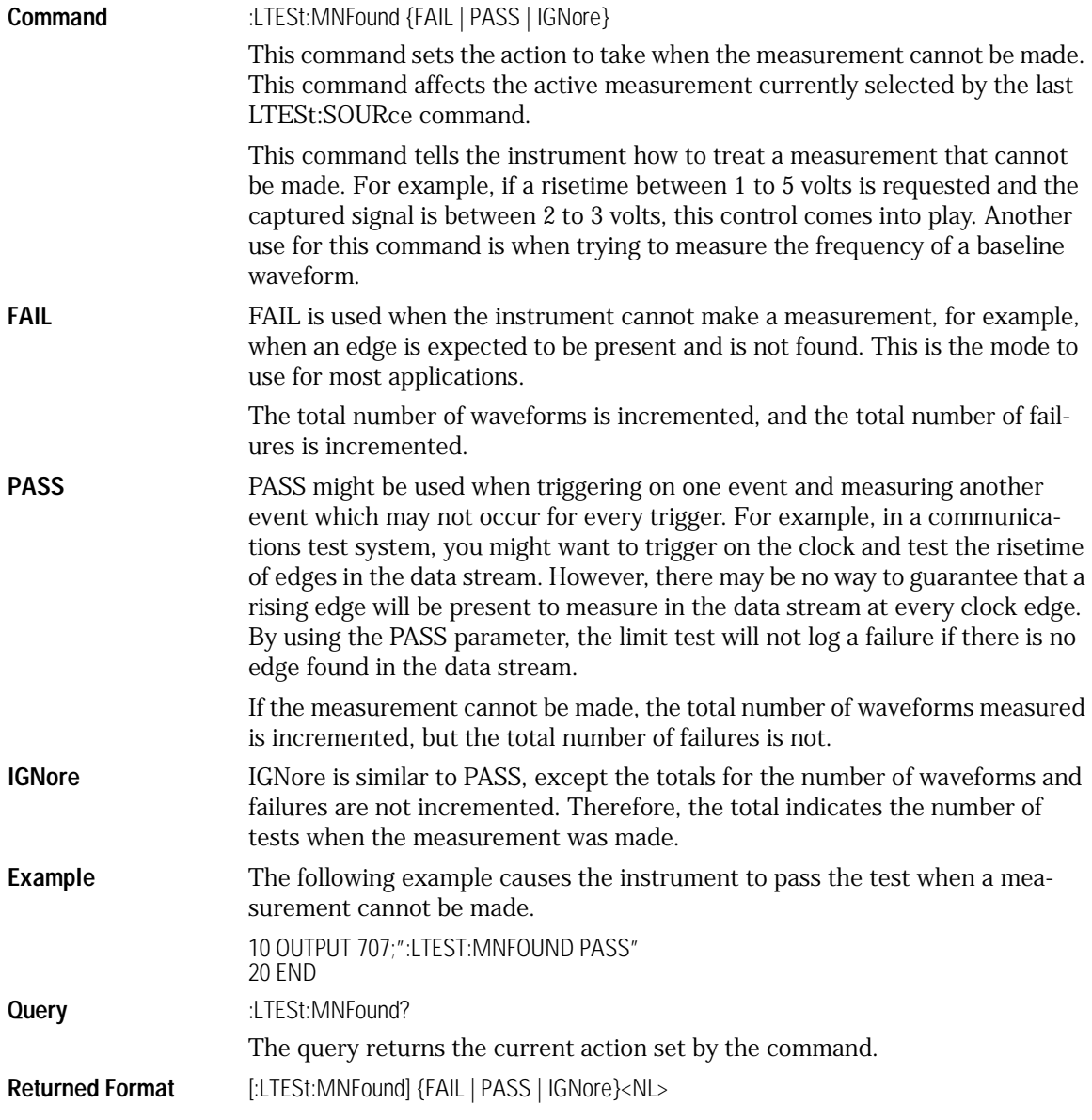

<span id="page-271-0"></span>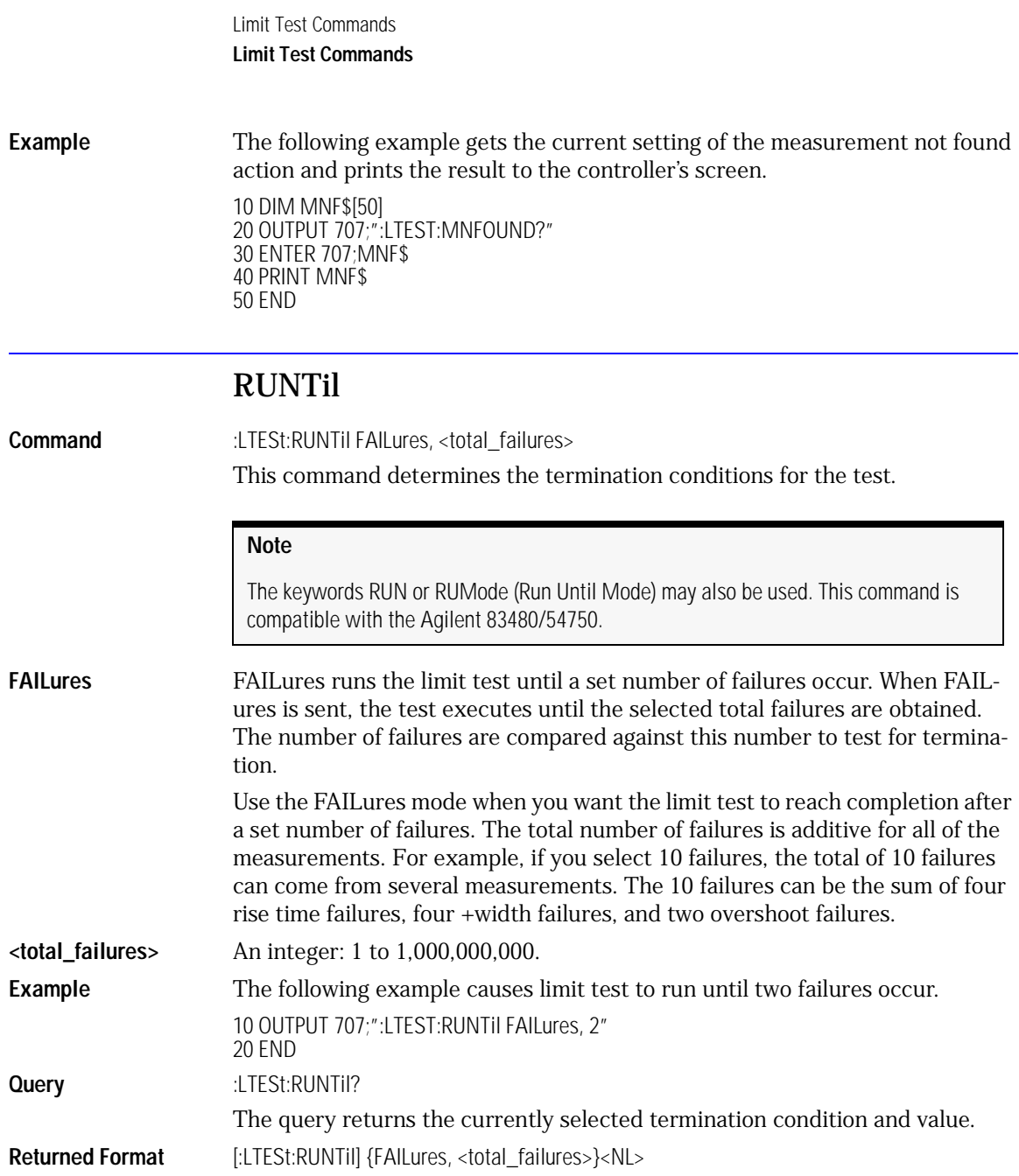

**Example** The following example returns the current condition under which the limit test terminates and prints the result to the controller's screen. 10 DIM RUN\$[50] 20 OUTPUT 707;":LTEST:RUNTIL?" 30 ENTER 707;RUN\$ 40 PRINT RUN\$

#### SOURce

50 END

<span id="page-272-1"></span><span id="page-272-0"></span>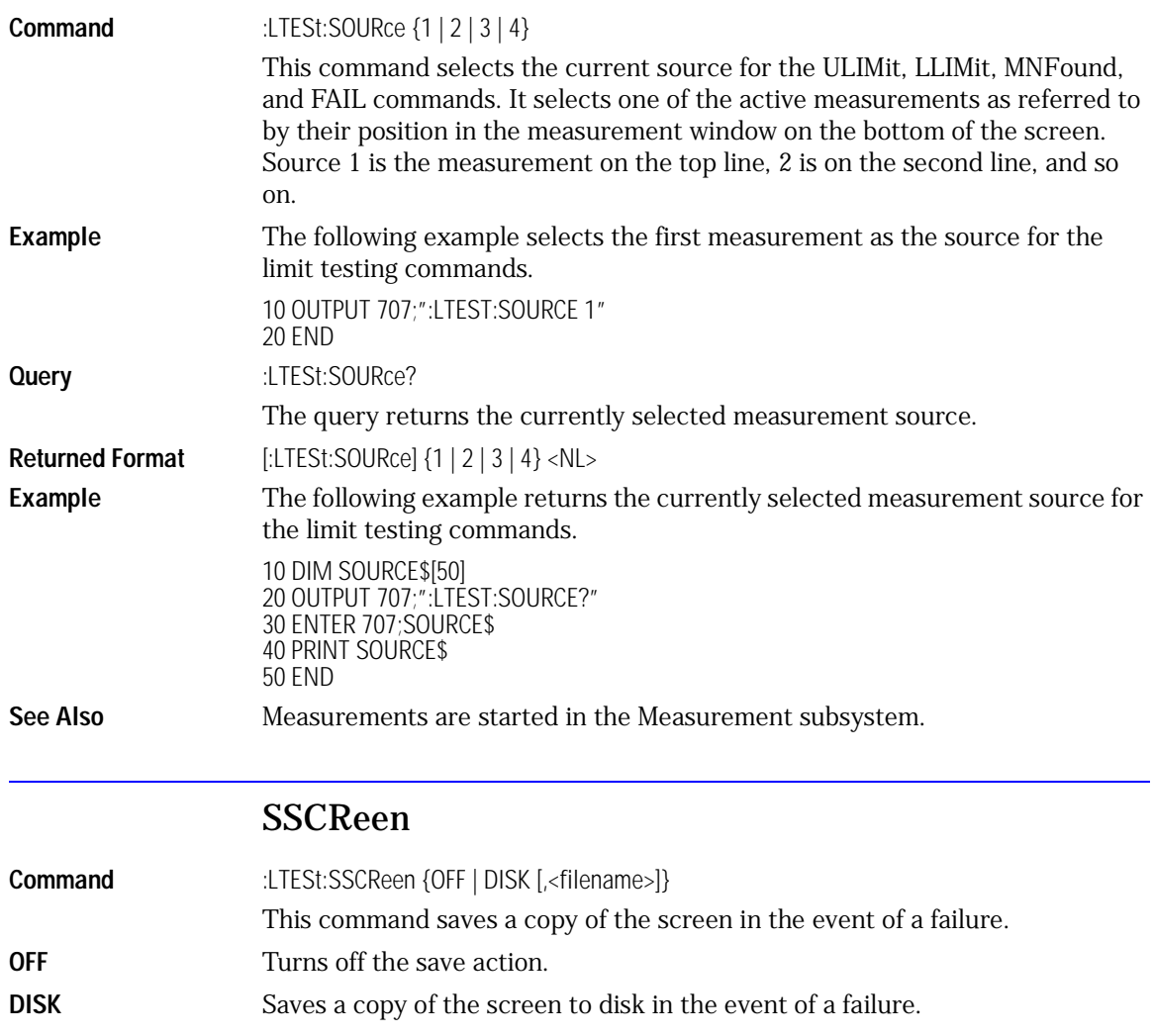

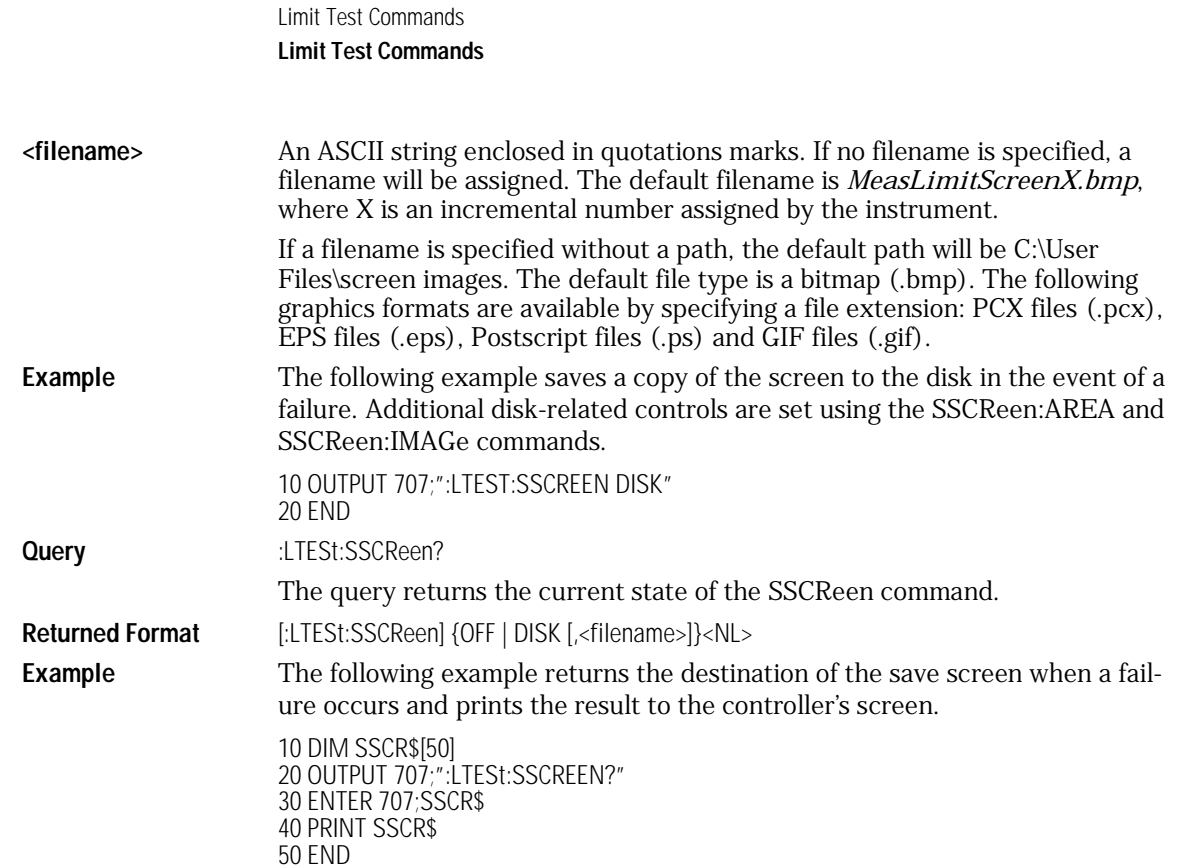

## SSCReen:AREA

<span id="page-273-0"></span>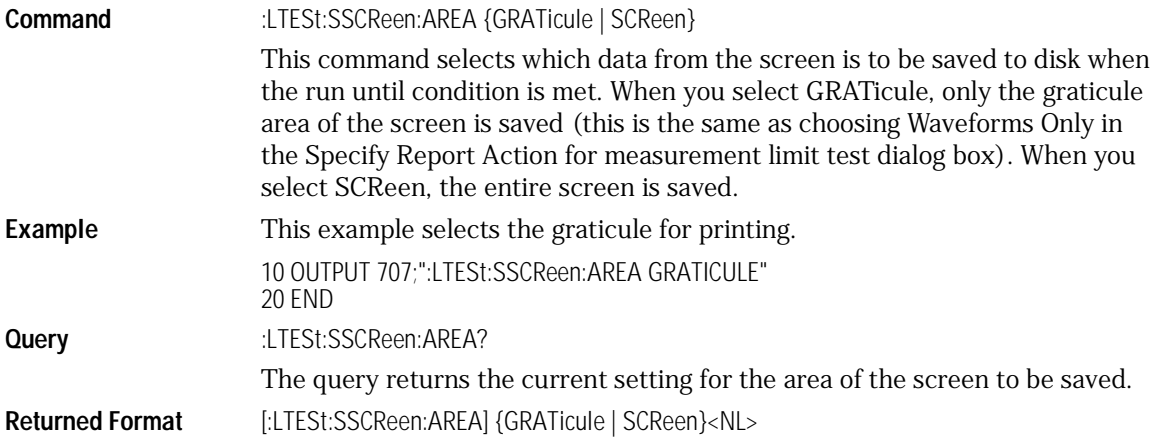

**Example** This example places the current selection for the area to be saved in the string variable, Selection\$, then prints the contents of the variable to the computer's screen.

> 10 DIM Selection\$[50] !Dimension variable 20 OUTPUT 707;":LTEST:SSCREEN:AREA?" 30 ENTER 707;Selection\$ 40 PRINT Selection\$ 50 END

#### SSCReen:IMAGe

<span id="page-274-0"></span>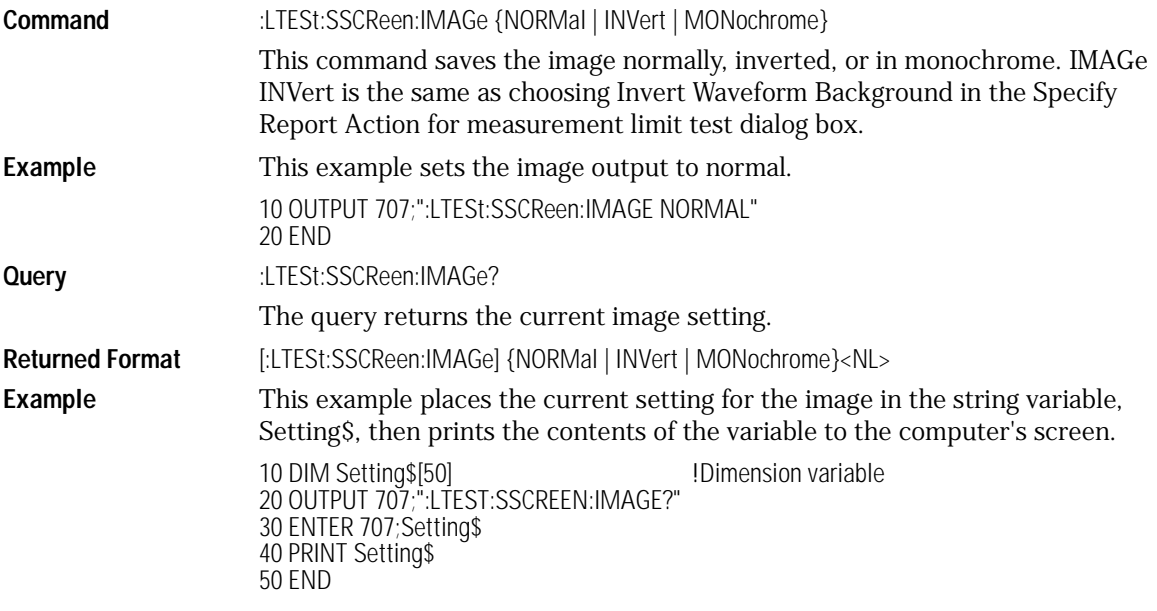

#### SSUMmary

<span id="page-274-1"></span>**Command** :LTESt:SSUMmary {OFF | DISK [,<filename>]}

This command saves the summary in the event of a failure.

When set to disk, the summary is written to the disk drive. The summary is a logging method where the user can get an overall view of the test results. The summary is an ASCII file that the user can read on the computer or place into a spreadsheet.

Limit Test Commands **Limit Test Commands <filename>** An ASCII string enclosed in quotation marks. If no filename is specified, the default filename will be *MeasLimitSummaryX.sum*, where X is an incremental number assigned by the instrument. If a filename is specified without a path, the default path will be C:\User files\limit summaries. **Example** The following example saves the summary to a disk file named *TEST0000.sum*. 10 OUTPUT 707;":LTEST:SUMMARY DISK,TEST" 20 END **Query** :LTESt:SSUMmary? The query returns the current specified destination for the summary. **Returned Format** [:LTESt:SSUMmary] {OFF | DISK {,<filename>}}<NL> **Example** The following example returns the current destination for the summary and prints the results to the controller's screen. 10 DIM SUMM\$[50] 20 OUTPUT 707;":LTEST:SUMMARY?" 30 ENTER 707;SUMM\$ 40 PRINT SUMM\$ 50 END SWAVeform **Command** :LTESt:SWAVeform <source>, <destination>,[<filename>[, <format>]] This command saves waveforms from a channel, function, TDR response or waveform memory in the event of a failure detected by the limit test. Each waveform source can be individually specified, allowing multiple channels, responses or functions to be saved to disk or waveform memories. Setting a particular source to OFF removes any waveform save action from that source. **<source>** {CHANnelN | FUNCtionN | WMEMoryN | RESPonseN} **<destination>** {OFF | WMEMoryN | DISK} **<filename>** An ASCII string enclosed in quotation marks. If no filename is specified, the assigned filename will be *MeasLimitChN\_X*, *MeasLimitFnN\_X*, *MeasLimitRspN\_X*, or *MeasLimitMemN\_X*, where X is an incremental number assigned by the instrument. If no path is specified, the default path will be C:\User Files\waveforms. **<format>** {TEXT [,YVALues | VERBose] | INTernal}

<span id="page-275-0"></span>where INTernal is the default value, and VERBose is the default value for TEXT.

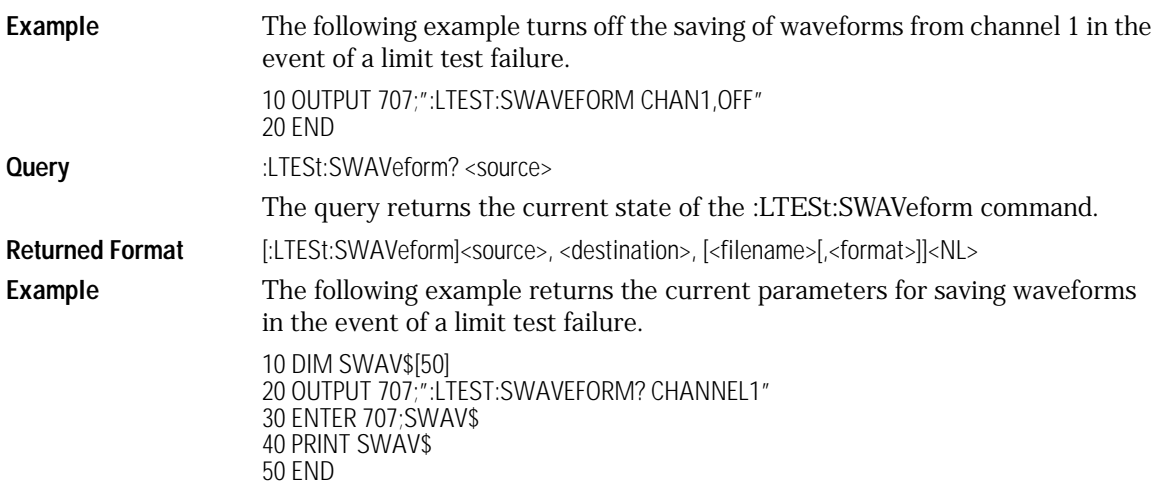

#### SWAVeform:RESet

<span id="page-276-1"></span>**Command** :LESt:SWAVeform:RESet This command sets the save destination for all waveforms to OFF. Setting a source to OFF removes any waveform save action from that source. This is a convenient way to turn off all saved waveforms if it is unknown which are being saved. **Example** 10 OUTPUT 707;":LEST:SWAVeform:RESet" 20 END

#### **TEST**

<span id="page-276-0"></span>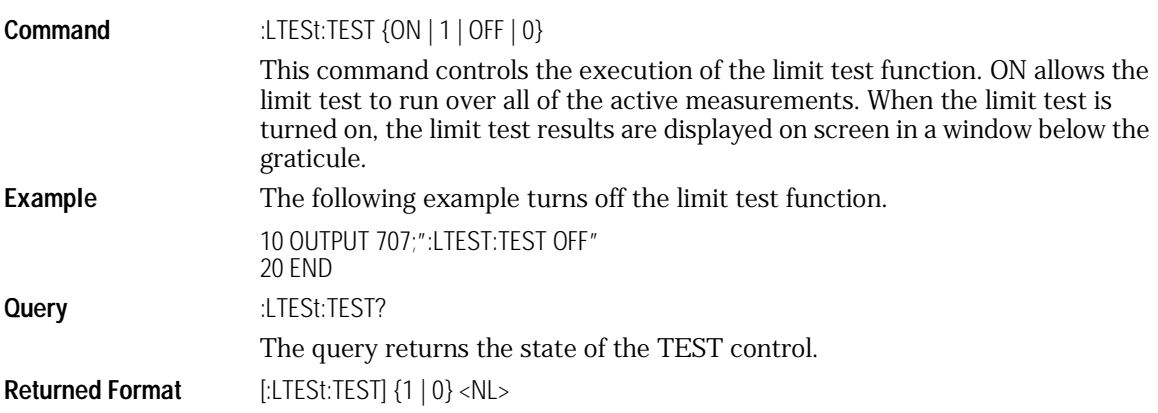

Limit Test Commands **Limit Test Commands**

**Example** The following example returns the current state of the limit test (on or off, 1 or 0, respectively) and prints the result to the controller's screen.

> 10 DIM TEST\$[50] 20 OUTPUT 707;":LTEST:TEST?" 30 ENTER 707;TEST\$ 40 PRINT TEST\$ 50 END

#### **Note**

The results of the MEAS:RESults? query have three extra fields when LimitTESt:TEST is ON (failures, total, status). Failures is a number, total is a number, and status is one of the following values:

- 0 OK
- 
- 1 failed high<br>2 failed low failed low
- 
- 3 failed inside<br>4 other failures other failures

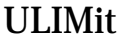

<span id="page-278-0"></span>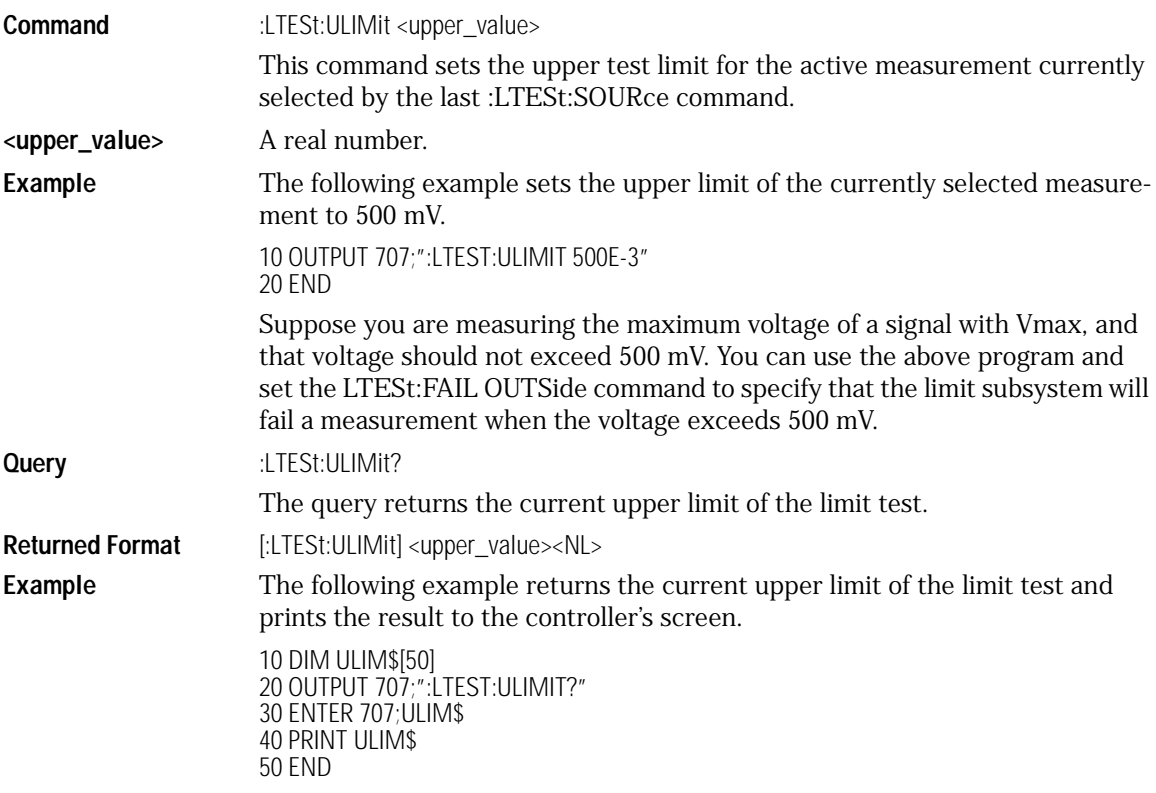

# 20

[PROPagation 20-2](#page-281-0) [REFerence 20-3](#page-282-0) [STATe 20-4](#page-283-0) [X1Position 20-4](#page-283-1) [X1Y1source 20-5](#page-284-0) [X2Position 20-6](#page-285-0) [X2Y2source 20-6](#page-285-1) [XDELta? 20-7](#page-286-1) [XUNits 20-7](#page-286-0) [Y1Position 20-8](#page-287-0) [Y2Position 20-8](#page-287-1) [YDELta? 20-9](#page-288-0) [YUNits 20-10](#page-289-0)

Marker Commands

# Marker Commands

The commands in the MARKer subsystem are used to specify and query the settings of the time markers (X axis) and current measurement unit markers (volts, amps, and watts for the Y axis). The Y-axis measurement units are typically set using the CHANnel:UNITs command.

<span id="page-281-0"></span>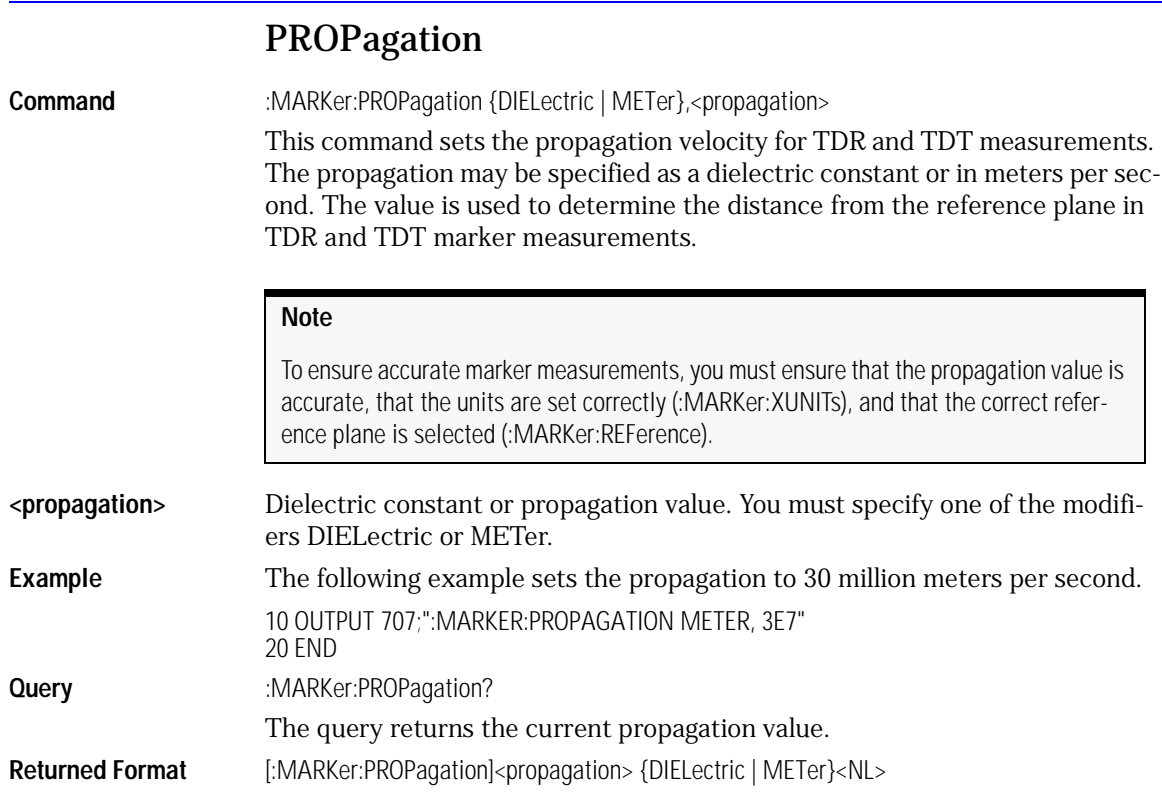

**Example** The following example gets the propagation value from the instrument, puts it into the variable, Prop\$, then displays the contents of the variable on the controller's screen.

> 10 DIM Prop\$[20] !Declare variable 20 OUTPUT 707;":MARKER:PROPAGATION?" 30 ENTER 707;Prop\$ 40 PRINT Prop\$ 50 END

#### REFerence

<span id="page-282-0"></span>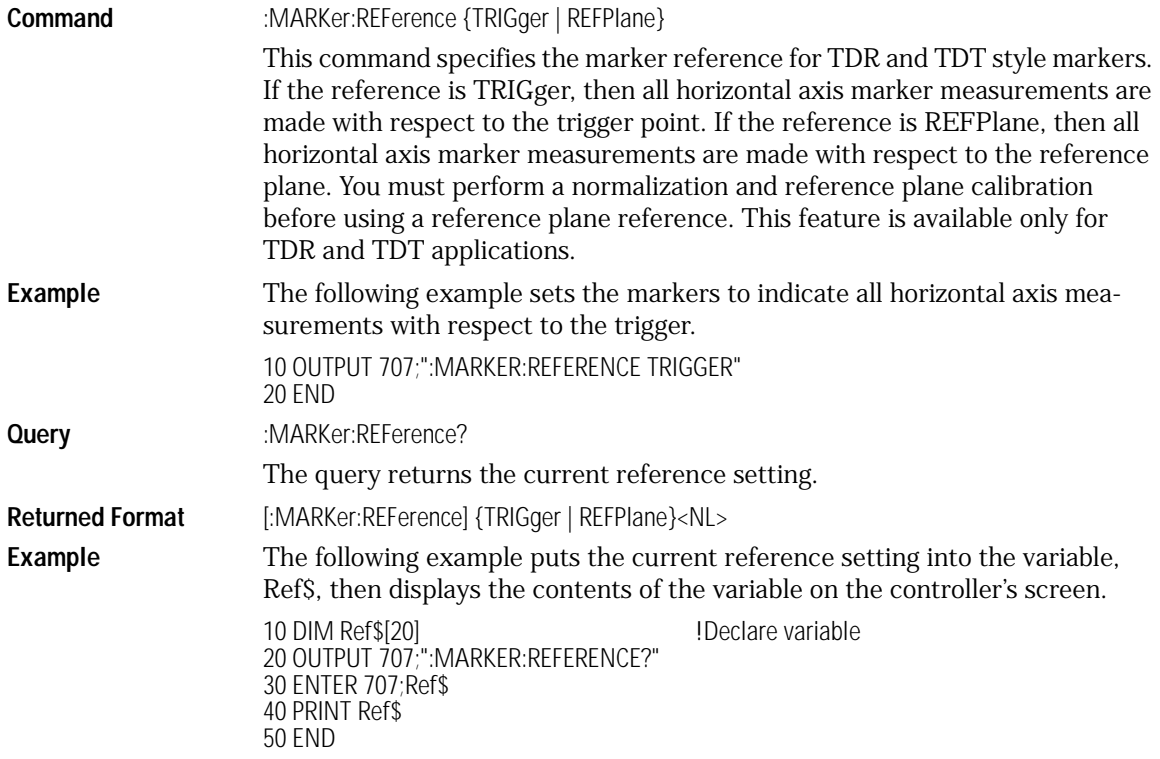

Marker Commands **Marker Commands**

## STATe

<span id="page-283-0"></span>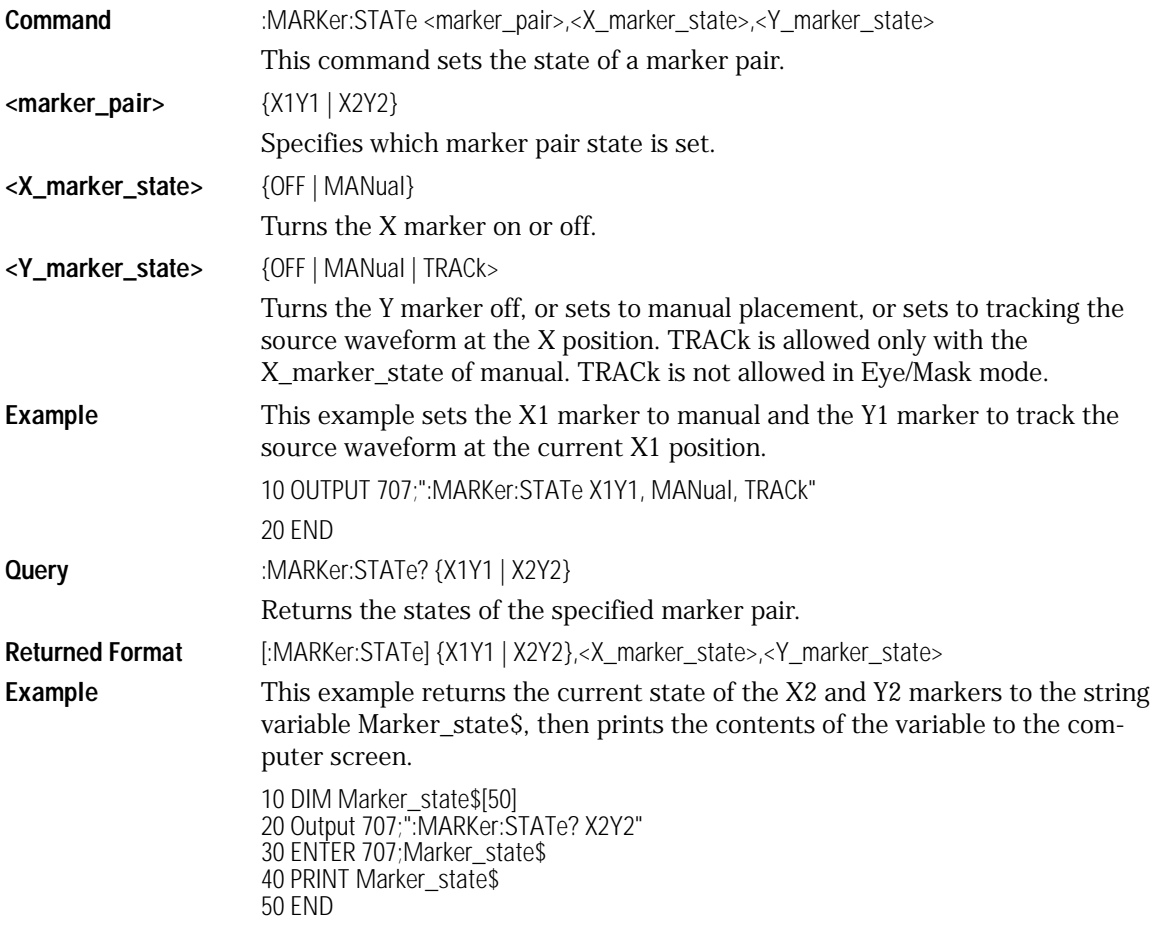

## X1Position

<span id="page-283-1"></span>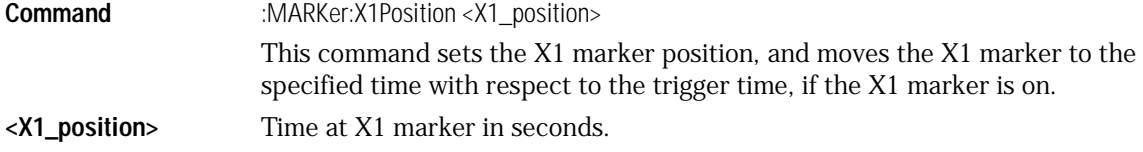

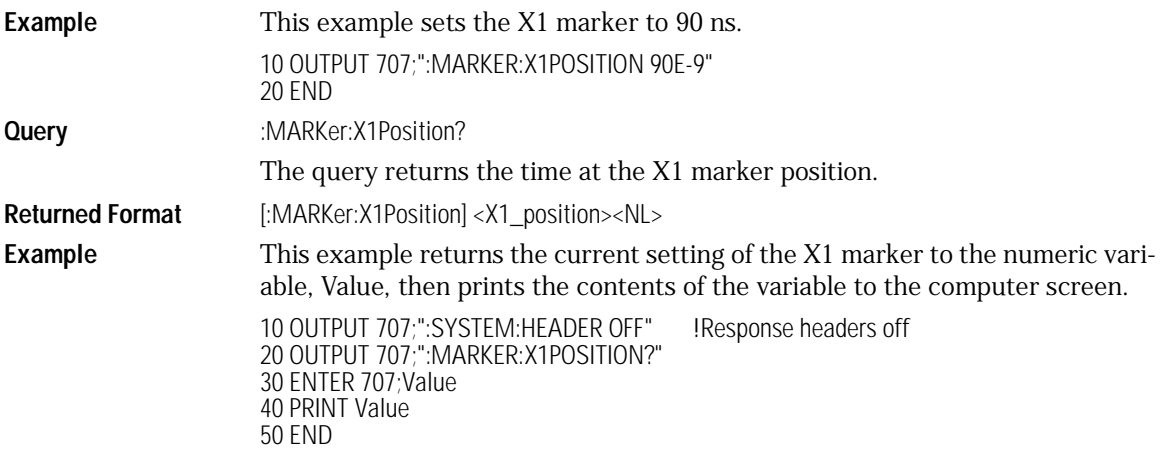

## X1Y1source

<span id="page-284-0"></span>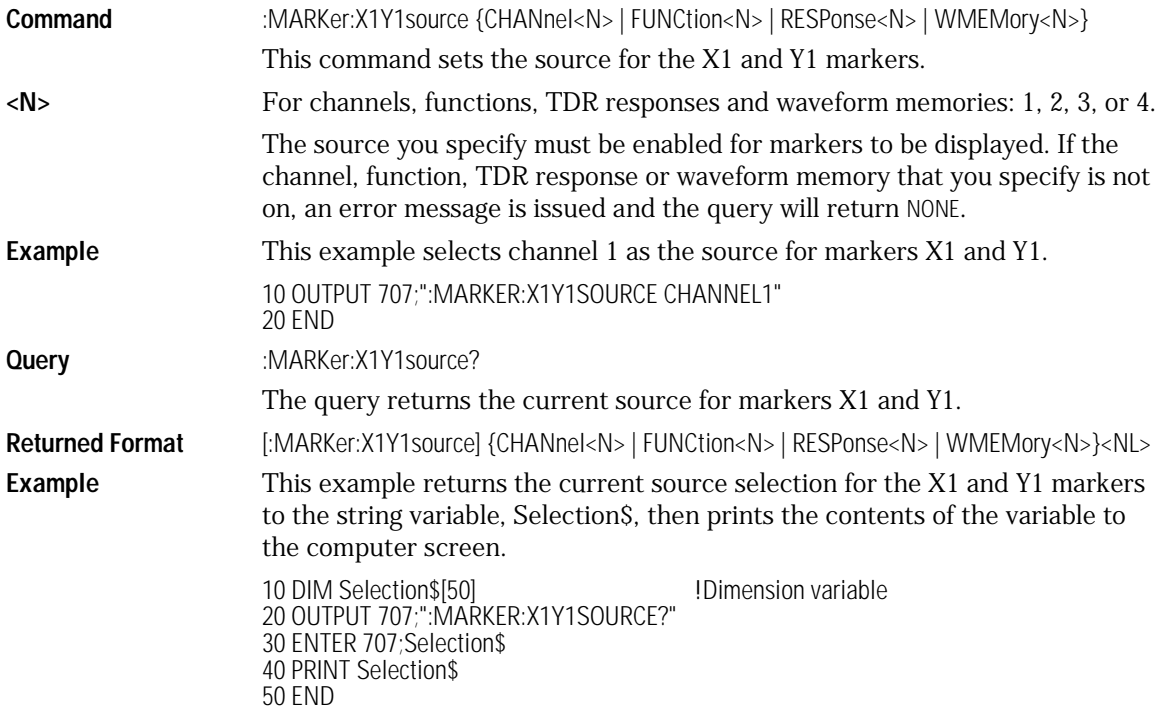

Marker Commands **Marker Commands**

<span id="page-285-0"></span>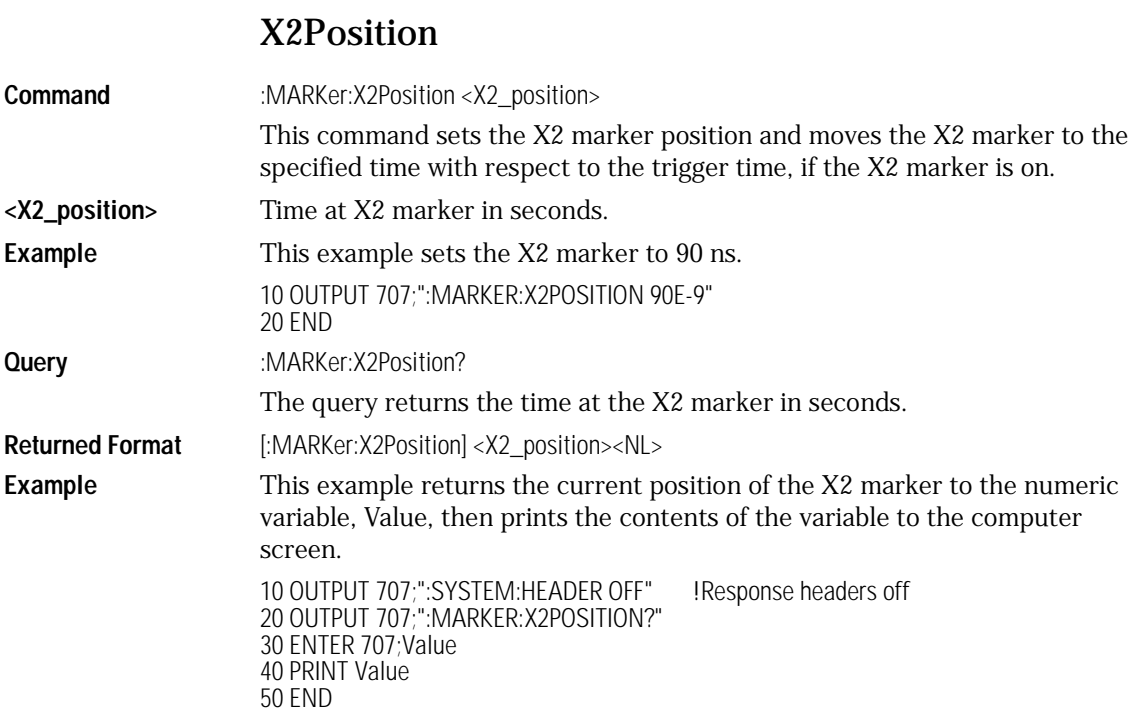

#### X2Y2source

<span id="page-285-1"></span>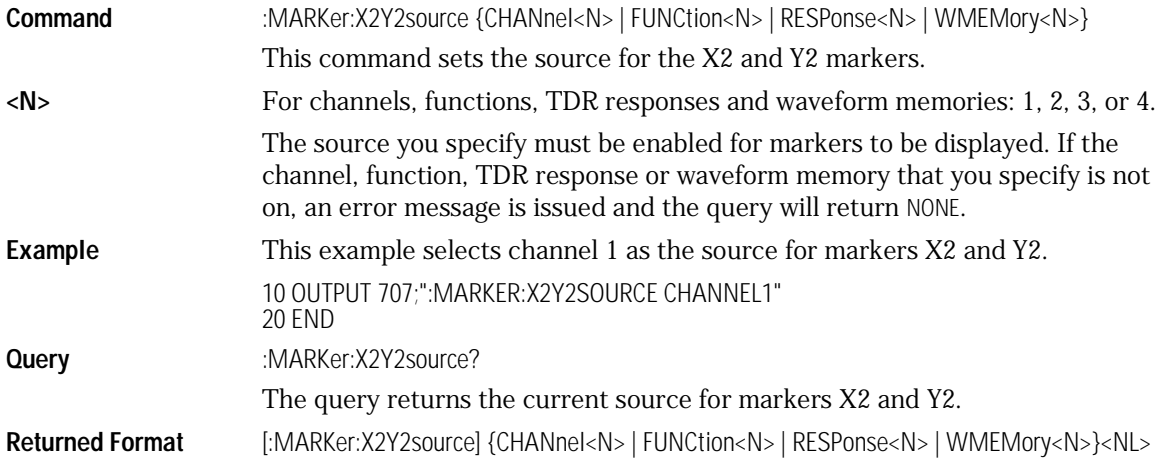

**Example** This example returns the current source selection for the X2 and Y2 markers to the string variable, Selection\$, then prints the contents of the variable to the computer screen.

> 10 DIM Selection\$[50] !Dimension variable 20 OUTPUT 707;":MARKER:X2Y2SOURCE?" 30 ENTER 707;Selection\$ 40 PRINT Selection\$ 50 END

#### XDELta?

<span id="page-286-1"></span>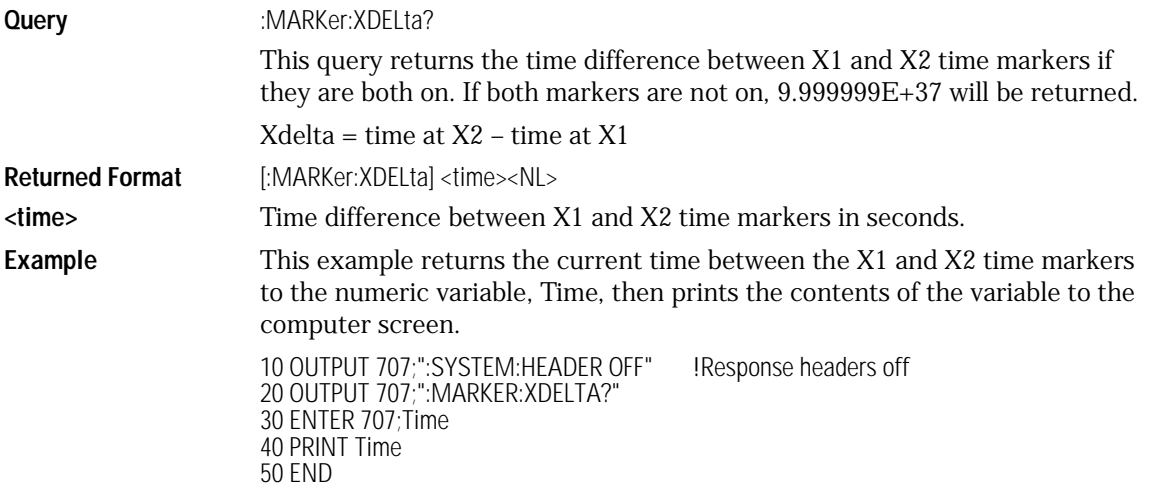

#### XUNits

<span id="page-286-0"></span>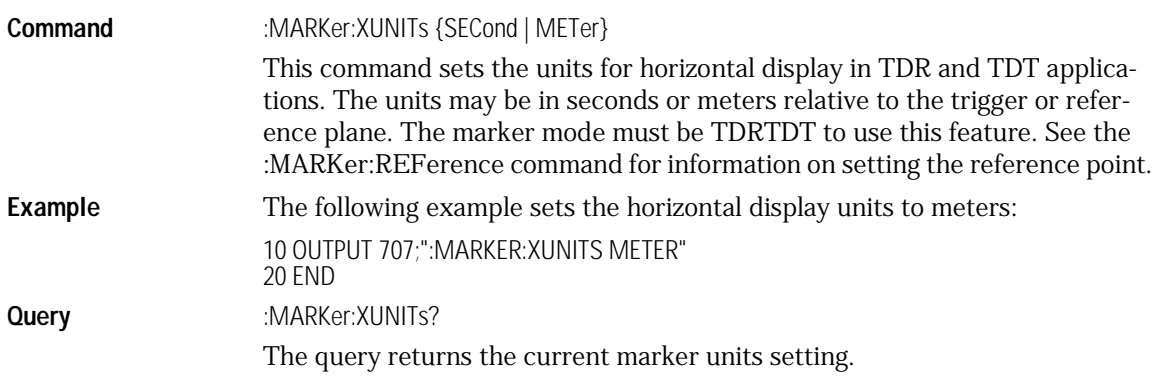

<span id="page-287-1"></span><span id="page-287-0"></span>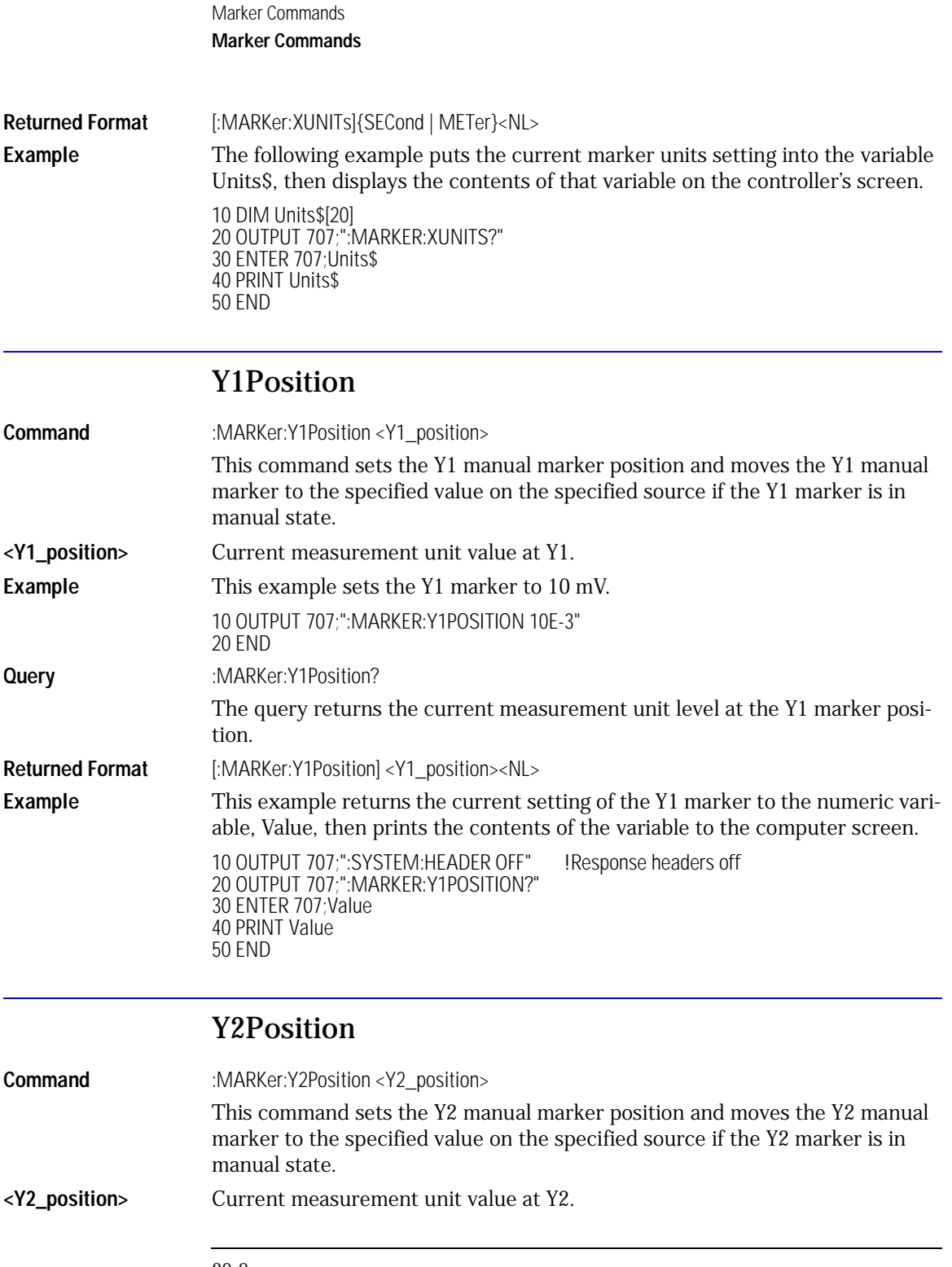
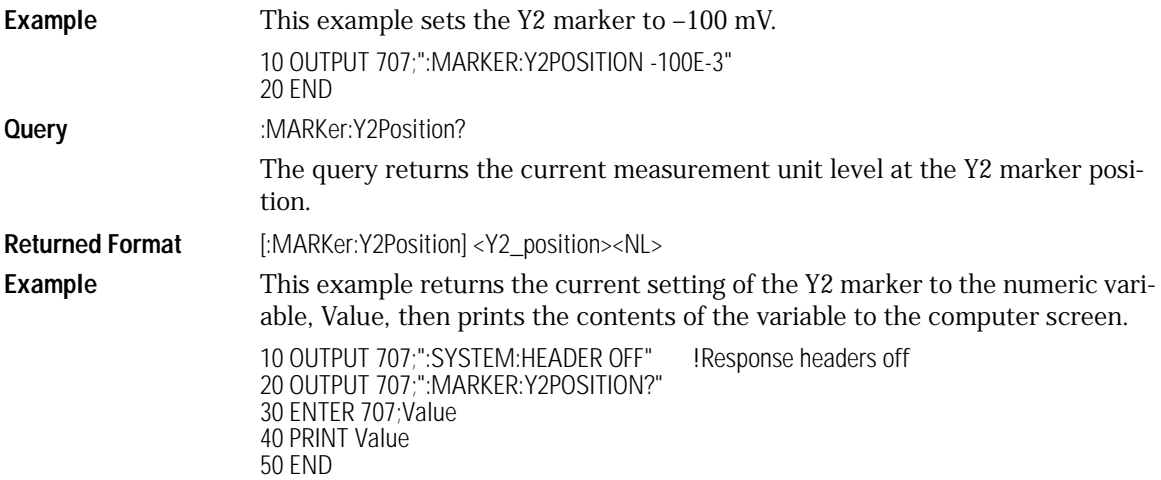

#### YDELta?

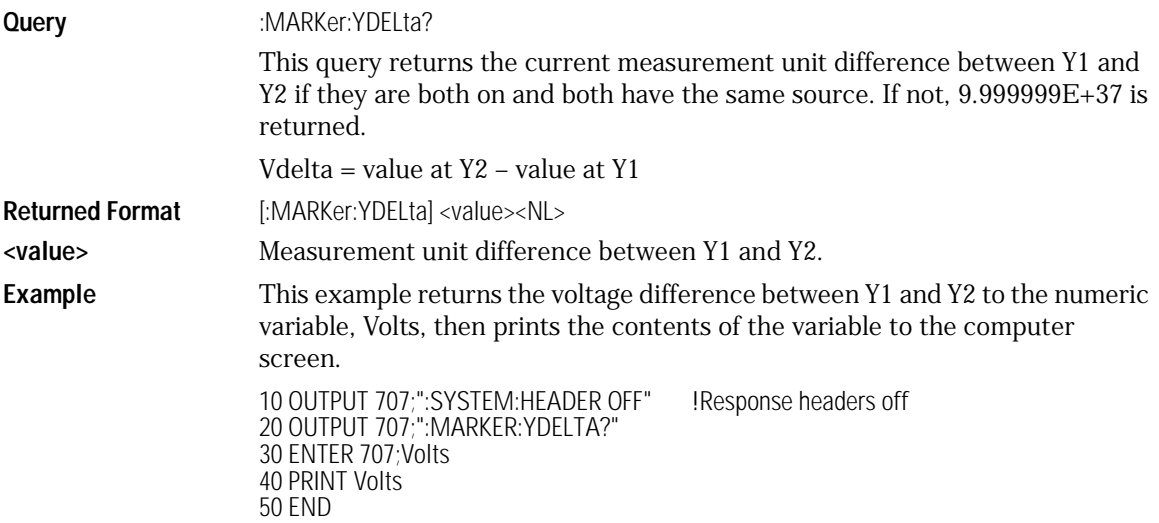

Marker Commands **Marker Commands**

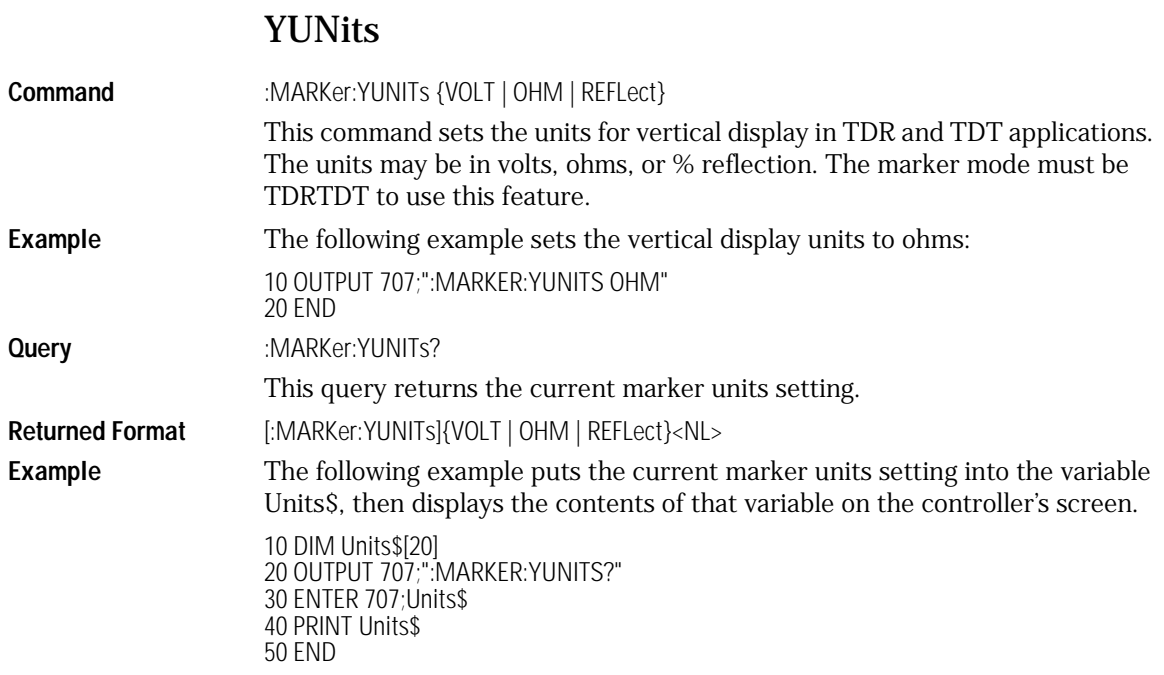

# 21

[ALIGn 21-4](#page-293-0) [AMEThod 21-4](#page-293-2) [COUNt:FAILures? 21-4](#page-293-1) [COUNt:FSAMples? 21-5](#page-294-0) [COUNt:HITS? 21-6](#page-295-0) [COUNt:SAMPles? 21-7](#page-296-0) [COUNt:WAVeforms? 21-7](#page-296-1) [DELete 21-8](#page-297-0) [EXIT 21-8](#page-297-1) [LOAD 21-8](#page-297-2) [MASK:DELete 21-9](#page-298-0) [MMARgin:PERCent 21-9](#page-298-1) [MMARgin:STATe 21-10](#page-299-1) [RUNTil 21-10](#page-299-0) [SCALe:DEFault 21-11](#page-300-0) [SCALe:SOURce? 21-12](#page-301-0) [SCALe:X1 21-12](#page-301-1) [SCALe:XDELta 21-13](#page-302-0) [SCALe:Y1 21-14](#page-303-0) [SCALe:Y2 21-15](#page-304-0) [SCALe:YTRack 21-15](#page-304-1) [SSCReen 21-16](#page-305-0) [SSCReen:AREA 21-17](#page-306-0) [SSCReen:IMAGe 21-17](#page-306-1) [SSUMmary 21-18](#page-307-0) [STARt 21-19](#page-308-0) [SWAVeform 21-19](#page-308-1) [SWAVeform:RESet 21-20](#page-309-1) [TEST 21-20](#page-309-0) [TITLe? 21-21](#page-310-0)

# Mask Test Commands

# Mask Test Commands

The Mask Test commands and queries control the mask test features. Mask testing automatically compares measurement results with the boundaries of the mask you select. Any waveform or sample that falls within the boundaries of the mask is recorded as a failure.

#### **Note**

In commands with a REGion parameter, POLYgon may be used in place of REGion for compatibility with the Agilent 83480/54750.

#### Mask Handling

The instrument has three features that use a specific database. This database uses a different memory area than the waveform record for each channel. The three features that use the database are histograms, mask testing, colorgraded display, and gray scale. When any one of these three features is turned on, the instrument starts building the database. The database is the size of the graticule area, which is 321 pixels high by 451 pixels wide. Behind each pixel is a 16-bit counter. Each counter is incremented each time a pixel is hit by data from a channel or function. The maximum count (saturation) for each counter is 63,488. You can check to see if any of the counters is close to saturation by using the :MEASure:CGRade:PEAK? query. The color-graded display uses colors to represent the number of hits on various areas of the display.

The database continues to build until the instrument stops acquiring data or all three functions (color-graded display, mask testing, and histograms) are turned off. The instrument stops acquiring data when the power is cycled, the Stop/Single hardkey is pressed, after a specified number of waveforms or samples are acquired, or as another module is plugged in.

You can clear the database by pressing the Clear Display hardkey, cycling the power, turning off all three features that use the database, or sending a CDISplay command. The database does not differentiate waveforms from different channels or functions. If three channels are turned on and the waveform for each channel happens to light the same pixel at the same time, the counter is incremented by three. However, you cannot tell how many hits came from each waveform. For this reason, mask test is available in Eye/Mask mode only, which allows only one channel to function at a time.

To avoid erroneous data, clear the display after you change instrument setup conditions or device under test (DUT) conditions and acquire new data before extracting measurement results.

#### Mask Files

The analyzer provides a series of standard masks defined according to telecom and datacom standards. For a complete list of masks and templates, refer to the user's guide. You load a mask file using the DISK:LOAD or :MTESt:LOAD commands. Mask files have the *.msk* extension.

<span id="page-293-2"></span><span id="page-293-0"></span>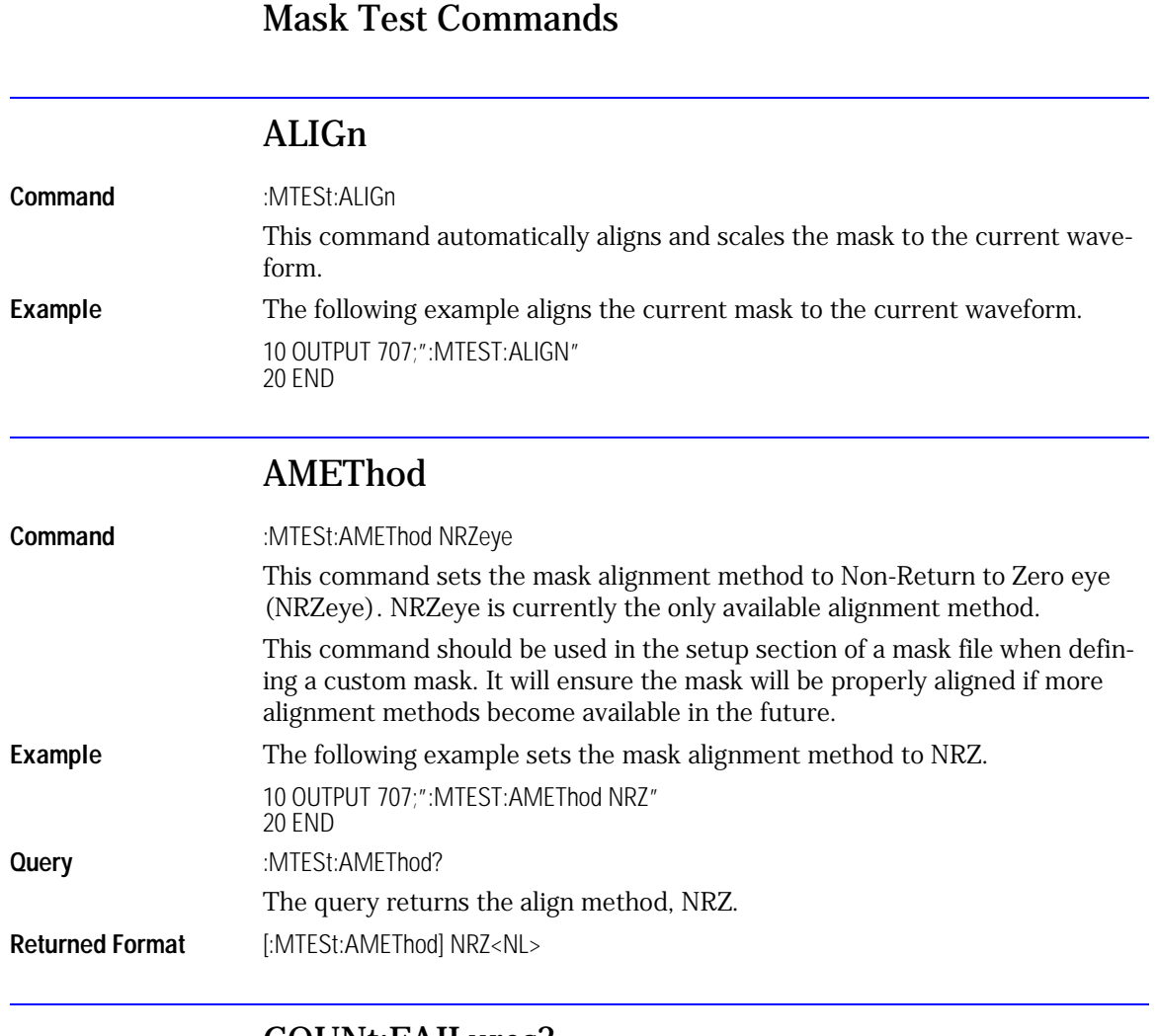

#### COUNt:FAILures?

<span id="page-293-1"></span>Query :MTESt:COUNt:FAILures? REGion<number>

The query returns the number of failures that occurred within a particular region. By defining regions within regions, then counting the failures for each individual region, you can implement testing at different tolerance levels for a given waveform.

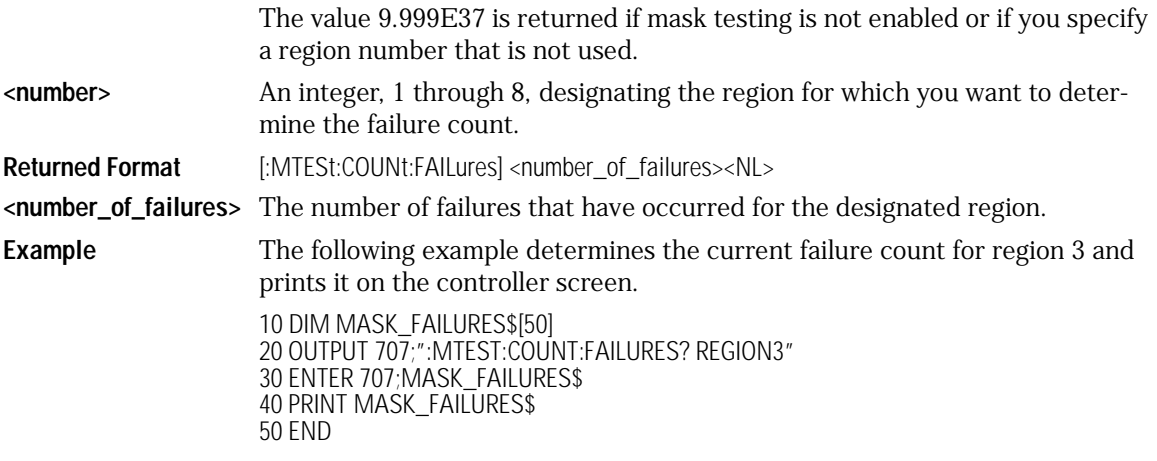

# COUNt:FSAMples?

<span id="page-294-0"></span>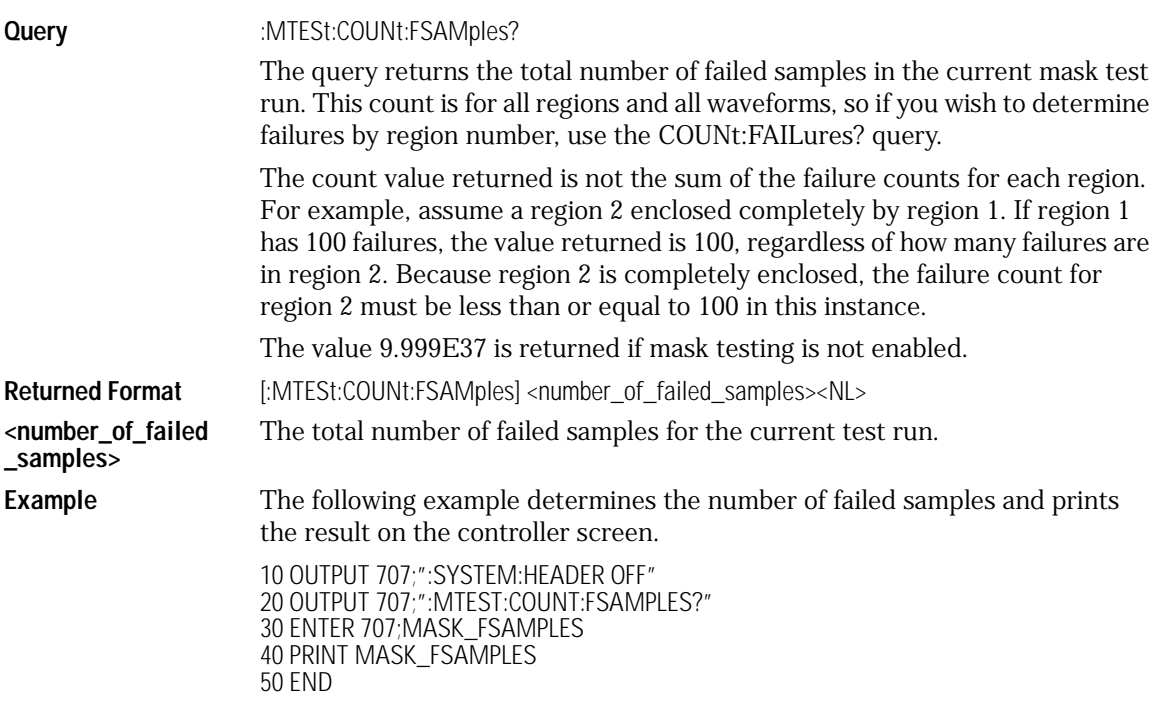

Mask Test Commands **Mask Test Commands**

<span id="page-295-0"></span>COUNt:HITS? **Query** :MTESt:COUNt:HITS? {TOTal | MARGin | MASK} This query returns the number of failed data points (or hits) that occurred when using margin mask testing. **TOTal** Returns the total number of failed data points. For positive margins, this is the sum of the MASK and MARGin counts. For negative margins, this is the same as the MASK count. **MARGin** Returns the number of data points that occurred *between* the margin mask and the standard mask. This is the margin area. This definition is true for both positive and negative margins. To determine a negative margin, increase the magnitude of the negative margin until the number of margin hits goes to zero. All data acquired since mask margin testing was enabled will be compared to the margin. Sampled points acquired before the margin was activated, that fall into the margin region, will also show up as mask hits. **MASK** Returns the number of data points that failed the standard mask. **Returned Format** [:MTESt:COUNt:HITS] <number\_of\_hits><NL> **Example** The following example determines the number of failed data points that occurred within the mask margin. 10 OUTPUT 707;":SYSTEM:HEADER OFF" 20 OUTPUT 707;":MTEST:COUNT:HITS? MARGin" 30 ENTER 707;Margin\_hits 40 PRINT Margin\_hits 50 END

#### COUNt:SAMPles?

<span id="page-296-0"></span>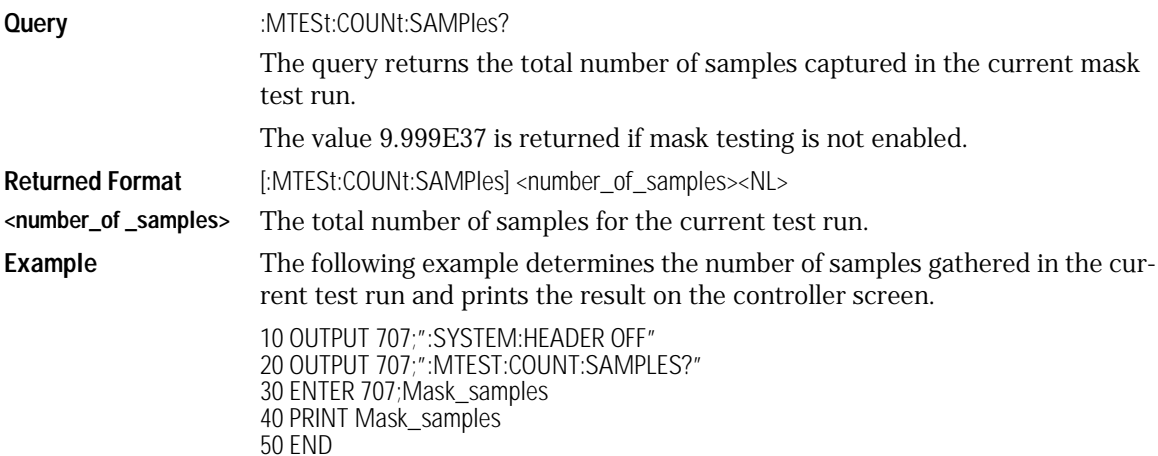

### COUNt:WAVeforms?

<span id="page-296-1"></span>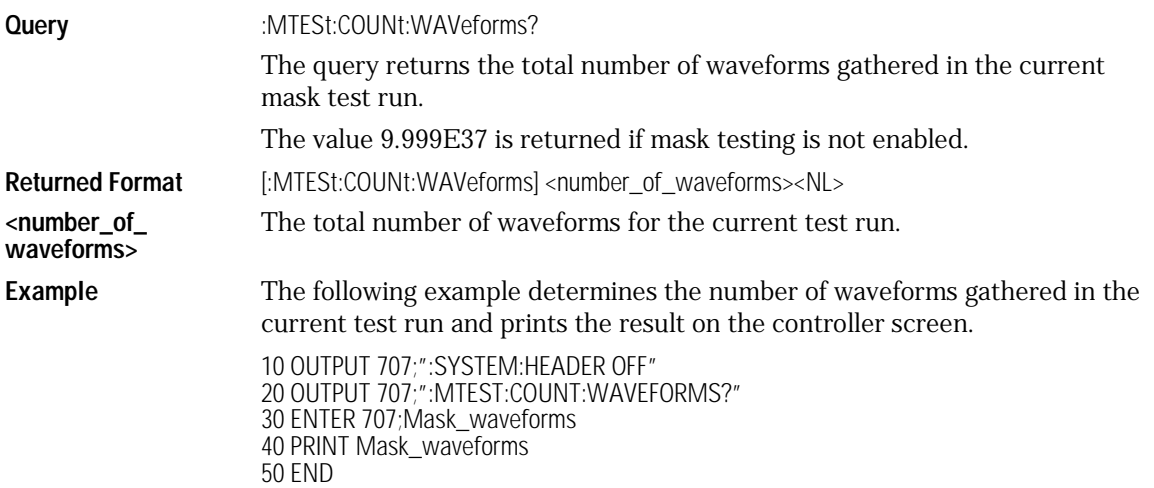

Mask Test Commands **Mask Test Commands**

<span id="page-297-2"></span><span id="page-297-1"></span><span id="page-297-0"></span>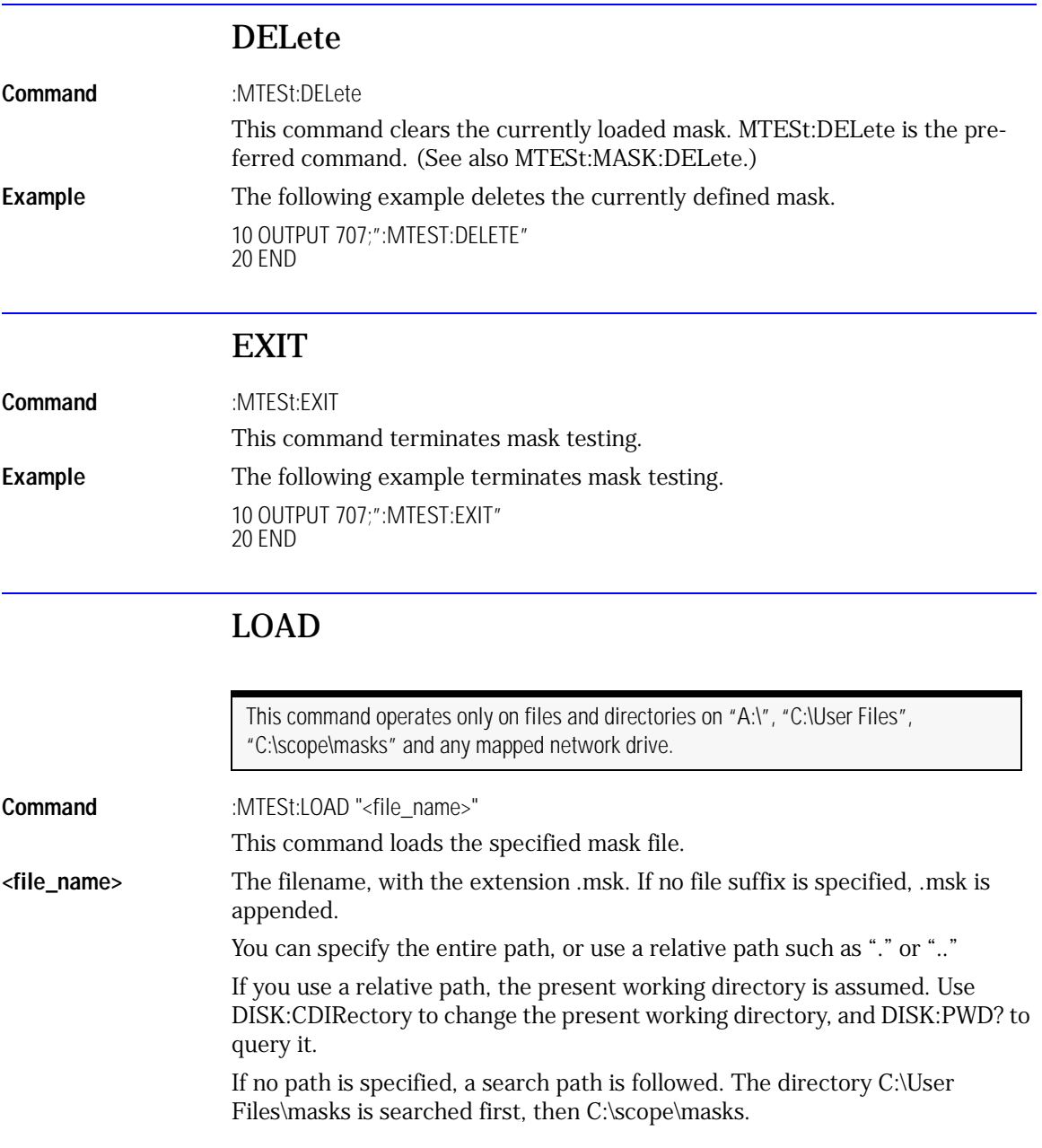

**Example** This example loads the mask file *FILE1.msk.* 10 OUTPUT 707;":MTESt:LOAD ""FILE1.MSK" 20 END

#### MASK:DELete

<span id="page-298-0"></span>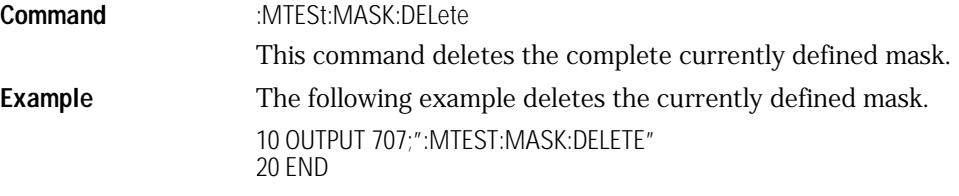

#### **Note**

The :MTESt:MASK:DELete command performs the same function as :MTESt:DELete. The :MTESt:MASK:DELete command is provided for compatibility with the Agilent 83480/ 54750. For new programs, use the :MTESt:DELete form.

<span id="page-298-1"></span>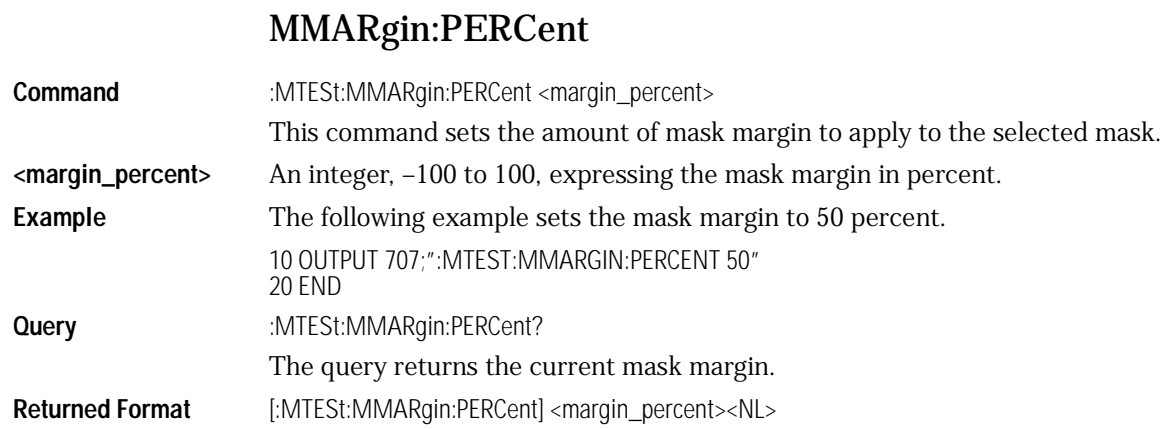

Mask Test Commands

#### **Mask Test Commands**

**Example** The following example determines the mask margin and prints the result on the controller screen.

> 10 OUTPUT 707;":SYSTEM:HEADER OFF" 20 OUTPUT 707;":MTEST:MMARgin:PERCent?" 30 ENTER 707;Margin 40 PRINT Margin 50 END

#### MMARgin:STATe

<span id="page-299-1"></span>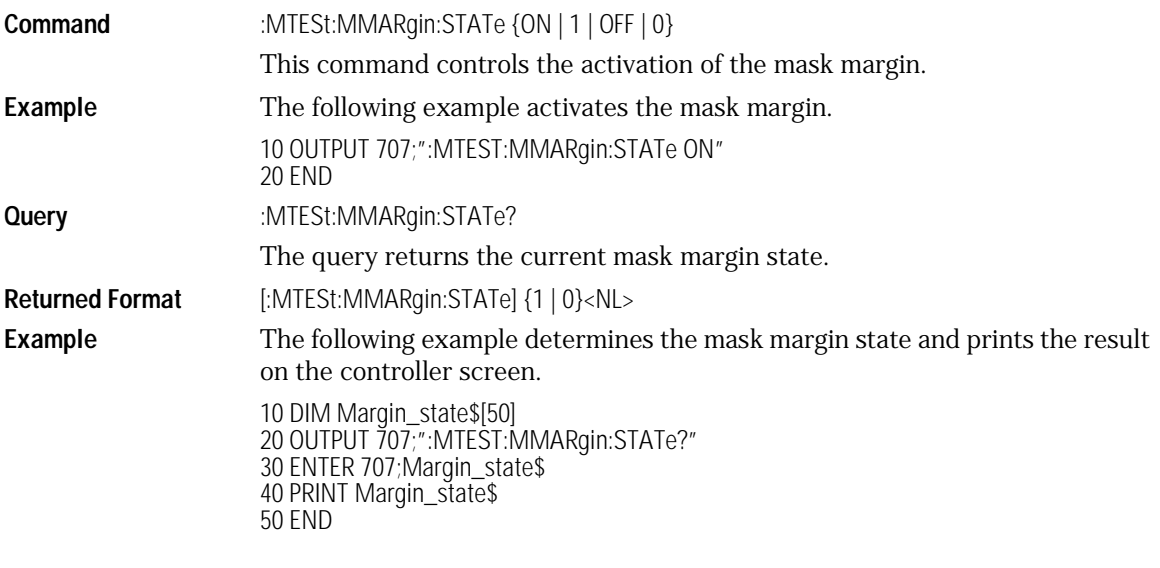

#### RUNTil

<span id="page-299-0"></span>**Command** :MTESt:RUNTil {OFF | FSAMples, <number\_of\_failed\_samples>}

This command selects the acquisition run until mode. The acquisition may be set to run until *n* fsamples have been acquired or to run forever (OFF). If more than one run until criteria is set, then the instrument will act upon the completion of whichever run until criteria is achieved first.

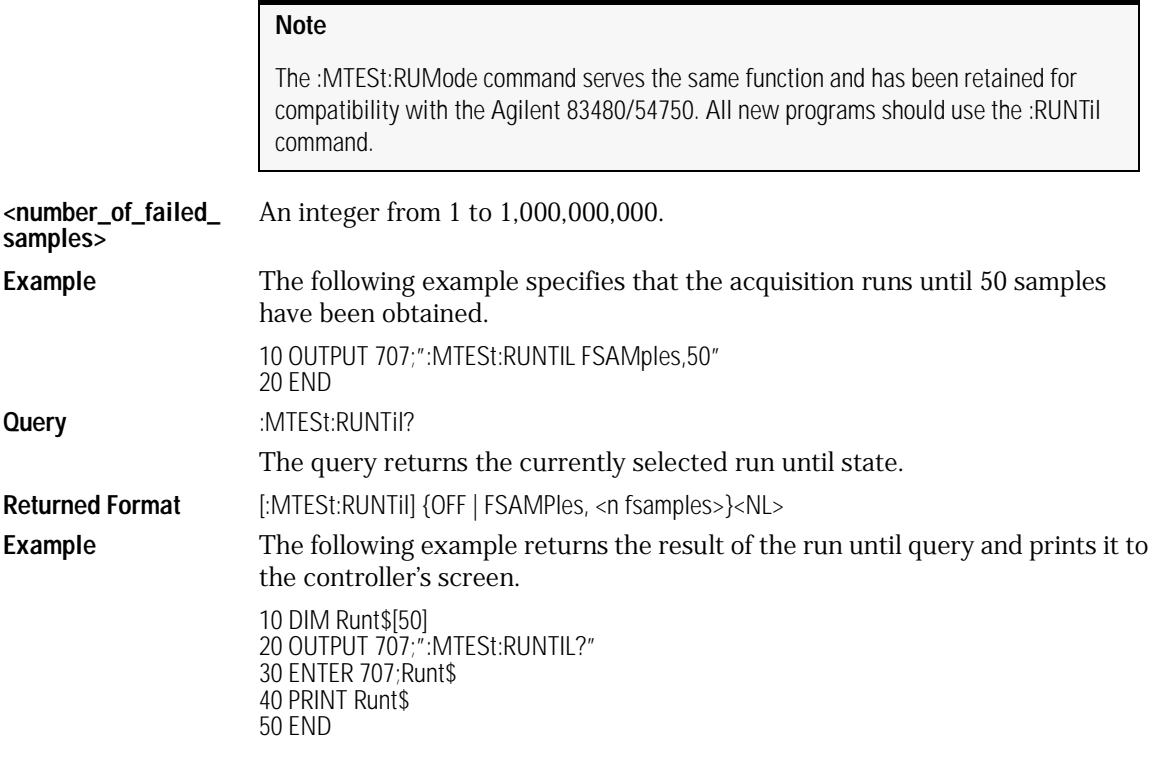

## SCALe:DEFault

<span id="page-300-0"></span>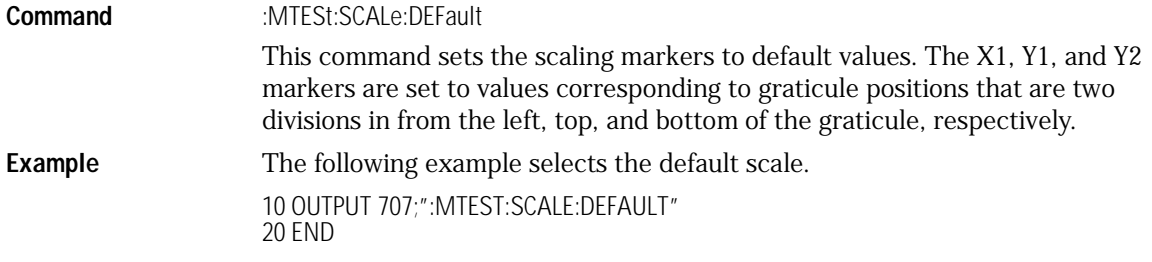

#### SCALe:SOURce?

<span id="page-301-0"></span>**Query** :MTESt:SCALe:SOURce?

The query returns the name of the source currently used to interpret the Y1 and Y2 scale factors.

**Returned Format** [:MTESt:SCALe:SOURce] {WMEMory<N> | FUNCtion<N> | RESPonse<N> | CHANnel<N>} <NL>

**Example** The following example gets the current scale source setting from the instrument and prints it on the controller screen.

> 10 DIM Scale\_Source\$[30] 20 OUTPUT 707;":MTEST:SCALE:SOURCE?" 30 ENTER 707;Scale\_source\$ 40 PRINT Scale\_source\$ 50 END

### SCALe:X1

<span id="page-301-1"></span>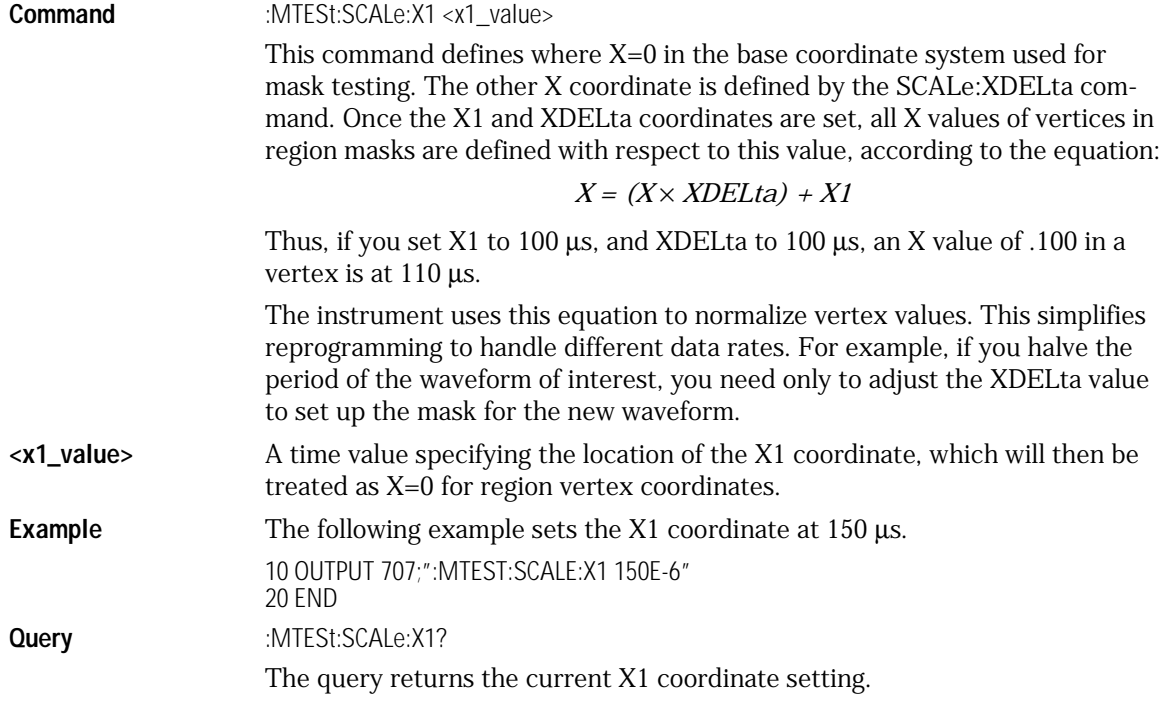

**Returned Format** [:MTESt:SCALe:X1] <x1\_value> <NL> **Example** The following example gets the current setting of the X1 coordinate from the instrument and prints it on the controller screen. 10 DIM Scale\_x1\$[50] 20 OUTPUT 707;":MTEST:SCALE:X1?" 30 ENTER 707;Scale\_x1\$ 40 PRINT Scale\_x1\$

#### 50 END

#### SCALe:XDELta

<span id="page-302-0"></span>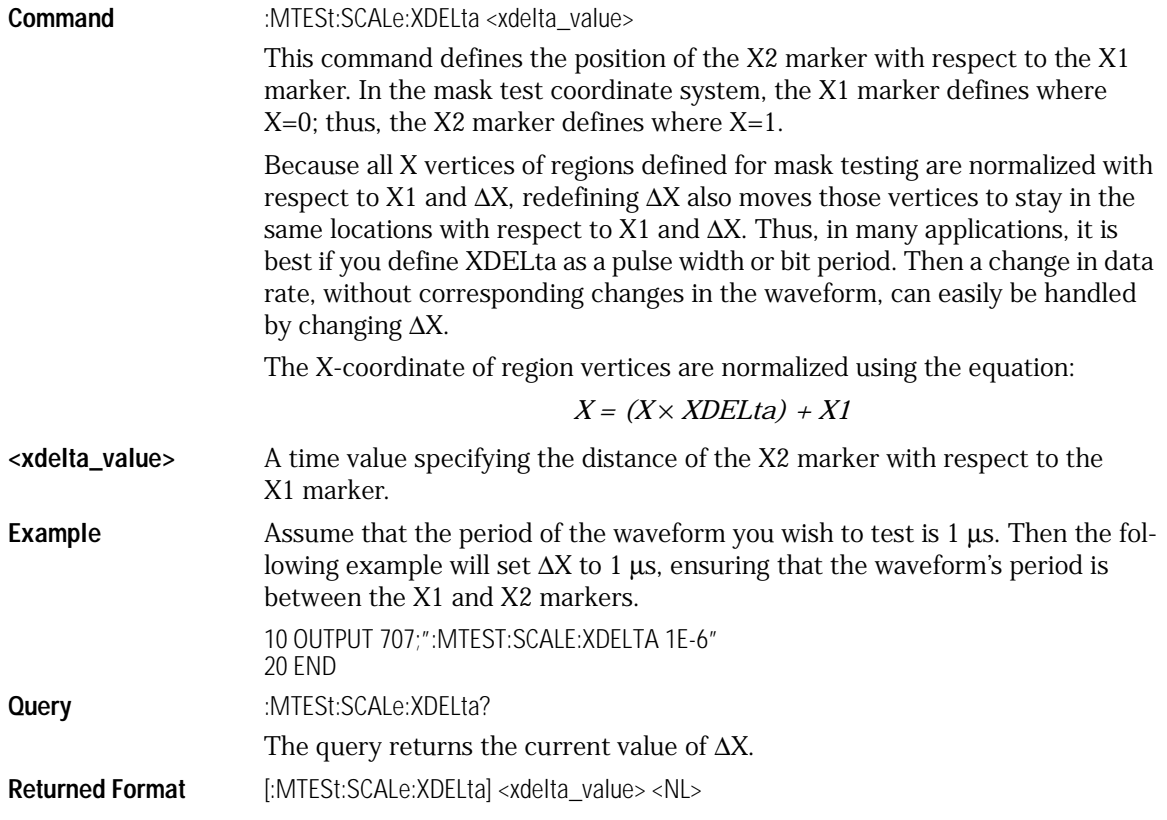

<span id="page-303-0"></span>Mask Test Commands **Mask Test Commands Example** The following example gets the value of ∆X from the instrument and prints it on the controller screen. 10 DIM Scale\_xdelta\$[50] 20 OUTPUT 707;":MTEST:SCALE:XDELTA?" 30 ENTER 707;Scale\_xdelta\$ 40 PRINT Scale\_xdelta\$ 50 END SCALe:Y1 **Command** :MTESt:SCALe:Y1 <y1\_value> This command defines where Y=0 in the coordinate system for mask testing. All Y values of vertices in the coordinate system are defined with respect to the boundaries set by SCALe:Y1 and SCALe:Y2, according to the equation:  $Y = (Y \times (Y2 - Y1)) + Y1$ Thus, if you set Y1 to 100 mV, and Y2 to 1 V, a Y value of .100 in a vertex is at 190 mV.  $\langle \mathbf{y} \cdot \mathbf{y} \cdot \mathbf{y} \rangle$  A voltage value specifying the point at which Y=0. **Example** The following example sets the Y1 marker to –150 mV. 10 OUTPUT 707;":MTEST:SCALE:Y1 -150E-3" 20 END **Query** :MTESt:SCALe:Y1? The query returns the current setting of the Y1 marker. **Returned Format** [:MTESt:SCALe:Y1] <y1\_value><NL> **Example** The following example gets the setting of the Y1 marker from the instrument and prints it on the controller screen. 10 DIM Scale\_y1\$[50] 20 OUTPUT 707;":MTEST:SCALE:Y1?" 30 ENTER 707;Scale\_y1\$ 40 PRINT Scale\_y1\$ 50 END

#### SCALe:Y2

<span id="page-304-0"></span>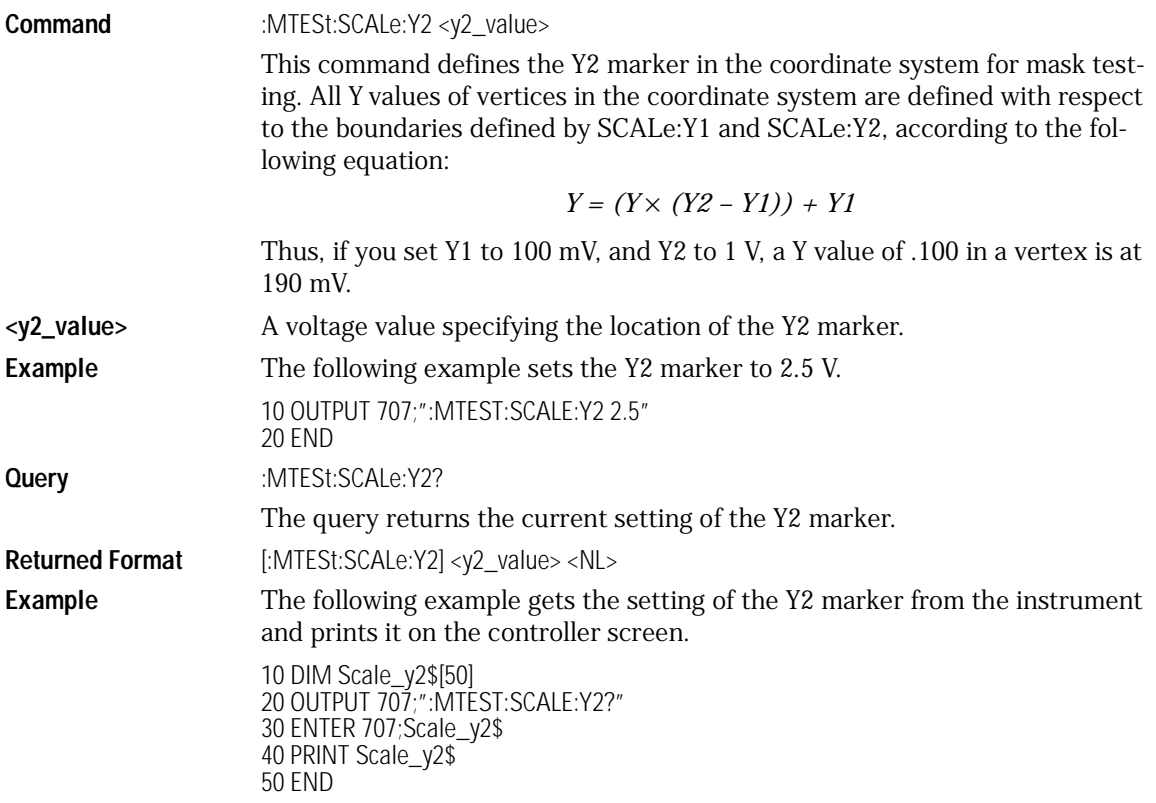

## SCALe:YTRack

<span id="page-304-1"></span>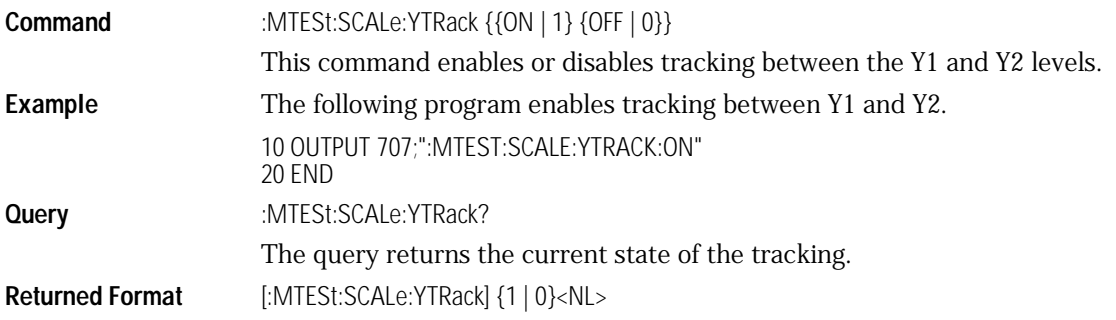

Mask Test Commands

#### **Mask Test Commands**

**Example** The following example determines the state of Y tracking and prints the results on the controller screen.

> 10 DIM Ytrack\_state\$[50] 20 OUTPUT 707;":MTESt:SCALe:YTRack?" 30 ENTER 707;Ytrack\_state\$ 40 PRINT Ytrack\_state\$ 50 END

#### SSCReen

<span id="page-305-0"></span>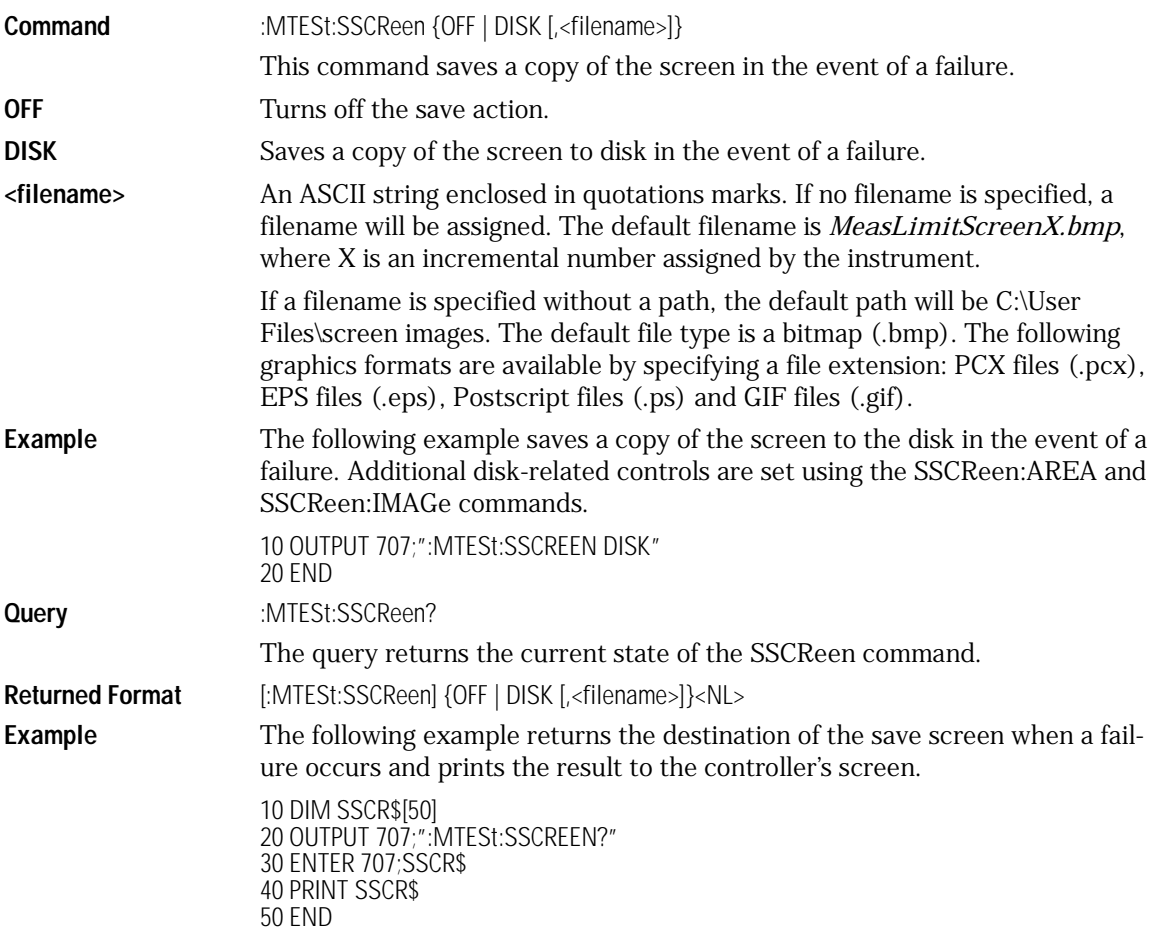

## SSCReen:AREA

<span id="page-306-0"></span>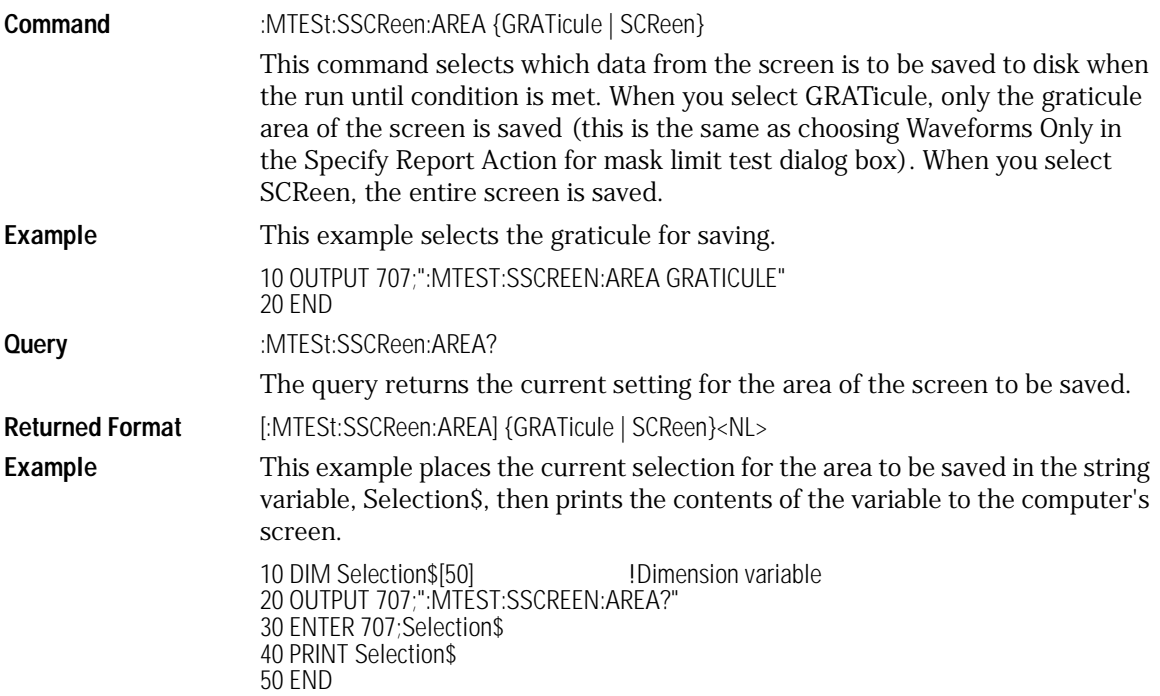

#### SSCReen:IMAGe

<span id="page-306-1"></span>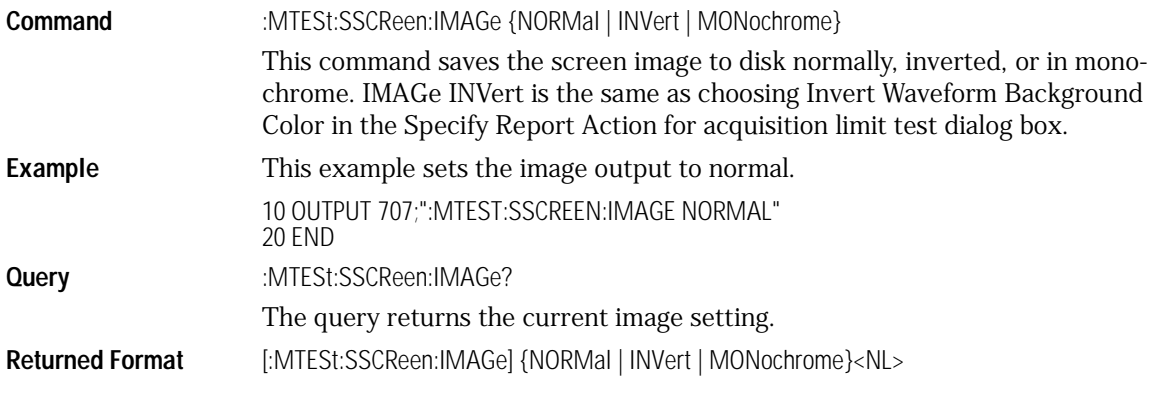

<span id="page-307-0"></span>Mask Test Commands **Mask Test Commands Example** This example places the current setting for the image in the string variable, Setting\$, then prints the contents of the variable to the computer's screen. 10 DIM Setting\$[50] **10 !Dimension variable** 20 OUTPUT 707;":MTEST:SSCREEN:IMAGE?" 30 ENTER 707;Setting\$ 40 PRINT Setting\$ 50 END SSUMmary **Command** :MTESt:SSUMmary {OFF | DISK [,<filename>]} This command saves the summary in the event of a failure. When set to disk, the summary is written to the disk drive. The summary is a logging method where the user can get an overall view of the test results. The summary is an ASCII file that the user can read on the computer or place into a spreadsheet. **<filename>** An ASCII string enclosed in quotation marks. If no filename is specified, the default filename will be *MaskLimitSummaryX.sum*, where X is an incremental number assigned by the instrument. If a filename is specified without a path, the default path will be C:\User Files\limit summaries.

**Example** The following example saves the summary to a disk file named *TEST0000.sum*. 10 OUTPUT 707;":LTEST:SUMMARY DISK,TEST" 20 END

**Query** :MTESt:SSUMmary?

The query returns the current specified destination for the summary.

**Returned Format** [:MTESt:SSUMmary] {OFF | DISK {,<filename>}}<NL>

**Example** The following example returns the current destination for the summary and prints the results to the controller's screen.

> 10 DIM SUMM\$[50] 20 OUTPUT 707;":MTEST:SUMMARY?" 30 ENTER 707;SUMM\$ 40 PRINT SUMM\$ 50 END

#### **STARt**

#### <span id="page-308-0"></span>**Command** :MTESt:STARt

This command aligns the currently loaded mask to the current waveform, and starts testing. If no mask is currently loaded, a warning message will be displayed, but no error will be generated.

#### SWAVeform

<span id="page-308-1"></span>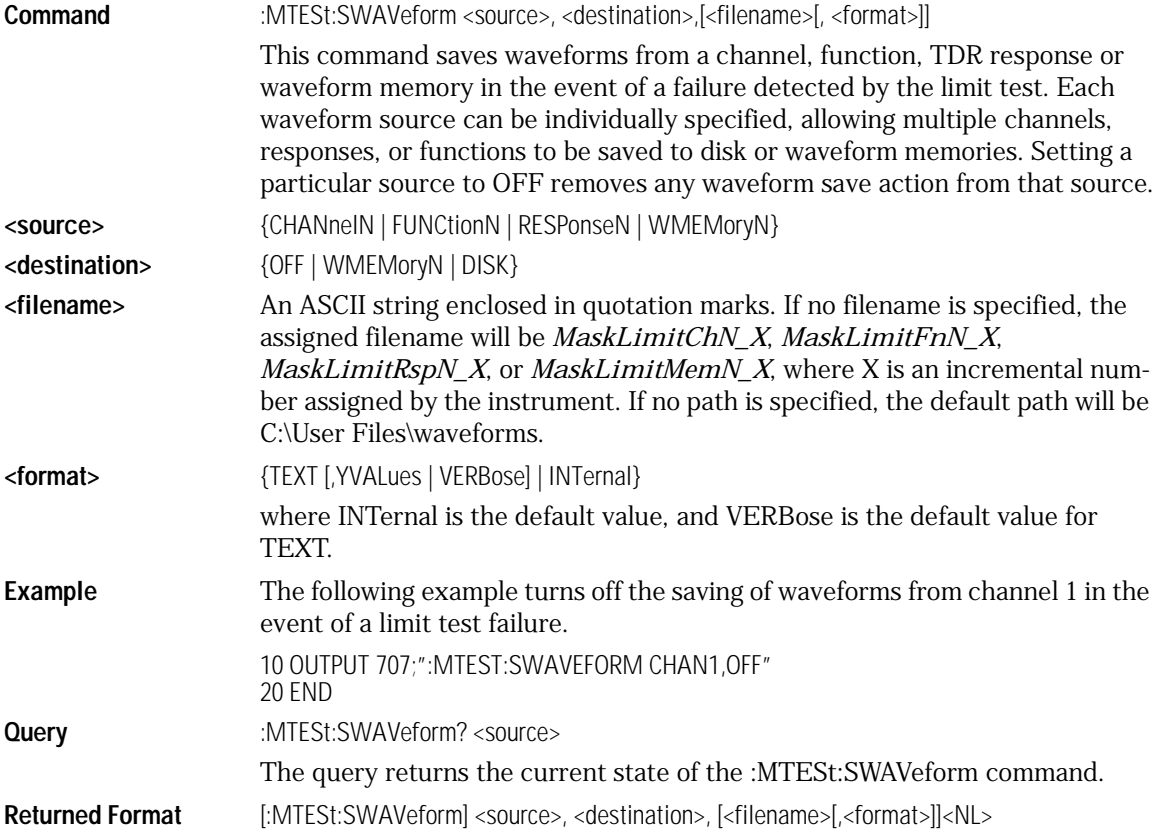

<span id="page-309-1"></span><span id="page-309-0"></span>Mask Test Commands **Mask Test Commands Example** The following example returns the current parameters for saving waveforms in the event of a limit test failure. 10 DIM SWAV\$[50] 20 OUTPUT 707;":MTEST:SWAVEFORM? CHANNEL1" 30 ENTER 707;SWAV\$ 40 PRINT SWAV\$ 50 END SWAVeform:RESet **Command** :MTESt:SWAVeform:RESet This command sets the save destination for all waveforms to OFF. Setting a source to OFF removes any waveform save action from that source. This is a convenient way to turn off all saved waveforms if it is unknown which are being saved. **Example** 10 OUTPUT 707;":MTEST:SWAVeform:RESet" 20 END **TEST Command** :MTESt:TEST {ON | 1 | OFF | 0} This command controls the execution of the Mask Test function. ON allows the Mask Test to run for the active source. When the Mask Test is turned on, the Mask Test results are displayed on screen in a window below the graticule in the mask test window. OFF disables mask testing. **Example** The following example determines whether the mask test subsystem is on or off and prints the result on the controller screen. 10 DIM Mtest\_state\$[30] 20 OUTPUT 707;":MTEST:TEST?" 30 ENTER 707;Mtest\_state\$ 40 PRINT Mtest\_state\$ 50 END **Query** :MTESt:TEST? The query returns the state of the mask test subsystem, whether on or off. **Returned Format** [:MTESt:TEST] {1 | 0}<NL>

## TITLe?

<span id="page-310-0"></span>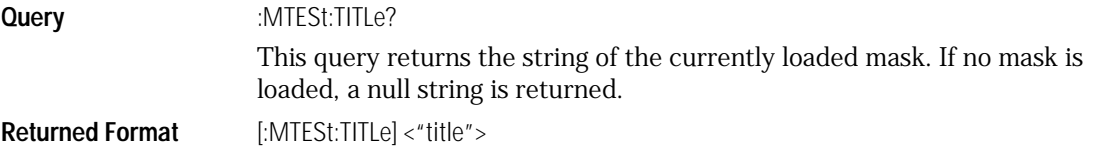

# 22

[APOWer 22-6](#page-317-1) [HISTogram:PEAK? 22-25](#page-336-0) [CGRade:AMPLitude 22-7](#page-318-0) [HISTogram:PP? 22-25](#page-336-1) [CGRade:BITRate 22-8](#page-319-0) [HISTogram:SCALe? 22-26](#page-337-0) [CGRade:COMPlete 22-8](#page-319-1) [HISTogram:STDDev? 22-26](#page-337-1) [CGRade:CROSsing 22-9](#page-320-0) [NWIDth 22-27](#page-338-0) [CGRade:DCDistortion 22-10](#page-321-0) [OVERshoot 22-28](#page-339-0) [CGRade:EHEight 22-11](#page-322-0) [PERiod 22-29](#page-340-0) [CGRade:ERATio 22-11](#page-322-1) [PWIDth 22-30](#page-341-0) [CGRade:ESN 22-12](#page-323-0) [RESults? 22-31](#page-342-0) [CGRade:EWIDth 22-13](#page-324-0) [RISetime 22-33](#page-344-0) [CGRade:JITTer 22-14](#page-325-0) [SCRatch 22-34](#page-345-0) [CGRade:OLEVel 22-14](#page-325-1) [SENDvalid 22-34](#page-345-1) [CGRade:PEAK? 22-15](#page-326-0) [SOURce 22-35](#page-346-0) [CGRade:ZLEVel 22-15](#page-326-1) [TEDGe? 22-36](#page-347-0) [CLEar 22-16](#page-327-0) [TVOLt? 22-37](#page-348-0) [DEFine 22-16](#page-327-1) [VAMPlitude 22-38](#page-349-0) [DUTYcycle 22-18](#page-329-0) [VBASe 22-39](#page-350-0) [FALLtime 22-19](#page-330-0) [VMAX 22-39](#page-350-1) [FREQuency 22-20](#page-331-0) [VMIN 22-40](#page-351-0) [HISTogram:HITS? 22-21](#page-332-0) [VPP 22-41](#page-352-0) [HISTogram:M1S? 22-22](#page-333-0) [VRMS 22-42](#page-353-0) [HISTogram:M2S? 22-22](#page-333-1) [VTIMe? 22-43](#page-354-0) [HISTogram:M3S? 22-23](#page-334-0) [VTOP 22-44](#page-355-0) [HISTogram:MEAN? 22-24](#page-335-1)

[ANNotation 22-6](#page-317-0) [HISTogram:MEDian? 22-24](#page-335-0)

# Measure Commands

# Measure Commands

The commands in the MEASure subsystem are used to make parametric measurements on displayed waveforms.

The Agilent 86100A has three modes: Eye, TDR, and Oscilloscope. Each mode has a set of measurements. The TDR mode is not supported at this time.

In Eye mode, all of the measurements are made on the color grade/gray scale data, with the exception of average optical power and histogram measurements.

#### Measurement Setup

To make a measurement, the portion of the waveform required for that measurement must be displayed on the analyzer.

- For a period or frequency measurement, at least one and one half complete cycles must be displayed.
- For a pulse width measurement, the entire pulse must be displayed.
- For a rise time measurement, the leading (positive-going) edge of the waveform must be displayed.
- For a fall time measurement, the trailing (negative-going) edge of the waveform must be displayed.
- A valid source for the measurement must be designated. This can be done globally with the MEASure:SOURce command or locally with the optical source parameter in each measurement.

#### User-Defined Measurements

When user-defined measurements are made, the defined parameters must be set before actually sending the measurement command or query.

#### Measurement Error

If a measurement cannot be made because of the lack of data, because the source signal is not displayed, the requested measurement is not possible (for example, a period measurement on an FFT waveform), or for some other reason, the following results are returned:

- 9.99999E+37 is returned as the measurement result.
- If SENDvalid is ON, the error code is also returned.

#### Making Measurements

If more than one period, edge, or pulse is displayed, time measurements are made on the first, left-most portion of the displayed waveform.

When any of the defined measurements are requested, the analyzer first determines the top (100%) and base (0%) voltages of the waveform. From this information, the analyzer determines the other important voltage values (10%, 90%, and 50% voltage values) for making measurements.

The 10% and 90% voltage values are used in the rise-time and fall-time measurements when standard measurements are selected. The 50% voltage value is used for measuring frequency, period, pulse width, and duty cycle with standard measurements selected.

You can also make measurements using user-defined parameters, instead of the standard measurement values.

When the command form of a measurement is used, the analyzer is placed in the continuous measurement mode. The measurement result will be displayed on the front panel. There may be a maximum of four measurements running continuously. Use the SCRatch command to turn off the measurements.

When the query form of the measurement is used, the measurement is made one time, and the measurement result is returned.

- If the current acquisition is complete, the current acquisition is measured and the result is returned.
- If the current acquisition is incomplete and the analyzer is running, acquisitions will continue to occur until the acquisition is complete. The acquisition will then be measured and the result returned.
- If the current acquisition is incomplete and the analyzer is stopped, the measurement result will be 9.99999E+37 and the incomplete result state will be returned if SENDvalid is ON.

All measurements are made using the entire display, except for VRMS which allows measurements on a single cycle, and eye measurements in the defined eye window. Therefore, if you want to make measurements on a particular cycle, display only that cycle on the screen.

Measurements are made on the displayed waveforms specified by the SOURce command. The SOURce command allows two sources to be specified. Most measurements are only made on a single source. Some measurements, such as the DELTatime measurement, require two sources.

The measurement source for remote measurements can not be set from the front panel. The measurement source is not reset by power cycles or default setup.

If the signal is clipped, the measurement result may be questionable. In this case, the value returned is the most accurate value that can be made using the current scaling. You might be able to obtain a more accurate measurement by adjusting the vertical scale to prevent the signal from being clipped. The measurement result 9.99999E+37 may be returned in some cases of clipped signals.

# Measure Commands

## ANNotation

<span id="page-317-1"></span><span id="page-317-0"></span>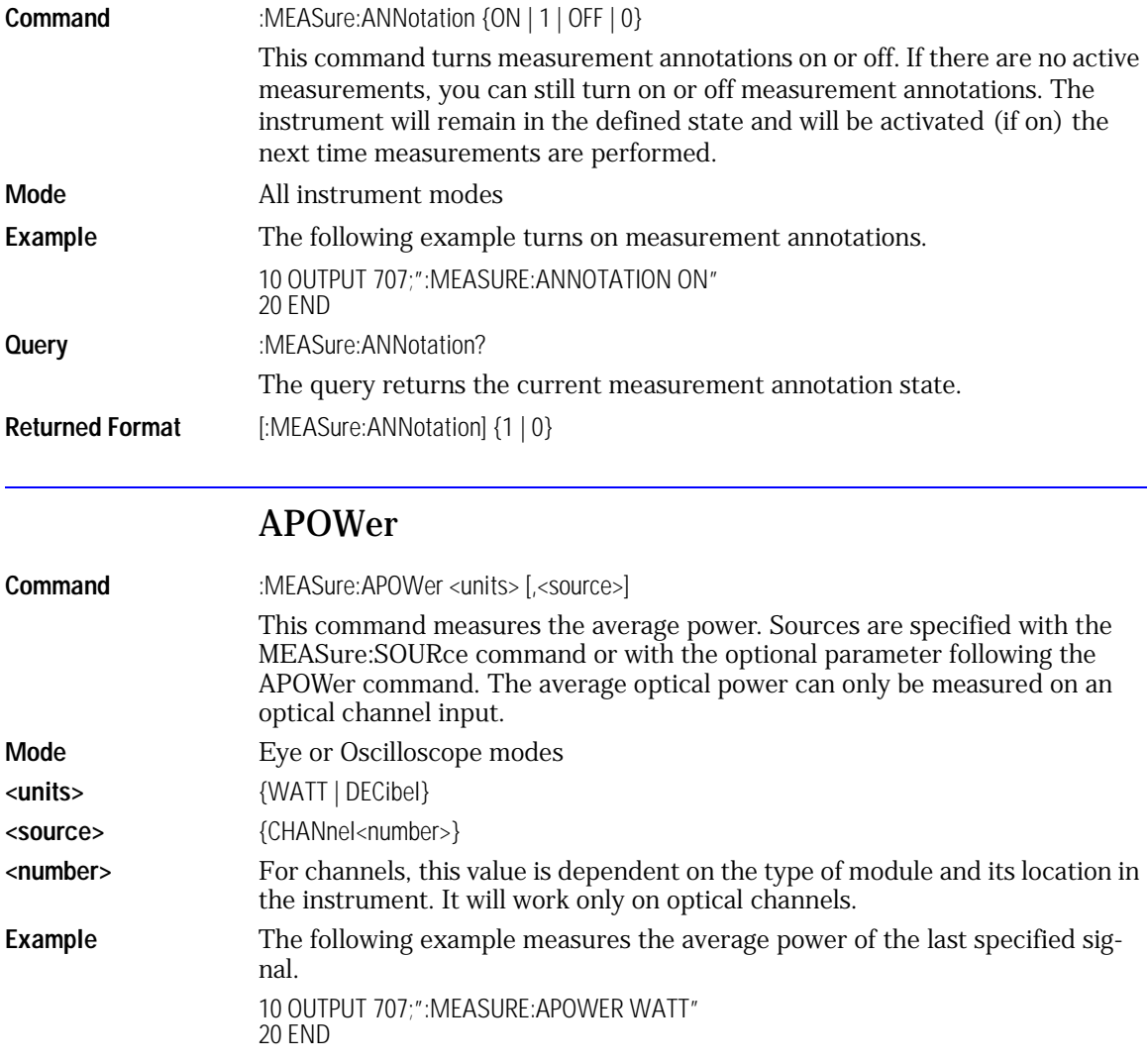

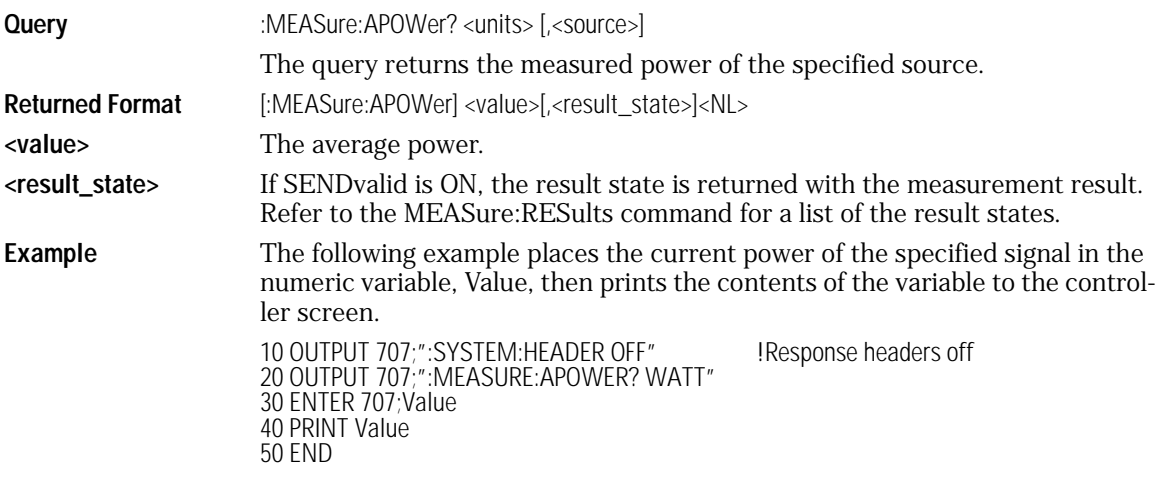

## CGRade:AMPLitude

<span id="page-318-0"></span>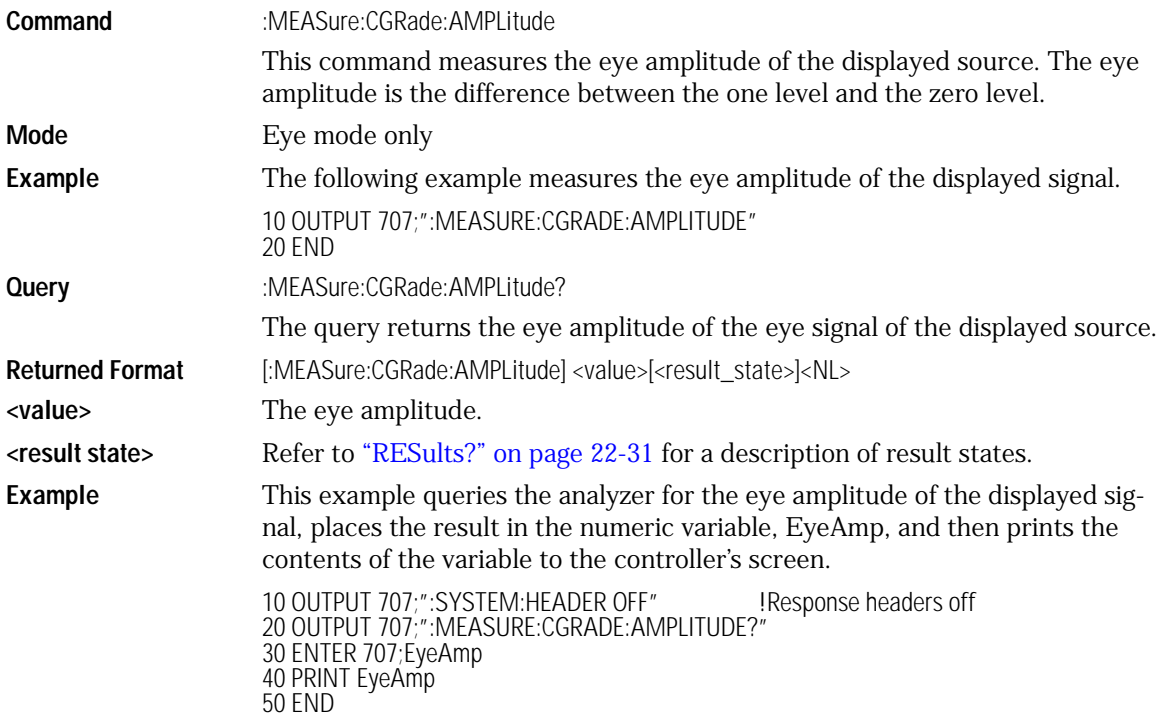

Measure Commands **Measure Commands**

#### CGRade:BITRate

<span id="page-319-0"></span>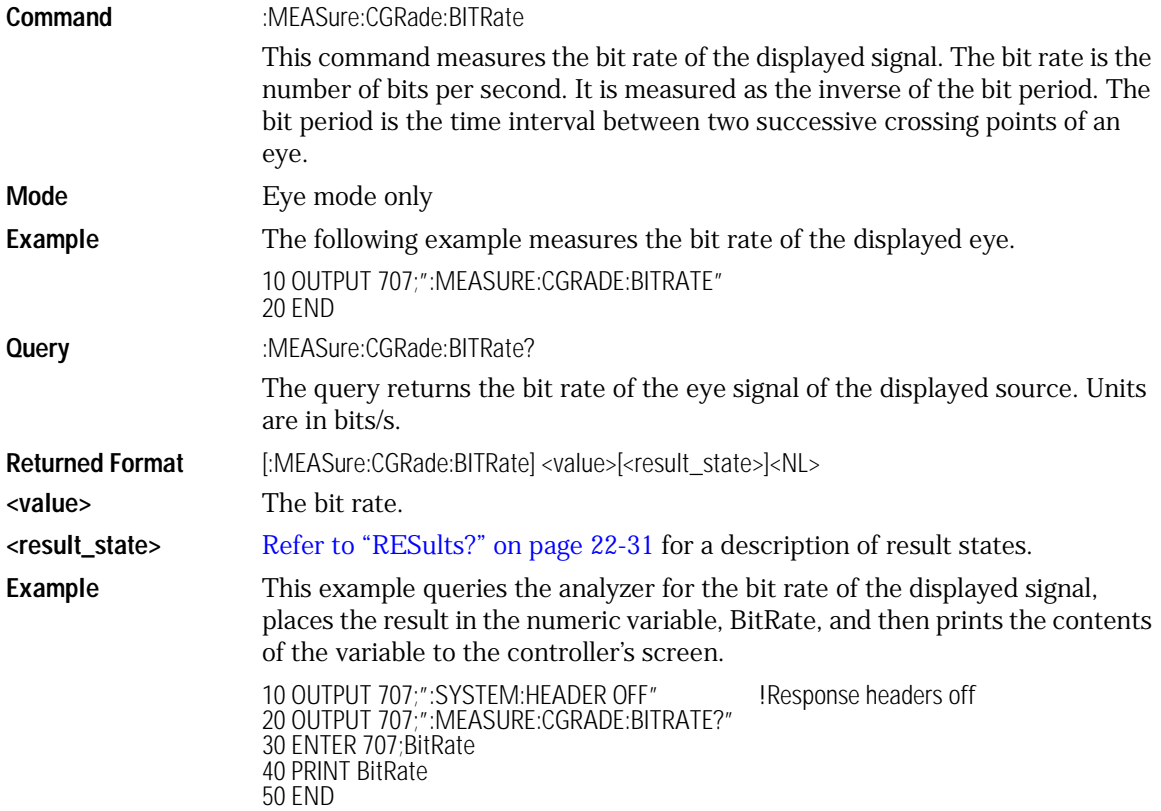

#### CGRade:COMPlete

<span id="page-319-1"></span>Command :MEASure:CGRade:COMPlete <comp\_hits> This command sets the color grade measurement completion criterion. The data for color grade display is the same as for gray scale display. **Mode** Eye or Oscilloscope modes **<comp\_hits>** The number of hits that the peak-numbers-of-hits, in the color grade database, must equal or exceed before a color grade measurement is complete.

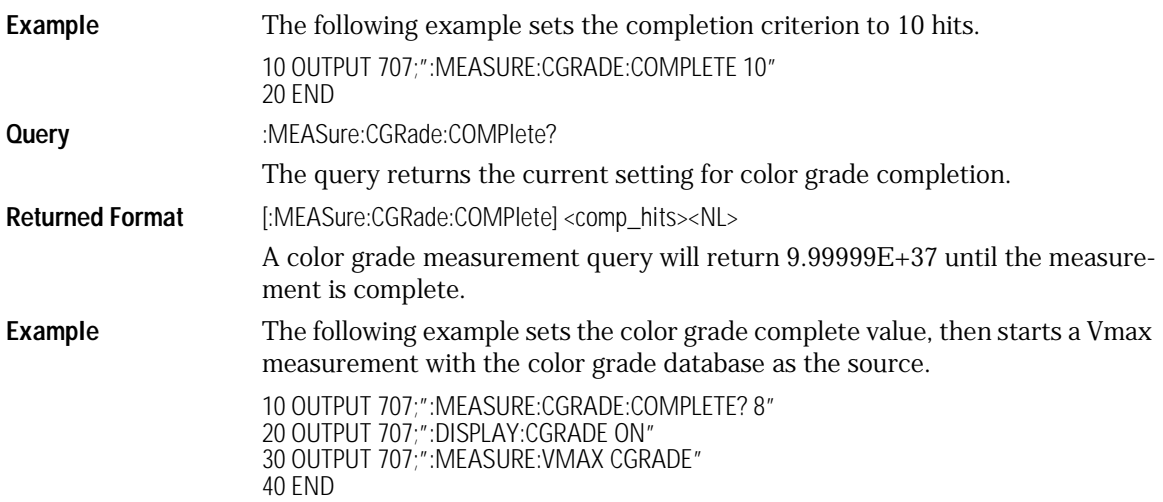

# CGRade:CROSsing

<span id="page-320-0"></span>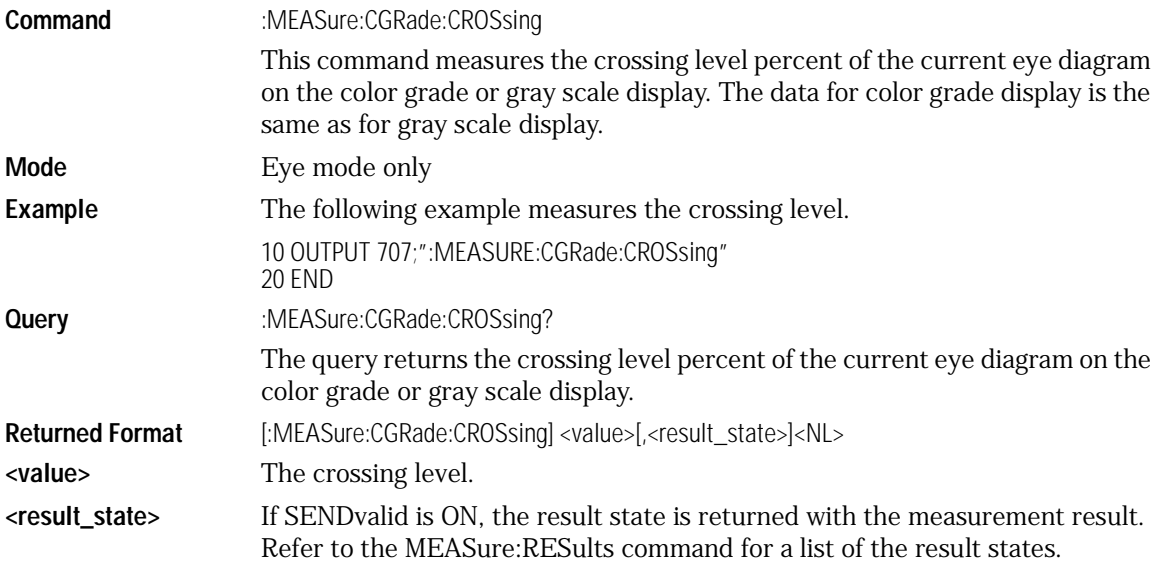

Measure Commands

40 PRINT Value 50 END

#### **Measure Commands**

**Example** The following example places the current crossing level in the numeric variable, Value, then prints the contents of the variable to the controller screen. 10 OUTPUT 707;":SYSTEM:HEADER OFF" !Response headers off 20 OUTPUT 707;":MEASURE:CGRADE:CROSSING?" 30 ENTER 707;Value

#### CGRade:DCDistortion

<span id="page-321-0"></span>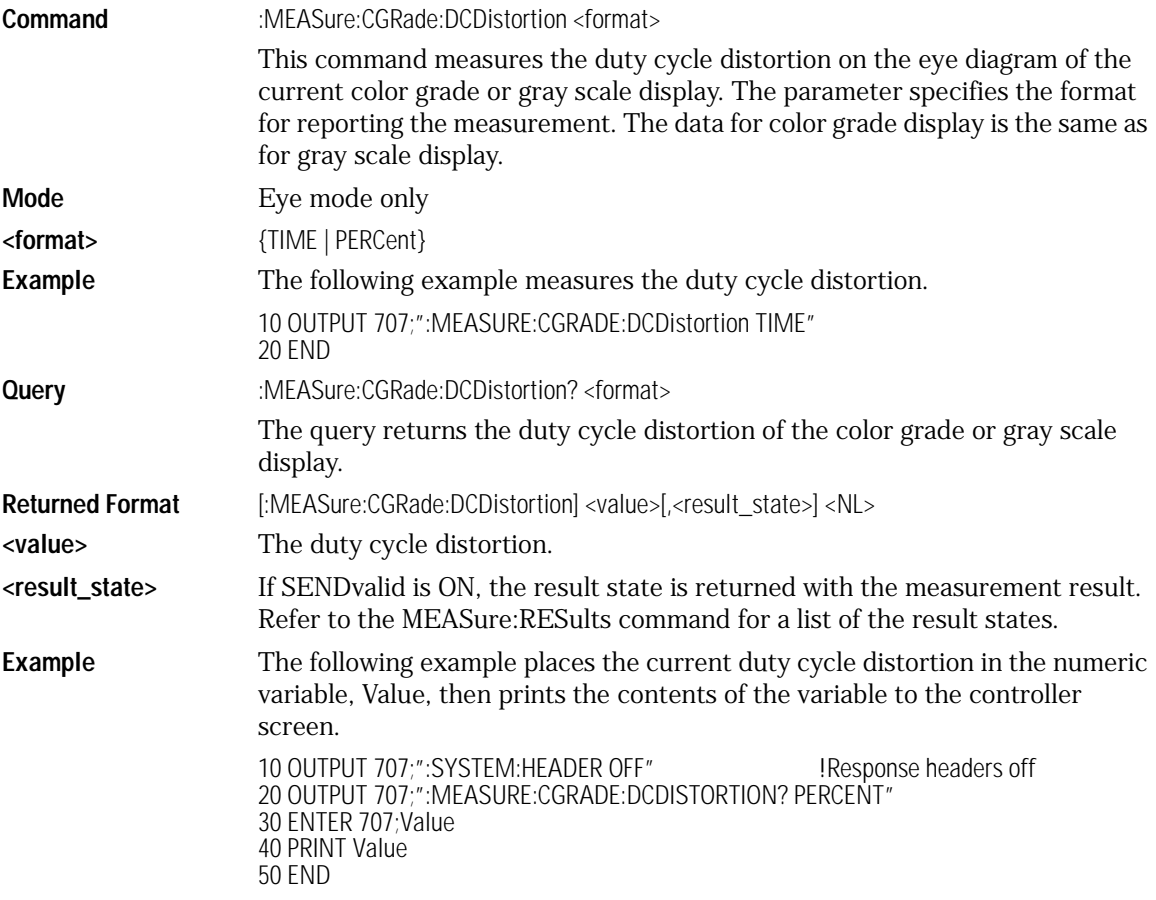

# CGRade:EHEight

<span id="page-322-0"></span>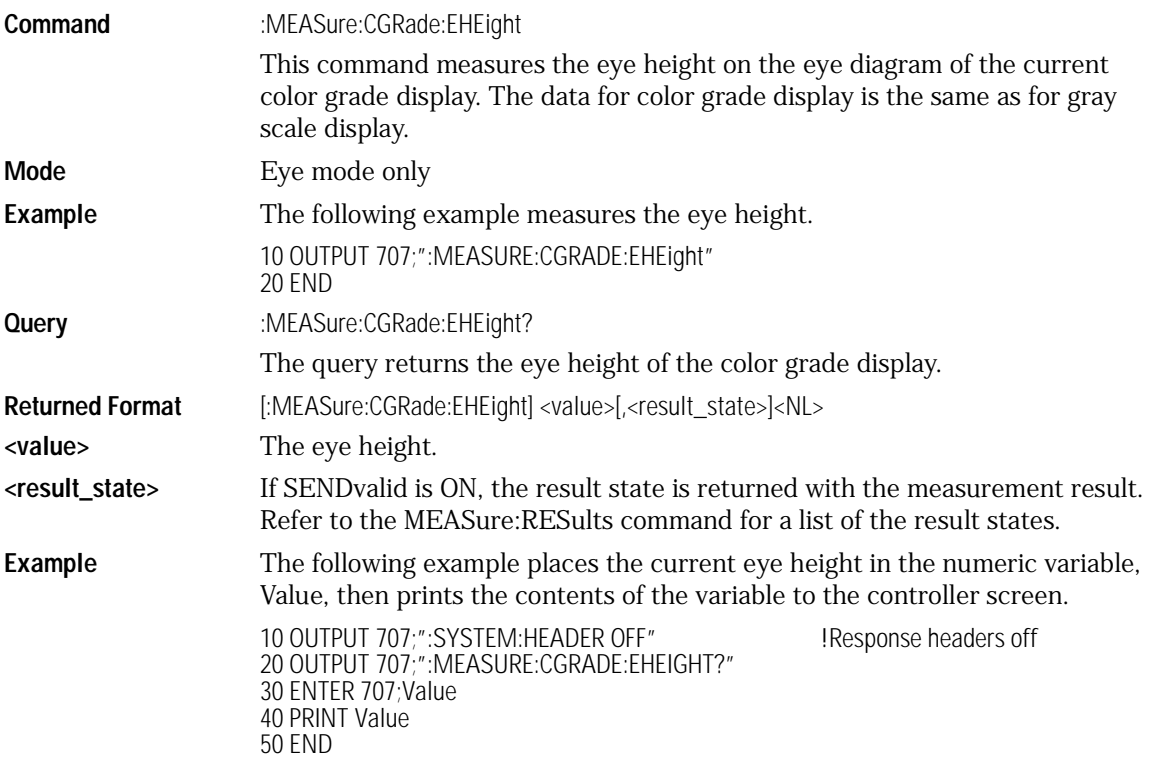

## CGRade:ERATio

<span id="page-322-1"></span>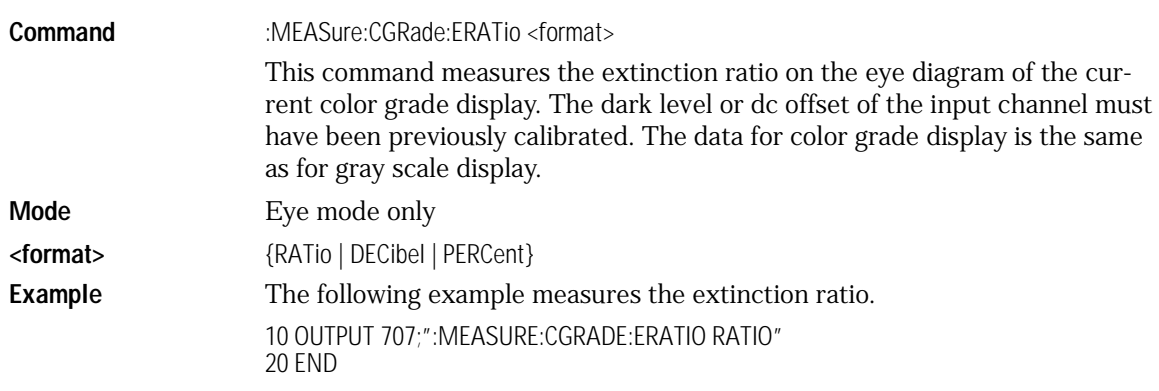

**Measure Commands Query** :MEASure:CGRade:ERATio? <format> The query returns the extinction ratio of the color grade display. **Returned Format** [:MEASure:CGRade:ERATio] <value>[,<result\_state>]<NL> **<value>** The extinction ratio. **<result\_state>** If SENDvalid is ON, the result state is returned with the measurement result. Refer to the MEASure:RESults command for a list of the result states. **Example** The following example places the current extinction ratio in the numeric variable, Value, then prints the contents of the variable to the controller screen. 10 OUTPUT 707;":SYSTEM:HEADER OFF" !Response headers off 20 OUTPUT 707;":MEASURE:CGRADE:ERATIO? RATIO" 30 ENTER 707;Value 40 PRINT Value 50 END

## CGRade:ESN

Measure Commands

<span id="page-323-0"></span>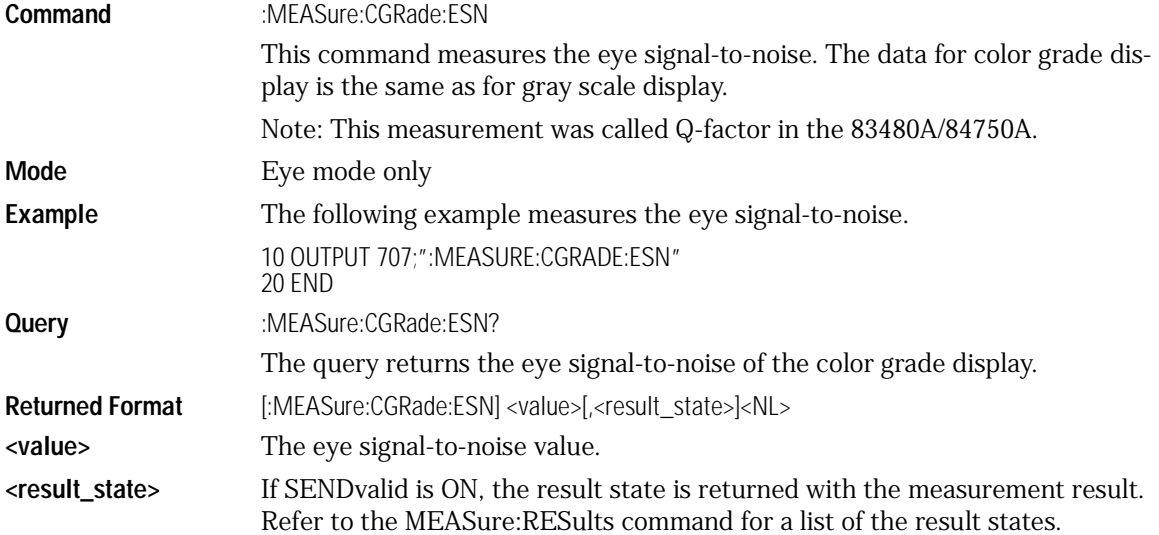
**Example** The following example places the eye signal-to-noise value in the numeric variable, Value, then prints the contents of the variable to the controller screen. 10 OUTPUT 707;":SYSTEM:HEADER OFF" !Response headers off

20 OUTPUT 707;":MEASURE:CGRADE:ESN?" 30 ENTER 707;Value 40 PRINT Value 50 END

### CGRade:EWIDth

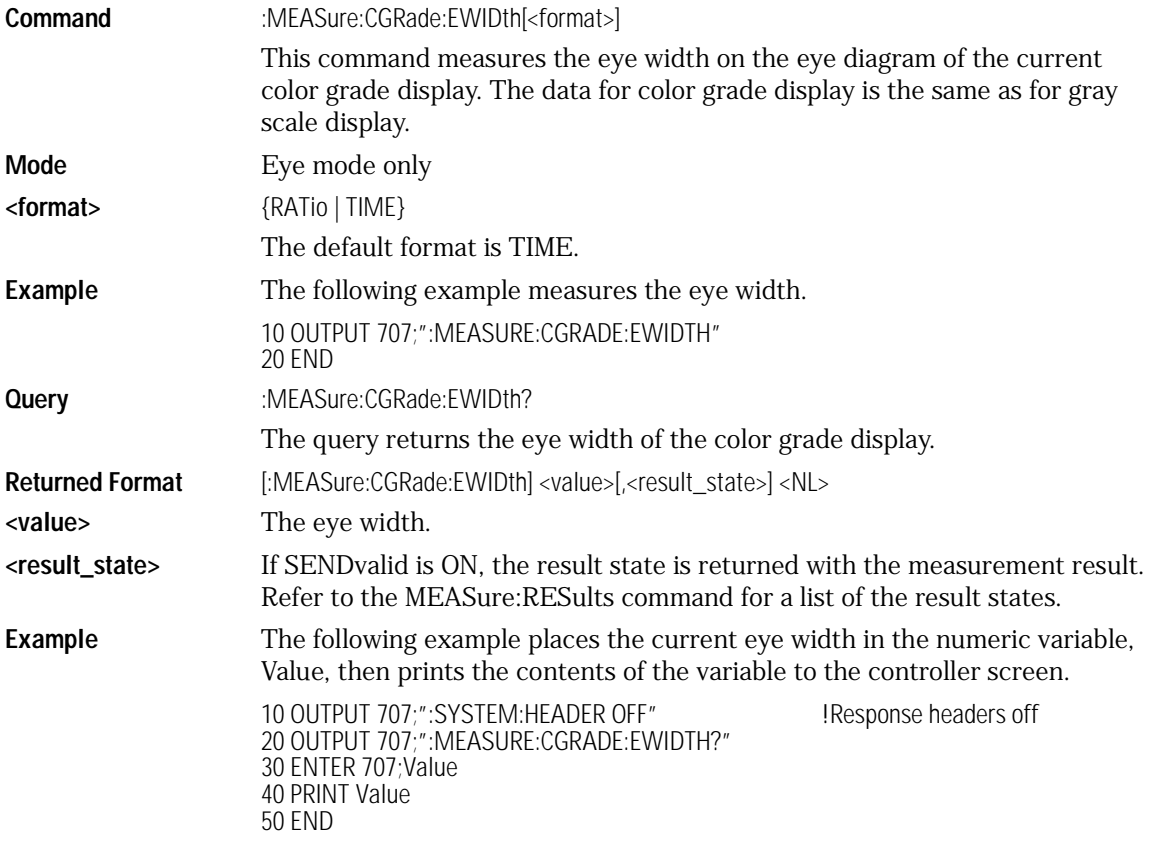

Measure Commands **Measure Commands**

### CGRade:JITTer

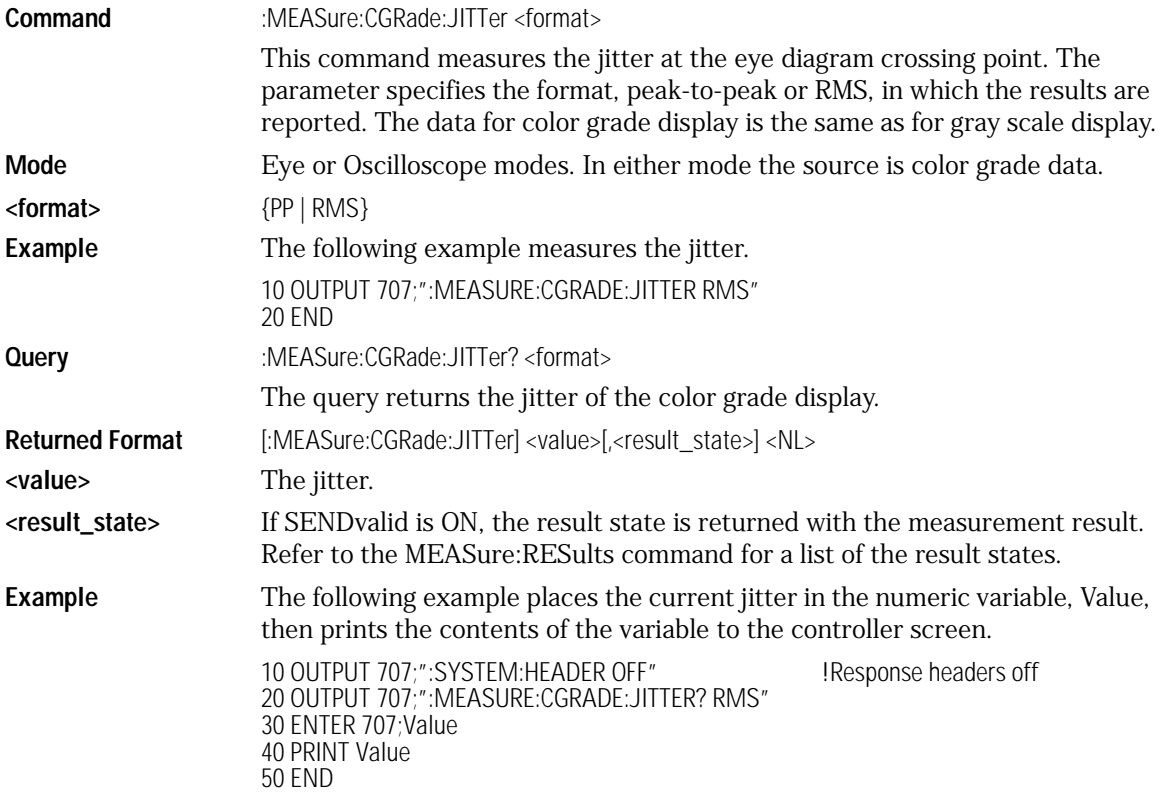

# CGRade:OLEVel

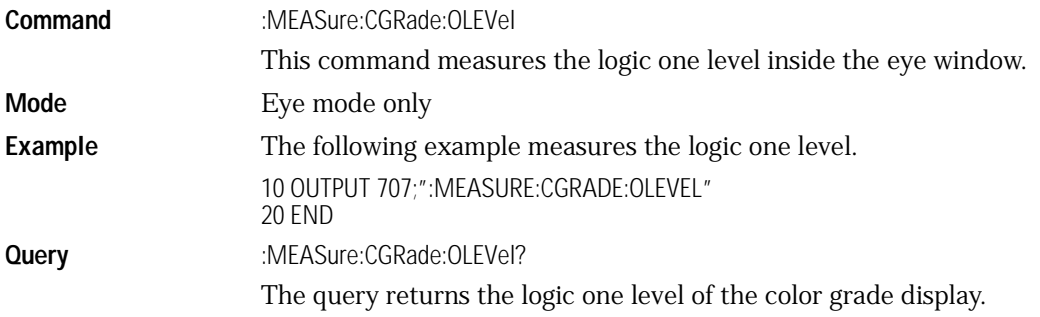

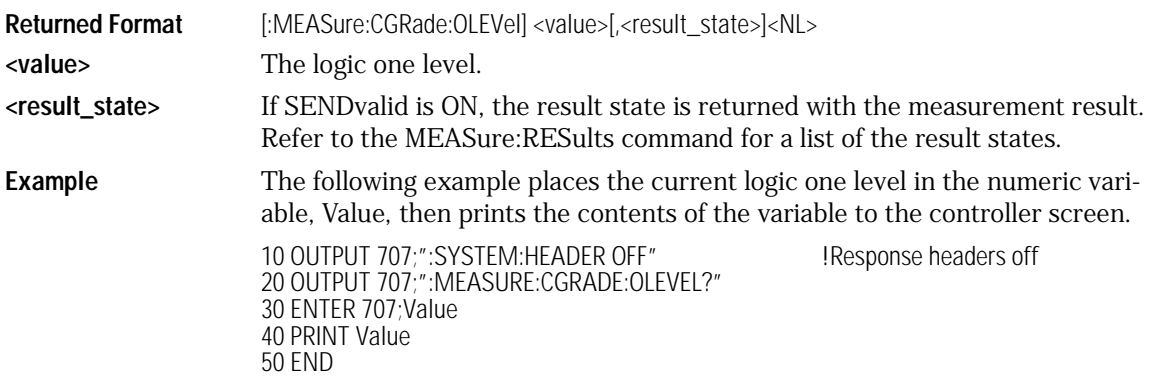

### CGRade:PEAK?

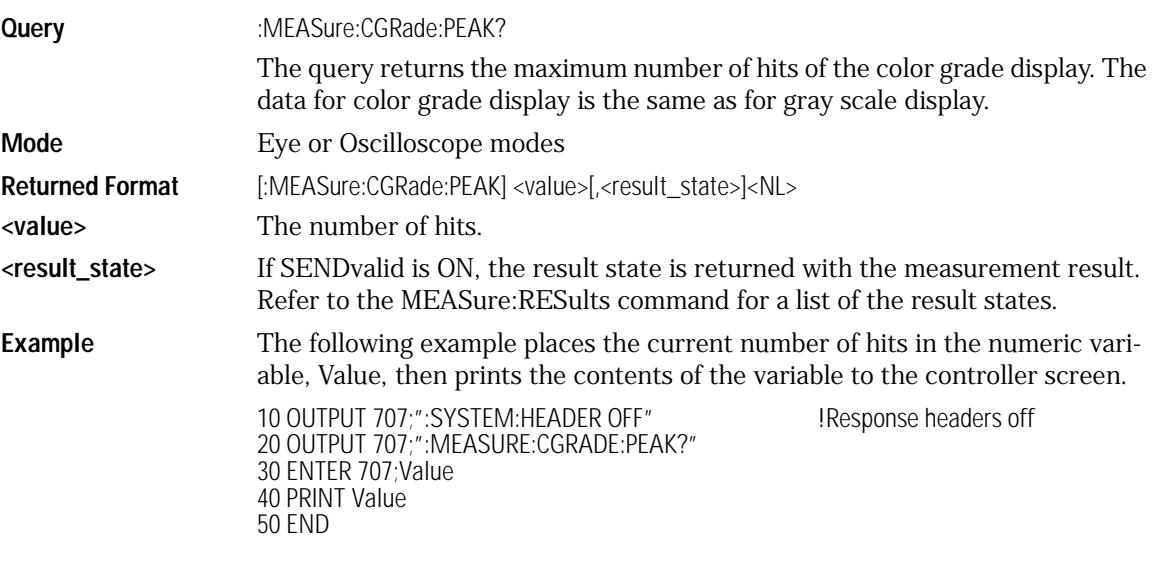

### CGRade:ZLEVel

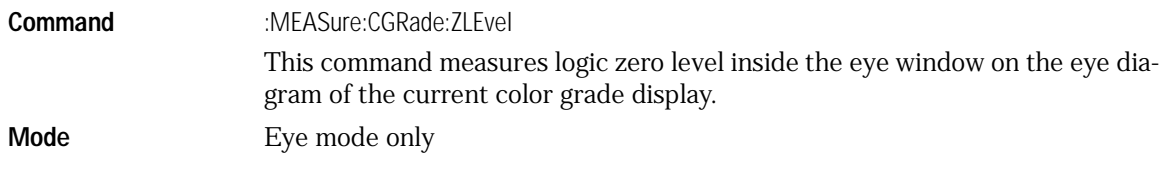

Measure Commands **Measure Commands Example** The following example measures the logic zero level. 10 OUTPUT 707;":MEASURE:CGRADE:ZLEVel" 20 END **Query** :MEASure:CGRade:ZLEVel? The query returns the logic zero level of the color grade display. **Returned Format** [:MEASure:CGRade:ZLEVel] <value>[,<result\_state>]<NL> **<value>** The logic zero level. **<result\_state>** If SENDvalid is ON, the result state is returned with the measurement result. Refer to the MEASure:RESults command for a list of the result states. **Example** The following example places the current logic zero level in the numeric variable, Value, then prints the contents of the variable to the controller screen. 10 OUTPUT 707;":SYSTEM:HEADER OFF" !Response headers off 20 OUTPUT 707;":MEASURE:CGRADE:ZLEVel?" 30 ENTER 707;Value 40 PRINT Value 50 END CLEar **Command** :MEASure:CLEar This command clears the measurement results from the screen. It is identical to the :MEASure:SCRatch command. **Example** The following example clears the current measurement results from the screen. 10 OUTPUT 707;":MEASURE:CLEAR" 20 END DEFine **Command** :MEASure:DEFine <meas\_spec> This command sets up the definition for measurements by specifying the delta time, threshold, or top-base values. Changing these values may affect other measure commands. The following table identifies the relationships between user-DEFined values and other MEASure commands.

**<meas\_spec>** {THResholds,TOPBase,EWINdow}

|                                                                                               | <b>MEASure Commands</b>                                                                                                    | <b>THResholds</b> | <b>TOPBase</b> | <b>EWINdow</b> |
|-----------------------------------------------------------------------------------------------|----------------------------------------------------------------------------------------------------|-------------------|----------------|----------------|
|                                                                                               | <b>RISEtime</b>                                                                                                    | Χ                 | Χ              |                |
|                                                                                               | FALLtime                                                                                                    | Χ                 | Χ              |                |
|                                                                                               | PERiod                                                                                                    | Χ                 | Χ              |                |
|                                                                                               | FREQuency                                                                                                    | X                 | Χ              |                |
|                                                                                               | <b>VTOP</b>                                                                                                    |                   | Χ              |                |
|                                                                                               | VBASe                                                                                                    |                   | Χ              |                |
|                                                                                               | VAMPlitude                                                                                                    |                   | Χ              |                |
|                                                                                               | PWIDth                                                                                                    | Χ                 | Χ              |                |
|                                                                                               | NWIDth                                                                                                    | Χ                 | Χ              |                |
|                                                                                               | OVERshoot                                                                                                    | X                 | Χ              |                |
|                                                                                               | <b>DUTycycle</b>                                                                                                    | Χ                 | Χ              |                |
|                                                                                               | DELTatime                                                                                                    | Χ                 | Χ              |                |
|                                                                                               | <b>VRMS</b>                                                                                                    | Χ                 | Χ              |                |
|                                                                                               | PREShoot                                                                                                    | X                 | Χ              |                |
|                                                                                               | <b>VLOWer</b>                                                                                                    | Χ                 | Χ              |                |
|                                                                                               | VMIDdle                                                                                                    | X                 | Χ              |                |
|                                                                                               | VUPPer                                                                                                    | X                 | Χ              |                |
|                                                                                               | VAVerage                                                                                                    | X                 | Χ              |                |
|                                                                                               | VARea                                                                                                    | Χ                 | Χ              |                |
|                                                                                               | CGRade:DCDistortion                                                                                                    | Χ                 |                |                |
|                                                                                               | CGRade:CROSsing                                                                                                    |                   |                | X              |
|                                                                                               | CGRade:ERATio                                                                                                    |                   |                | Χ              |
|                                                                                               | CGRade:EHEight                                                                                                    |                   |                | X              |
|                                                                                               | CGRade:ESN                                                                                                    |                   |                | X              |
|                                                                                               | CGRade:OLEVel                                                                                                    |                   |                | Χ              |
|                                                                                               | CGRade:ZLEVel                                                                                                    |                   |                | Χ              |
| Command                                                                                       | :MEASure:DEFine THResholds, {{STANdard}<br>{PERCent, <upper_pct>,<middle_pct>,<lower_pct>}  <br/>{UNITs,<upper_volts>,<middle_volts>,<lower_volts>}}</lower_volts></middle_volts></upper_volts></lower_pct></middle_pct></upper_pct> |                   |                |                |
| <upper_pct><br/><middle_pct><br/><lower_pct></lower_pct></middle_pct></upper_pct>             | An integer, -25 to 125.                                                                                                    |                   |                |                |
| <upper_units><br/><middle_units><br/><lower_units></lower_units></middle_units></upper_units> | A real number specifying amplitude units.                                                                                                    |                   |                |                |

**Table 22-1. :MEASure:DEFine Interactions**

 $Command$ 

Measure Commands **Measure Commands Command** :MEASure:DEFine TOPBase,{{STANdard}  $\{\langle \text{top_vvolts}\rangle, \text{class_vvolts}\rangle\}$ **<top\_volts> <base\_volts>** A real number specifying voltage. **Command** :MEASure:DEFine EWINdow,<ewind1pct>,<ewind2pct> **<ewind1pct> <ewind2pct>** An integer, 0 to 100, specifying an eye window as a percentage of the bit period unit interval. **Example** If one source is specified, both parameters apply to that signal. If two sources are specified, the measurement is from the first positive edge on source 1 to the second negative edge on source 2. Source is specified either using MEASure:SOURce, or using the optional <source> parameter when the DELTatime measurement is started. **Query** :MEASure:DEFine? {EWINdow | THResholds | TOPBase} **Returned Format** [:MEASure:DEFine] CGRade,<signal\_type><NL> [:MEASure:DEFine] THResholds {{STANdard} | {PERcent,<upper\_pct>,<middle\_pct>,<lower\_pct>} | {VOLTage, <upper\_volts>,<middle\_volts>,<lower\_volts>}}<NL> [:MEASure:DEFine] TOPBase {{STANdard} |{<top\_volts>,<base\_volts>}}<NL> **Example** This example returns the current setup for the measurement thresholds to the string variable, Setup\$, then prints the contents of the variable to the computer's screen. 10 DIM Setup\$[50] **10 Dimension variable** 20 OUTPUT 707;":MEASURE:DEFINE? THRESHOLDS" 30 ENTER 707; Setup\$ 40 PRINT Setup\$ 50 END DUTYcycle **Command** :MEASure:DUTYcycle [<source>] Measures the ratio of the positive pulse width to the period. Sources are specified with the MEASure:SOURce command or with the optional parameter following the DUTYcycle command. **Use the Suffix Multiplier Instead** Using "mV" or "V" following the numeric value for the voltage value will cause Error 138- Suffix not allowed. Instead, use the convention for the suffix multiplier as described in [Chapter 3, "Message Communication and System Functions".](#page-46-0)

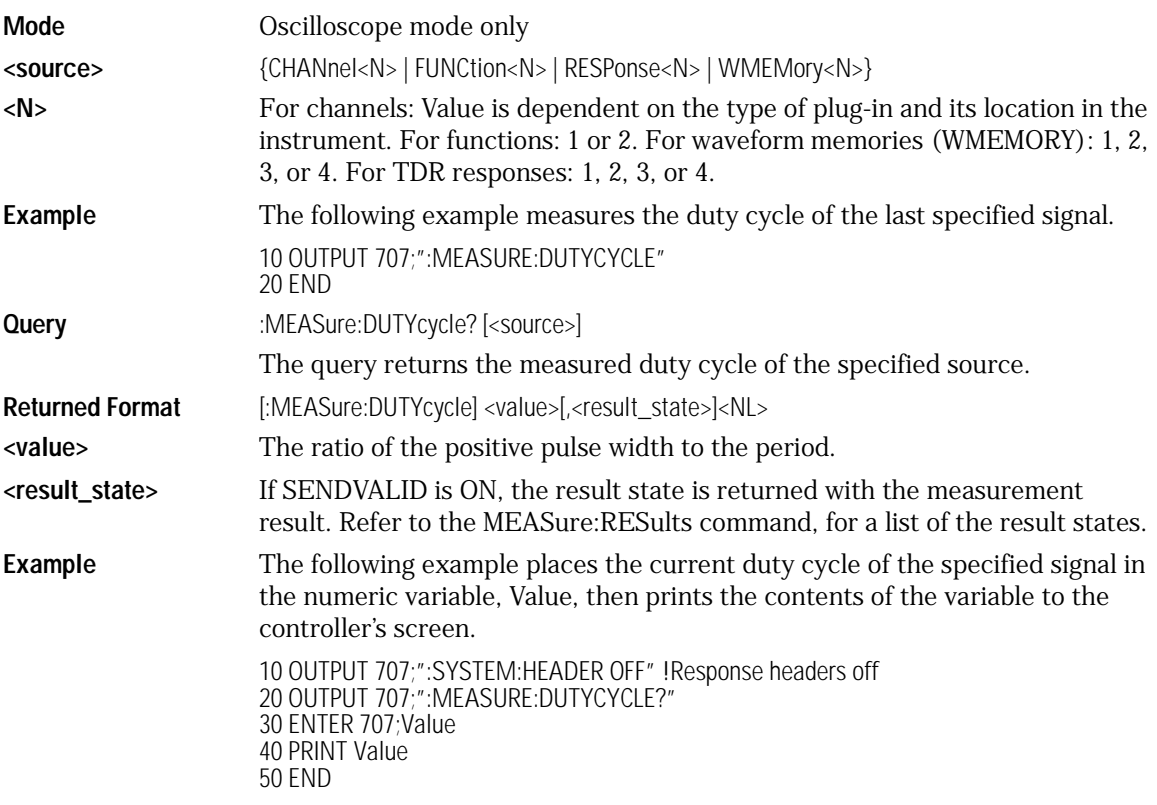

### FALLtime

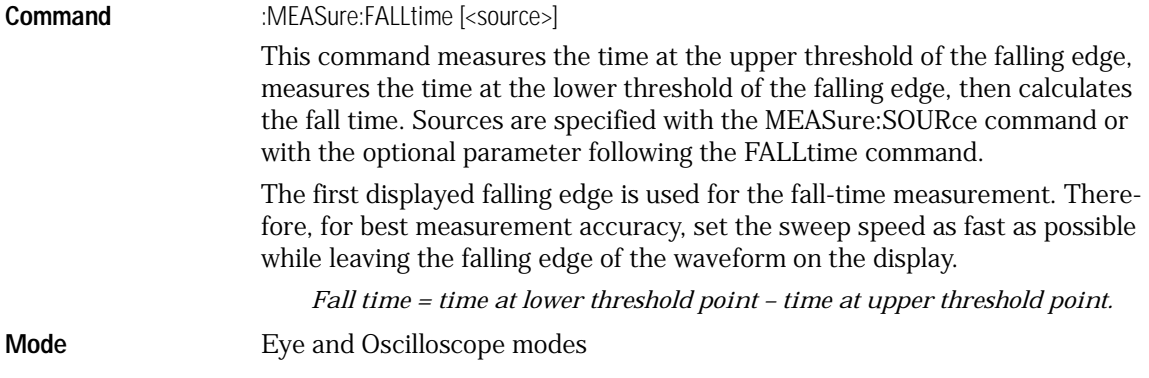

Measure Commands

**Measure Commands**

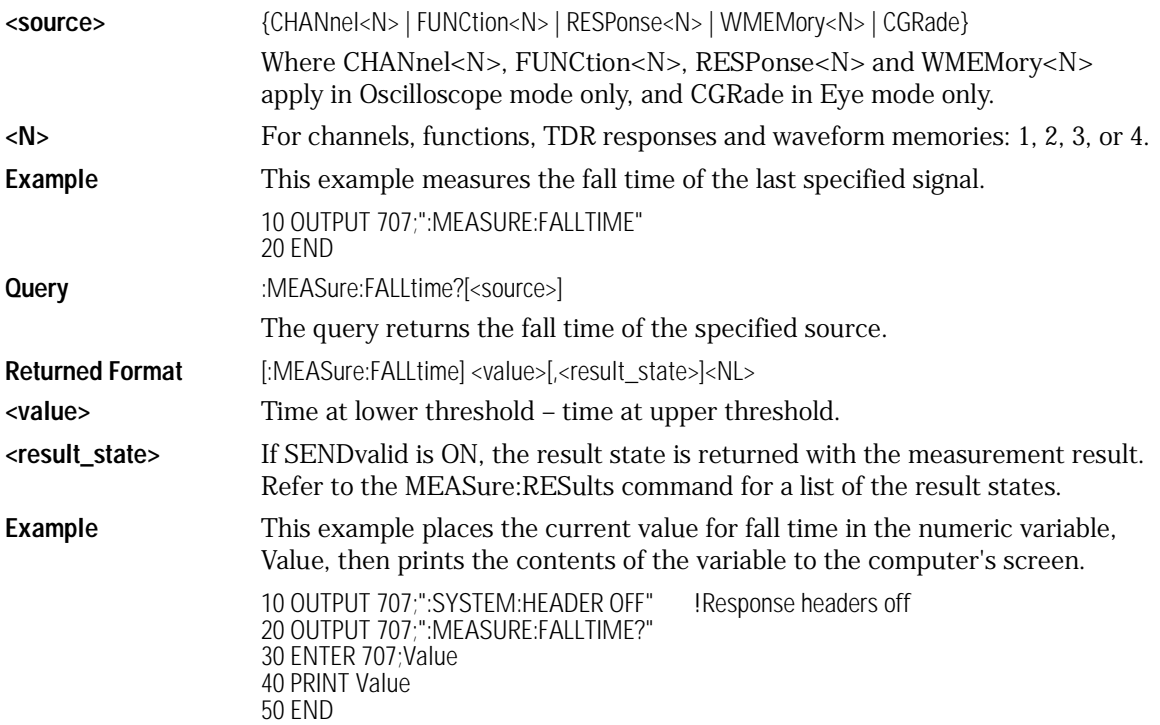

# FREQuency

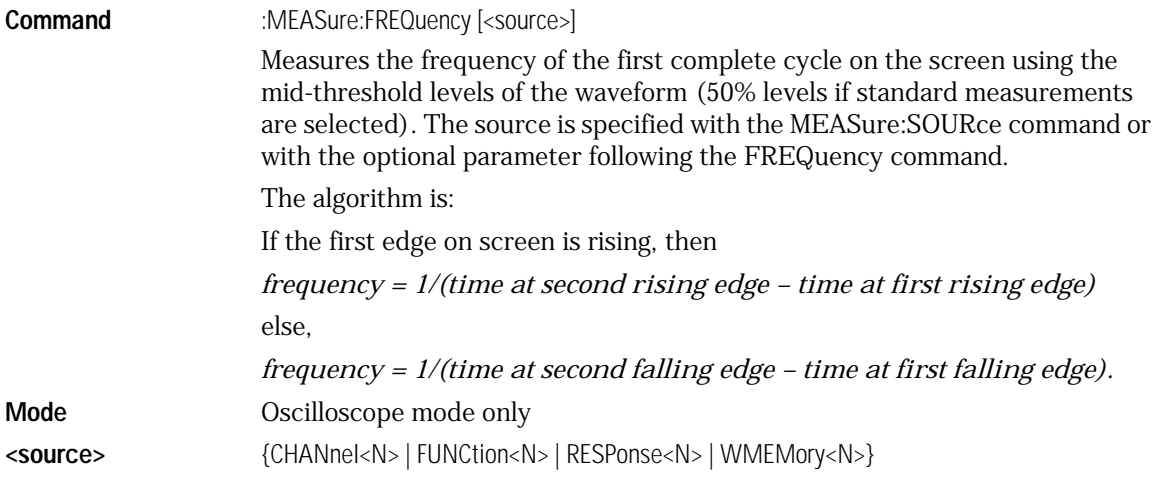

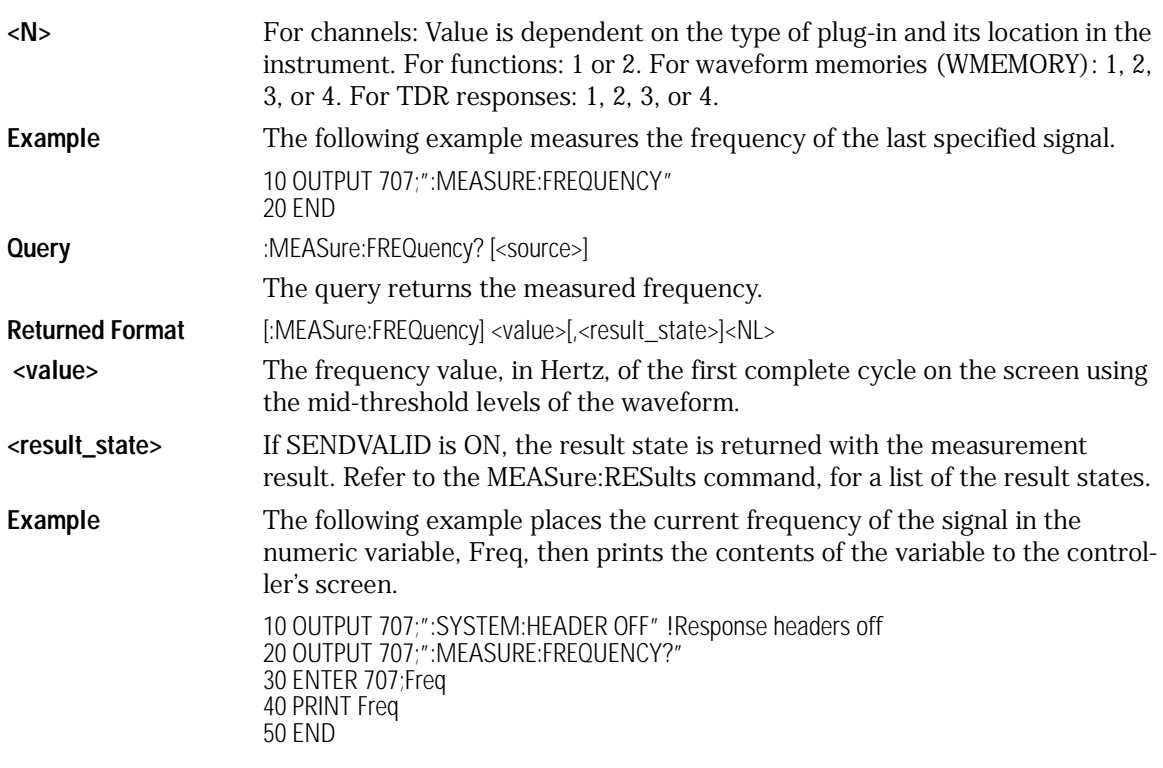

# HISTogram:HITS?

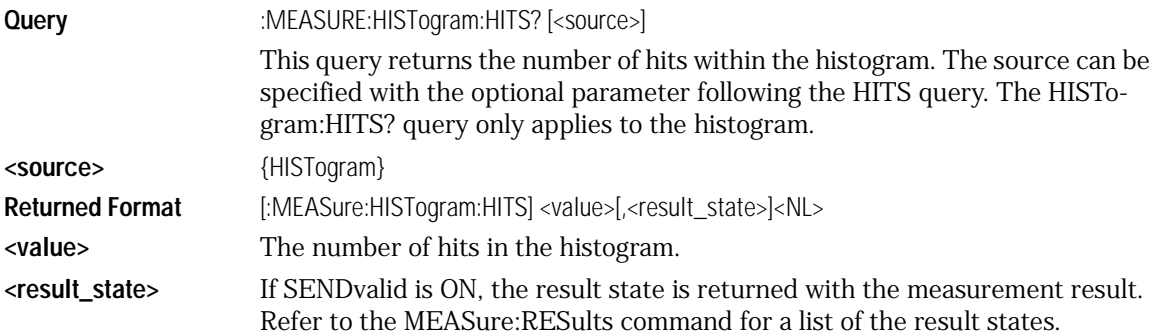

Measure Commands **Measure Commands Example** The following example returns the number of hits within the current histogram and prints the result to the controller screen. 10 OUTPUT 707;":SYSTEM:HEADER OFF" !Response headers off 20 OUTPUT 707;":MEASURE:HISTOGRAM:HITS?" 30 ENTER 707;Histhits 40 PRINT Histhits 50 END HISTogram:M1S? **Query** :MEASURE:HISTogram:M1S? [<source>]

This query returns the percentage of points that are within one standard deviation of the mean of the histogram. The source can be specified with the optional parameter following the M1S query. The HISTogram:M1S? query only applies to the histogram waveform.

**<source>** {HISTogram}

**Returned Format** [:MEASure:HISTogram:M1S] <value>[,<result\_state>]<NL>

**<value>** The percentage of points within one standard deviation of the mean of the histogram.

**<result\_state>** If SENDvalid is ON, the result state is returned with the measurement result. Refer to the MEASure:RESults command for a list of the result states.

**Example** The following example returns the percentage of points within one standard deviation of the mean of the current histogram and prints the result to the controller screen.

> 10 OUTPUT 707;":SYSTEM:HEADER OFF" !Response headers off 20 OUTPUT 707;":MEASURE:HISTOGRAM:M1S?" 30 ENTER 707;Histm1s 40 PRINT Histm1s 50 END

### HISTogram:M2S?

**Query** :MEASURE:HISTogram:M2S? [<source>] This query returns the percentage of points that are within two standard deviations of the mean of the histogram. The sources can be specified with the optional parameter following the M2S query. The HISTogram:M2S? query only applies to the histogram waveform. **<source>** {HISTogram}

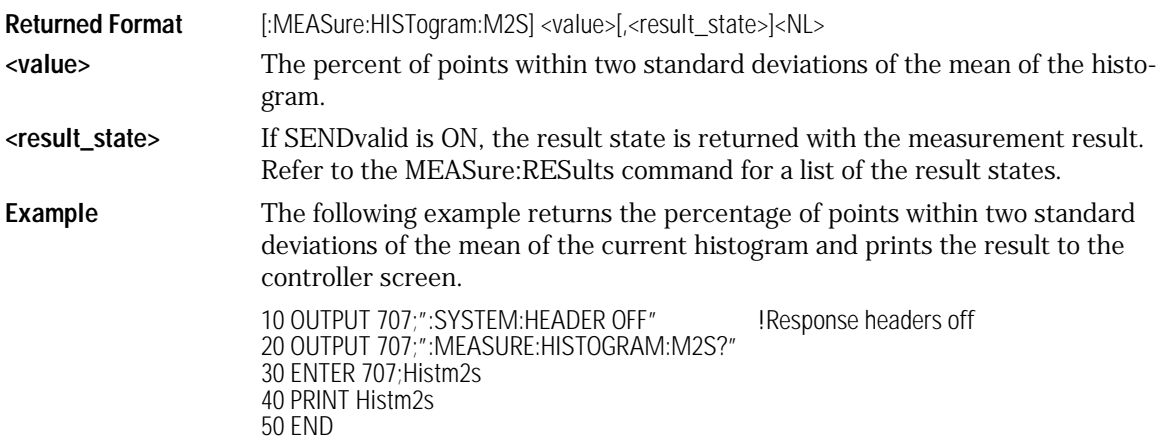

# HISTogram:M3S?

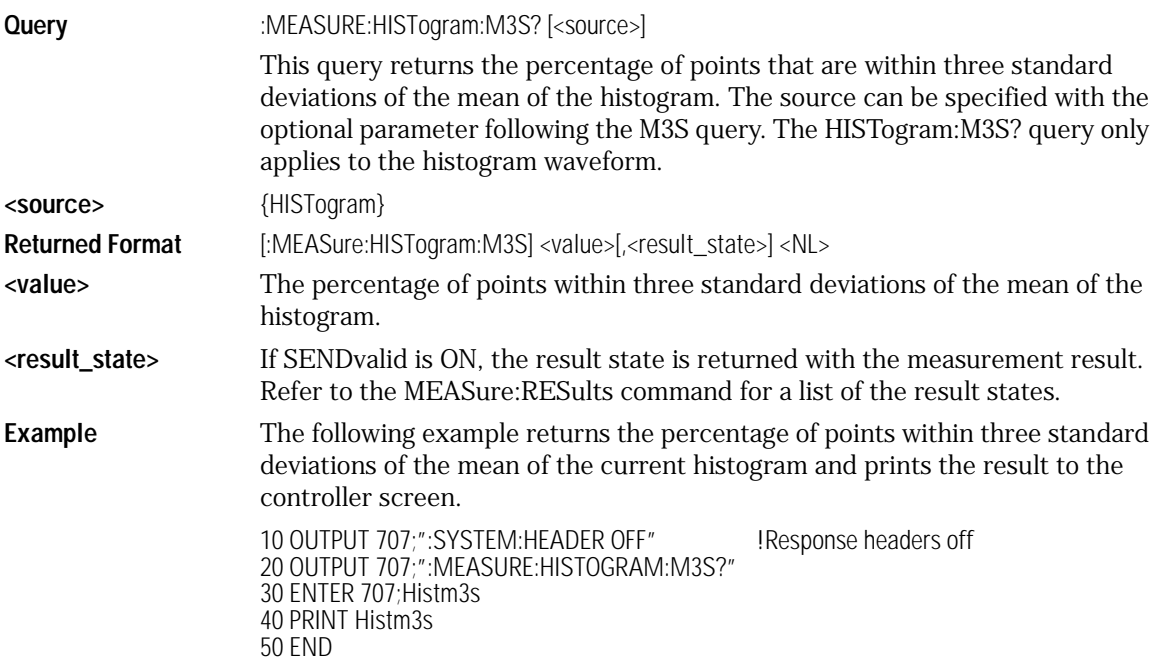

Measure Commands **Measure Commands**

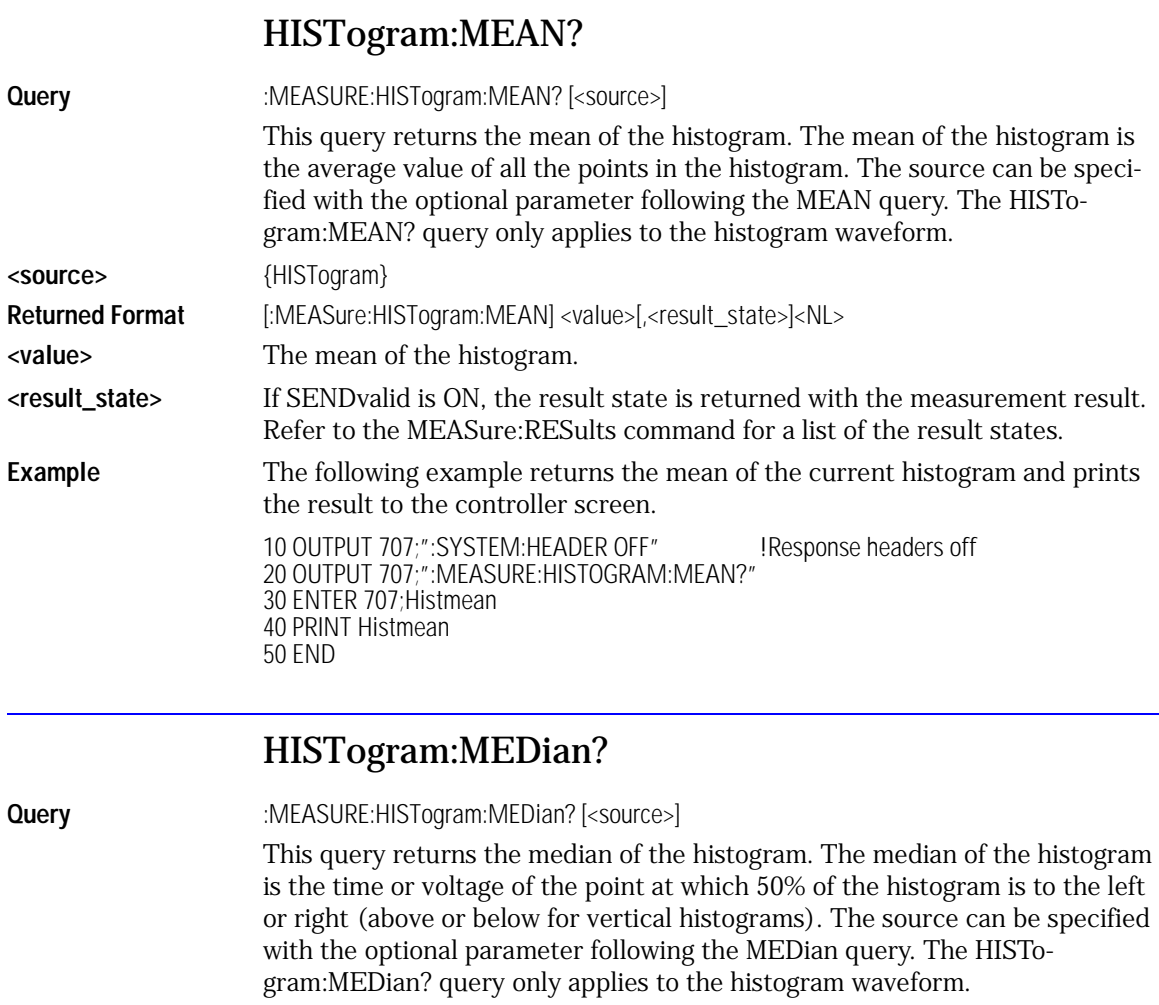

**<source>** {HISTogram} Returned Format [:MEASure:HISTogram:MEDian] <value>[,<result\_state>]<NL> **<value>** The median of the histogram.

**<result\_state>** If SENDvalid is ON, the result state is returned with the measurement result. Refer to the MEASure:RESults command for a list of the result states.

**Example** The following example returns the median of the current histogram and prints the result to the controller screen. 10 OUTPUT 707;":SYSTEM:HEADER OFF" !Response headers off 20 OUTPUT 707;":MEASURE:HISTOGRAM:MEDIAN?" 30 ENTER 707;Histmed 40 PRINT Histmed 50 END

### HISTogram:PEAK?

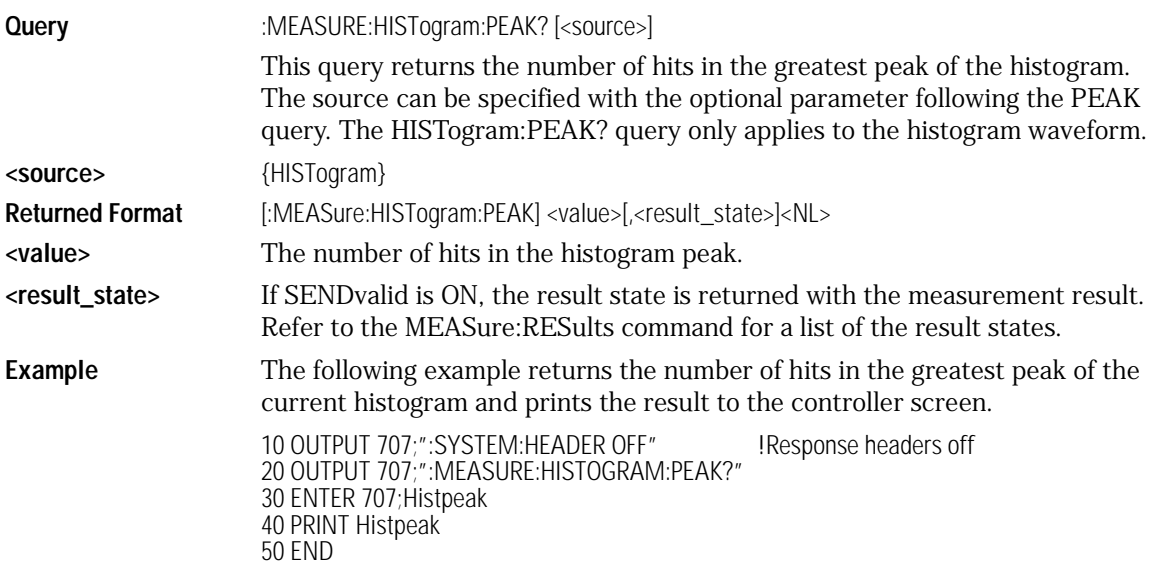

### HISTogram:PP?

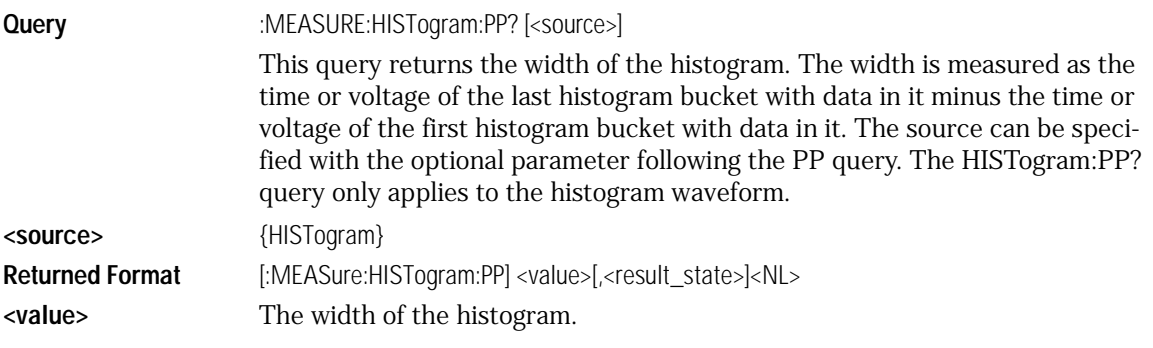

Measure Commands **Measure Commands <result\_state>** If SENDvalid is ON, the result state is returned with the measurement result. Refer to the MEASure:RESults command for a list of the result states. **Example** The following example returns the width of the current histogram and prints the result to the controller screen. 10 OUTPUT 707;":SYSTEM:HEADER OFF" !Response headers off 20 OUTPUT 707;":MEASURE:HISTOGRAM:PP?" 30 ENTER 707;Histpp 40 PRINT Histpp 50 END HISTogram:SCALe? **Query** :MEASURE:HISTogram:SCALe? [<source>] The query returns the scale of the histogram in hits per division. The source can be specified with the optional parameter following the SCALe query. The HISTogram:SCALe? query only applies to the histogram waveform. **<source>** {HISTogram} **Returned Format** [:MEASure:HISTogram:SCALe] <value>[,<result\_state>]<NL>

**<value>** The scale of the histogram in hits.

**<result\_state>** If SENDvalid is ON, the result state is returned with the measurement result. Refer to the MEASure:RESults command for a list of the result states.

**Example** The following example returns the scale of the histogram whose source is specified in MEASure:SOURce and prints the result to the controller screen.

> 10 OUTPUT 707;":SYSTEM:HEADER OFF" !Response headers off 20 OUTPUT 707;":MEASURE:HISTOGRAM:SCALE?" 30 ENTER 707;Histscal 40 PRINT Histscal 50 END

### HISTogram:STDDev?

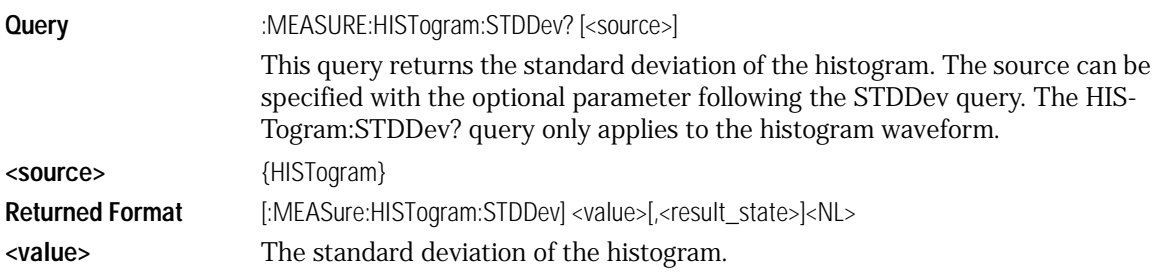

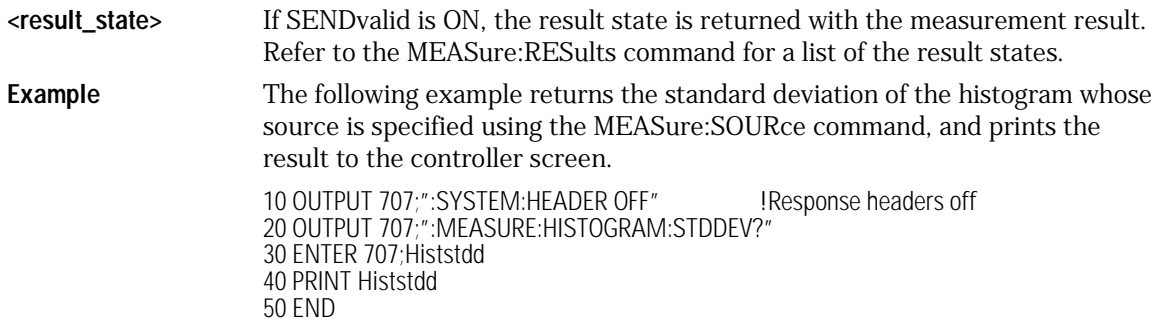

### NWIDth

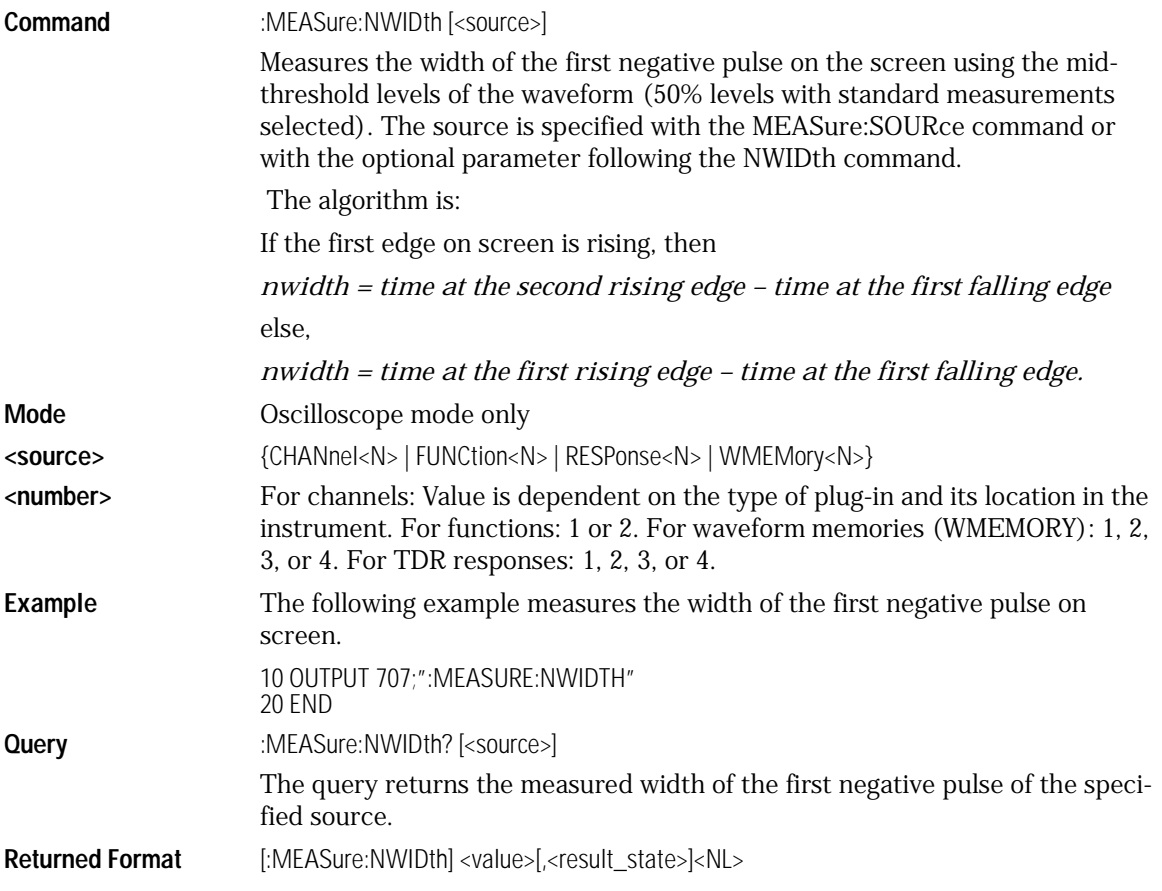

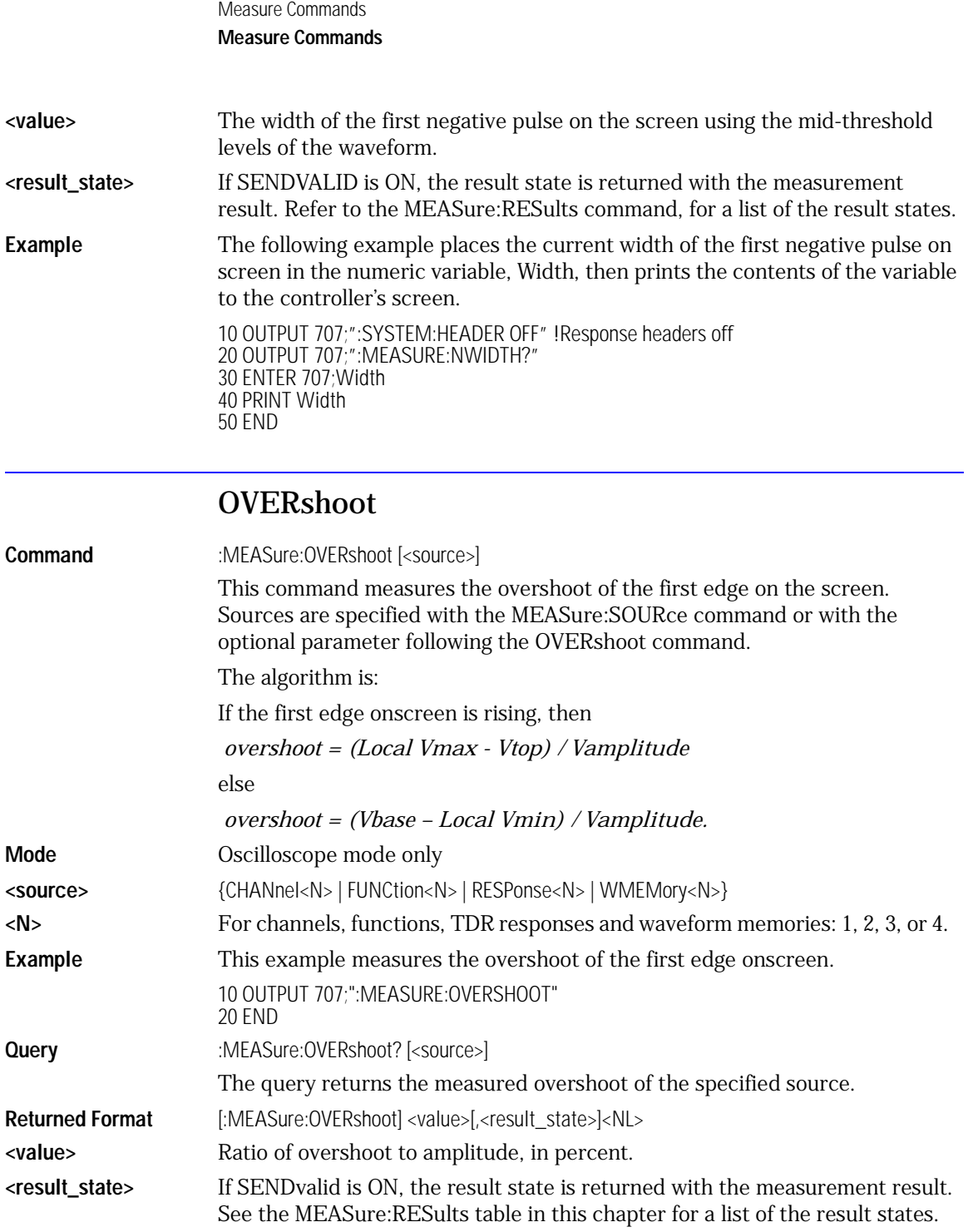

**Example** This example places the current value of overshoot in the numeric variable, Value, then prints the contents of the variable to the computer's screen. 10 OUTPUT 707;":SYSTEM:HEADER OFF" !Response headers off 20 OUTPUT 707;":MEASURE:OVERSHOOT?" 30 ENTER 707;Value 40 PRINT Value 50 END

### PERiod

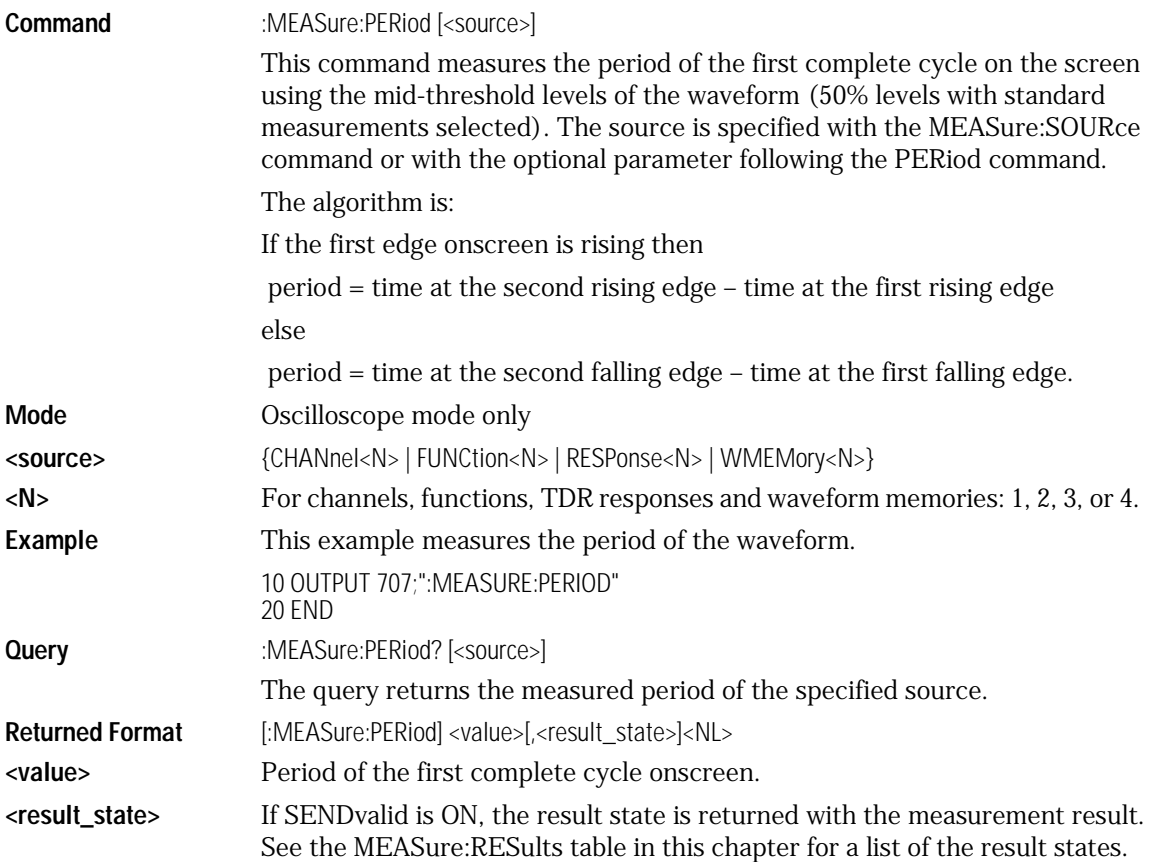

Measure Commands

#### **Measure Commands**

**Example** This example places the current period of the waveform in the numeric variable, Value, then prints the contents of the variable to the computer's screen.

10 OUTPUT 707;":SYSTEM:HEADER OFF" !Response headers off 20 OUTPUT 707;":MEASURE:PERIOD?" 30 ENTER 707;Value 40 PRINT Value 50 END

### PWIDth

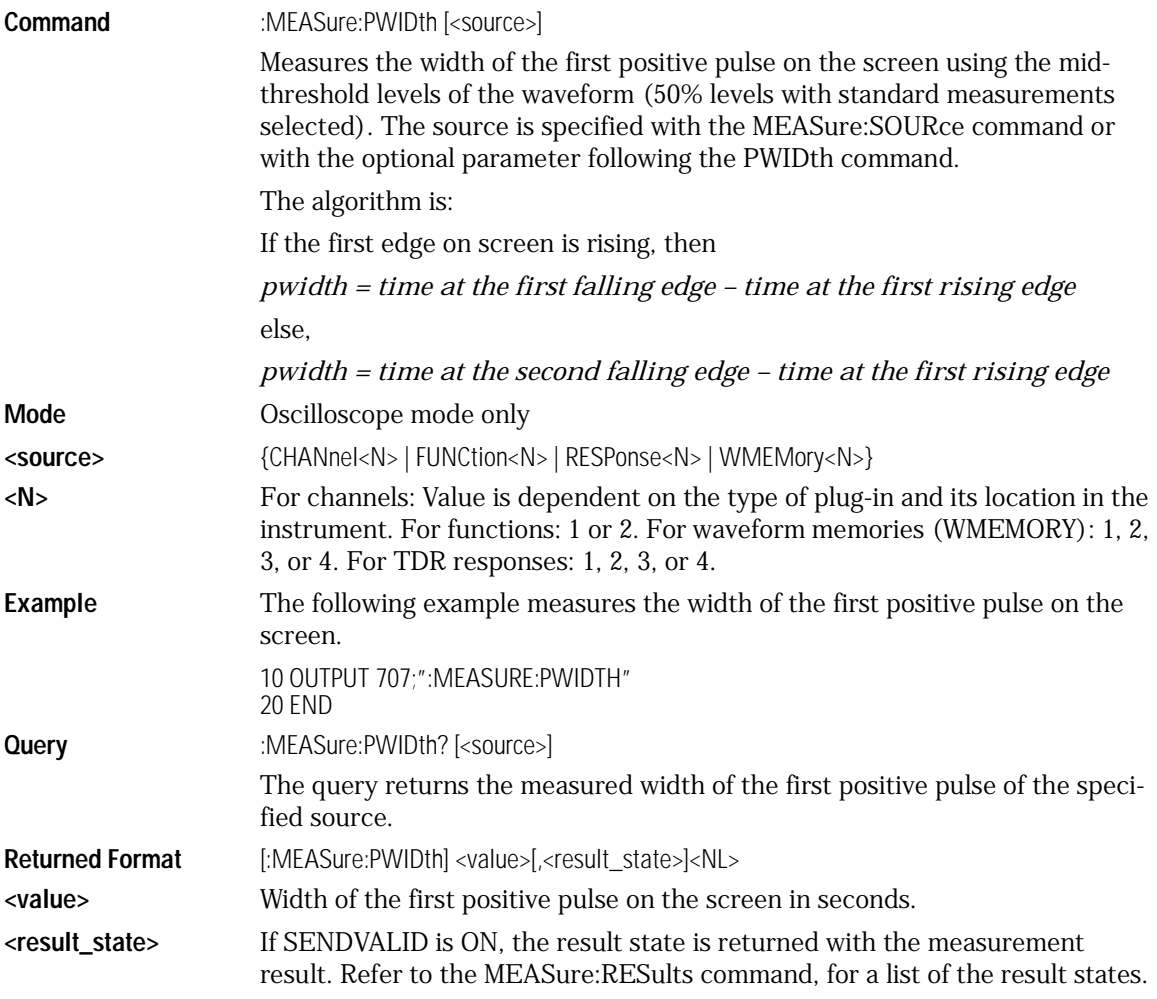

**Example** The following example places the value of the width of the first positive pulse on the screen in the numeric variable, Width, then prints the contents of the variable to the controller's screen.

> 10 OUTPUT 707;":SYSTEM:HEADER OFF" !Response headers off 20 OUTPUT 707;":MEASURE:PWIDTH?" 30 ENTER 707;Width 40 PRINT Width 50 END

### RESults?

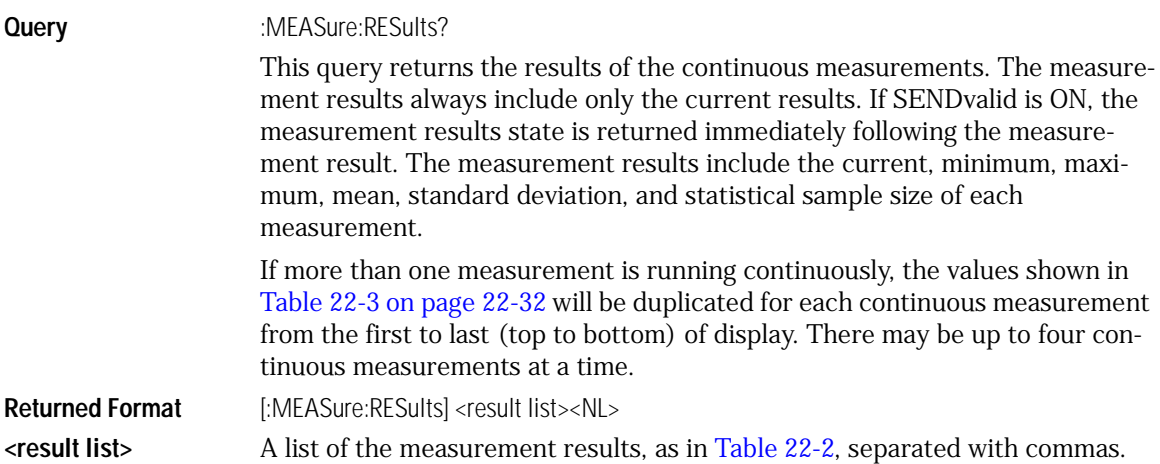

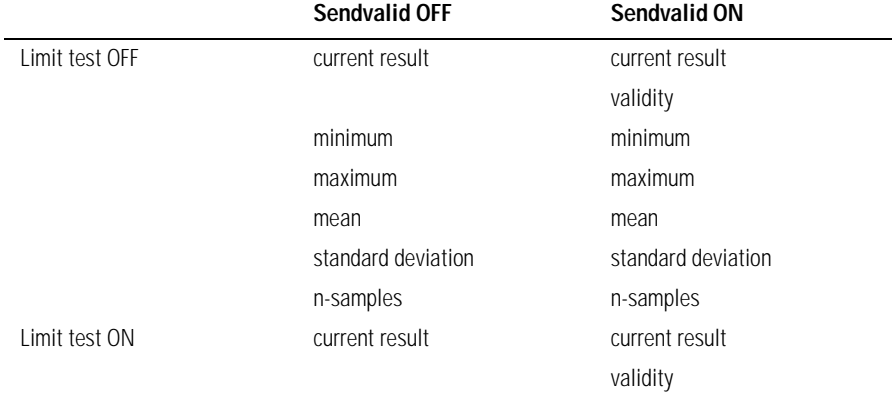

#### <span id="page-342-0"></span>**Table 22-2. Results Values**

Measure Commands

### **Measure Commands**

#### **Table 22-2. Results Values (Continued)**

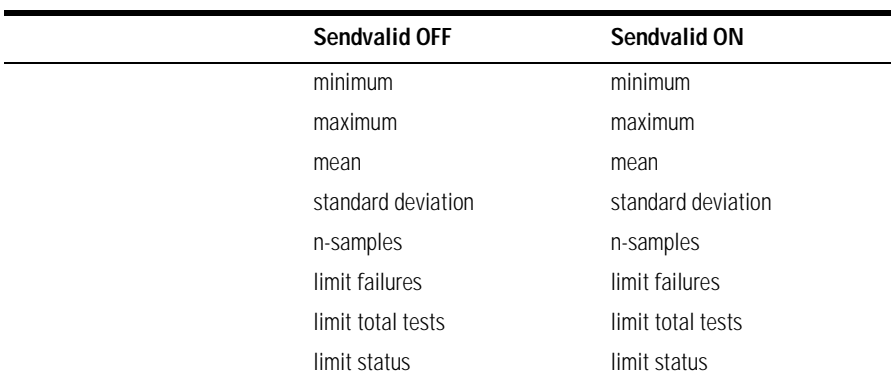

**Example** This example places the current results of the measurements in the string variable, Result\$, then prints the contents of the variable to the computer's screen.

> 10 DIM Result\$[200] !Dimension variable 20 OUTPUT 707;":MEASURE:RESULTS?" 30 ENTER 707;Result\$ 40 PRINT Result\$ 50 END

#### <span id="page-343-0"></span>**Table 22-3. Result States**

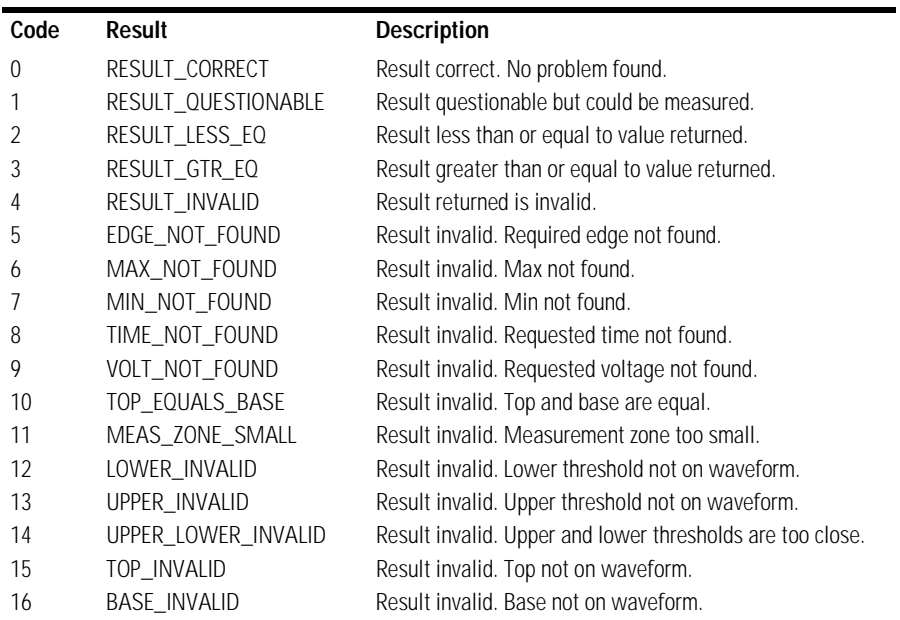

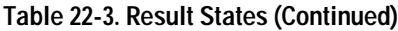

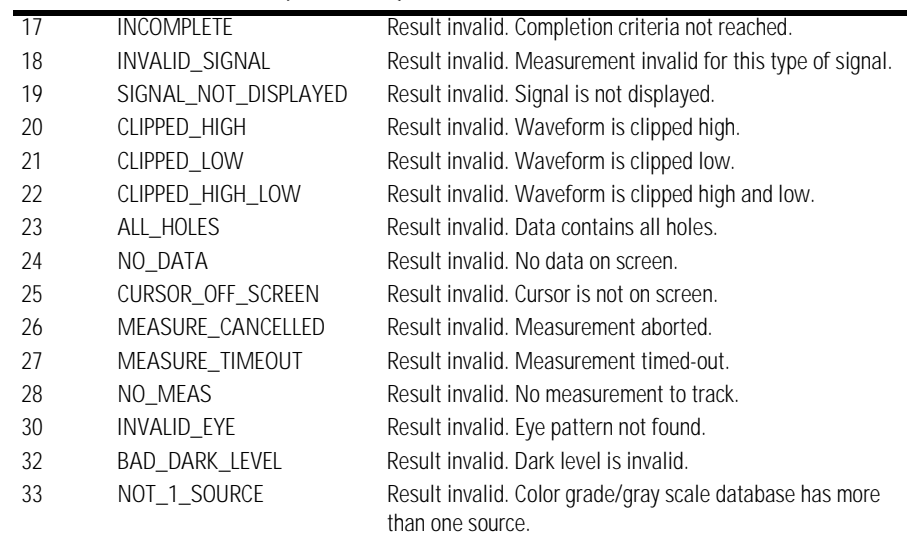

### RISetime

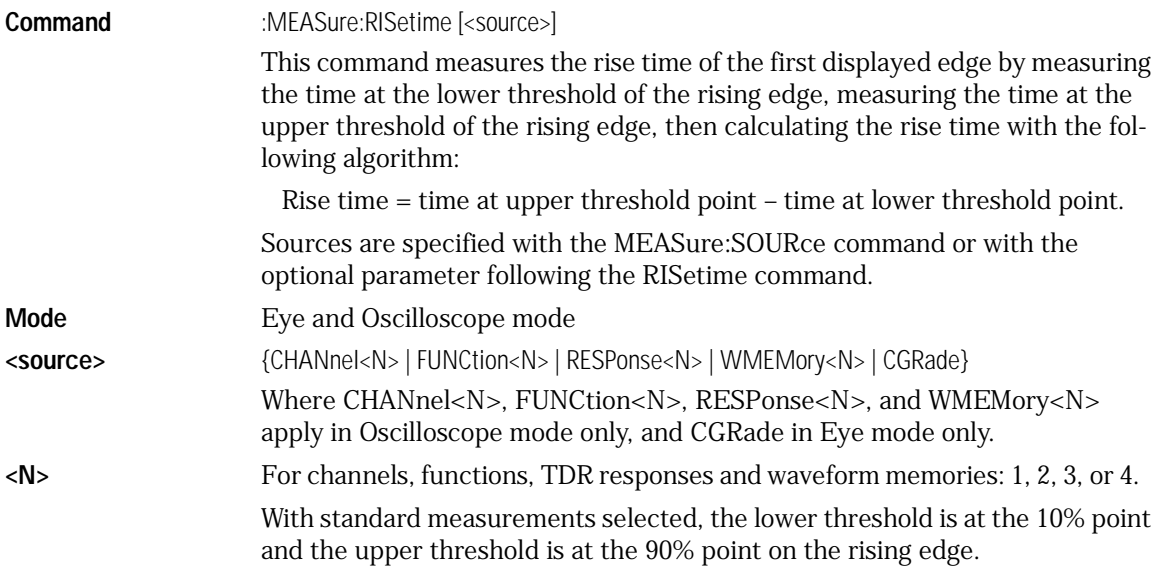

Measure Commands **Measure Commands Example** This example measures the rise time of the displayed signal. 10 OUTPUT 707;":MEASURE:RISETIME" 20 END **Query** :MEASure:RISetime? [<source>] The query returns the rise time of the specified source. **Returned Format** [:MEASure:RISetime] <value>[,<result\_state>]<NL> **<value>** Rise time in seconds. **<result\_state>** If SENDvalid is ON, the result state is returned with the measurement result. See the MEASure:RESults table in this chapter for a list of the result states. **Example** This example places the current value of rise time in the numeric variable, Rise, then prints the contents of the variable to the computer's screen. 10 OUTPUT 707;":SYSTEM:HEADER OFF"!Response headers off 20 OUTPUT 707;":MEASURE:RISETIME?" 30 ENTER 707;Rise 40 PRINT Rise 50 END **SCRatch Command** :MEASure:SCRatch This command clears the measurement results from the screen. **Example** This example clears the current measurement results from the screen. 10 OUTPUT 707;":MEASURE:SCRATCH" 20 END SENDvalid **Command** :MEASure:SENDvalid {{OFF | 0} | {ON | 1}} This command enables the result state code to be returned with the :MEA-Sure:RESults? query. **Example** This example turns send valid function on. 10 OUTPUT 707;":MEASURE:SENDVALID ON" 20 END **Query** :MEASure:SENDvalid? The query returns the state of the Sendvalid control. **Returned Format** [:MEASure:SENDvalid] {0 | 1}<NL>

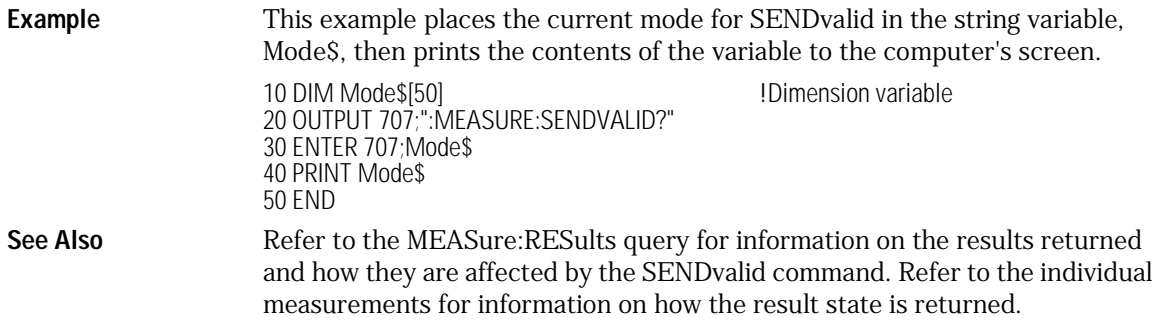

### SOURce

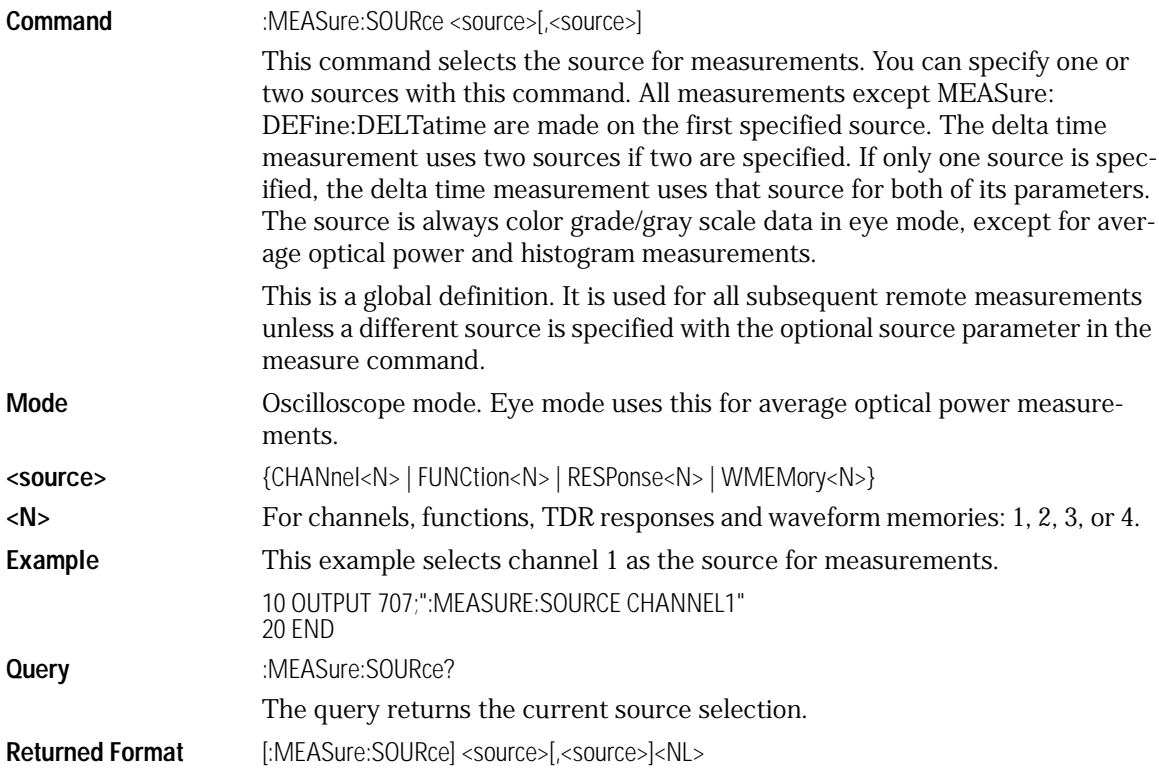

Measure Commands **Measure Commands Example** This example places the currently specified sources in the string variable, Source\$, then prints the contents of the variable to the computer's screen. 10 DIM Source\$[50] **10 Dimension variable** 20 OUTPUT 707;":MEASURE:SOURCE?" 30 ENTER 707;Source\$ 40 PRINT Source\$ 50 END TEDGe? **Query** :MEASure:TEDGe? <meas\_thres\_txt><sub>s</sub><slope><occurrence> [,<source>] The query returns the time interval between the trigger event and the specified edge (threshold level, slope, and transition). **<meas\_thres\_txt>** UPPer, MIDDle, or LOWer to identify the threshold.  $\{\text{- (minus) for falling }| + \text{(plus) for rising }| \text{-none}$  (the slope is optional; if no slope is specified,  $+$  (plus) is assumed) } **<occurrence>** A numeric value representing the edge of the occurrence. The desired edge must be present on the display. Edges are counted with 1 being the first edge from the left on the display.

**<source>** {CHANnel<N> | FUNCtion<N> | RESPonse<N> | WMEMory<N>}

**<N>** For channels, functions, TDR responses and waveform memories 1, 2, 3, or 4.

**Returned Format** [:MEASure:TEDGe] <time>[,<result\_state>]<NL>

**<time>** The time interval between the trigger event and the specified voltage level and transition.

**<result\_state>** If SENDvalid is ON, the result state is returned with the measurement result. See the MEASure:RESults table in this chapter for a list of the result states.

**Example** This example returns the time interval between the trigger event and the 90% threshold on the second rising edge of the source waveform to the numeric variable, Time. The contents of the variable are then printed to the computer's screen.

> 10 OUTPUT 707;":SYSTEM:HEADER OFF" !Response headers off 20 OUTPUT 707;":MEASURE:TEDGE? UPPER,+2" 30 ENTER 707;Time 40 PRINT Time 50 END

### **Turn Off Headers**

When receiving numeric data into numeric variables, turn off the headers. Otherwise, the headers may cause misinterpretation of returned data.

### TVOLt?

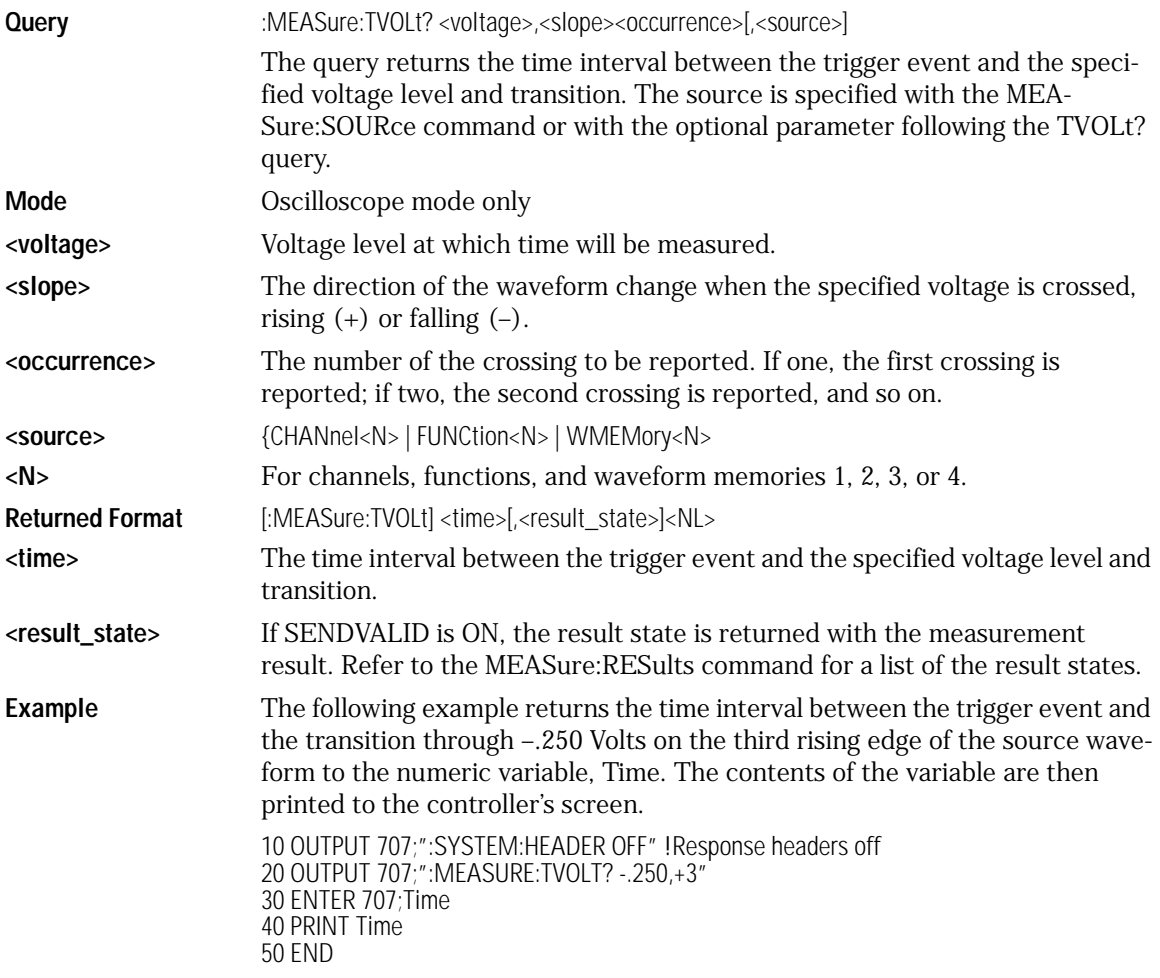

### **Turn Off Headers**

When receiving numeric data into numeric variables, turn off the headers. Otherwise, the headers may cause misinterpretation of returned data.

### VAMPlitude

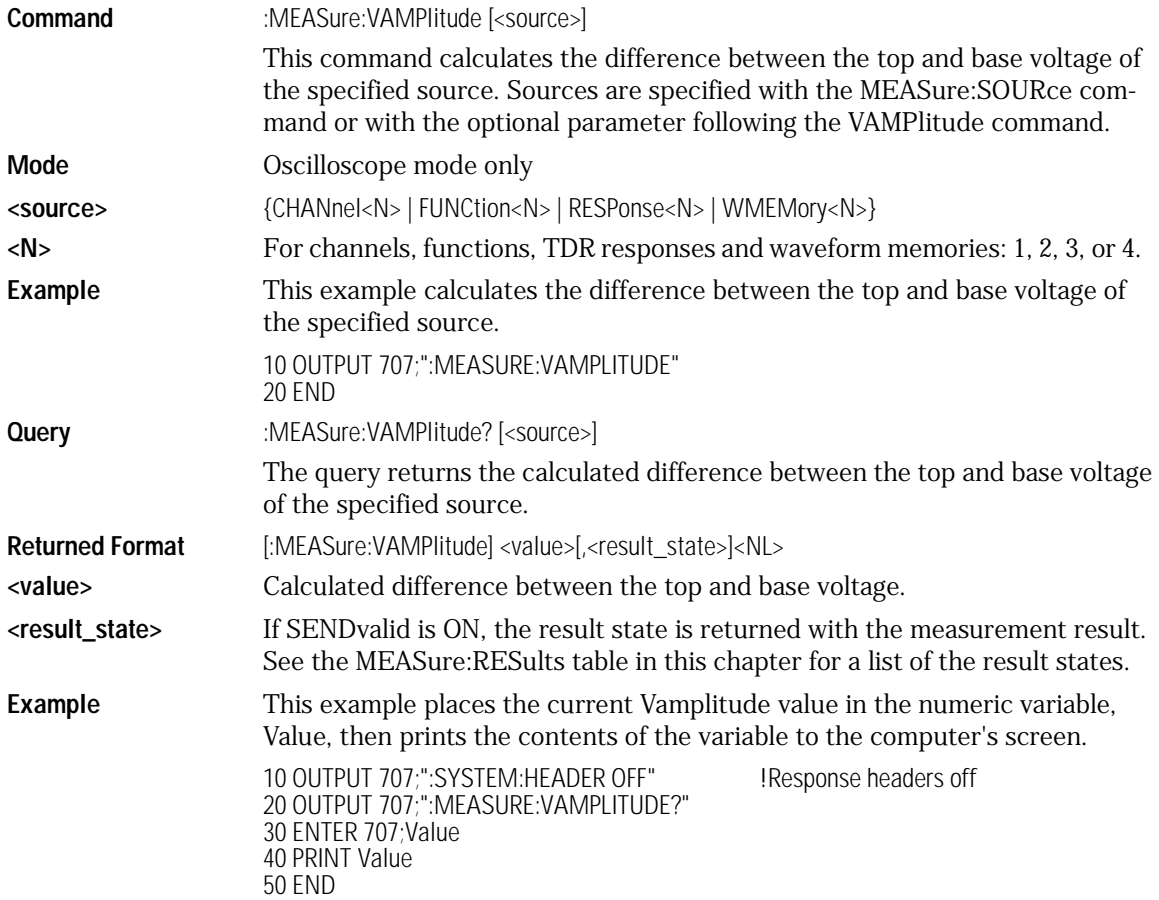

### VBASe

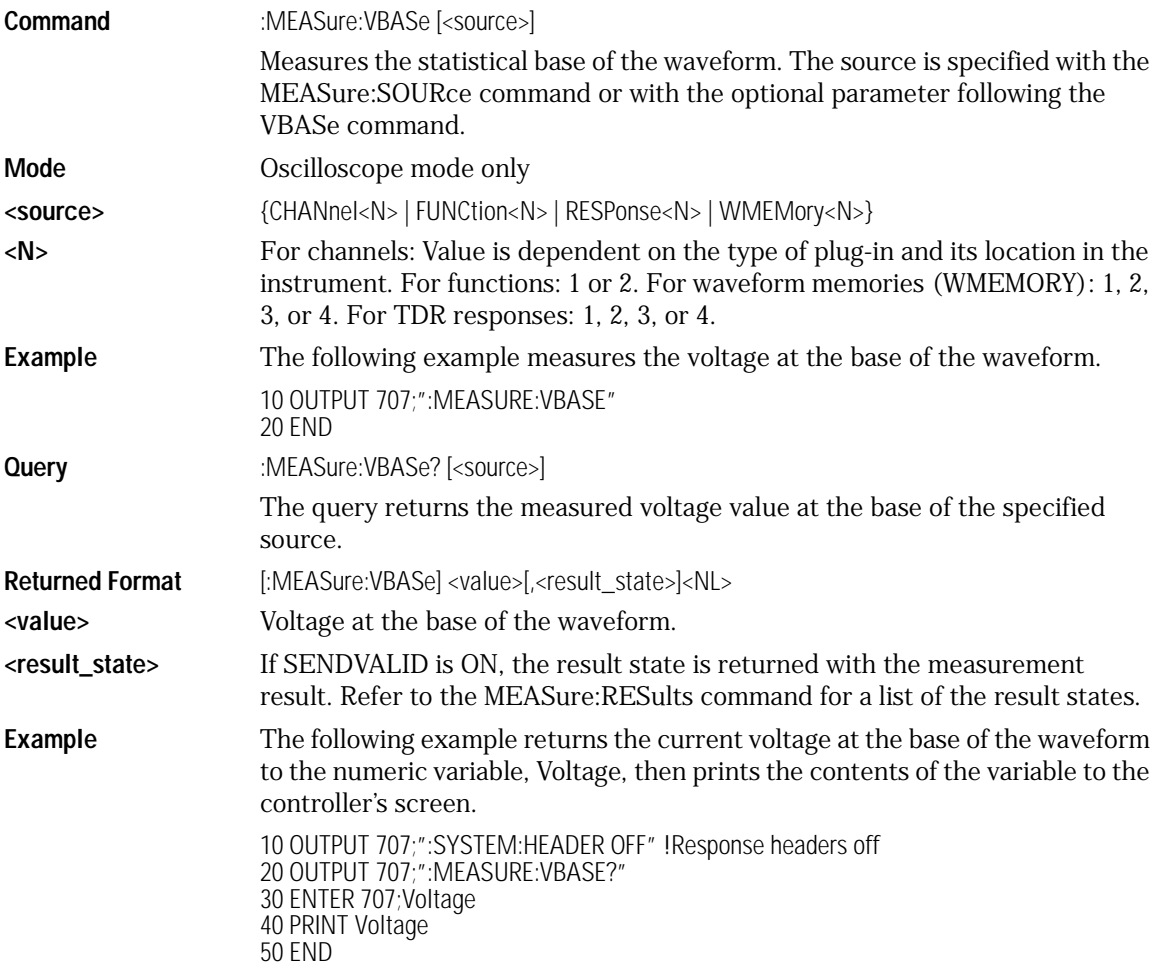

### VMAX

Command :MEASure:VMAX [<source>]

Measures the absolute maximum voltage present on the selected source waveform. The source is specified with the MEASure:SOURce command or with the optional parameter following the VMAX command.

Measure Commands

#### **Measure Commands**

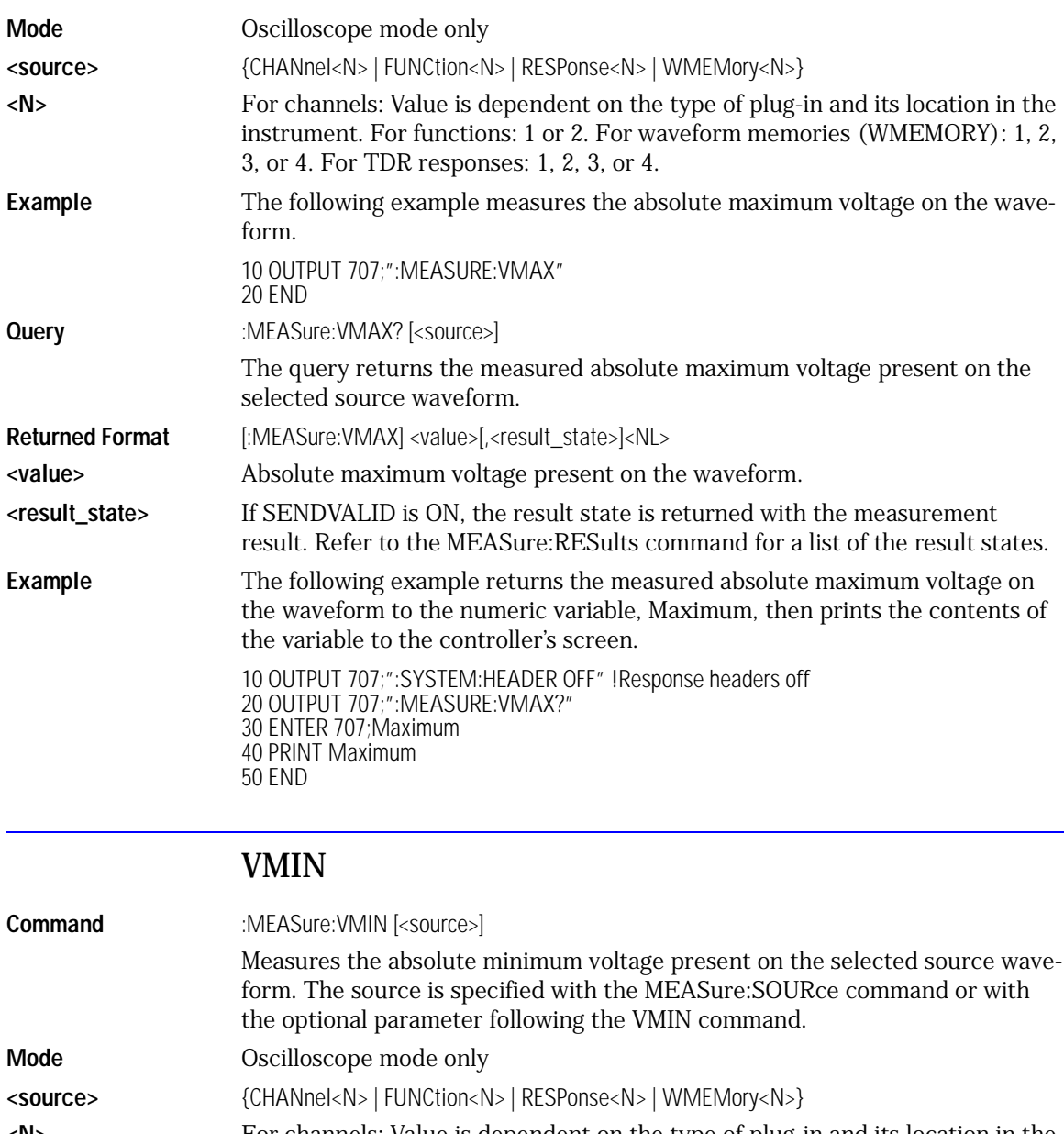

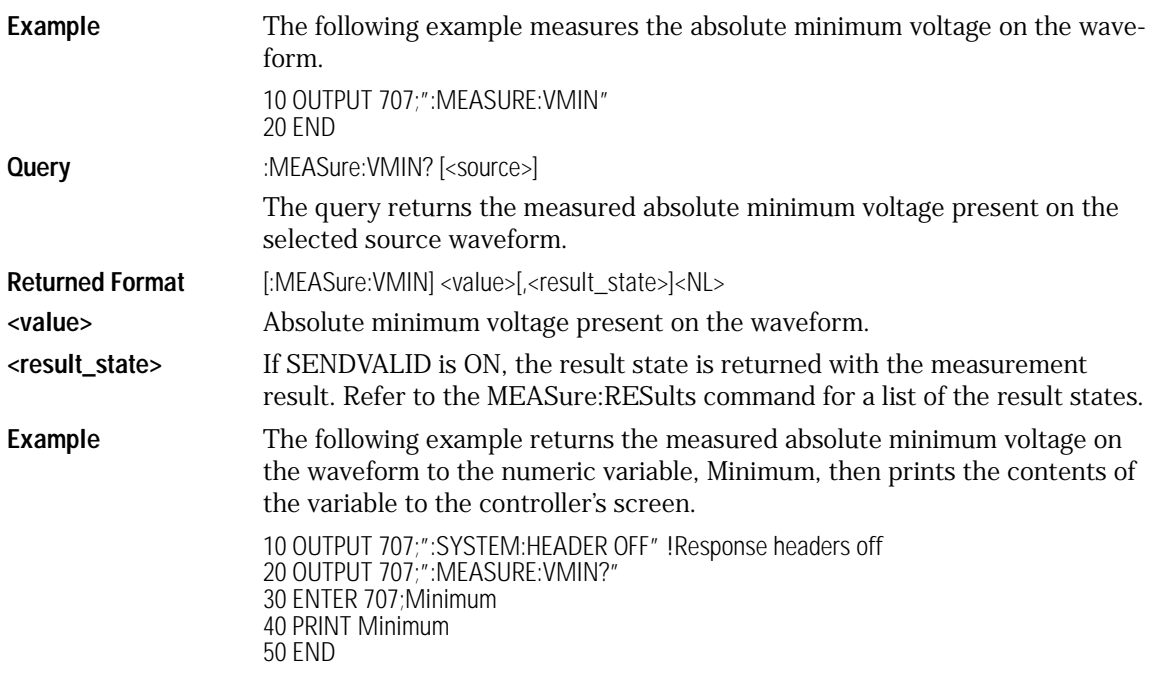

### VPP

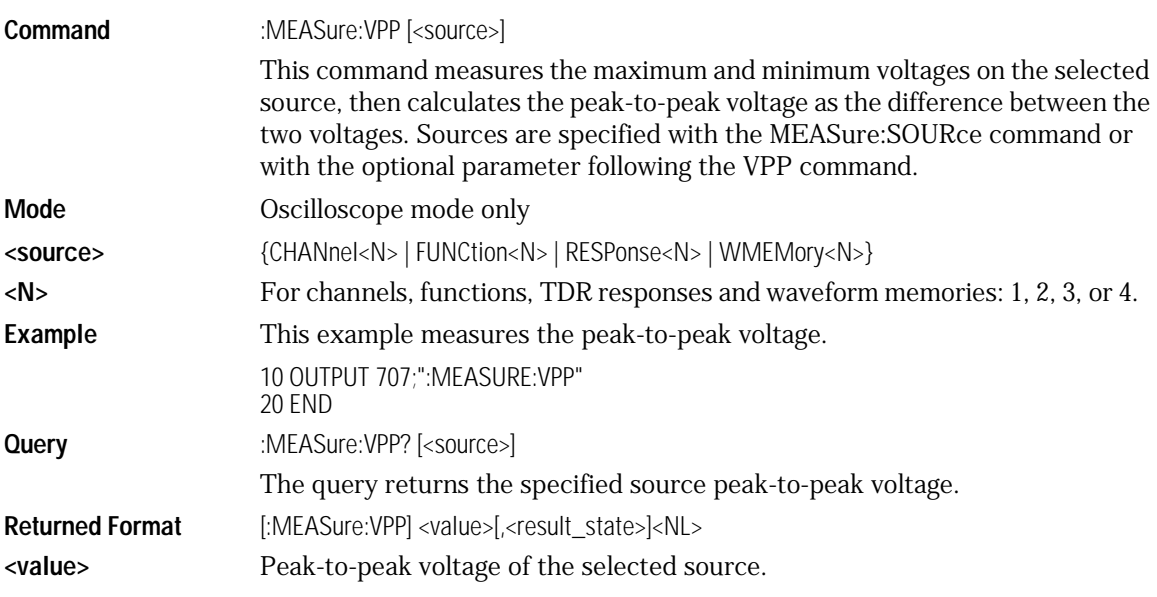

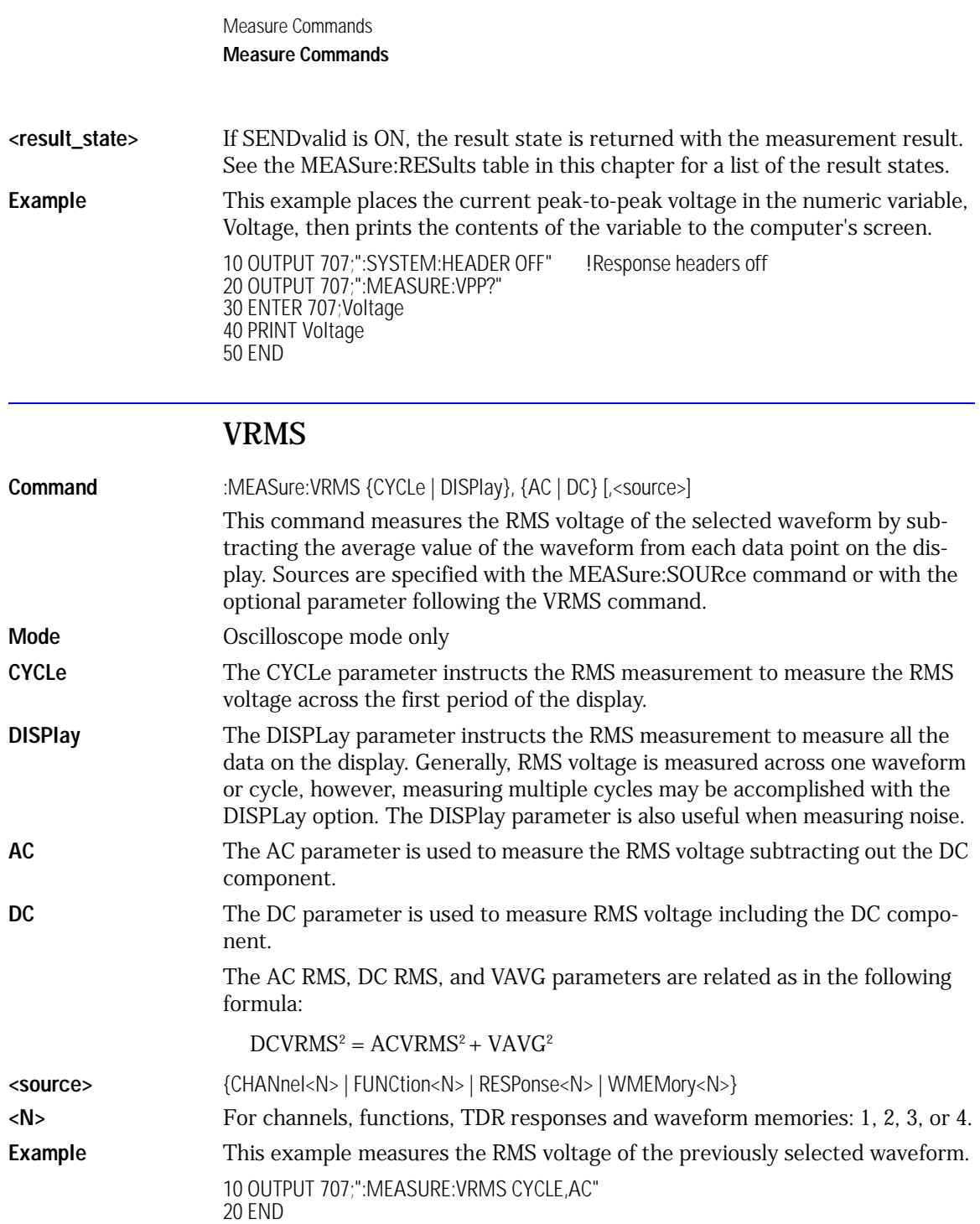

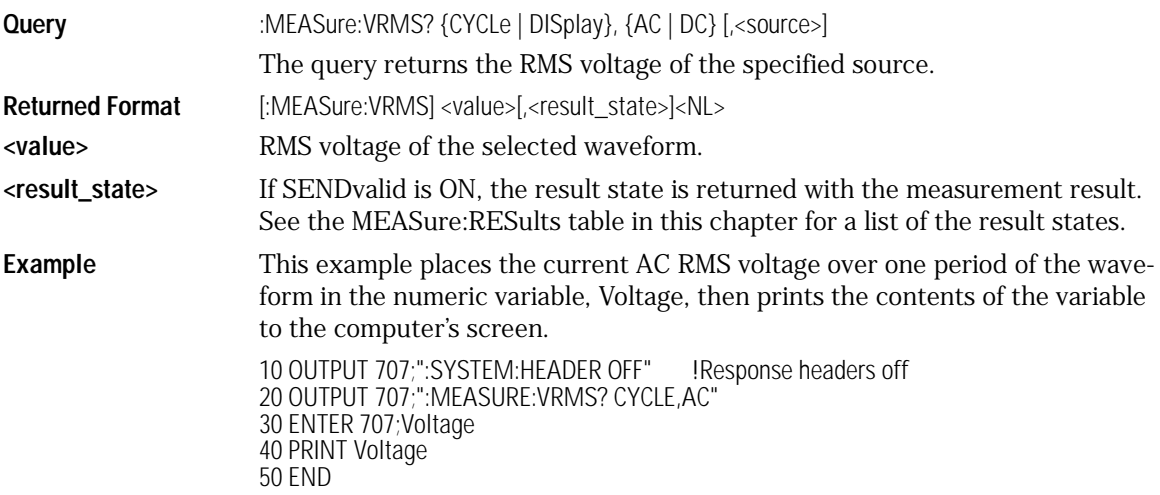

## VTIMe?

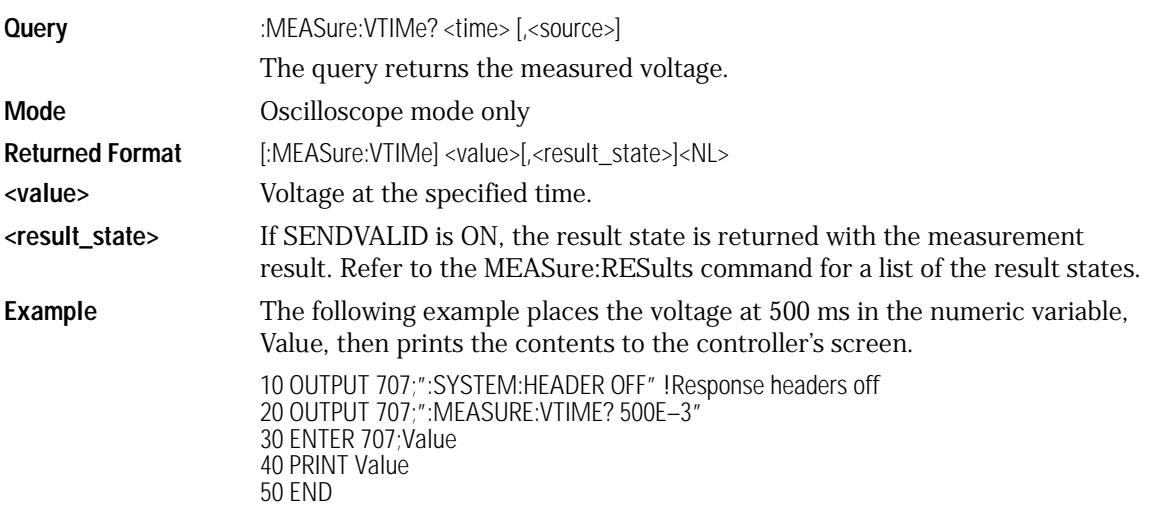

Measure Commands **Measure Commands**

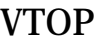

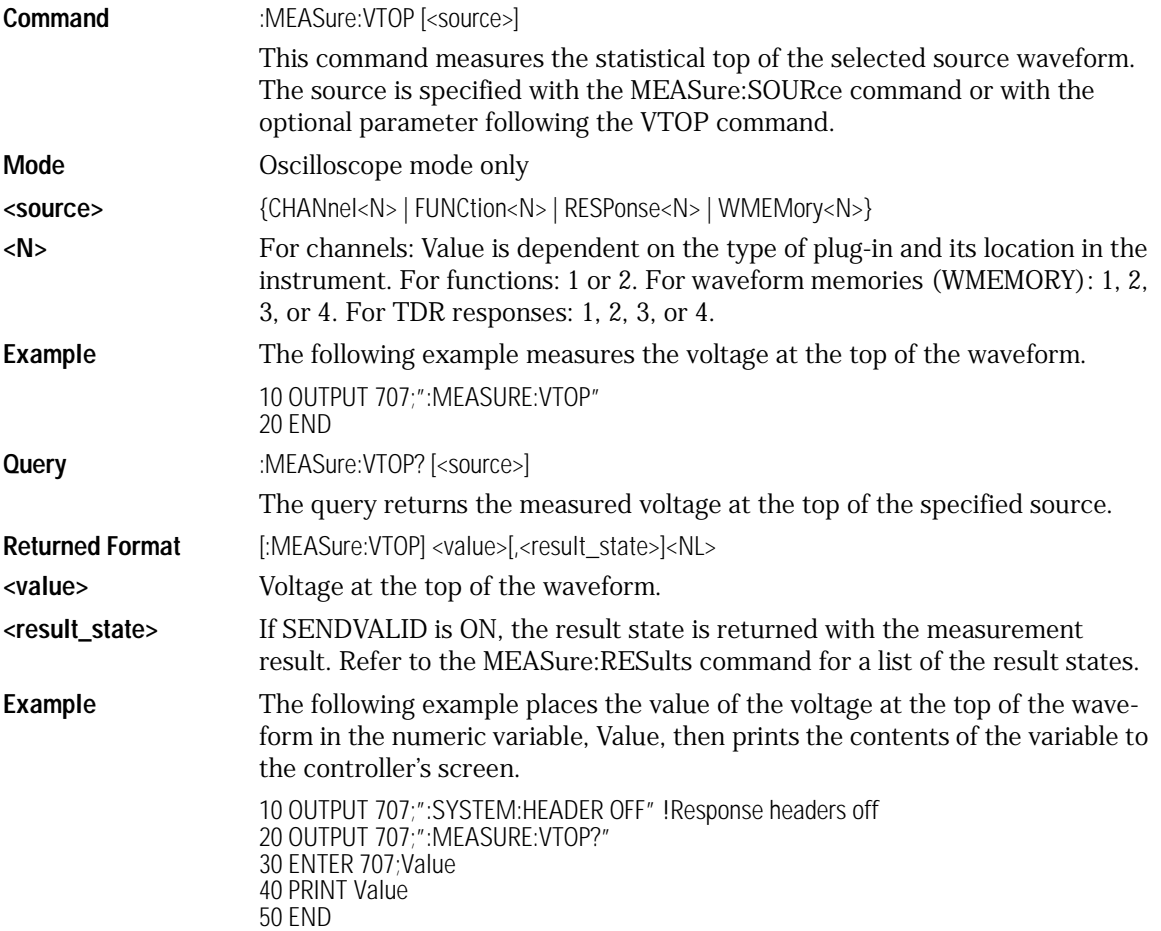

# 23

[PRESet 23-3](#page-358-0) [RATE 23-3](#page-358-1) [RESPonse 23-4](#page-359-0) [RESPonse:CALibrate 23-5](#page-360-0) [RESPonse:CALibrate:CANCel 23-5](#page-360-1) [RESPonse:CALibrate:CONTinue 23-6](#page-361-1) [RESPonse:HORizontal 23-6](#page-361-0) [RESPonse:HORizontal:POSition 23-7](#page-362-0) [RESPonse:HORizontal:RANGe 23-8](#page-363-0) [RESPonse:RISetime 23-9](#page-364-0) [RESPonse:TDRDest 23-10](#page-365-0) [RESPonse:TDRTDT 23-11](#page-366-0) [RESPonse:TDTDest 23-11](#page-366-1) [RESPonse:VERTical 23-12](#page-367-0) [RESPonse:VERTical:OFFSet 23-13](#page-368-0) [RESPonse:VERTical:RANGe 23-14](#page-369-0) [STIMulus 23-15](#page-370-0)

TDR/TDT Commands

# TDR/TDT Commands

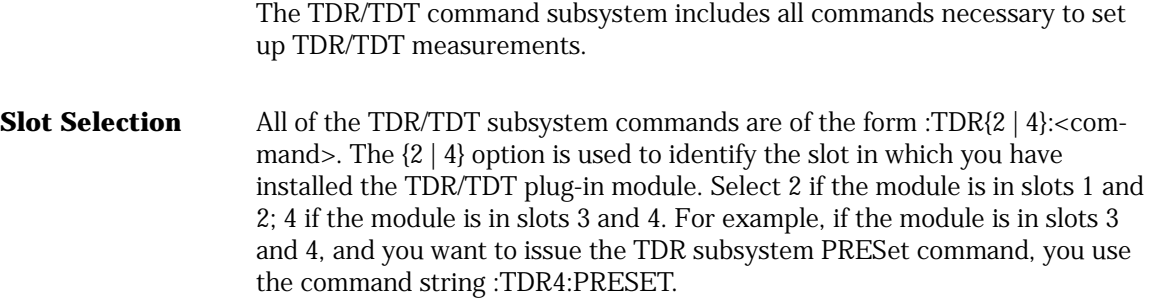

### PRESet

<span id="page-358-0"></span>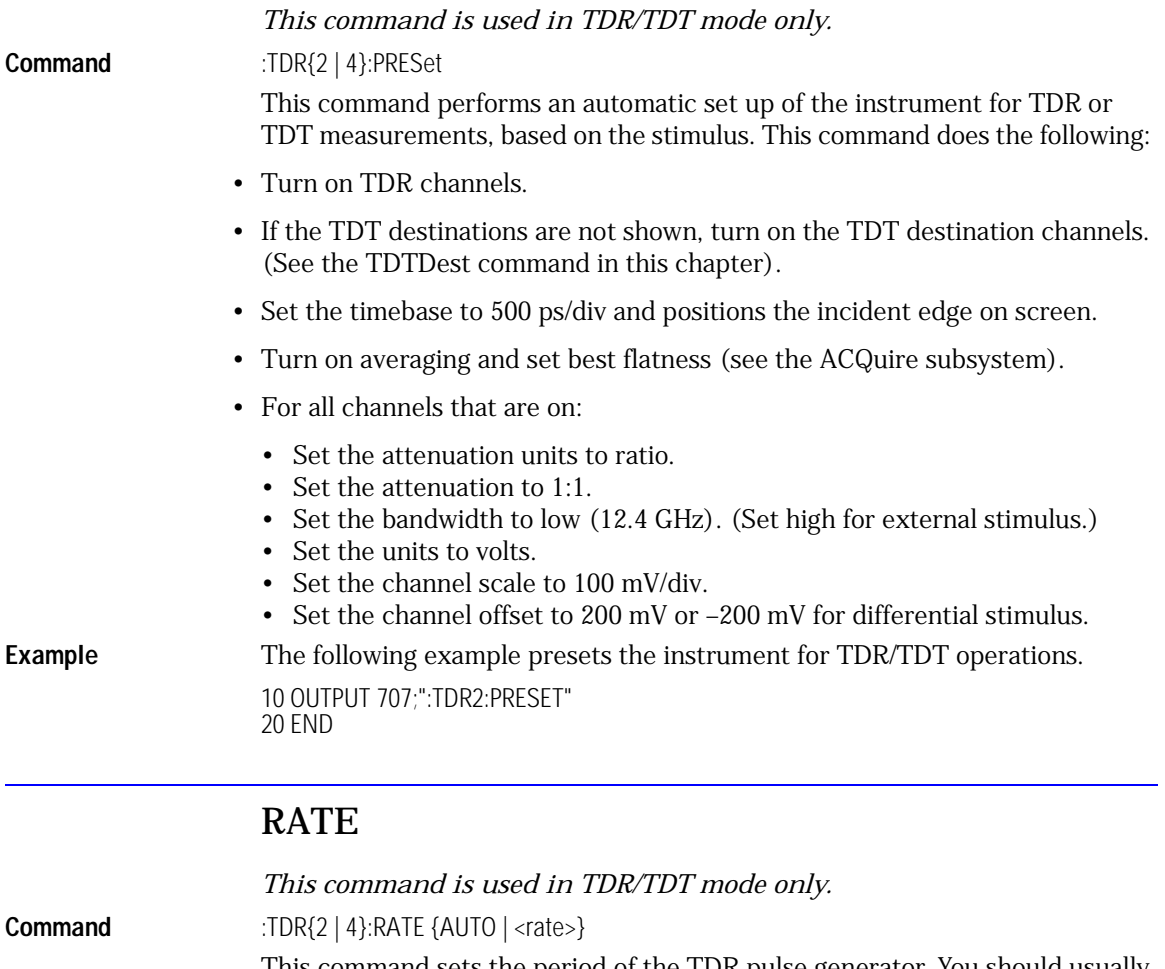

This command sets the period of the TDR pulse generator. You should usually leave this set to AUTO unless you need to define a specific rate. In AUTO, the instrument will attempt to keep subsequent periods off screen when the timebase is changed.

#### <span id="page-358-1"></span>**<rate>** Period to which you want to set the generator, in Hertz. You can add a suffix to indicate that the rate is in Hertz (HZ, KHZ, and so on).

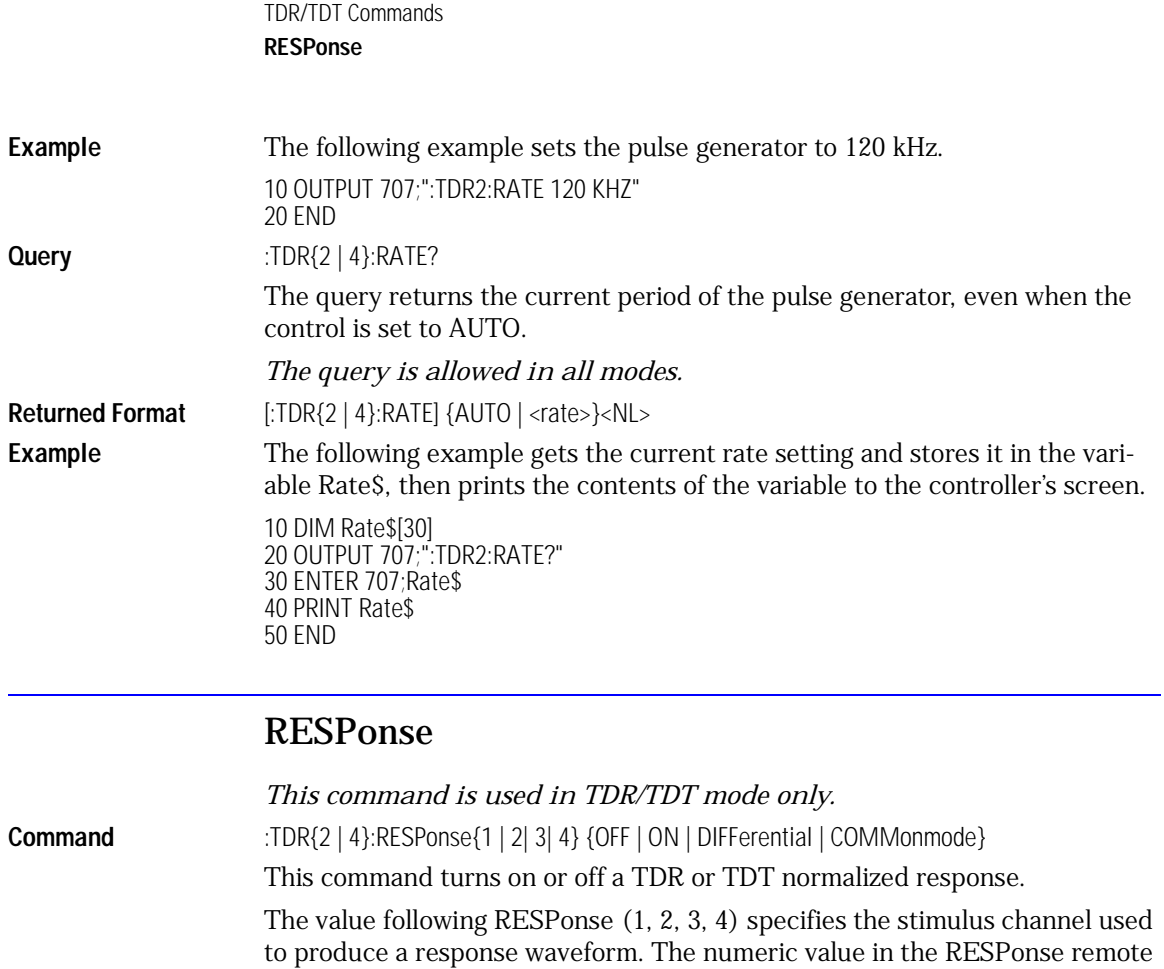

<span id="page-359-0"></span>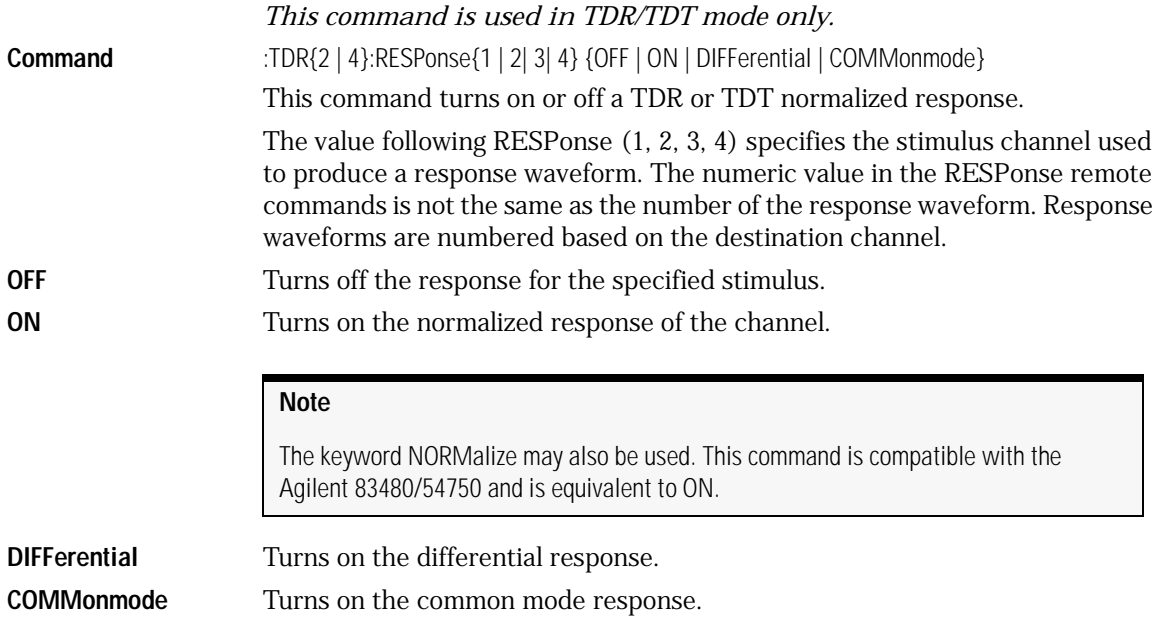
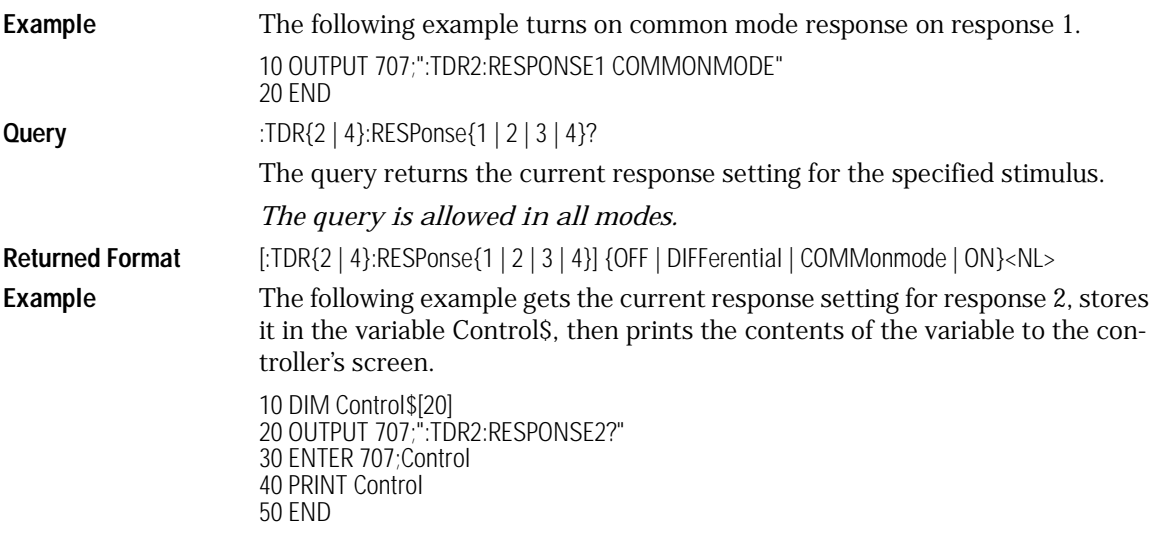

### RESPonse:CALibrate

*This command is used in TDR/TDT mode only.*

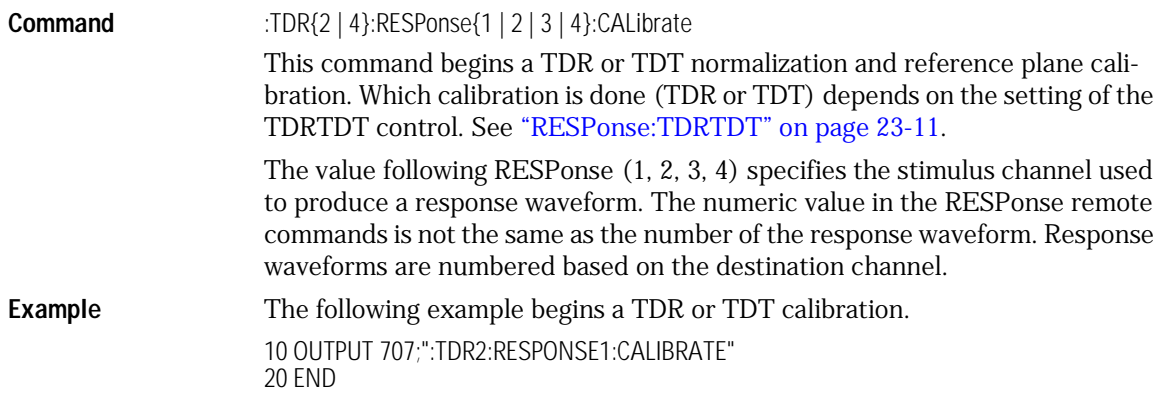

### RESPonse:CALibrate:CANCel

*This command is used in TDR/TDT mode only.*

**Command** :TDR{2 | 4}:RESPonse{1 | 2 | 3 | 4}:CALibrate:CANCel This command activates the cancel softkey during a TDR or TDT normalization and reference plane calibration.

TDR/TDT Commands **RESPonse:CALibrate:CONTinue**

This command is retained for backward compatibility with the 83480/54750. The preferred command is :CALibrate:CANCel.

The value following RESPonse (1, 2, 3, 4) specifies the stimulus channel used to produce a response waveform. The numeric value in the RESPonse remote commands is not the same as the number of the response waveform. Response waveforms are numbered based on the destination channel.

**Example** The following example cancels the current calibration operation.

10 OUTPUT 707;":TDR2:RESPONSE1:CALIBRATE:CANCEL" 20 END

### RESPonse:CALibrate:CONTinue

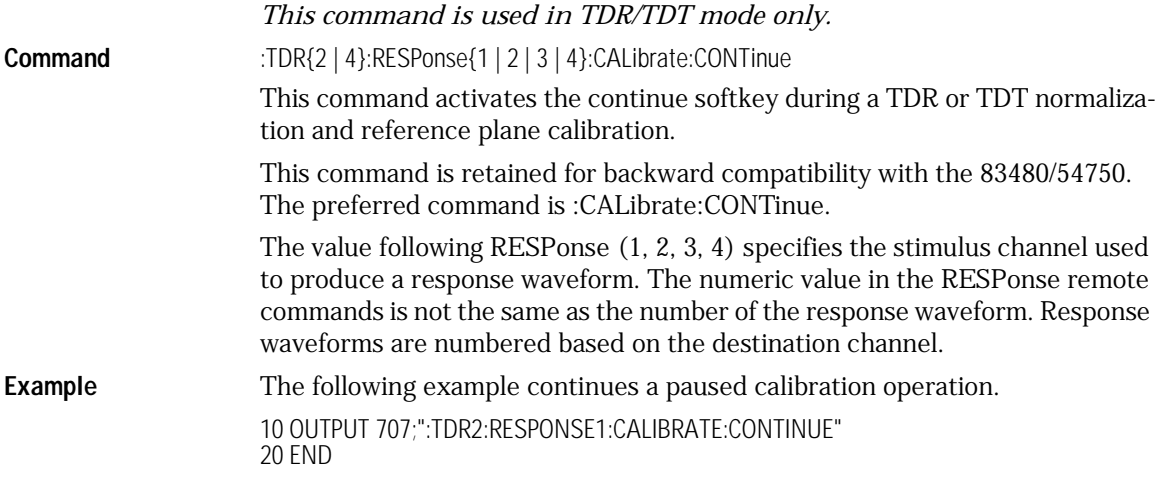

*This command is used in TDR/TDT mode only.*

#### RESPonse:HORizontal

**Command** :TDR{2 | 4}:RESPonse{1 | 2 | 3 | 4}:HORizontal {AUTO | MANual}

This command specifies whether the TDR/TDT response should automatically track the source channel's horizontal scale (AUTO), or a user-defined scale specified with the HORizontal:POSItion and HORizontal:RANGe commands (MANual). AUTO is the usual setting.

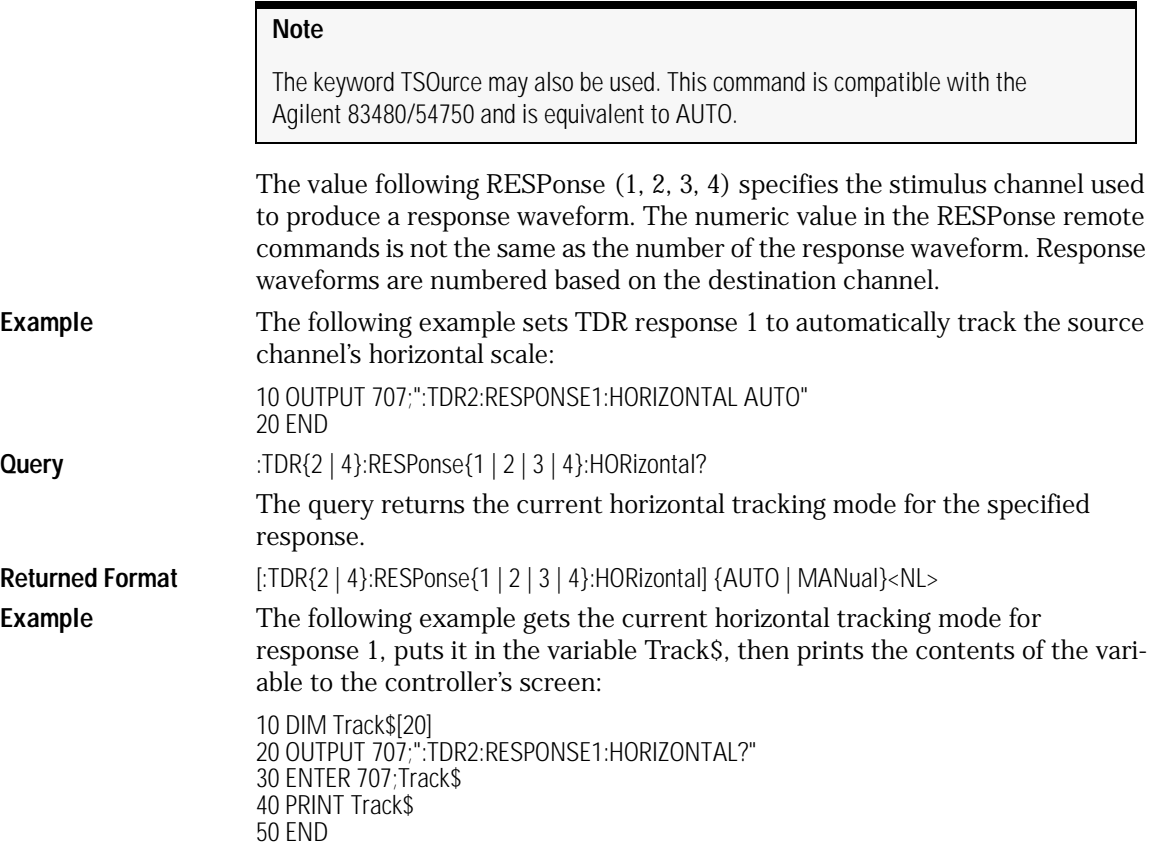

### RESPonse:HORizontal:POSition

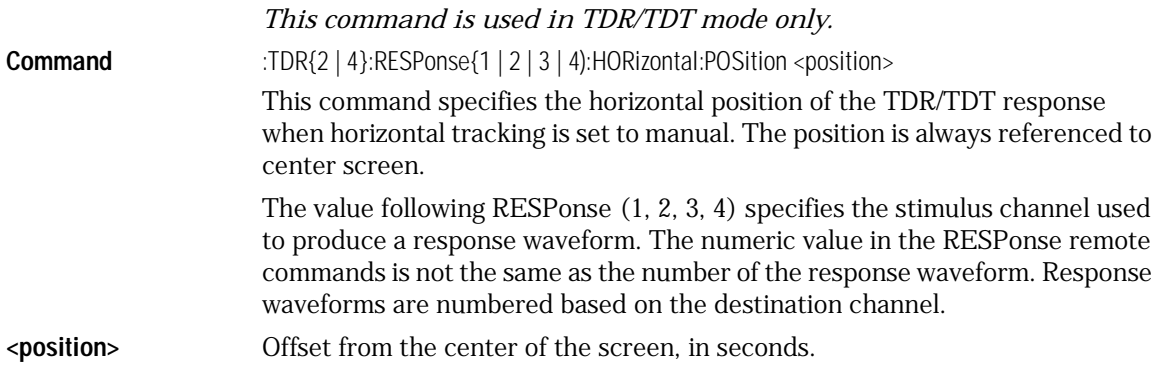

TDR/TDT Commands **RESPonse:HORizontal:RANGe Example** The following example sets the horizontal position for response 1 to 20 ns. This assumes that manual tracking has already been selected. 10 OUTPUT 707;":TDR2:RESPONSE1:HORIZONTAL:POSITION 20E9" 20 END **Query** :TDR{2 | 4}:RESPonse{1 | 2 | 3 | 4}:HORizontal:POSition? The query returns the current horizontal position setting for the specified response. **Returned Format**  $[:\text{TDR}\{2 | 4\}:\text{RESPonse}\{1 | 2 | 3 | 4\}:\text{HOR} \{2 \text{ not a} \}]\leq \text{position}\leq \text{NLS}$ **Example** The following example gets the current horizontal position setting for response 1, puts it into the variable Pos\$, then prints the contents of the variable to the controller's screen. 10 DIM Pos\$[20] 20 OUTPUT 707;":TDR2:RESPONSE1:HORIZONTAL:POSITION?" 30 ENTER 707;Pos\$ 40 PRINT Pos\$ 50 END

### RESPonse:HORizontal:RANGe

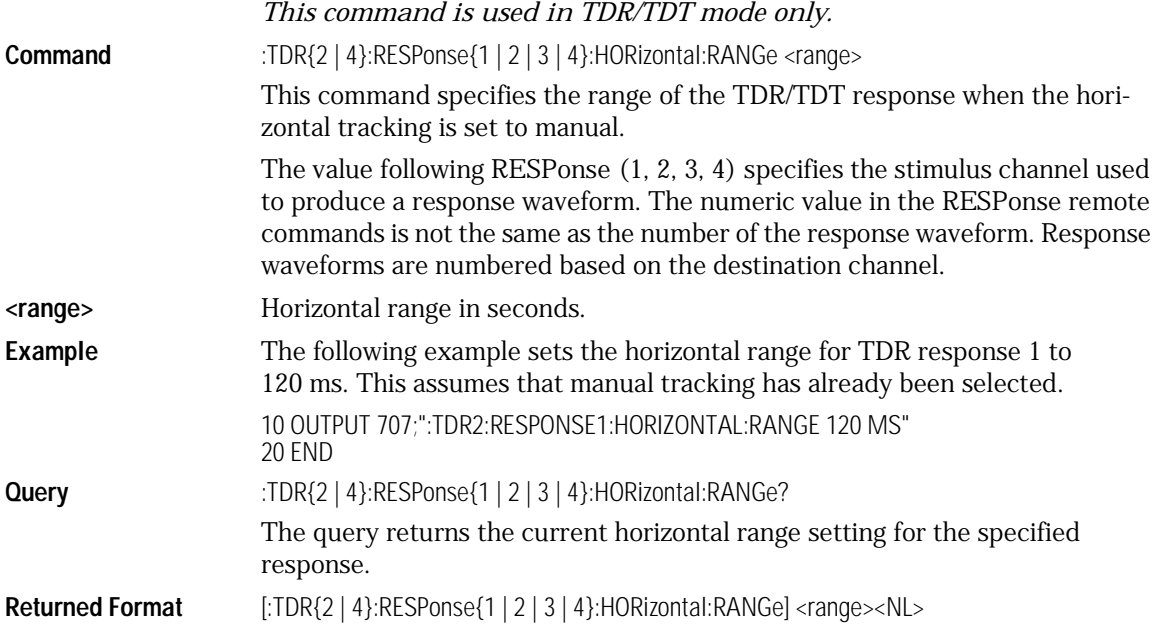

**Example** The following example gets the current horizontal range setting for response 2, stores it in the numeric variable Range, then prints the contents of the variable to the controller's screen.

> 10 OUTPUT 707;":TDR2:RESPONSE2:HORIZONTAL:RANGE?" 20 ENTER 707;Range 30 PRINT Range 40 END

### RESPonse:RISetime

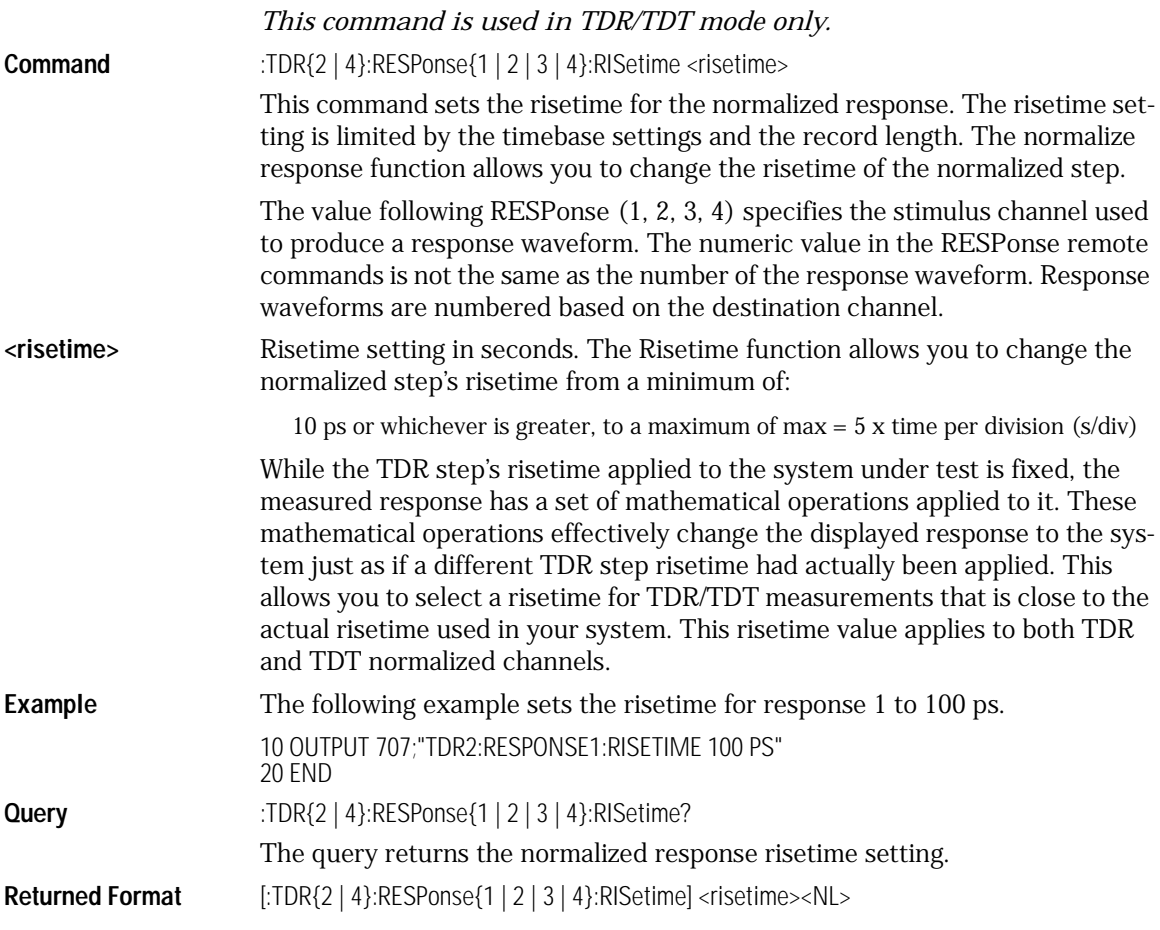

TDR/TDT Commands **RESPonse:TDRDest Example** The following example gets the current risetime setting and stores it in the numeric variable Risetime, then prints the contents of the variable to the controller's screen. 10 OUTPUT 707;":TDR2:RESPONSE1:RISETIME?" 20 ENTER 707;Risetime 30 PRINT Risetime 40 END RESPonse:TDRDest *This command is used in TDR/TDT mode only.* **Command** :TDR{2 | 4}:RESPonse{1 | 3}:TDRDest CHANnel<number> This command selects a TDR destination channel for an external stimulus. When you use an external stimulus, you must use this command to specify where the TDR channel is coming into the instrument. An external stimulus may be generated from channels 1 or 3 only. A channel is valid as a TDR destination if it meets the following criteria: • Must be an electrical channel. • Must not have an active TDR stimulus. • Must not be the destination of a TDT measurement. **<number>** An integer, 1 through 4, indicating the slot in which the channel resides. **Example** The following example sets channel 2 as the TDR destination channel for response 1: 10 OUTPUT 707;":TDR2:RESPONSE1:TDRDEST CHANNEL2" 20 END **Query** :TDR{2 | 4}:RESPonse{1 | 3}:TDRDest? The query returns the current TDR destination channel for the selected response. **Returned Format**  $[\therefore TDR\{2 | 4\}:\text{RESPonse}\{1 | 3\}:\text{TDRDest}] < \text{channel} > \text{NL} >$ **Example** The following example gets the current TDR destination channel for response 3, stores it in the variable Dest\$, then prints the contents of the variable to the controller's screen: 10 DIM Dest\$[20] 20 OUTPUT 707;":TDR2:RESPONSE3:TDRDEST?" 30 ENTER 707;Dest\$ 40 PRINT Dest\$ 50 END

### RESPonse:TDRTDT

<span id="page-366-0"></span>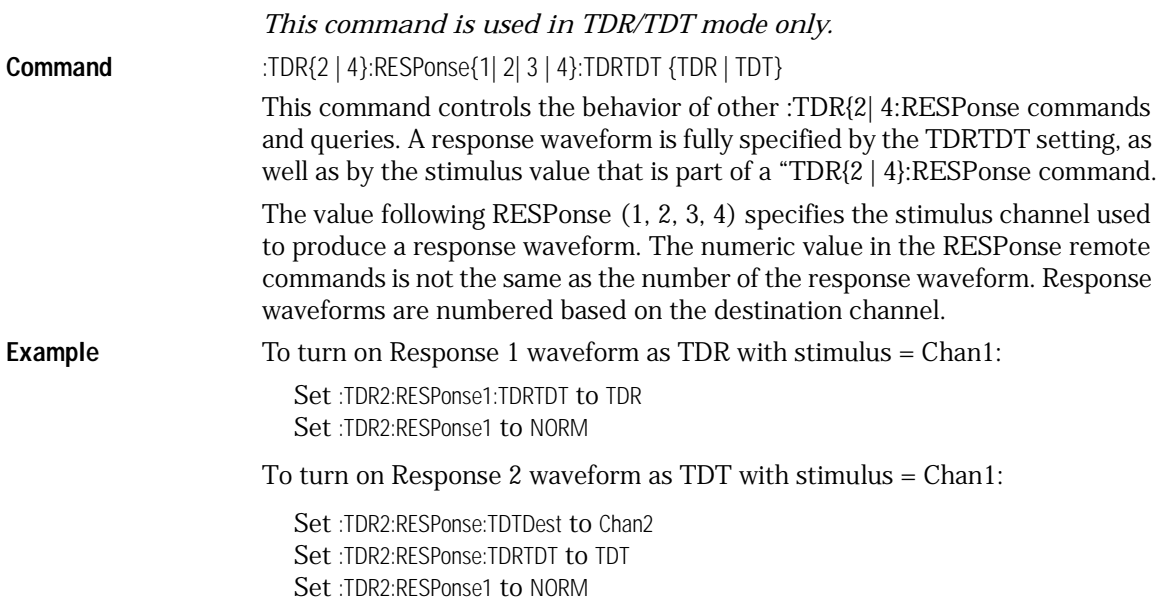

### RESPonse:TDTDest

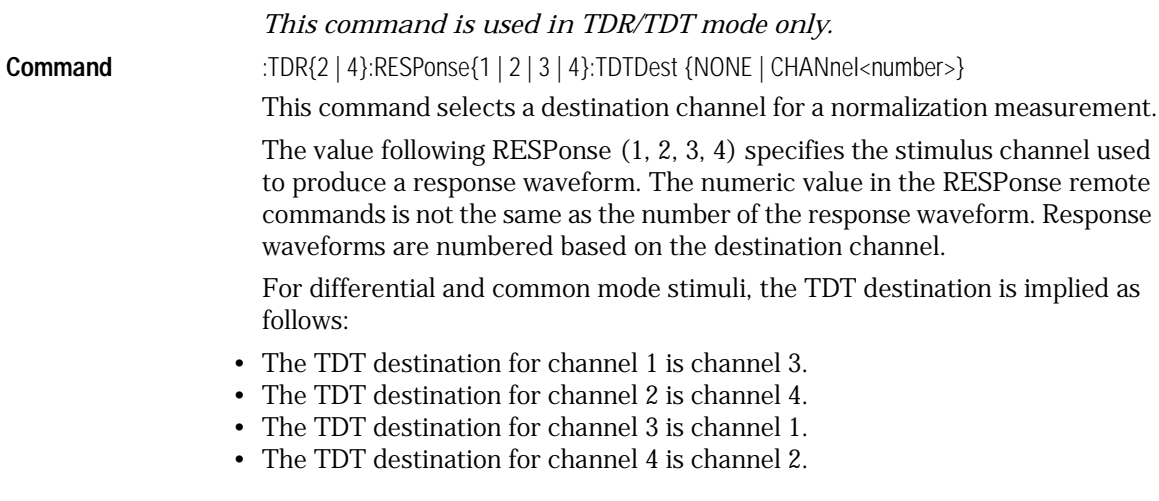

A channel is valid as a TDT destination if it meets the following criteria:

- Must be an electrical channel.
- Must not have an active TDR stimulus.
- Must not be the destination of another TDT measurement.
- Must not be the destination of a TDR measurement (external stimulus only).

You must select a valid TDT destination before setting the TDRTDT control to TDT.

- **NONE** Deselects a channel as a TDT destination. This frees the channel to be the TDT destination of another TDR source.
- **<number>** An integer, 1 through 4, indicating the slot in which the channel resides, followed by an optional A or B identifying which of two possible channels in the slot is being referenced.
- **Example** The following example selects channel 3 as the TDT destination channel for response 4.

#### 10 OUTPUT 707;":TDR2:RESPONSE4:TDTDEST CHANNEL3" 20 END

- **Query** :TDR{2 | 4}:RESPonse{1 | 2 | 3 | 4}:TDTDest?
	- The query returns the current TDT destination channel for the specified response.

**Returned Format**  $[\text{TDR}\{2 | 4\}:\text{RESPonse}\{1 | 2 | 3 | 4\}:\text{TDTDest}\}\{ \text{NONE } |\text{~channels}\}\text{~NL>}$ 

**Example** The following example gets the TDT destination channel for response 1, puts it in the variable Dest\$, then prints the contents of the variable to the controller's screen.

> 10 DIM Dest\$[20] 20 OUTPUT 707;":TDR2:RESPONSE1:TDTDEST?" 30 ENTER 707;Dest\$ 40 PRINT Dest\$ 50 END

#### RESPonse:VERTical

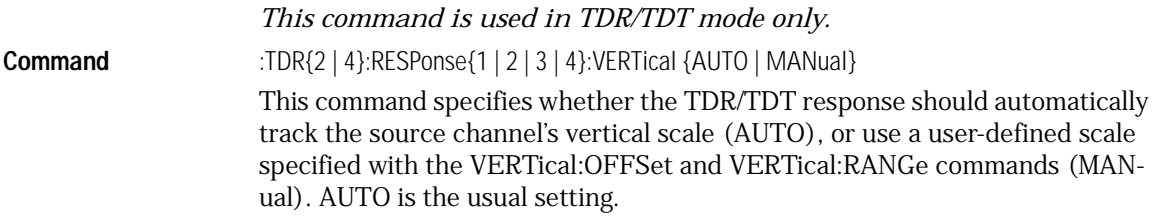

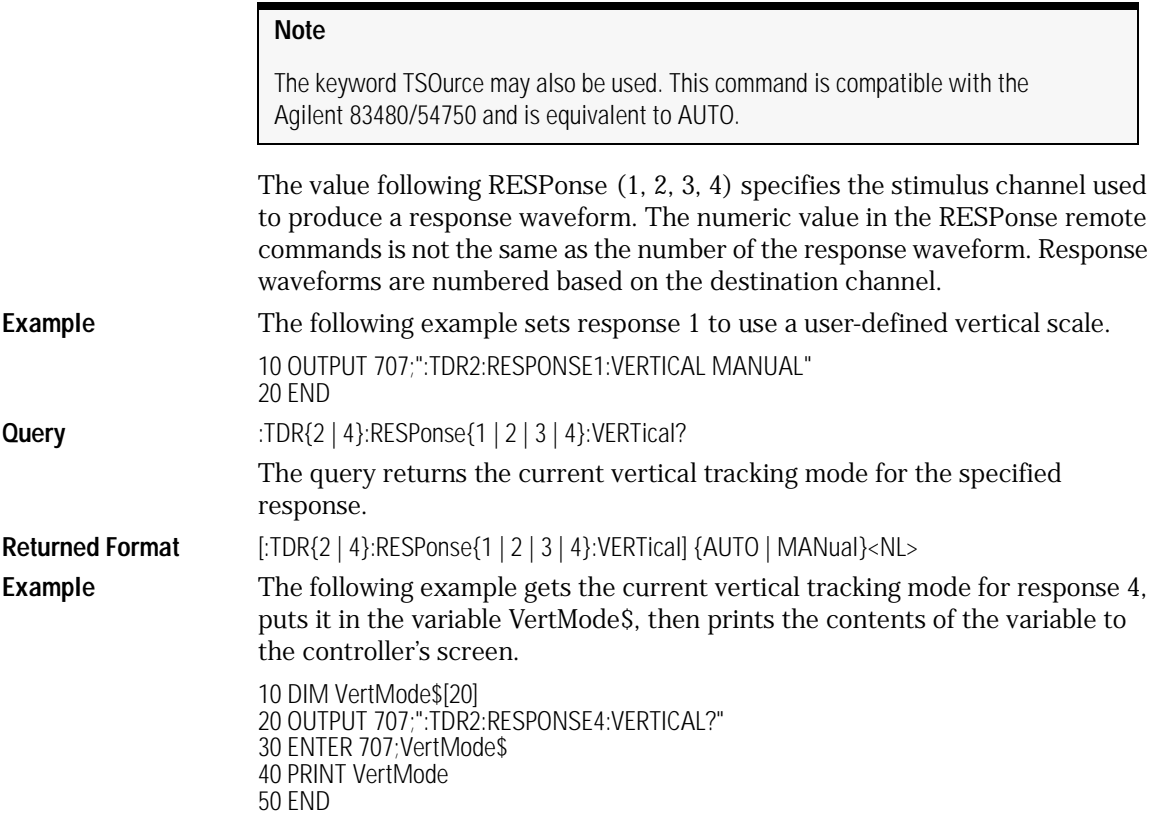

### RESPonse:VERTical:OFFSet

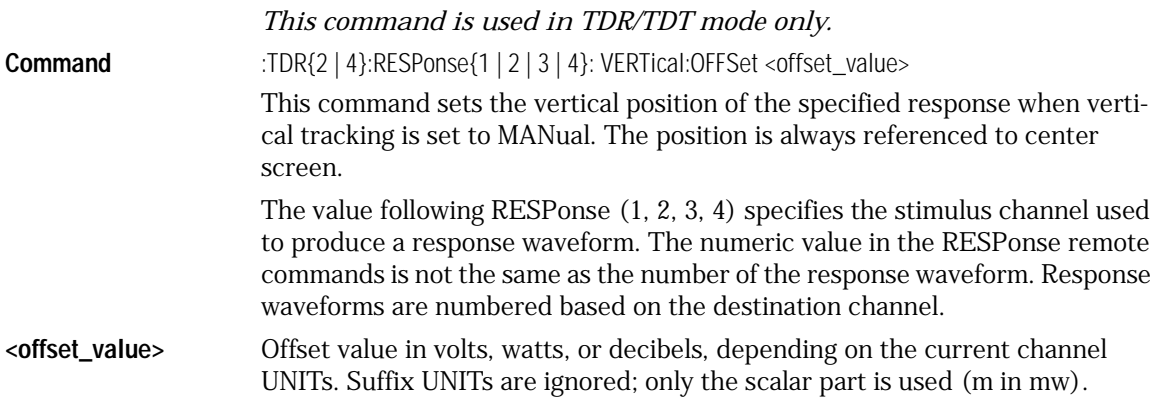

TDR/TDT Commands **RESPonse:VERTical:RANGe Example** The following example sets the vertical offset to 50 mV for response 1. This assumes that the vertical tracking mode has already been set to MANual. 10 OUTPUT 707;":TDR2:RESPONSE1:OFFSET 50 MV" 20 END **Query** :TDR{2 | 4}:RESPonse{1 | 2 | 3 | 4}:VERTical:OFFSet? The query returns the vertical offset for the specified response. This information is valid only when the vertical tracking mode is set to manual for the response. **Returned Format** [:TDR{2 | 4}:RESPonse{1 | 2 | 3 | 4}:VERTical:OFFSet] <volts><NL> **Example** The following example gets the vertical offset for response 1, stores it in the numeric variable Offset, then prints the contents of the variable to the controller's screen. 10 OUTPUT 707;":TDR2:RESPONSE1:VERTICAL:OFFSET?" 20 ENTER 707;Offset 30 PRINT OFFSET 40 END

#### RESPonse:VERTical:RANGe

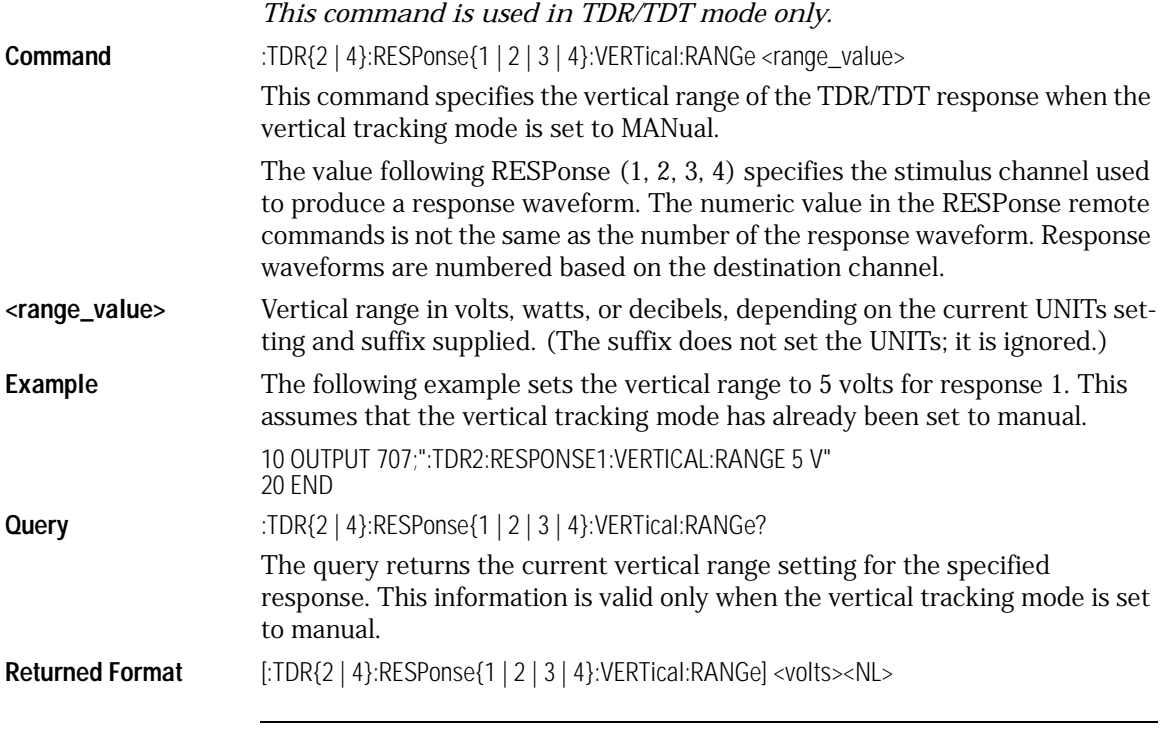

**Example** The following example gets the vertical range setting for response 1, stores it in the numeric variable Range, then prints the contents of the variable on the controller's screen.

> 10 OUTPUT 707;":TDR2:RESPONSE1:VERTICAL:RANGE?" 20 ENTER 707;Range 30 PRINT Range 40 END

### STIMulus

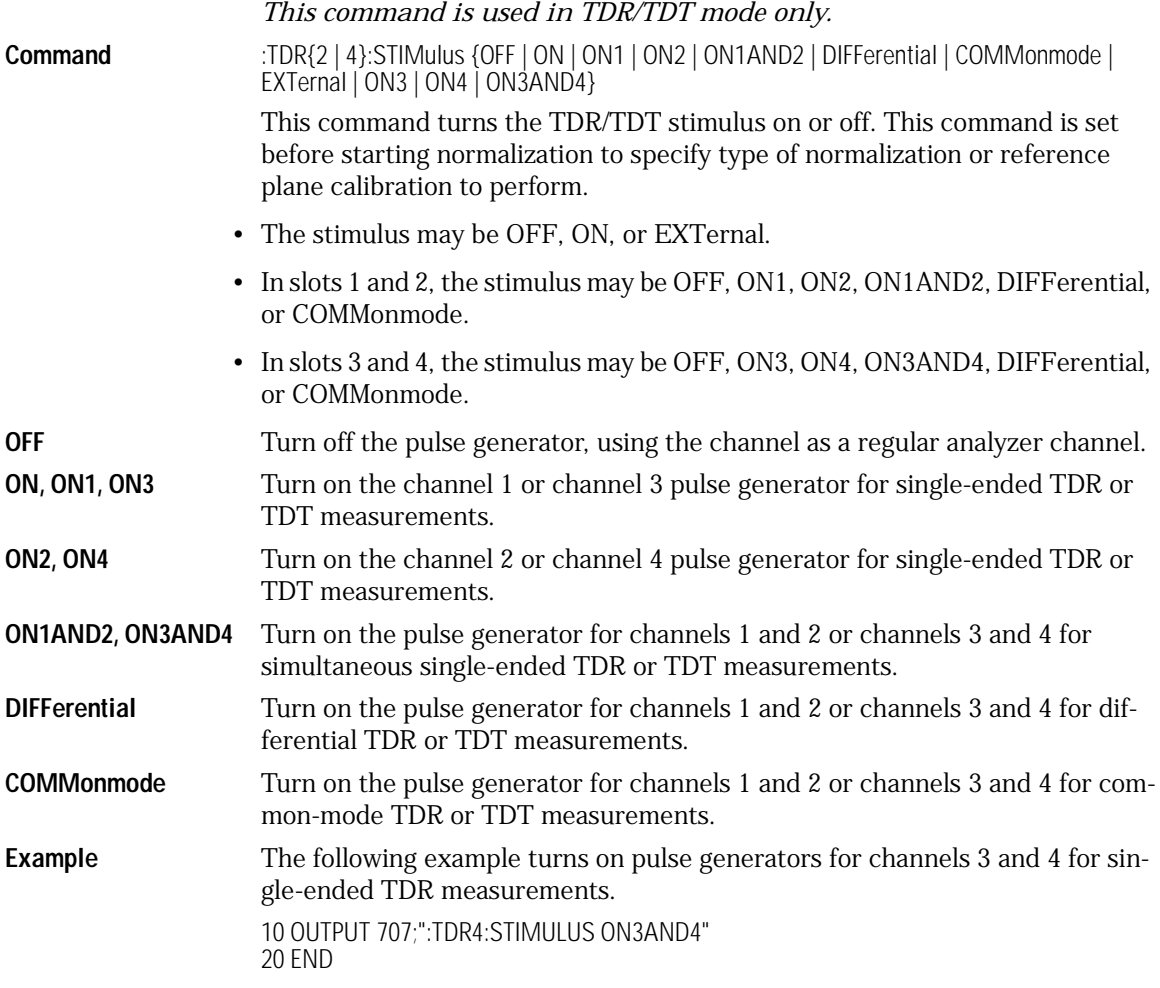

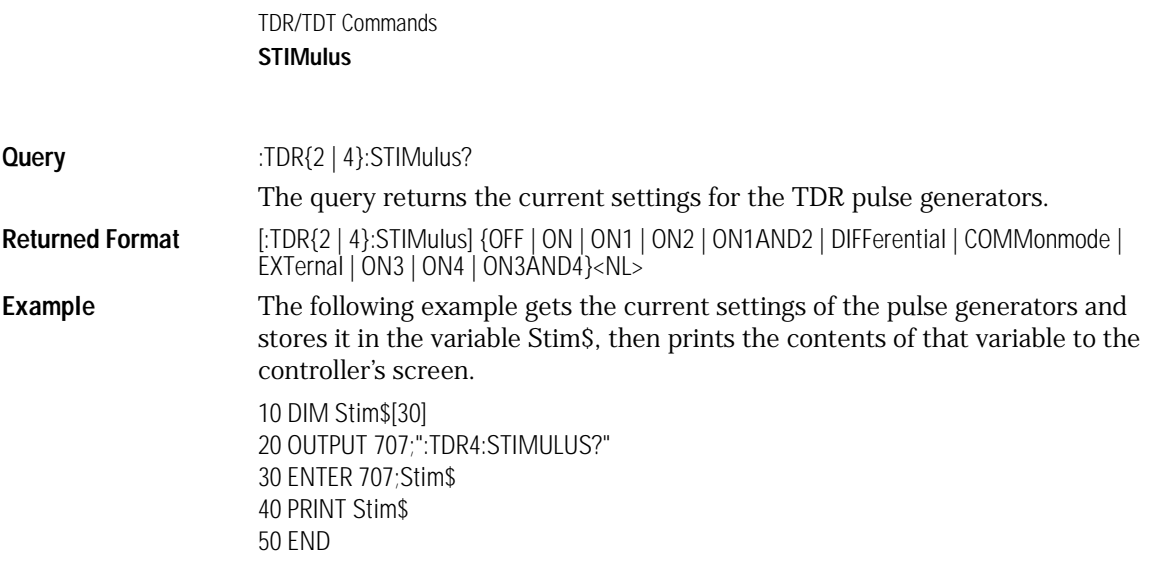

# 24

[BRATe 24-2](#page-373-0) [POSition 24-2](#page-373-1) [RANGe 24-3](#page-374-0) [REFerence 24-4](#page-375-0) [SCALe 24-4](#page-375-1) [UNITs 24-5](#page-376-0)

Time Base Commands

## Time Base Commands

The TIMebase subsystem commands control the horizontal (X axis) analyzer functions.

### BRATe

<span id="page-373-0"></span>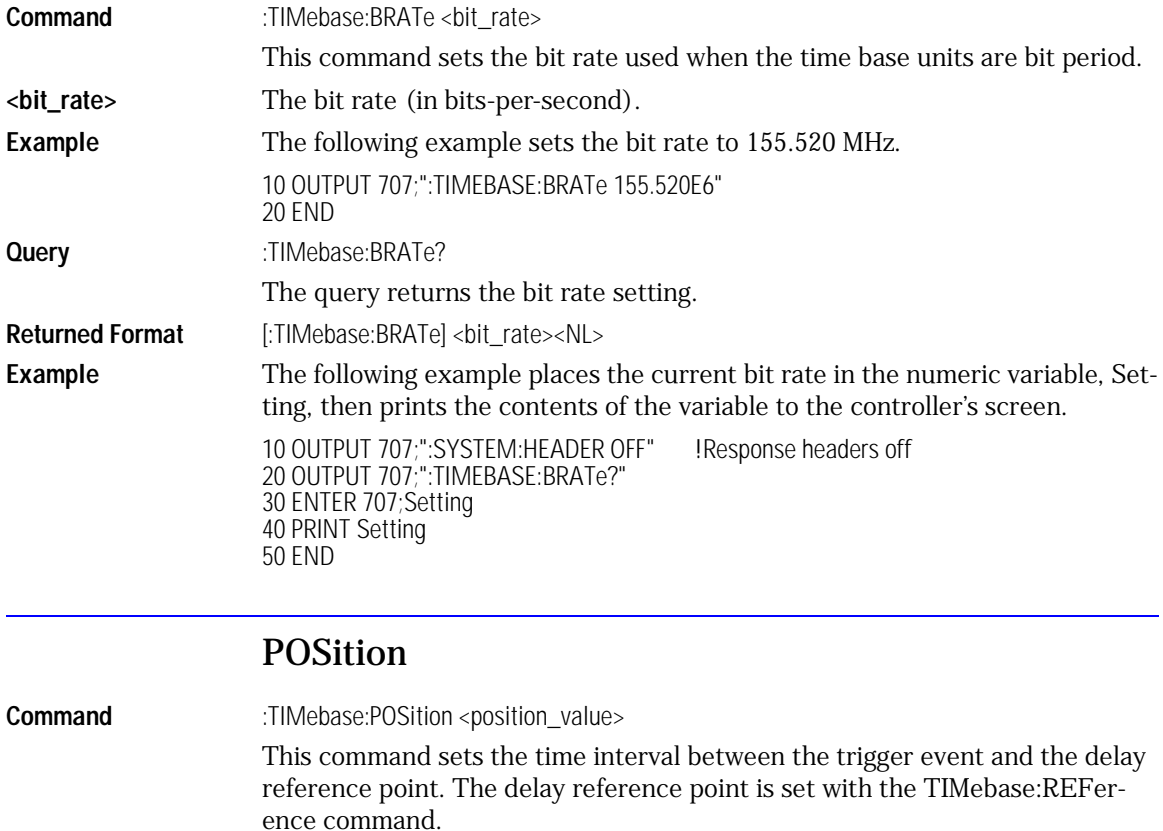

<span id="page-373-1"></span>**<position\_value>** The maximum value depends on the time/division setting.

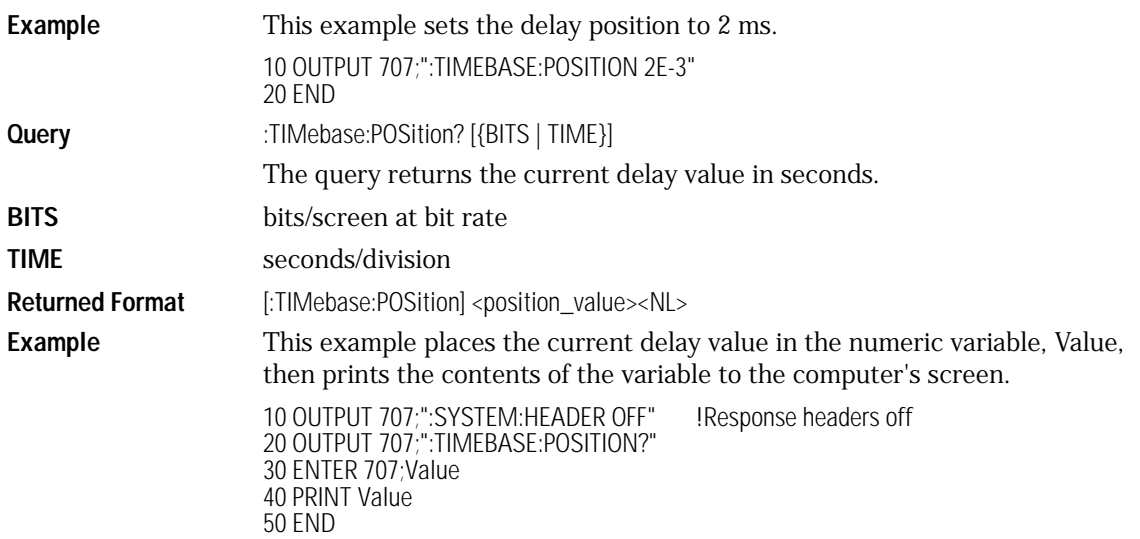

### RANGe

<span id="page-374-0"></span>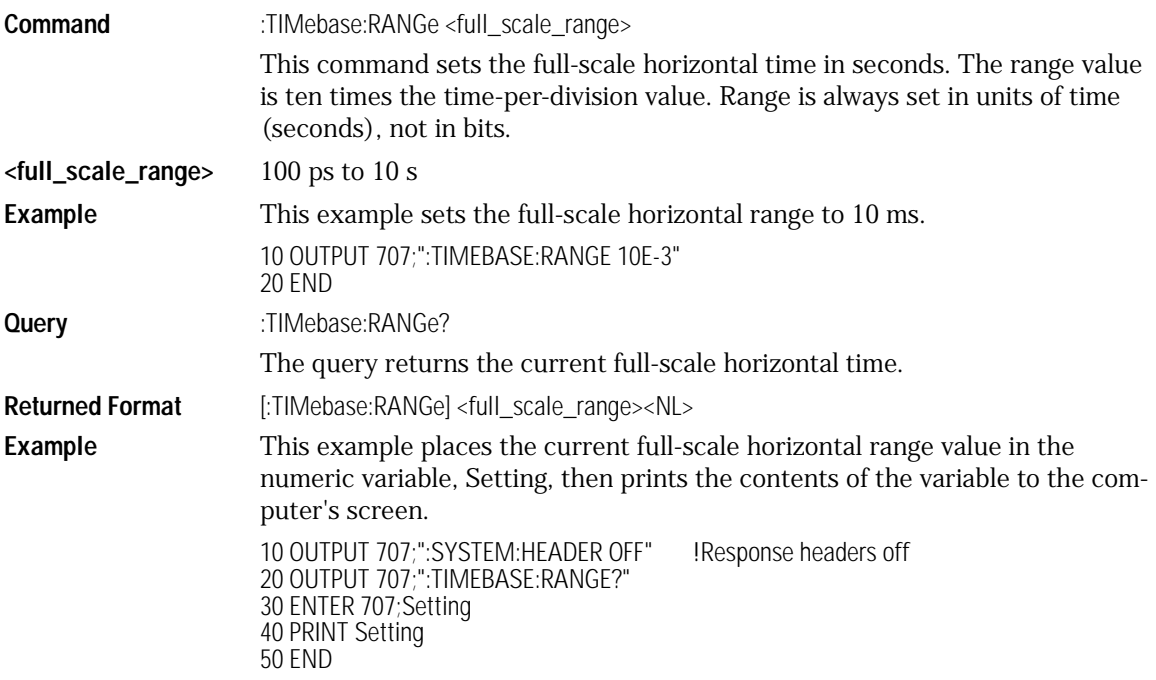

Time Base Commands **Time Base Commands**

### REFerence

<span id="page-375-0"></span>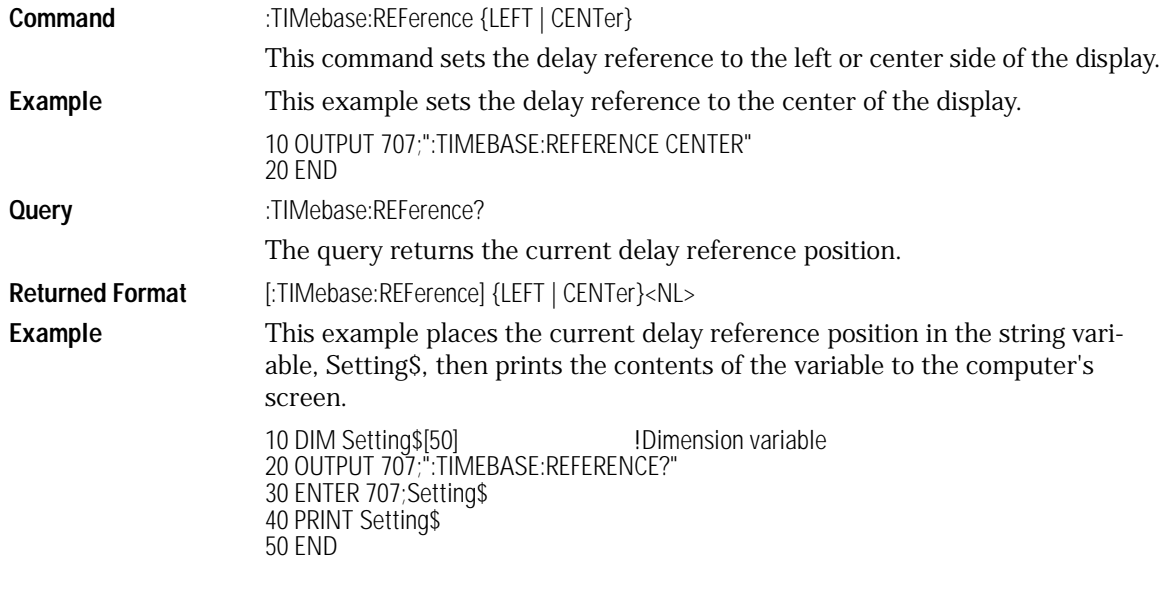

### SCALe

<span id="page-375-1"></span>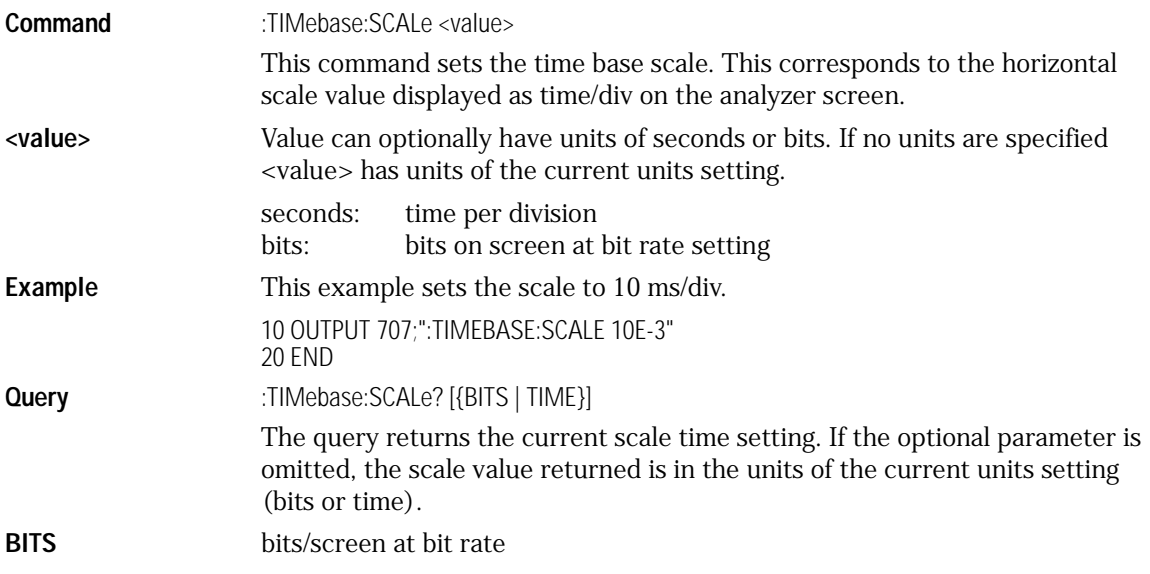

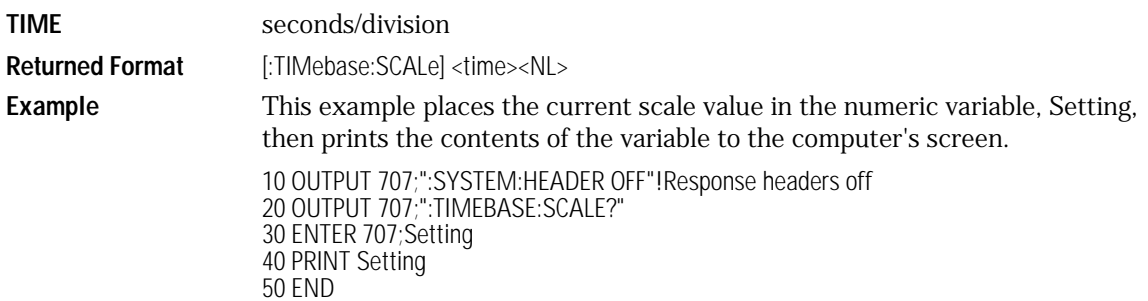

### UNITs

<span id="page-376-0"></span>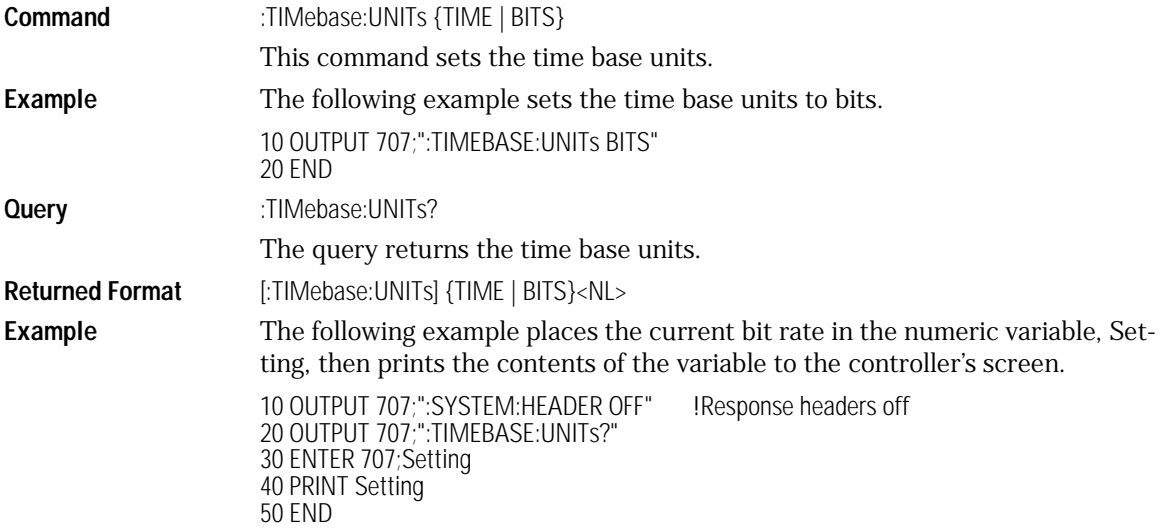

# 25

[ATTenuation 25-3](#page-380-2) [BWLimit 25-3](#page-380-0) [GATed 25-3](#page-380-1) [HYSTeresis 25-4](#page-381-0) [LEVel 25-4](#page-381-1) [SLOPe 25-4](#page-381-2) [SOURce 25-5](#page-382-0)

Trigger Commands

Trigger Commands **Trigger Commands**

## Trigger Commands

The scope trigger circuitry helps you locate the waveform you want to view. Edge triggering identifies a trigger condition by looking for the slope (rising or falling) and voltage level (trigger level) on the source you select. Any input channel, auxiliary input trigger (4-channel scopes only), line, or external trigger (2-channel scopes only) inputs can be used as the trigger source.

The commands in the TRIGger subsystem define the conditions for triggering. The command set has been defined to closely represent the front-panel trigger dialogs.

### ATTenuation

<span id="page-380-2"></span>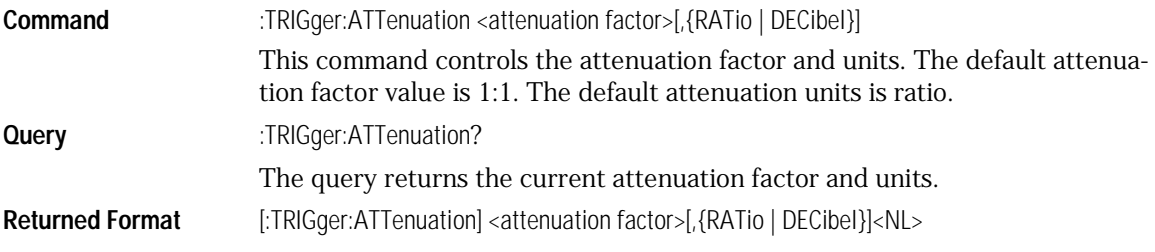

### BWLimit

<span id="page-380-0"></span>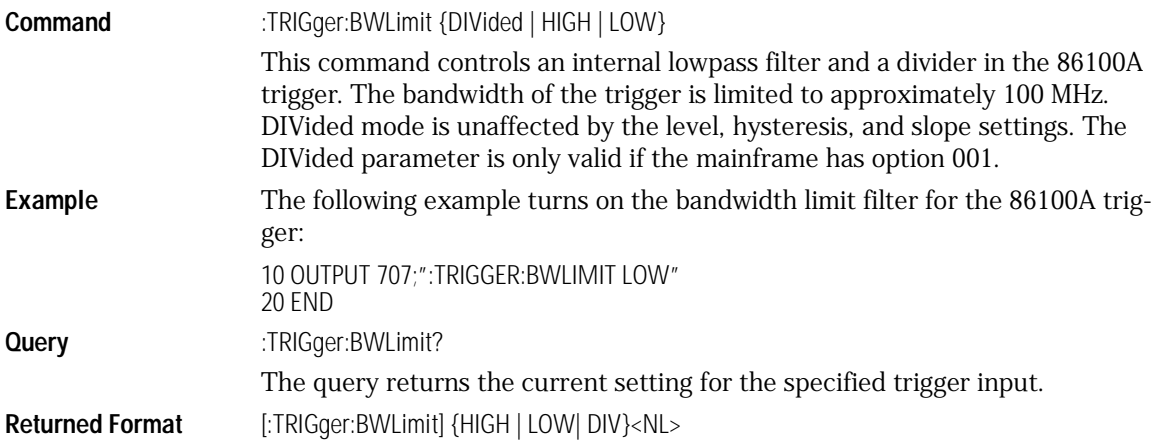

### GATed

<span id="page-380-1"></span>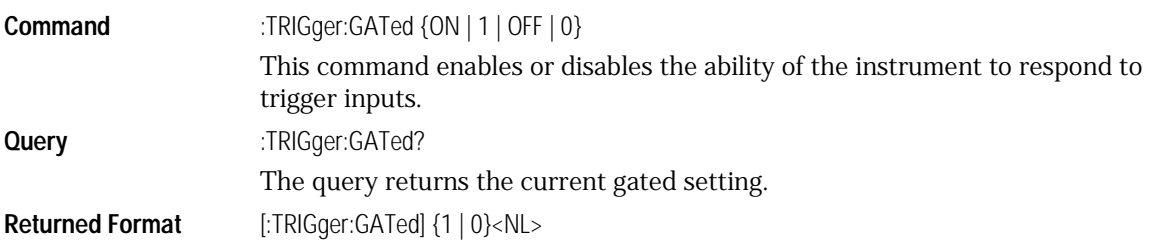

Trigger Commands **Trigger Commands**

<span id="page-381-2"></span><span id="page-381-1"></span><span id="page-381-0"></span>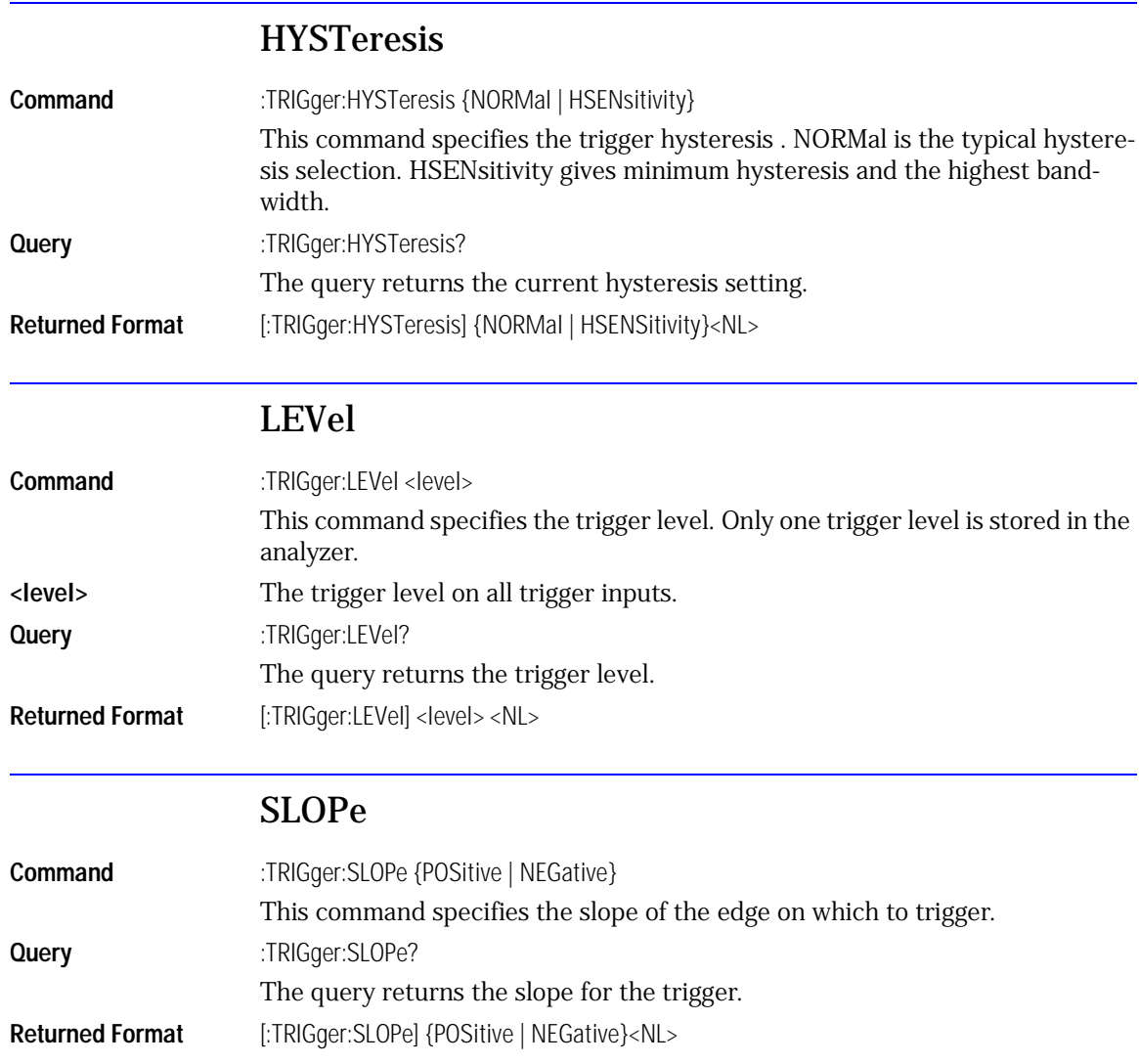

### SOURce

<span id="page-382-0"></span>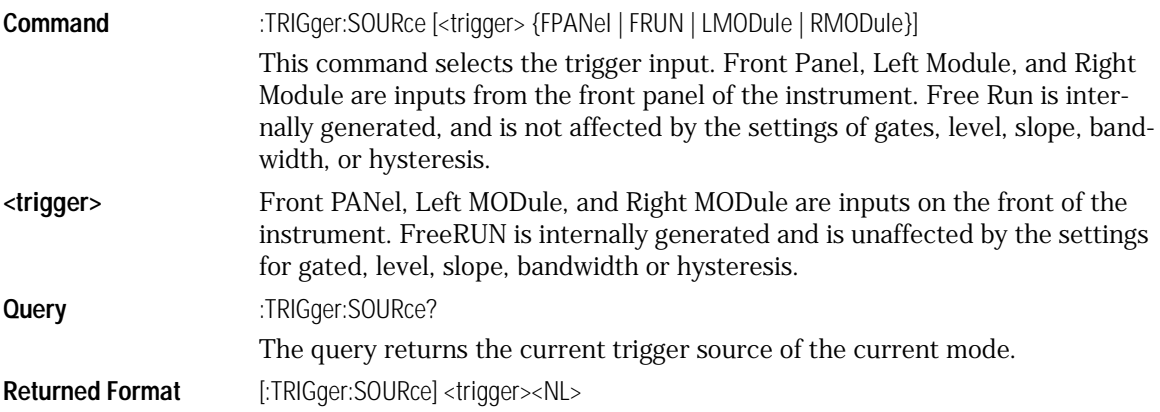

# 26

[BANDpass? 26-5](#page-388-0) [BYTeorder 26-5](#page-388-1) [COUNt? 26-6](#page-389-0) [DATA 26-7](#page-390-0) [FORMat 26-9](#page-392-0) [POINts? 26-10](#page-393-0) [PREamble 26-11](#page-394-0) [SOURce 26-15](#page-398-0) [TYPE? 26-16](#page-399-0) [XDISplay? 26-16](#page-399-1) [XINCrement? 26-17](#page-400-0) [XORigin? 26-17](#page-400-1) [XRANge? 26-18](#page-401-0) [XREFerence? 26-18](#page-401-1) [XUNits? 26-19](#page-402-0) [YDISplay? 26-19](#page-402-1) [YINCrement? 26-20](#page-403-0) [YORigin? 26-20](#page-403-1) [YRANge? 26-21](#page-404-0) [YREFerence? 26-21](#page-404-1) [YUNits? 26-22](#page-405-0)

# Waveform Commands

## Waveform Commands

The WAVeform subsystem is used to transfer waveform data between a computer and the analyzer. It contains commands to set up the waveform transfer and to send or receive waveform records to or from the analyzer.

#### Data Acquisition

When the data is acquired using the DIGitize command, the data is placed in the channel or function memory of the specified source. After the DIGitize command, the analyzer is stopped. If the analyzer is restarted over GPIB or the front panel, the data acquired with the DIGitize command is overwritten.

You can query the preamble, elements of the preamble, or waveform data while the analyzer is running, but the data will reflect only the current acquisition, and subsequent queries will not reflect consistent data. For example, if the analyzer is running and you query the X origin, the data is queried in a separate GPIB command, and it is likely that the first point in the data will have a different time than that of the X origin. This is due to data acquisitions that may have occurred between the queries. For this reason, Agilent does not recommend this mode of operation. Instead, you should use the DIGitize command to stop the analyzer so that all subsequent queries will be consistent.

Function data is volatile and must be read following a DIGitize command or the data will be lost when the analyzer is turned off.

### Waveform Data and Preamble

The waveform record consists of two parts: the preamble and the waveform data. The waveform data is the actual sampled data acquired for the specified source. The preamble contains the information for interpreting the waveform

data, including the number of points acquired, the format of the acquired data, and the type of acquired data. The preamble also contains the X and Y increments, origins, and references for the acquired data.

The values in the preamble are set when you execute the DIGitize command. The preamble values are based on the settings of controls in the ACQuire subsystem.

Although you can change preamble values with a GPIB computer, you cannot change the way the data is acquired. Changing the preamble values cannot change the type of data that was actually acquired, the number of points actually acquired, etc.

#### **CAUTION** You must use extreme caution when changing any waveform preamble values to ensure that the data is still useful. For example, setting points in the preamble to a different value from the actual number of points in the waveform results in inaccurate data.

The waveform data and preamble must be read or sent using two separate commands: WAVeform:DATA and WAVeform:PREamble.

#### Data Conversion

Data sent from the analyzer must be scaled for useful interpretation. The values used to interpret the data are the X and Y origins, X and Y increments, and X and Y references. These values can be read from the waveform preamble.

#### Conversion from Data Value to Units

To convert the waveform data values (essentially A/D counts) to real-world units, such as volts, use the following scaling formulas:

Y-axis Units = (data value – Yreference)  $\times$  Yincrement + Yorigin  $X$ -axis Units = (data index – Xreference)  $\times$  Xincrement + Xorigin, where the data index starts at zero:  $0, 1, 2, \ldots, n-1$ .

The first data point for the time (X-axis units) must be zero so the time of the first data point is the X origin.

## Data Format for GPIB Transfer

There are four types of data formats that you can select with the WAVeform:FORMat command: ASCii, BYTE, WORD, and LONG. Refer to the FOR-Mat command in this chapter for more information on data format.

## Waveform Commands

## BANDpass?

<span id="page-388-0"></span>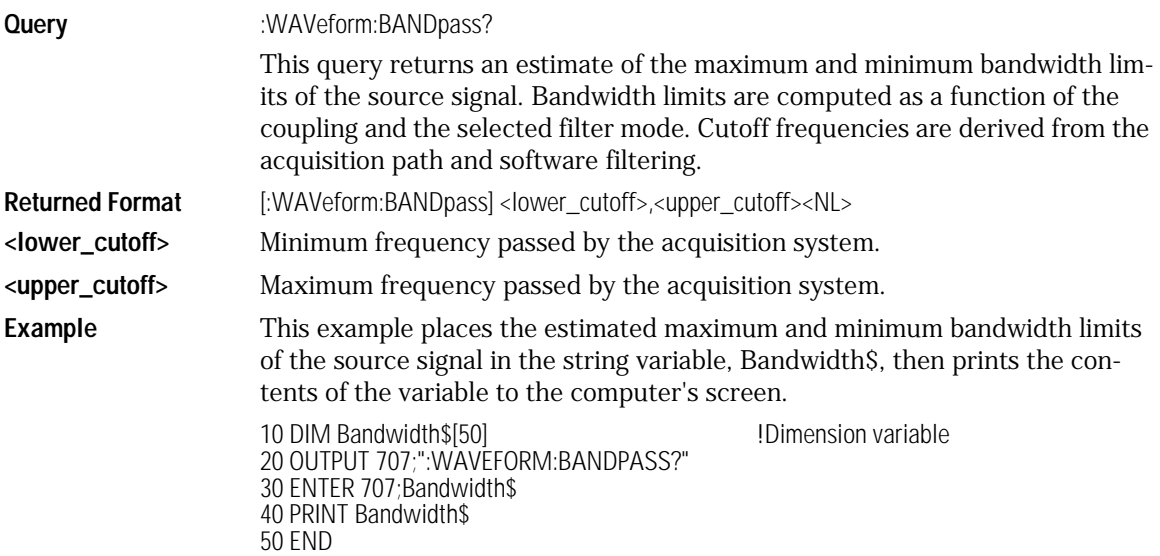

## BYTeorder

<span id="page-388-1"></span>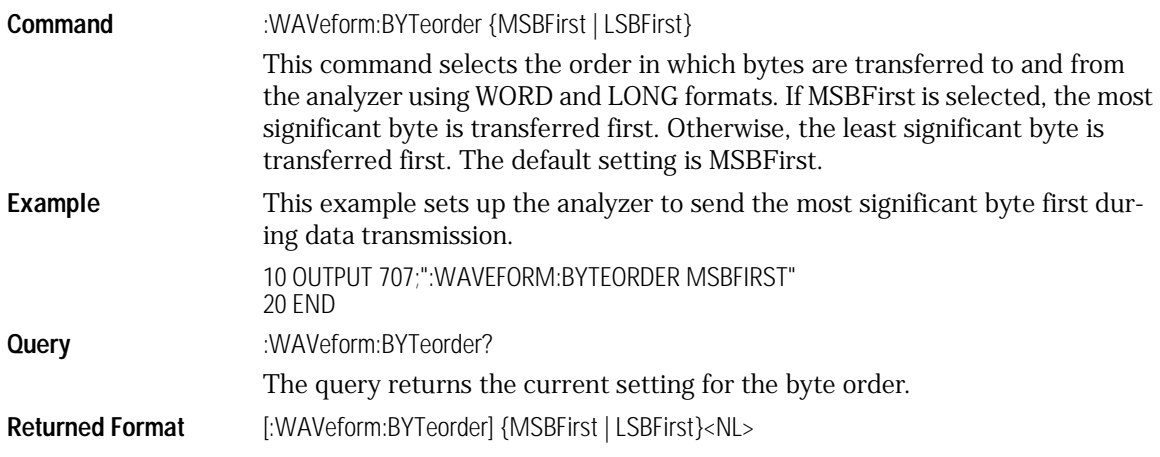

Waveform Commands

#### **Waveform Commands**

**Example** This example places the current setting for the byte order in the string variable, Setting\$, then prints the contents of the variable to the computer screen.

> 10 DIM Setting\$[10] !Dimension variable 20 OUTPUT 707;":WAVEFORM:BYTEORDER?" 30 ENTER 707;Setting\$ 40 PRINT Setting\$ 50 END

#### **MSBFirst and LSBFirst**

MSBFirst is for microprocessors, like Motorola's, where the most significant byte resides at the lower address. LSBFirst is for microprocessors, like Intel's, where the least significant byte resides at the lower address.

### COUNt?

<span id="page-389-0"></span>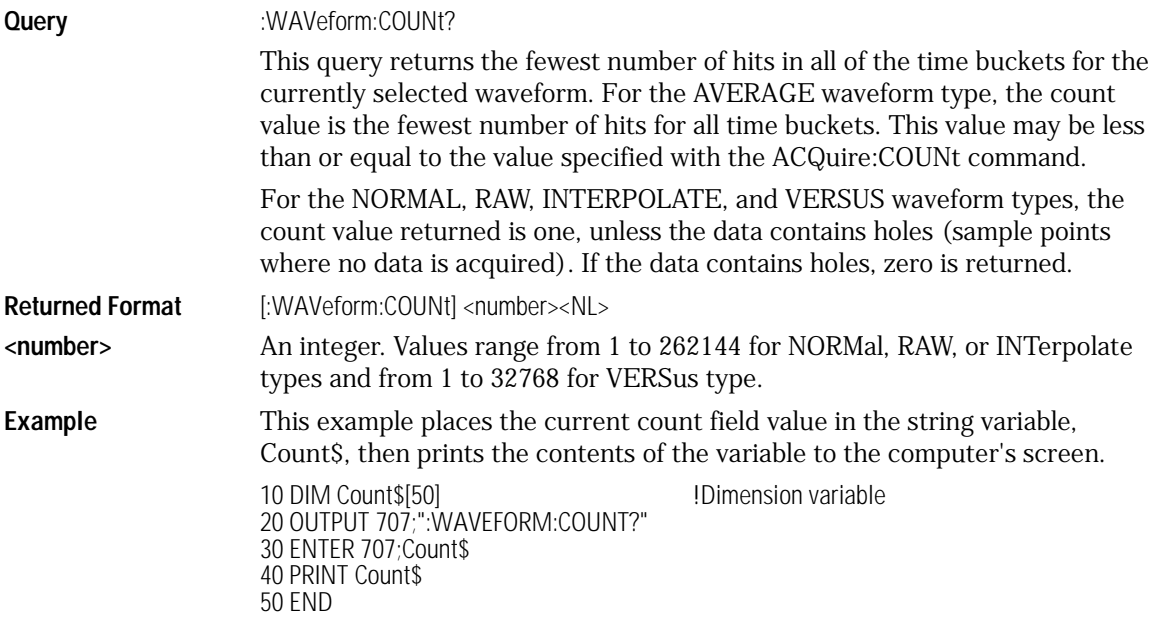

### DATA

<span id="page-390-0"></span>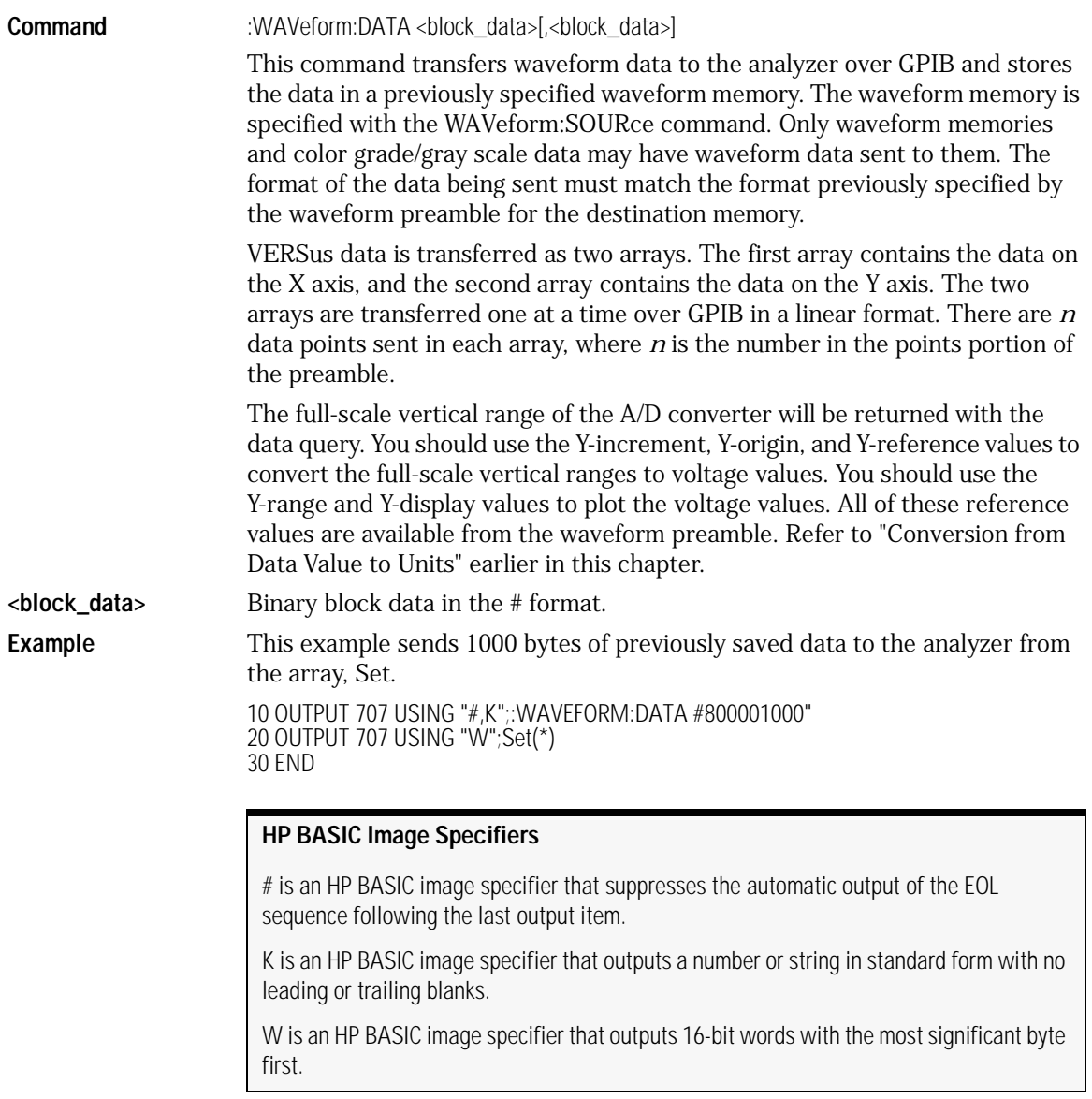

Waveform Commands **Waveform Commands Query** :WAVeform:DATA? The query outputs waveform data to the computer over the GPIB interface. The data is copied from a waveform memory, function, or channel buffer previously specified with the WAVeform:SOURce command. The returned data is described by the waveform preamble. **Returned Format** [:WAVeform:DATA] <br/>sblock\_data>[,<br/>sblock\_data>]<NL> **Example** This example places the current waveform data from channel 1 of the array Wdata in the word format. 10 OUTPUT 707;":SYSTEM:HEADER OFF" | Response headers off !<br>20 OUTPUT 707:":WAVFFORM:SOURCF CHANNFL1 | Select source 20 OUTPUT 707;":WAVEFORM:SOURCE CHANNEL1 !Select source 30 OUTPUT 707;":WAVEFORM:FORMAT WORD" 40 OUTPUT 707;":WAVEFORM:DATA?" 50 ENTER 707 USING "#,1A";Pound\_sign\$ 53 ENTER 707 USING "#,1D"; Header\_length 55 ENTER 707 USING "#,"&VAL\$(Header\_length)&"D";Length<br>60 Length = Length/2 1.ength in words  $60$  Length = Length/2 70 ALLOCATE INTEGER Wdata(1:Length) 80 ENTER 707 USING "#,W";Wdata(\*) 90 ENTER 707 USING "-K,B";End\$ 100 END **HP BASIC Image Specifiers**

> # is an HP BASIC image specifier that terminates the statement when the last ENTER item is terminated. EOI and line feed are the item terminators.

> 1A is an HP BASIC image specifier that places the next character received in a string variable.

1D is an HP BASIC image specifier that places the next character in a numeric variable.

W is an HP BASIC image specifier that places the data in the array in word format with the first byte entered as the most significant byte.

-K is an HP BASIC image specifier that places the block data in a string, including carriage returns and line feeds until EOI is true or when the dimensioned length of the string is reached.

B is an HP BASIC specifier that enters the next byte in a variable.

The format of the waveform data must match the format previously specified by the WAVeform:FORMat, WAVeform:BYTeorder, and WAVeform:PREamble commands.

### FORMat

<span id="page-392-0"></span>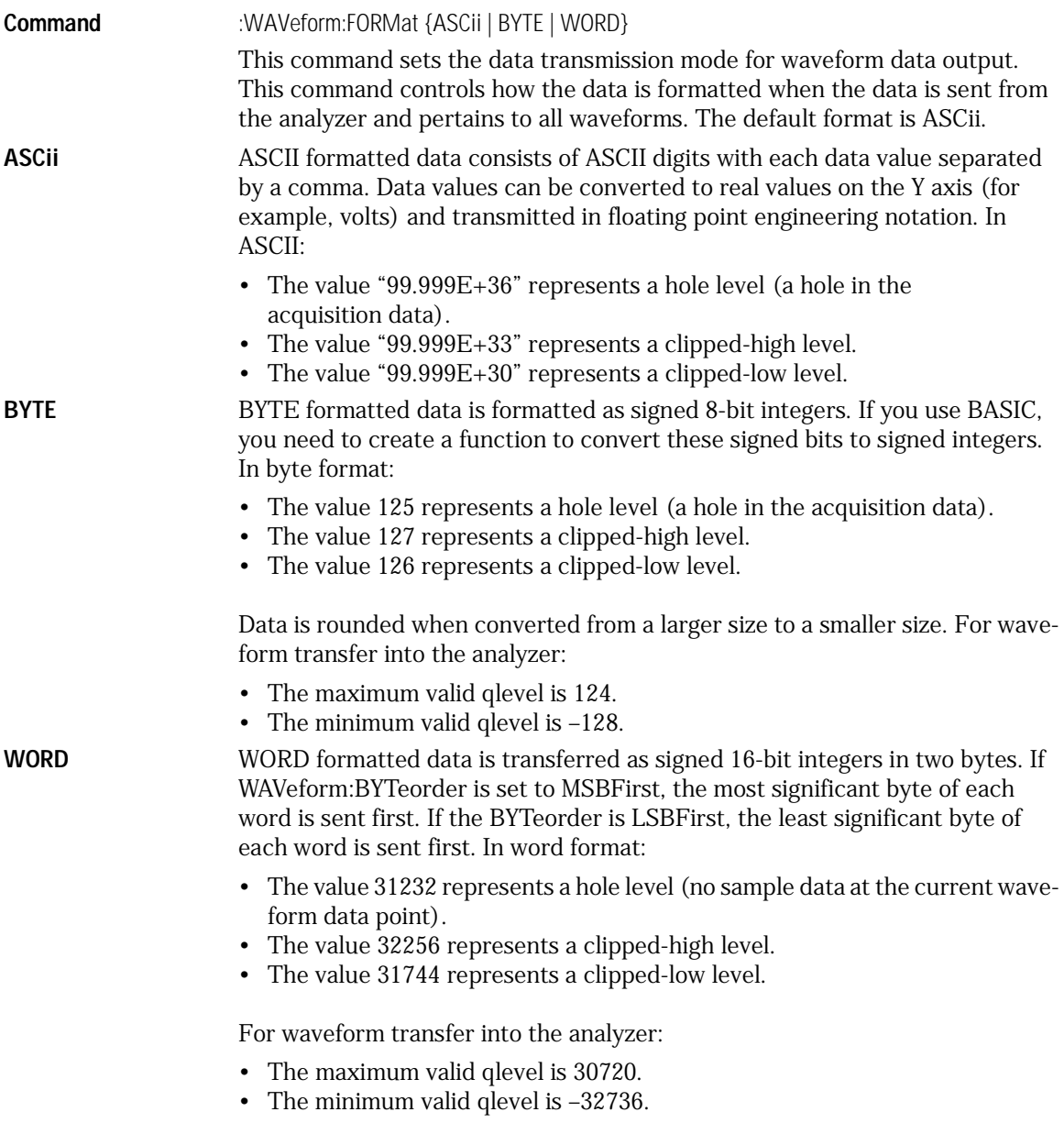

Waveform Commands **Waveform Commands Example** This example selects the WORD format for waveform data transmission. 10 OUTPUT 707;":WAVEFORM:FORMAT WORD" 20 END **Query** :WAVeform:FORMat? The query returns the current output format for transferring waveform data. **Returned Format** [:WAVeform:FORMat] {ASCii | BYTE | LONG | WORD}<NL> **Example** This example places the current output format for data transmission in the string variable, Mode\$, then prints the contents of the variable to the computer screen. 10 DIM Mode\$[50] **10 Dimension variable** 20 OUTPUT 707;":WAVEFORM:FORMAT?" 30 ENTER 707;Mode\$ 40 PRINT Mode\$ 50 END

#### POINts?

<span id="page-393-0"></span>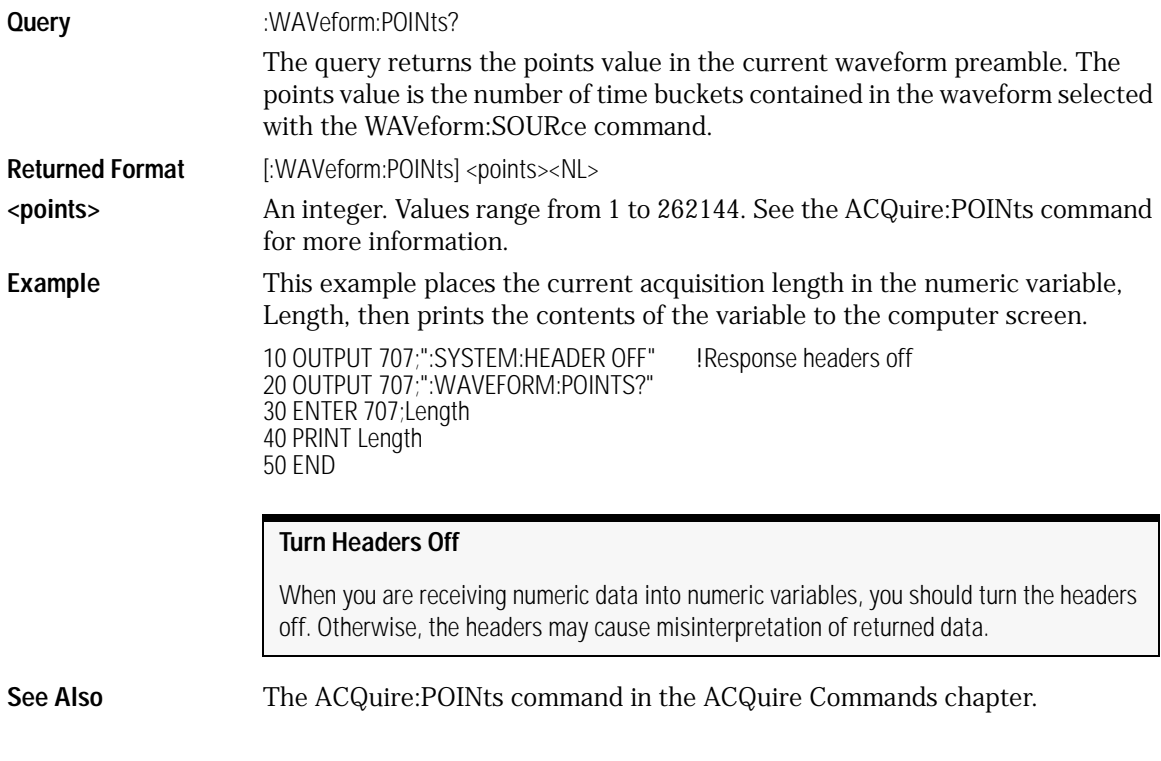

### PREamble

<span id="page-394-0"></span>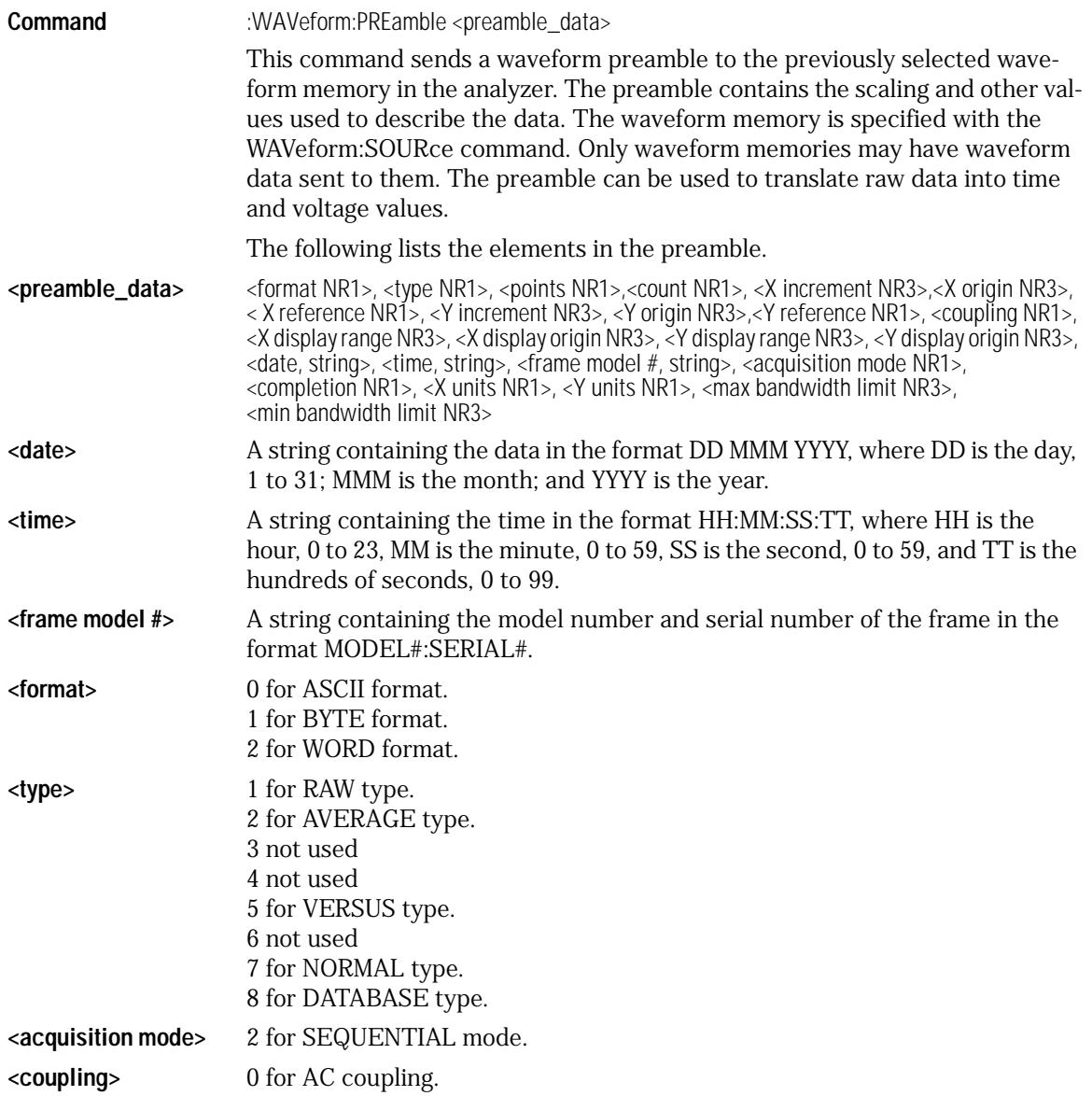

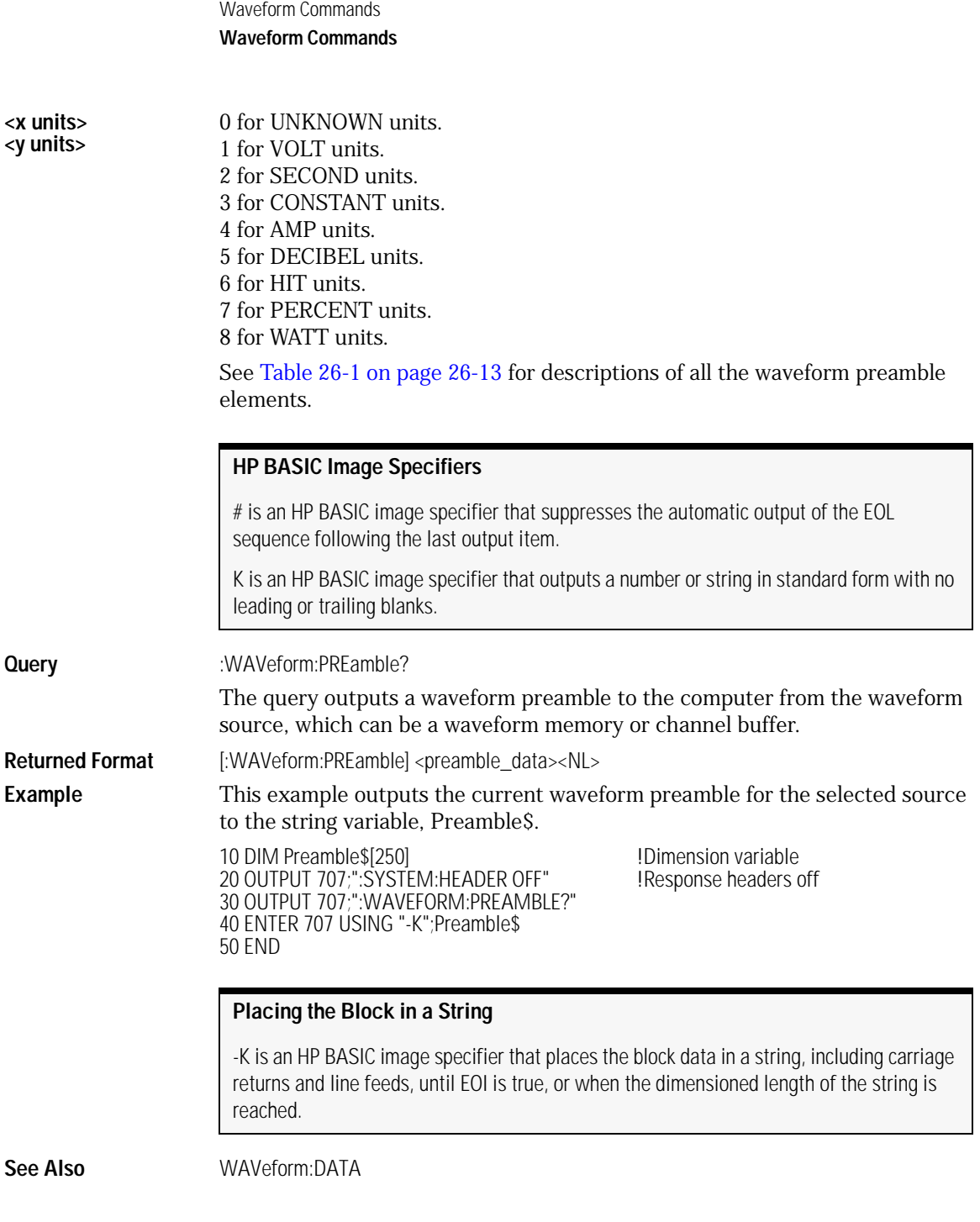
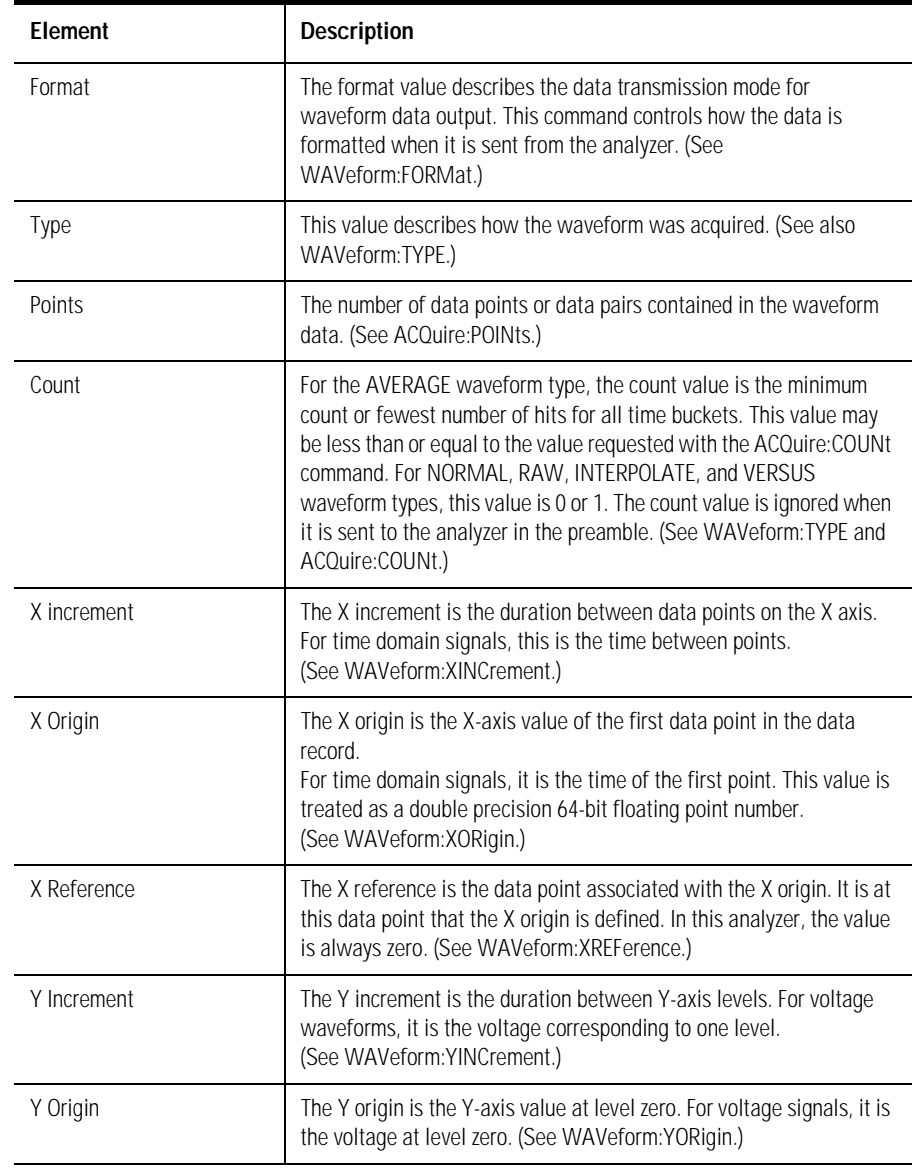

#### **Table 26-1. Waveform Preamble Elements**

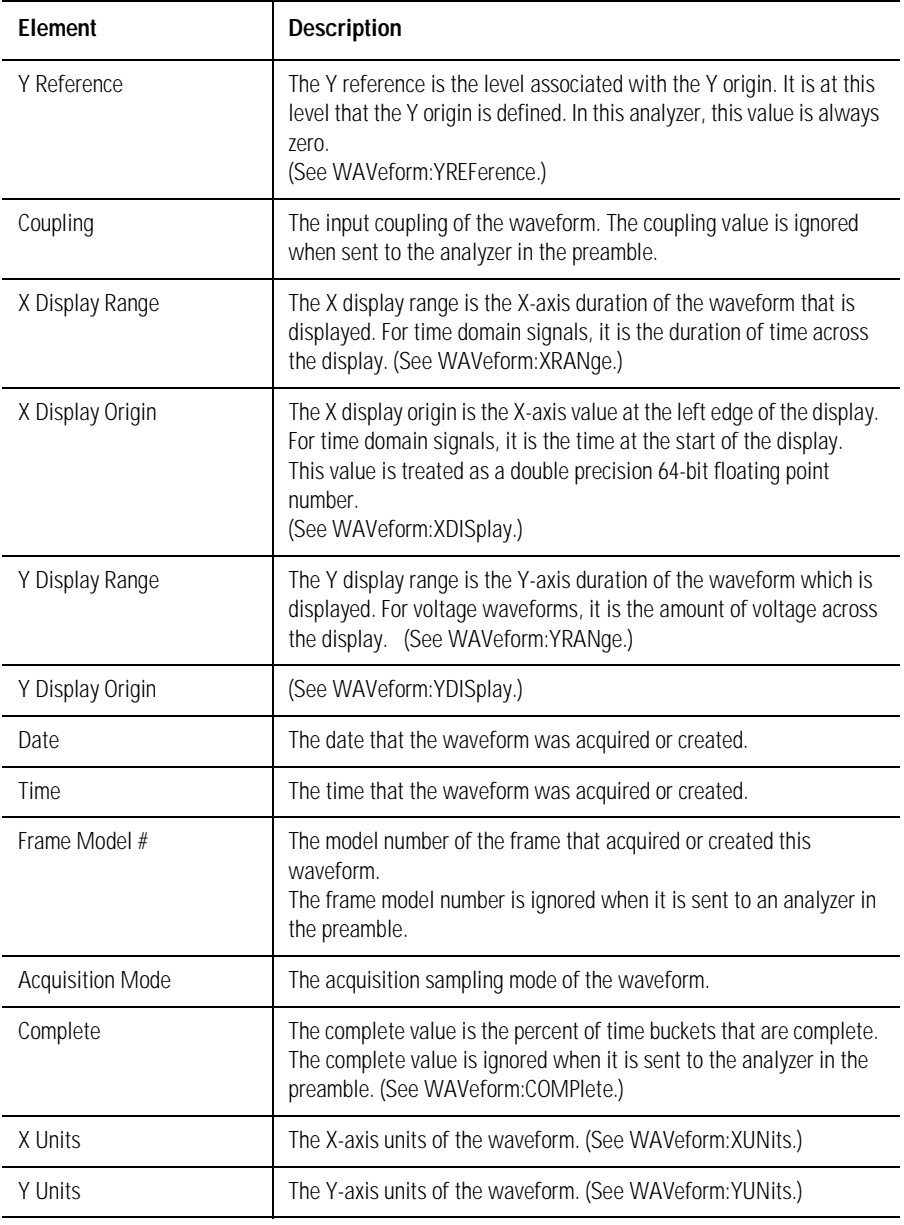

### **Table 26-1. Waveform Preamble Elements (Continued)**

| Element          | <b>Description</b>                                                                                                    |
|------------------|----------------------------------------------------------------------------------------------------|
| <b>Band Pass</b> | The band pass consists of two values that are an estimation of the<br>maximum and minimum bandwidth limits of the source signal. The<br>bandwidth limit is computed as a function of the selected coupling<br>and filter mode. (See the WAVeform:BANDpass query.) |

**Table 26-1. Waveform Preamble Elements (Continued)**

### SOURce

<span id="page-398-0"></span>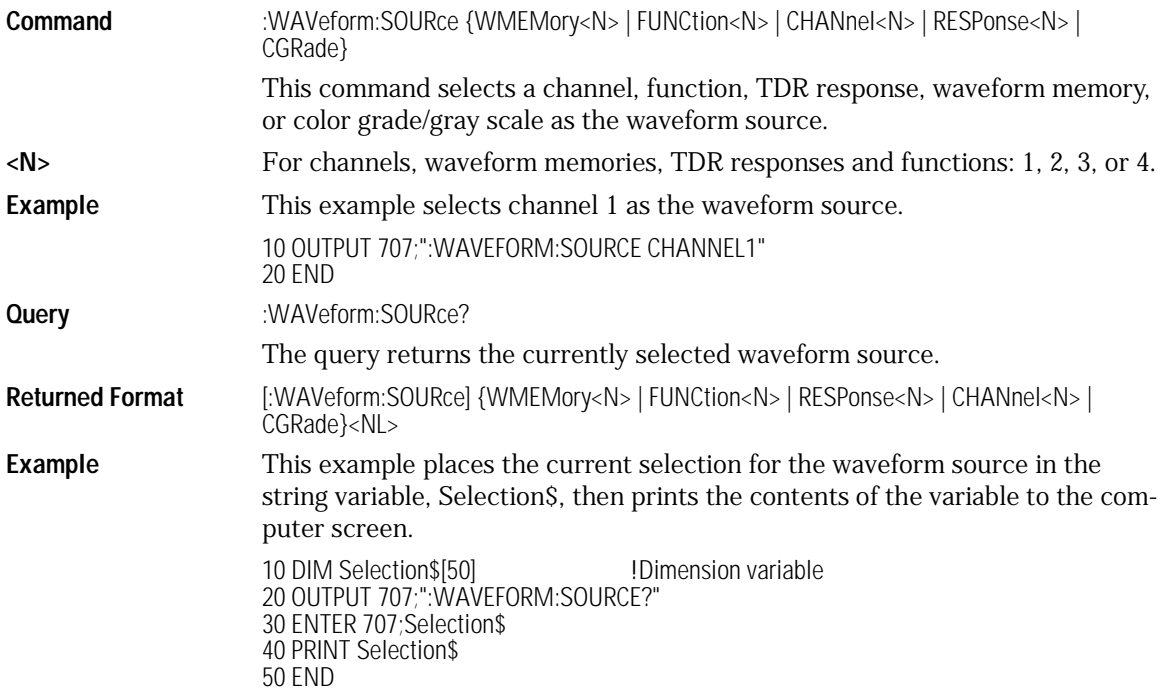

Waveform Commands **Waveform Commands**

# TYPE?

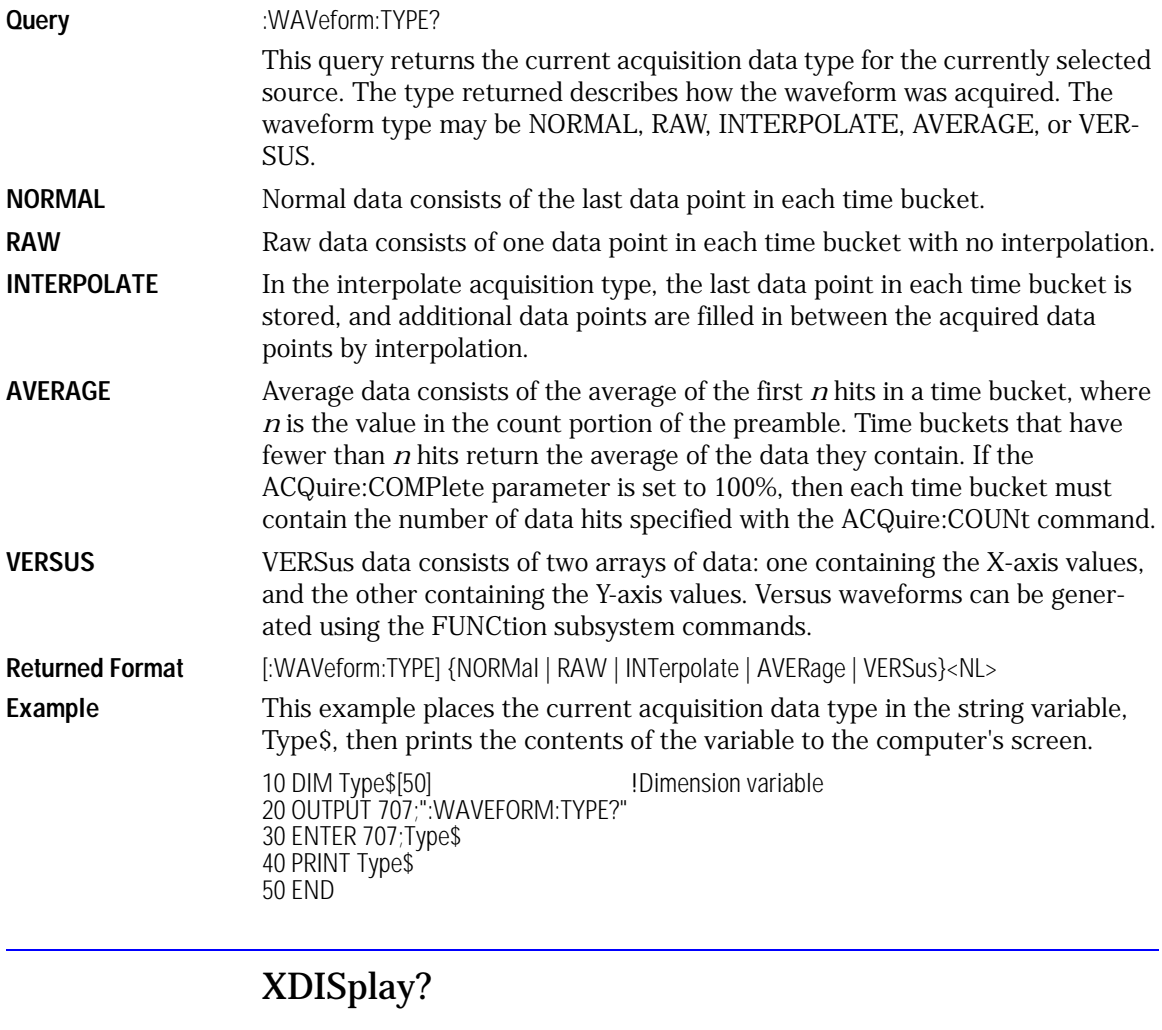

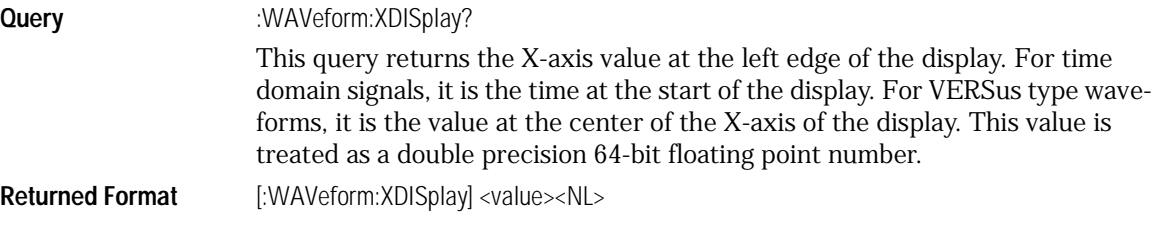

**<value>** A real number representing the X-axis value at the left edge of the display. **Example** This example returns the X-axis value at the left edge of the display to the numeric variable, Value, then prints the contents of the variable to the computer screen. 10 OUTPUT 707;":SYSTEM:HEADER OFF"!Response headers off 20 OUTPUT 707;":WAVEFORM:XDISPLAY?" 30 ENTER 707;Value 40 PRINT Value

50 END

### XINCrement?

**Query** :WAVeform:XINCrement?

<span id="page-400-0"></span>This query returns the duration between data points on the X axis. For time domain signals, this is the time difference between consecutive data points for the currently specified waveform source. For VERSus type waveforms, this is the duration between levels on the X axis. For voltage waveforms, this is the voltage corresponding to one level.

**Returned Format** [:WAVeform:XINCrement] <value><NL>

**Exalue>** A real number representing the duration between data points on the X axis.

**Example** This example places the current Xincrement value for the currently specified source in the numeric variable, Value, then prints the contents of the variable to the computer screen.

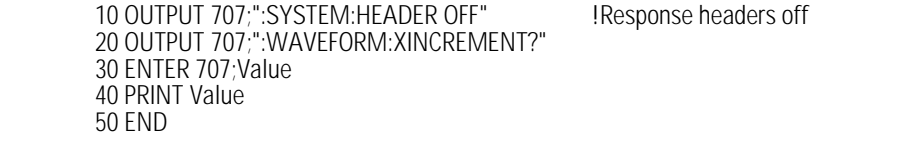

**See Also** You can obtain the Xincrement value through the WAVeform:PREamble query.

### XORigin?

**Query** :WAVeform:XORigin?

This query returns the X-axis value of the first data point in the data record. For time domain signals, it is the time of the first point. For VERSus type waveforms, it is the X-axis value at level zero. For voltage waveforms, it is the voltage at level zero. The value returned by this query is treated as a double precision 64-bit floating point number.

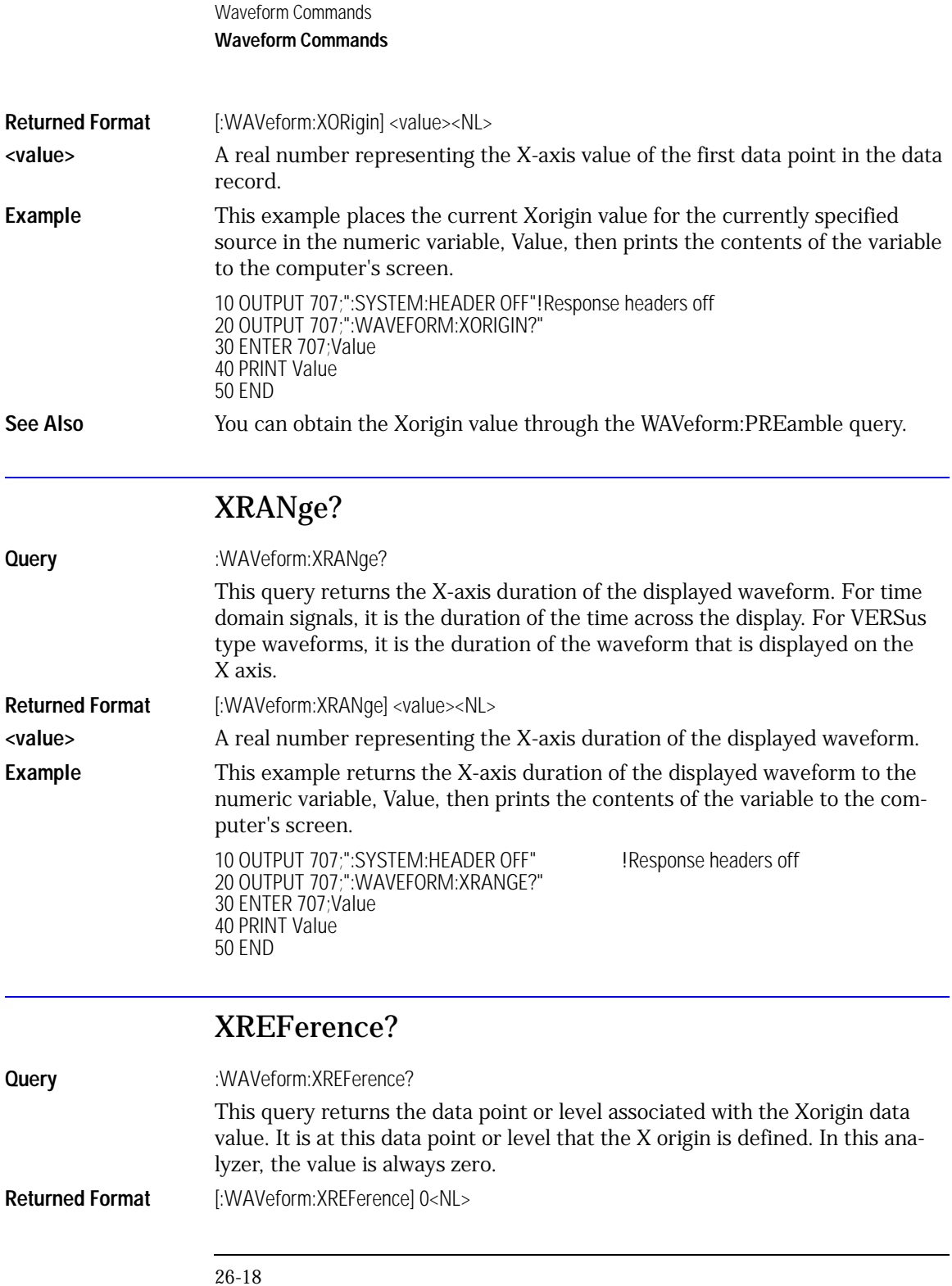

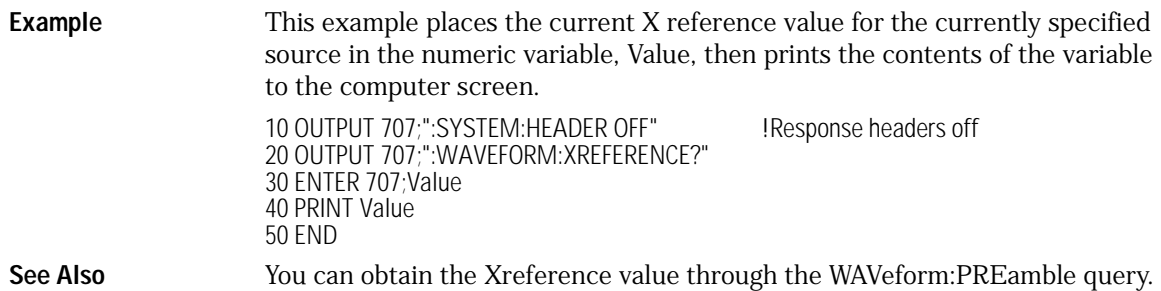

### XUNits?

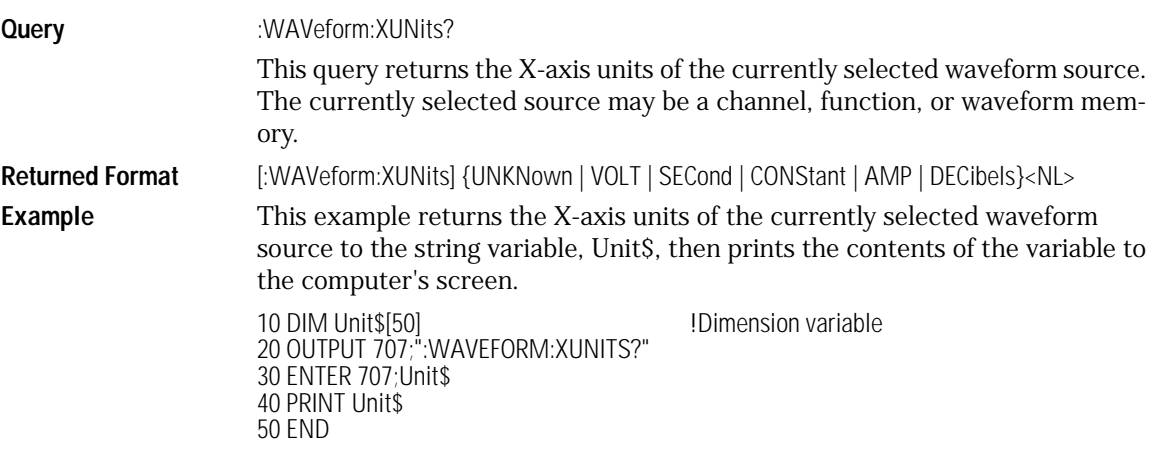

## YDISplay?

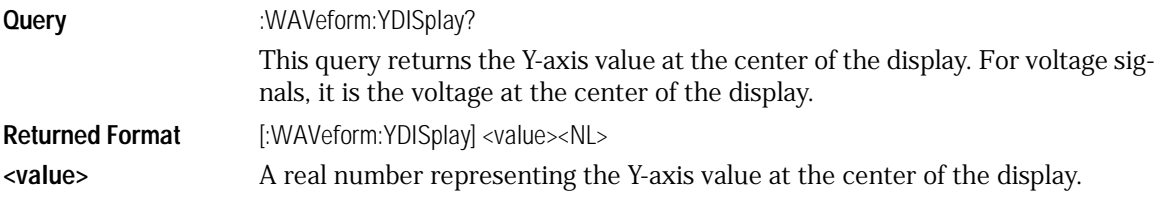

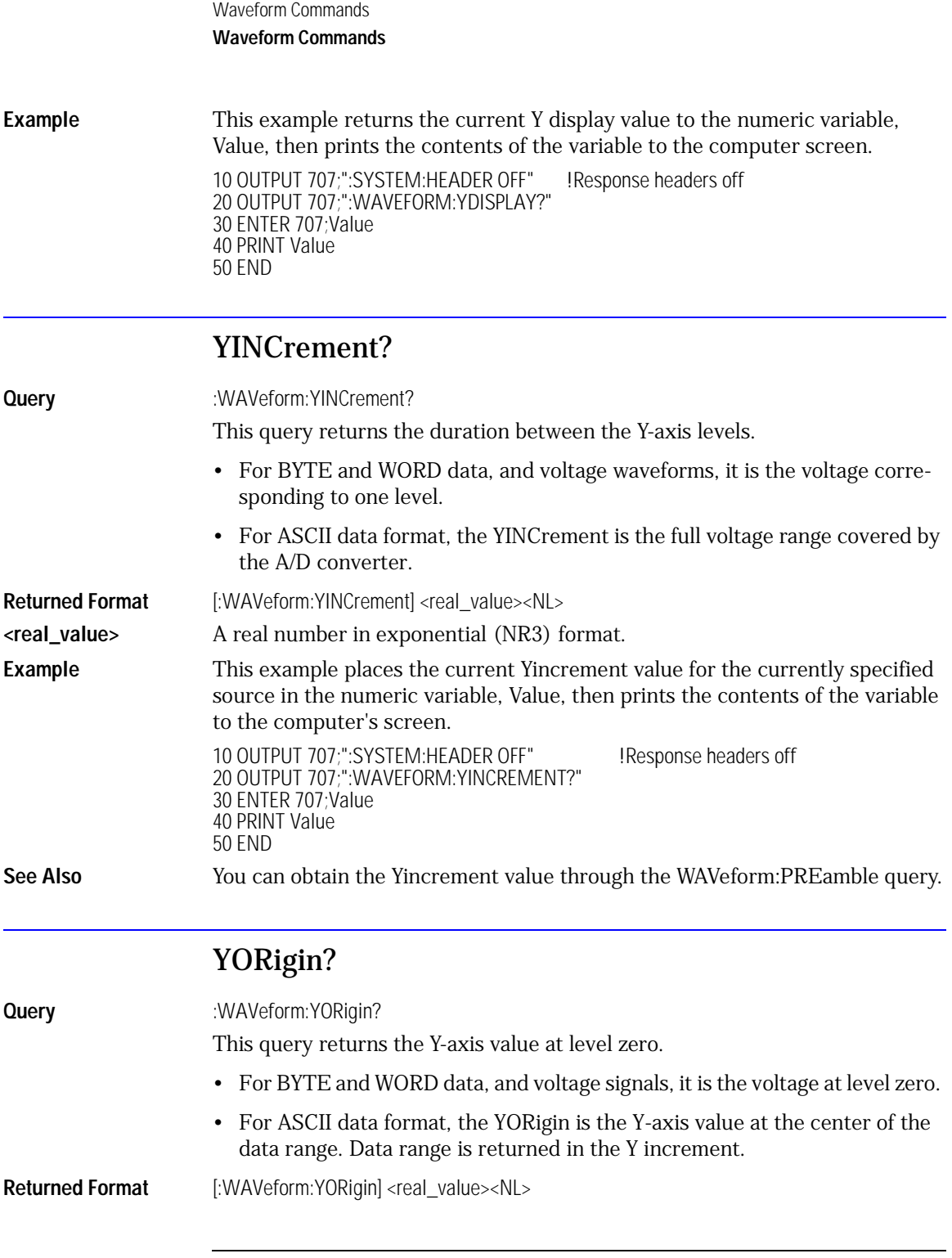

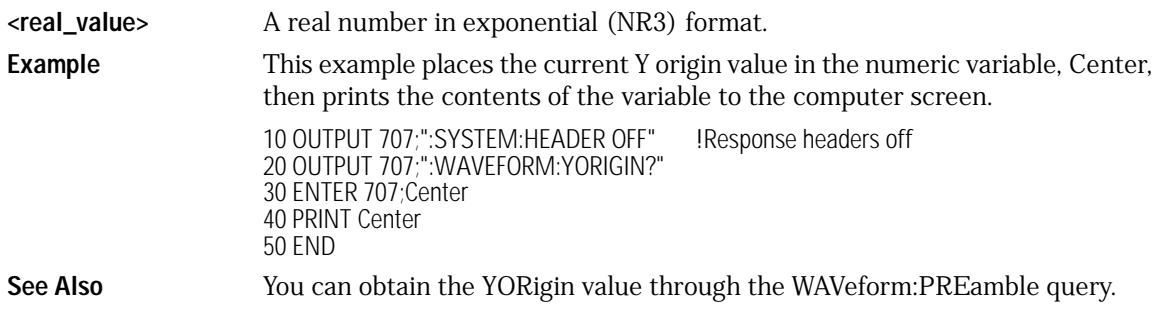

## YRANge?

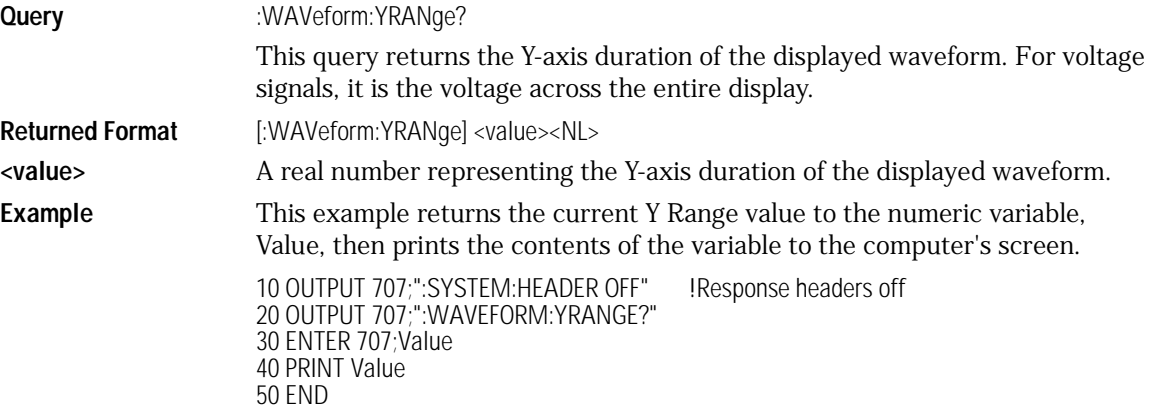

## YREFerence?

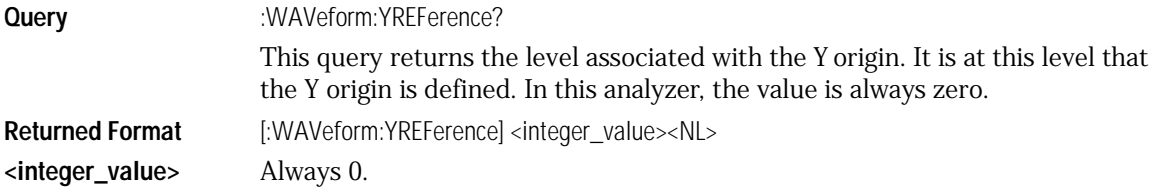

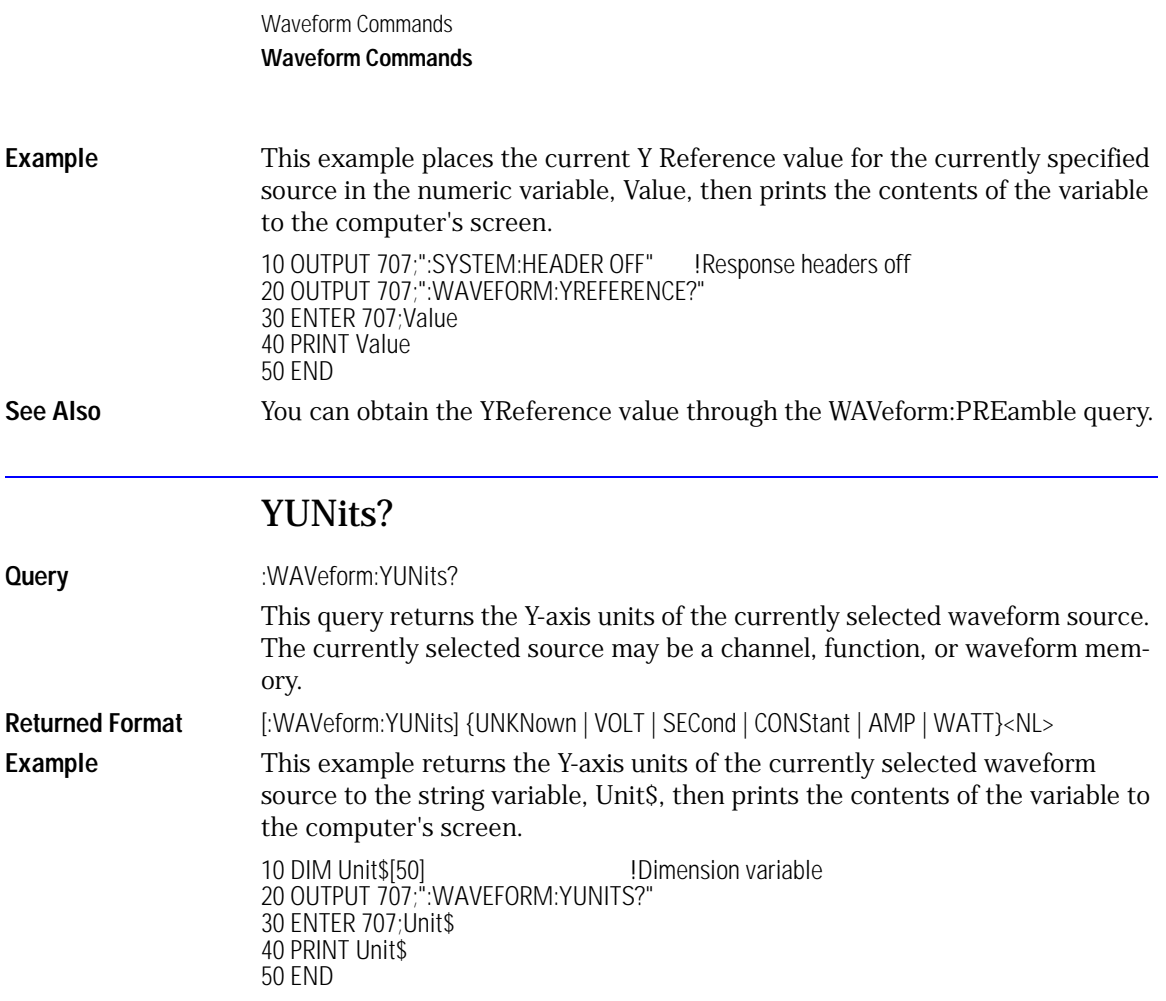

27

[DISPlay 27-3](#page-408-0) LOAD<sup>2</sup> 27-3 [SAVE 27-4](#page-409-0) [XOFFset 27-4](#page-409-1) [XRANge 27-4](#page-409-2) [YOFFset 27-5](#page-410-0) [YRANge 27-6](#page-411-0)

Waveform Memory Commands

## Waveform Memory Commands

The Waveform Memory Subsystem commands allow you to save and display waveforms, memories, and functions.

#### **<N> Indicates the Waveform Memory Number**

In Waveform Memory commands, the <N> in WMEMory<N> represents the waveform memory number (1-4).

## <span id="page-408-4"></span>DISPlay

<span id="page-408-2"></span><span id="page-408-0"></span>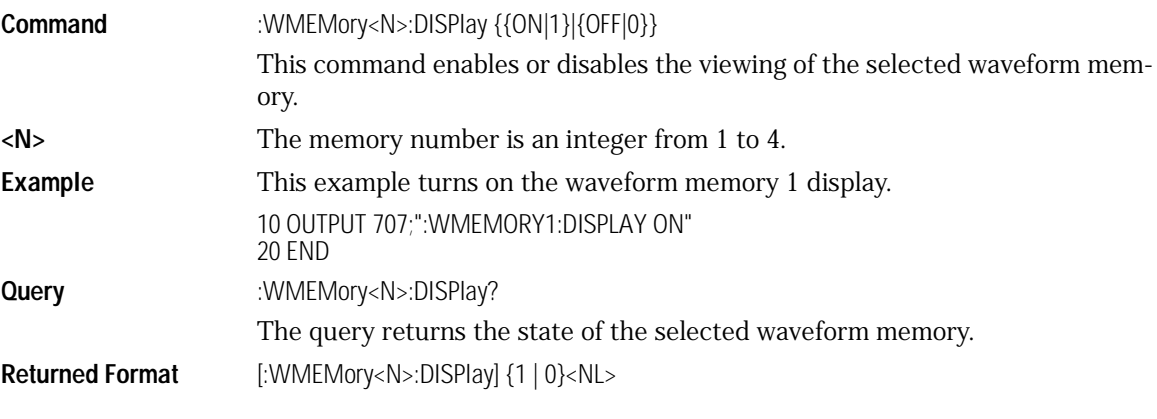

## LOAD

<span id="page-408-3"></span><span id="page-408-1"></span>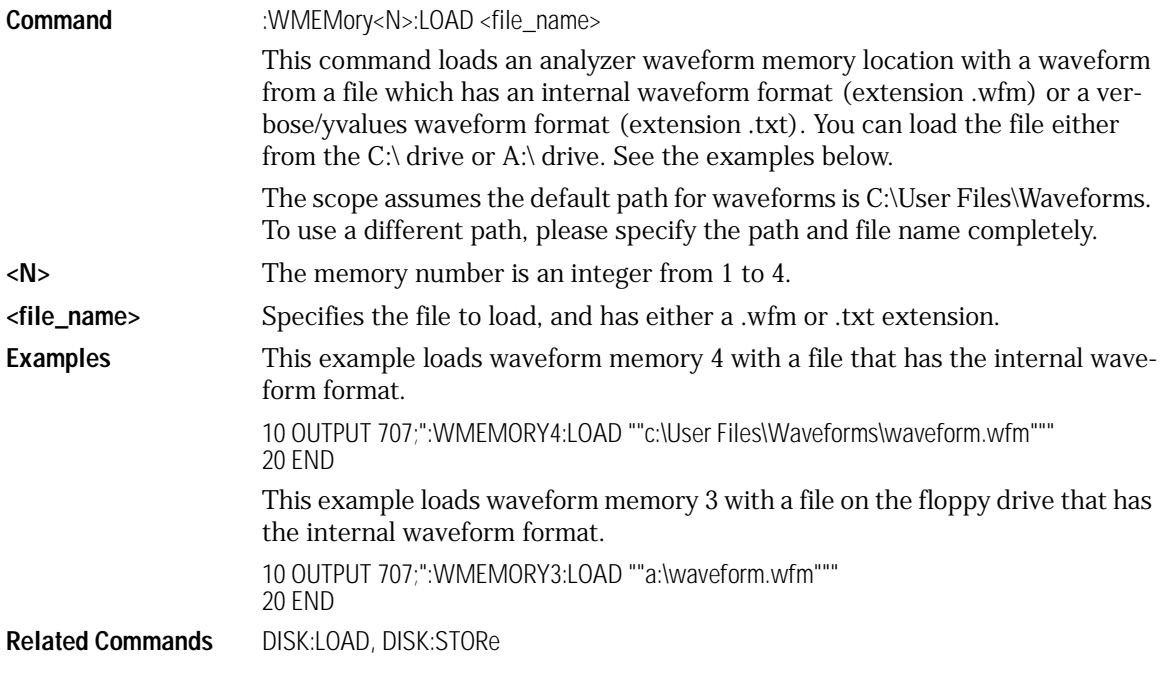

Waveform Memory Commands **Waveform Memory Commands**

SAVE

<span id="page-409-3"></span><span id="page-409-0"></span>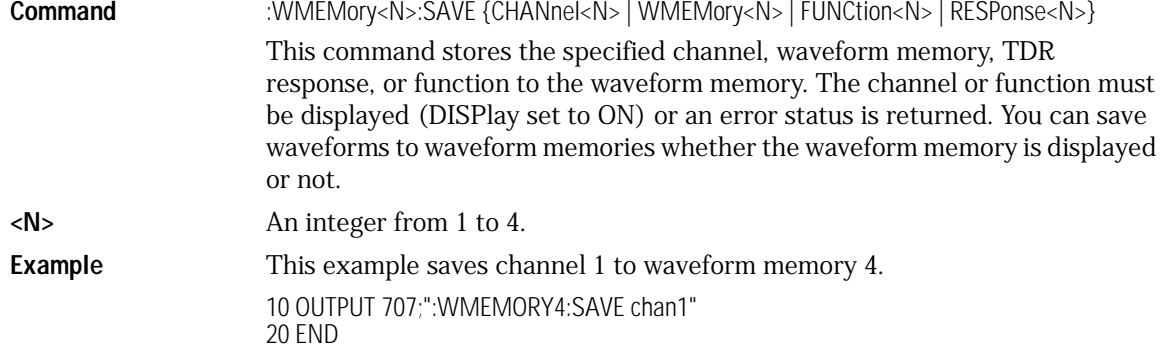

<span id="page-409-6"></span>XOFFset

<span id="page-409-4"></span><span id="page-409-1"></span>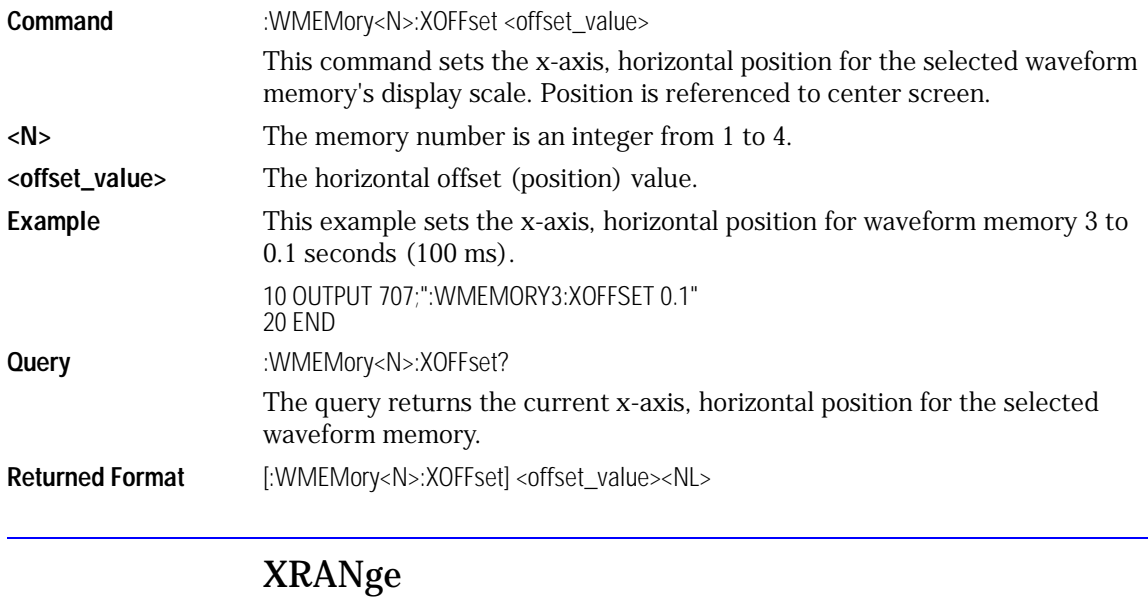

<span id="page-409-7"></span><span id="page-409-5"></span><span id="page-409-2"></span>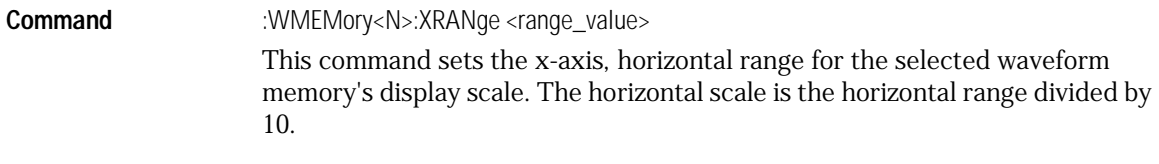

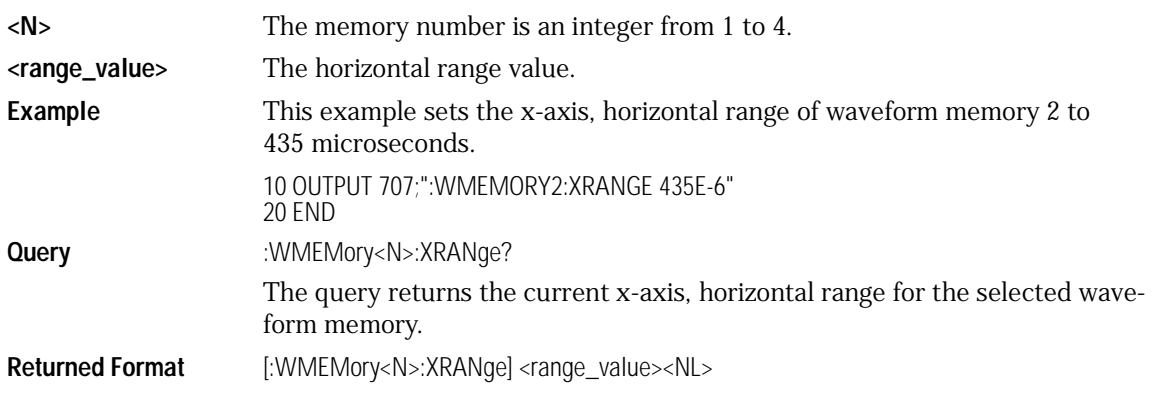

### YOFFset

<span id="page-410-1"></span><span id="page-410-0"></span>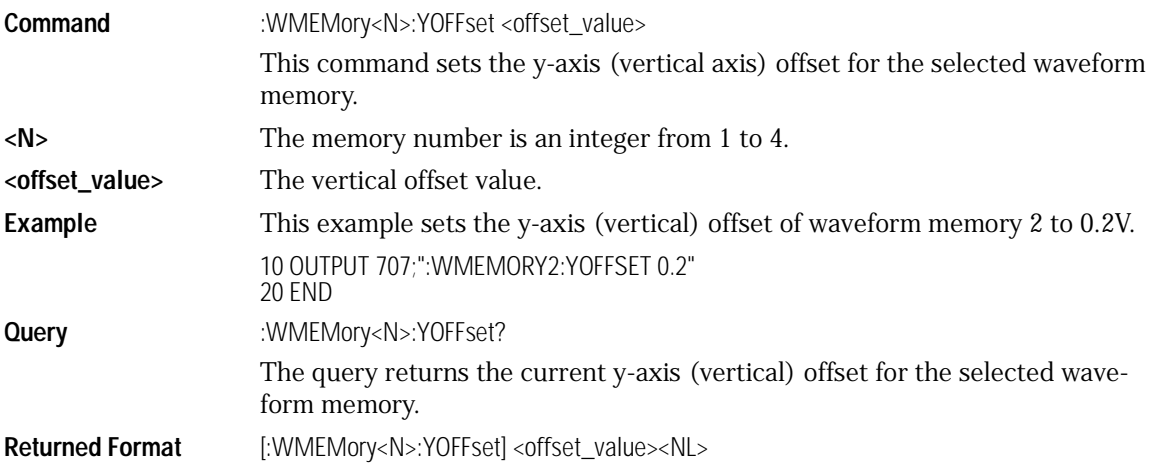

Waveform Memory Commands **Waveform Memory Commands**

<span id="page-411-1"></span><span id="page-411-0"></span>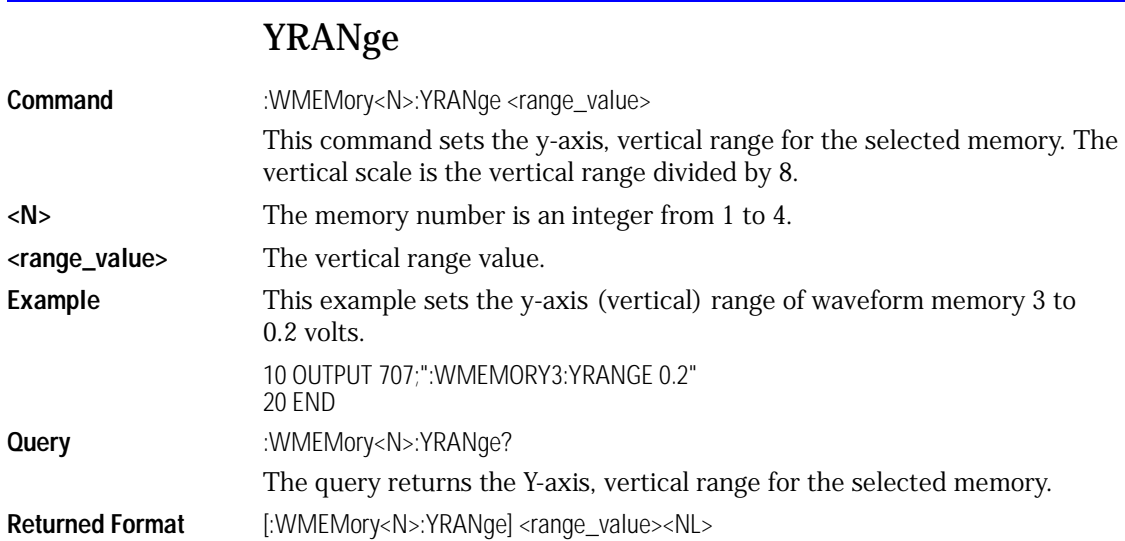

[Agilent 83480A Commands Not Used in the Agilent 86100A 28-2](#page-413-0)

Language Compatibility

## <span id="page-413-0"></span>Agilent 83480A Commands Not Used in the Agilent 86100A

#### **Agilent 83480A/54750A Programming Commands Not Used in the 86100A (1 of 3)**

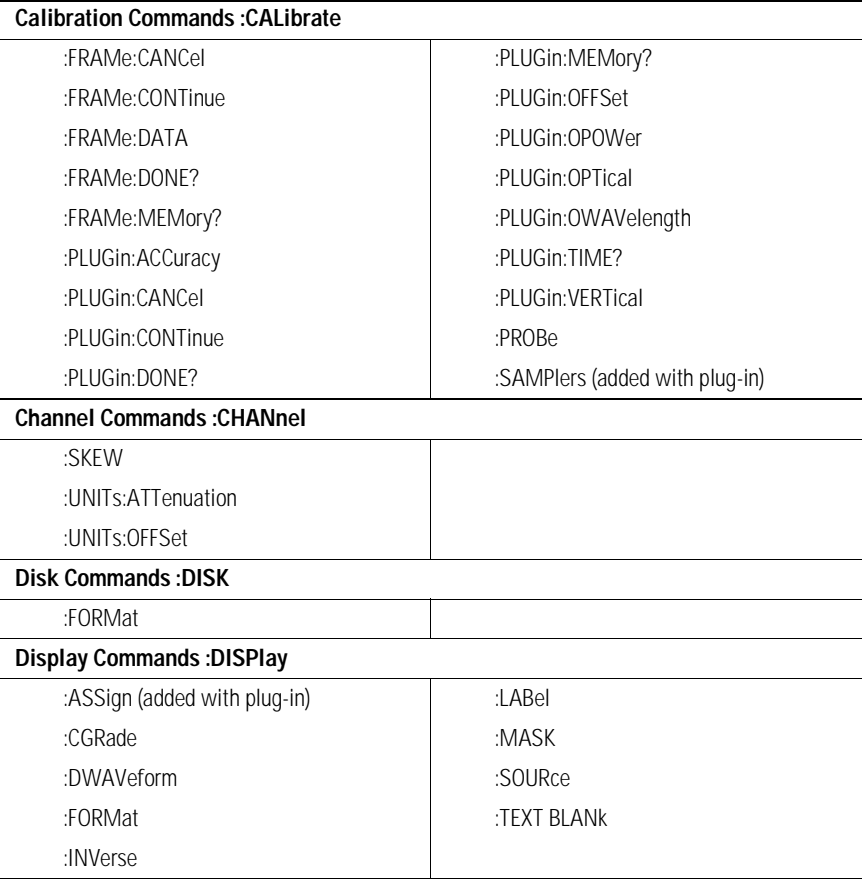

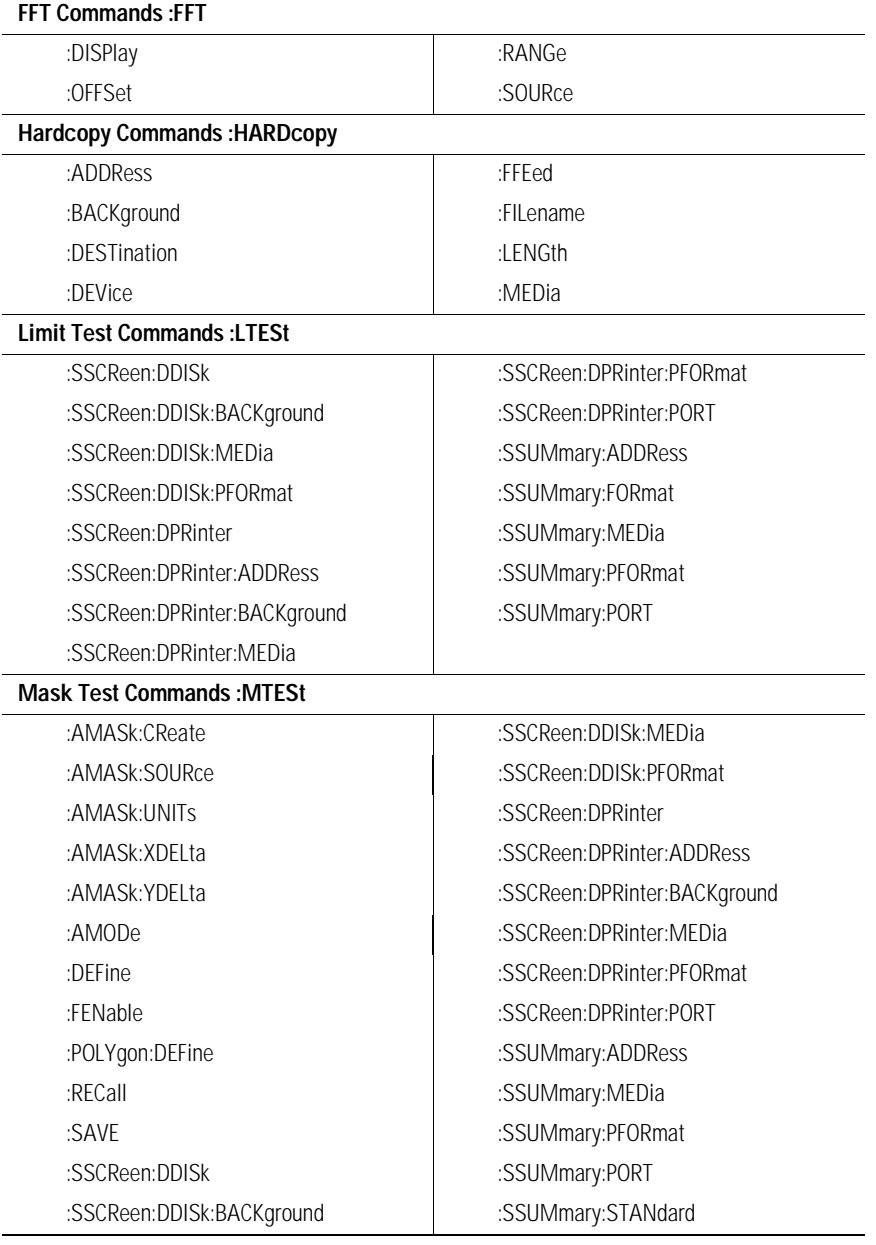

### **Agilent 83480A/54750A Programming Commands Not Used in the 86100A (2 of 3)**

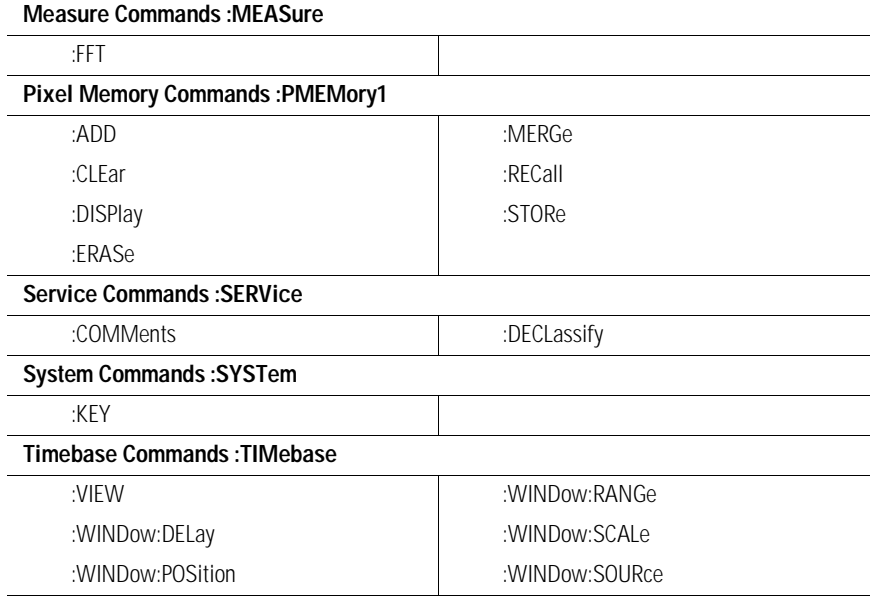

### **Agilent 83480A/54750A Programming Commands Not Used in the 86100A (3 of 3)**

## 29

[Error Queue 29-2](#page-417-0) [Error Numbers 29-3](#page-418-0) [Command Error 29-3](#page-418-1) [Execution Error 29-4](#page-419-0) [Device- or Analyzer-Specific Error 29-4](#page-419-1) [Query Error 29-5](#page-420-0) [List of Error Messages 29-6](#page-421-0)

Error Messages

## <span id="page-417-2"></span>Error Messages

This chapter describes the error messages and how they are generated. The possible causes for the generation of the error messages are also listed in [Table 29-1 on page 29-6.](#page-421-1)

### <span id="page-417-3"></span><span id="page-417-0"></span>Error Queue

<span id="page-417-4"></span>As errors are detected, they are placed in an error queue. This queue is first in, first out. If the error queue overflows, the last error in the queue is replaced with error –350, "Queue overflow." Anytime the error queue overflows, the oldest errors remain in the queue, and the most recent error is discarded. The length of the analyzer's error queue is 30 (29 positions for the error messages, and 1 position for the "Queue overflow" message). Reading an error from the head of the queue removes that error from the queue, and opens a position at the tail of the queue for a new error. When all errors have been read from the queue, subsequent error queries return 0, "No error."

<span id="page-417-1"></span>The error queue is cleared when any of the following occur:

- the instrument is powered up,
- a \*CLS command is sent.
- the last item from the queue is read, or
- the instrument is switched from talk only to addressed mode on the front panel.

### <span id="page-418-3"></span><span id="page-418-0"></span>Error Numbers

The error numbers are grouped according to the type of error that is detected.

- +0 indicates no errors were detected.
- –100 to –199 indicates a command error was detected.
- –200 to –299 indicates an execution error was detected.
- –300 to –399 indicates a device-specific error was detected.
- –400 to –499 indicates a query error was detected.
- <span id="page-418-1"></span>• +1 to +32767 indicates an analyzer-specific error has been detected.

### <span id="page-418-2"></span>Command Error

An error number in the range –100 to –199 indicates that an IEEE 488.2 syntax error has been detected by the instrument's parser. The occurrence of any error in this class sets the command error bit (bit 5) in the event status register and indicates that one of the following events occurred:

- An IEEE 488.2 syntax error was detected by the parser. That is, a controllerto-analyzer message was received that is in violation of the IEEE 488.2 standard. This may be a data element that violates the analyzer's listening formats, or a data type that is unacceptable to the analyzer.
- An unrecognized header was received. Unrecognized headers include incorrect analyzer-specific headers and incorrect or unimplemented IEEE 488.2 common commands.
- A Group Execute Trigger (GET) was entered into the input buffer inside of an IEEE 488.2 program message.

<span id="page-418-4"></span>Events that generate command errors do not generate execution errors, analyzer-specific errors, or query errors.

### <span id="page-419-3"></span><span id="page-419-0"></span>Execution Error

An error number in the range –200 to –299 indicates that an error was detected by the instrument's execution control block. The occurrence of any error in this class causes the execution error bit (bit 4) in the event status register to be set. It also indicates that one of the following events occurred:

- The program data following a header is outside the legal input range or is inconsistent with the analyzer's capabilities.
- A valid program message could not be properly executed due to some analyzer condition.

Execution errors are reported by the analyzer after expressions are evaluated and rounding operations are completed. For example, rounding a numeric data element will not be reported as an execution error. Events that generate execution errors do not generate command errors, analyzer specific errors, or query errors.

### <span id="page-419-2"></span><span id="page-419-1"></span>Device- or Analyzer-Specific Error

An error number in the range of –300 to –399 or +1 to +32767 indicates that the instrument has detected an error caused by an analyzer operation that did not properly complete. This may be due to an abnormal hardware or firmware condition. For example, this error may be generated by a self-test response error, or a full error queue. The occurrence of any error in this class causes the analyzer-specific error bit (bit 3) in the event status register to be set.

### <span id="page-420-0"></span>Query Error

An error number in the range –400 to –499 indicates that the output queue control of the instrument has detected a problem with the message exchange protocol. An occurrence of any error in this class causes the query error bit (bit 2) in the event status register to be set. An occurrence of an error also means one of the following is true:

- An attempt is being made to read data from the output queue when no output is either present or pending.
- Data in the output queue has been lost.

## List of Error Messages

<span id="page-421-2"></span>[Table 29-1](#page-421-1) is a list of the error messages that are returned by the parser on this analyzer.

### <span id="page-421-1"></span><span id="page-421-0"></span>**Table 29-1. Error Messages**

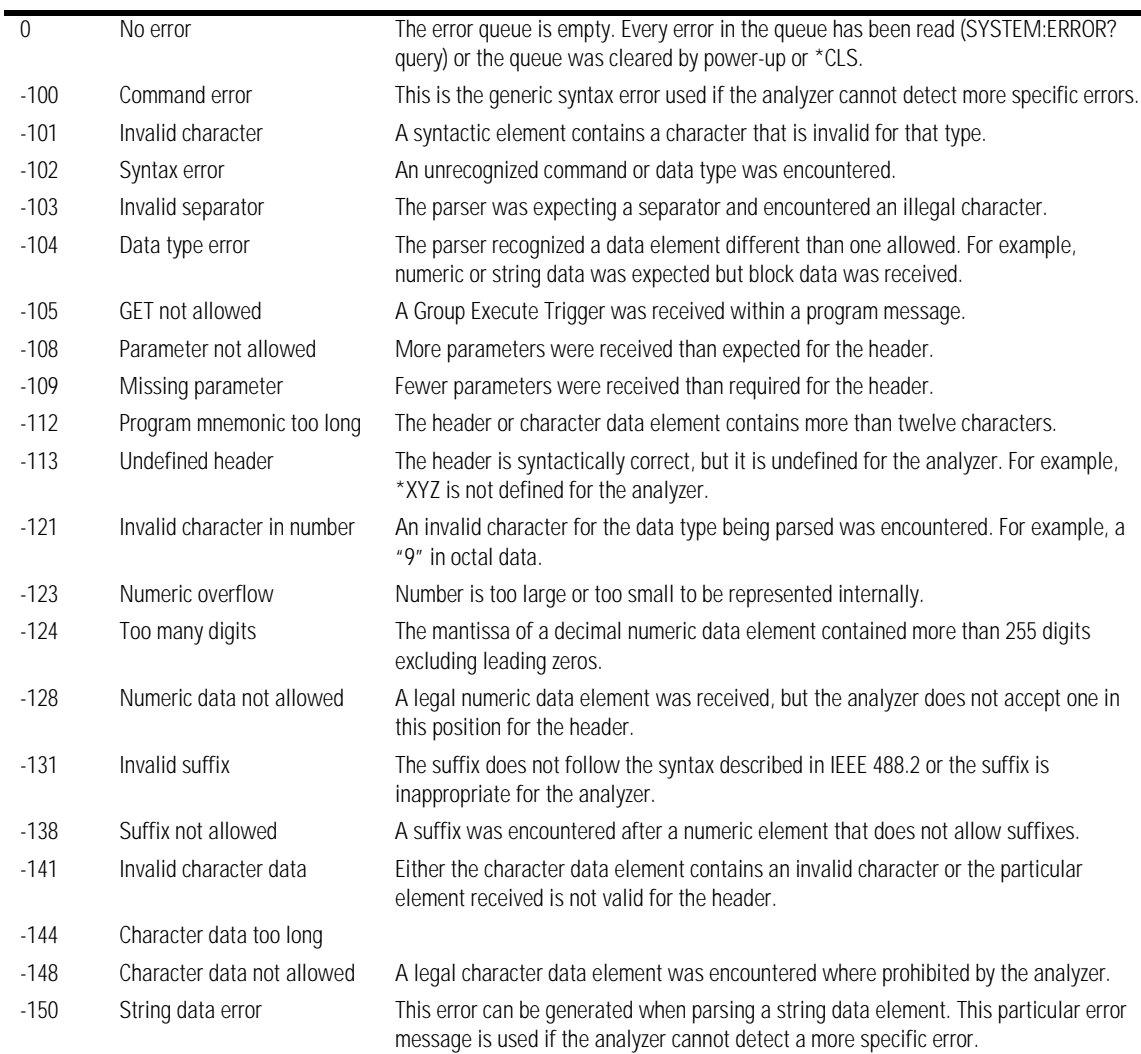

### **Table 29-1. Error Messages (Continued)**

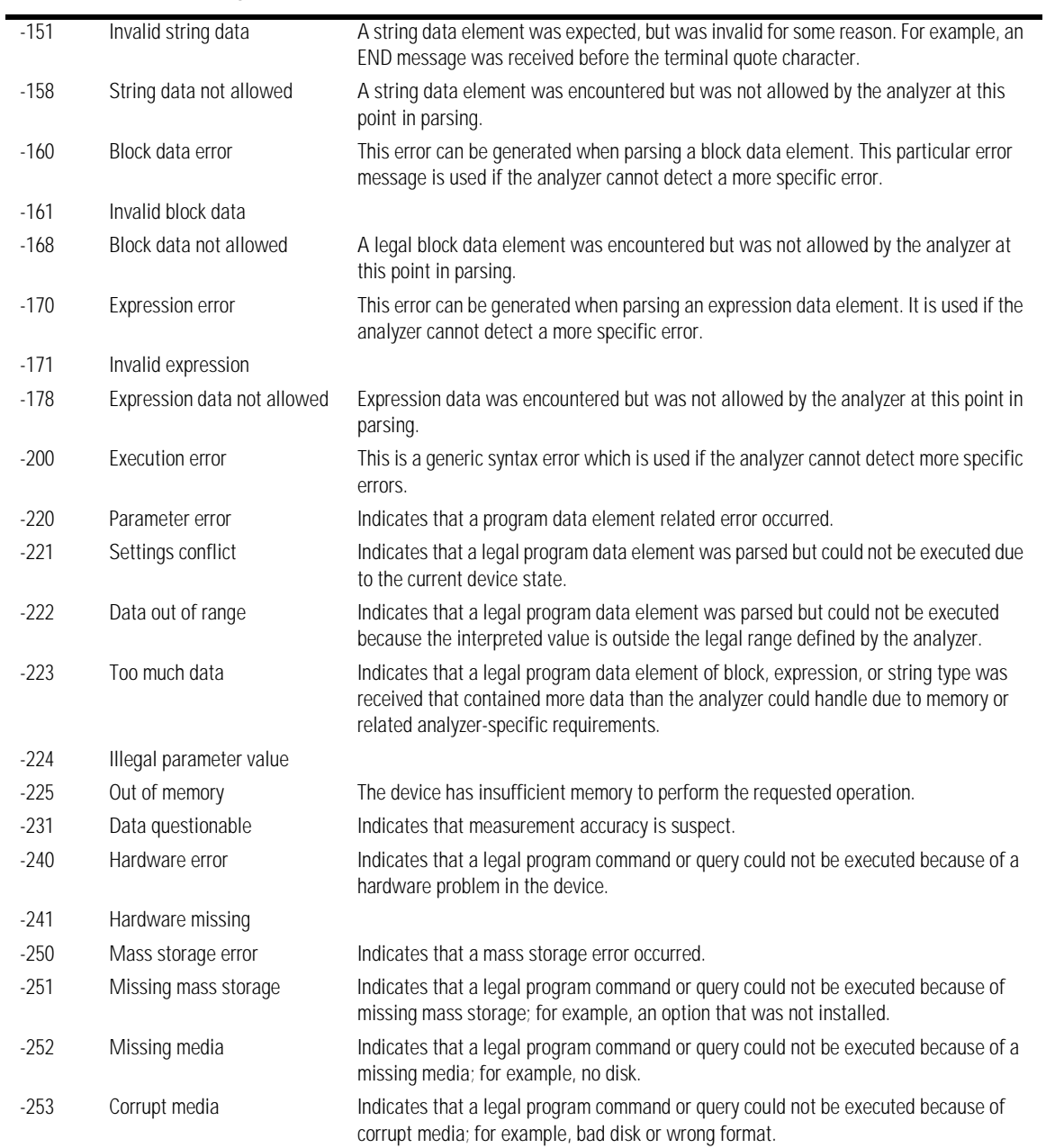

### **Table 29-1. Error Messages (Continued)**

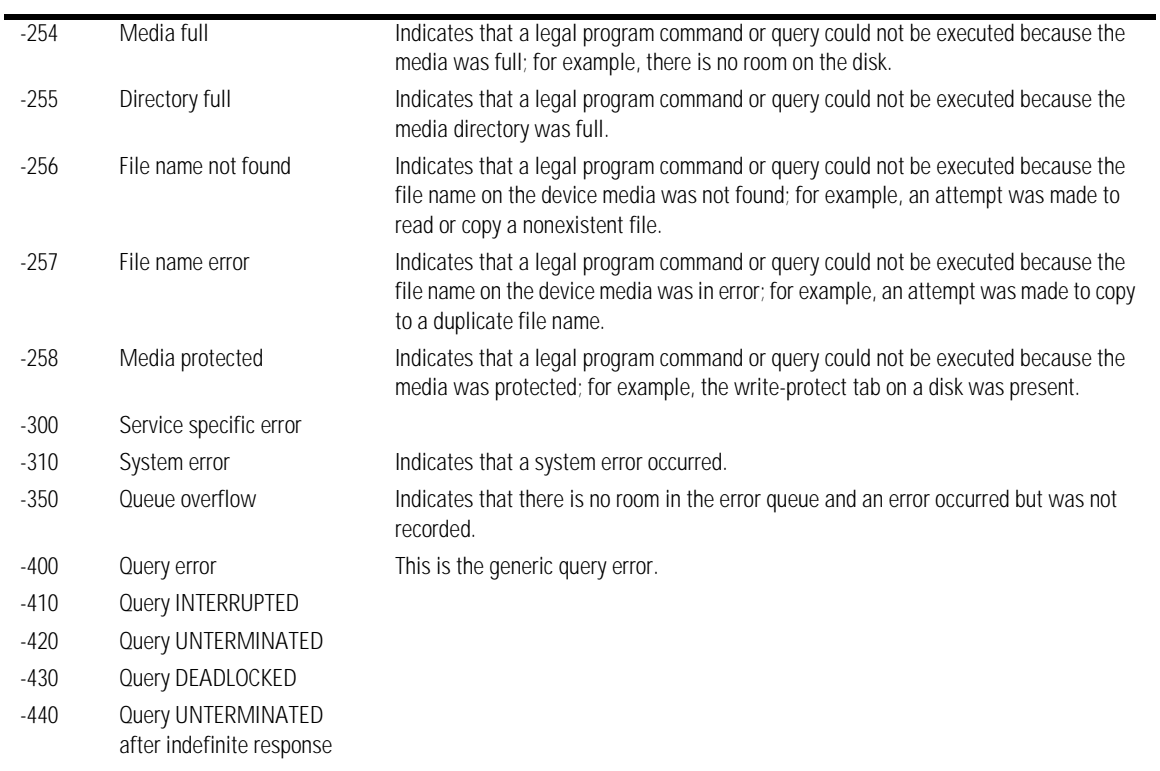

### Index

#### **Numerics** 707, [1-20](#page-37-0)

#### **A**

aborting a digitize operation, [1-19](#page-36-0), [2-5](#page-44-0) Acquire Commands, [10-2](#page-185-0) AVERage, [10-3](#page-186-0) BEST, [10-3](#page-186-1) COUNt, [10-4](#page-187-0) POINts, [10-5](#page-188-0) RUNTil, [10-6](#page-189-0) SSCReen, [10-6](#page-189-1) SSCReen AREA, [10-7](#page-190-0) SSCReen IMAGe, [10-8](#page-191-0) SWAVeform, [10-8](#page-191-1) SWAVeform RESet, [10-9](#page-192-0) acquired data distribution, [18-2](#page-257-0) flow, [5-2](#page-71-0) acquisition points, [10-5](#page-188-1) record length, [10-5](#page-188-2) sample program, [6-8](#page-87-0) Acquisition Event Register, [4-16](#page-67-0) Acquisition Limits Event Enable register, [8-4](#page-159-0) Acquisition Limits Event Register, [8-4](#page-159-1) address, instrument default, [2-4](#page-43-0) advisory line, reading and writing to, [9-2](#page-175-0) AEEN, [8-4](#page-159-0) AER, [4-16](#page-67-0) ALER?, [8-4](#page-159-1) ALIGn, [21-4](#page-293-0) alphanumeric characters in embedded string, [1-10](#page-27-0) strings, [1-9](#page-26-0) AMEThod, [21-4](#page-293-1) AMPLitude, [22-7](#page-318-0) analyzer, default address, [2-4](#page-43-1) ANNotation, [22-6](#page-317-0) APOWer, [22-6](#page-317-1) AREA, [10-7](#page-190-1), [17-3,](#page-252-0) [19-8,](#page-273-0) [21-17](#page-306-0) Arm Event Register, ARM bit, [7-18](#page-153-0) arming the trigger, [2-5](#page-44-1) ASCII and FORMat, [26-9](#page-392-0) character 32, [1-4](#page-21-0)

linefeed, [1-10](#page-27-1) attenuation factor, probe, [12-6](#page-211-0) automatic measurements, sample programs, [6-9](#page-88-0) AUToscale, [8-4](#page-159-2) during initialization, [1-15](#page-32-0) in sample program, [6-18](#page-97-0) availability of measured data, [4-2](#page-53-0) AVERage, and count, [10-3](#page-186-2) AXIS, [18-4](#page-259-0)

### **B**

BANDpass?, [26-5](#page-388-0) BANDwidth, [12-3](#page-208-0) bandwidth limit, [26-5](#page-388-1) basic command structure, [1-17](#page-34-0) operations, [1-2](#page-19-0) BEST, [10-3](#page-186-1) bit definitions, status reporting, [4-4](#page-55-0) BITRate, [22-8](#page-319-0) BLANk, [8-6](#page-161-0) and VIEW, [8-17](#page-172-0) block data, [1-4,](#page-21-1) [1-21](#page-38-0) and DATA, [26-7](#page-390-0) in learnstring, [1-4](#page-21-2) block diagram, status reporting overview, [4-3](#page-54-0) BRATe, [24-2](#page-373-0) buffer, output, [1-8](#page-25-0), [1-19](#page-36-1) buffered responses, [5-10](#page-79-0) bus activity, halting, [2-5](#page-44-2) commands, [2-5](#page-44-3) management issues, [2-2](#page-41-0) BWLimit, [25-3](#page-380-0) BYTE and FORMat, [26-9](#page-392-1) BYTeorder, [26-5](#page-388-2) and DATA, [26-8](#page-391-0)

### **C**

C sample programs, [6-2](#page-81-0) CALibrate, [23-5](#page-360-0) CANCel, [23-5](#page-360-1) CONTinue, [23-6](#page-361-0) calibration mainframe, [11-2](#page-195-0)

module, [11-2](#page-195-1) probe, [11-4](#page-197-0) procedure, [11-12](#page-205-0) status, [11-12](#page-205-1) Calibration Commands, [11-5](#page-198-0) CANCel, [11-5](#page-198-1) CONTinue, [11-5](#page-198-2) ERATio DLEVel? CHANnel<N>, [11-5](#page-198-3) ERATio STARt CHANnel<N>, [11-6](#page-199-0) ERATio STATus? CHANnel<N>, [11-6](#page-199-1) FRAMe LABel, [11-6](#page-199-2) FRAMe STARt, [11-6](#page-199-3) FRAMe TIME?, [11-7](#page-200-0) MODule OCONversion?, [11-7](#page-200-1) MODule OPOWer, [11-7](#page-200-2) MODule OPTical, [11-8](#page-201-0) MODule OWAVelength, [11-8](#page-201-1) MODule STATus?, [11-8](#page-201-2) MODule TIME?, [11-9](#page-202-0) MODule VERTical, [11-9](#page-202-1) OUTPut, [11-9](#page-202-2) PROBe, [11-10](#page-203-0) PROBe CHANnel<N>, [11-10](#page-203-0) SAMPlers, [11-10](#page-203-1) SDONe?, [11-11](#page-204-0) SKEW, [11-11](#page-204-1) STATus?, [11-12](#page-205-2) CANCel, [11-5](#page-198-4) care of fiber optics, [1-iii](#page-2-0) CDIRectory, [14-3](#page-224-0) CDISplay (Clear DISplay), [8-6](#page-161-1) center screen voltage, [12-6](#page-211-1) CGRade AMPLitude, [22-7](#page-318-0) BITRate, [22-8](#page-319-0) COMPlete, [22-8](#page-319-1) CROSsing, [22-9](#page-320-0) DCDistortion, [22-10](#page-321-0) EHEight, [22-11](#page-322-0) ERATio, [22-11](#page-322-1) ESN, [22-12](#page-323-0) EWIDth, [22-13](#page-324-0) JITTer, [22-14](#page-325-0) LEVels?, [15-3](#page-230-0) OLEVel, [22-14](#page-325-1) PEAK?, [22-15](#page-326-0) ZLEVel, [22-15](#page-326-1) Channel Commands, [12-2](#page-207-0)

BANDwidth, [12-3](#page-208-0) DISPlay, [12-3](#page-208-1) FDEScription?, [12-4](#page-209-0) FILTer, [12-4](#page-209-1) FSELect, [12-5](#page-210-0) OFFSet, [12-6](#page-211-2) PROBe, [12-6](#page-211-3) PROBe CALibrate, [11-10,](#page-203-0) [12-7](#page-212-0) RANGe, [12-7](#page-212-1) SCALe, [12-8](#page-213-0) TDRSkew, [12-9](#page-214-0) UNITs, [12-9](#page-214-1) UNITs ATTenuation, [12-9](#page-214-2) UNITs OFFSet, [12-10](#page-215-0) WAVelength, [12-10](#page-215-1) channel-to-channel skew factor, [11-11](#page-204-2) character program data, [1-9](#page-26-1) CLEar, [22-16](#page-327-0) clearing buffers, [2-5](#page-44-4) error queue, [4-17,](#page-68-0) [29-2](#page-417-1) pending commands, [2-5](#page-44-5) registers and queues, [4-18](#page-69-0) Standard Event Status Register, [4-12,](#page-63-0) [7-6](#page-141-0) status data structures, [7-4](#page-139-0) TRG bit, [4-11](#page-62-0) clipped signals, and measurement error, [22-5](#page-316-0) clock recovery, [13-2](#page-217-0) data rate, [13-3](#page-218-0) phase locked status, [13-3](#page-218-1) signal present status, [13-5](#page-220-0) Clock Recovery Commands, [13-2](#page-217-1) LOCKed?, [13-3](#page-218-2) RATE, [13-3](#page-218-3) SPResent?, [13-5](#page-220-1) Clock Recovery Event Enable Register, [8-7](#page-162-0) Clock Recovery Event Register, [4-14](#page-65-0), [8-7](#page-162-1) \*CLS (Clear Status), [7-4](#page-139-1) CME bit, [7-5](#page-140-0)[–7-6](#page-141-1) combining commands in same subsystem, [1-6](#page-23-0) compound and simple commands, [1-11](#page-28-0) long- and short-form headers, [1-8](#page-25-1) Command AEEN (Acquisition Limits Event Enable register), [8-4](#page-159-0) ALIGn, [21-4](#page-293-2) AMEThod, [21-4](#page-293-3)

ANNotation, [22-6](#page-317-2) APOWer, [22-6](#page-317-3) AREA, [10-7](#page-190-2), [17-3,](#page-252-1) [19-8,](#page-273-1) [21-17](#page-306-1) AUToscale, [8-4](#page-159-3) AVERage, [10-3](#page-186-0) AXIS, [18-4](#page-259-1) BANDwidth, [12-3](#page-208-0) BEST, [10-3](#page-186-1) BLANk, [8-6](#page-161-2) BRATe, [24-2](#page-373-1) BYTeorder, [26-5](#page-388-3) CANCel, [11-5](#page-198-4) CDIRectory, [14-3](#page-224-1) CDISplay, [8-6](#page-161-3) CGRade BITRate, [22-8](#page-319-2) CGRade COMPlete, [22-8](#page-319-3) CGRade CROSsing, [22-9](#page-320-1) CGRade DCDistortion, [22-10](#page-321-1) CGRade EHEight, [22-11](#page-322-2) CGRade ERATio, [22-11](#page-322-3) CGRade ESN, [22-12](#page-323-1) CGRade EWIDth, [22-13](#page-324-1) CGRade JITTer, [22-14](#page-325-2) CGRade OLEVel, [22-14](#page-325-3) CGRade ZLEVel, [22-15](#page-326-2) CHANnel PROBe, [12-6](#page-211-4) CHANnel UNITs, [12-9](#page-214-3) CLEar, [22-16](#page-327-1) CLear Status (\*CLS), [7-4](#page-139-2) COMMents, [8-6](#page-161-4) CONNect, [15-3](#page-230-1) CONTinue, [11-5](#page-198-5) COUNt, [10-4](#page-187-0) CREE (Clock Recovery Event Enable Register), [8-7](#page-162-0) DATA, [26-7](#page-390-1) DATE, [9-3](#page-176-0) DCOLor, [15-4](#page-231-0) DEFine, [22-16](#page-327-2) DELete, [14-3,](#page-224-2) [21-8](#page-297-0) DIGitize, [1-18](#page-35-0), [8-8](#page-163-0) DISPlay, [12-3,](#page-208-2) [16-3,](#page-240-0) [27-3](#page-408-2) DPRinter, [17-3](#page-252-2) DSP, [9-3](#page-176-1) DUTYcycle, [22-18](#page-329-0) ERATio STARt, [11-6](#page-199-0) Event Status Enable (\*ESE), [7-4](#page-139-3) Event Status Register (\*ESR?), [7-6](#page-141-2)

EXIT, [21-8](#page-297-1) FACTors, [17-4](#page-253-0) FAIL, [19-3](#page-268-0) FALLtime, [22-19](#page-330-0) FILTer, [12-4](#page-209-1) FORMat, [26-9](#page-392-2) FRAMe LABel, [11-6](#page-199-2) FRAMe STARt, [11-6](#page-199-3) FREQuency, [22-20](#page-331-0) FSELect, [12-5](#page-210-0) GRATicule, [15-5](#page-232-0) GRATicule INTensity, [15-5](#page-232-1) HEADer, [9-6](#page-179-0) HORizontal, [16-4](#page-241-0) HORizontal POSition, [16-5](#page-242-0) HORizontal RANGe, [16-5](#page-242-1) HYSTeresis, [25-4](#page-381-0) Identification Number (\*IDN?), [7-7](#page-142-0) IMAGe, [10-8,](#page-191-2) [17-5](#page-254-0), [19-9](#page-274-0), [21-17](#page-306-2) INVert, [16-6](#page-243-0) LABel, [15-6](#page-233-0) LEVel, [25-4](#page-381-1) LLIMit, [19-4](#page-269-0) LOAD, [14-4](#page-225-0), [21-8,](#page-297-2) [27-3](#page-408-3) LONGform, [9-7](#page-180-0) LTEE (Limit Test Event Enable register), [8-9](#page-164-0) MAGNify, [16-7](#page-244-0) MASK DELete, [21-9](#page-298-0) MDIRectory, [14-5](#page-226-0) MMARgin PERCent, [21-9](#page-298-1) MMARgin STATe, [21-10](#page-299-0) MNFound, [19-5](#page-270-0) MODE, [18-4](#page-259-2) MODule OPOWer, [11-7](#page-200-2) MODule OPTical, [11-8](#page-201-0) MODule OWAVelength, [11-8](#page-201-1) MODule VERTical, [11-9](#page-202-1) MTEE (Mask Test Event Enable Register), [8-11](#page-166-0) NWIDth, [22-27](#page-338-0) OFFSet, [12-6,](#page-211-5) [16-7](#page-244-1) OPEE, [8-12](#page-167-0) Operation Complete (\*OPC), [7-9](#page-144-0) Option (\*OPT), [7-10](#page-145-0) OUTPut, [11-9](#page-202-3) OVERshoot, [22-28](#page-339-0) PERiod, [22-29](#page-340-0)

PERSistence, [15-6](#page-233-1) POINts, [10-5](#page-188-3) POSition, [24-2](#page-373-2) PREamble, [26-11](#page-394-0) PRESet, [23-3](#page-358-0) PRINt, [8-13](#page-168-0) PROBe CALibrate, [12-7](#page-212-0) PROBe CHANnel<N>, [11-10](#page-203-0) PROPagation, [20-2](#page-281-0) PWIDth, [22-30](#page-341-0) RANGe, [12-7,](#page-212-2) [16-8](#page-245-0), [24-3](#page-374-0) RATE, [13-3](#page-218-4), [23-3](#page-358-1) Recall (\*RCL), [7-10](#page-145-1) RECall SETup, [8-13](#page-168-1) REFerence, [20-3](#page-282-0), [24-4](#page-375-0) Reset (\*RST), [7-11](#page-146-0) RESPonse, [23-4](#page-359-0) RESPonse CALibrate, [23-5](#page-360-2) RESPonse CALibrate CANCel, [23-5](#page-360-3) RESPonse CALibrate CONTinue, [23-6](#page-361-1) RESPonse HORizontal, [23-6](#page-361-2) RESPonse HORizontal POSition, [23-7](#page-362-0) RESPonse HORizontal RANGe, [23-8](#page-363-0) RESPonse RISetime, [23-9](#page-364-0) RESPonse TDRDest, [23-10](#page-365-0) RESPonse TDRTDT, [23-11](#page-366-0) RESPonse TDTDest, [23-11](#page-366-1) RESPonse VERTical, [23-12](#page-367-0) RESPonse VERTical OFFSet, [23-13](#page-368-0) RESPonse VERTical RANGe, [23-14](#page-369-0) RISetime, [22-33](#page-344-0) RUN, [8-13](#page-168-2) RUNTil, [10-6,](#page-189-2) [19-6,](#page-271-0) [21-10](#page-299-1) RUNTil (RUMode), [19-6](#page-271-1) SAMPlers, [11-10](#page-203-1) SAVE, [27-4](#page-409-3) Save (\*SAV), [7-16](#page-151-0) SCALe, [12-8,](#page-213-1) [24-4](#page-375-1) SCALe DEFault, [21-11](#page-300-0) SCALe SIZE, [18-5](#page-260-0) SCALe X1, [21-12](#page-301-0) SCALe XDELta, [21-13](#page-302-0) SCALe Y1, [21-14](#page-303-0) SCALe Y2, [21-15](#page-304-0) SCALe YTRack, [21-15](#page-304-1) SCOLor, [15-7](#page-234-0) SCRatch, [22-34](#page-345-0) SENDvalid, [22-34](#page-345-1)

SERial, [8-14](#page-169-0) Service Request Enable (\*SRE), [7-16](#page-151-1) SETup, [9-8](#page-181-0) SINGle, [8-14](#page-169-1) SKEW, [11-11](#page-204-3) SLOPe, [25-4](#page-381-2) SOURce, [19-7,](#page-272-0) [22-35](#page-346-0), [25-5](#page-382-0) SSAVer, [15-9](#page-236-0) SSAVer AAFTer, [15-9](#page-236-1) SSCReen, [10-6,](#page-189-3) [19-7](#page-272-1), [21-16](#page-305-0) SSCReen AREA, [10-7](#page-190-0), [19-8](#page-273-2), [21-17](#page-306-3) SSCReen IMAGe, [10-8,](#page-191-0) [19-9,](#page-274-1) [21-17](#page-306-4) SSUMmary, [19-9](#page-274-2), [21-18](#page-307-0) STARt, [21-19](#page-308-0) STATe, [20-4](#page-283-0) Status Byte (\*STB?), [7-17](#page-152-0) STIMulus, [23-15](#page-370-0) STOP, [8-15](#page-170-0) STORe, [14-6](#page-227-0) STORe SETup, [8-15](#page-170-1) STORe WAVEform, [8-15](#page-170-2) SUBTract, [16-9](#page-246-0) SWAVeform, [10-8](#page-191-3), [19-10,](#page-275-0) [21-19](#page-308-1) SWAVeform RESet, [10-9](#page-192-0), [19-11,](#page-276-0) [21-20](#page-309-0) TDRSkew, [12-9](#page-214-0) TEST, [19-11](#page-276-1), [21-20](#page-309-1) TIME, [9-10](#page-183-0) Trigger (\*TRG), [7-19](#page-154-0) TRIGger ATTenuation, [25-3](#page-380-1) UEE (User Event Enable register), [8-16](#page-171-0) ULIMit, [19-13](#page-278-0) UNITs, [24-5](#page-376-0) UNITs ATTenuation, [12-9](#page-214-4) UNITs OFFSet, [12-10](#page-215-0) VAMPlitude, [22-38](#page-349-0) VBASe, [22-39](#page-350-0) VERSus, [16-9](#page-246-1) VERTical, [16-10](#page-247-0) VERTical OFFSet, [16-11](#page-248-0) VERTical RANGe, [16-11](#page-248-1) VIEW, [8-17](#page-172-1) VMAX, [22-39](#page-350-1) VMIN, [22-40](#page-351-0) VPP, [22-41](#page-352-0) VRMS, [22-42](#page-353-0) VTOP, [22-44](#page-355-0) Wait-to-Continue (\*WAI), [7-20](#page-155-0) WAVeform BYTeorder, [26-5](#page-388-4)

WAVeform DATA, [26-7](#page-390-2) WAVeform FORMat, [26-9](#page-392-3) WAVeform PREamble, [26-11](#page-394-1) WAVeform SOURce, [26-15](#page-398-0) WAVelength, [12-10](#page-215-1) WINDow DEFault, [18-5](#page-260-1) WINDow SOURce, [18-6](#page-261-0) WINDow X1Position, [18-6](#page-261-1) WINDow X2Position, [18-7](#page-262-0) WINDow Y1Position, [18-8](#page-263-0) WINDow Y2Position, [18-9](#page-264-0) X1Position, [20-4](#page-283-1) X1Y1source, [20-5](#page-284-0) X2Position, [20-6](#page-285-0) X2Y2source, [20-6](#page-285-1) XOFFset, [27-4](#page-409-4) XRANge, [27-4](#page-409-5) Y1Position, [20-8](#page-287-0) Y2Position, [20-8](#page-287-1) YOFFset, [27-5](#page-410-1) YRANge, [27-6](#page-411-1) command data concepts, [2-3](#page-42-0) embedded in program messages, [1-10](#page-27-2) error, [29-3](#page-418-2) error status bit, [4-4](#page-55-1) execution and order, [3-4](#page-49-0) mode, [2-3](#page-42-1) structure, [1-17](#page-34-1) trees, [5-4–](#page-73-0)[5-7](#page-76-0) types, [5-4](#page-73-1) commas and spaces, [1-5](#page-22-0) comma-separated, variable file format, [6-16](#page-95-0) COMMents, [8-6](#page-161-5) Common Commands, [7-2](#page-137-0) Clear Status (\*CLS), [7-4](#page-139-4) Event Status Enable (\*ESE), [7-4](#page-139-5) Event Status Register (\*ESR), [7-6](#page-141-3) Identification Number (\*IDN), [7-7](#page-142-1) Learn (\*LRN), [7-7](#page-142-2) Operation Complete (\*OPC), [7-9](#page-144-1) Option (\*OPT?), [7-10](#page-145-2) Recall (\*RCL), [7-10](#page-145-3) Reset (\*RST), [7-11](#page-146-1) Save (\*SAV), [7-16](#page-151-2) Service Request Enable (\*SRE), [7-16](#page-151-3) Status Byte (\*STB?), [7-17](#page-152-1) Test (\*TST?), [7-19](#page-154-1)

Trigger (\*TRG), [7-19](#page-154-2) Wait-to-Continue (\*WAI), [7-20](#page-155-1) common commands header, [1-6](#page-23-1) within a program message, [7-2](#page-137-1) communicating over the bus, [2-4](#page-43-2) COMPlete, [22-8](#page-319-4) compound command header, [1-6](#page-23-2) queries, [3-4](#page-49-1) concurrent commands, [5-10](#page-79-1) CONNect, [15-3](#page-230-2) CONTinue, [11-5](#page-198-5) controller code and capability, [2-3](#page-42-2) conventions of programming, [5-2](#page-71-1) converting waveform data from data value to Y-axis units, [26-3](#page-386-0) sample program, [6-15](#page-94-0) COUNt, [10-4](#page-187-0) FAILures?, [21-4](#page-293-4) FSAMples?, [21-5](#page-294-0) HITS?, [21-6](#page-295-0) SAMPles?, [21-7](#page-296-0) WAVeforms?, [21-7](#page-296-1) COUNt?, [26-6](#page-389-0) CREE, [8-7](#page-162-0) CRER, [4-14](#page-65-0) CRER?, [8-7](#page-162-1) CROSsing, [22-9](#page-320-2)

#### **D**

DATA, [26-7](#page-390-3) data acquisition, [26-2](#page-385-0) conversion, [26-3](#page-386-1) flow, [5-2](#page-71-2) in a learnstring, [1-4](#page-21-3) in a program, [1-5](#page-22-1) mode, [2-3](#page-42-3) rate, clock recovery, [13-3](#page-218-0) rate, setting, [13-2](#page-217-2) structures, status reporting, [4-6,](#page-57-0) [8-3](#page-158-0) transmission mode and FORMat, [26-9](#page-392-4) DATA?, [15-4](#page-231-1) DATE, [9-3](#page-176-2) DCDistortion, [22-10](#page-321-2) DCOLor, [15-4](#page-231-2)

DDE bit, [7-5](#page-140-1)–[7-6](#page-141-4) decimal 32 (ASCII space), [1-4](#page-21-4) decision chart, status reporting, [4-18](#page-69-1) DEFault, [18-5](#page-260-2), [21-11](#page-300-1) default GPIB conditions, [2-2](#page-41-1) instrument address, [2-4](#page-43-0) DEFine, [22-16](#page-327-3) defining functions, [16-2](#page-239-0) definite length block response data, [1-21](#page-38-1) DELete, [14-3,](#page-224-3) [21-8–](#page-297-3)[21-9](#page-298-2) deleting files, [14-3](#page-224-4) device address, [1-3,](#page-20-0) [2-4](#page-43-3) clear (DCL), [2-5](#page-44-6) clear code and capability, [2-3](#page-42-4) dependent data, [1-21](#page-38-2) or analyzer-specific error, [29-4](#page-419-2) trigger code and capability, [2-3](#page-42-5) Device Dependent Error (DDE), Status Bit, [4-4](#page-55-2) DIGitize, [8-8](#page-163-1) digitize, aborting, [2-5](#page-44-7) DIRectory?, [14-4](#page-225-1) disabling serial poll, [2-5](#page-44-8) Disk Commands, [14-2](#page-223-0) CDIRectory, [14-3](#page-224-1) DELete, [14-3](#page-224-5) DIRectory?, [14-4](#page-225-2) LOAD, [14-4](#page-225-3) MDIRectory, [14-5](#page-226-0) PWD?, [14-5](#page-226-1) STORe, [14-6](#page-227-1) DISPlay, [12-3,](#page-208-3) [16-3,](#page-240-1) [27-3](#page-408-4) Display Commands, [15-2](#page-229-0) CGRade LEVels?, [15-3](#page-230-0) CONNect, [15-3](#page-230-3) DATA?, [15-4](#page-231-3) DCOLor, [15-4](#page-231-4) GRATicule, [15-5](#page-232-2) GRATicule INTensity, [15-5](#page-232-3) LABel, [15-6](#page-233-0) LABel DALL, [15-6](#page-233-2) PERSistence, [15-6](#page-233-3) SCOLor, [15-7](#page-234-1) SSAVer, [15-9](#page-236-2) SSAVer AAFTer, [15-9](#page-236-3) display persistence, [15-6](#page-233-4)

DLEVel?, [11-5](#page-198-6) DPRinter, [17-3](#page-252-3) Driver Electronics code and capability, [2-3](#page-42-6) DSP (display), [9-3](#page-176-3) duplicate mnemonics, [1-7](#page-24-0) duration between data points and XINCrement, [26-17](#page-400-0) DUTYcycle, [22-18](#page-329-1)

#### **E**

EHEight, [22-11](#page-322-4) embedded commands, [1-10](#page-27-3) strings, [1-2](#page-19-1), [1-4,](#page-21-5) [1-10](#page-27-4) Enable Register, [7-3](#page-138-0) End Of String (EOS), [1-10](#page-27-5) End Of Text (EOT), [1-10](#page-27-6) End-Or-Identify (EOI), [1-10](#page-27-7) EOI and IEEE 488.2, [5-10](#page-79-2) ERATio, [22-11](#page-322-5) DLEVel? CHANnel, [11-5](#page-198-7) STARt CHANnel, [11-6](#page-199-4) STATus?, [11-6](#page-199-5) error checking, sample program, [6-11](#page-90-0) exceptions to protocol, [3-4](#page-49-2) in measurements, [22-3](#page-314-0) messages, [29-2](#page-417-2) messages table, [29-6](#page-421-2) numbers, [29-3](#page-418-3) query interrupt, [1-8](#page-25-2), [1-19](#page-36-2) error queue, [29-2](#page-417-3) and status reporting, [4-17](#page-68-1) overflow, [29-2](#page-417-4) ERRor?, [9-4](#page-177-0) ESB (Event Status Bit), [4-4,](#page-55-3) [7-17–](#page-152-2)[7-18](#page-153-1) ESB (Event Summary Bit), [7-4](#page-139-6) \*ESE (Event Status Enable), [7-4](#page-139-7) ESN, [22-12](#page-323-2) \*ESR? (Event Status Register), [7-6](#page-141-2) ESR (Standard Event Status Register), [4-12](#page-63-1) event monitoring, [4-2](#page-53-1) registers default, [2-2](#page-41-2) Event Status Bit (ESB), [4-4](#page-55-4) Event Status Enable (\*ESE) Status Reporting, [4-13](#page-64-0)

Event Summary Bit (ESB), [7-4](#page-139-8) EWIDth, [22-13](#page-324-2) example programs, [1-17](#page-34-2) C and BASIC, [6-2](#page-81-1) in initialization, [1-17](#page-34-3) exceptions to protocol, [3-4](#page-49-3) EXE bit, [7-5](#page-140-2)[–7-6](#page-141-5) execution errors, [29-4](#page-419-3) errors, and command errors, [29-3](#page-418-4) of commands and order, [3-4](#page-49-4) Execution Error (EXE), Status Bit, [4-4](#page-55-5) EXIT, [21-8](#page-297-4) exponential notation, [1-9](#page-26-2) extensions, file, [1-11](#page-28-1)

#### **F**

FACTors, [17-4](#page-253-1) FAIL, [19-3](#page-268-1) FAILures?, [21-4](#page-293-5) fall time measurement setup, [22-3](#page-314-1) FALLtime, [22-19](#page-330-1) FDESCription?, [12-4](#page-209-2) fiber optics, care of, [1-iii](#page-2-0) file locations, [1-13](#page-30-0) names, [1-11](#page-28-1) types, [1-11](#page-28-1) FILTer, [12-4](#page-209-3) flow of acquired data, [5-2](#page-71-3) FORMat, [26-9](#page-392-5) and DATA, [26-8](#page-391-1) formatting query responses, [9-2](#page-175-1) fractional values, [1-9](#page-26-3) FRAMe LABel, [11-6](#page-199-6) STARt, [11-6](#page-199-7) TIME?, [11-7](#page-200-3) FREQuency, [22-20](#page-331-1) frequency measurement setup, [22-3](#page-314-2) FSAMples?, [21-5](#page-294-1) FSELect, [12-5](#page-210-1) full-scale vertical axis, [12-7](#page-212-3) FUNCtion, [16-4](#page-241-1) Function Commands, [16-2](#page-239-1) DISPlay, [16-3](#page-240-2) FUNCtion?, [16-4](#page-241-2)

HORizontal, [16-4](#page-241-3) HORizontal POSition, [16-5](#page-242-0) HORizontal RANGe, [16-5](#page-242-1) INVert, [16-6](#page-243-1) MAGNify, [16-7](#page-244-2) OFFSet, [16-7](#page-244-3) RANGe, [16-8](#page-245-1) SUBTract, [16-9](#page-246-2) VERSus, [16-9](#page-246-3) VERTical, [16-10](#page-247-1) VERTical OFFSet, [16-11](#page-248-0) VERTical RANGe, [16-11](#page-248-1) functional elements of protocol, [3-2](#page-47-0) functions and vertical scaling, [16-8](#page-245-2) combining in instructions, [1-6](#page-23-3) time scale, [16-2](#page-239-2)

### **G**

GATed, [25-3](#page-380-2) general bus management, [2-2](#page-41-3) generating service request sample program, [6-17–](#page-96-0)[6-20](#page-99-0) GPIB default startup conditions, [2-2](#page-41-4) interface connector, [2-2](#page-41-5) GRATicule, [15-5](#page-232-4) HARDcopy AREA, [10-7,](#page-190-3) [17-3,](#page-252-4) [19-8](#page-273-3), [21-17](#page-306-5) group execute trigger (GET), [2-5](#page-44-9)

### **H**

halting bus activity, [2-5](#page-44-10) handshake code and capabilities, [2-3](#page-42-7) hardcopy of the screen, [17-2](#page-251-0) output and message termination, [3-4](#page-49-5) Hardcopy Commands, [17-2](#page-251-1) AREA, [17-3](#page-252-5) DPRinter, [17-3](#page-252-6) FACTors, [17-4](#page-253-2) IMAGe, [10-8,](#page-191-4) [17-5](#page-254-1), [21-17](#page-306-6) PRINters?, [17-6](#page-255-0) HEADer, [9-6](#page-179-1) headers, [1-4](#page-21-6) stripped, [6-14](#page-93-0) types, [1-5](#page-22-2)

within instruction, [1-4](#page-21-7) Histogram Commands, [18-2](#page-257-1) AXIS, [18-4](#page-259-1) MODE, [18-4](#page-259-2) SCALe SIZE, [18-5](#page-260-3) WINDow DEFault, [18-5](#page-260-1) WINDow SOURce, [18-6](#page-261-0) WINDow X1Position, [18-6](#page-261-1) WINDow X2Position, [18-7](#page-262-0) WINDow Y1Position, [18-8](#page-263-0) WINDow Y2Position, [18-9](#page-264-0) HITS?, [21-6](#page-295-1), [22-21](#page-332-0) HORizontal, [16-4,](#page-241-4) [23-6](#page-361-3) POSition, [16-5,](#page-242-2) [23-7](#page-362-1) RANGe, [16-5,](#page-242-3) [23-8](#page-363-1) horizontal functions, controlling, [24-2](#page-373-3) offset, and XOFFset, [27-4](#page-409-6) range, and XRANge, [27-4](#page-409-7) scaling and functions, [16-2](#page-239-3) host language, [1-4](#page-21-8) hue, [15-8](#page-235-0) HYSTeresis, in TRIGger, [25-4](#page-381-3)

### **I**

\*IDN? (Identification Number), [7-7](#page-142-3) IEEE 488.1, [3-2](#page-47-1) and IEEE 488.2 relationship, [3-2](#page-47-2) definitions for interface, [2-2](#page-41-6) IEEE 488.2, [3-2](#page-47-3) compliance, [3-2](#page-47-4) conformity, [1-2](#page-19-2) standard, [1-2](#page-19-3) Standard Status Data Structure Model, [4-2](#page-53-2) IMAGe, [10-8,](#page-191-0) [17-5](#page-254-2), [19-9,](#page-274-1) [21-17](#page-306-4) image specifiers and DATA, [26-7](#page-390-4) and PREamble, [26-12](#page-395-0) -K, [9-9](#page-182-0) individual commands language, [1-2](#page-19-4) infinity representation, [5-10](#page-79-3) initialization, [1-15](#page-32-1) event status, [4-2](#page-53-3) instrument sample program, [6-7,](#page-86-0) [6-18](#page-97-1) IO routine, [6-6](#page-85-0) sample program, [6-5](#page-84-0) input buffer, [3-3](#page-48-0)

clearing, [2-5](#page-44-11) default condition, [3-3](#page-48-1) INPUT connector, [1-iii](#page-2-1) instruction headers, [1-4](#page-21-6) instrument address, [2-4](#page-43-4) default address, [2-4](#page-43-1) status, [1-22](#page-39-0) integer definition, [1-9](#page-26-4) intensity, [15-5](#page-232-5) interface capabilities, [2-3](#page-42-8) clear (IFC), [2-5](#page-44-12) functions, [2-2](#page-41-7) initializing, [1-15](#page-32-2) select code, [2-4](#page-43-5) interpreting commands, parser, [3-3](#page-48-2) interrupted query, [1-8,](#page-25-3) [1-19](#page-36-3) INVert, [16-6](#page-243-2) inverting functions, [16-6](#page-243-3)

#### **J**

JITTer, [22-14](#page-325-4)

#### **K**

-K, [9-9](#page-182-1) K, and DATA, [26-7](#page-390-5)

#### **L**

LABel, [11-6](#page-199-8), [15-6](#page-233-0) language for program examples, [1-2](#page-19-5) LCL, [4-14](#page-65-1) Learn (\*LRN), [7-7](#page-142-4) learnstring block data, [1-4](#page-21-9) LER?, [8-9](#page-164-1) LEVel, in TRIGger, [25-4](#page-381-4) Limit Test Commands, [19-2](#page-267-0) FAIL, [19-3](#page-268-0) LLIMit, [19-4](#page-269-0) MNFound, [19-5](#page-270-0) RUNtil, [19-6](#page-271-1) SOURce, [19-7](#page-272-0) SSCReen, [19-7](#page-272-1) SSCReen AREA, [19-8](#page-273-2) SSCReen IMAGe, [19-9](#page-274-3)
SSUMmary, [19-9](#page-274-0) SWAVeform, [10-8](#page-191-0), [19-10](#page-275-0) SWAVeform RESet, [19-11](#page-276-0) TEST, [19-11](#page-276-1) ULIMit, [19-13](#page-278-0) Limit Test Event Enable register, [8-9](#page-164-0) Limit Test Event Register, [4-15,](#page-66-0) [8-10](#page-165-0) linefeed, [1-10](#page-27-0) list of error messages, [29-6](#page-421-0) listener code and capability, [2-3](#page-42-0) unaddressing all, [2-5](#page-44-0) LLIMit, [19-4](#page-269-0) LOAD, [14-4](#page-225-0), [21-8,](#page-297-0) [27-3](#page-408-0) Local Event Register, [4-14,](#page-65-0) [8-9](#page-164-1) locked status, querying, [13-2](#page-217-0) LOCKed?, [13-3](#page-218-0) LONGform, [9-7](#page-180-0) long-form headers, [1-8](#page-25-0) lowercase, [1-8](#page-25-1) headers, [1-8](#page-25-2) \*LRN (Learn), [7-7](#page-142-0) \*LRN?, and SYSTem SETup?, [9-9](#page-182-0) LSBFirst, and BYTeorder, [26-5](#page-388-0) LTEE, [8-9](#page-164-0) LTER, [4-15](#page-66-0) LTER?, [8-10](#page-165-0) luminosity, [15-8](#page-235-0)

#### **M**

M1S?, [22-22](#page-333-0) M2S?, [22-22](#page-333-1) M3S?, [22-23](#page-334-0) MAGNify, [16-7](#page-244-0) making measurements, [22-4](#page-315-0) managing bus issues, [2-2](#page-41-0) Marker Commands, [20-2](#page-281-0) PROPagation, [20-2](#page-281-1) REFerence, [20-3](#page-282-0) STATe, [20-4](#page-283-0) X1Position, [20-4](#page-283-1) X1Y1source, [20-5](#page-284-0) X2Position, [20-6](#page-285-0) X2Y2source, [20-6](#page-285-1) XDELta?, [20-7](#page-286-0) XUNits, [20-7](#page-286-1) Y1Position, [20-8](#page-287-0)

Y2Position, [20-8](#page-287-1) YDELta?, [20-9](#page-288-0) YUNits, [20-10](#page-289-0) mask file format, [21-3](#page-292-0) handling, [21-3](#page-292-1) MASK DELete, [21-9](#page-298-0) Mask Test Commands, [21-2](#page-291-0) ALIGn, [21-4](#page-293-0) AMEThod, [21-4](#page-293-1) COUNt FAILures?, [21-4](#page-293-2) COUNt FSAMples?, [21-5](#page-294-0) COUNt HITS?, [21-6](#page-295-0) COUNt SAMPles?, [21-7](#page-296-0) COUNt WAVeforms?, [21-7](#page-296-1) DELete, [21-8](#page-297-1) EXIT, [21-8](#page-297-2) LOAD, [21-8](#page-297-3) MASK DELete, [21-9](#page-298-1) MMARgin PERCent, [21-9](#page-298-2) MMARgin STATe, [21-10](#page-299-0) RUNTil, [21-10](#page-299-1) SCALe DEFault, [21-11](#page-300-0) SCALe X1, [21-12](#page-301-0) SCALe XDELta, [21-13](#page-302-0) SCALe Y1, [21-14](#page-303-0) SCALe Y2, [21-15](#page-304-0) SCALe YTRack, [21-15](#page-304-1) SSCReen, [21-16](#page-305-0) SSCReen AREA, [21-17](#page-306-0) SSCReen IMAGe, [21-17](#page-306-1) SSUMmary, [21-18](#page-307-0) STARt, [21-19](#page-308-0) SWAVeform, [21-19](#page-308-1) SWAVeform RESet, [21-20](#page-309-0) TEST, [21-20](#page-309-1) TITLe?, [21-21](#page-310-0) Mask Test Event Enable Register, [8-11](#page-166-0) Mask Test Event Register, [4-16,](#page-67-0) [8-12](#page-167-0) mask, Service Request Enable Register, [7-16](#page-151-0) Master Summary Status (MSS) and \*STB, [7-17](#page-152-0) Status Bit, [4-4](#page-55-0) MAV (Message Available), [4-4](#page-55-1) bit, [7-17](#page-152-1)–[7-18](#page-153-0) MDIRectory, [14-5](#page-226-0) MEAN?, [22-24](#page-335-0) Measure Commands, [22-2](#page-313-0)

ANNotation, [22-6](#page-317-0) APOWer, [22-6](#page-317-1) CGRade AMPLitude, [22-7](#page-318-0) CGRade BITRate, [22-8](#page-319-0) CGRade COMPlete, [22-8](#page-319-1) CGRade CROSsing, [22-9](#page-320-0) CGRade DCDistortion, [22-10](#page-321-0) CGRade EHEight, [22-11](#page-322-0) CGRade ERATio, [22-11](#page-322-1) CGRade ESN, [22-12](#page-323-0) CGRade EWIDth, [22-13](#page-324-0) CGRade JITTer, [22-14](#page-325-0) CGRade OLEVel, [22-14](#page-325-1) CGRade PEAK?, [22-15](#page-326-0) CGRade ZLEVel, [22-15](#page-326-1) CLEar, [22-16](#page-327-0) DEFine, [22-16](#page-327-1) DUTYcycle, [22-18](#page-329-0) FALLtime, [22-19](#page-330-0) FREQuency, [22-20](#page-331-0) HISTogram HITS?, [22-21](#page-332-0) HISTogram M1S?, [22-22](#page-333-2) HISTogram M2S?, [22-22](#page-333-3) HISTogram M3S?, [22-23](#page-334-1) HISTogram MEAN?, [22-24](#page-335-1) HISTogram MEDian?, [22-24](#page-335-2) HISTogram PEAK?, [22-25](#page-336-0) HISTogram PP?, [22-25](#page-336-1) HISTogram SCALe?, [22-26](#page-337-0) HISTogram STDDev?, [22-26](#page-337-1) NWIDth, [22-27](#page-338-0) OVERshoot, [22-28](#page-339-0) PERiod, [22-29](#page-340-0) PWIDth, [22-30](#page-341-0) RESults?, [22-31](#page-342-0) RISetime, [22-33](#page-344-0) SCRatch, [22-34](#page-345-0) SENDvalid, [22-34](#page-345-1) SOURce, [22-35](#page-346-0) TEDGe?, [22-36](#page-347-0) TVOLt?, [22-37](#page-348-0) VAMPlitude, [22-38](#page-349-0) VBASe, [22-39](#page-350-0) VMAX, [22-39](#page-350-1) VMIN, [22-40](#page-351-0) VPP, [22-41](#page-352-0) VRMS, [22-42](#page-353-0) VTIMe?, [22-43](#page-354-0)

VTOP, [22-44](#page-355-0) measurement error, [22-3](#page-314-0) setup, [22-3](#page-314-1) source, [22-35](#page-346-1) MEDian?, [22-24](#page-335-3) message communications and system functions, [3-2](#page-47-0) exchange protocols of IEEE 488.2, [3-2](#page-47-1) queue, [4-17](#page-68-0) termination with hardcopy, [3-4](#page-49-0) Message (MSG), Status Bit, [4-4](#page-55-2) Message Available (MAV) and \*OPC, [7-9](#page-144-0) Status Bit, [4-4](#page-55-3) MMARgin PERCent, [21-9](#page-298-3) STATe, [21-10](#page-299-2) mnemonic truncation, [5-4](#page-73-0) MNFound, [19-5](#page-270-0) MODE, [9-8](#page-181-0), [18-4](#page-259-0) MODel?, [8-10](#page-165-1) MODule OCONversion?, [11-7](#page-200-0) OPOWer, [11-7](#page-200-1) OPTical, [11-8](#page-201-0) OWAVelength, [11-8](#page-201-1) STATus?, [11-8](#page-201-2) TIME?, [11-9](#page-202-0) VERTical, [11-9](#page-202-1) monitoring events, [4-2](#page-53-0) MSBFirst, and BYTeorder, [26-5](#page-388-1) MSG bit, [7-17–](#page-152-2)[7-18](#page-153-1) MSS bit and \*STB, [7-17](#page-152-3) MTEE, [8-11](#page-166-0) MTER, [4-16](#page-67-0) MTER?, [8-12](#page-167-0) multiple numeric variables, [1-21](#page-38-0) program commands, [1-11](#page-28-0) queries, [1-21](#page-38-1) subsystems, [1-11](#page-28-0)

#### **N**

NL (New Line), [1-10](#page-27-1) numeric program data, [1-9](#page-26-0)

variable example, [1-20](#page-37-0) variables, [1-20](#page-37-1) NWIDth, [22-27](#page-338-0)

## **O**

OCONversion?, [11-7](#page-200-2) OFFSet, [12-6,](#page-211-0) [16-7](#page-244-1), [23-13](#page-368-0) OLEVel, [22-14](#page-325-2) \*OPC (Operation Complete), [7-9](#page-144-1) OPC bit, [7-5](#page-140-0)–[7-6](#page-141-0) OPEE, [8-12](#page-167-1) OPER bit, [7-17–](#page-152-4)[7-18](#page-153-2) OPER?, [8-12](#page-167-2) operands and time scale, [16-2](#page-239-0) operating the disk, [14-2](#page-223-0) Operation Complete (\*OPC), [7-9](#page-144-2) Status Bit, [4-4](#page-55-4) operation status, [4-2](#page-53-1) Operation Status Register, [4-14](#page-65-1) OPOWer, [11-7](#page-200-3) OPR, [4-14](#page-65-1) \*OPT (Option), [7-10](#page-145-0) OPTical, [11-8](#page-201-3) options, program headers, [1-8](#page-25-3) order of commands and execution, [3-4](#page-49-1) OUTPut, [11-9](#page-202-2) output buffer, [1-8](#page-25-4), [1-19](#page-36-0) output queue, [1-7](#page-24-0), [4-17](#page-68-1) clearing, [2-5](#page-44-1) default condition, [3-3](#page-48-0) definition, [3-3](#page-48-1) OUTPUT statement, [1-3](#page-20-0) overlapped and sequential commands, [5-10](#page-79-0) OVERshoot, [22-28](#page-339-1) OWAVelength, [11-8](#page-201-4)

## **P**

Parallel Poll code and capability, [2-3](#page-42-1) parametric measurements, [22-2](#page-313-1) parser, [1-15](#page-32-0), [3-3](#page-48-2) default condition, [3-3](#page-48-3) definition, [3-3](#page-48-4) resetting, [2-5](#page-44-2) passing values across the bus, [1-7](#page-24-1) PEAK?, [22-15](#page-326-2), [22-25](#page-336-2) peak-to-peak voltage, and VPP, [22-41](#page-352-1)

pending commands, clearing, [2-5](#page-44-3) PERCent, [21-9](#page-298-4) PERiod, [22-29](#page-340-1) period measurement setup, [22-3](#page-314-2) PERsistence, [15-6](#page-233-0) phase lock status, [13-3](#page-218-1) POINts, [10-5](#page-188-0) POINts?, [26-10](#page-393-0) PON bit, [7-6](#page-141-1) POSition, [23-7,](#page-362-0) [24-2](#page-373-0) pound sign (#) and block data, [1-21](#page-38-2) Power On (PON) status bit, [4-4,](#page-55-5) [7-5](#page-140-1) power-up condition of GPIB, [2-2](#page-41-1) PP?, [22-25](#page-336-3) PREamble, [26-11](#page-394-0) and DATA, [26-8](#page-391-0) PRESet, [23-3](#page-358-0) PRINt, [8-13](#page-168-0) PRINters?, [17-6](#page-255-0) printing specific screen data, [17-3](#page-252-0) the screen, [17-2](#page-251-0) probe attenuation factor, [12-6](#page-211-1) calibration, [11-4](#page-197-0) PROBe CALibrate, [11-10,](#page-203-0) [12-7](#page-212-0) PROBe CHANnel, [11-10](#page-203-0) programming basics, [1-2](#page-19-0) conventions, [5-2](#page-71-0) data, [1-5](#page-22-0) example, [1-17](#page-34-0) examples, language, [1-2](#page-19-1) getting started, [1-15](#page-32-1) header options, [1-8](#page-25-5) message terminator, [1-10](#page-27-2) overview, initialization example, [1-17](#page-34-1) PROPagation, [20-2](#page-281-1) protocol, exceptions and operation, [3-3](#page-48-5) pulse width measurement setup, [22-3](#page-314-3) PWD?, [14-5](#page-226-1) PWIDth, [22-30](#page-341-0)

### **Q**

quantization levels, [6-15](#page-94-0) Query, [1-4](#page-21-0), [1-7](#page-24-2) \*ESE? (Event Status Enable), [7-4](#page-139-0) \*ESR? (Event Status Register), [7-6](#page-141-2) \*SRE?, [7-16](#page-151-1) \*STB? (Status Byte), [7-17](#page-152-5) AEEN?, [8-4](#page-159-0) ALER? (Acquisition Limits Event Register), [8-4](#page-159-1) AMEThod?, [21-4](#page-293-3) AMPLitude?, [22-7](#page-318-1) ANNotation?, [22-6](#page-317-2) APOWer?, [22-7](#page-318-2) AREA?, [10-7](#page-190-0), [17-3](#page-252-1), [19-8,](#page-273-0) [21-17](#page-306-2) AVERage?, [10-3](#page-186-0) AXIS?, [18-4](#page-259-1) BANDpass?, [26-5](#page-388-2) BANDwidth?, [12-3](#page-208-0) BEST?, [10-3](#page-186-1) BRATe?, [24-2](#page-373-1) BWLimit?, [25-3](#page-380-0) BYTeorder?, [26-5](#page-388-3) CGRade AMPLitude?, [22-7](#page-318-1) CGRade BITRate, [22-8](#page-319-2) CGRade COMPlete?, [22-9](#page-320-1) CGRade CROSsing?, [22-9](#page-320-2) CGRade DCDistortion?, [22-10](#page-321-1) CGRade EHEight?, [22-11](#page-322-2) CGRade ERATio?, [22-12](#page-323-1) CGRade EWIDth?, [22-13](#page-324-1) CGRade JITTer?, [22-14](#page-325-3) CGRade LEVels?, [15-3](#page-230-0) CGRade PEAK?, [22-15](#page-326-0) CGRade QFACtor?, [22-12](#page-323-2), [22-14,](#page-325-4) [22-16](#page-327-2) COMMents?, [8-6](#page-161-0) CONNect?, [15-3](#page-230-1) COUNt FAILures?, [21-4](#page-293-2) COUNt FSAMples?, [21-5](#page-294-0) COUNt HITS?, [21-6](#page-295-0) COUNt SAMPles?, [21-7](#page-296-0) COUNt WAVeforms?, [21-7](#page-296-1) COUNt?, [10-4,](#page-187-0) [26-6](#page-389-0) CREE?, [8-7](#page-162-0) CRER?, [8-7](#page-162-1) DATA?, [15-4](#page-231-0), [26-8](#page-391-1) DATE?, [9-3](#page-176-0) DIRectory?, [14-4](#page-225-1) DISPlay?, [12-3](#page-208-1), [16-3](#page-240-0), [27-3](#page-408-1) DLEVel?, [11-5](#page-198-0) DPRinter?, [17-4](#page-253-0) DSP?, [9-4](#page-177-0)

DUTYcycle?, [22-19](#page-330-1) ERATio DLEVel?, [11-5](#page-198-0) ERATio STATus?, [11-6](#page-199-0) ERRor?, [9-4](#page-177-1) FACTors?, [17-5](#page-254-0) FAIL?, [19-3](#page-268-0) FALLtime?, [22-20](#page-331-1) FDEScription?, [12-4](#page-209-0) FORMat?, [26-10](#page-393-1) FRAMe TIME?, [11-7](#page-200-4) FREQuency?, [22-21](#page-332-1) FUNCtion?, [16-4](#page-241-0) GRATicule?, [15-5](#page-232-0) HEADer?, [9-6](#page-179-0) HISTogram M1S?, [22-22](#page-333-2) HISTogram M2S?, [22-22](#page-333-3) HISTogram M3S?, [22-23](#page-334-1) HISTogram MEAN?, [22-24](#page-335-1) HISTogram MEDian?, [22-24](#page-335-2) HISTogram PEAK?, [22-25](#page-336-0) HISTogram PP?, [22-25](#page-336-1) HISTogram SCALe?, [22-26](#page-337-0) HISTogram STDDev?, [22-26](#page-337-1) HITS?, [22-21](#page-332-0) HORizontal POSition?, [16-5](#page-242-0) HORizontal RANGe?, [16-5](#page-242-1) HORizontal?, [16-4](#page-241-1) Identification Number (\*IDN?), [7-7](#page-142-1) IMAGe?, [10-8,](#page-191-1) [17-5,](#page-254-1) [19-9](#page-274-1), [21-17](#page-306-3) Learn (\*LRN?), [7-7](#page-142-2) LER? (Local Event Register), [8-9](#page-164-2) LLIMit?, [19-4](#page-269-1) LOCKed?, [13-3](#page-218-2) LONGform?, [9-7](#page-180-1) LTEE?, [8-10](#page-165-2) LTER? (Limit Test Event Register), [8-10](#page-165-0) MEASure FALLtime?, [22-20](#page-331-2) MMARgin PERCent?, [21-9](#page-298-5) MMARgin STATe?, [21-10](#page-299-3) MNFound?, [19-5](#page-270-1) MODE?, [9-8,](#page-181-1) [18-4](#page-259-2) MODel?, [8-10](#page-165-3) MODule OCONversion?, [11-7](#page-200-5) MODule STATus?, [11-8](#page-201-5) MODule TIME?, [11-9](#page-202-3) MTEE?, [8-11](#page-166-1) MTER? (Mask Test Event Register), [8-12](#page-167-0) NWIDth?, [22-27](#page-338-1)

**Index**

OFFSet?, [12-6](#page-211-2), [16-8](#page-245-0) OPEE?, [8-12](#page-167-3) OPER?, [8-12](#page-167-2) Option (\*OPT?), [7-10](#page-145-1) OUTPut?, [11-9](#page-202-4) OVERshoot?, [22-28](#page-339-2) PERiod?, [22-29](#page-340-2) PERSistence?, [15-7](#page-234-0) POINts?, [10-5,](#page-188-1) [26-10](#page-393-2) POSition?, [24-3](#page-374-0) PREamble?, [26-12](#page-395-0) PRINters?, [17-6](#page-255-1) PROPagation?, [20-2](#page-281-2) PWD?, [14-5](#page-226-2) PWIDth?, [22-30](#page-341-1) RANGe?, [12-7](#page-212-1), [16-8,](#page-245-1) [24-3](#page-374-1) RATE?, [13-4,](#page-219-0) [23-4](#page-359-0) REFerence?, [20-3,](#page-282-1) [24-4](#page-375-0) RESPonse HORizontal POSition?, [23-8](#page-363-0) RESPonse HORizontal RANGe?, [23-8](#page-363-1) RESPonse HORizontal?, [23-7](#page-362-1) RESPonse RISetime?, [23-9](#page-364-0) RESPonse TDRDest?, [23-10](#page-365-0) RESPonse TDTDest?, [23-12](#page-367-0) RESPonse VERTical OFFSet?, [23-14](#page-369-0) RESPonse VERTical RANGe?, [23-14](#page-369-1) RESPonse VERTical?, [23-13](#page-368-1) RESPonse?, [23-5](#page-360-0) RESults?, [22-31](#page-342-1) RISetime?, [22-34](#page-345-2) RUNTil?, [10-6](#page-189-0), [19-6,](#page-271-0) [21-11](#page-300-1) SAMPlers?, [11-10](#page-203-1) SCALe SIZE?, [18-5](#page-260-0) SCALe SOURce?, [21-12](#page-301-1) SCALe X1?, [21-12](#page-301-2) SCALe XDELta?, [21-13](#page-302-1) SCALe Y1?, [21-14](#page-303-1) SCALe Y2?, [21-15](#page-304-2) SCALe?, [12-8](#page-213-0), [24-4](#page-375-1) SCOLor?, [15-8](#page-235-1) SDONe?, [11-11](#page-204-0) SENDvalid?, [22-34](#page-345-3) SERial?, [8-14](#page-169-0) SETup?, [9-9](#page-182-1) SKEW?, [11-11](#page-204-1) SLOPe?, [25-4](#page-381-0) SOURce?, [18-6](#page-261-0), [19-7,](#page-272-0) [22-35](#page-346-2), [25-5](#page-382-0), [26-15](#page-398-0) SPResent?, [13-5](#page-220-0)

SSAVer AAFTer?, [15-9](#page-236-0) SSAVer?, [15-9](#page-236-1) SSCReen?, [10-7,](#page-190-1) [19-8,](#page-273-1) [21-16](#page-305-1) SSUMmary?, [21-18](#page-307-1) STATe?, [20-4](#page-283-2) Status Byte (\*STB?), [7-17](#page-152-5) STATus?, [11-8,](#page-201-5) [11-12](#page-205-0) STIMulus?, [23-16](#page-371-0) SWAVeform?, [10-9,](#page-192-0) [19-11](#page-276-2), [21-19](#page-308-2) TBASe?, [22-39](#page-350-2) TDRSkew?, [12-9](#page-214-0) TEDGe?, [22-36](#page-347-1) TER?, [8-15](#page-170-0) Test (\*TST?), [7-19](#page-154-0) TEST?, [19-11,](#page-276-3) [21-20](#page-309-2) TIME?, [11-7](#page-200-4), [11-9](#page-202-3) TITLe?, [21-21](#page-310-0) TRIG HYSTeresis?, [25-4](#page-381-1) TRIG LEVel?, [25-4](#page-381-2) TVOLt?, [22-37](#page-348-1) TYPE?, [26-16](#page-399-0) UEE?, [8-16](#page-171-0) UER?, [8-16](#page-171-1) ULIMit?, [19-13](#page-278-1) UNITs OFFSet, [12-10](#page-215-0) UNITs?, [12-9,](#page-214-1) [24-5](#page-376-0) VAMPlitude?, [22-38](#page-349-1) VERTical OFFSet?, [16-11](#page-248-0) VERTical RANGe, [16-11](#page-248-1) VMAX?, [22-40](#page-351-1) VMIN?, [22-41](#page-352-2) VPP?, [22-41](#page-352-3) VRMS?, [22-43](#page-354-1) VTIMe?, [22-43](#page-354-2) VTOP?, [22-44](#page-355-1) WAVelength?, [12-10](#page-215-1) X1Position?, [18-6](#page-261-1), [20-5](#page-284-1) X1Y1source?, [20-5](#page-284-2) X2Position?, [18-7](#page-262-0), [20-6](#page-285-2) X2Y2source?, [20-6](#page-285-3) XDELta?, [20-7](#page-286-2) XDISplay?, [26-16](#page-399-1) XINCrement?, [26-17](#page-400-0) XOFFset?, [27-4](#page-409-0) XORigin?, [26-17](#page-400-1) XRANge?, [26-18,](#page-401-0) [27-5](#page-410-0) XREFerence?, [26-18](#page-401-1) XUNits?, [20-7,](#page-286-1) [26-19](#page-402-0)

Y1Position?, [18-8](#page-263-0), [20-8](#page-287-2) Y2Position?, [18-9](#page-264-0) YDELta?, [20-9](#page-288-1) YDISplay?, [26-19](#page-402-1) YINCrement?, [26-20](#page-403-0) YOFFset?, [27-5](#page-410-1) YORigin?, [26-20](#page-403-1) YRANge?, [26-21,](#page-404-0) [27-6](#page-411-0) YREFerence?, [26-21](#page-404-1) YUNits?, [20-10,](#page-289-0) [26-22](#page-405-0) query headers, [1-7](#page-24-3) interrupt, [1-8](#page-25-6), [1-19](#page-36-1) response, [1-19](#page-36-2) responses, formatting, [9-2](#page-175-0) query error, [29-5](#page-420-0) QYE Status Bit, [4-4](#page-55-6) querying locked status, [13-2](#page-217-0) question mark, [1-7](#page-24-4) queue, output, [1-7](#page-24-5) quotes, with embedded strings, [1-10](#page-27-3) QYE bit, [7-5–](#page-140-2)[7-6](#page-141-3)

# **R**

RANGe, [12-7,](#page-212-2) [16-8](#page-245-2), [23-8](#page-363-2), [23-14,](#page-369-2) [24-3](#page-374-2) RATE, [13-3](#page-218-3), [23-3](#page-358-1) \*RCL (Recall), [7-10](#page-145-2) README file, sample programs, [6-21](#page-100-0) real number definition, [1-9](#page-26-1) RECall SETup, [8-13](#page-168-1) receiving common commands, [7-2](#page-137-0) information from the instrument, [1-19](#page-36-3) recovery, clock, [13-2](#page-217-1) REFerence, [20-3](#page-282-0), [24-4](#page-375-2) register save/recall, [7-10,](#page-145-3) [7-16](#page-151-2) Standard Event Status Enable, [4-13](#page-64-0) reliability of measured data, [4-2](#page-53-2) remote local code and capability, [2-3](#page-42-2) programming basics, [1-2](#page-19-2) representation of infinity, [5-10](#page-79-1) Request Control (RQC) status bit, [4-4](#page-55-7) Request Service (RQS) default, [2-2](#page-41-2) status bit, [4-4](#page-55-8)

Reset (\*RST), [7-11](#page-146-0) resetting the parser, [2-5](#page-44-4) RESPonse, [23-4](#page-359-1) CALibrate, [23-5](#page-360-1) CALibrate CANCel, [23-5](#page-360-2) CALibrate CONTinue, [23-6](#page-361-0) HORizontal, [23-6](#page-361-1) HORizontal POSition, [23-7](#page-362-2) HORizontal RANGe, [23-8](#page-363-3) RISetime, [23-9](#page-364-1) TDRDest, [23-10](#page-365-1) TDRTDT, [23-11](#page-366-0) TDTDest, [23-11](#page-366-1) VERTical, [23-12](#page-367-1) VERTical OFFSet, [23-13](#page-368-2) VERTical RANGe, [23-14](#page-369-3) response buffered, [5-10](#page-79-2) data, [1-21](#page-38-3) generation, [5-10](#page-79-3) result state code, and SENDvalid, [22-34](#page-345-4) RESults?, [22-31](#page-342-2) retrieval and storage, [14-2](#page-223-1) returning control to system controller, [2-5](#page-44-5) rise time measurement setup, [22-3](#page-314-4) RISetime, [22-33,](#page-344-1) [23-9](#page-364-2) RMS voltage, and VRMS, [22-42](#page-353-1) Root level commands, [8-2](#page-157-0) AEEN, [8-4](#page-159-2) ALER?, [8-4](#page-159-3) AUToscale, [8-4](#page-159-4) BLANk, [8-6](#page-161-1) CDISplay, [8-6](#page-161-2) COMMents, [8-6](#page-161-3) CREE, [8-7](#page-162-2) CRER?, [8-7](#page-162-3) DIGitize, [8-8](#page-163-0) LER?, [8-9](#page-164-1) LTEE, [8-9](#page-164-0) LTER?, [8-10](#page-165-0) MODel?, [8-10](#page-165-3) MTEE, [8-11](#page-166-0) MTER?, [8-12](#page-167-0) OPEE, [8-12](#page-167-4) OPER?, [8-12](#page-167-5) PRINt, [8-13](#page-168-2) RECall SETup, [8-13](#page-168-3) RUN, [8-13](#page-168-4)

SERial, [8-14](#page-169-1) SINGle, [8-14](#page-169-2) STOP, [8-15](#page-170-1) STORe SETup, [8-15](#page-170-2) STORe WAVEform, [8-15](#page-170-3) TER?, [8-15](#page-170-4) UEE, [8-16](#page-171-2) UER?, [8-16](#page-171-1) VIEW, [8-17](#page-172-0) RQC (Request Control), [4-4](#page-55-9) bit, [7-5](#page-140-3)[–7-6](#page-141-4) RQS (Request Service), [4-4](#page-55-10) and \*STB, [7-18](#page-153-3) default, [2-2](#page-41-3) RQS/MSS bit, [7-18](#page-153-4) \*RST (Reset), [6-18](#page-97-0), [7-11](#page-146-1) rules of traversal, [5-5](#page-74-0) of truncation, [5-3](#page-72-0) RUN, [8-13](#page-168-4) and GET relationship, [2-5](#page-44-6) RUNTil, [10-6,](#page-189-1) [19-6,](#page-271-1) [21-10](#page-299-4)

# **S**

sample programs, [6-2](#page-81-0) segments, [6-3](#page-82-0) sample rate, number of points, [10-5](#page-188-2) SAMPlers, [11-10](#page-203-2) SAMPles?, [21-7](#page-296-2) saturation, [15-8](#page-235-2) \*SAV (Save), [7-16](#page-151-3) SAVE, [27-4](#page-409-1) save/recall register, [7-10](#page-145-4), [7-16](#page-151-2) SCALe, [12-8,](#page-213-1) [24-4](#page-375-3) DEFault, [21-11](#page-300-2) SIZE, [18-5](#page-260-1) SOURce?, [21-12](#page-301-3) X1, [21-12](#page-301-4) XDELta, [21-13](#page-302-2) Y1, [21-14](#page-303-2) Y2, [21-15](#page-304-3) SCALe?, [22-26](#page-337-2) SCOLor, [15-7](#page-234-1) SCRatch, [22-34](#page-345-5) SCReen HARDcopy AREA, [10-7](#page-190-2), [17-3,](#page-252-2) [19-8,](#page-273-2) [21-17](#page-306-4) SDONe?, [11-11](#page-204-2)

segments of sample programs, [6-3](#page-82-1) selected device clear (SDC), [2-5](#page-44-7) selecting multiple subsystems, [1-11](#page-28-1) self test, [7-19](#page-154-1) semicolon usage, [1-6](#page-23-0) sending compound queries, [3-4](#page-49-2) SENDvalid, [22-34](#page-345-6) separator, [1-4](#page-21-1) sequential and overlapped commands, [5-10](#page-79-4) SERial (SERial number), [8-14](#page-169-3) serial poll (SPOLL) in example, [4-10](#page-61-0) disabling, [2-5](#page-44-8) of the Status Byte Register, [4-10](#page-61-1) serial prefix, reading, [7-7](#page-142-3) Service Request code and capability, [2-3](#page-42-3) sample program, [6-17](#page-96-0) Service Request Enable (\*SRE), [7-16](#page-151-4) Register (SRE), [4-11](#page-62-0) Register Bits, [7-17](#page-152-6) Register default, [2-2](#page-41-4) setting data rates, [13-2](#page-217-2) horizontal tracking, [16-4](#page-241-2) Service Request Enable Register bits, [4-11](#page-62-1) Standard Event Status Enable Register bits, [4-13](#page-64-1) time and date, [9-10](#page-183-0) TRG bit, [4-11](#page-62-2) voltage and time markers, [20-2](#page-281-3) setting up for programming, [1-15](#page-32-2) service request, [6-19](#page-98-0) the instrument, [1-16](#page-33-0) SETup, [9-8](#page-181-2) setup recall, [7-10](#page-145-5) storing, [14-6](#page-227-0) short form, [1-8](#page-25-7) headers, [1-8](#page-25-8) mnemonics, [5-3](#page-72-1) signal present conditions, [13-2](#page-217-3) status, [13-5](#page-220-1) simple command header, [1-5](#page-22-1) SINGle, [8-14](#page-169-2)

SKEW, in CALibrate command, [11-11](#page-204-3) SLOPe, [25-4](#page-381-3) software version, reading, [7-7](#page-142-4) SOURce, [18-6,](#page-261-2) [19-7](#page-272-1), [22-35,](#page-346-3) [25-5,](#page-382-1) [26-15](#page-398-1) and measurements, [22-4](#page-315-1) SOURce?, [21-12](#page-301-5) spaces and commas, [1-5](#page-22-2) spelling of headers, [1-8](#page-25-9) SPOLL example, [4-10](#page-61-2) SPResent?, [13-5](#page-220-2) \*SRE (Service Request Enable), [7-16](#page-151-5) SRE (Service Request Enable Register), [4-11](#page-62-3) SSAVer, [15-9](#page-236-2) SSCReen, [10-6](#page-189-2), [19-7](#page-272-2), [21-16](#page-305-2) SSCReen AREA, [10-7](#page-190-3) SSCReen IMAGe, [10-8](#page-191-2) SSUMmary, [19-9,](#page-274-0) [21-18](#page-307-0) Standard Event Status Enable Register (SESER), [4-13](#page-64-2) bits, [7-5](#page-140-4) default, [2-2](#page-41-5) Standard Event Status Register (ESR), [4-12](#page-63-0) bits, [7-6](#page-141-5) Standard Status Data Structure Model, [4-2](#page-53-3) STARt, [11-6](#page-199-1), [21-19](#page-308-3) STATe, [20-4](#page-283-0), [21-10](#page-299-5) status, [1-22](#page-39-0) of an operation, [4-2](#page-53-4) registers, [1-22](#page-39-0), [7-3](#page-138-0) reporting data structures, [8-3](#page-158-0) Status Byte (\*STB), [7-17](#page-152-7) Status Byte Register, [4-9–](#page-60-0)[4-10](#page-61-3) and serial polling, [4-10](#page-61-4) bits, [7-18](#page-153-5) default, [2-2](#page-41-6) status reporting, [4-2](#page-53-5) bit definitions, [4-4](#page-55-11) data structures, [4-6](#page-57-0) decision chart, [4-18](#page-69-0) STATus, in CALibrate command, [11-12](#page-205-1) STATus?, [11-6,](#page-199-2) [11-8](#page-201-6) \*STB (Status Byte), [7-17](#page-152-8) STDDev?, [22-26](#page-337-3) STIMulus, [23-15](#page-370-0) STOP, [8-15](#page-170-1) storage and retrieval, [14-2](#page-223-2) STORe, [14-6](#page-227-1) SETup, [8-15](#page-170-5)

WAVEform, [8-15](#page-170-6) storing waveform, sample program, [6-16](#page-95-0) string alphanumeric, [1-9](#page-26-2) variables, [1-20](#page-37-2) variables, example, [1-20](#page-37-3) SUBTract, [16-9](#page-246-0) suffix multipliers, [1-9](#page-26-3), [3-4](#page-49-3) units, [3-5](#page-50-0) summary bits, [4-9](#page-60-1) SWAVeform, [10-8](#page-191-3), [19-10,](#page-275-1) [21-19](#page-308-4) SWAVeform RESet, [10-9](#page-192-1), [19-11,](#page-276-0) [21-20](#page-309-0) syntax error, [29-3](#page-418-0) System Commands, [9-2](#page-175-1) DATE, [9-3](#page-176-1) DSP, [9-3](#page-176-2) ERRor?, [9-4](#page-177-2) HEADer, [9-6](#page-179-1) LONGform, [9-7](#page-180-0) MODE, [9-8](#page-181-0) SETup, [9-8](#page-181-2) TIME, [9-10](#page-183-1) system controller, [2-5](#page-44-9) SYSTem SETup and \*LRN, [7-8](#page-143-0)

# **T**

talker code and capability, [2-3](#page-42-4) unaddressing, [2-5](#page-44-10) TDR Commands, [23-2](#page-357-0) PRESet, [23-3](#page-358-2) RATE, [23-3](#page-358-3) RESPonse, [23-4](#page-359-2) RESPonse CALibrate, [23-5](#page-360-3) RESPonse CALibrate CANCel, [23-5](#page-360-4) RESPonse CALibrate CONTinue, [23-6](#page-361-2) RESPonse HORizontal, [23-6](#page-361-3) RESPonse HORizontal POSition, [23-7](#page-362-3) RESPonse HORizontal RANGe, [23-8](#page-363-4) RESPonse RISetime, [23-9](#page-364-3) RESPonse TDRDest, [23-10](#page-365-2) RESPonse TDRTDT, [23-11](#page-366-0) RESPonse TDTDest, [23-11](#page-366-2) RESPonse VERTical, [23-12](#page-367-2) RESPonse VERTical OFFSet, [23-13](#page-368-3) RESPonse VERTical RANGe, [23-14](#page-369-4)

STIMulus, [23-15](#page-370-1) TDRDest, [23-10](#page-365-3) TDRSkew, [12-9](#page-214-2) TDRTDT, [23-11](#page-366-0) TDTDest, [23-11](#page-366-3) TEDGe, in MEASure command, [22-36](#page-347-2) temperature and calibration, [11-2](#page-195-0) TER? (Trigger Event Register), [8-15](#page-170-4) termination of message during hardcopy, [3-4](#page-49-4) terminator, program message, [1-10](#page-27-2) TEST, [19-11](#page-276-4), [21-20](#page-309-3) Test (\*TST), [7-19](#page-154-2) THReshold, and DEFine, [22-16](#page-327-3) TIME, [9-10](#page-183-1) time and date, setting, [9-2](#page-175-2) time base scale and number of points, [10-5](#page-188-3) Time Base Commands, [24-2](#page-373-2) BRATe, [24-2](#page-373-3) POSition, [24-2](#page-373-4) RANGe, [24-3](#page-374-3) REFerence, [24-4](#page-375-4) SCALe, [24-4](#page-375-5) UNITs, [24-5](#page-376-1) time buckets, and POINts?, [26-10](#page-393-3) time information of waveform, [6-16](#page-95-1) time scale, operands and functions, [16-2](#page-239-1) TIME?, [11-7](#page-200-6), [11-9](#page-202-5) timing measurements, displaying, [18-2](#page-257-0) TITLe?, [21-21](#page-310-0) TOPBase, and DEFine, [22-16–](#page-327-4)[22-18](#page-329-1) transferring waveform data, [26-2](#page-385-0) sample program, [6-13](#page-92-0) transmission mode, and FORMat, [26-9](#page-392-0) traversal rules, [5-5](#page-74-1) tree traversal examples, [5-9](#page-78-0) rules, [5-5](#page-74-2) \*TRG (Trigger), [7-19](#page-154-3) TRG (Trigger Event Register), [4-11](#page-62-4) bit, [7-17](#page-152-9)–[7-18](#page-153-6) bit in the status byte, [4-11](#page-62-5) Event Enable Register, [4-4](#page-55-12) Trigger (\*TRG), [7-19](#page-154-4) status bit, [4-4](#page-55-13) Trigger Commands, [25-2](#page-379-0) ATTenuation, [25-3](#page-380-1) BWLimit, [25-3](#page-380-2)

GATed, [25-3](#page-380-3) HYSTeresis, [25-4](#page-381-4) LEVel, [25-4](#page-381-5) SLOPe, [25-4](#page-381-3) SOURce, [25-5](#page-382-1) Trigger Event Register (TRG), [4-11](#page-62-6) truncating numbers, [1-9](#page-26-4) truncation rule, [5-3](#page-72-2) \*TST (Test), [7-19](#page-154-5) TVOLt?, [22-37](#page-348-0) TYPE?, [26-16](#page-399-2)

### **U**

UEE (User Event Enable register), [8-16](#page-171-2) UER, [4-13](#page-64-3) UER? (User Event Register), [8-16](#page-171-1) ULIMit, [19-13](#page-278-2) unaddressing all listeners, [2-5](#page-44-11) UNITs, [12-9](#page-214-3), [24-5](#page-376-2) ATTenuation, [12-9](#page-214-4) OFFSet, [12-10](#page-215-2) uppercase, [1-8](#page-25-10) headers, [1-8](#page-25-11) letters and responses, [1-9](#page-26-5) URQ bit (User Request), [7-4](#page-139-1) User Event Enable register, [8-16](#page-171-2) User Event Register, [4-13](#page-64-3), [8-16](#page-171-1) User Request (URQ) status bit, [7-5](#page-140-5) User Request Bit (URQ), [7-4](#page-139-2) user-defined measurements, [22-3](#page-314-5) USR bit, [7-17–](#page-152-10)[7-18](#page-153-7)

## **V**

VAMPlitude, [22-38](#page-349-2) VBASe, [22-39](#page-350-0) version of software, reading, [7-7](#page-142-5) VERSus, [16-9](#page-246-1) VERTical, [11-9,](#page-202-6) [16-10](#page-247-0), [23-12](#page-367-3) OFFSet, [23-13](#page-368-4) RANGe, [23-14](#page-369-5) vertical axis control, [12-2](#page-207-0) axis offset, and YRANge, [27-5](#page-410-2) axis, full-scale, [12-7](#page-212-3) scaling and functions, [16-2](#page-239-2) scaling, and YRANge, [27-6](#page-411-1)

VERTical OFFSet, [16-11](#page-248-2) VERTical RANGe, [16-11](#page-248-3) VIEW, [8-17](#page-172-0) VIEW and BLANk, [8-6](#page-161-4) VMAX, [22-39](#page-350-1) VMIN, [22-40](#page-351-0) voltage at center screen, [12-6](#page-211-3) measurements, displaying, [18-2](#page-257-1) of waveform, [6-16](#page-95-2) VPP, [22-41](#page-352-4) VRMS, [22-42](#page-353-2) VTIMe?, [22-43](#page-354-0) VTOP, [22-44](#page-355-0)

#### **W**

W, and DATA, [26-7](#page-390-0) \*WAI (Wait-to-Continue), [7-20](#page-155-0) Wait-to-Continue (\*WAI), [7-20](#page-155-1) waveform data and preamble, [26-2](#page-385-1) SOURce and DATA, [26-7](#page-390-1) storing, [14-6](#page-227-2) storing time and voltage, [6-16](#page-95-3) time and voltage information, [6-16](#page-95-4) Waveform Commands, [26-2](#page-385-2) BANDpass?, [26-5](#page-388-4) BYTeorder, [26-5](#page-388-5) COUNt?, [26-6](#page-389-1) DATA, [26-7](#page-390-2) FORMat, [26-9](#page-392-1) POINts?, [26-10](#page-393-4) PREamble, [26-11](#page-394-1) SOURce, [26-15](#page-398-2) TYPE?, [26-16](#page-399-3) XDISplay?, [26-16](#page-399-4) XINCrement?, [26-17](#page-400-2) XORigin?, [26-17](#page-400-3) XRANge?, [26-18](#page-401-2) XREFerence?, [26-18](#page-401-3) XUNits?, [26-19](#page-402-2) YDISplay?, [26-19](#page-402-3) YINCrement?, [26-20](#page-403-2) YORigin?, [26-20](#page-403-3) YRANge?, [26-21](#page-404-2) YREFerence?, [26-21](#page-404-3) YUNits?, [26-22](#page-405-1)

Waveform Memory Commands, [27-2](#page-407-0) DISPlay, [27-3](#page-408-2) LOAD, [27-3](#page-408-3) SAVE, [27-4](#page-409-2) XOFFset, [27-4](#page-409-3) XRANge, [27-4](#page-409-4) YOFFset, [27-5](#page-410-3) YRANge, [27-6](#page-411-2) waveform memory, and DATA, [26-7](#page-390-3) waveform type and COUNt?, [26-6](#page-389-2) and TYPE?, [26-16](#page-399-5) WAVeforms?, [21-7](#page-296-3) WAVelength, [12-10](#page-215-3) white space (separator), [1-4](#page-21-2) WINDow DEFault, [18-5](#page-260-2) SOURce, [18-6](#page-261-3) X1Position, [18-6](#page-261-4) X2Position, [18-7](#page-262-1) Y1Position, [18-8](#page-263-1) Y2Position, [18-9](#page-264-1) WORD and FORMat, [26-9](#page-392-2)

# **X**

X vs Y, [16-9](#page-246-2) X1, [21-12](#page-301-6) X1Position, [18-6,](#page-261-5) [20-4](#page-283-3) X1Y1source, [20-5](#page-284-3) X2Position, [18-7,](#page-262-2) [20-6,](#page-285-4) [20-8](#page-287-3) X2Y2source, [20-6](#page-285-5) x-axis controlling, [24-2](#page-373-5) duration, and XRANge?, [26-18](#page-401-4) offset, and XOFFset, [27-4](#page-409-5) range, and XRANge, [27-4](#page-409-6) units, and XUNits, [26-19](#page-402-4) XDELta, [21-13](#page-302-3) XDELta?, [20-7](#page-286-3) XDISplay?, [26-16](#page-399-6) XINCrement?, [26-17](#page-400-4) XOFFset, [27-4](#page-409-7) XORigin?, [26-17](#page-400-5) XRANge, [27-4](#page-409-8) XRANge?, [26-18](#page-401-5) XREFerence?, [26-18](#page-401-6) XUNits, [20-7](#page-286-1)

XUNits?, [26-19](#page-402-5)

# **Y**

Y1, [21-14](#page-303-3) Y1Position, [18-8,](#page-263-2) [20-8](#page-287-4) Y2, [21-15](#page-304-4) Y2Position, [18-9](#page-264-2) Y-axis control, [12-2](#page-207-1) YDELta?, [20-9](#page-288-2) YDISplay?, [26-19](#page-402-6) YINCrement?, [26-20](#page-403-4) YOFFset, [27-5](#page-410-4) YORigin?, [26-20](#page-403-5) YRANge, [27-6](#page-411-3) YRANge?, [26-21](#page-404-4) YREFerence?, [26-21](#page-404-5) YUNits, [20-10](#page-289-0) YUNits?, [26-22](#page-405-2)

## **Z**

ZLEVel, [22-15](#page-326-3)